# Beschreibung Geräteparameter Proline Prosonic Flow 200 **HART**

Ultraschalllaufzeit-Durchflussmessgerät

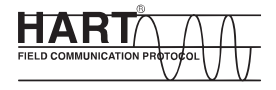

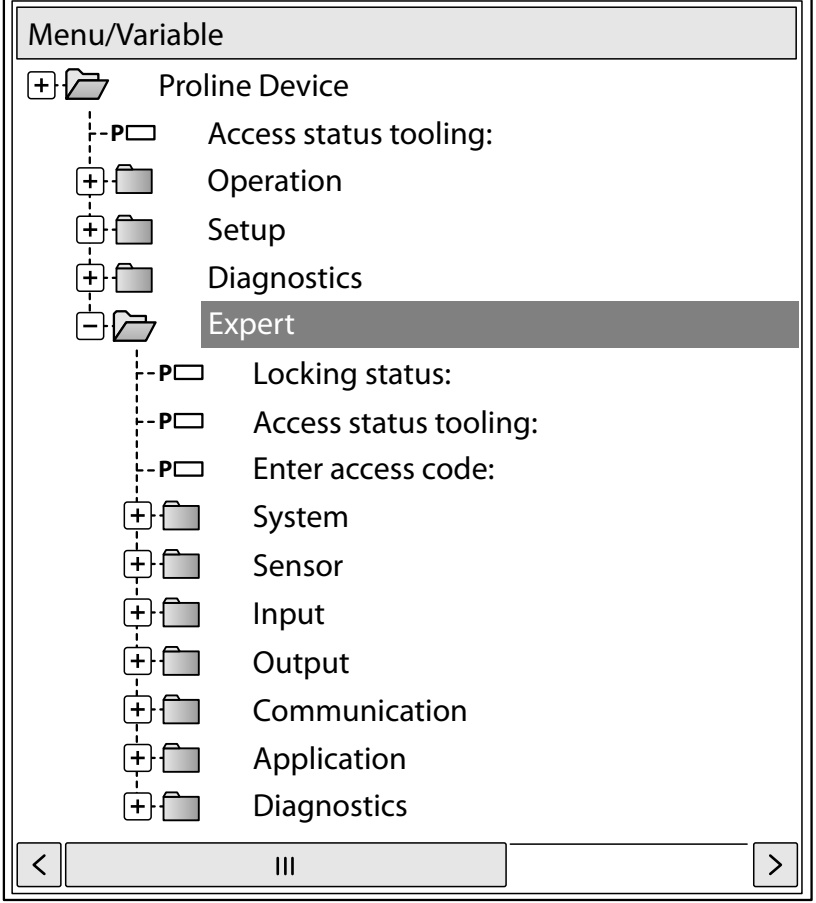

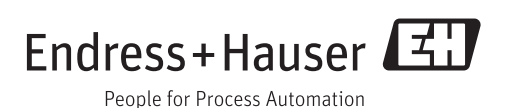

## Inhaltsverzeichnis

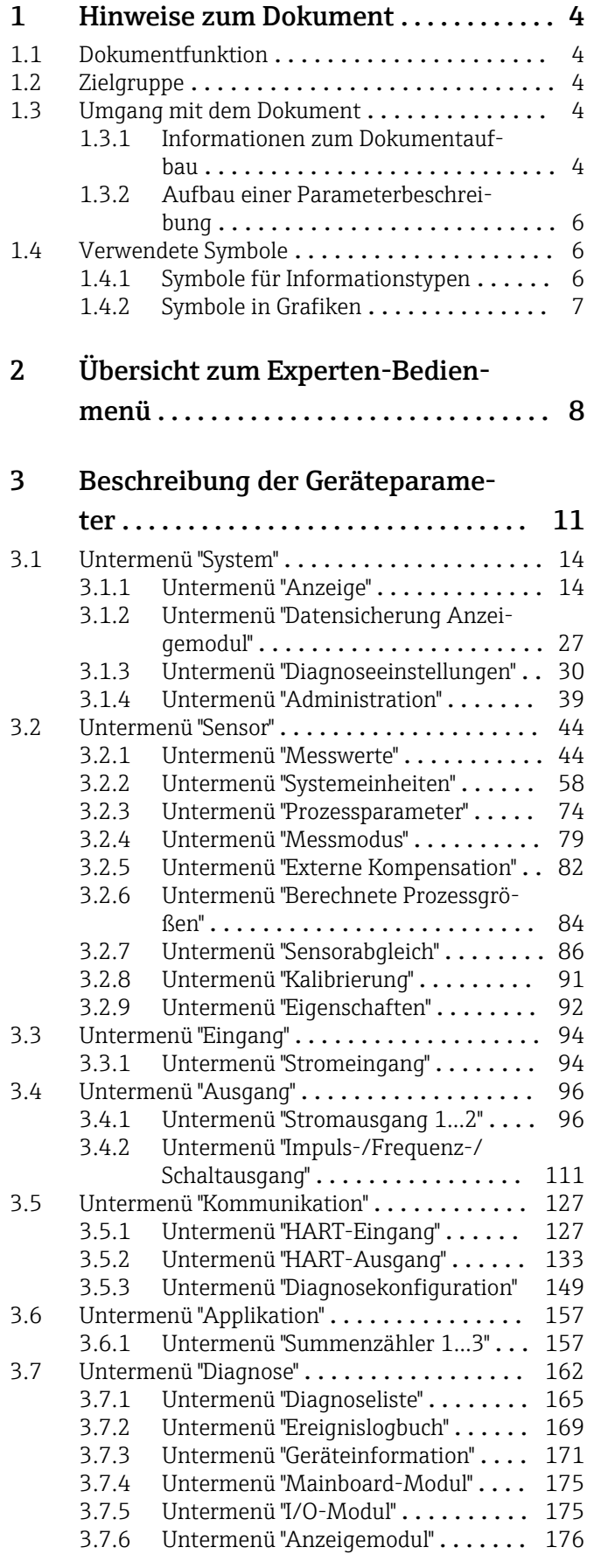

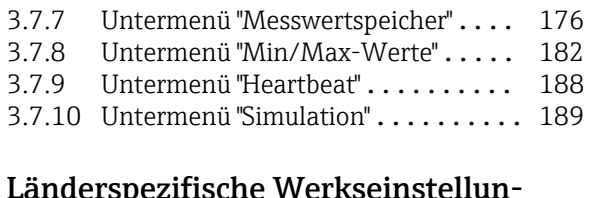

#### [4 Länderspezifische Werkseinstellun-](#page-196-0)

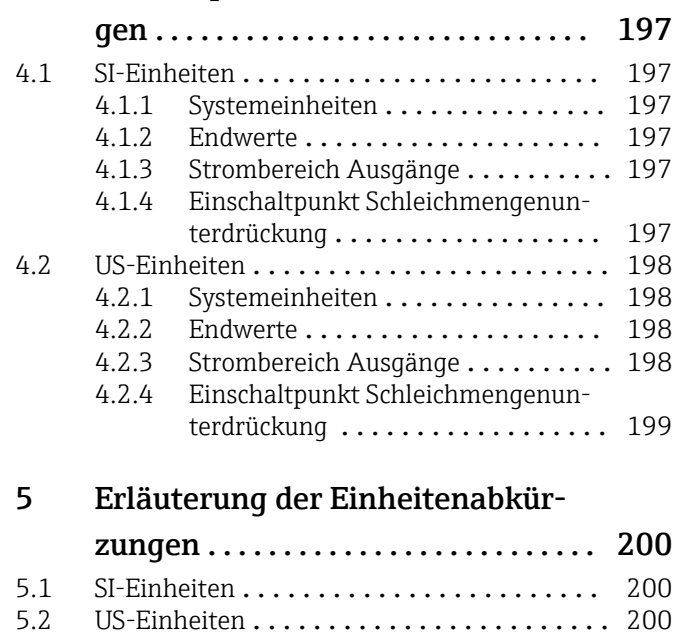

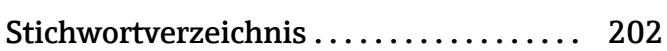

5.3 Imperial-Einheiten [....................](#page-200-0) 201

## <span id="page-3-0"></span>1 Hinweise zum Dokument

## 1.1 Dokumentfunktion

Das Dokument ist Teil der Betriebsanleitung und dient als Nachschlagewerk für Parameter: Es liefert detaillierte Erläuterungen zu jedem einzelnen Parameter des Experten-Bedienmenüs.

## 1.2 Zielgruppe

Das Dokument richtet sich an Fachspezialisten, die über den gesamten Lebenszyklus mit dem Gerät arbeiten und dabei spezifische Konfigurationen durchführen.

## 1.3 Umgang mit dem Dokument

### 1.3.1 Informationen zum Dokumentaufbau

Dieses Dokument listet die Untermenüs und ihre Parameter gemäß der Struktur vom Menü Experte ( $\rightarrow \Box$  8) auf.

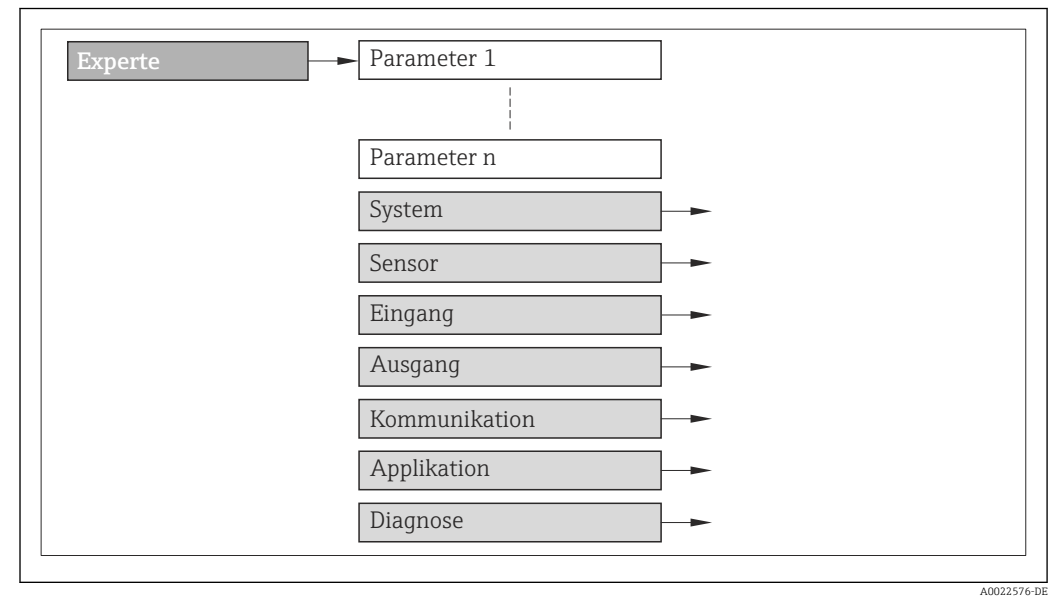

 *1 Beispielgrafik*

Zur Anordnung der Parameter gemäß der Menüstruktur vom Menü Betrieb, Menü Setup, Menü Diagnose ( $\rightarrow \blacksquare$  162) mit Kurzbeschreibungen: Betriebsanleitung zum Gerät

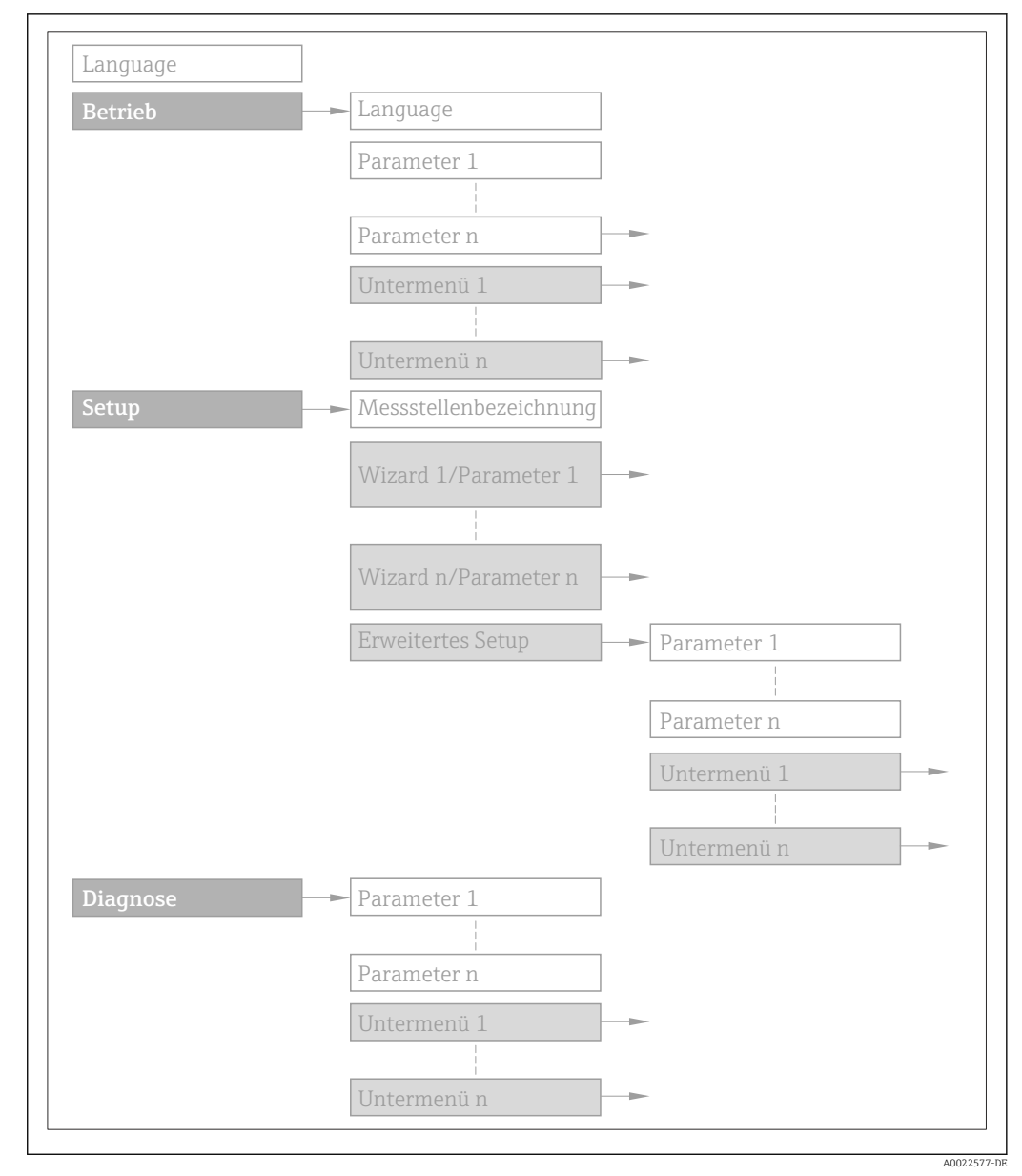

 *2 Beispielgrafik*

Zur Bedienphilosophie: Betriebsanleitung zum Gerät, Kapitel "Bedienphilosophie"m

### 1.3.2 Aufbau einer Parameterbeschreibung

Im Folgenden werden die einzelnen Bestandteile einer Parameterbeschreibung erläutert:

#### <span id="page-5-0"></span>Vollständiger Name des Parameters and Europe Schreibgeschützter Parameter =  $\circledR$

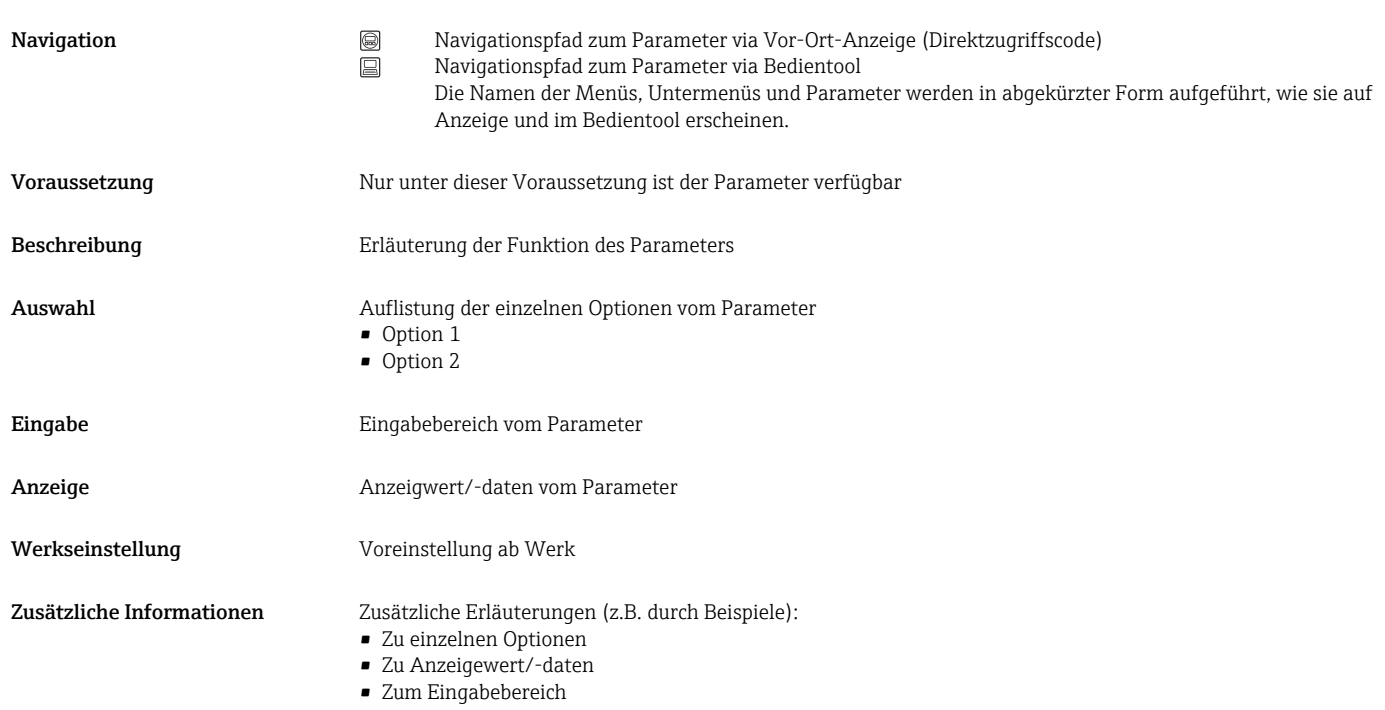

- Zur Werkseinstellung
- Zur Funktion des Parameters

## 1.4 Verwendete Symbole

### 1.4.1 Symbole für Informationstypen

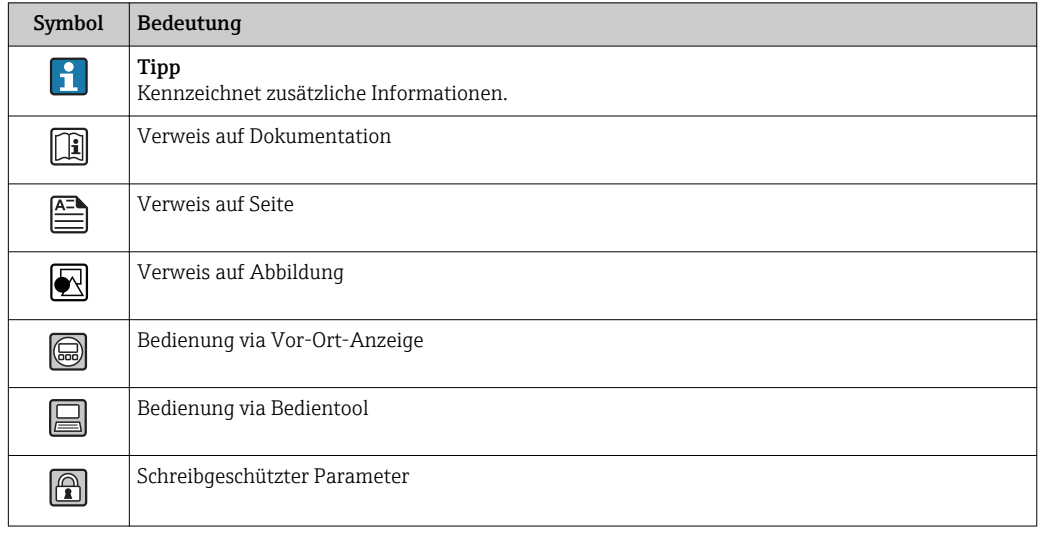

## <span id="page-6-0"></span>1.4.2 Symbole in Grafiken

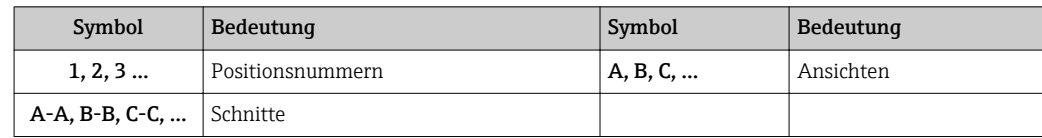

## <span id="page-7-0"></span>2 Übersicht zum Experten-Bedienmenü

Die folgende Tabelle gibt eine Übersicht zur Menüstruktur vom Experten-Bedienmenü mit seinen Parametern. Die Seitenzahlangabe verweist auf die zugehörige Beschreibung des Untermenüs oder Parameters.

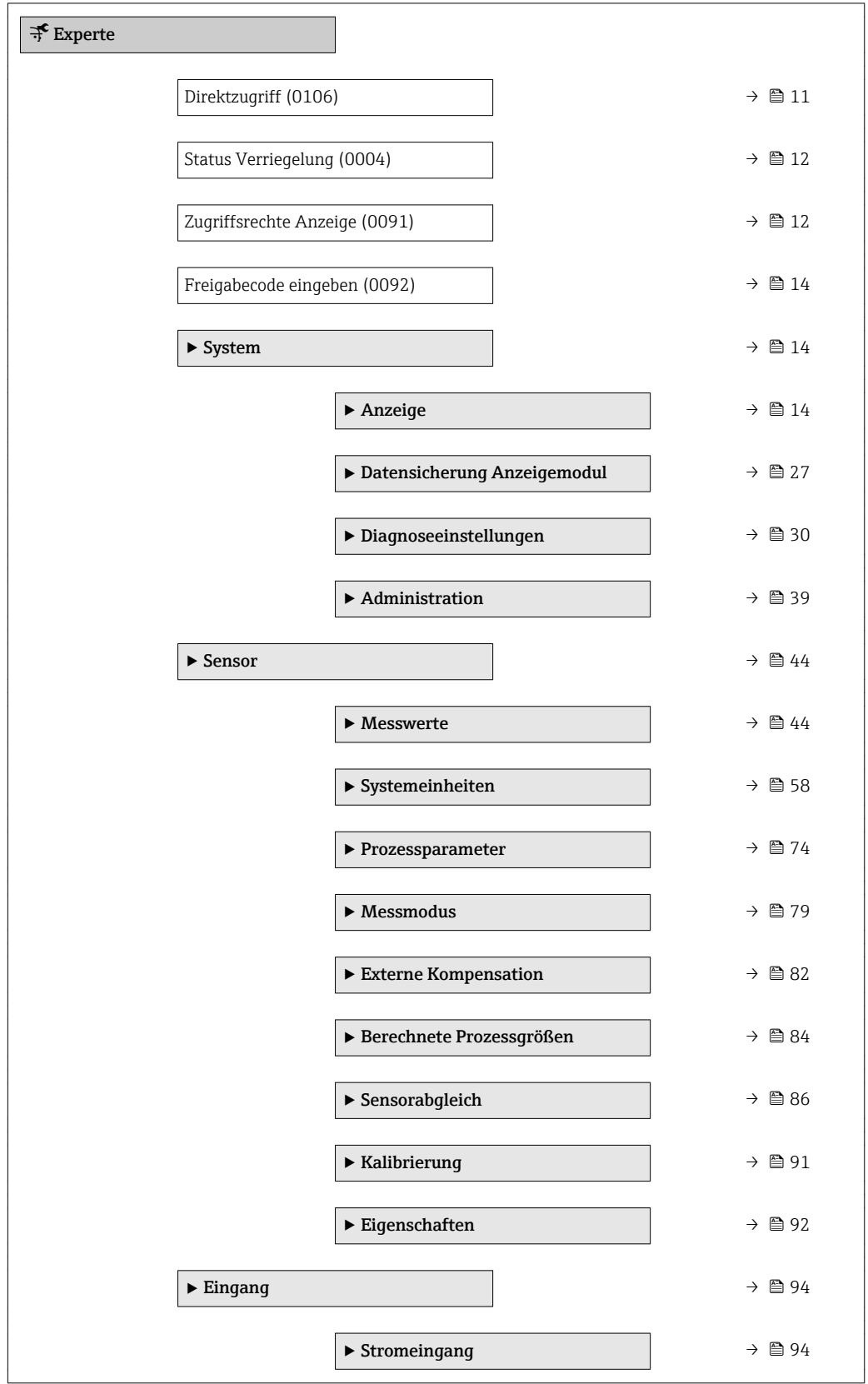

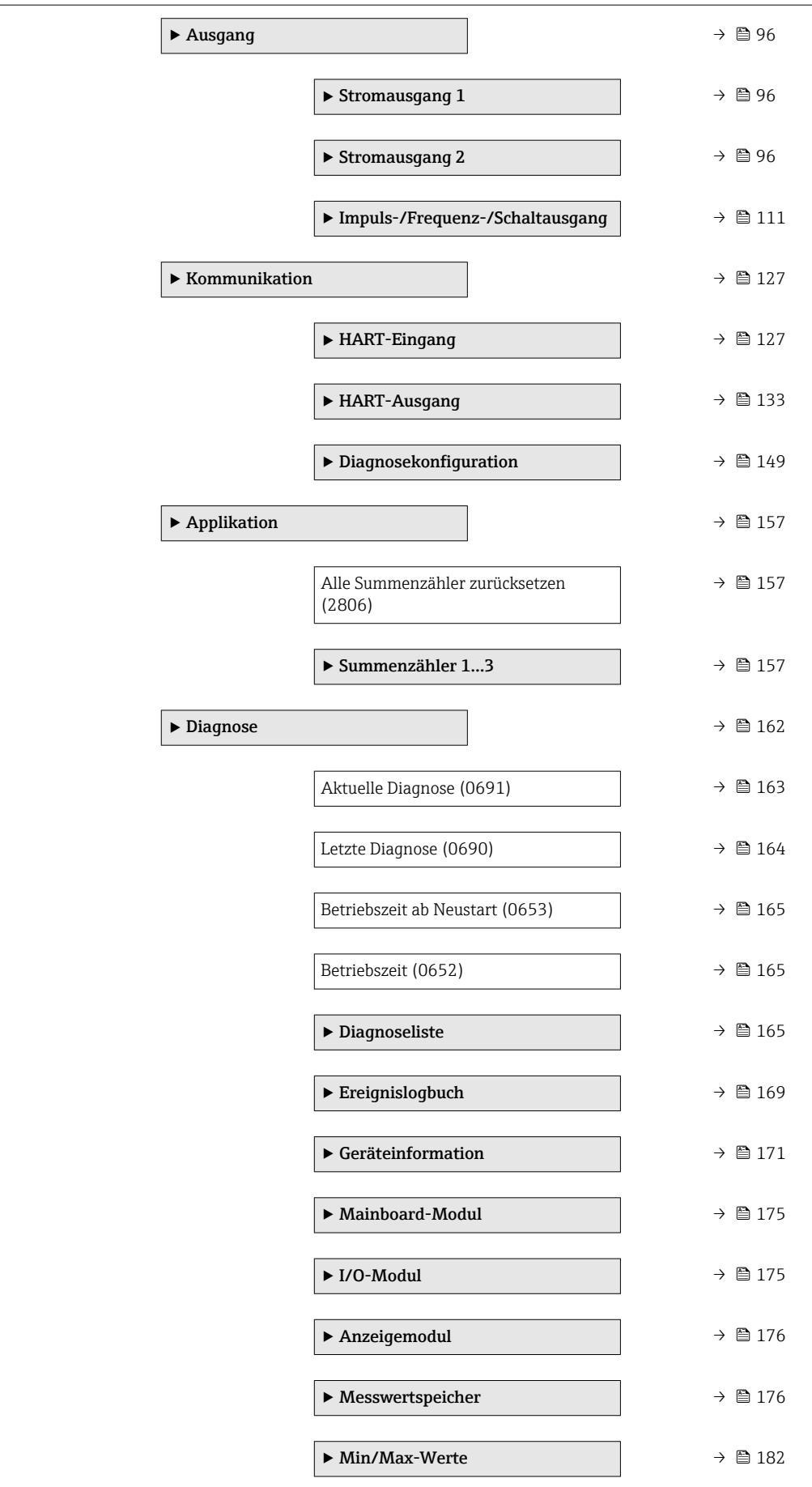

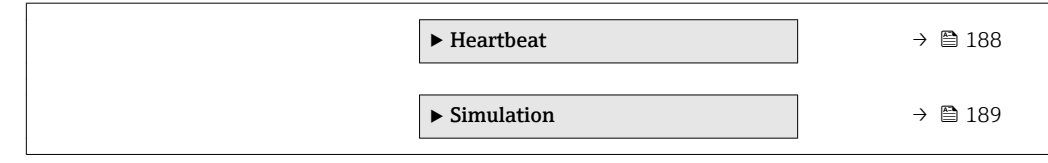

## <span id="page-10-0"></span>3 Beschreibung der Geräteparameter

Die Parameter werden im Folgenden nach der Menüstruktur der Vor-Ort-Anzeige aufgeführt. Spezifische Parameter für die Bedientools sind an den entsprechenden Stellen in der Menüstruktur eingefügt.

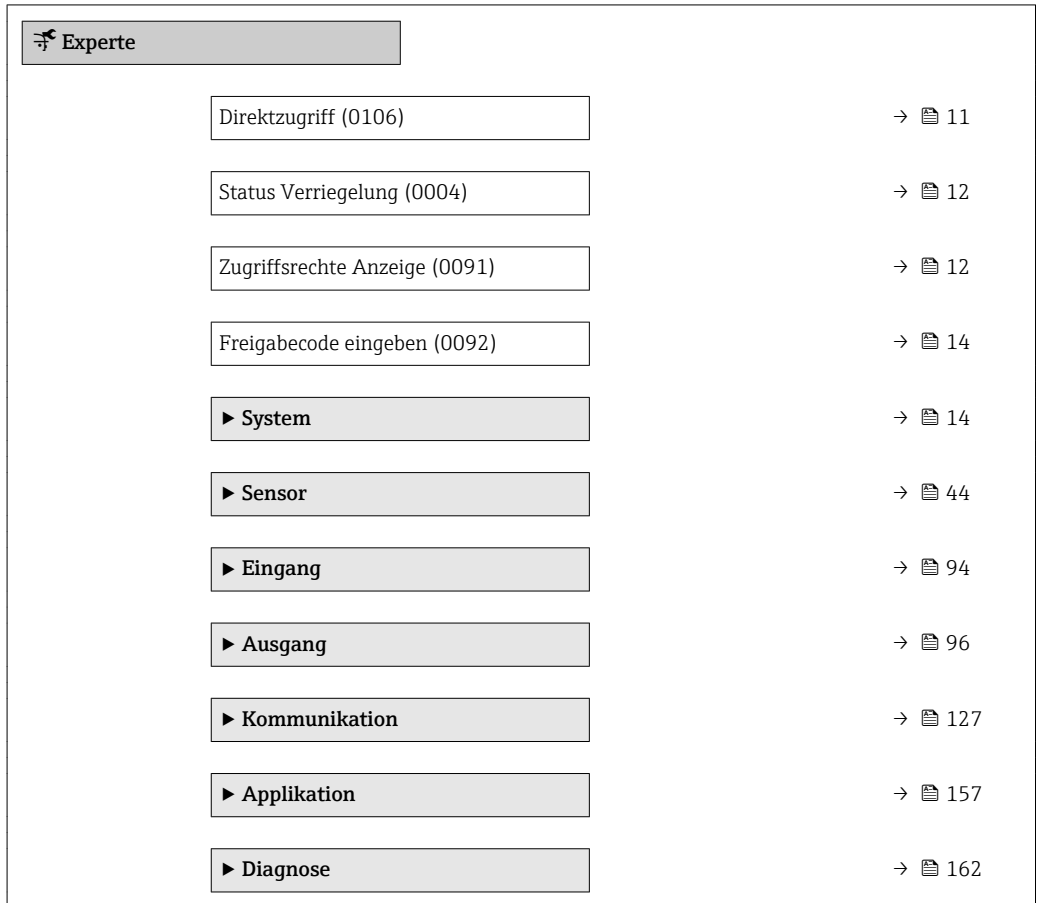

## Direktzugriff Navigation  $\blacksquare$  Experte  $\rightarrow$  Direktzugriff (0106) Beschreibung Eingabe des Zugriffscodes, um via Vor-Ort-Bedienung direkt auf den gewünschten Parameter zugreifen zu können. Jedem Parameter ist dafür eine Parameternummer zugeordnet, die während der Navigieransicht rechts in der Kopfzeile des gewählten Parameters erscheint.

Eingabe 0...65535

#### <span id="page-11-0"></span>Zusätzliche Information *Eingabe*

Der Direktzugriffscode besteht aus einer 4-stelligen Nummer und der Kanalnummer, die den Kanal einer Prozessgröße identifiziert: z.B. 0914-1

- Die führenden Nullen im Direktzugriffscode müssen nicht eingegeben werden.  $\vert \mathbf{f} \vert$ Beispiel: Eingabe von 914 statt 0914
	- Wenn keine Kanalnummer eingegeben wird, wird automatisch Kanal 1 angesprungen.
		- Beispiel: Eingabe von 0914  $\rightarrow$  Parameter Zuordnung Prozessgröße
	- Wenn auf einen anderen Kanal gesprungen wird: Direktzugriffscode mit der entsprechenden Kanalnummer eingeben.

Beispiel: Eingabe von 0914-3 → Parameter Zuordnung Prozessgröße

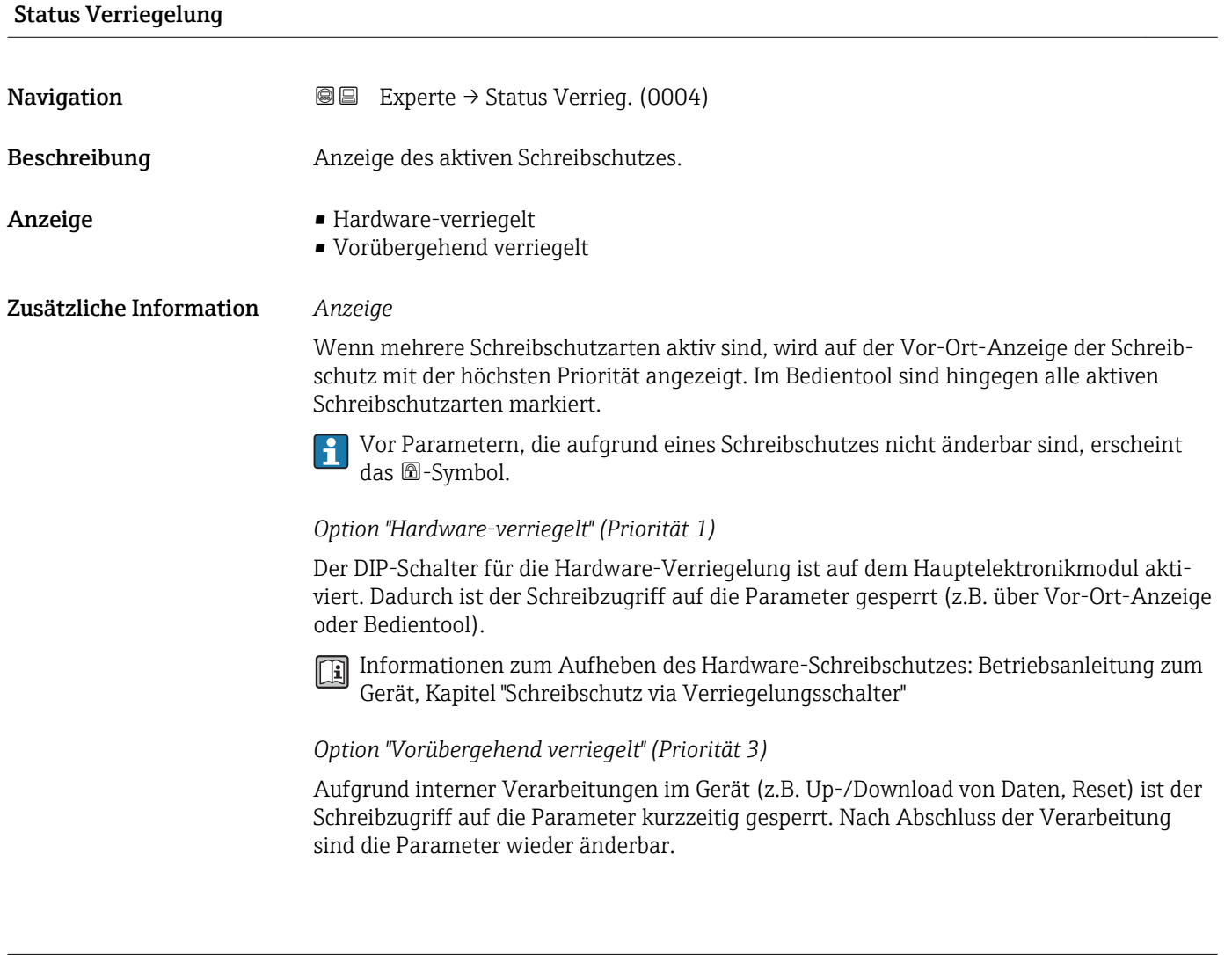

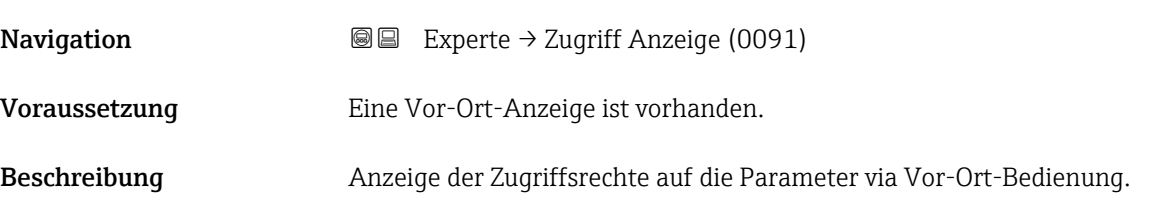

Zugriffsrechte Anzeige

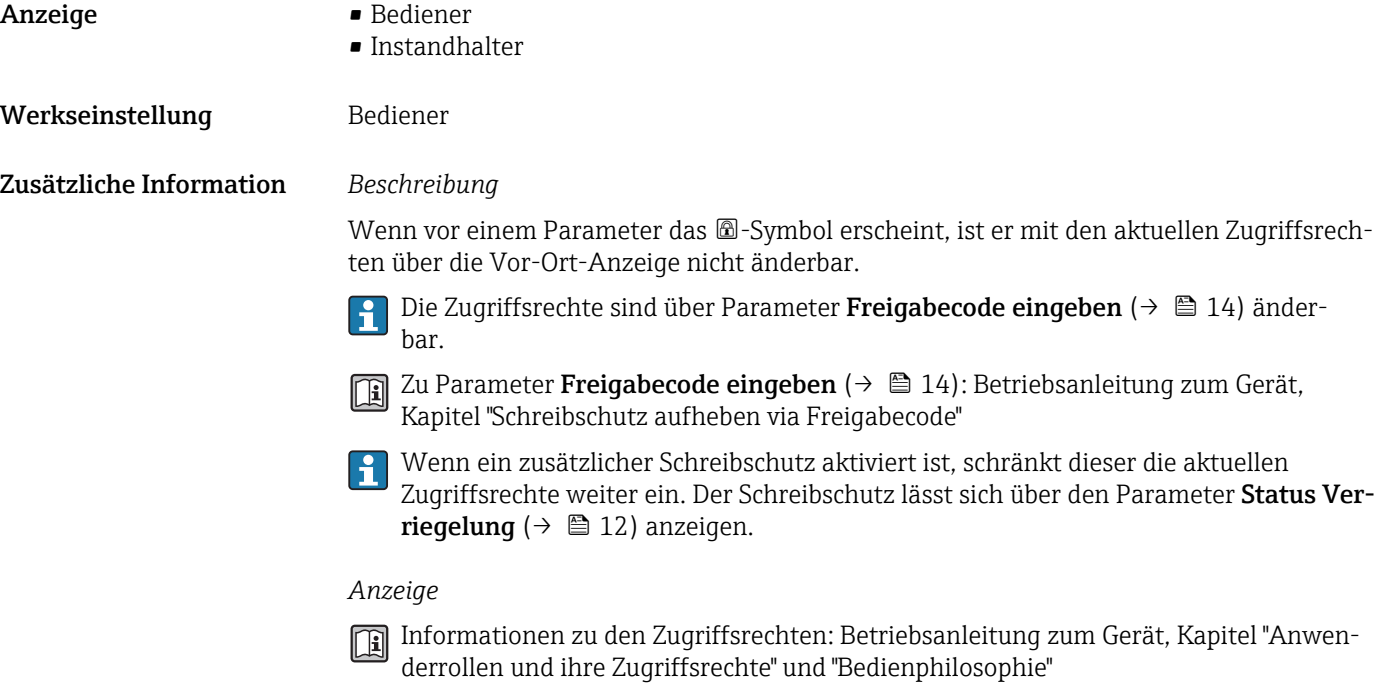

## Zugriffsrechte Bediensoftware **Navigation**  $\Box$  Experte  $\rightarrow$  Zugriff.BedienSW (0005) Beschreibung Anzeige der Zugriffsrechte auf die Parameter via Bedientool. Anzeige • Bediener • Instandhalter Werkseinstellung **Instandhalter** Zusätzliche Information *Beschreibung* Die Zugriffsrechte sind über Parameter Freigabecode eingeben (→  $\triangleq$  14) änder- $|\mathcal{L}|$ bar. Wenn ein zusätzlicher Schreibschutz aktiviert ist, schränkt dieser die aktuellen **H** Zugriffsrechte weiter ein. Der Schreibschutz lässt sich über den Parameter Status Verriegelung ( $→$   $\bigoplus$  12) anzeigen. *Anzeige*

Informationen zu den Zugriffsrechten: Betriebsanleitung zum Gerät, Kapitel "Anwenderrollen und ihre Zugriffsrechte" und "Bedienphilosophie"

<span id="page-13-0"></span>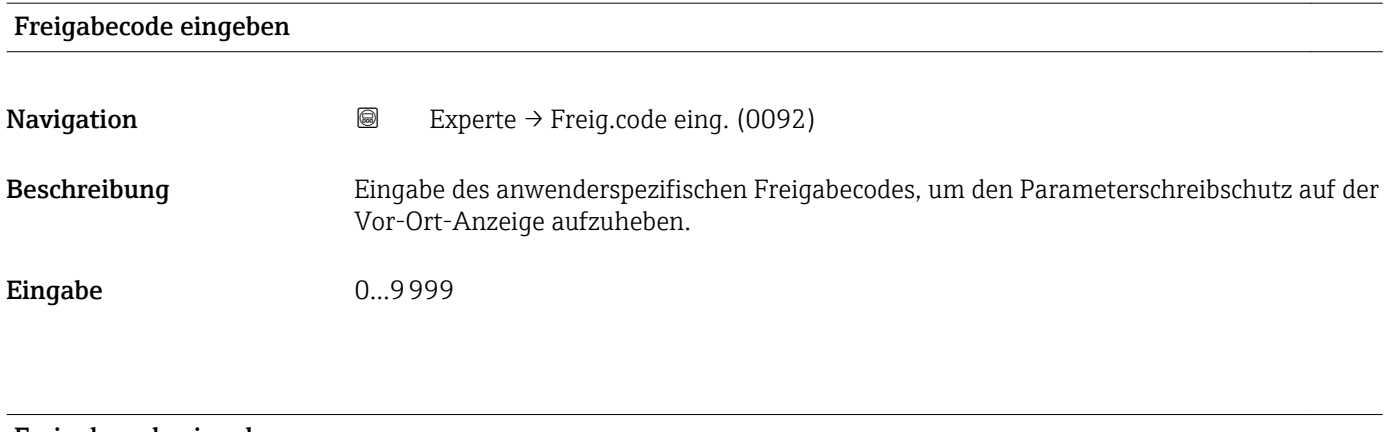

#### Freigabecode eingeben

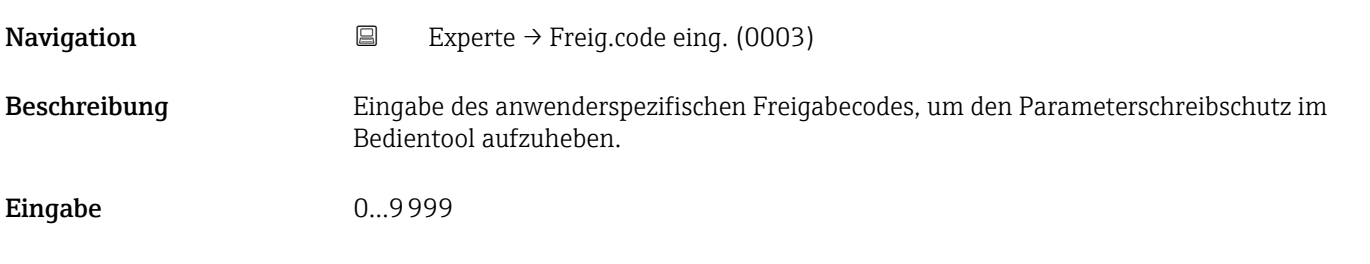

## 3.1 Untermenü "System"

*Navigation* 
■■ Experte → System ‣ System → Anzeige  $\rightarrow$  14 ▶ Datensicherung Anzeigemodul → ■ 27  $\blacktriangleright$  Diagnoseeinstellungen →  $\ket{\blacktriangleright}$  30 → Administration  $\rightarrow$   $\Box$  39

### 3.1.1 Untermenü "Anzeige"

*Navigation* 
■■ Experte → System → Anzeige

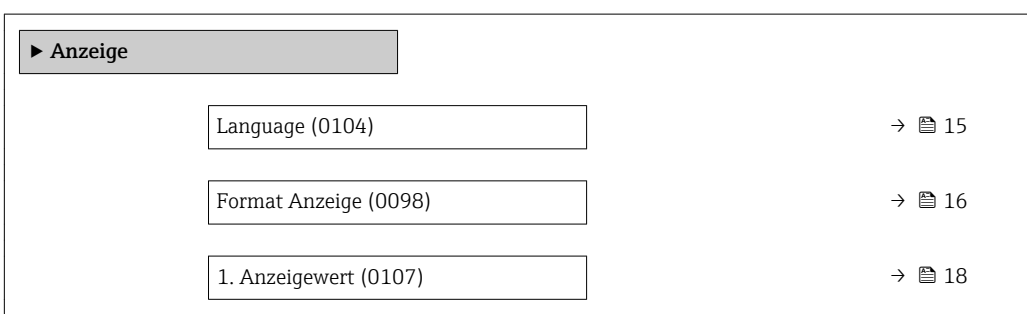

<span id="page-14-0"></span>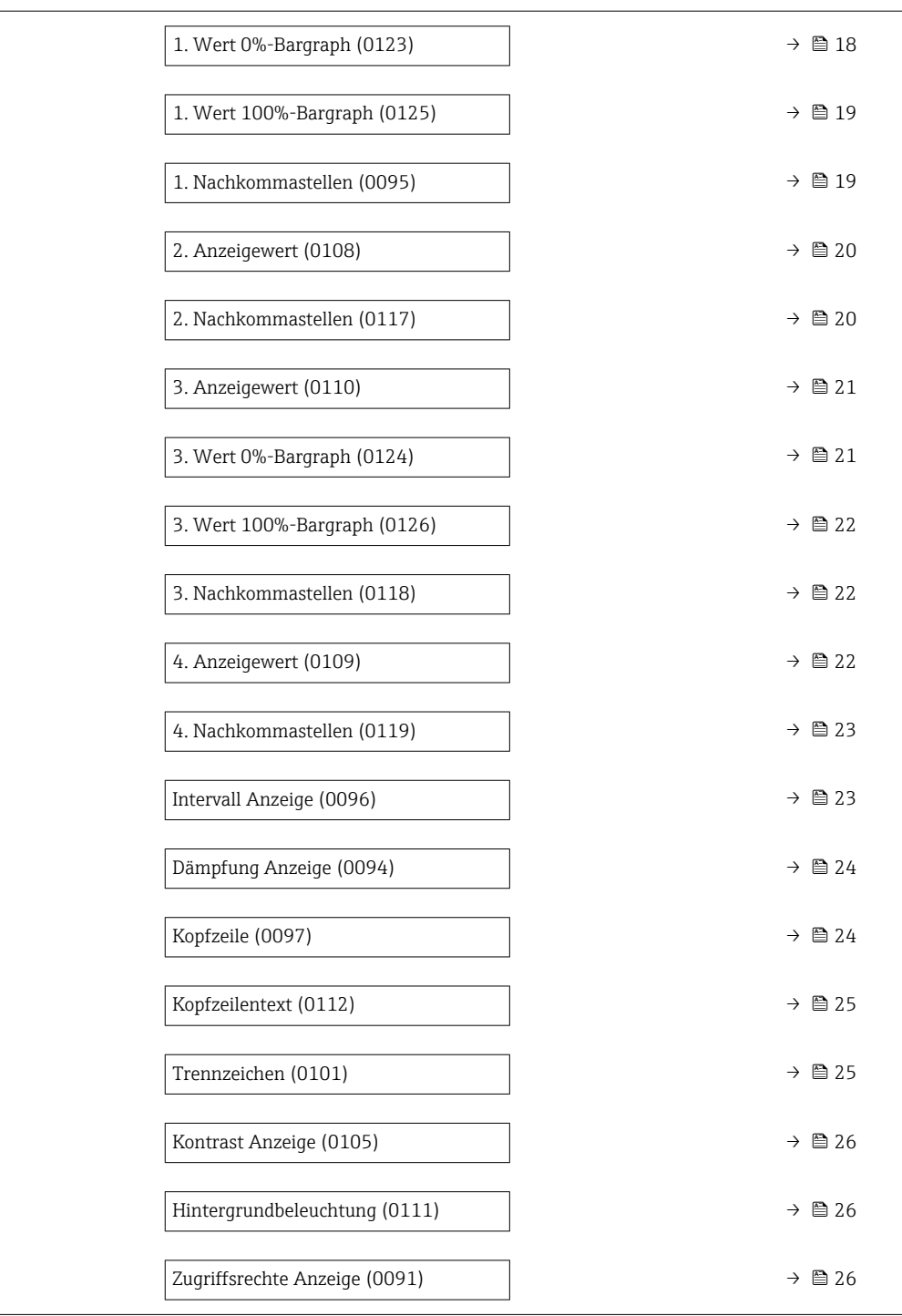

#### Language

Navigation **Experte** → System → Anzeige → Language (0104) Voraussetzung Eine Vor-Ort-Anzeige ist vorhanden. Beschreibung Auswahl der eingestellten Sprache auf der Vor-Ort-Anzeige.

#### <span id="page-15-0"></span>Auswahl • English • Deutsch \* • Français \* • Español \* • Italiano \* • Nederlands \*

- $\blacksquare$  Portuguesa
- $\blacksquare$  Polski
- русский язык (Russian) \*
- $\bullet$  Svenska
- $\blacksquare$  Türkçe
- 中文 (Chinese) \*
- 日本語 (Japanese)<sup>\*</sup>
- 한국어 (Korean)
- (Arabic) الغَرَبيّة)
- Bahasa Indonesia \*
- $\blacksquare$  ภาษาไทย (Thai)
- tiếng Việt (Vietnamese) \*
- čeština (Czech) \*

Werkseinstellung English (alternativ ist die bestellte Sprache voreingestellt)

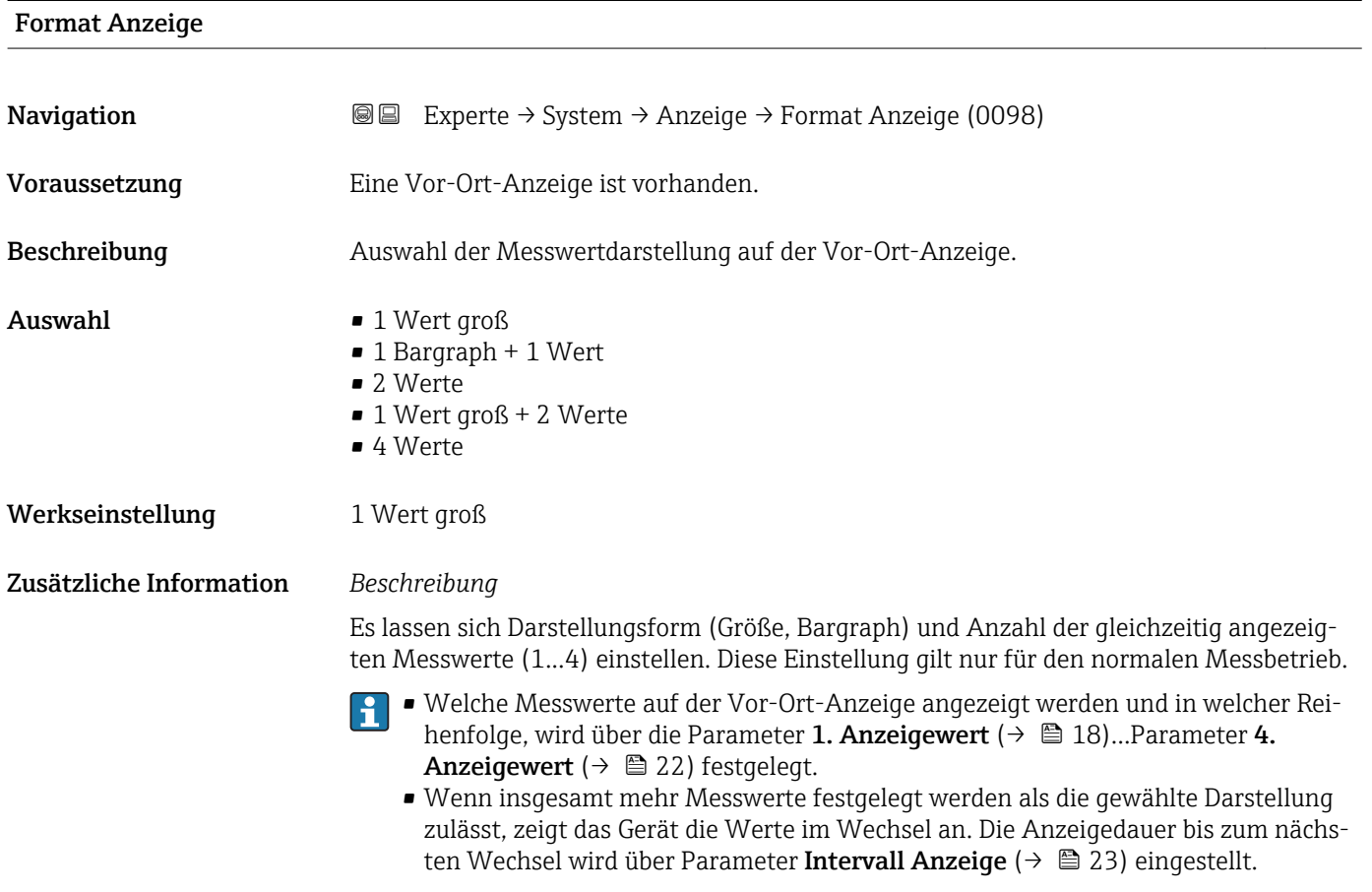

Mögliche Messwertdarstellungen auf der Vor-Ort-Anzeige:

Sichtbar in Abhängigkeit von Bestelloptionen oder Geräteeinstellungen

*Option "1 Wert groß"*

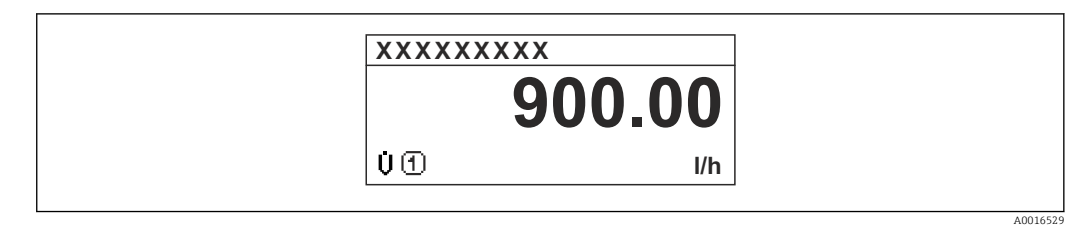

*Option "1 Bargraph + 1 Wert"*

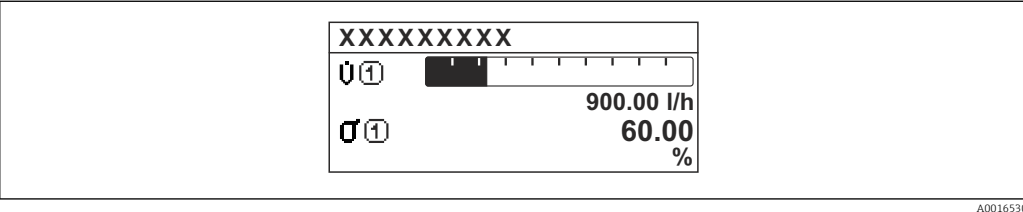

*Option "2 Werte"*

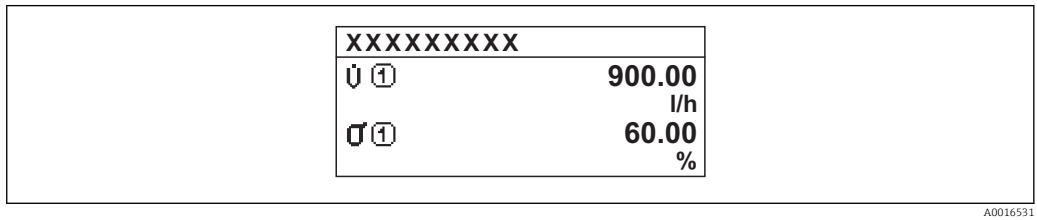

 *3*

*Option "1 Wert groß + 2 Werte"*

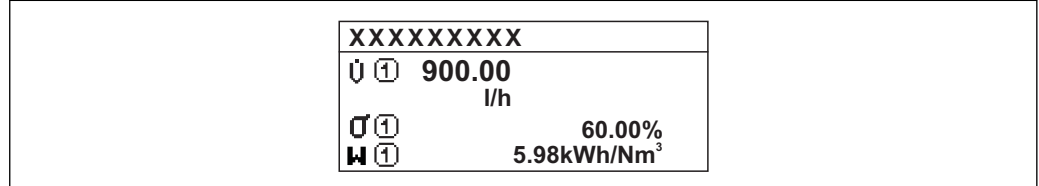

*Option "4 Werte"*

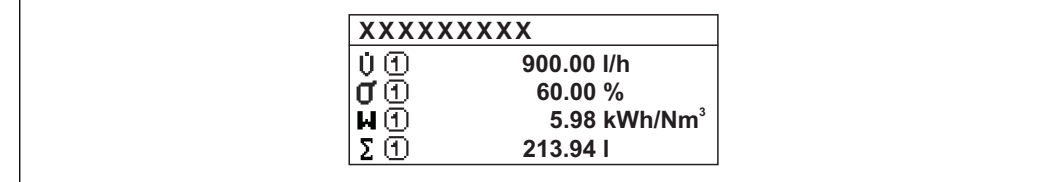

A0016532

A0016533

<span id="page-17-0"></span>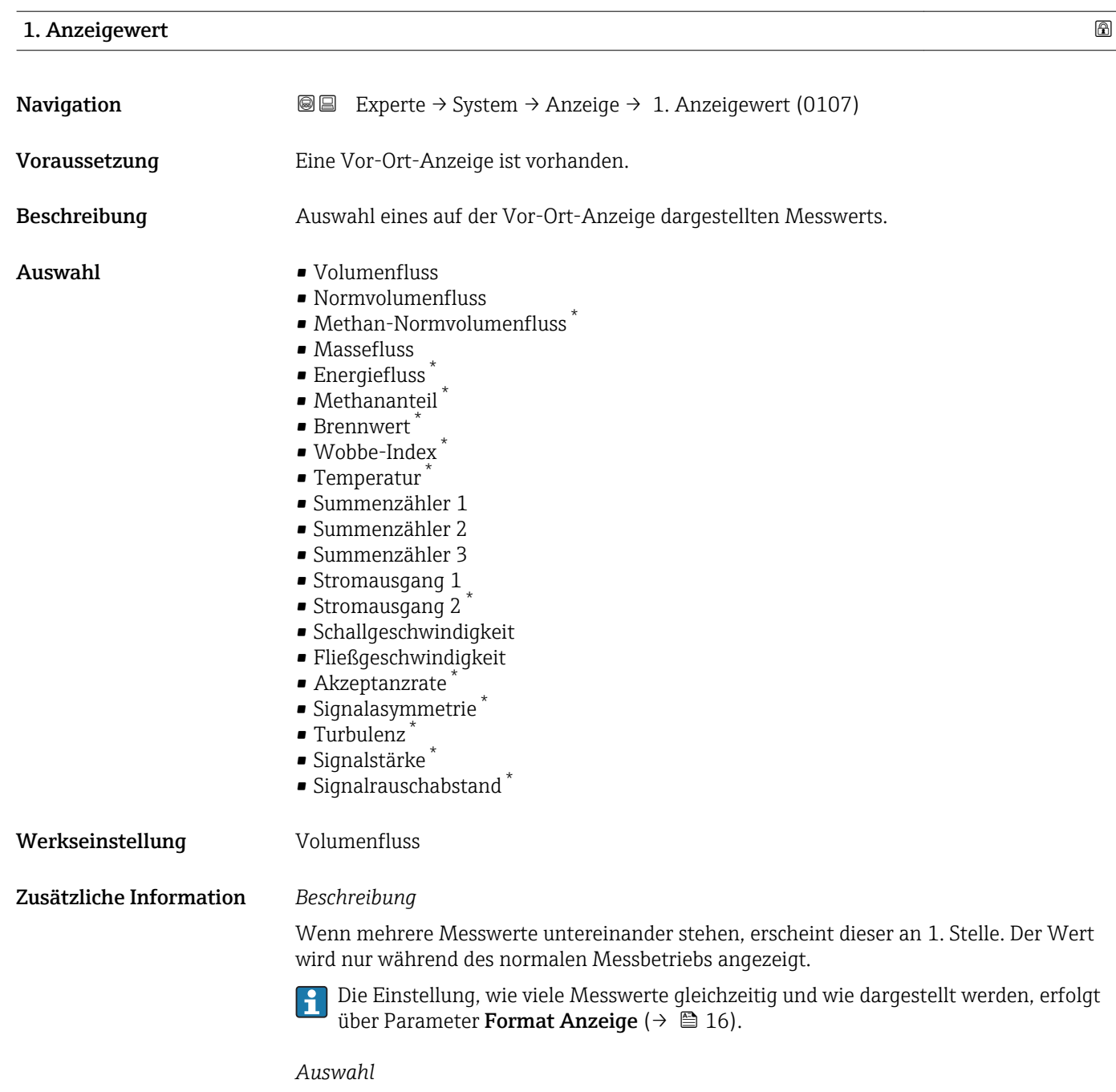

Die Einheit des dargestellten Messwerts wird aus dem Untermenü Systemeinheiten [\(→ 58\)](#page-57-0) übernommen.

### 1. Wert 0%-Bargraph

| Navigation    | <b>a</b> Experte $\rightarrow$ System $\rightarrow$ Anzeige $\rightarrow$ 1. Wert 0% Bargr. (0123) |
|---------------|----------------------------------------------------------------------------------------------------|
| Voraussetzung | Eine Vor-Ort-Anzeige ist vorhanden.                                                                |
| Beschreibung  | Eingabe des 0%-Werts für die Bargraph-Anzeige des 1. Anzeigewerts.                                 |

<sup>\*</sup> Sichtbar in Abhängigkeit von Bestelloptionen oder Geräteeinstellungen

<span id="page-18-0"></span>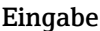

Gleitkommazahl mit Vorzeichen

Werkseinstellung Abhängig vom Land:

 $\bullet$  0 m<sup>3</sup>/h  $\bullet$  0 ft<sup>3</sup>/h

Zusätzliche Information *Beschreibung*

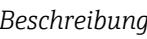

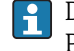

Die Einstellung, den angezeigten Messwert als Bargraph darzustellen, erfolgt über Parameter Format Anzeige ( $\rightarrow \blacksquare$  16).

#### *Eingabe*

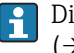

Die Einheit des dargestellten Messwerts wird aus dem Untermenü Systemeinheiten [\(→ 58\)](#page-57-0) übernommen.

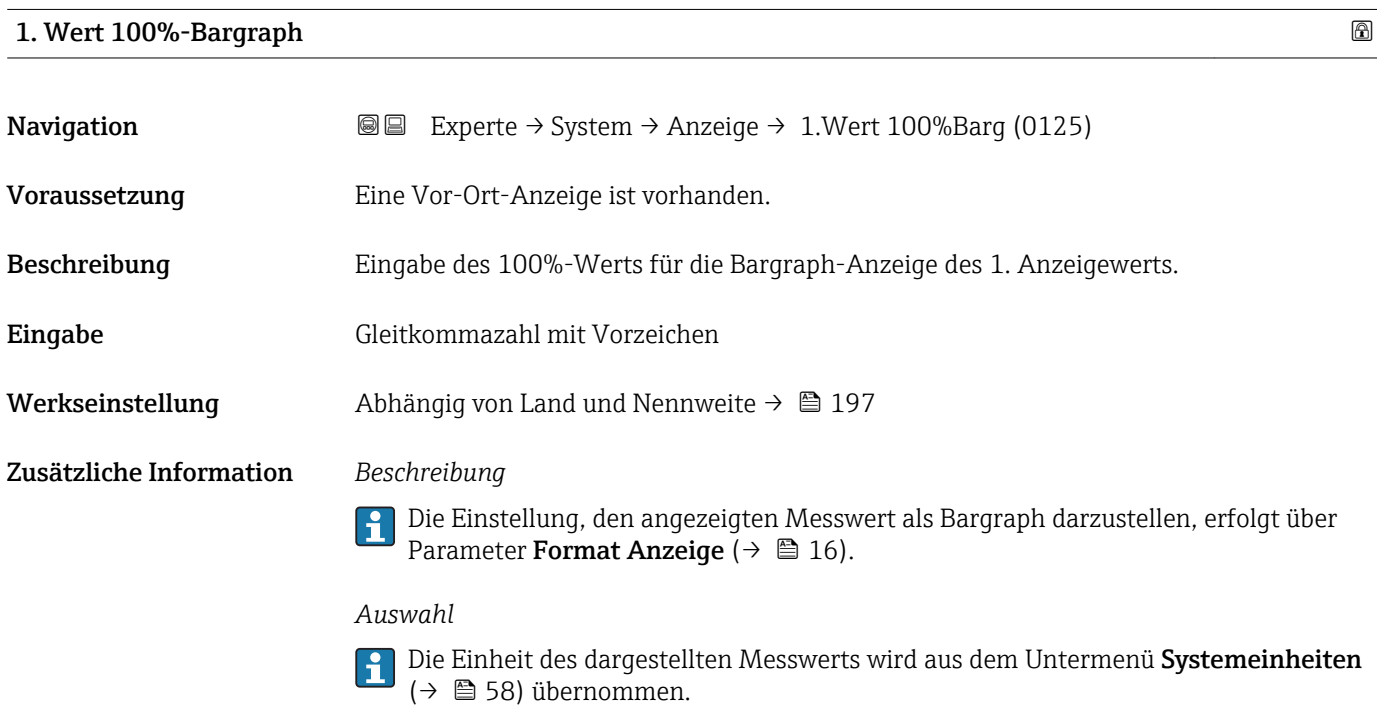

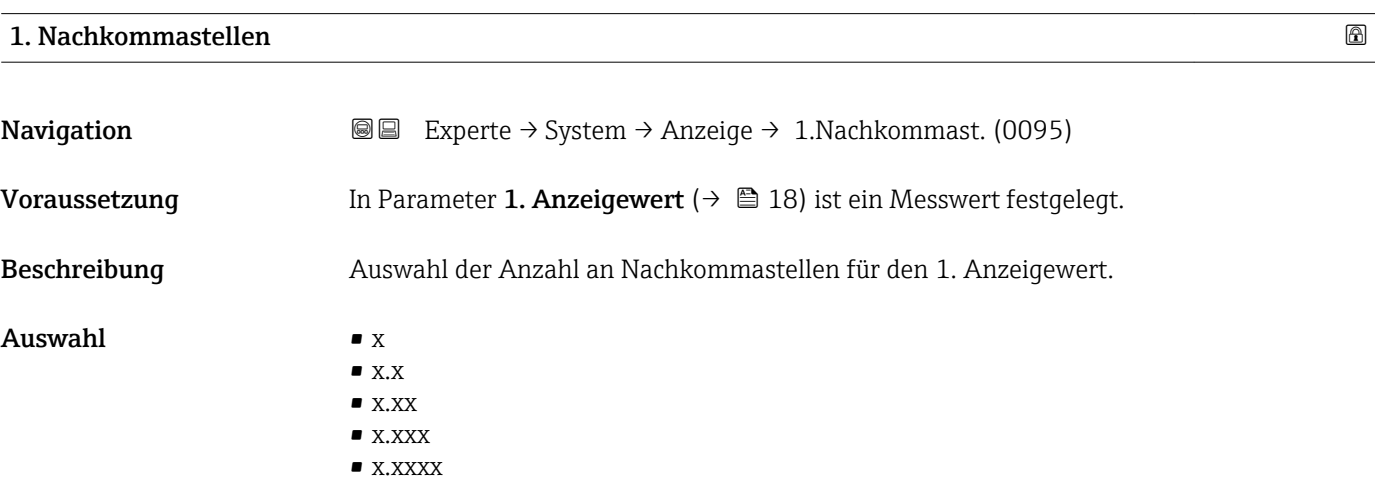

<span id="page-19-0"></span>Werkseinstellung **X.XX** 

Zusätzliche Information *Beschreibung*

Diese Einstellung beeinflusst nicht die Mess- oder Rechengenauigkeit des Geräts: Das Pfeilsymbol zwischen Messwert und Einheit bedeutet, dass das Gerät mit mehr Stellen rechnet als auf der Vor-Ort-Anzeige dargestellt werden.

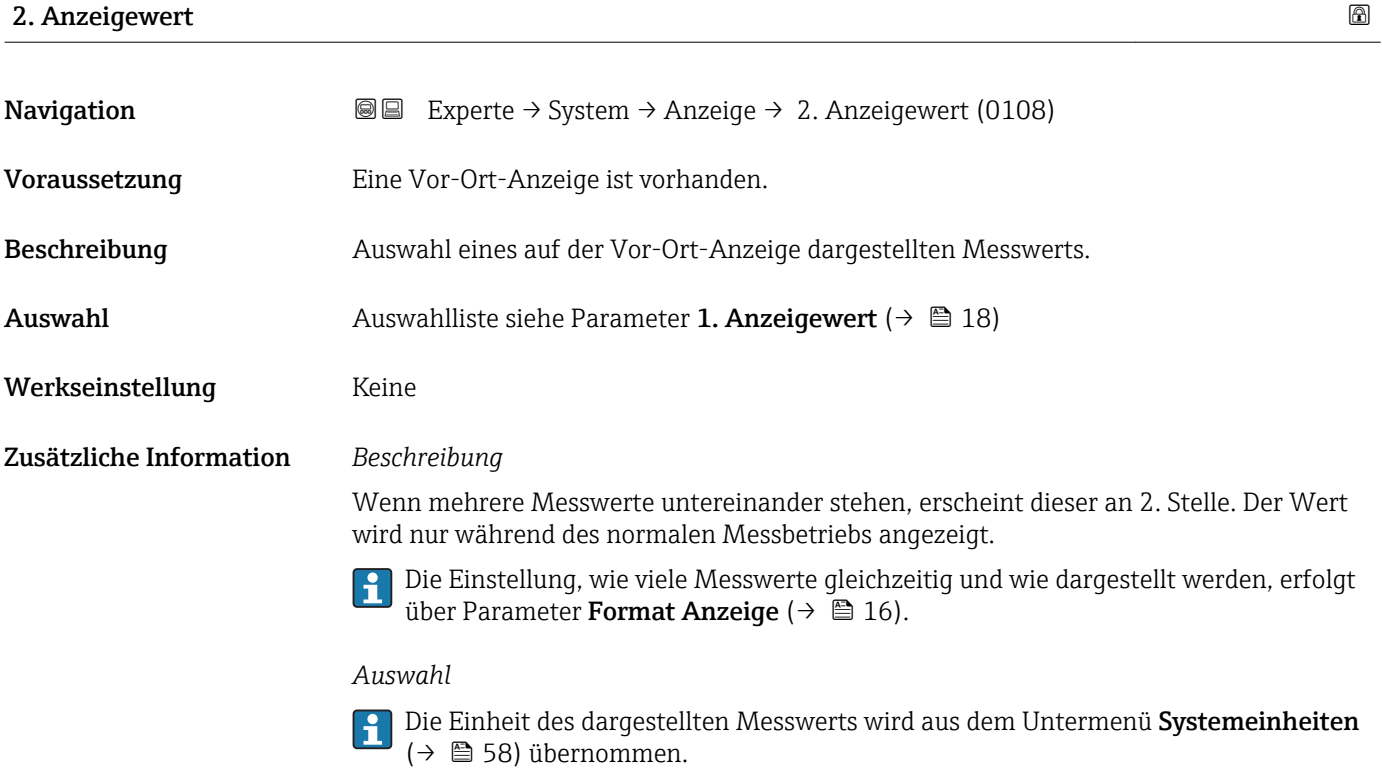

#### 2. Nachkommastellen

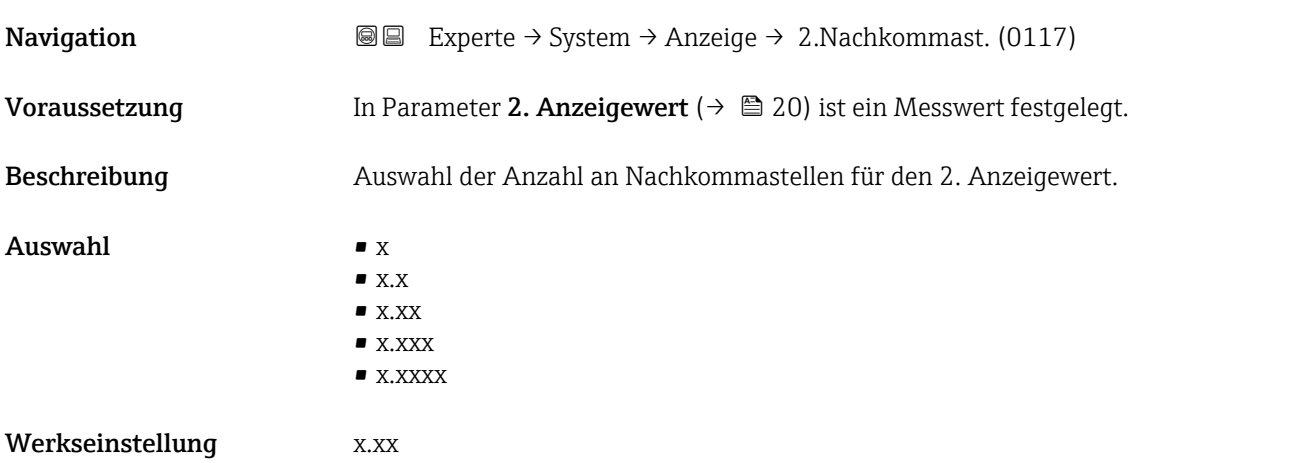

#### <span id="page-20-0"></span>Zusätzliche Information *Beschreibung*

Diese Einstellung beeinflusst nicht die Mess- oder Rechengenauigkeit des Geräts: Das Pfeilsymbol zwischen Messwert und Einheit bedeutet, dass das Gerät mit mehr Stellen rechnet als auf der Vor-Ort-Anzeige dargestellt werden.

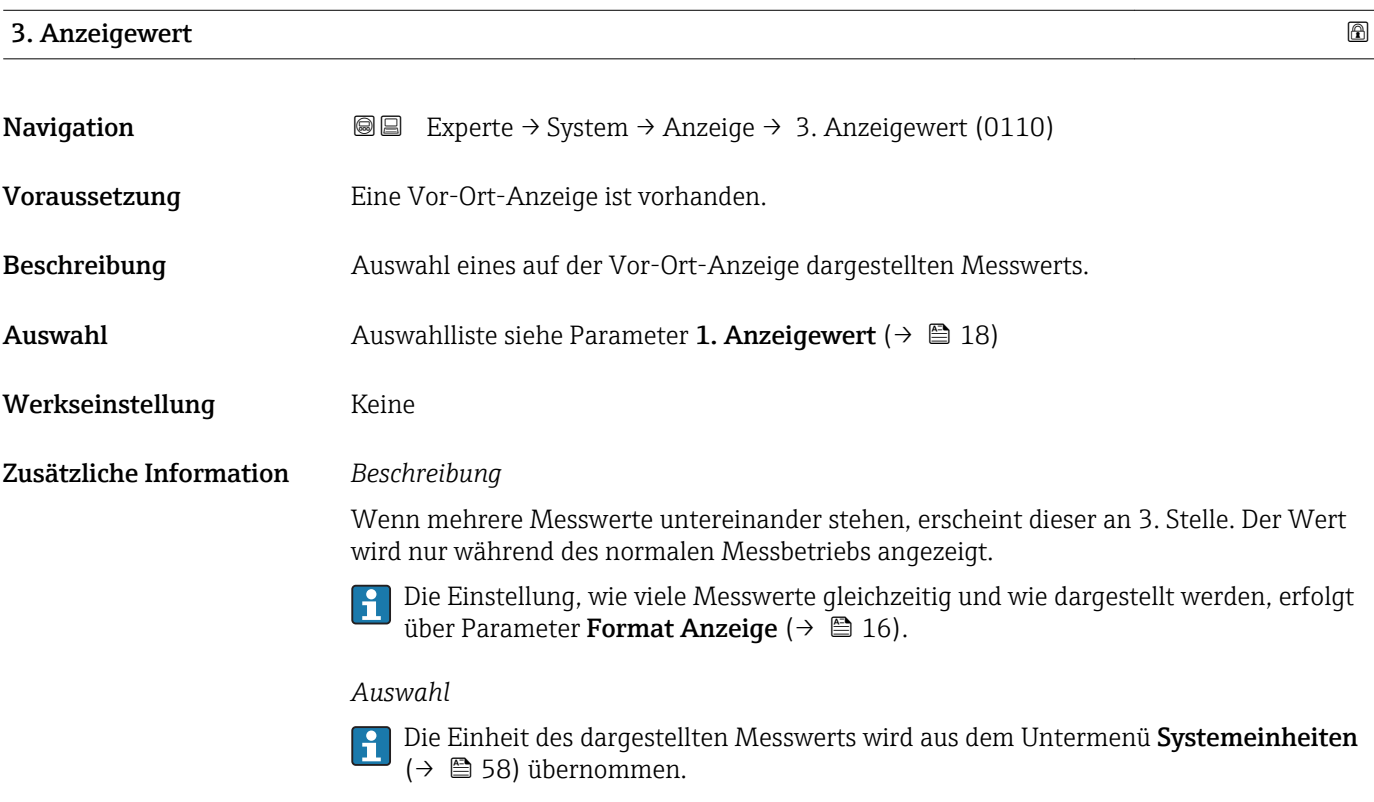

#### 3. Wert 0%-Bargraph

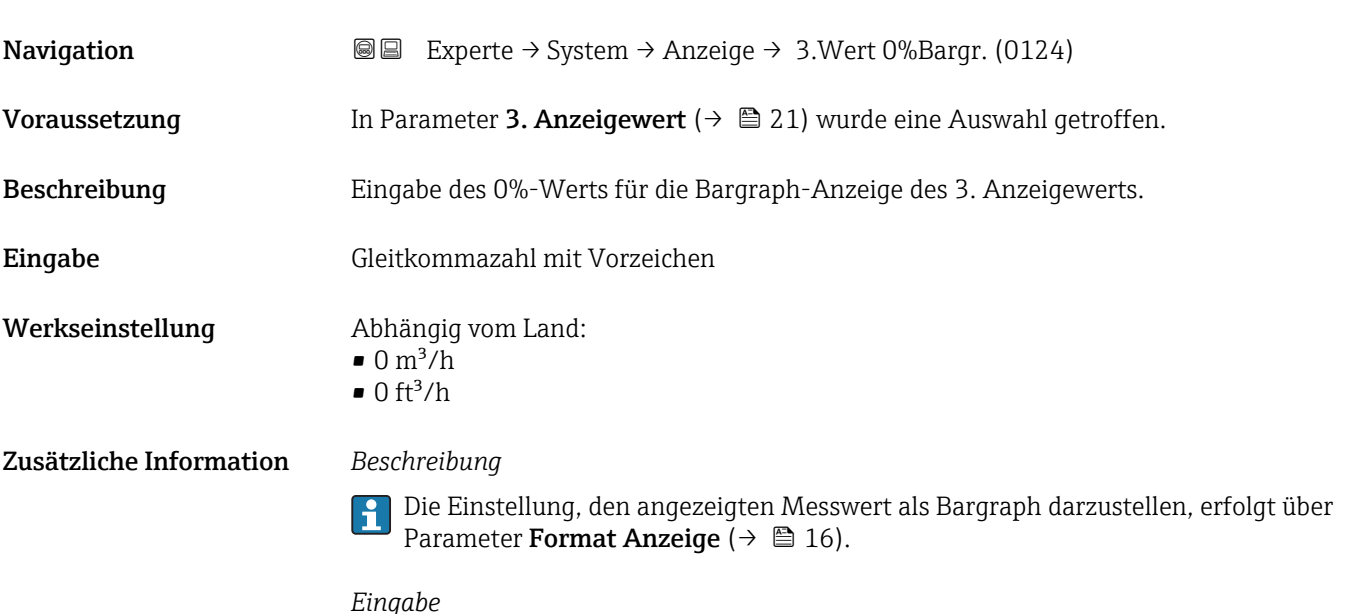

Die Einheit des dargestellten Messwerts wird aus dem Untermenü Systemeinheiten [\(→ 58\)](#page-57-0) übernommen.

#### <span id="page-21-0"></span>3. Wert 100%-Bargraph

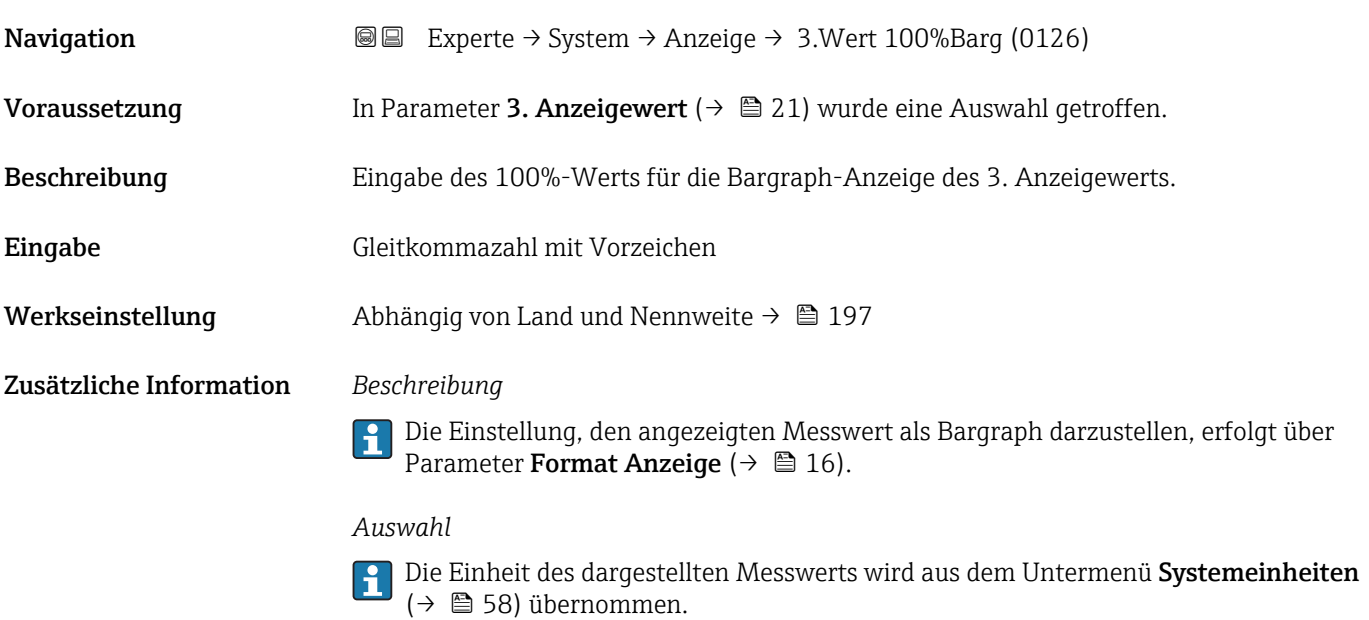

### 3. Nachkommastellen

Navigation Experte → System → Anzeige → 3.Nachkommast. (0118) **Voraussetzung** In Parameter 3. Anzeigewert ( $\rightarrow \Box$  21) ist ein Messwert festgelegt. Beschreibung Auswahl der Anzahl an Nachkommastellen für den 3. Anzeigewert. Auswahl  $\bullet$  x  $\blacksquare$  x.x  $\bullet$  x.xx  $\bullet$  x.xxx • x.xxxx Werkseinstellung x.xx Zusätzliche Information *Beschreibung* Diese Einstellung beeinflusst nicht die Mess- oder Rechengenauigkeit des Geräts: Das Pfeilsymbol zwischen Messwert und Einheit bedeutet, dass das Gerät mit mehr Stellen

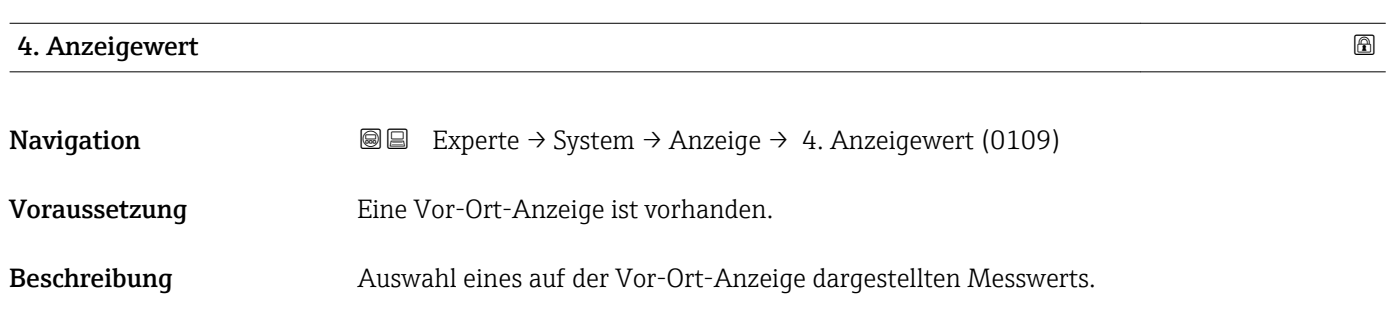

rechnet als auf der Vor-Ort-Anzeige dargestellt werden.

<span id="page-22-0"></span>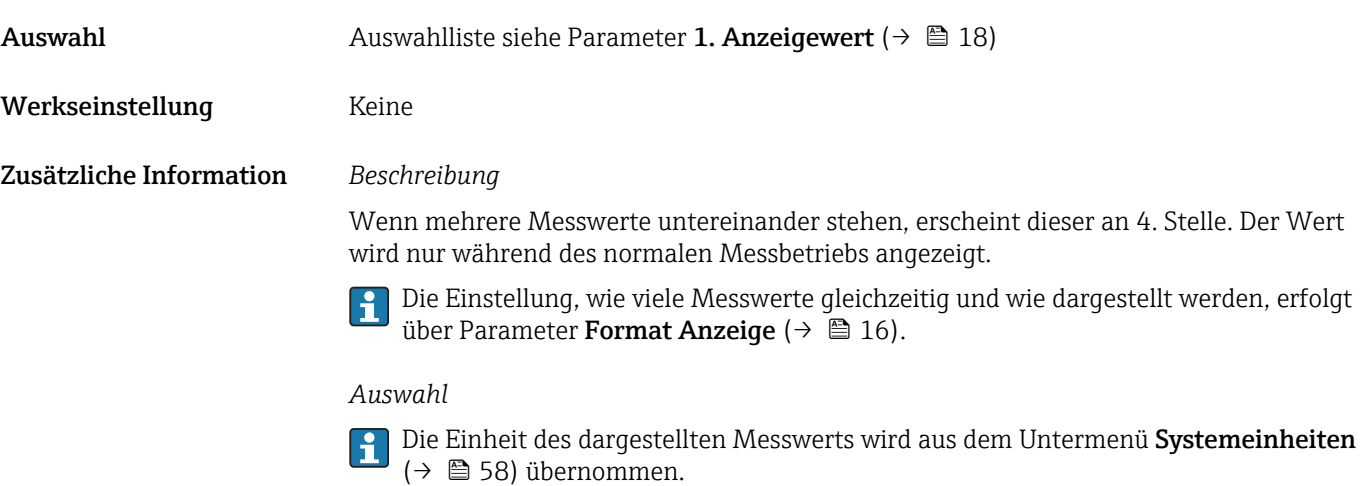

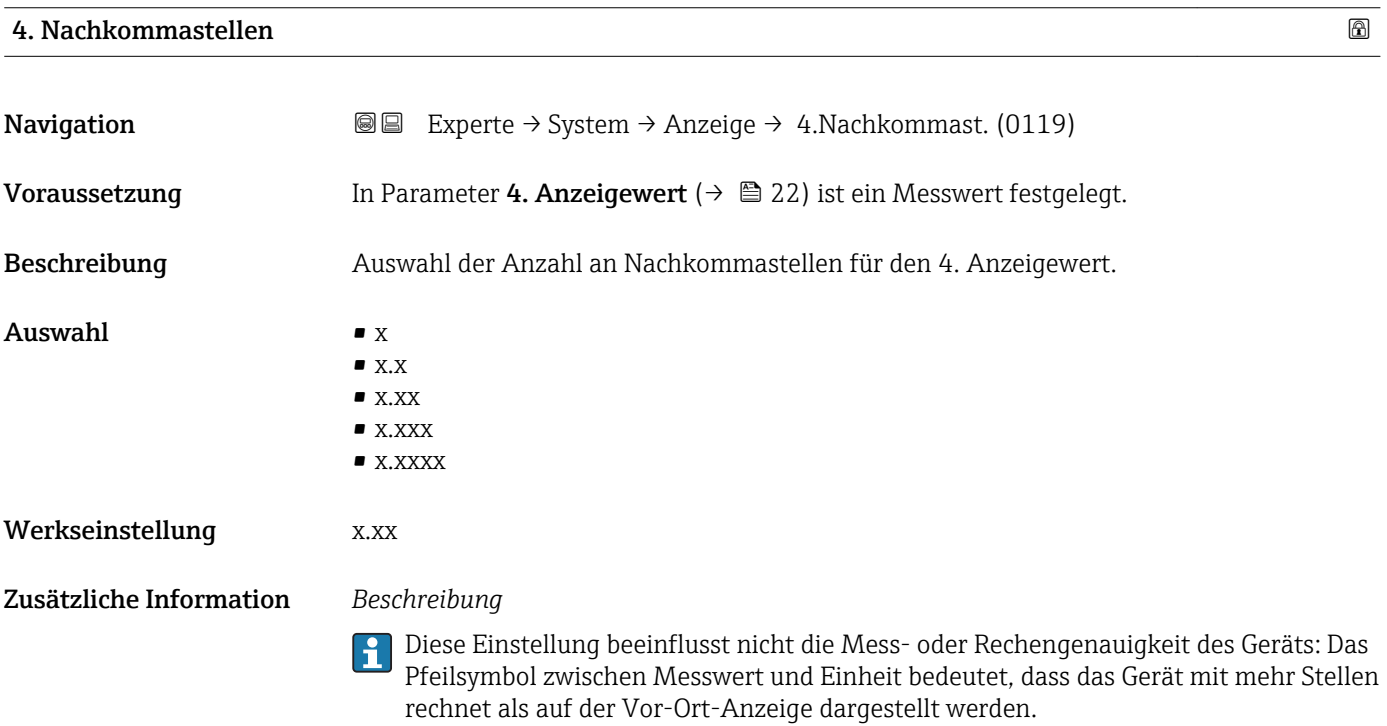

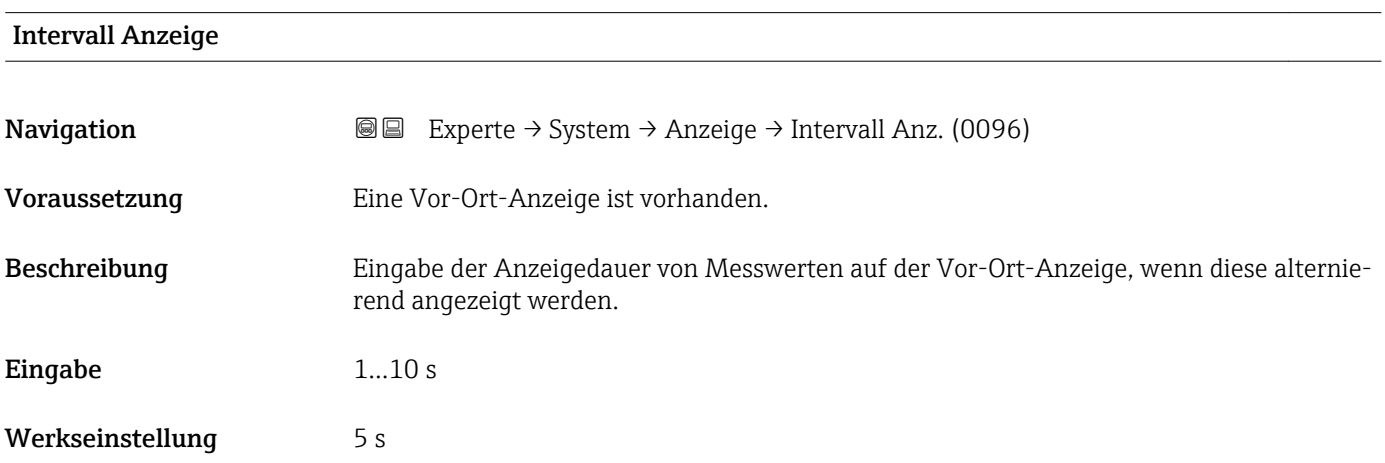

#### <span id="page-23-0"></span>Zusätzliche Information *Beschreibung*

Ein solcher Wechsel wird nur automatisch erzeugt, wenn mehr Messwerte festgelegt werden als aufgrund der gewählten Darstellungsform gleichzeitig auf der Vor-Ort- Anzeige angezeigt werden können.

• Welche Messwerte auf der Vor-Ort-Anzeige angezeigt werden, wird über die Parameter 1. Anzeigewert (→  $\triangleq$  18)...Parameter 4. Anzeigewert (→  $\triangleq$  22) festgelegt.

• Die Darstellungsform der angezeigten Messwerte wird über Parameter Format Anzeige ( $\rightarrow \mathbb{B}$  16) festgelegt.

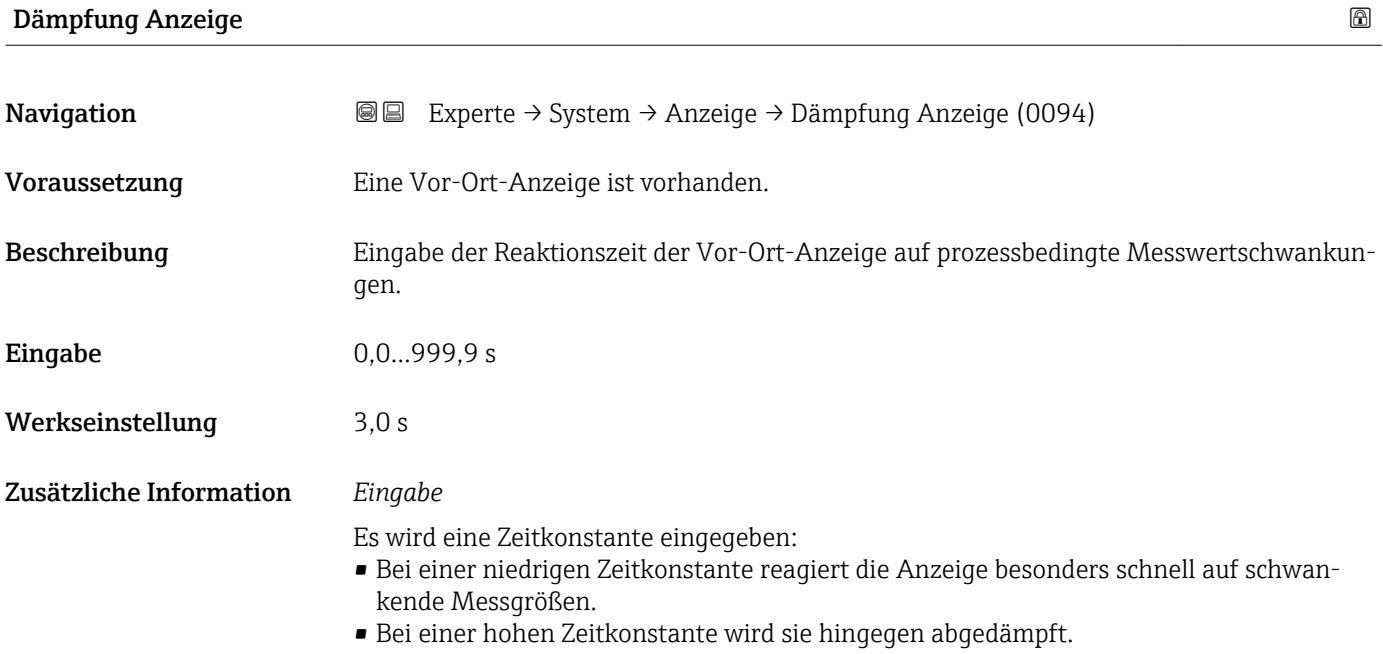

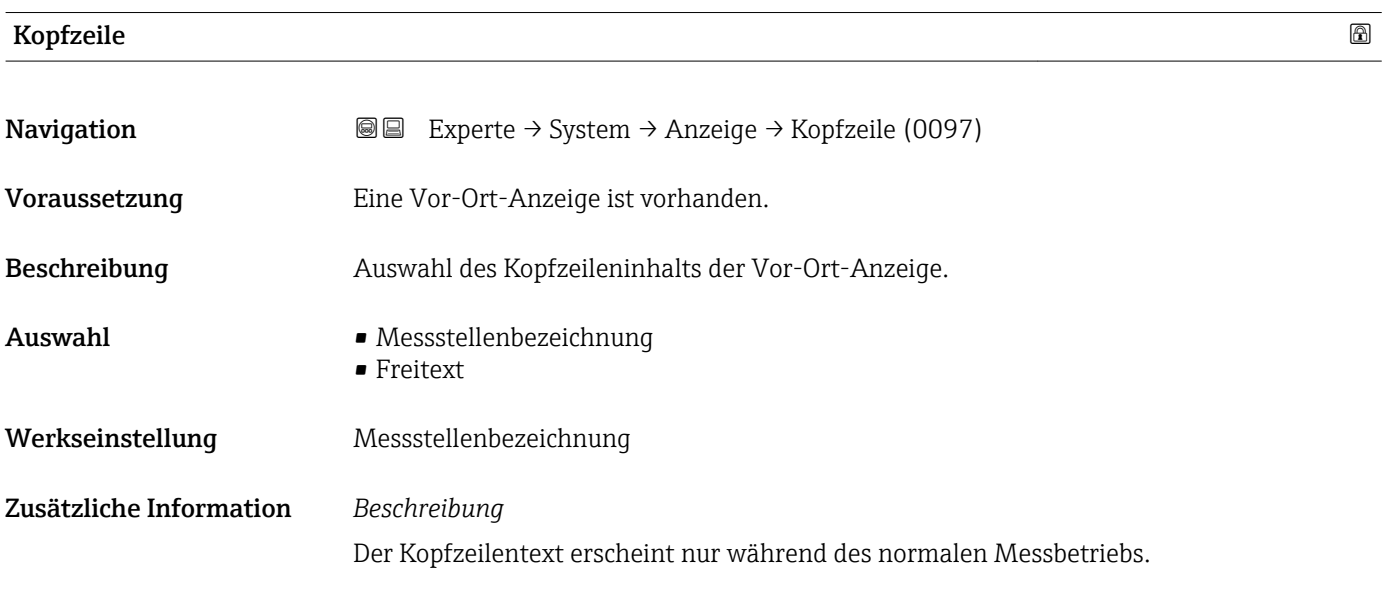

<span id="page-24-0"></span>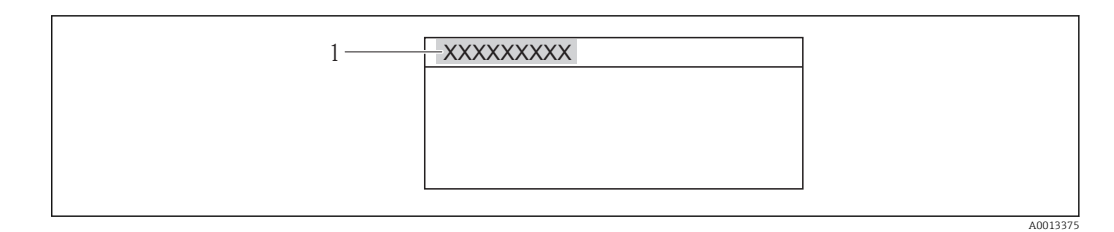

*1 Position des Kopfzeilentexts auf der Anzeige*

#### *Auswahl*

- Messstellenbezeichnung
- Wird in Parameter Messstellenbezeichnung ( $\rightarrow \Box$  171) definiert. • Freitext
- Wird in Parameter Kopfzeilentext ( $\rightarrow \cong$  25) definiert.

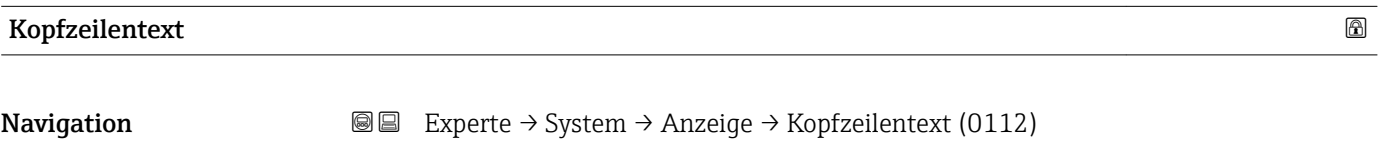

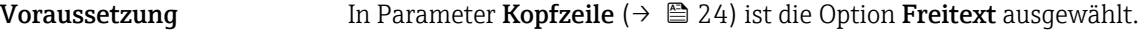

Beschreibung Eingabe eines kundenspezifischen Textes für die Kopfzeile der Vor-Ort-Anzeige.

Eingabe Max. 12 Zeichen wie Buchstaben, Zahlen oder Sonderzeichen (z.B. @, %, /)

Werkseinstellung **-----------**

Zusätzliche Information *Beschreibung*

Der Kopfzeilentext erscheint nur während des normalen Messbetriebs.

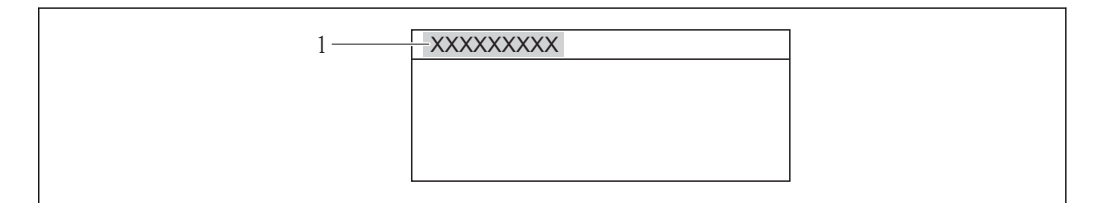

*1 Position des Kopfzeilentexts auf der Anzeige*

#### *Eingabe*

Wie viele Zeichen angezeigt werden, ist abhängig von den verwendeten Zeichen.

# Trennzeichen Navigation  $\text{□}$  Experte → System → Anzeige → Trennzeichen (0101) Voraussetzung Eine Vor-Ort-Anzeige ist vorhanden.

A0013375

<span id="page-25-0"></span>Beschreibung Auswahl des Trennzeichens für die Dezimaldarstellung von Zahlenwerten.

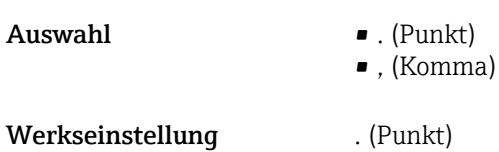

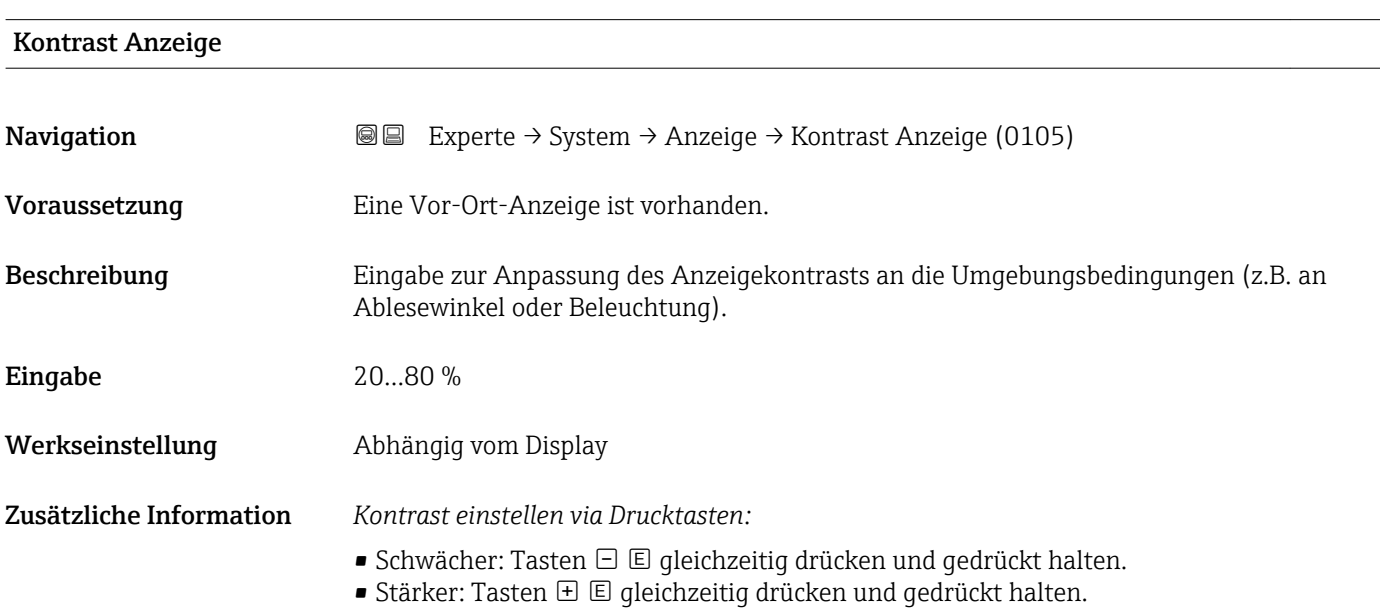

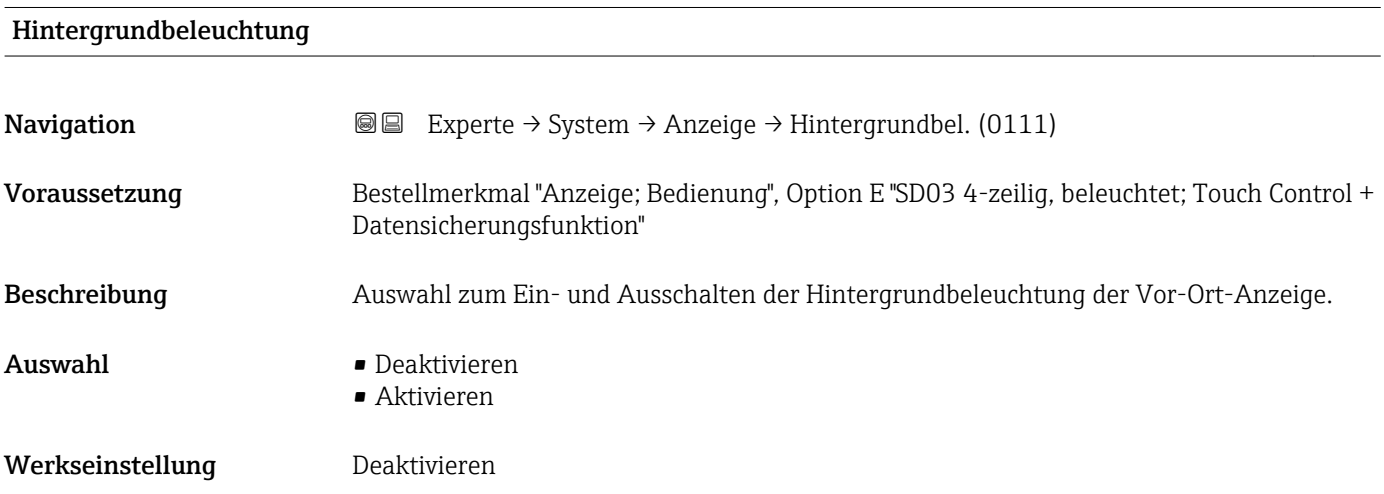

#### Zugriffsrechte Anzeige

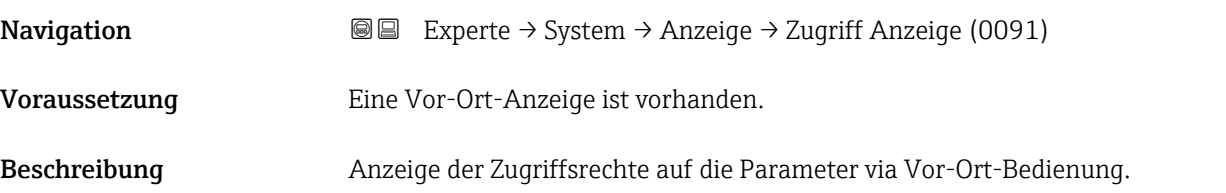

<span id="page-26-0"></span>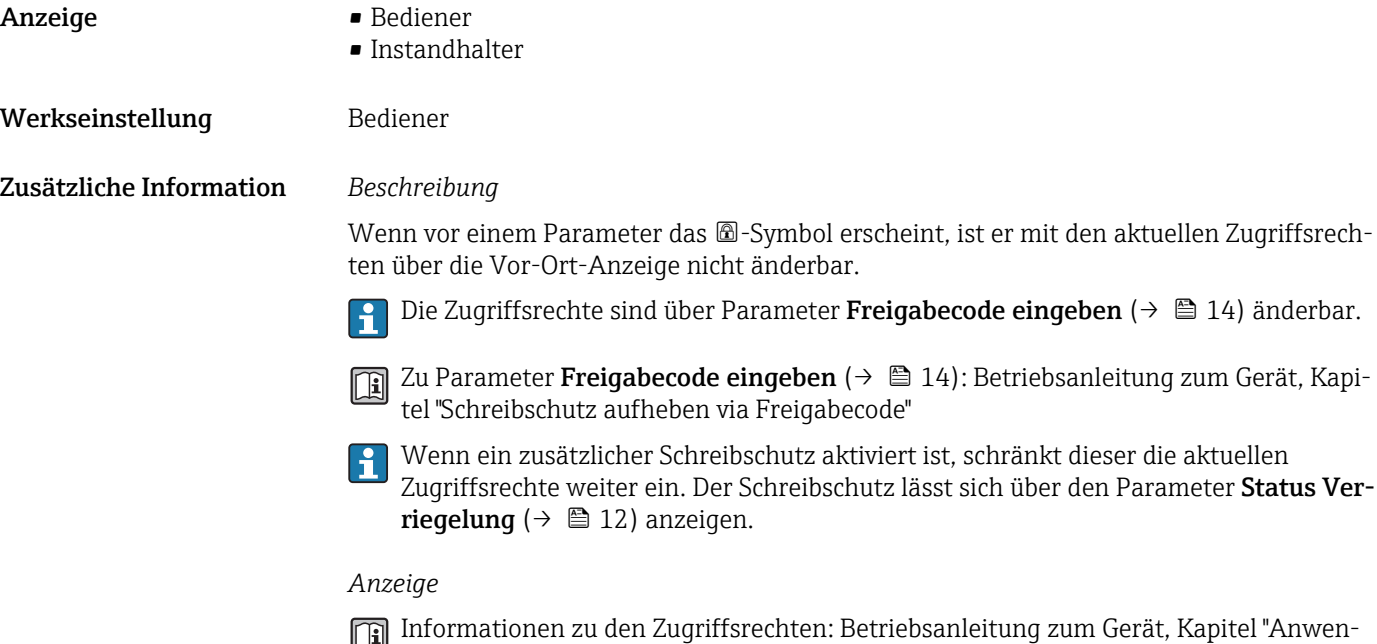

### 3.1.2 Untermenü "Datensicherung Anzeigemodul"

derrollen und ihre Zugriffsrechte" und "Bedienphilosophie"

*Navigation* 
■■ Experte → System → Datensicher.Anz.

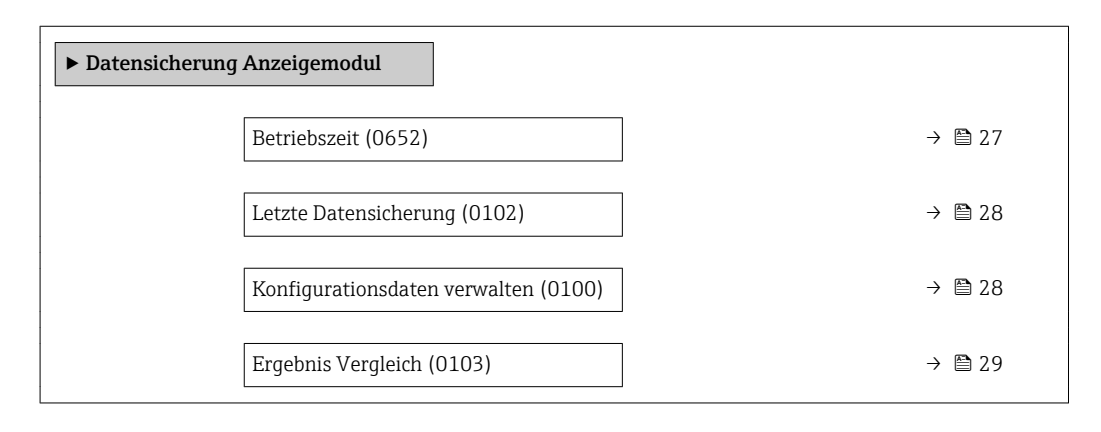

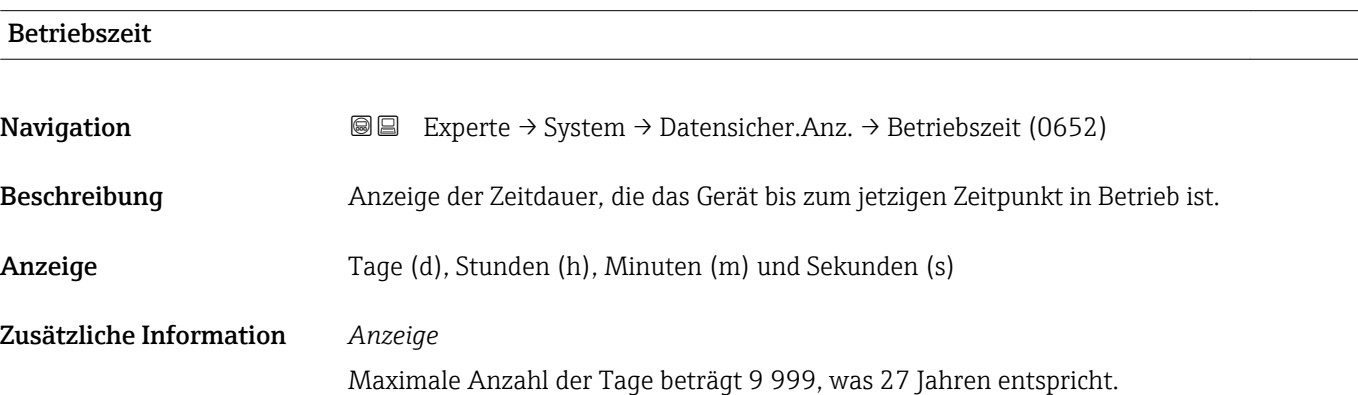

<span id="page-27-0"></span>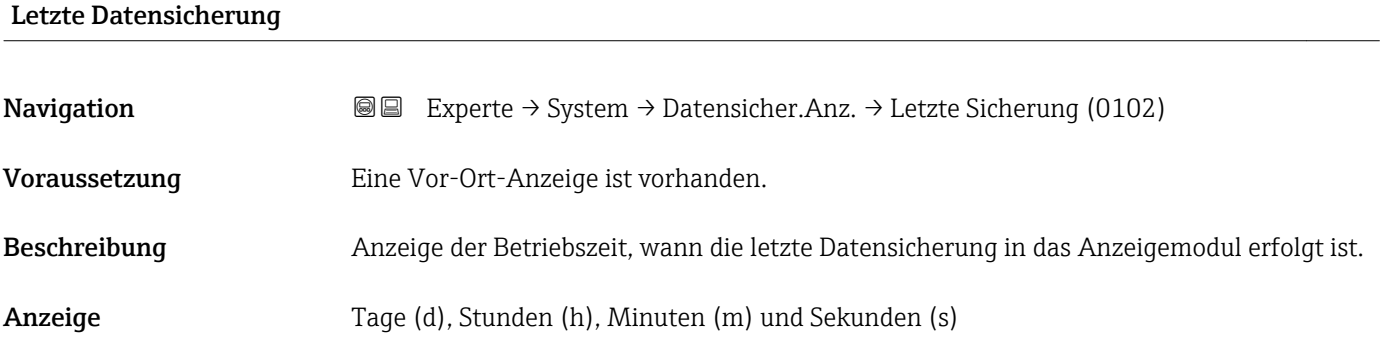

### Konfigurationsdaten verwalten

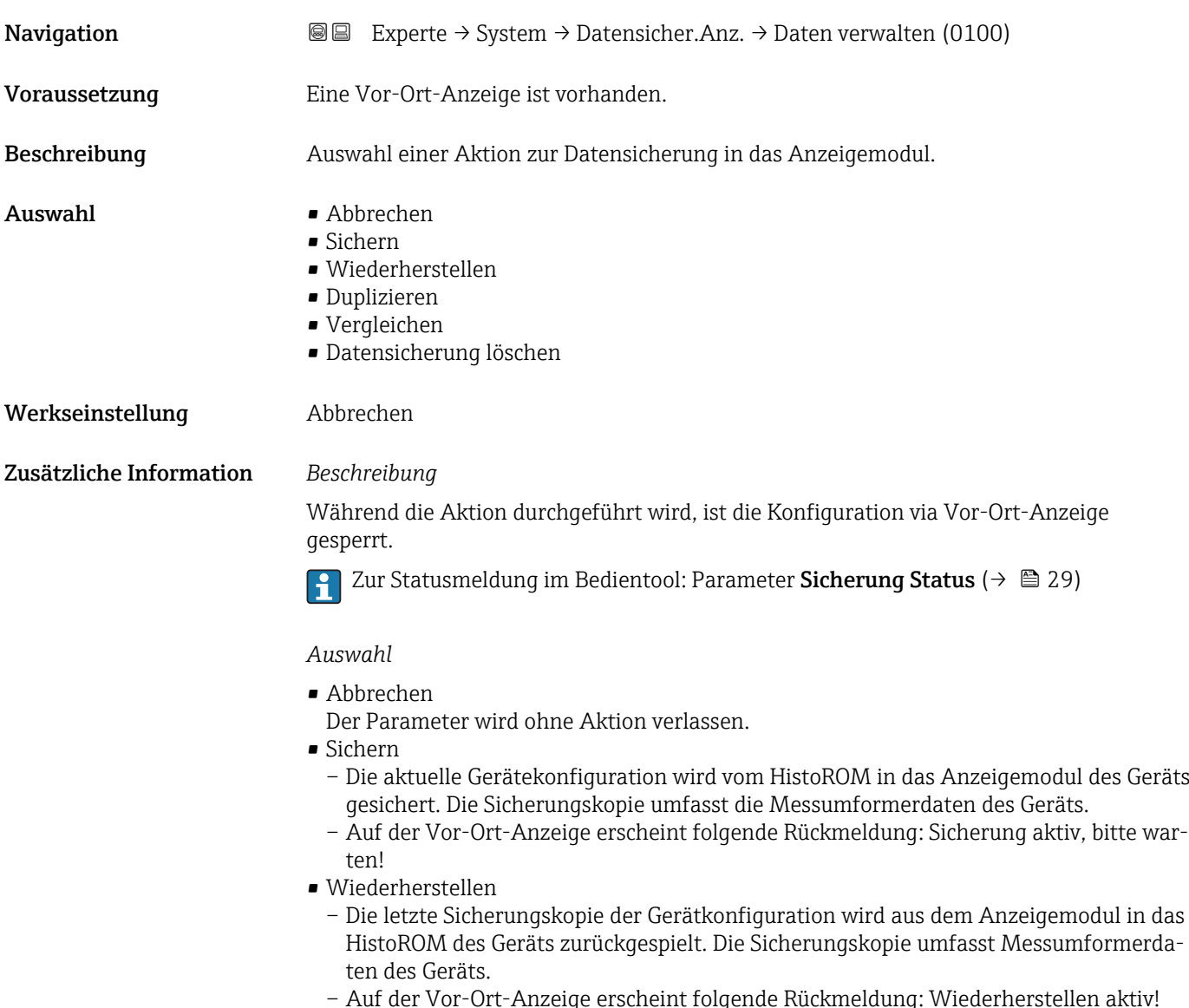

#### <span id="page-28-0"></span>• Duplizieren

- Die Messumformerkonfiguration eines Geräts wird mithilfe des Anzeigemoduls auf ein anderes Gerät übertragen.
- Auf der Vor-Ort-Anzeige erscheint folgende Rückmeldung: Kopieren aktiv! Stromversorgung nicht unterbrechen!
- Vergleichen
	- Die im Anzeigemodul gespeicherte Gerätekonfiguration wird mit der aktuellen Gerätekonfiguration des HistoROM verglichen.
	- Auf der Vor-Ort-Anzeige erscheint folgende Rückmeldung: Vergleiche Dateien
	- Das Ergebnis lässt sich in Parameter Ergebnis Vergleich ( $\rightarrow \Box$  29) anzeigen.
- Datensicherung löschen
	- Die Sicherungskopie der Gerätekonfiguration wird aus dem Anzeigemodul des Geräts gelöscht.
	- Auf der Vor-Ort-Anzeige erscheint folgende Rückmeldung: Lösche Datei

#### *HistoROM*

Ein HistoROM ist ein "nichtflüchtiger" Gerätespeicher in Form eines EEPROM.

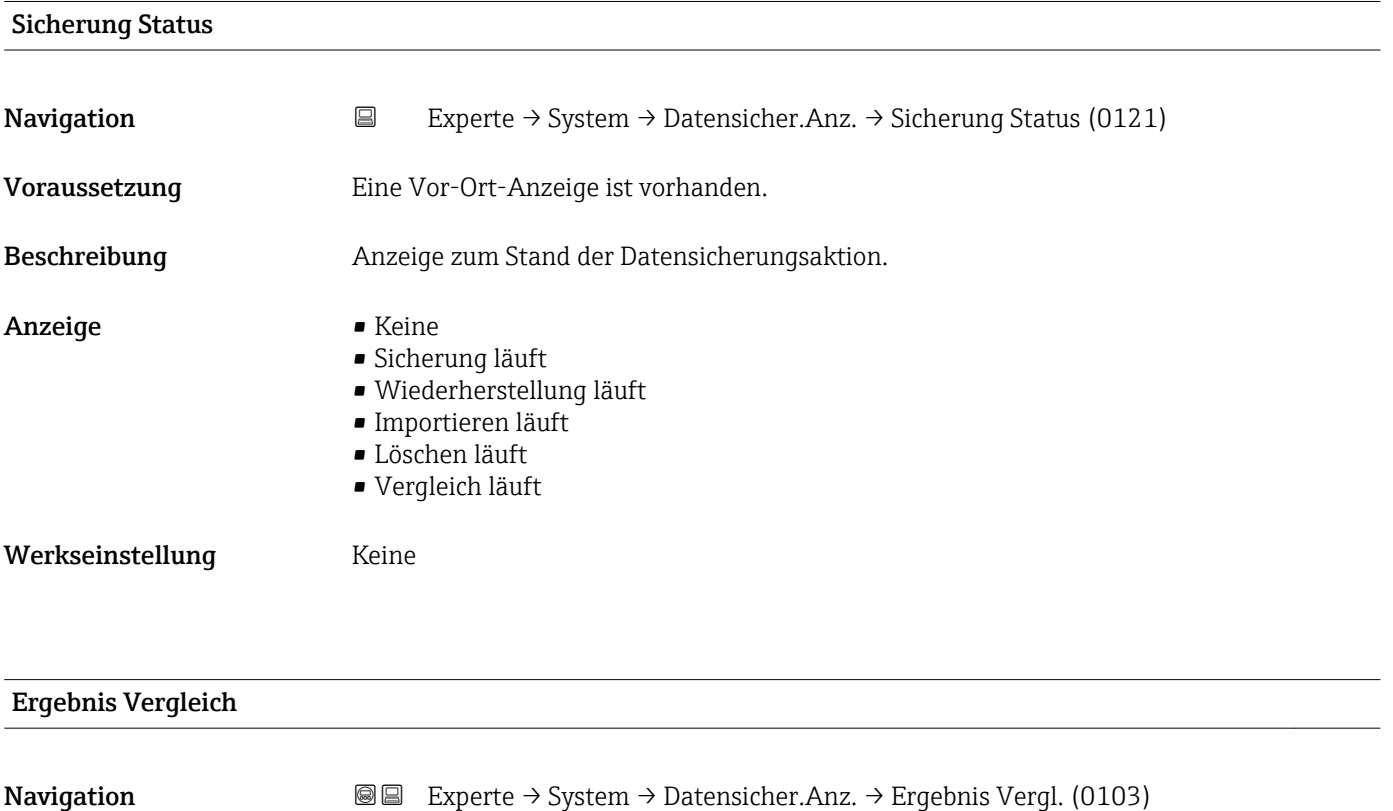

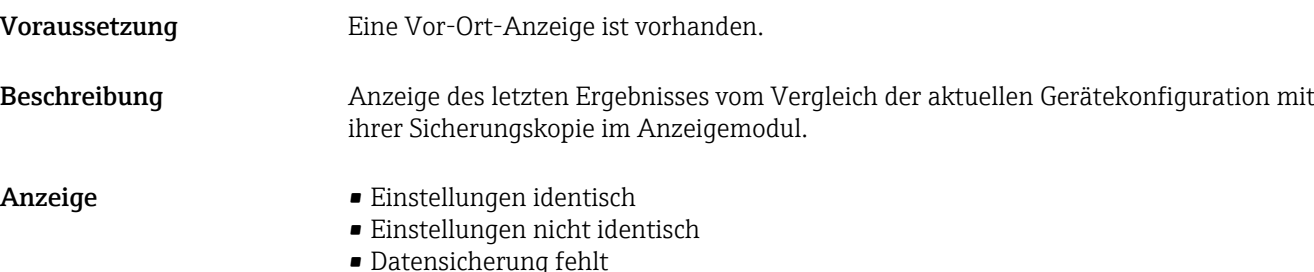

- 
- Datensicherung defekt
- Ungeprüft
- Datensatz nicht kompatibel

<span id="page-29-0"></span>Werkseinstellung Ungeprüft

Zusätzliche Information *Beschreibung*

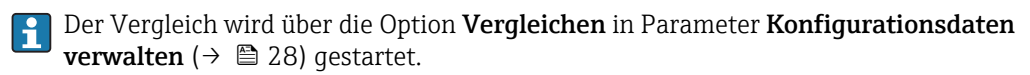

#### *Auswahl*

- Einstellungen identisch
	- Die aktuelle Gerätekonfiguration des HistoROM stimmt mit ihrer Sicherungskopie im Anzeigemodul überein.
	- Wenn die Messumformerkonfiguration eines anderen Geräts auf das Gerät via Anzeigemodul und Option Duplizieren in Parameter Konfigurationsdaten verwalten [\(→ 28\)](#page-27-0) übertragen wurde, stimmt die aktuelle Gerätekonfiguration des HistoROM mit ihrer Sicherungskopie im Anzeigemodul nur zum Teil überein: Die Einstellungen bezüglich Messumformer sind nicht identisch.
- Einstellungen nicht identisch

Die aktuelle Gerätekonfiguration des HistoROM stimmt nicht mit ihrer Sicherungskopie im Anzeigemodul überein.

• Datensicherung fehlt

Von der Gerätekonfiguration des HistoROM existiert keine Sicherungskopie im Anzeigemodul.

- Datensicherung defekt Die aktuelle Gerätekonfiguration des HistoROM ist mit ihrer Sicherungskopie im Anzeigemodul nicht kompatibel oder fehlerhaft.
- Ungeprüft Es wurde noch kein Vergleich zwischen der Gerätekonfiguration des HistoROM und ihrer Sicherungskopie im Anzeigemodul durchgeführt.
- Datensatz nicht kompatibel Die Sicherungskopie im Anzeigemodul ist mit dem Gerät nicht kompatibel.

#### *HistoROM*

Ein HistoROM ist ein "nichtflüchtiger" Gerätespeicher in Form eines EEPROM.

#### 3.1.3 Untermenü "Diagnoseeinstellungen"

*Navigation* 
■■ Experte → System → Diag.einstellung

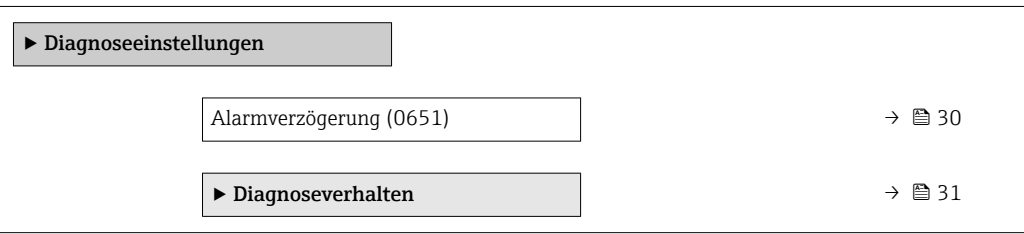

## Alarmverzögerung

**Navigation**  $\text{□}$  Experte → System → Diag.einstellung → Alarmverzög. (0651)

Beschreibung Eingabe der Zeitspanne, bis das Gerät eine Diagnosemeldung generiert.

<span id="page-30-0"></span>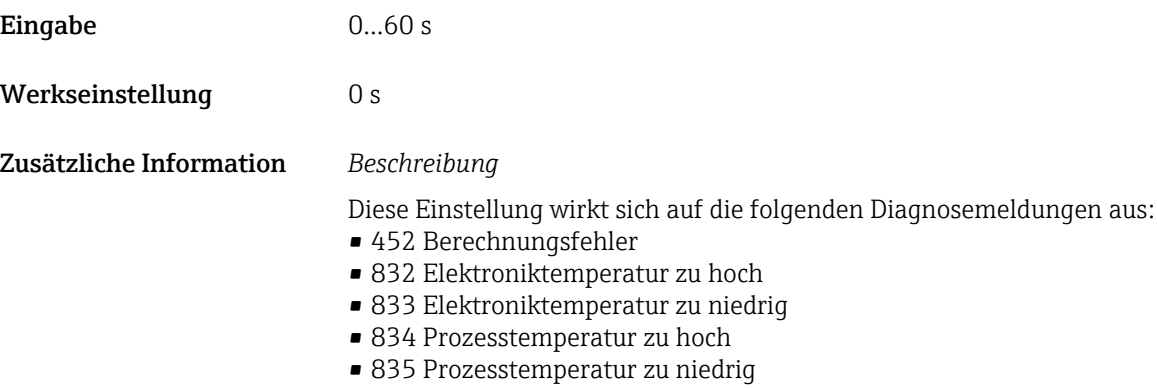

- 836 Prozessdruck
- 837 Prozessdruck
- 841 Sensorbereich
- 930 Prozessmedium
- 931 Prozessmedium

#### Untermenü "Diagnoseverhalten"

Eine Auflistung aller Diagnoseereignisse: Betriebsanleitung zum Gerät. ារា

Änderung des Diagnoseverhaltens eines Diagnoseereignisses. Jedem Diagnoseereignis ist ab Werk ein bestimmtes Diagnoseverhalten zugeordnet. Diese Zuordnung kann der Anwender bei bestimmten Diagnoseereignissen ändern.

Die folgenden Optionen stehen in den Parametern Zuordnung Verhalten Diagnosenr. xxx zur Verfügung:

• Option Aus

Das Diagnoseereignis wird ignoriert und weder eine Diagnosemeldung generiert noch in das Ereignis-Logbuch eingetragen.

• Option Alarm

Das Gerät misst weiter. Die Signalausgänge nehmen den definierten Alarmzustand an. Es wird eine Diagnosemeldung generiert.

• Option Warnung

Das Gerät misst weiter. Es wird eine Diagnosemeldung generiert.

• Option Nur Logbucheintrag Das Gerät misst weiter. Die Diagnosemeldung wird nur im Untermenü Ereignislog**buch** (→  $\triangleq$  169) (Untermenü **Ereignisliste** (→  $\triangleq$  170)) eingetragen und nicht im Wechsel zur Messwertanzeige angezeigt.

*Navigation* 
■■ Experte → System → Diag.einstellung → Diagnoseverhalt.

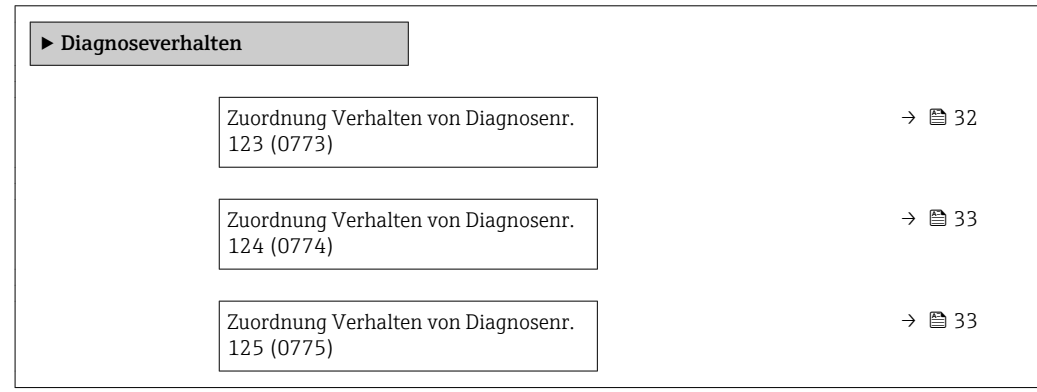

<span id="page-31-0"></span>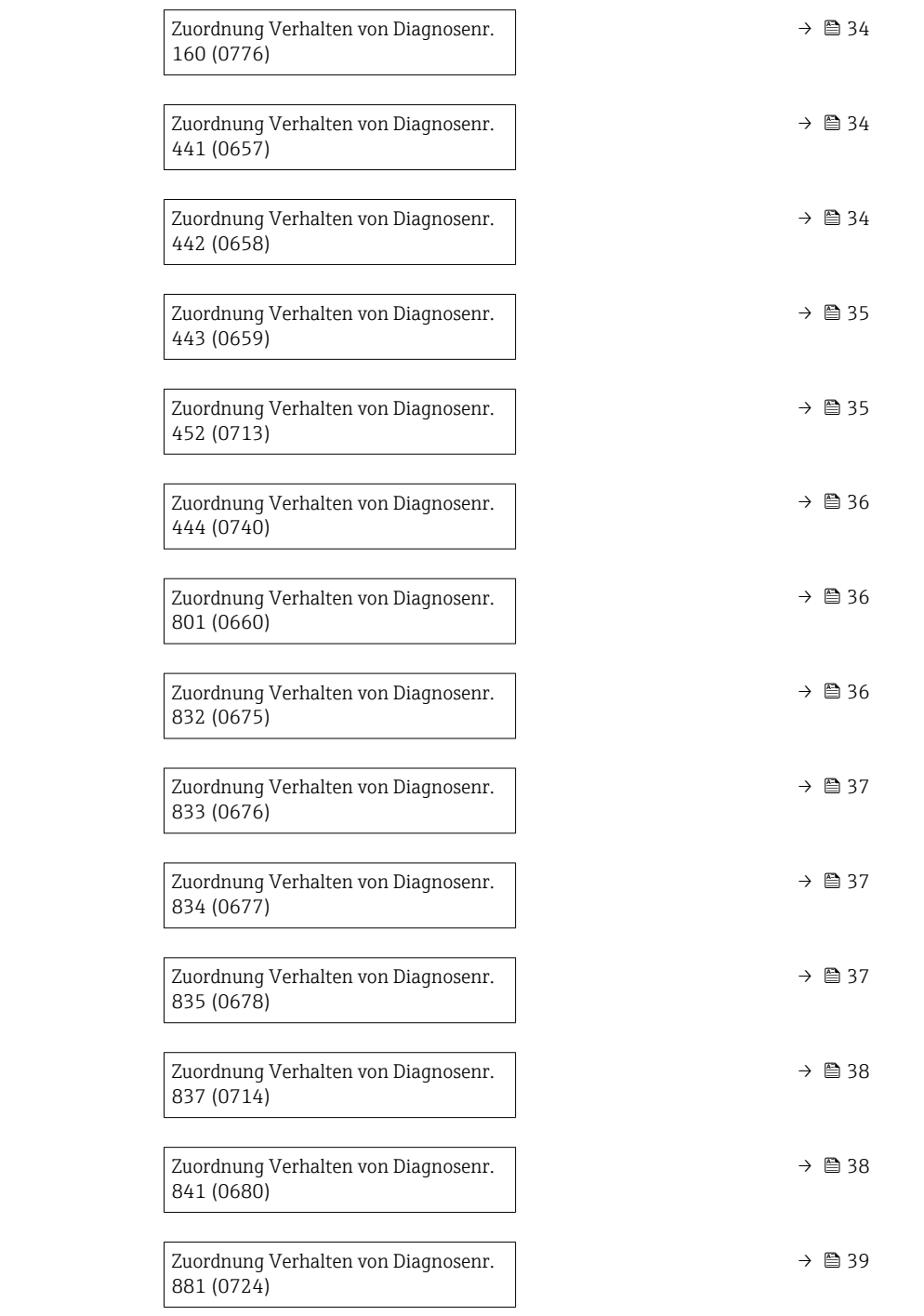

#### Zuordnung Verhalten von Diagnosenr. 123 (Geschätzte Signalstärke)

Navigation **Experte → System → Diag.einstellung → Diagnoseverhalt. → Diagnosenr. 123** (0773)

Beschreibung Auswahl zur Änderung des Diagnoseverhaltens der Diagnosemeldung 123 Geschätzte Signalstärke.

<span id="page-32-0"></span>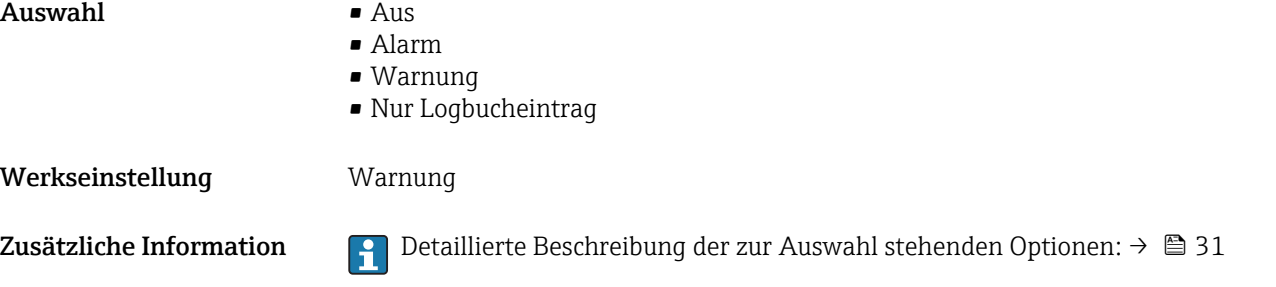

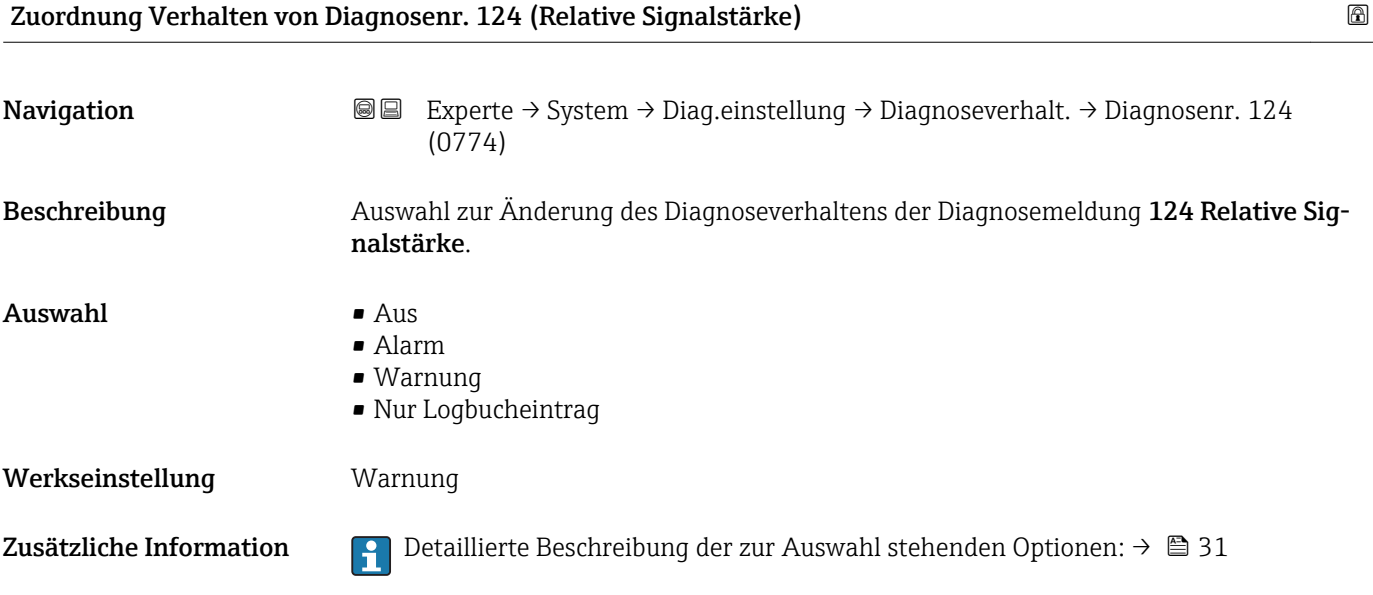

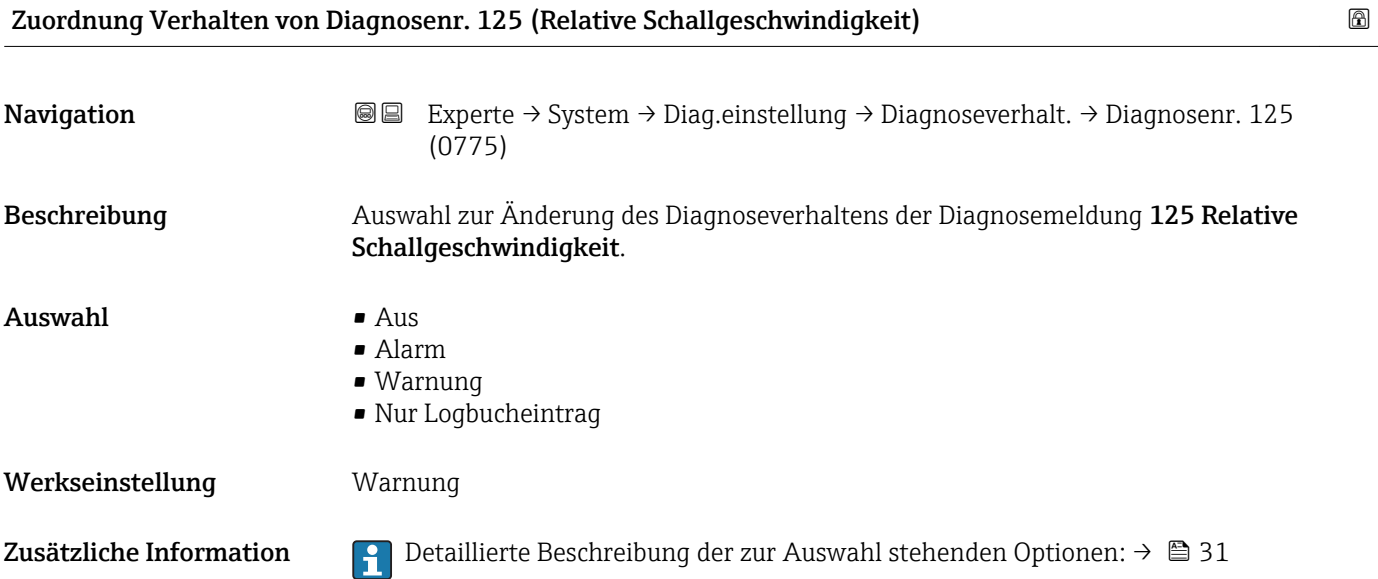

<span id="page-33-0"></span>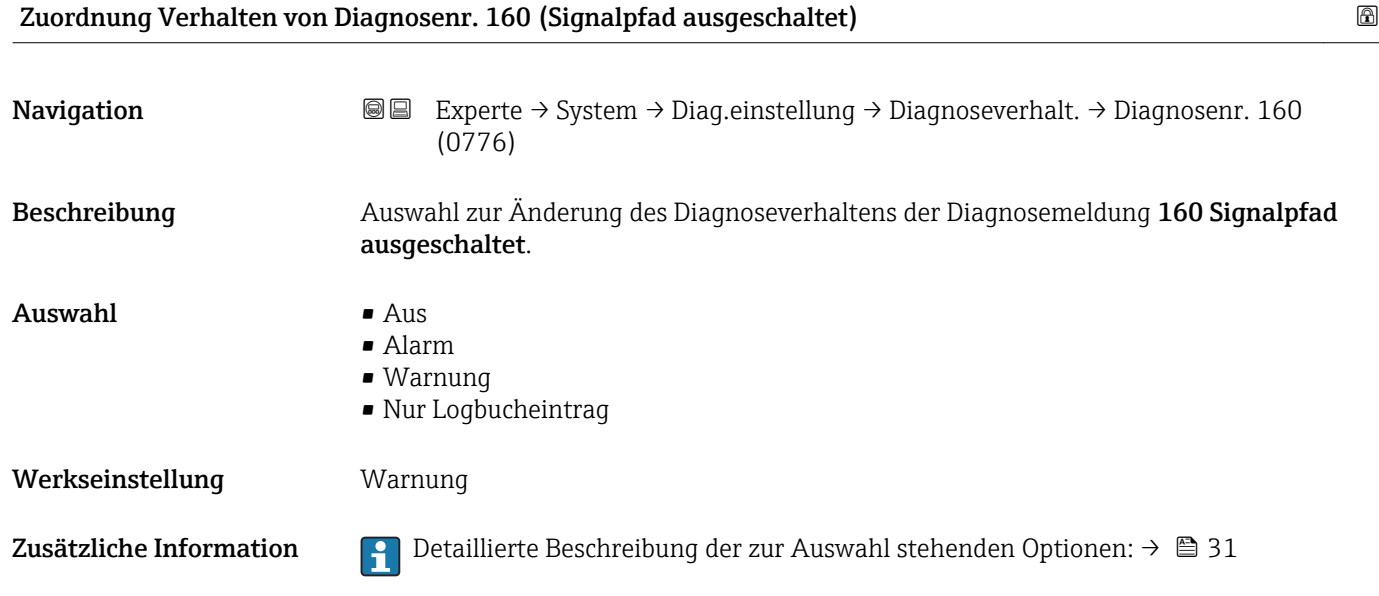

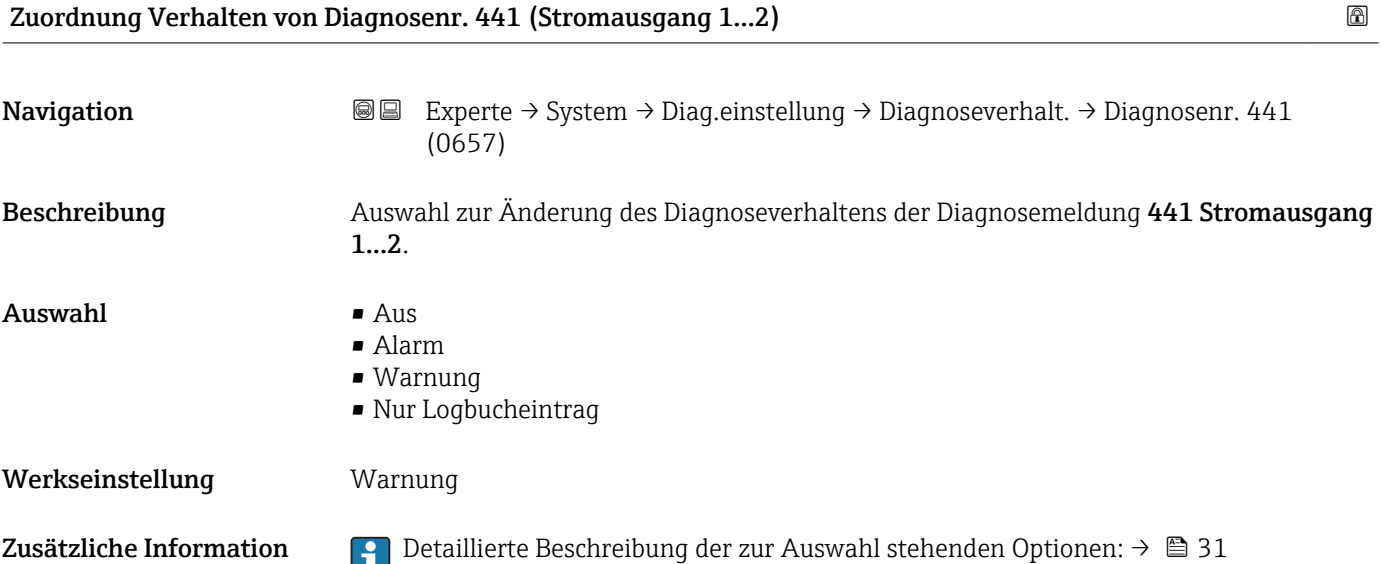

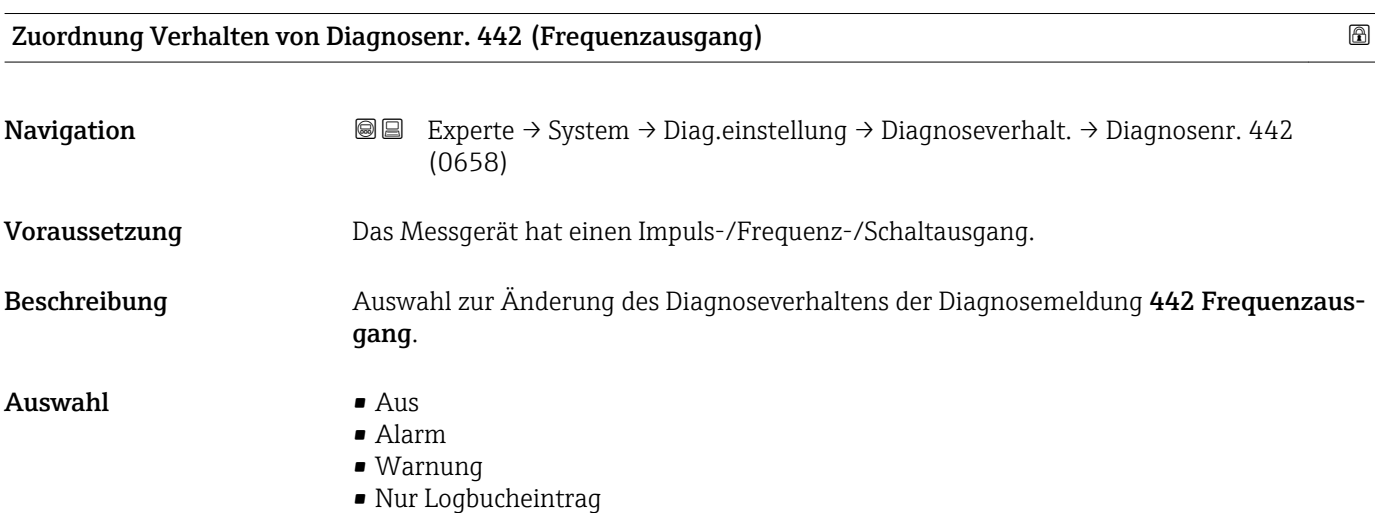

#### <span id="page-34-0"></span>Werkseinstellung Warnung

Zusätzliche Information  $\begin{bmatrix} 0 & 0 \end{bmatrix}$  Detaillierte Beschreibung der zur Auswahl stehenden Optionen: → ■ 31

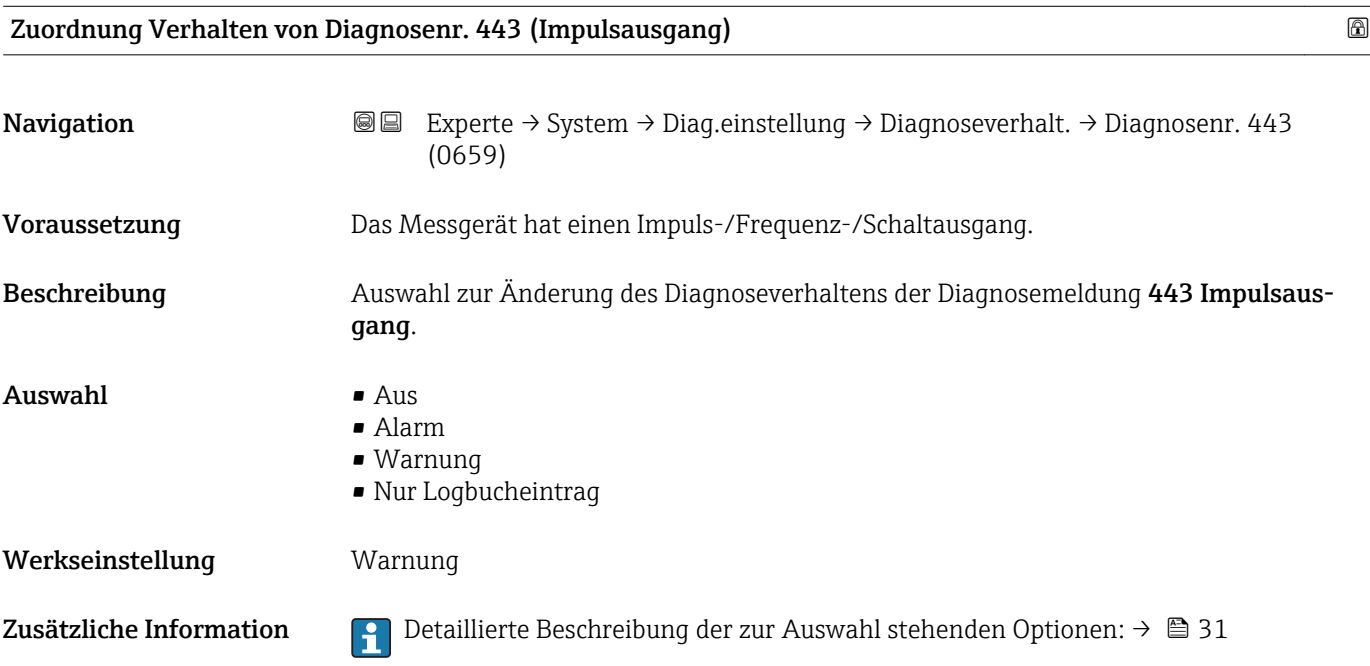

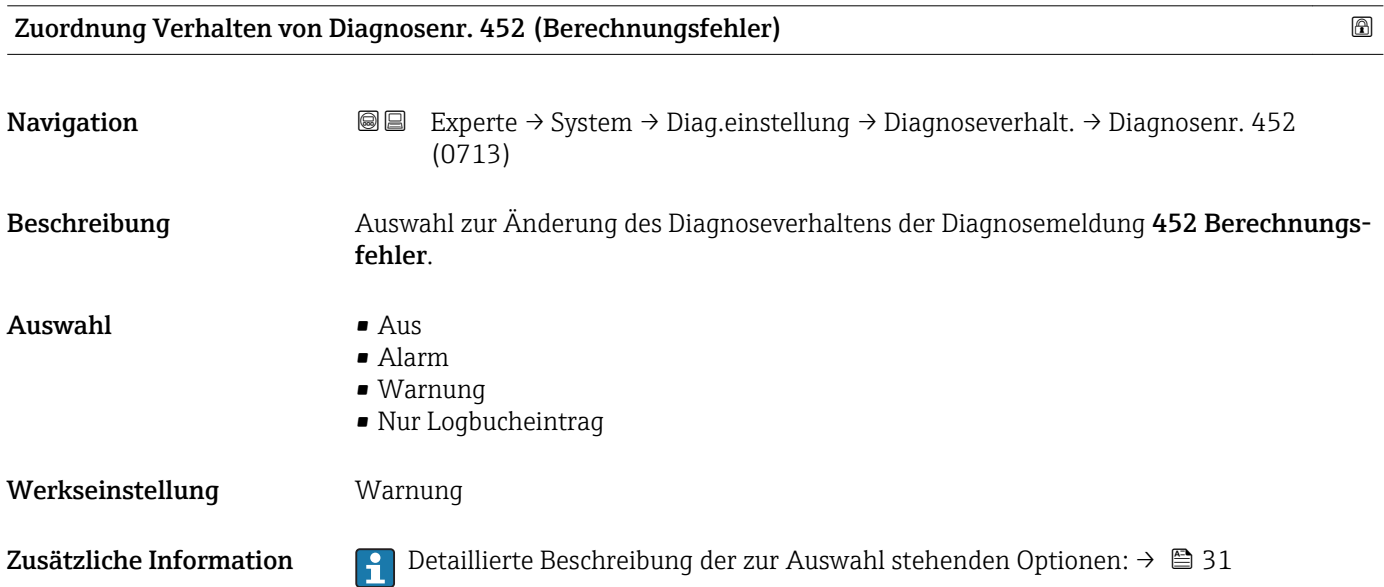

<span id="page-35-0"></span>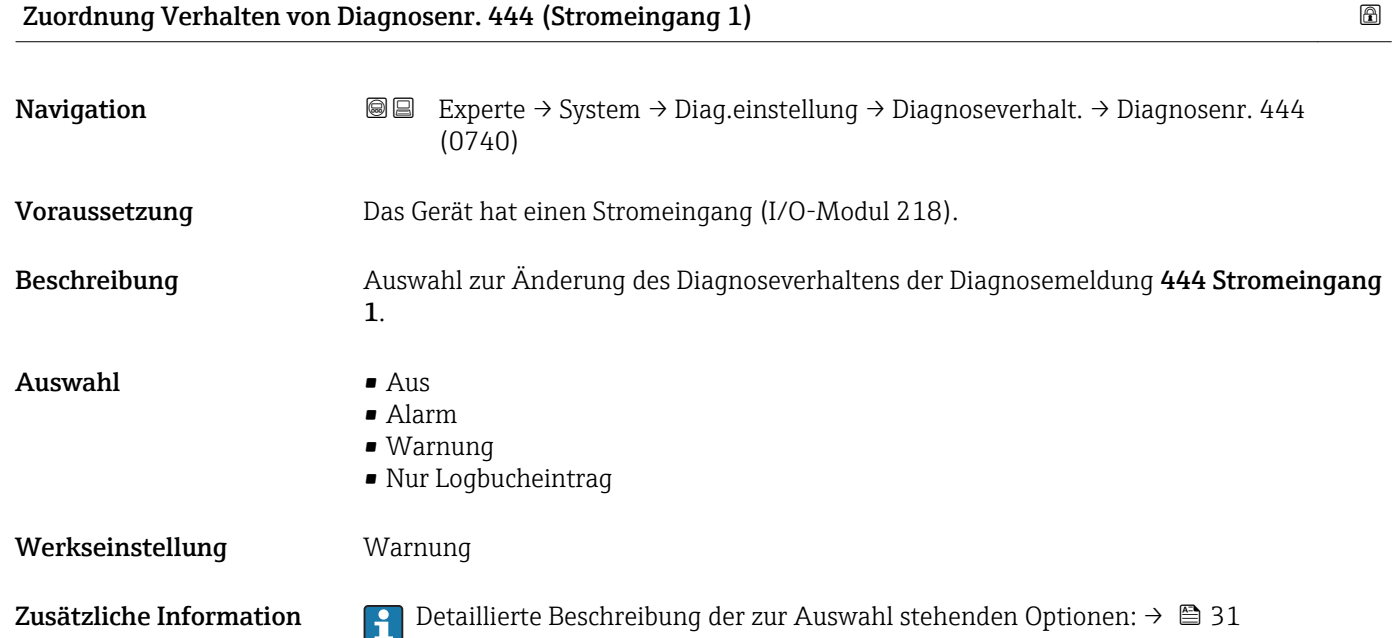

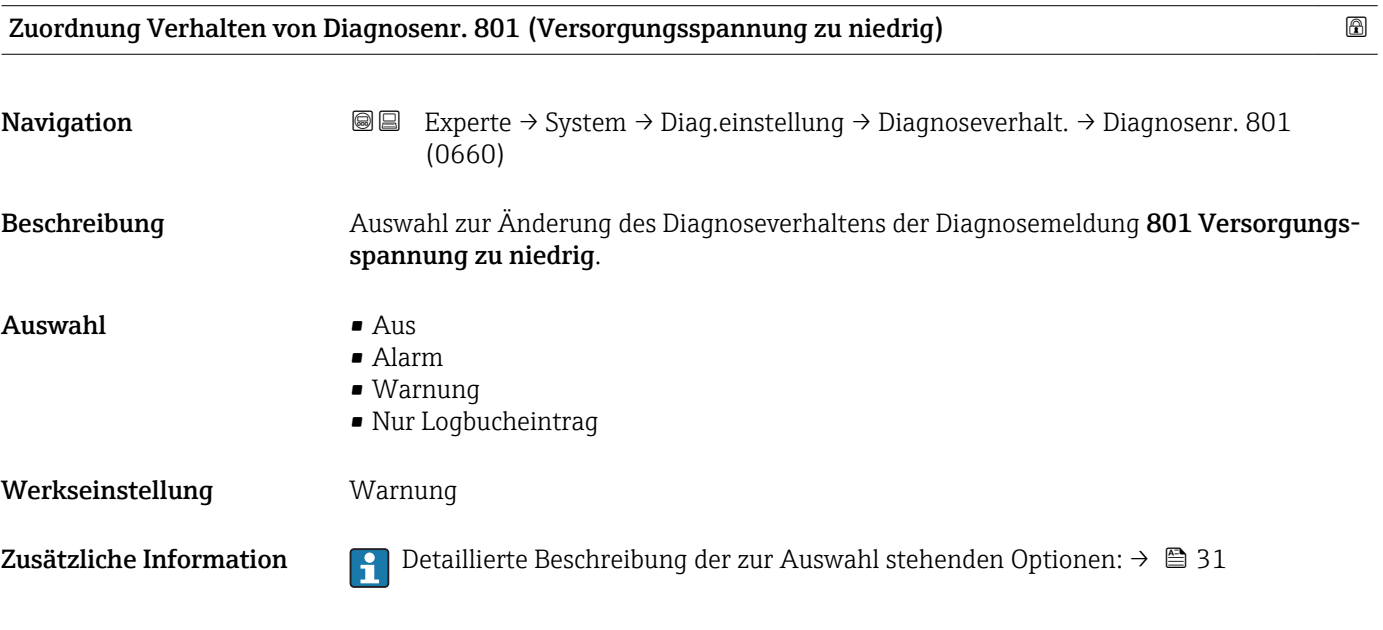

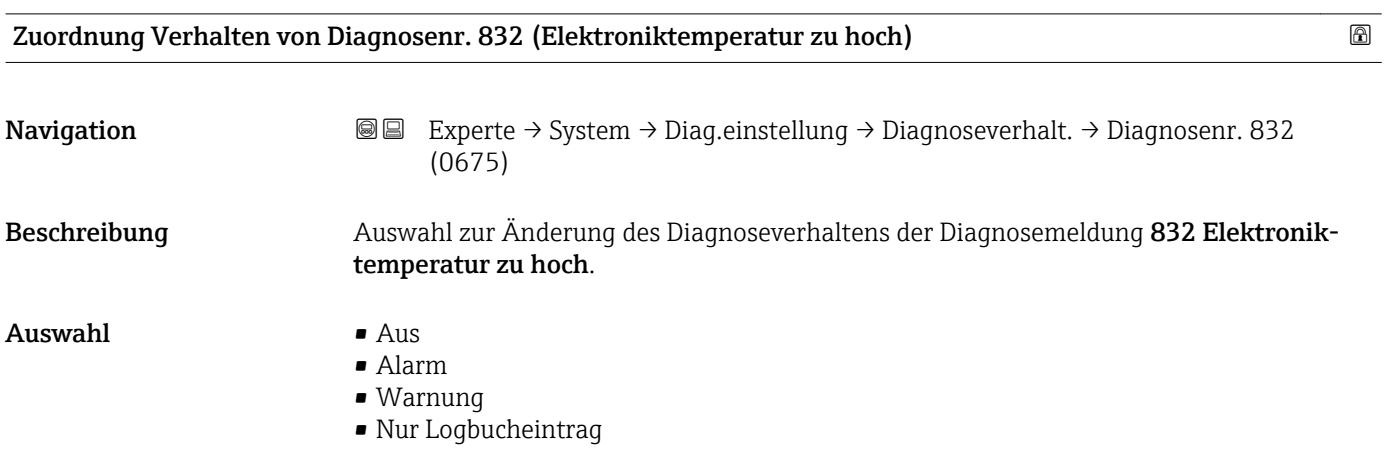
#### Werkseinstellung Warnung

Zusätzliche Information  $\begin{bmatrix} 0 & 0 \end{bmatrix}$  Detaillierte Beschreibung der zur Auswahl stehenden Optionen: → ■ 31

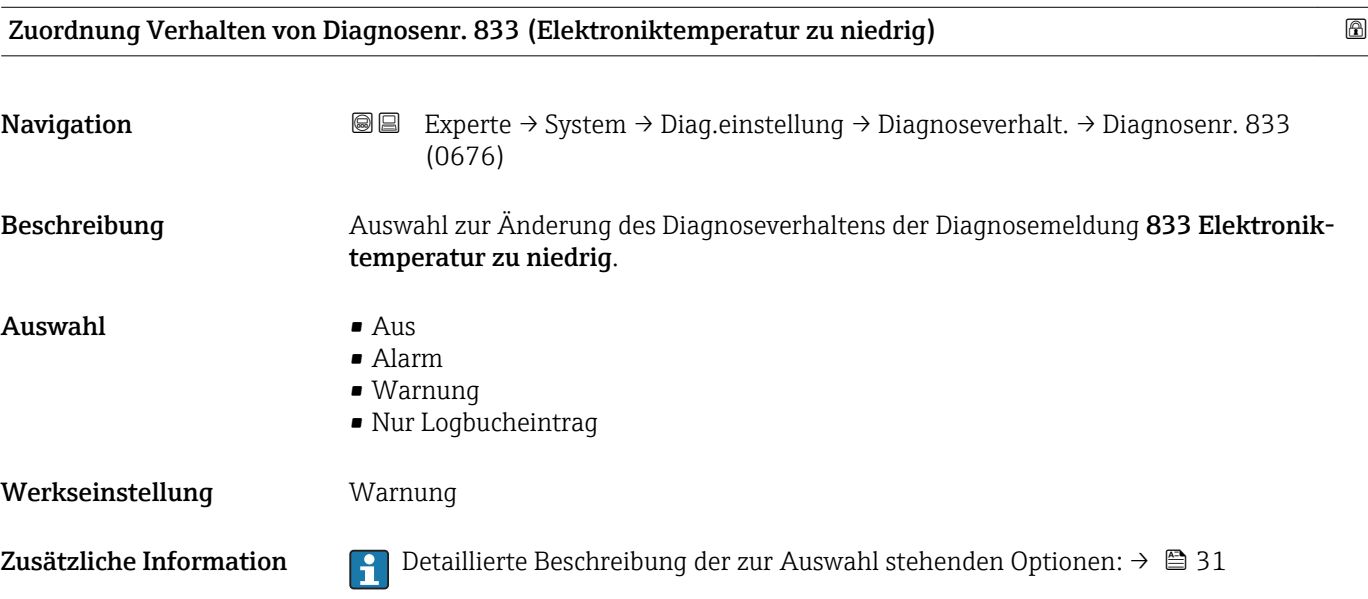

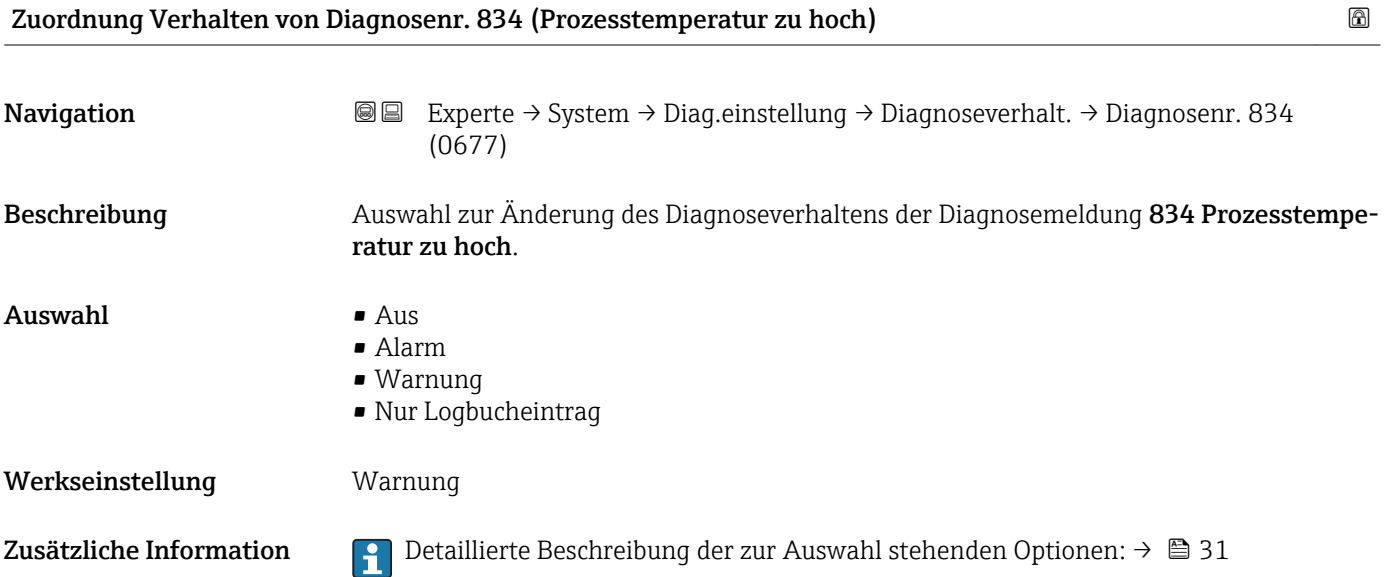

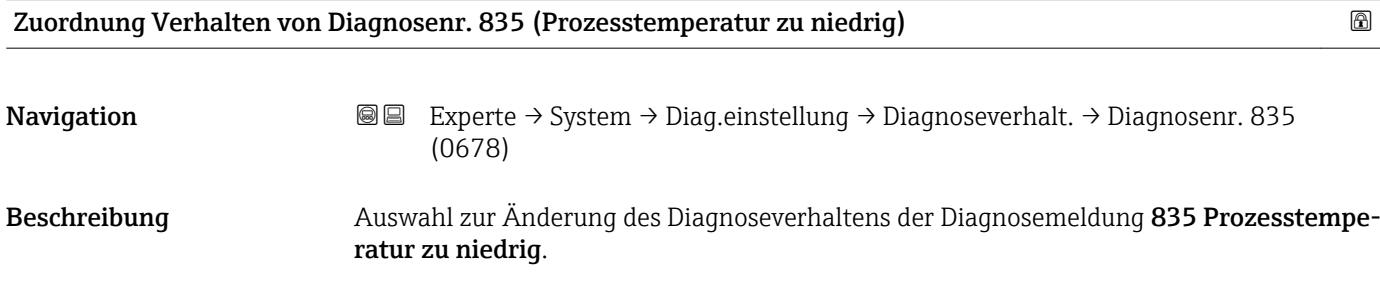

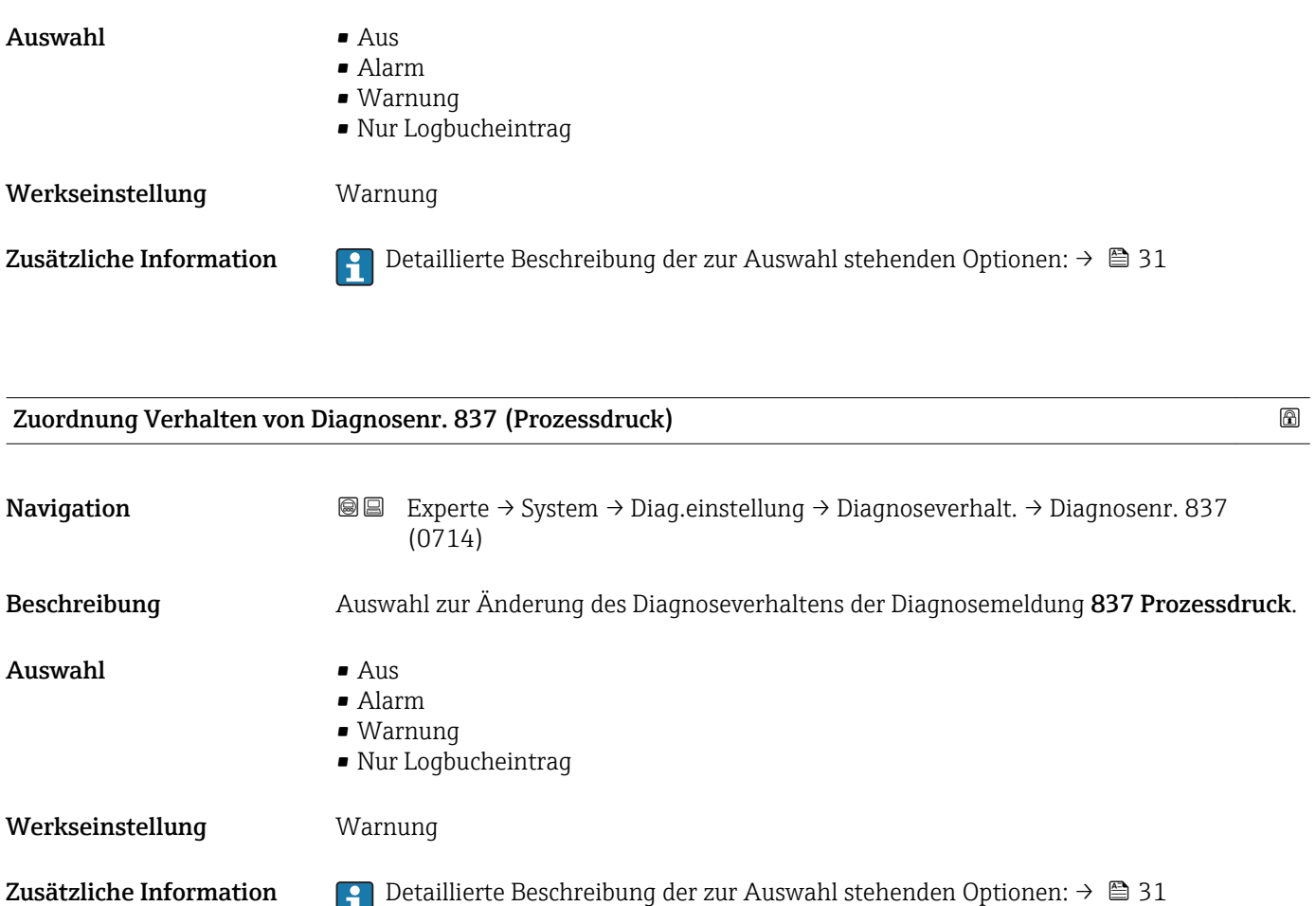

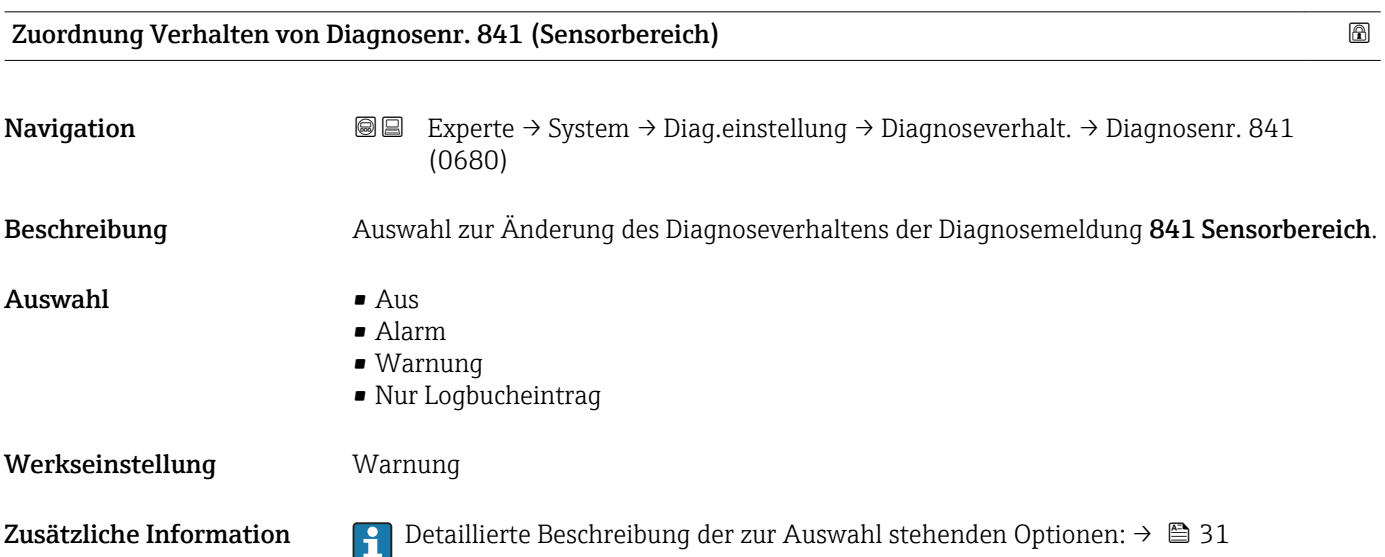

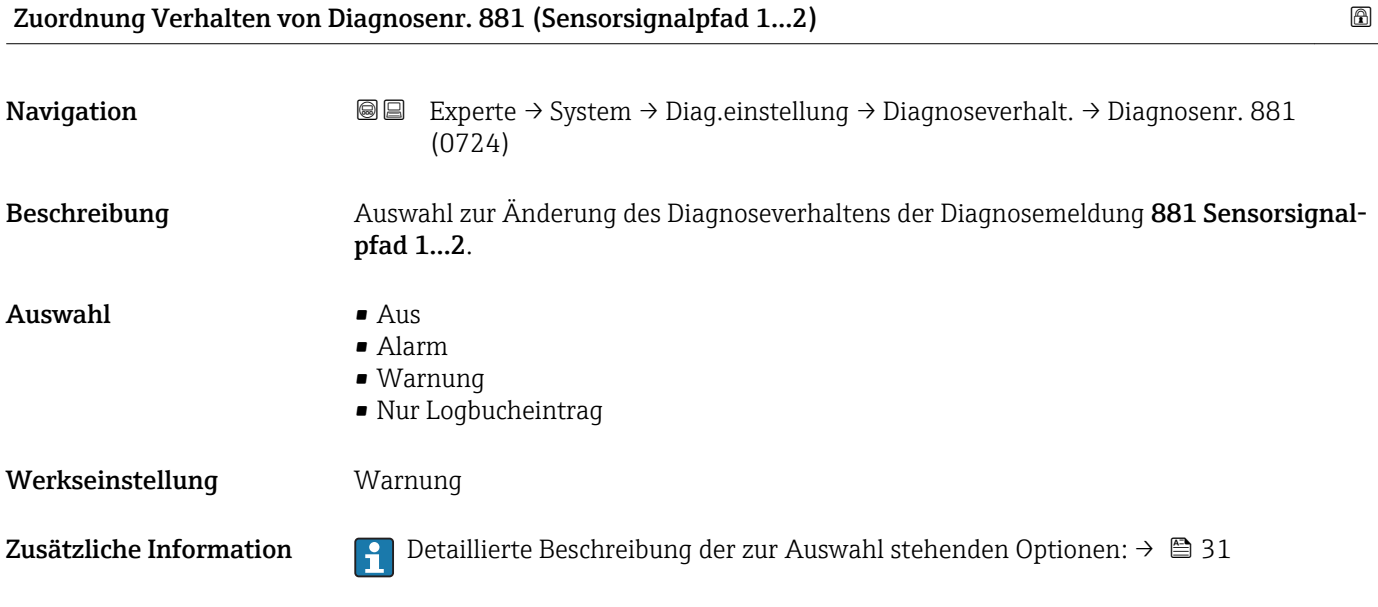

# 3.1.4 Untermenü "Administration"

*Navigation* 
■■ Experte → System → Administration

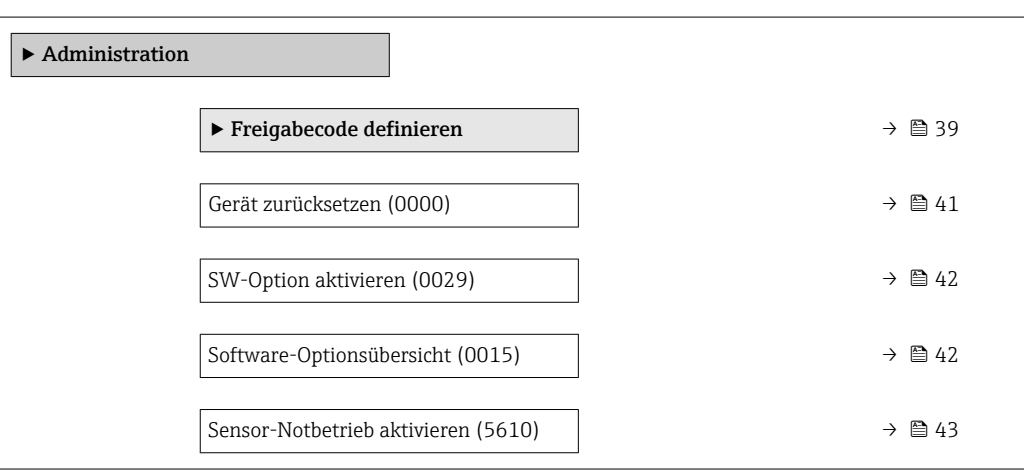

#### Wizard "Freigabecode definieren"

Der Wizard Freigabecode definieren ist nur bei Bedienung über die Vor-Ort-Anzeige vorhanden. Bei Bedienung über das Bedientool befindet sich der Parameter Freigabecode definieren ( $\rightarrow \Box$  41) direkt im Untermenü Administration. Den Parameter Freigabecode bestätigen gibt es bei Bedienung über das Bedientool nicht.

*Navigation* Experte → System → Administration → Freig.code def.

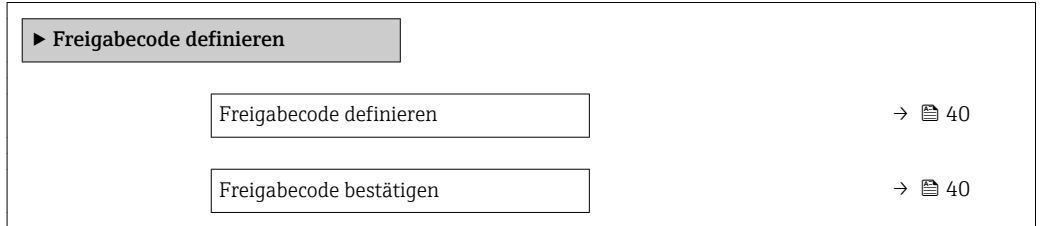

<span id="page-39-0"></span>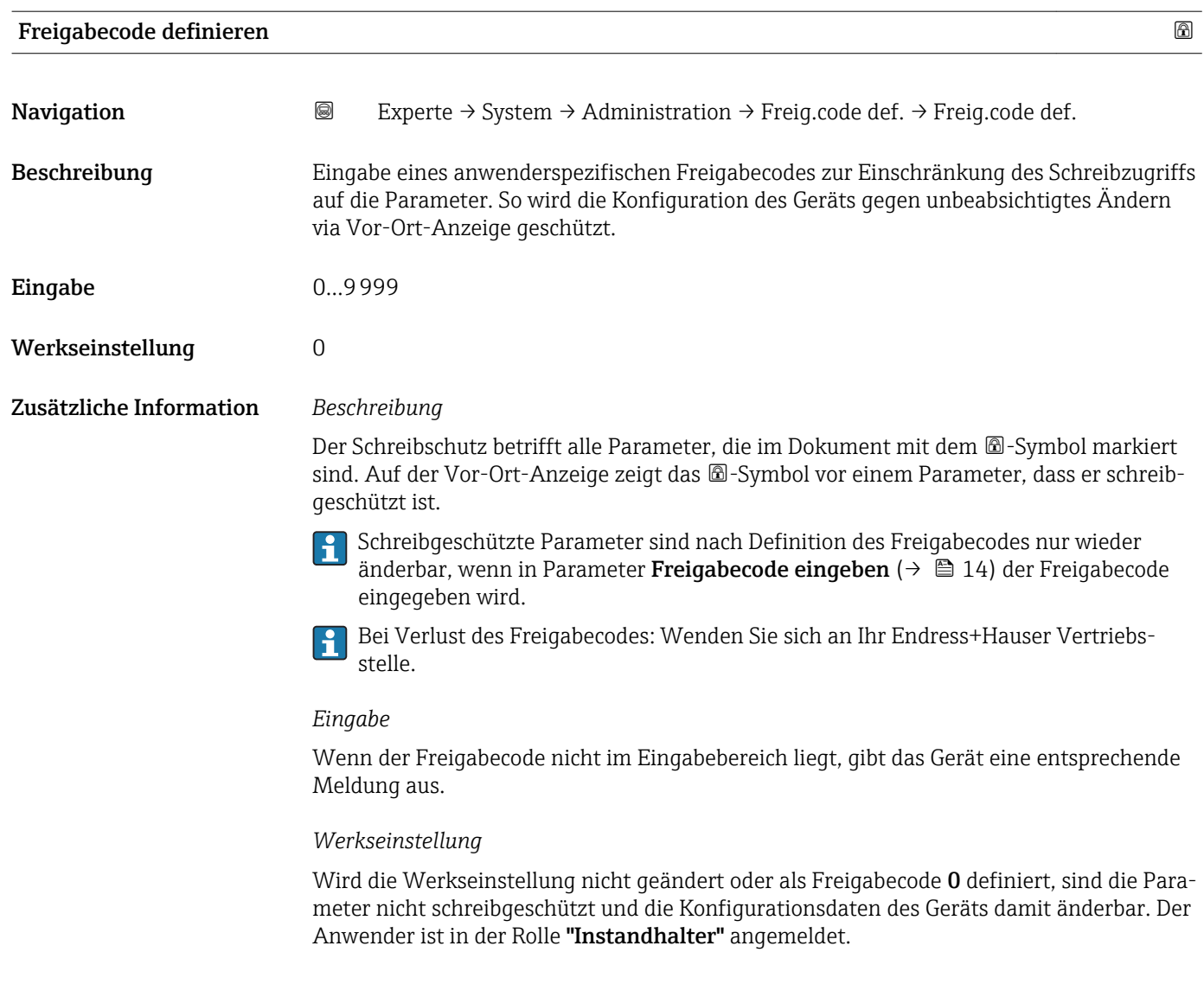

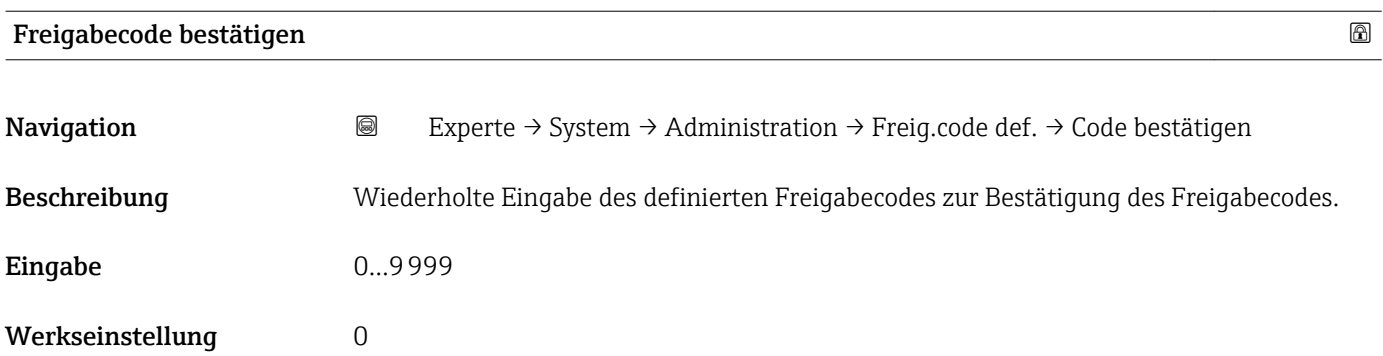

## Weitere Parameter im Untermenü "Administration"

<span id="page-40-0"></span>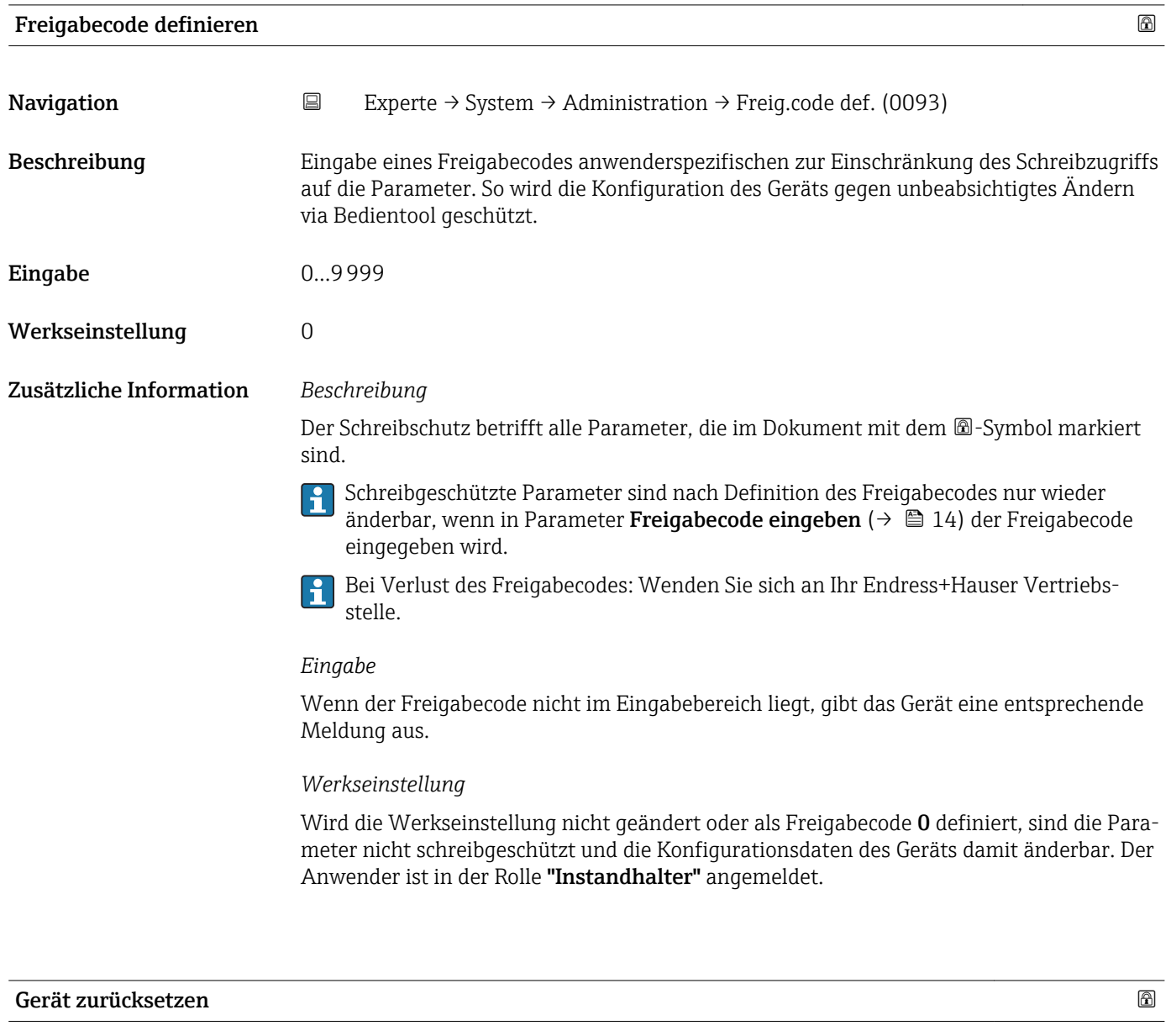

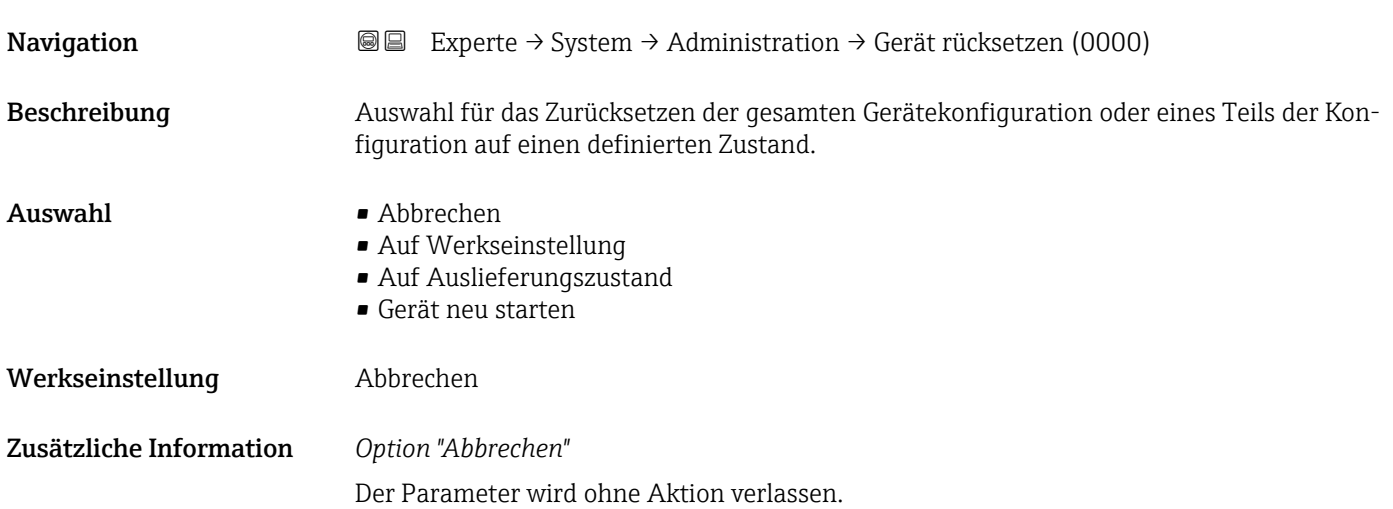

#### <span id="page-41-0"></span>*Option "Auf Werkseinstellung"*

Jeder Parameter wird auf seine Werkseinstellung zurückgesetzt.

#### *Option "Auf Auslieferungszustand"*

Jeder Parameter, für den eine kundenspezifische Voreinstellung bestellt wurde, wird auf diesen kundenspezifischen Wert zurückgesetzt; alle anderen Parameter auf ihre Werkseinstellung.

Wenn keine kundenspezifischen Einstellungen bestellt wurden, ist diese Option nicht  $\mathsf{L}$ sichtbar.

# *Option "Gerät neu starten"*

Durch den Neustart wird jeder Parameter, dessen Daten sich im flüchtigen Speicher (RAM) befinden, auf seine Werkseinstellung zurückgesetzt (z.B. Messwertdaten). Die Gerätekonfiguration bleibt unverändert.

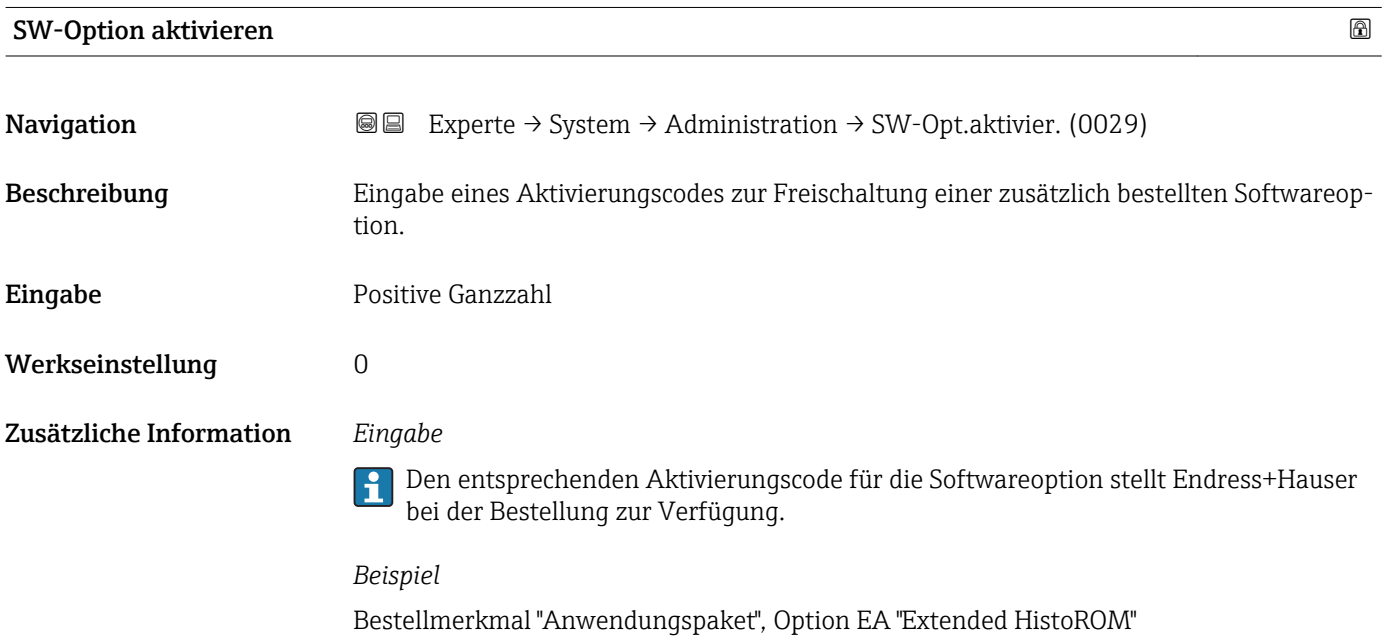

#### Software-Optionsübersicht

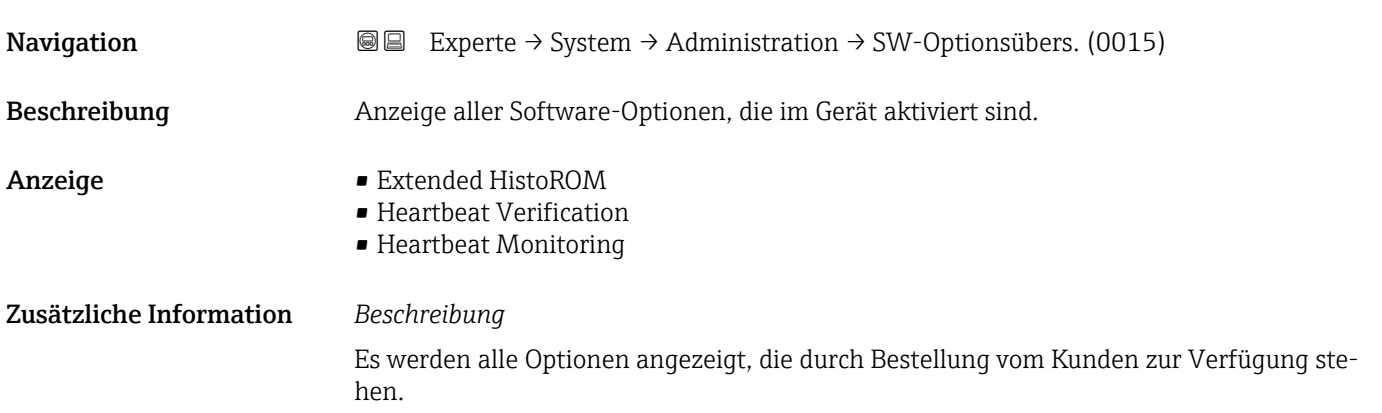

*Option "Extended HistoROM"*

Bestellmerkmal "Anwendungspaket", Option EA "Extended HistoROM"

*Option "Heartbeat Verification" und Option "Heartbeat Monitoring"*

Bestellmerkmal "Anwendungspaket", Option EB "Heartbeat Verification + Monitoring"

<span id="page-42-0"></span>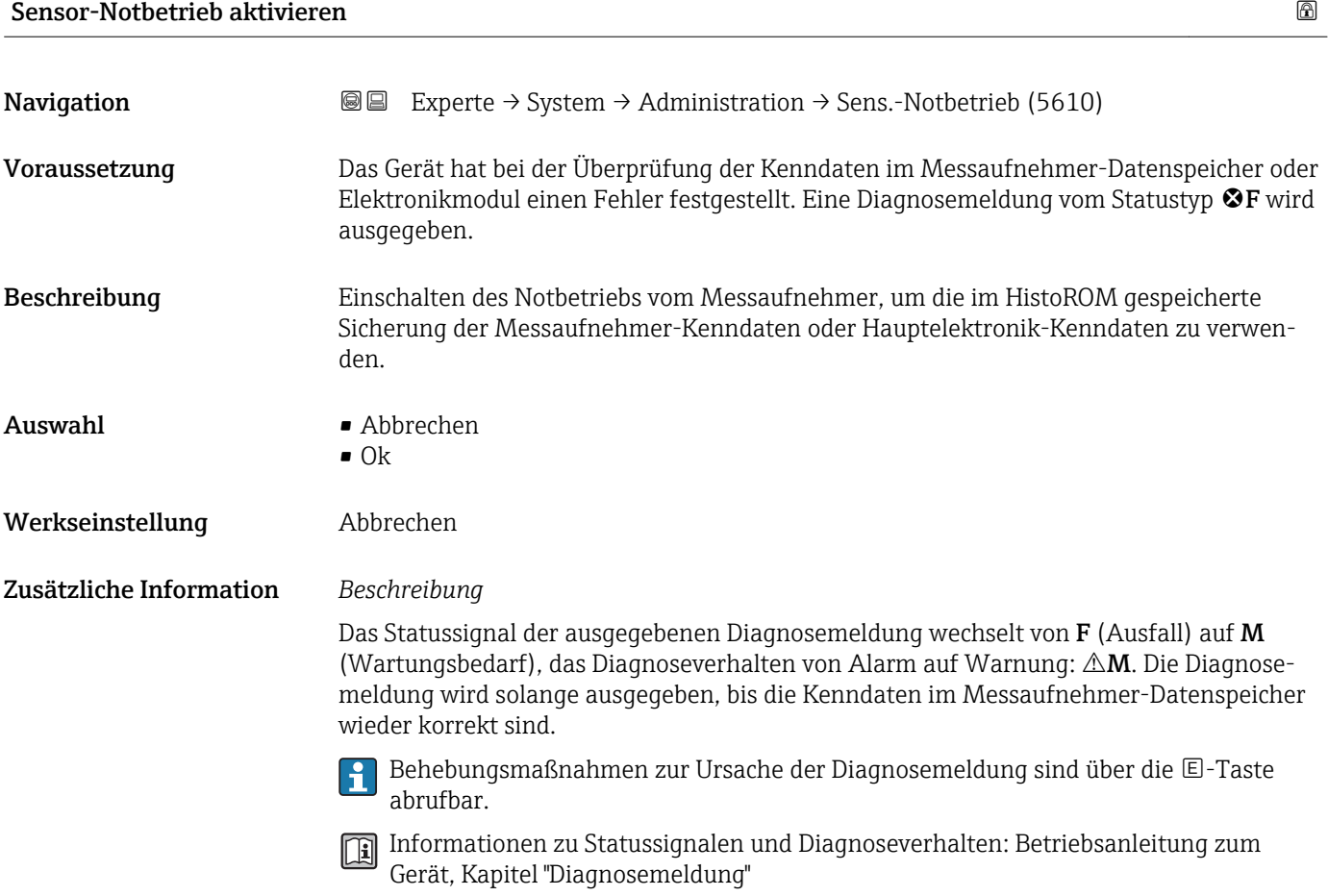

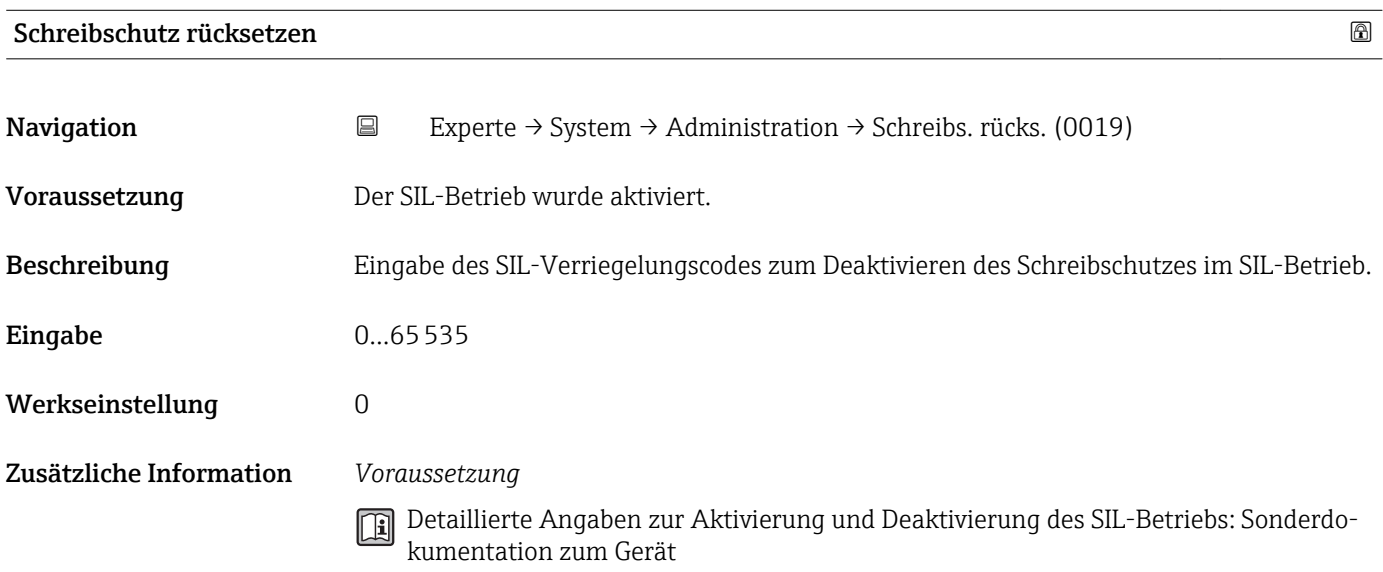

#### *Beschreibung*

Nach Aktivierung des SIL-Betriebs sind die prozessrelevanten Parameter aus Sicherheitsgründen mit einem Schreibschutz verriegelt. Das Lesen der Parameter ist weiterhin möglich. Dadurch werden alle Kommunikationsmöglichkeiten wie Serviceschnittstelle, HART-Protokoll und Vor-Ort-Anzeige eingeschränkt.

# 3.2 Untermenü "Sensor"

*Navigation* 
■■ Experte → Sensor

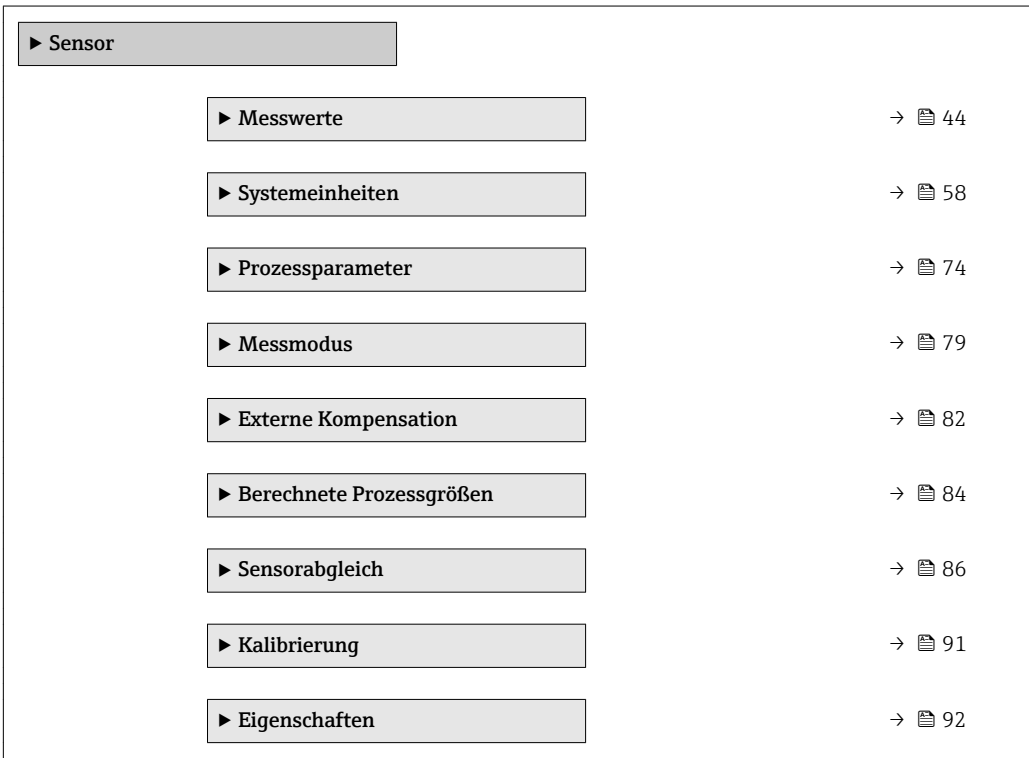

#### 3.2.1 Untermenü "Messwerte"

*Navigation* 
■■ Experte → Sensor → Messwerte

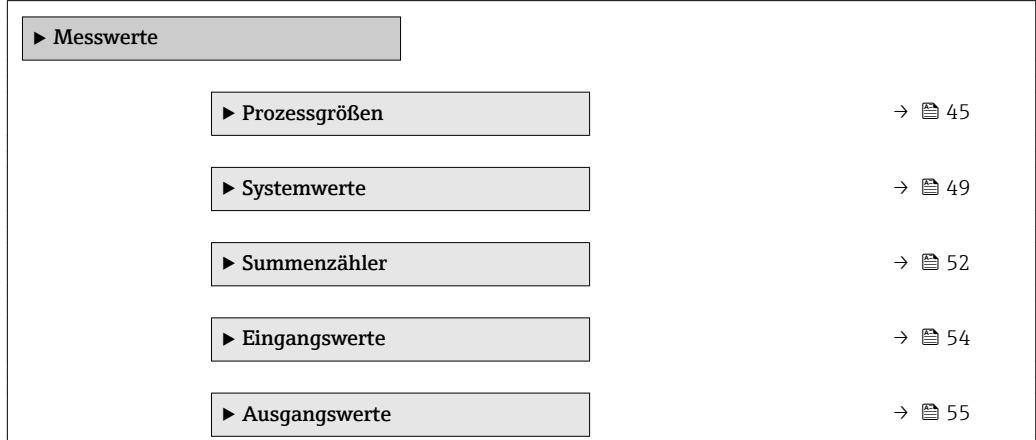

#### <span id="page-44-0"></span>Untermenü "Prozessgrößen"

*Navigation* Experte → Sensor → Messwerte → Prozessgrößen

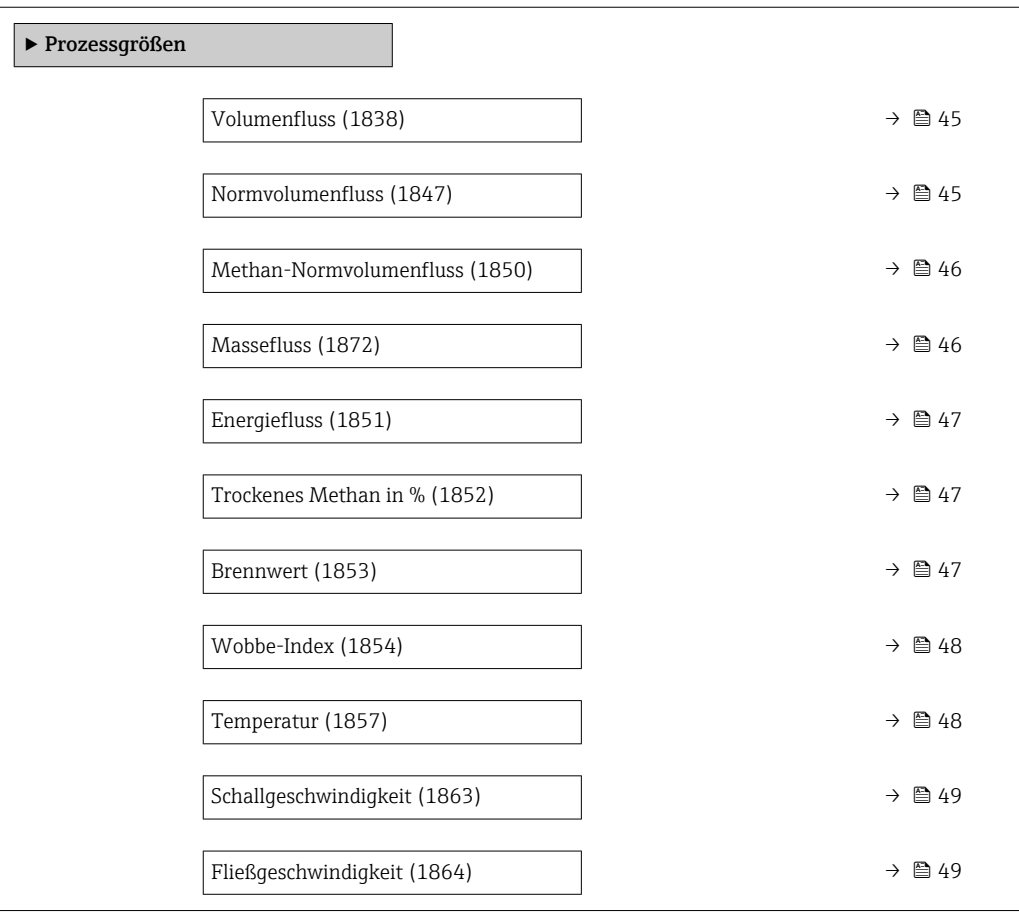

# Volumenfluss

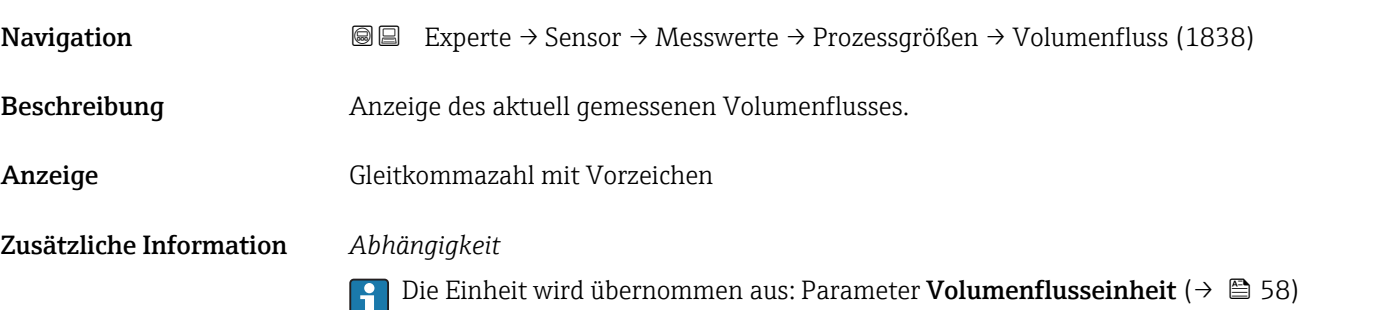

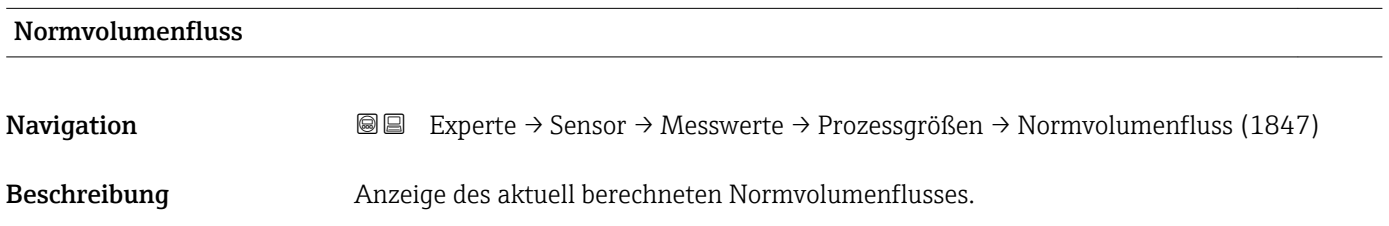

<span id="page-45-0"></span>Anzeige Gleitkommazahl mit Vorzeichen

Zusätzliche Information *Beschreibung*

Der Normvolumenfluss leitet sich aus dem gemessenen und an die ausgewählten Refe-

renzbedingungen angepassten Volumenfluss ab.

# *Abhängigkeit*

Die Einheit wird übernommen aus: Parameter Normvolumenfluss-Einheit  $(\rightarrow \boxplus 60)$ 

#### Methan-Normvolumenfluss

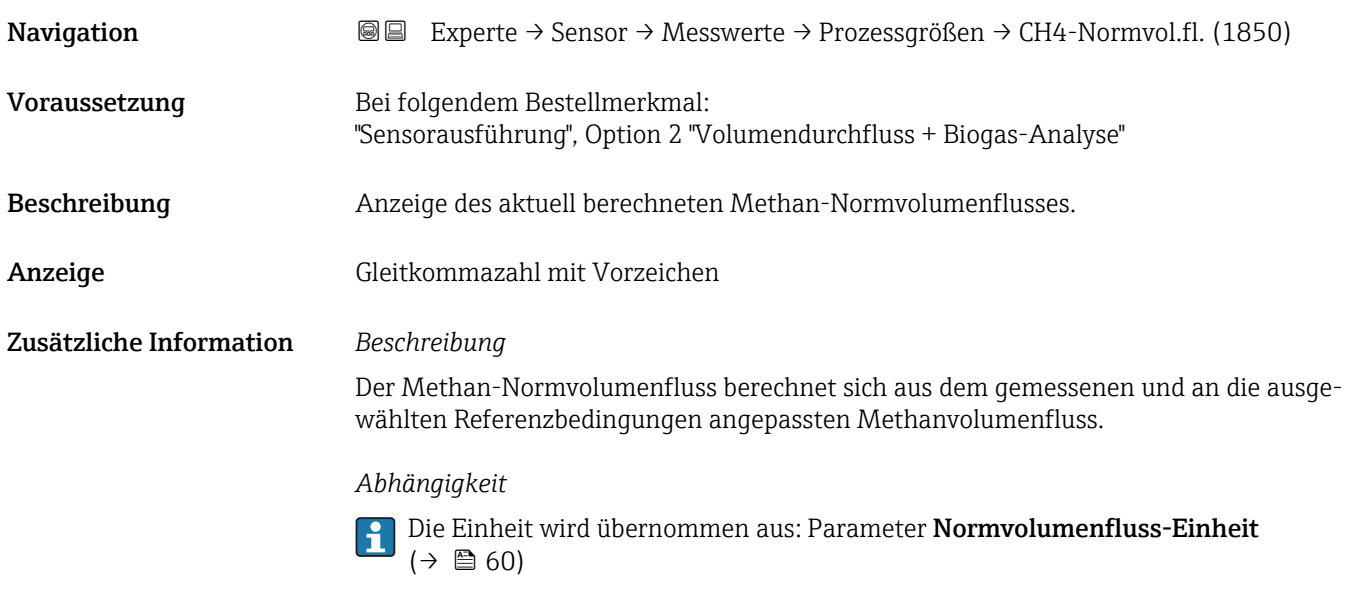

#### Massefluss

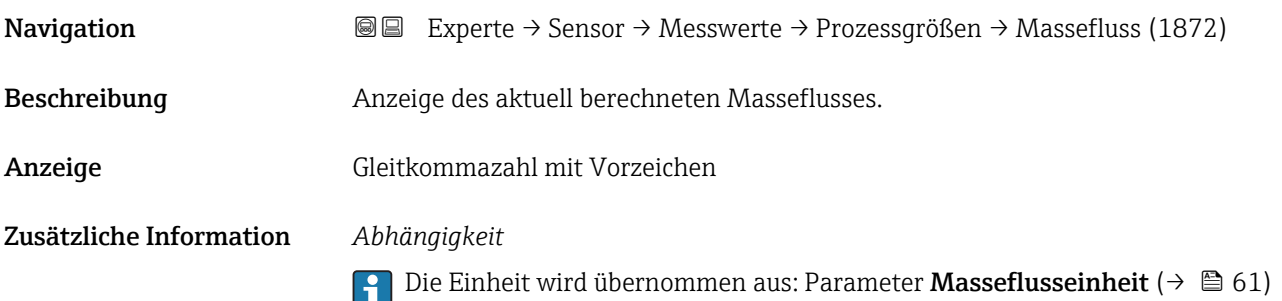

# <span id="page-46-0"></span>Energiefluss

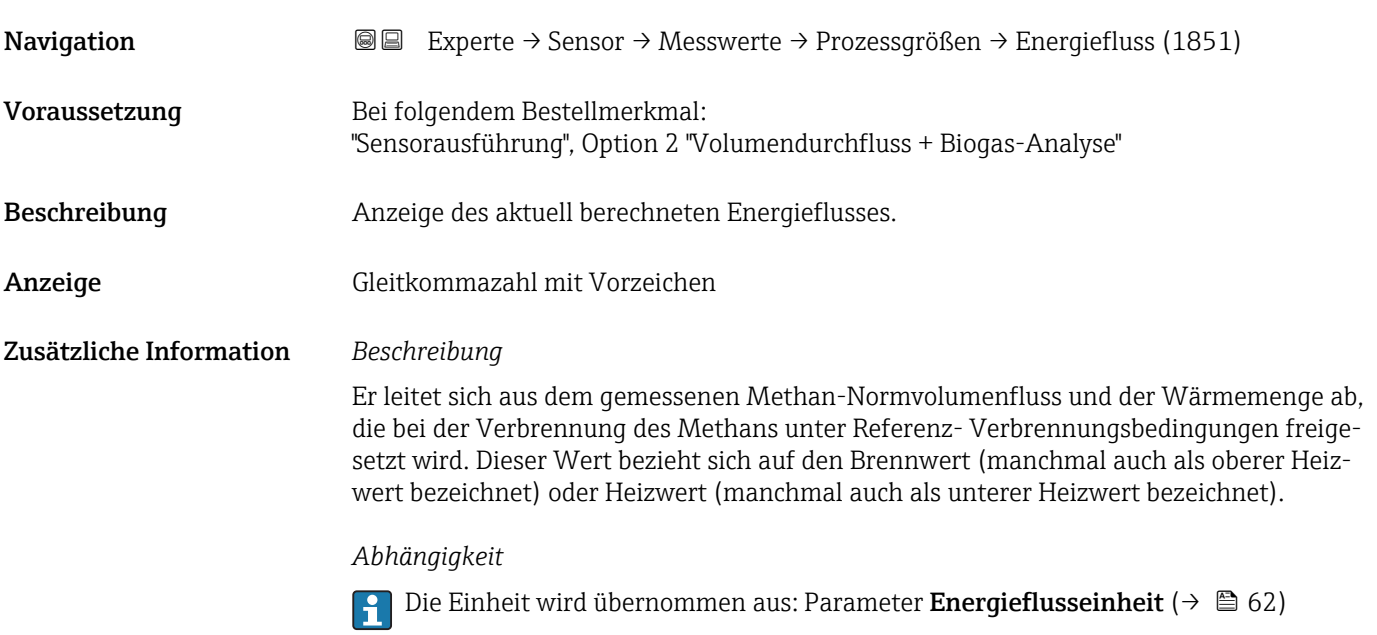

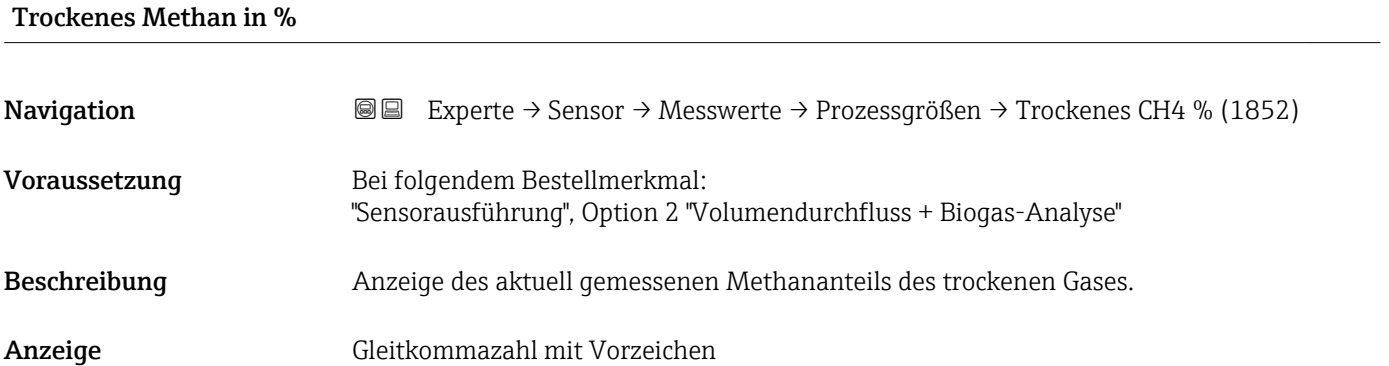

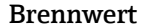

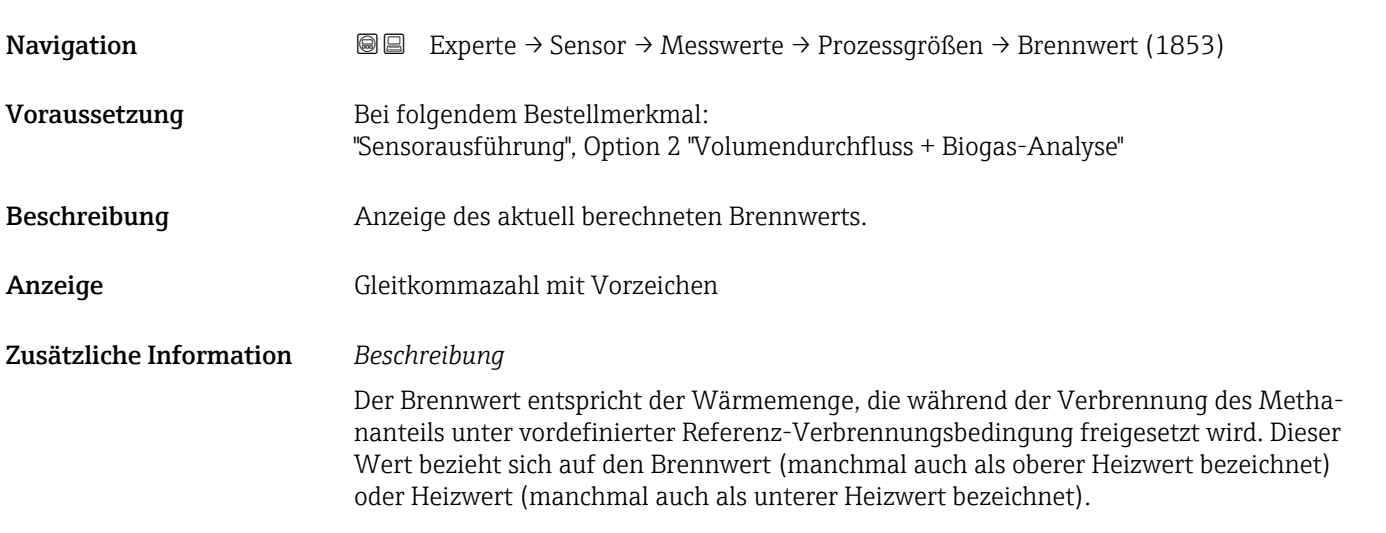

#### *Abhängigkeit*

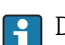

1 Die Einheit wird übernommen aus: Parameter Brennwerteinheit (→ ■ 64)

<span id="page-47-0"></span>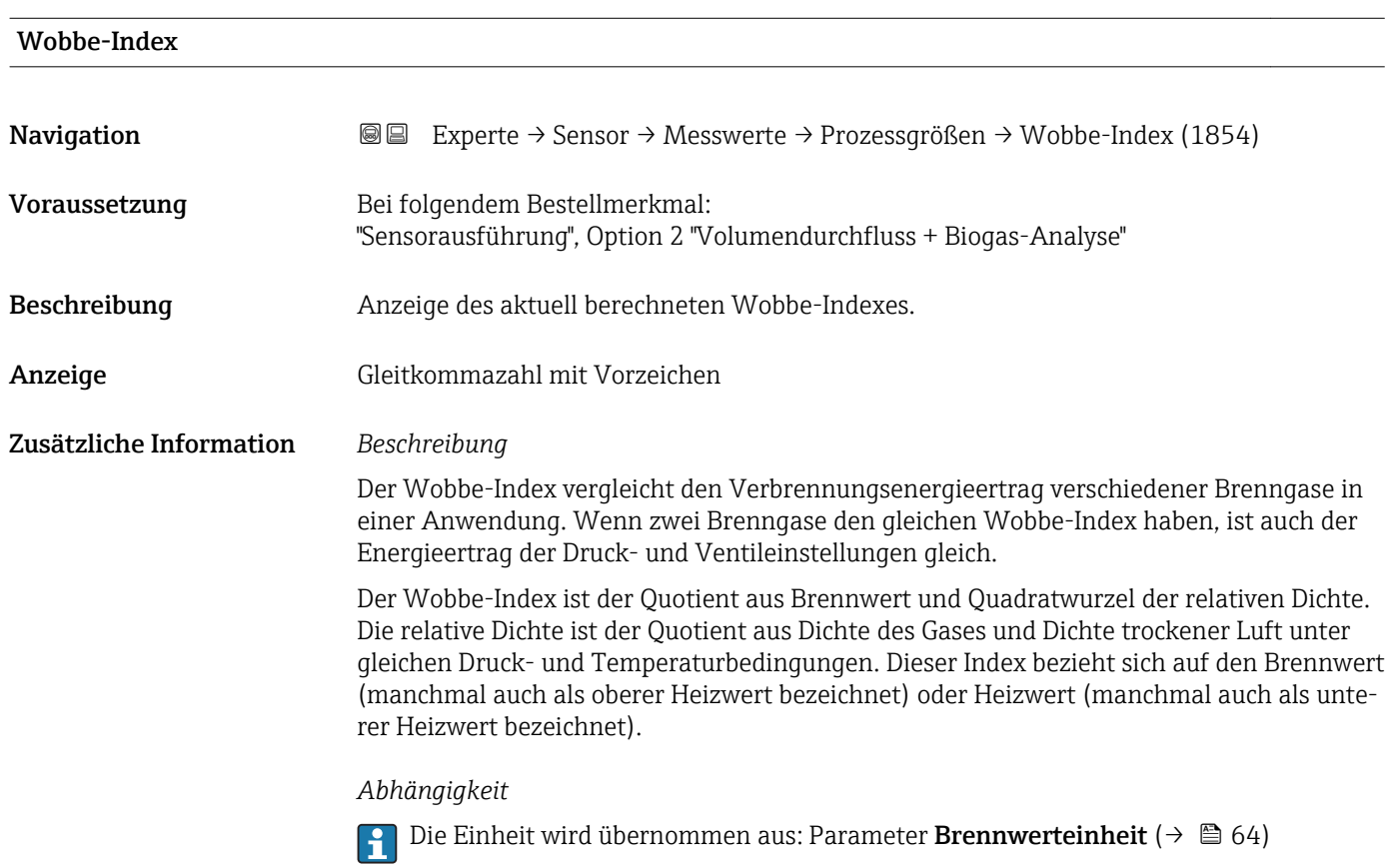

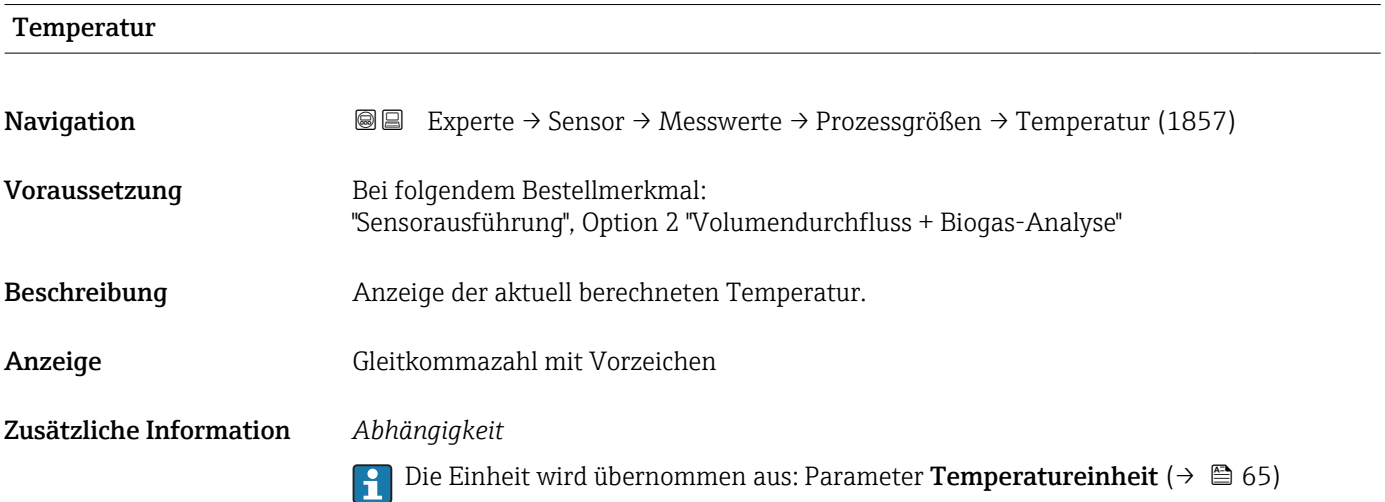

<span id="page-48-0"></span>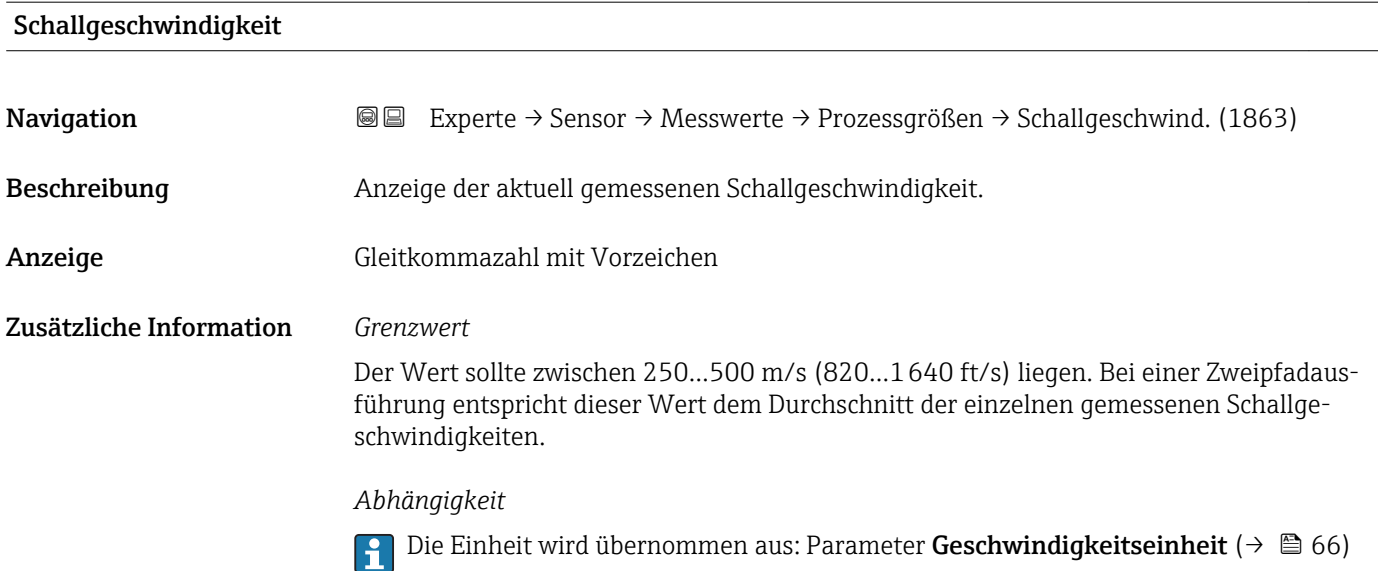

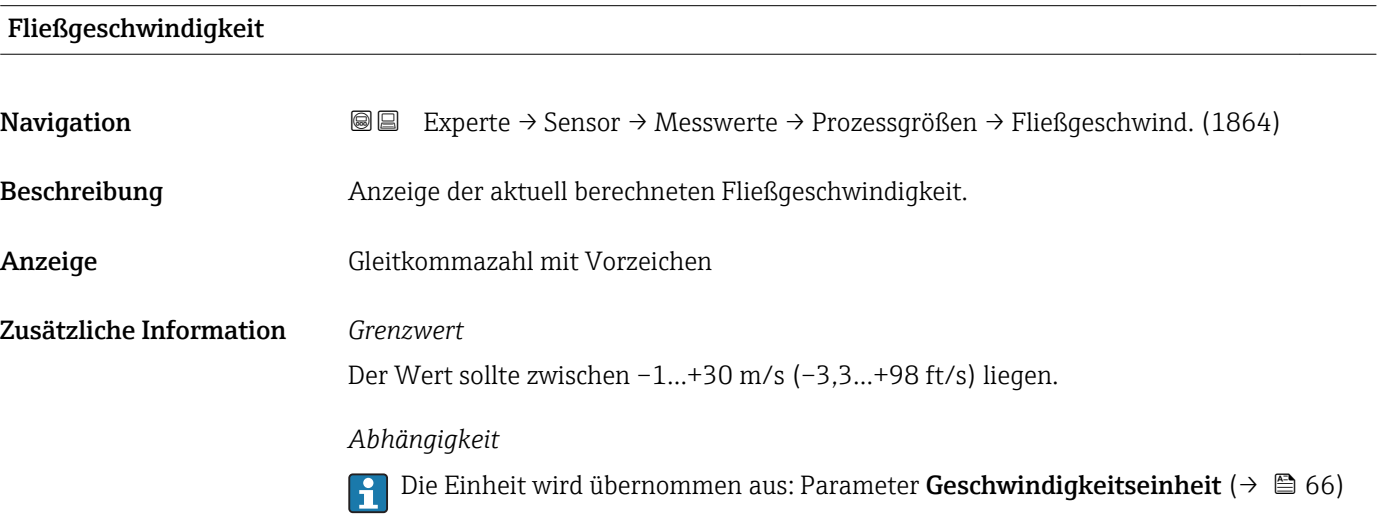

### Untermenü "Systemwerte"

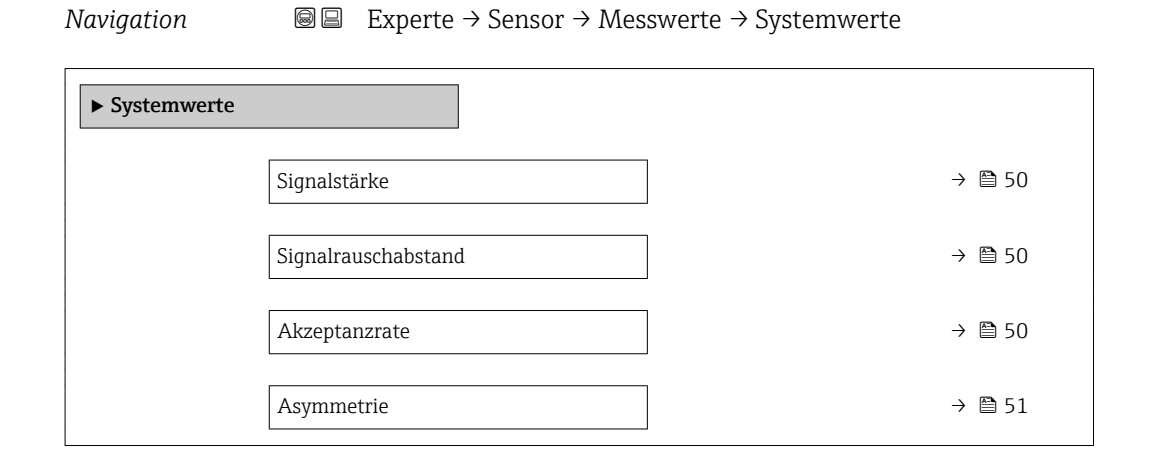

<span id="page-49-0"></span>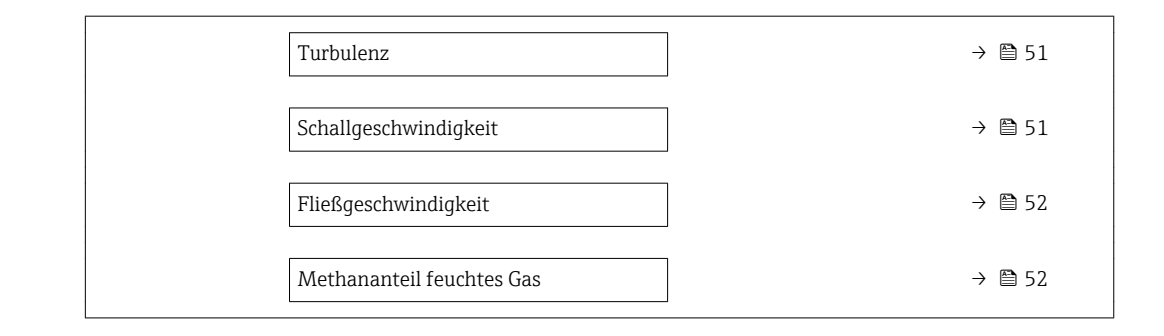

#### Signalstärke

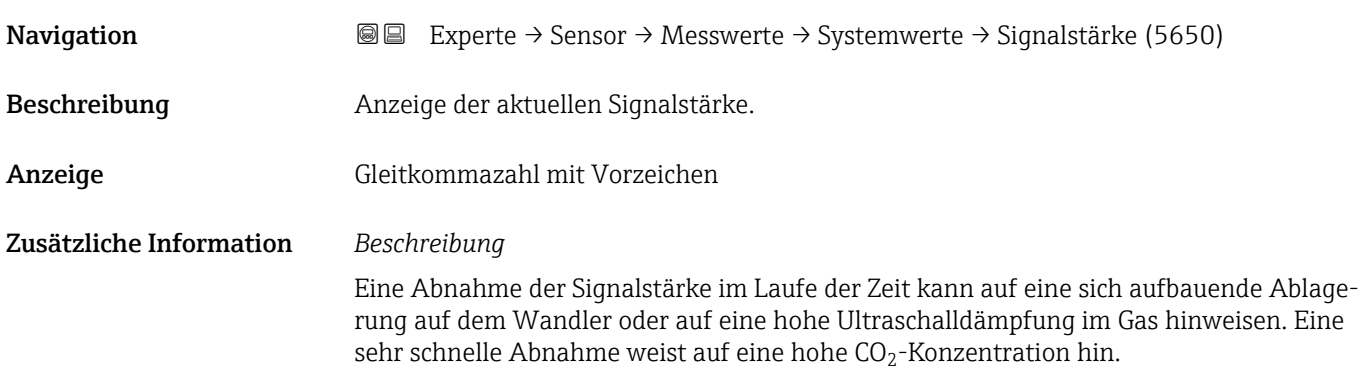

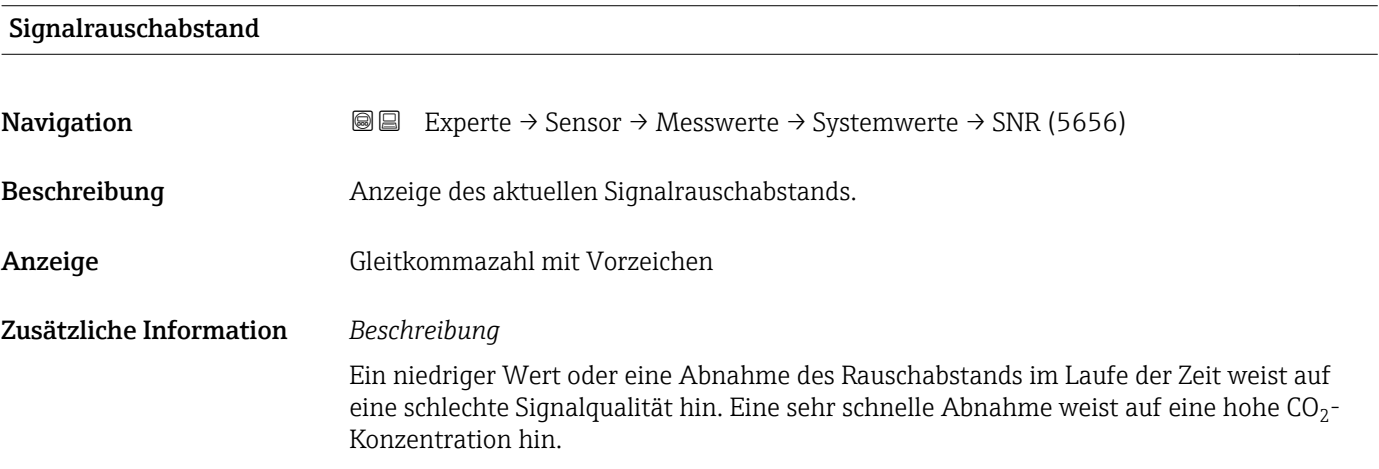

# Akzeptanzrate

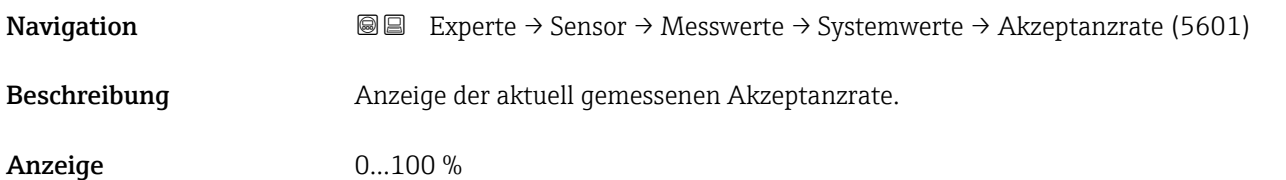

<span id="page-50-0"></span>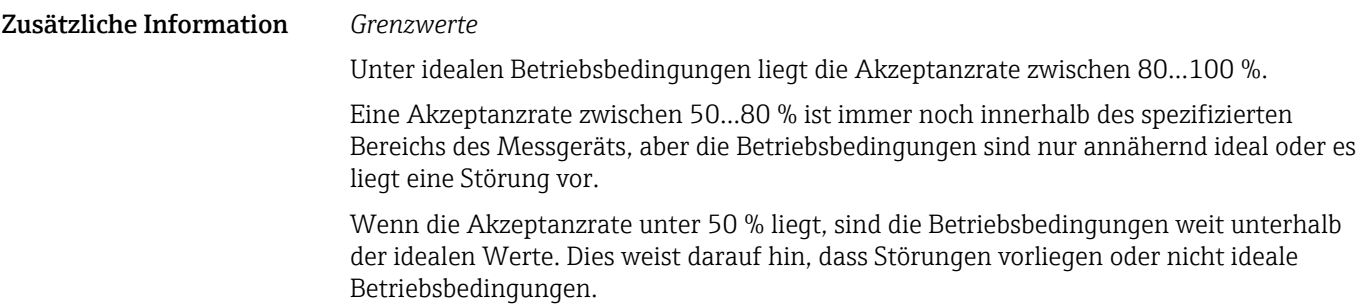

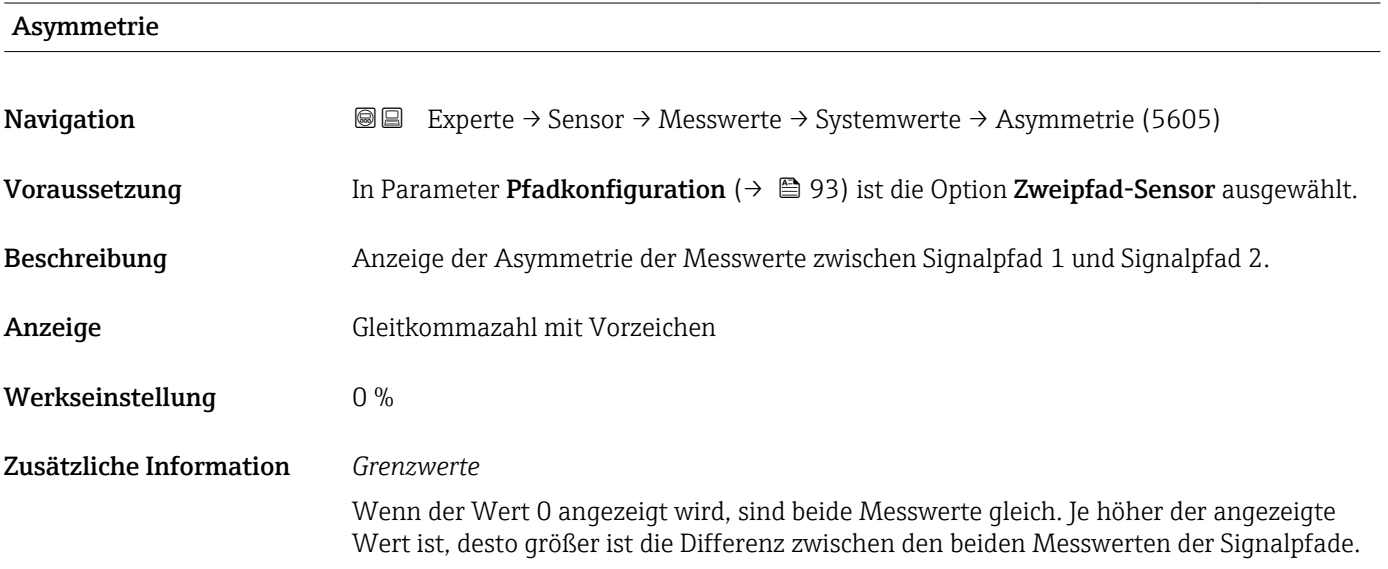

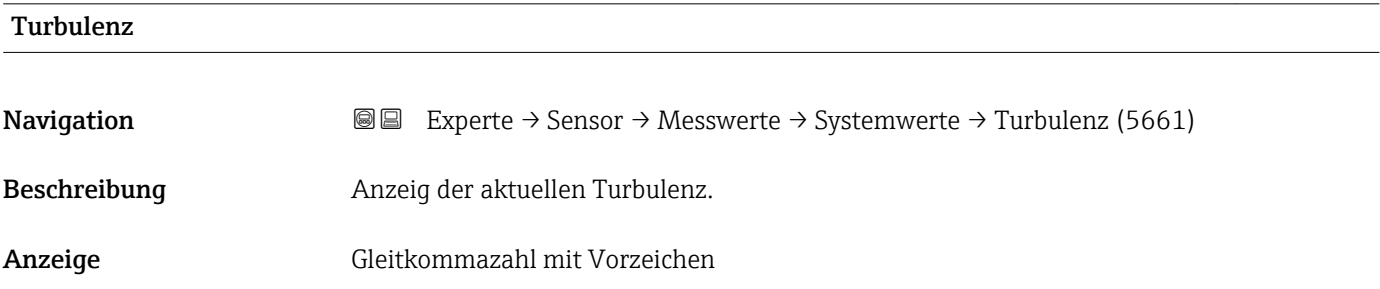

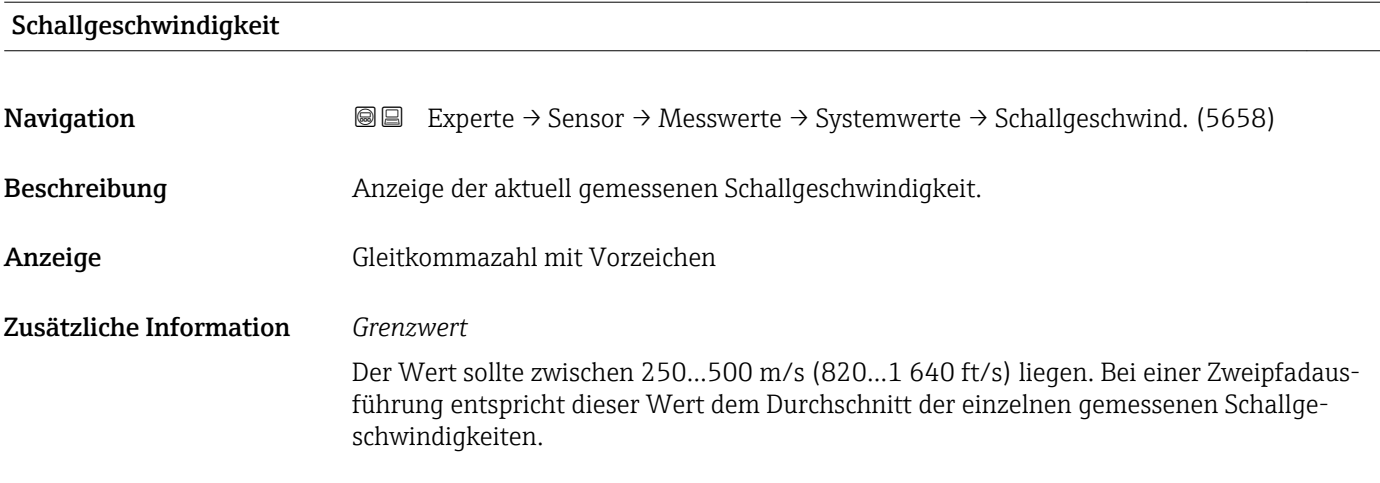

#### *Abhängigkeit*

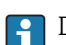

1 Die Einheit wird übernommen aus: Parameter Geschwindigkeitseinheit (→ ■ 66)

<span id="page-51-0"></span>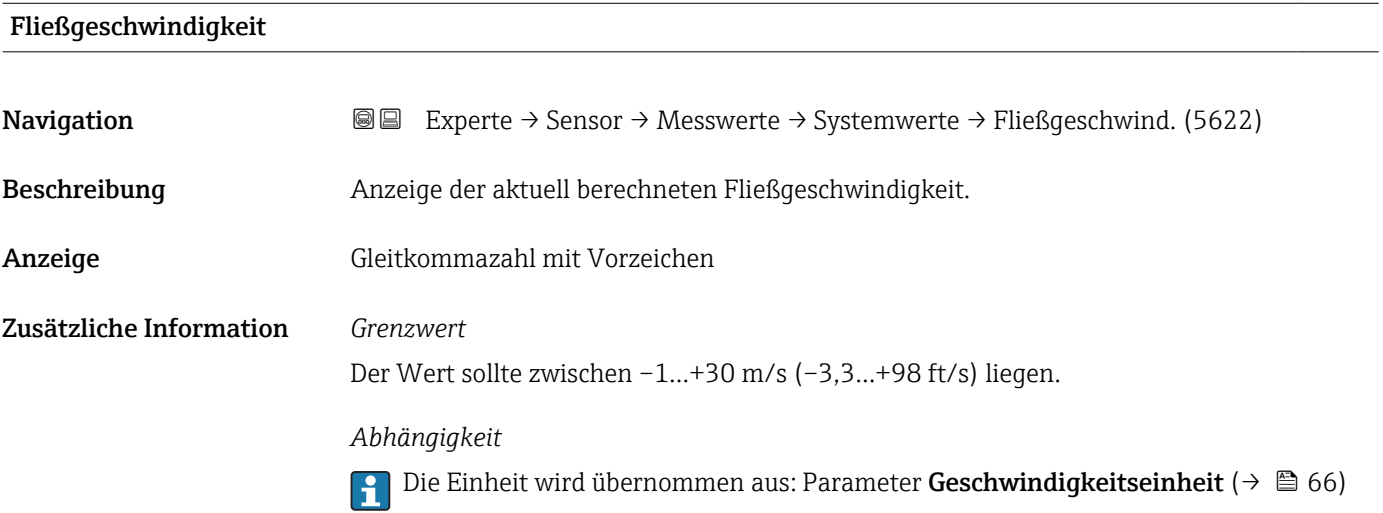

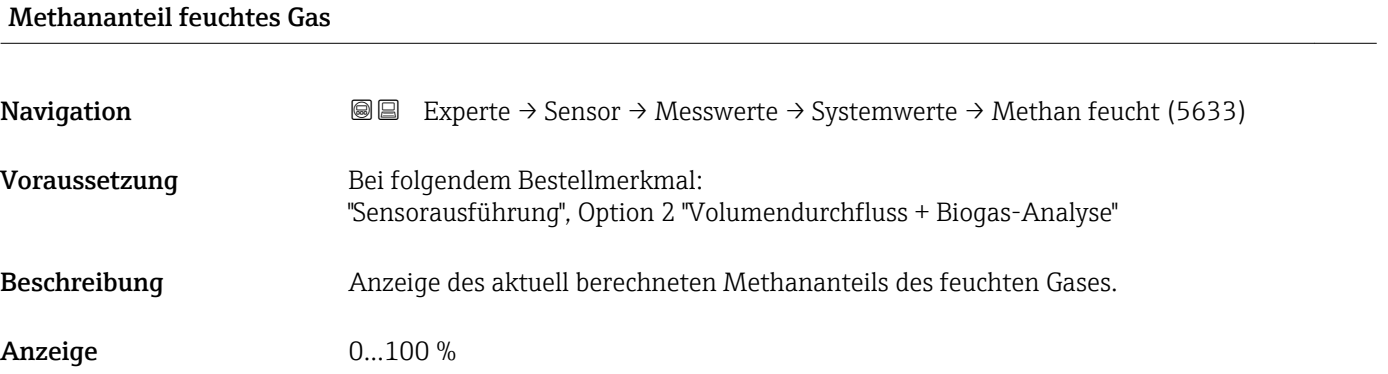

#### Summenzähler

*Navigation* Experte → Sensor → Messwerte → Summenzähler → Summenz.wert 1…3 (0911–1…3)

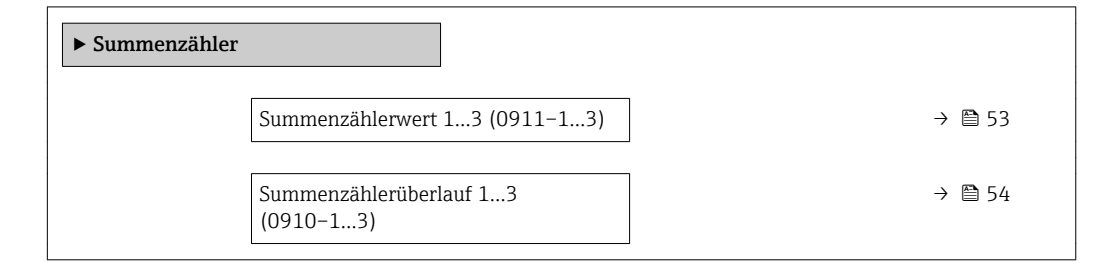

<span id="page-52-0"></span>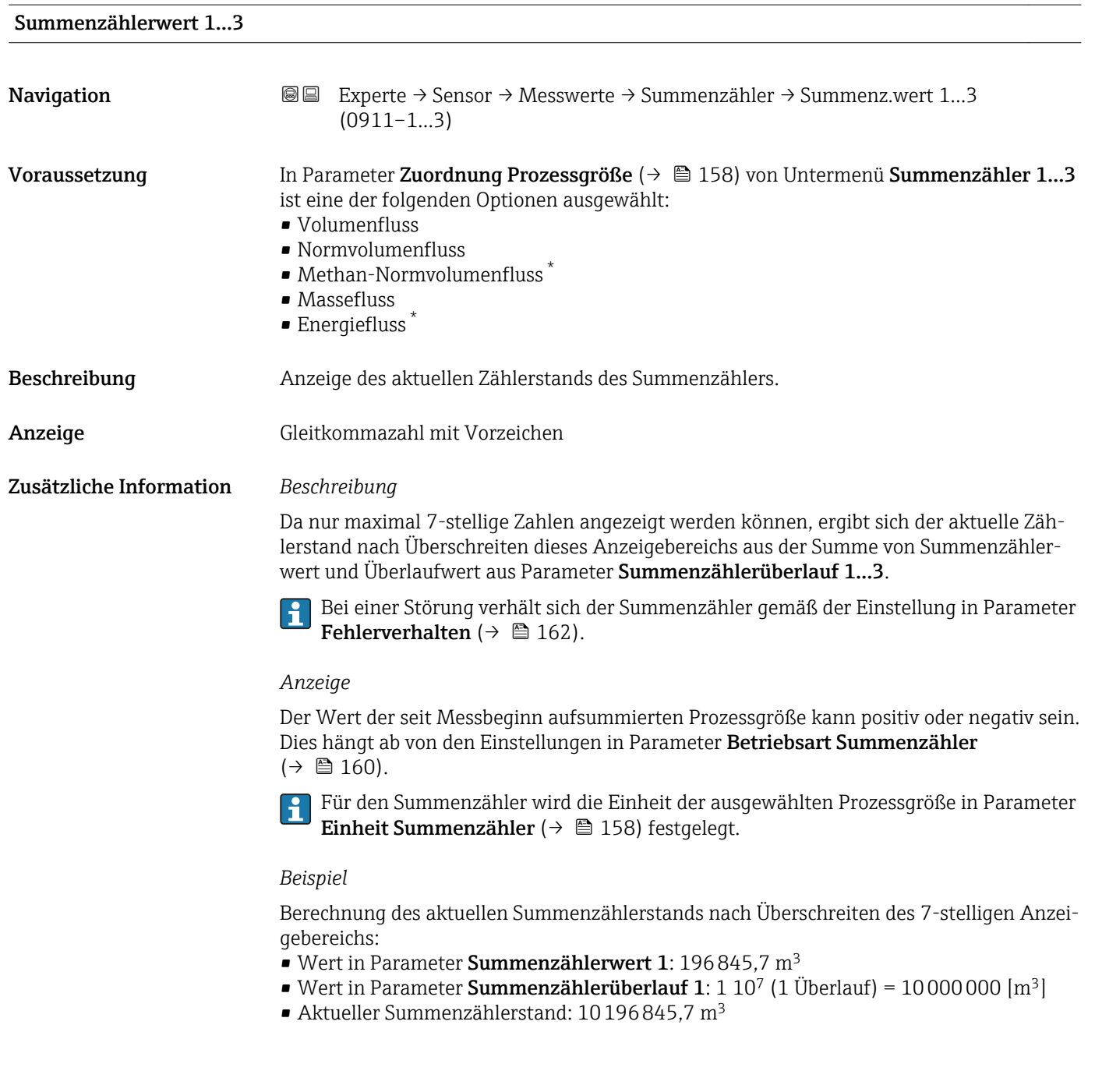

<sup>\*</sup> Sichtbar in Abhängigkeit von Bestelloptionen oder Geräteeinstellungen

<span id="page-53-0"></span>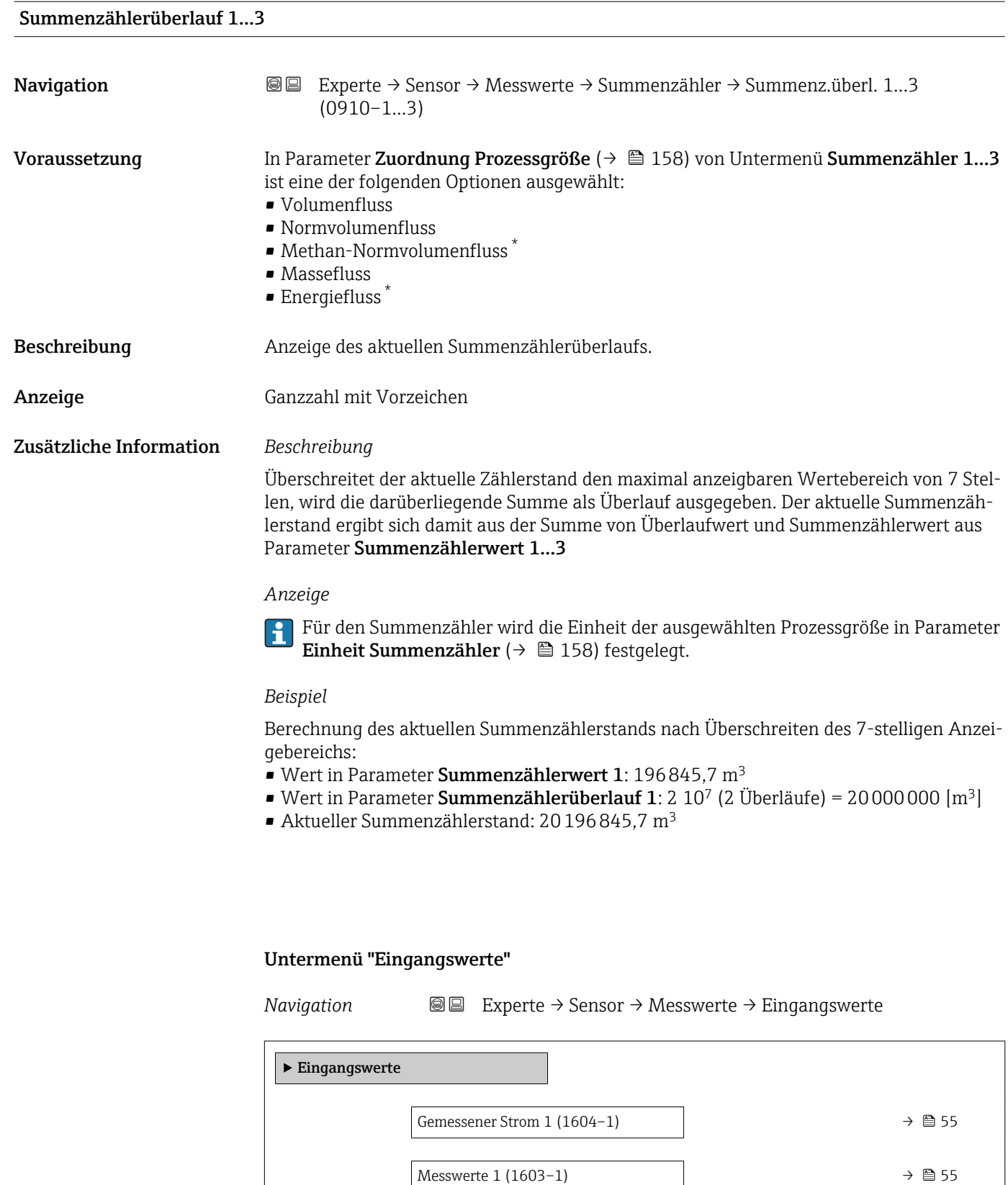

<sup>\*</sup> Sichtbar in Abhängigkeit von Bestelloptionen oder Geräteeinstellungen

<span id="page-54-0"></span>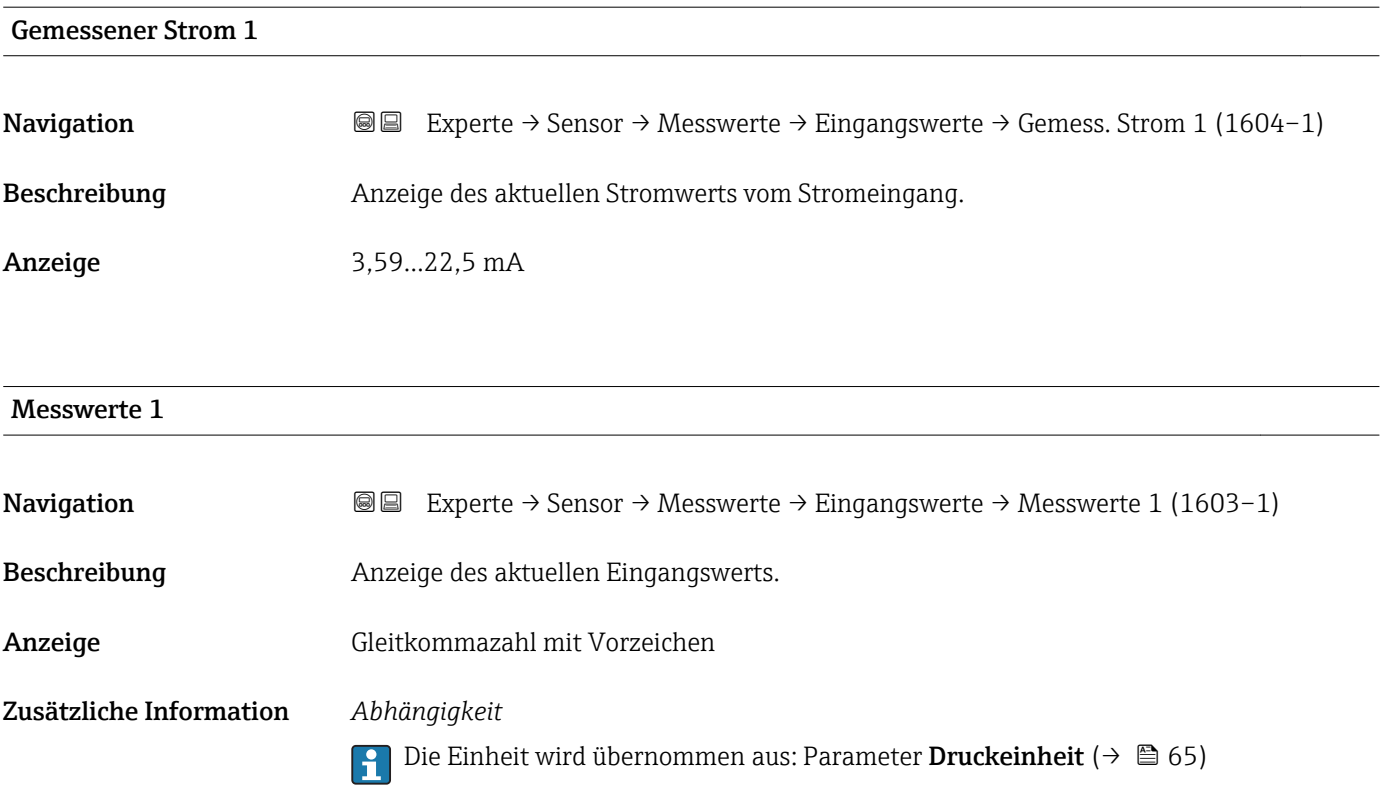

# Untermenü "Ausgangswerte"

*Navigation* Experte → Sensor → Messwerte → Ausgangswerte

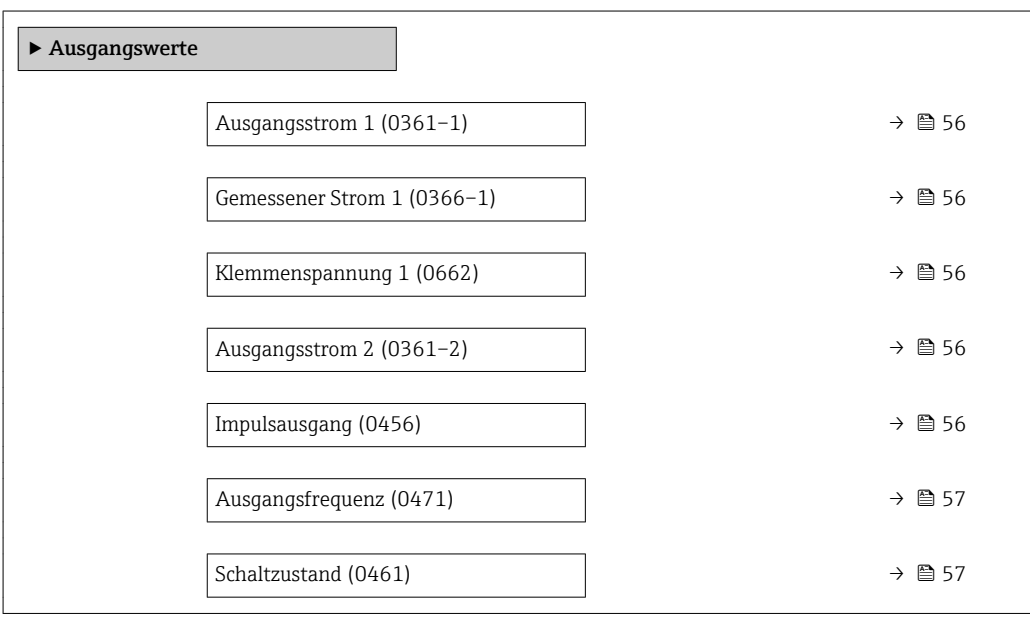

<span id="page-55-0"></span>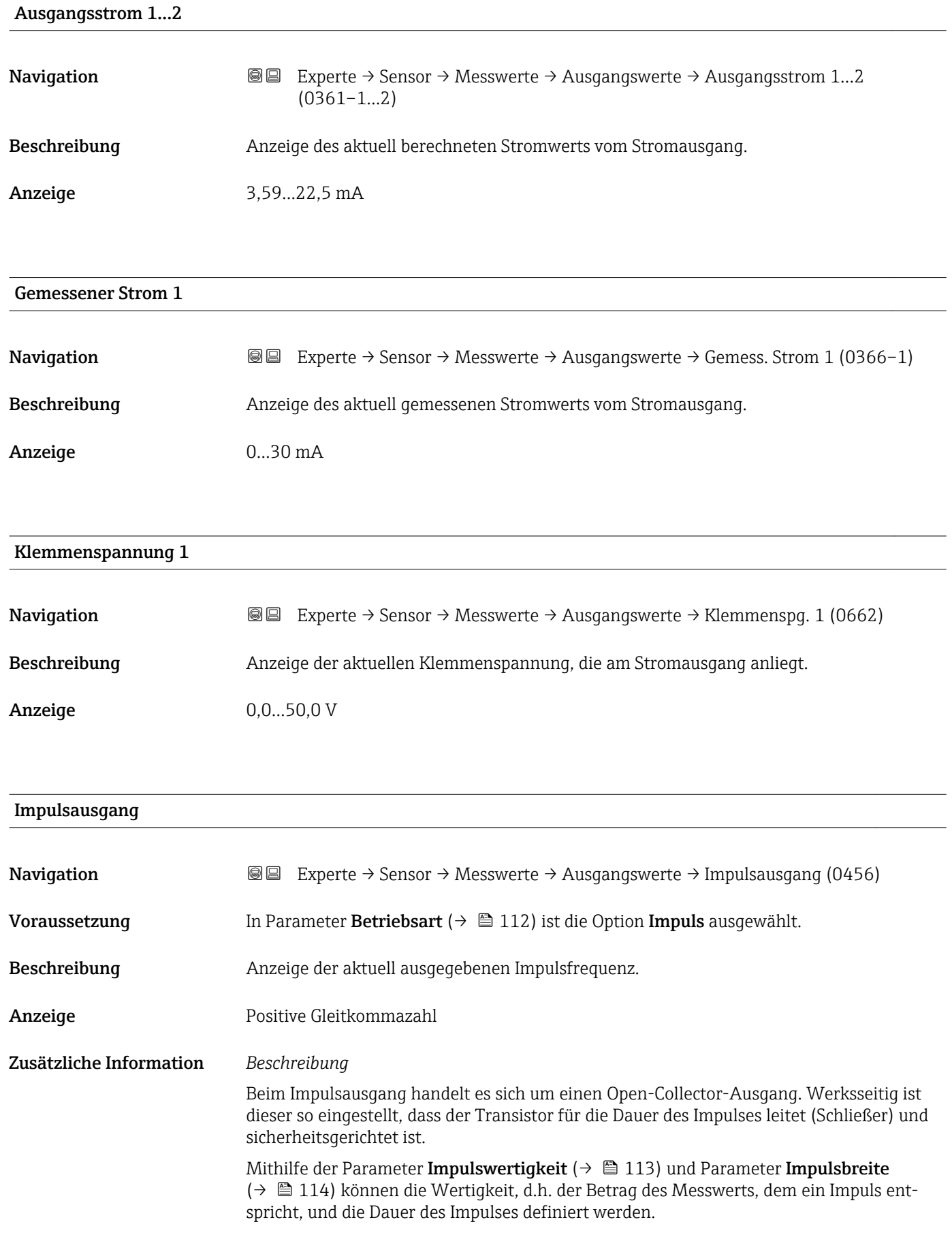

<span id="page-56-0"></span>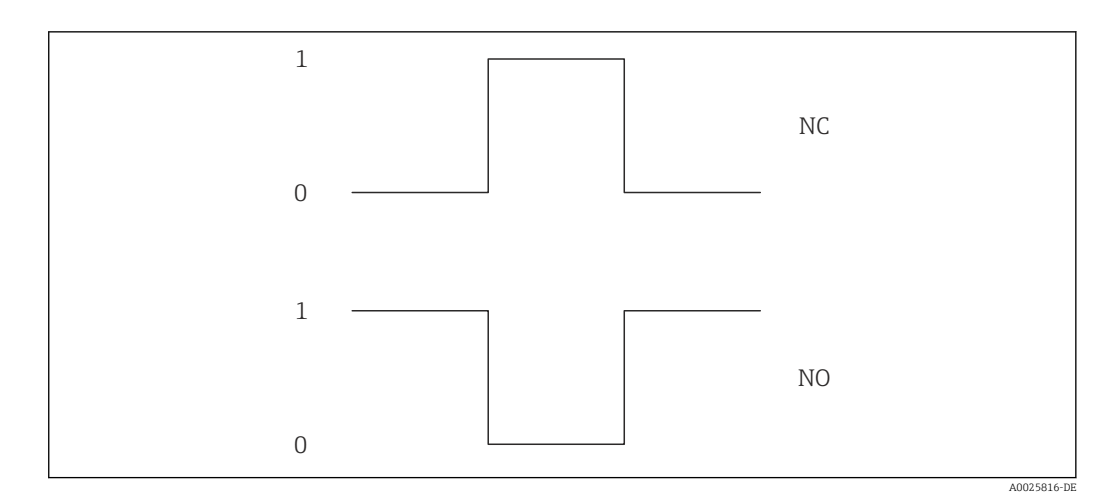

*0 Nicht leitend*

*1 Leitend*

*NC Schließer (Normally Closed)*

*NO Öffner (Normally Opened)*

Das Ausgangsverhalten kann über den Parameter Invertiertes Ausgangssignal [\(→ 127\)](#page-126-0) umgekehrt werden, d.h. der Transistor leitet für die Dauer des Impulses nicht.

Zusätzlich kann das Verhalten des Ausgangs im Fehlerfall (Parameter Fehlerverhalten [\(→ 115\)\)](#page-114-0) konfiguriert werden.

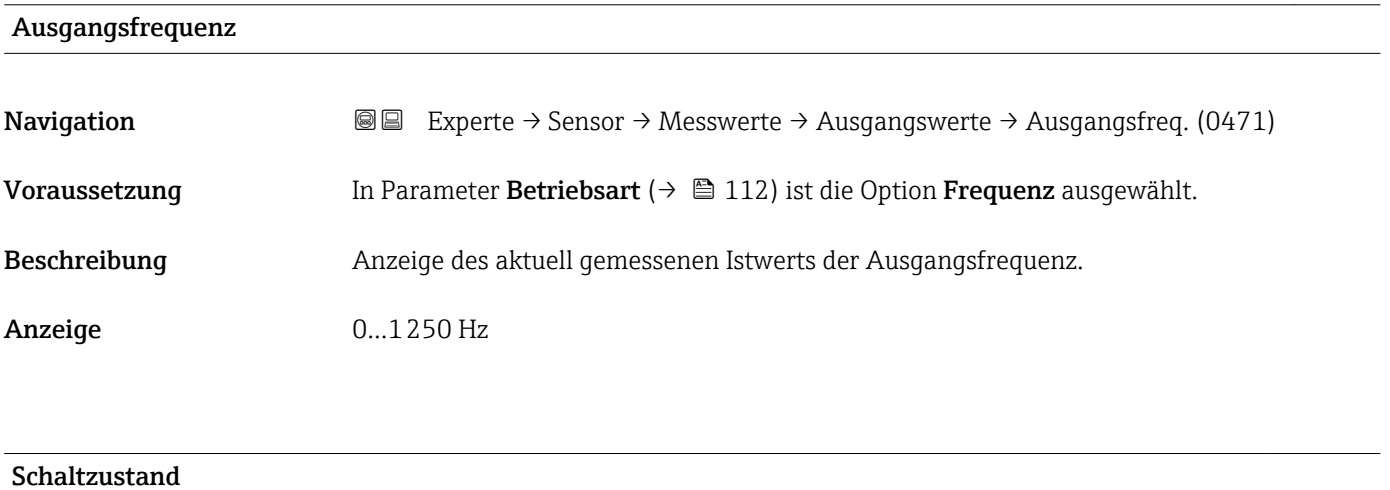

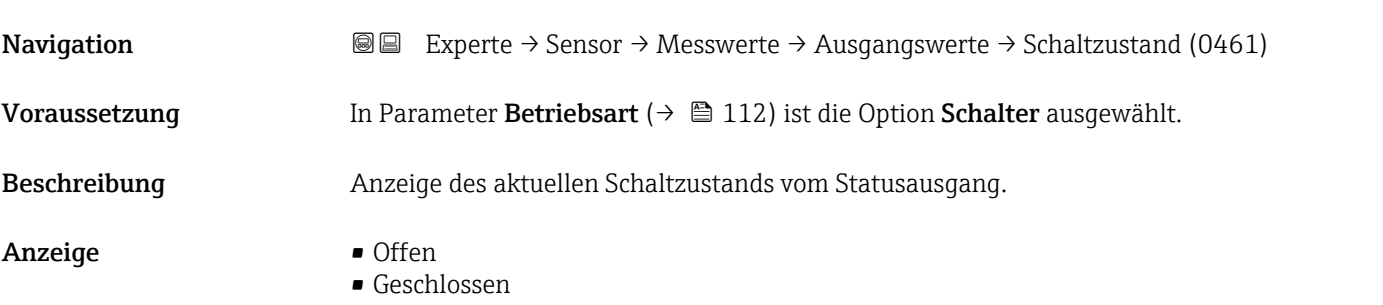

# <span id="page-57-0"></span>3.2.2 Untermenü "Systemeinheiten"

*Navigation* Experte → Sensor → Systemeinheiten

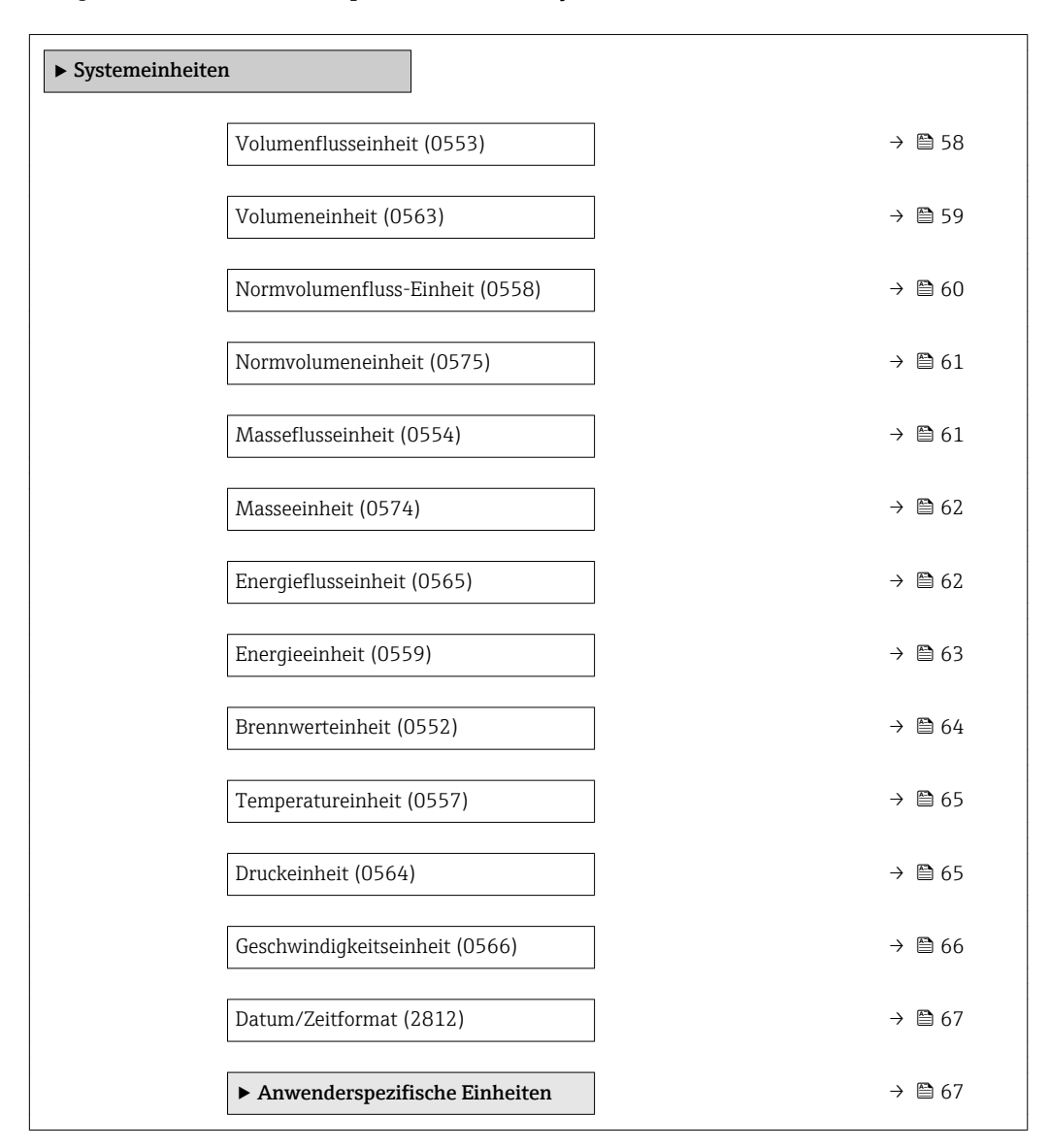

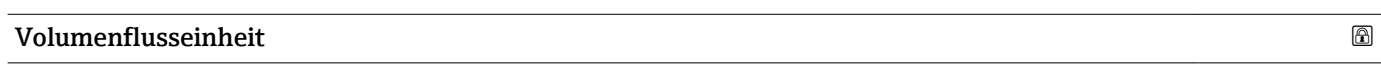

**Navigation EXPERICE → Sensor → Systemeinheiten → Volumenfl.einh. (0553)** 

Beschreibung auswahl der Einheit für den Volumenfluss.

<span id="page-58-0"></span>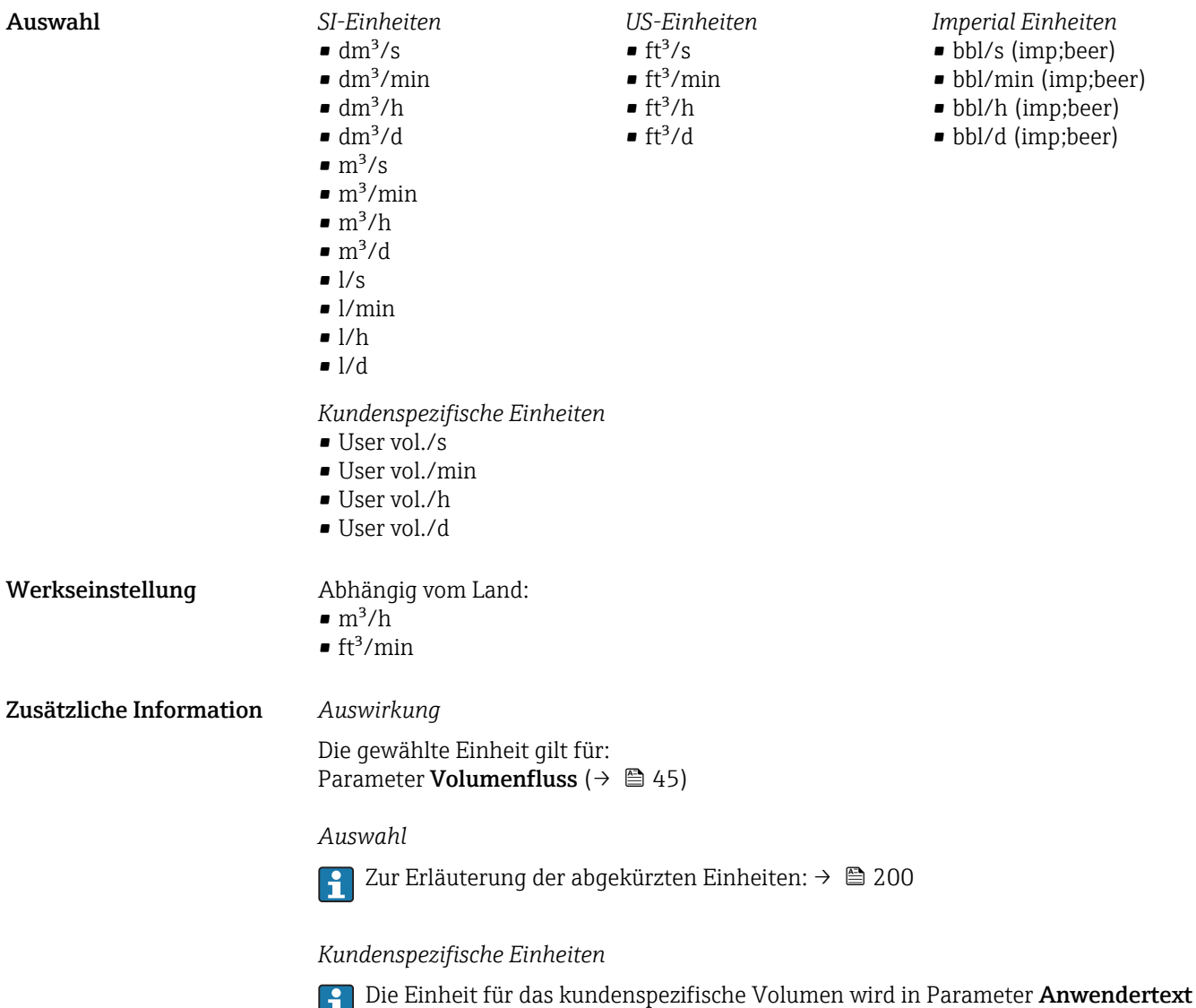

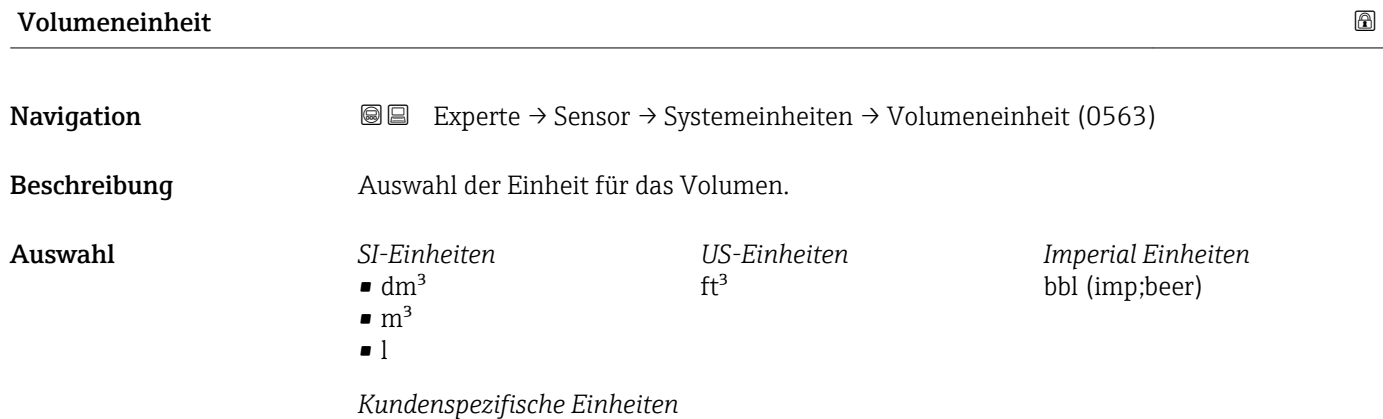

**Volumen** ( $\rightarrow$   $\boxplus$  68) festgelegt.

Werkseinstellung Abhängig vom Land:

 $\blacksquare$  m<sup>3</sup>  $\mathbf{f}$  ft<sup>3</sup>

User vol.

Endress+Hauser 59

<span id="page-59-0"></span>Zusätzliche Information *Auswahl*

Zur Erläuterung der abgekürzten Einheiten:  $\rightarrow$   $\blacksquare$  200 H

*Kundenspezifische Einheiten*

Die Einheit für das kundenspezifische Volumen wird in Parameter **Anwendertext Volumen** (→  $\mathbf{\boxplus}$  68) festgelegt.

#### Normvolumenfluss-Einheit

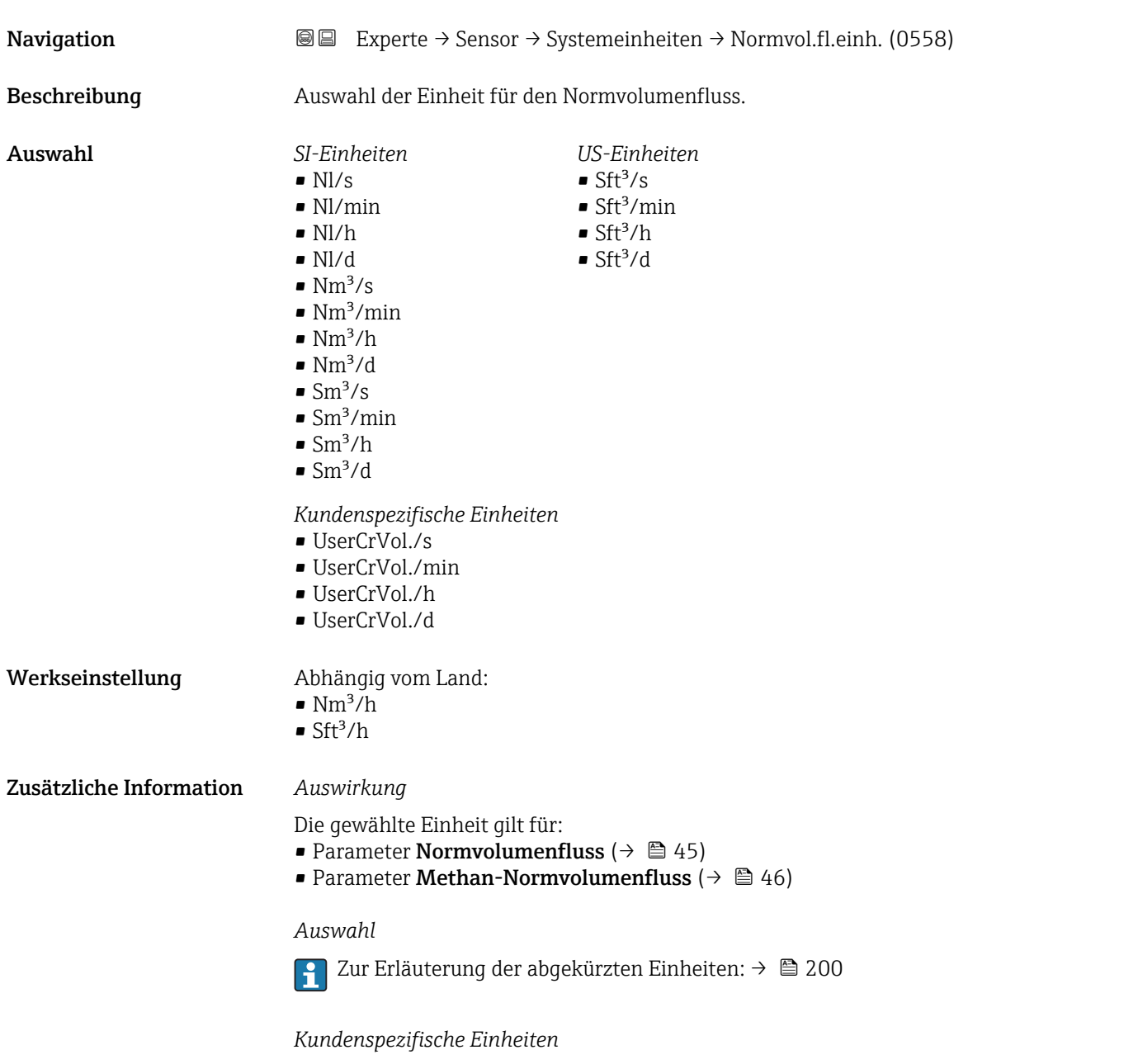

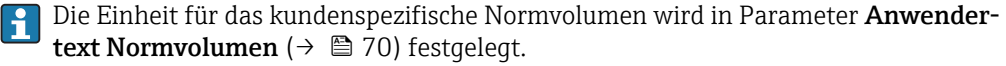

<span id="page-60-0"></span>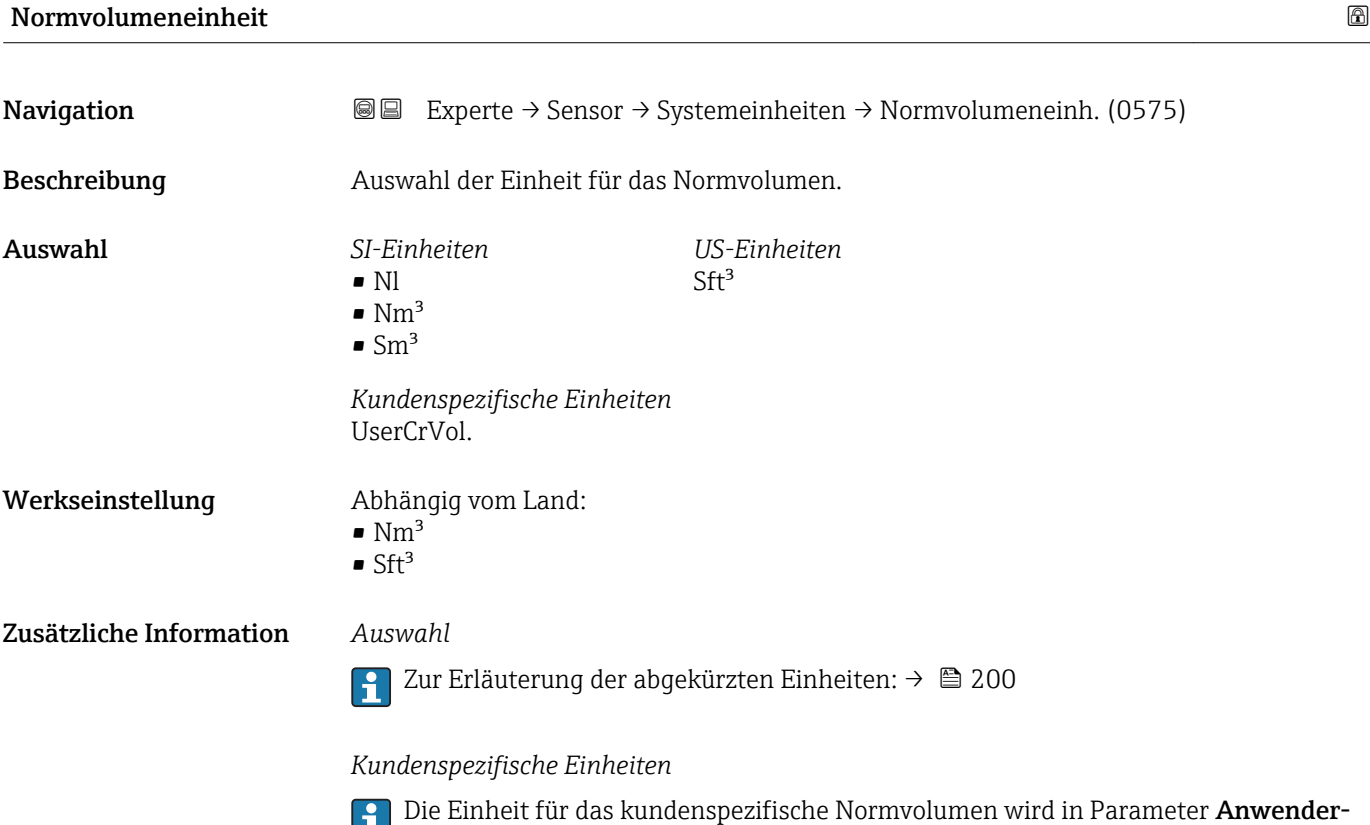

text Normvolumen ( $\rightarrow$   $\blacksquare$  70) festgelegt.

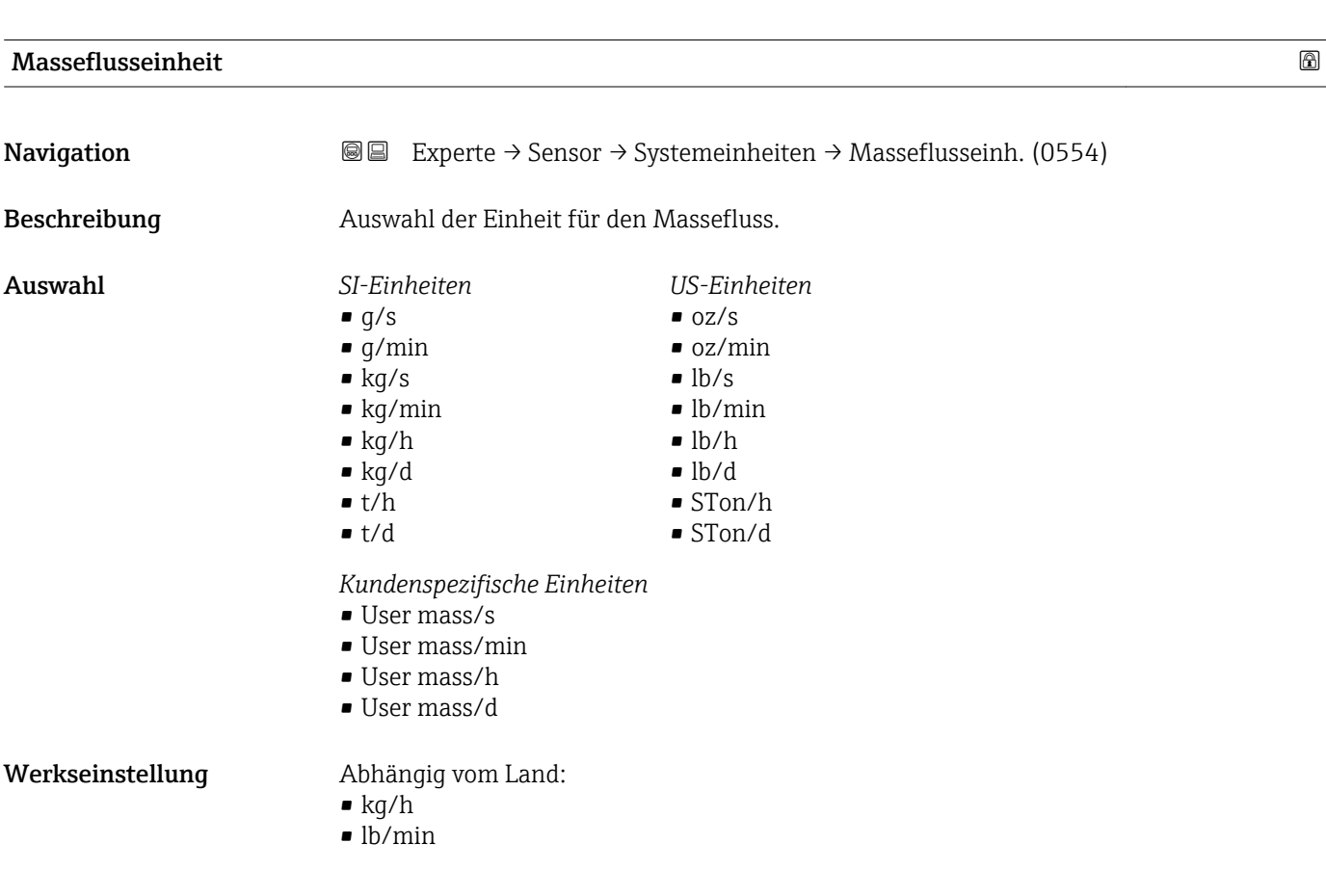

#### <span id="page-61-0"></span>Zusätzliche Information *Auswirkung*

Die gewählte Einheit gilt für: Parameter Massefluss ( $\rightarrow \Box$  46)

### *Auswahl*

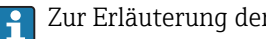

1 Zur Erläuterung der abgekürzten Einheiten: → ■ 200

#### *Kundenspezifische Einheiten*

Die Einheit für die kundenspezifische Masse wird in Parameter **Anwendertext Masse** (→  $\bigoplus$  70) festgelegt.

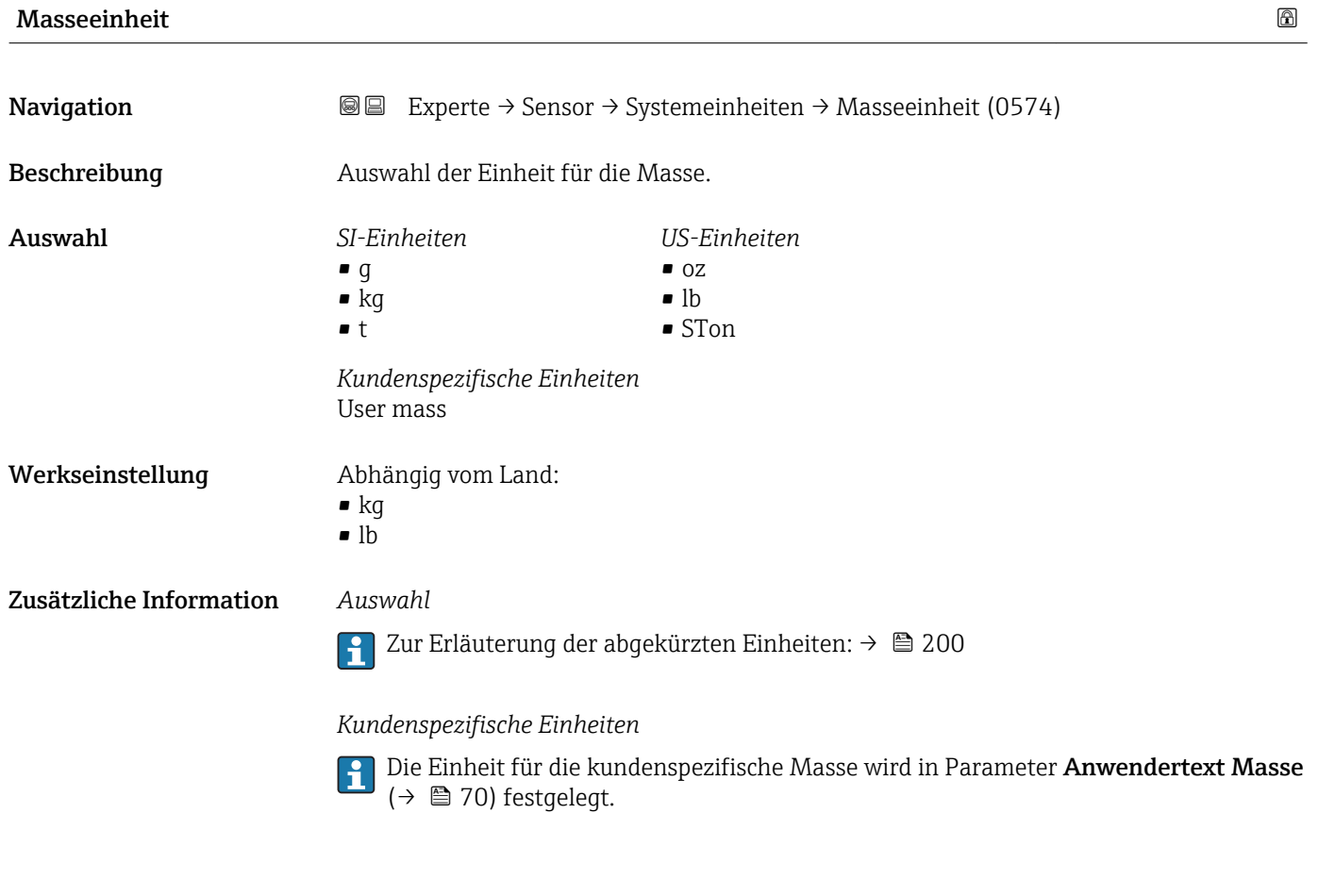

Energieflusseinheit

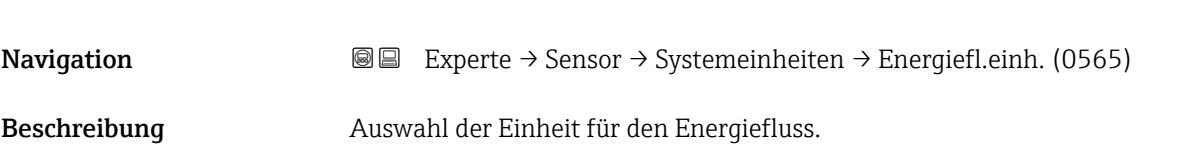

<span id="page-62-0"></span>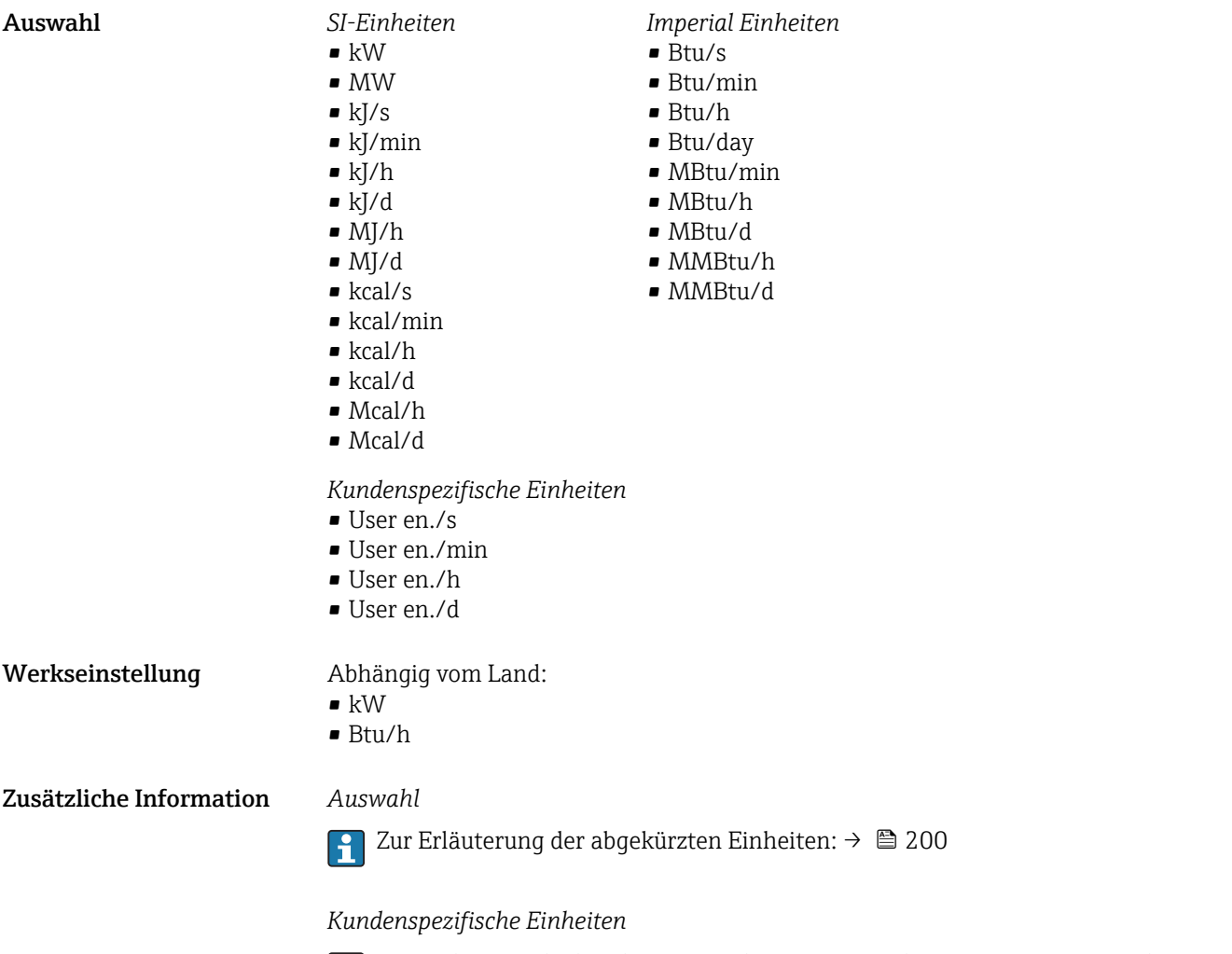

Die Einheit für die kundenspezifische Energie wird in Parameter Anwendertext **Energie** ( $\rightarrow \blacksquare$  71) festgelegt.

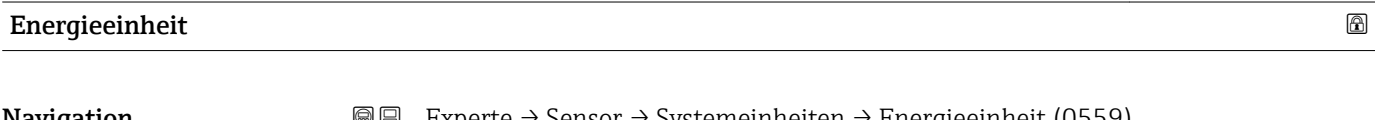

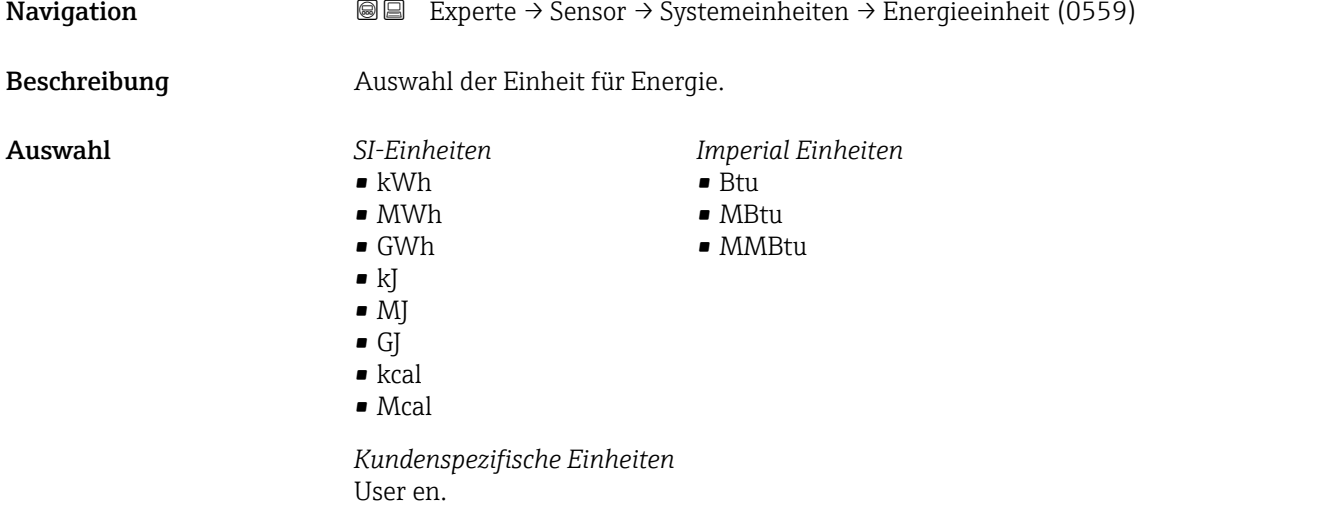

<span id="page-63-0"></span>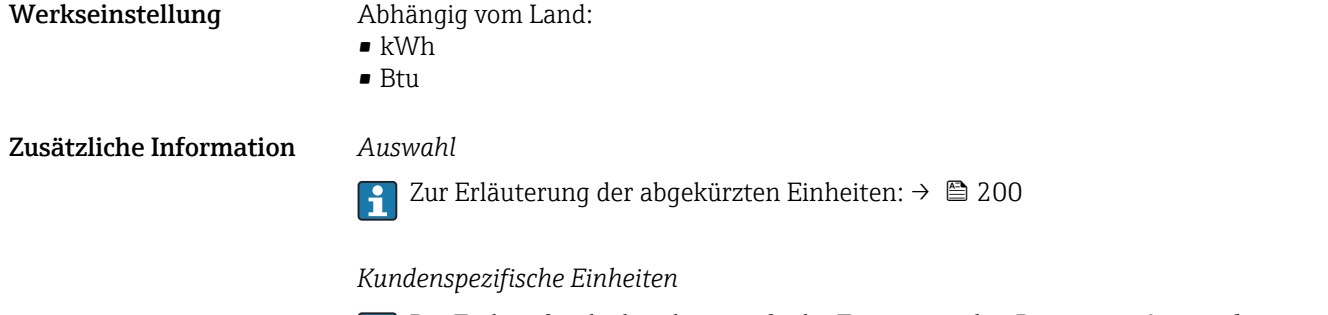

Die Einheit für die kundenspezifische Energie wird in Parameter **Anwendertext Energie** ( $\rightarrow$   $\blacksquare$  71) festgelegt.

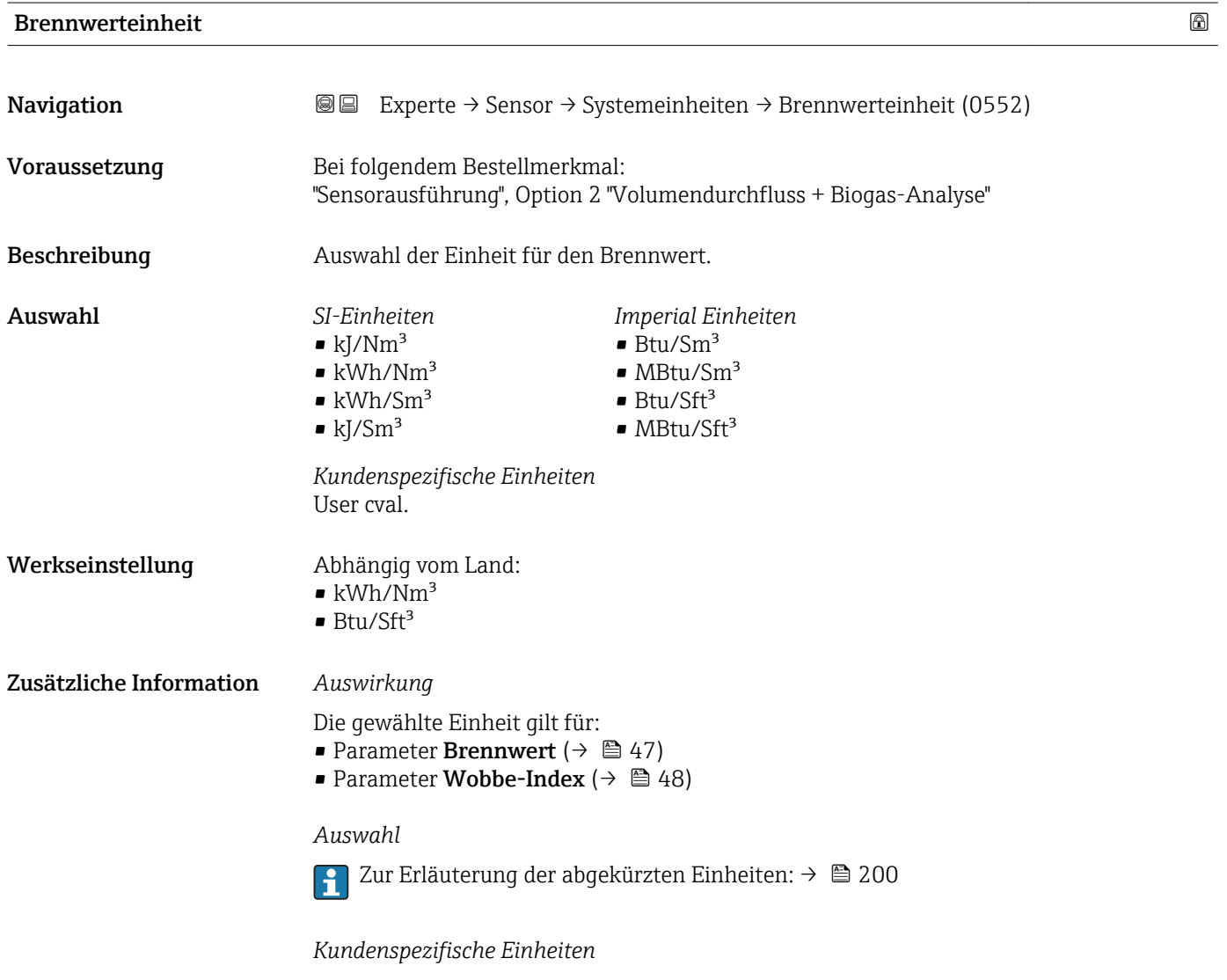

Die Einheit für den kundenspezifischen Brennwert wird in Parameter **Anwendertext Brennwert** ( $\rightarrow$   $\blacksquare$  72) festgelegt.

<span id="page-64-0"></span>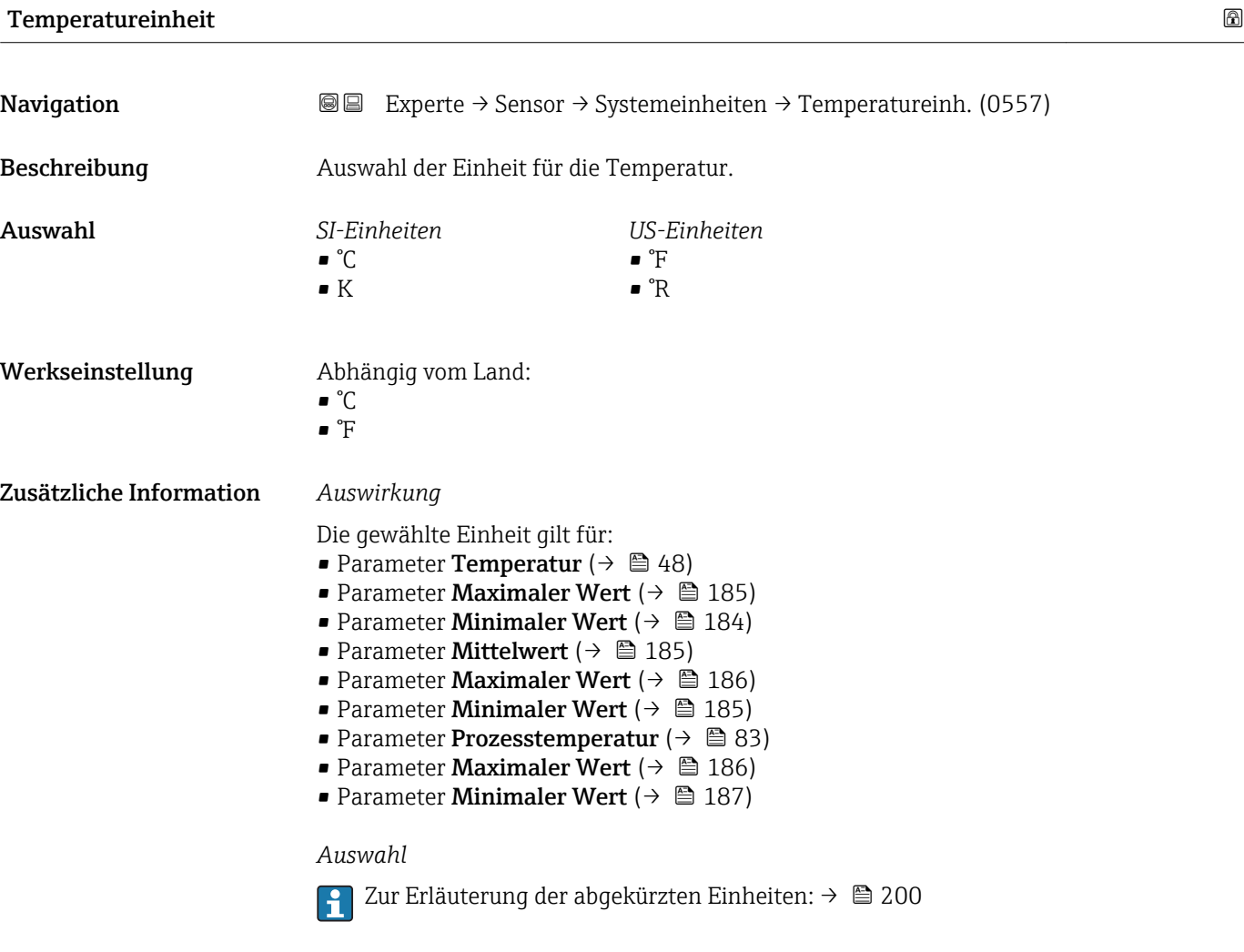

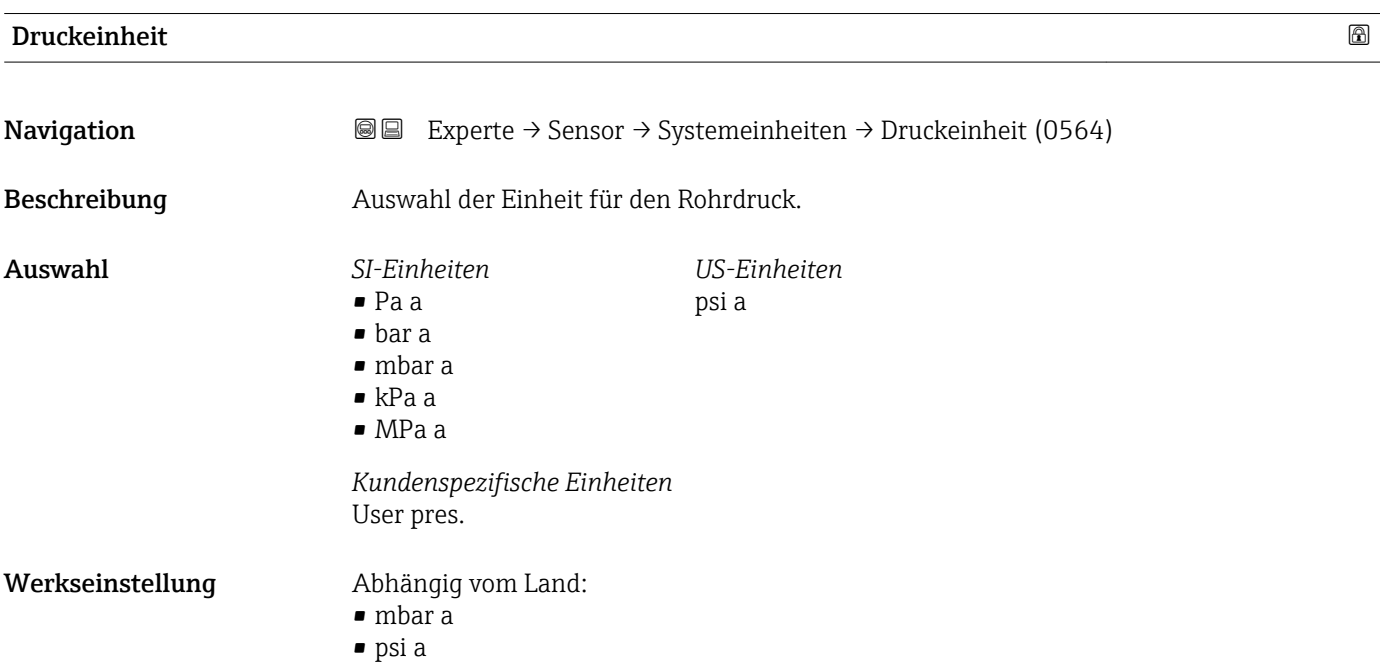

### Endress+Hauser 65

#### <span id="page-65-0"></span>Zusätzliche Information *Auswirkung*

Die Einheit wir übernommen von:

- Parameter Fehlerwert ( $\rightarrow \blacksquare$  132)
- Parameter Messwerte [\(→ 55\)](#page-54-0)
- Parameter 4 mA-Wert ( $\rightarrow$   $\blacksquare$  95)
- Parameter 20 mA-Wert ( $\rightarrow$   $\blacksquare$  95)
- Parameter Fehlerwert ( $\rightarrow$   $\blacksquare$  96)
- Parameter Maximaler Wert  $(\rightarrow \Box$  188)
- Parameter Umgebungsdruck ( $\rightarrow \Box$  83)
- Parameter Druckwert
- Parameter Prozessdruck (5640)

#### *Auswahl*

 $\boxed{4}$ 

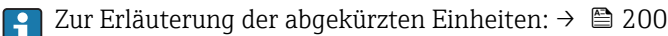

*Kundenspezifische Einheiten*

Die Einheit wird übernommen aus: Parameter Druckeinheit (→  $\triangleq$  65)  $\mathbf{F}$ 

#### Geschwindigkeitseinheit

**Navigation EXPERE** Experte → Sensor → Systemeinheiten → Geschwind.einh. (0566) Beschreibung Auswahl der Einheit für die Fließgeschwindigkeit. Auswahl *SI-Einheiten* m/s *US-Einheiten* ft/s Werkseinstellung Abhängig vom Land:  $m/s$  $ft/s$ Zusätzliche Information *Auswirkung* Die gewählte Einheit gilt für: • Fließgeschwindigkeit ( $\rightarrow \Box$  49) • Schallgeschwindigkeit ( $\rightarrow \blacksquare$ 49) • Fließgeschwindigkeit ( $\rightarrow \blacksquare$  52) • Schallgeschwindigkeit ( $\rightarrow \Box$  51) • Maximaler Wert  $( \rightarrow \Box$  187) • Minimaler Wert ( $\rightarrow \blacksquare$  187) *Auswahl* Zur Erläuterung der abgekürzten Einheiten:  $\rightarrow$   $\blacksquare$  200

<span id="page-66-0"></span>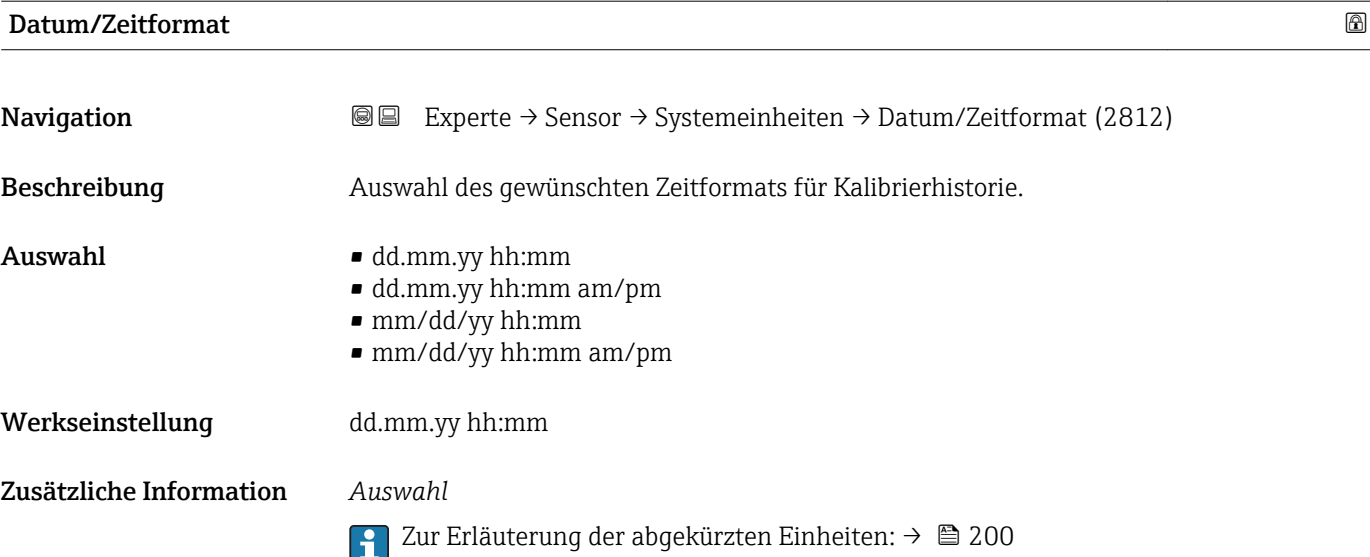

### Untermenü "Anwenderspezifische Einheiten"

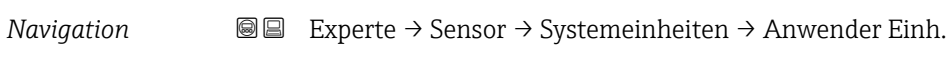

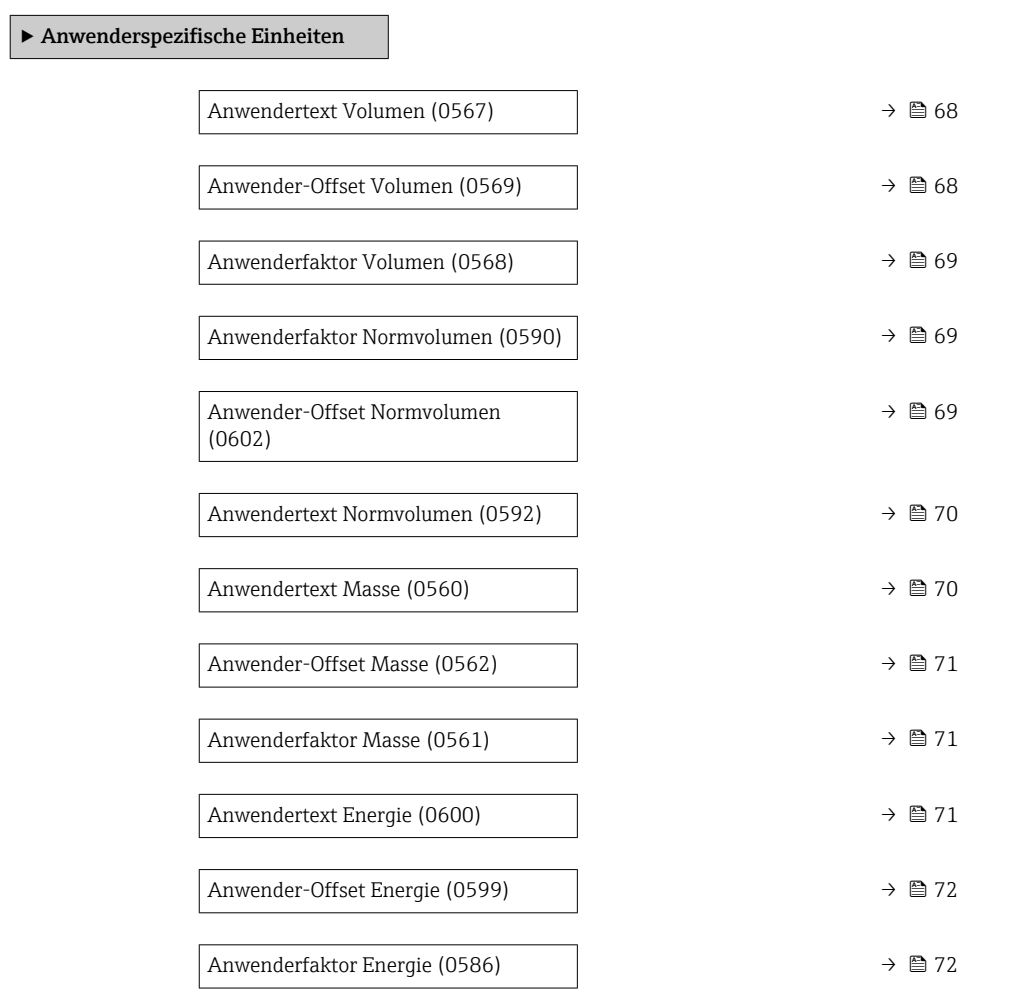

<span id="page-67-0"></span>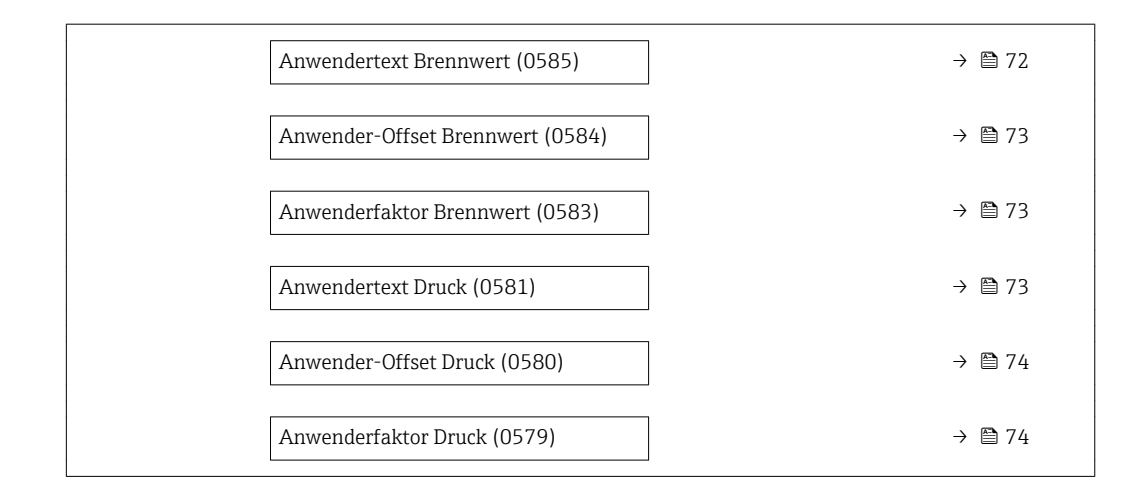

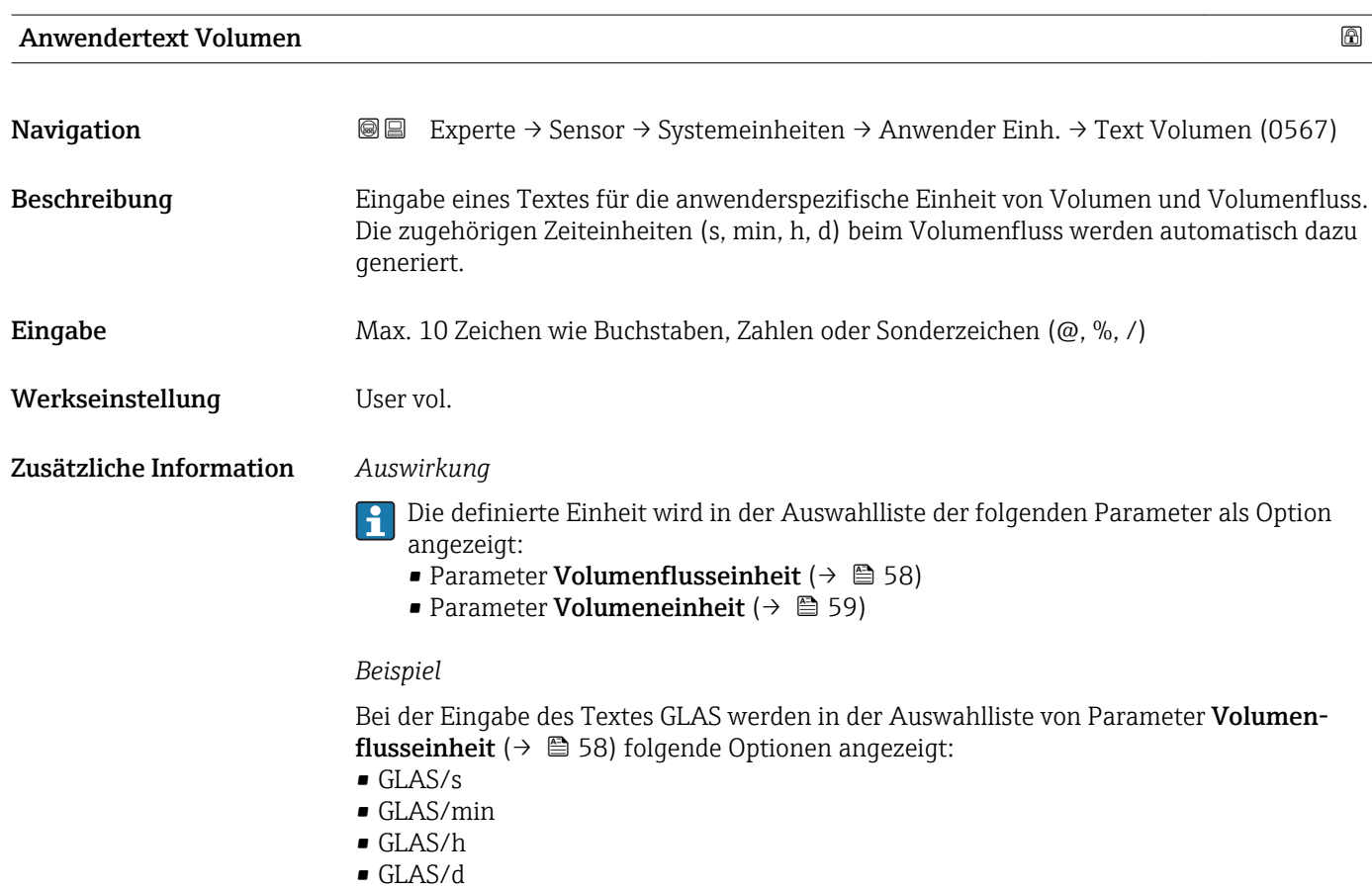

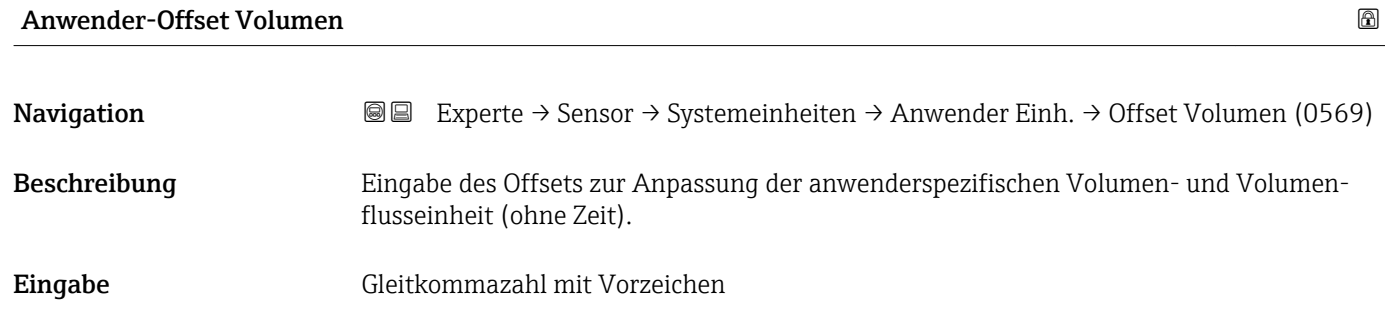

# <span id="page-68-0"></span>Werkseinstellung 0

Zusätzliche Information *Beschreibung*

Wert in anwenderspezifischer Einheit = (Faktor × Wert in Basiseinheit) + Offset

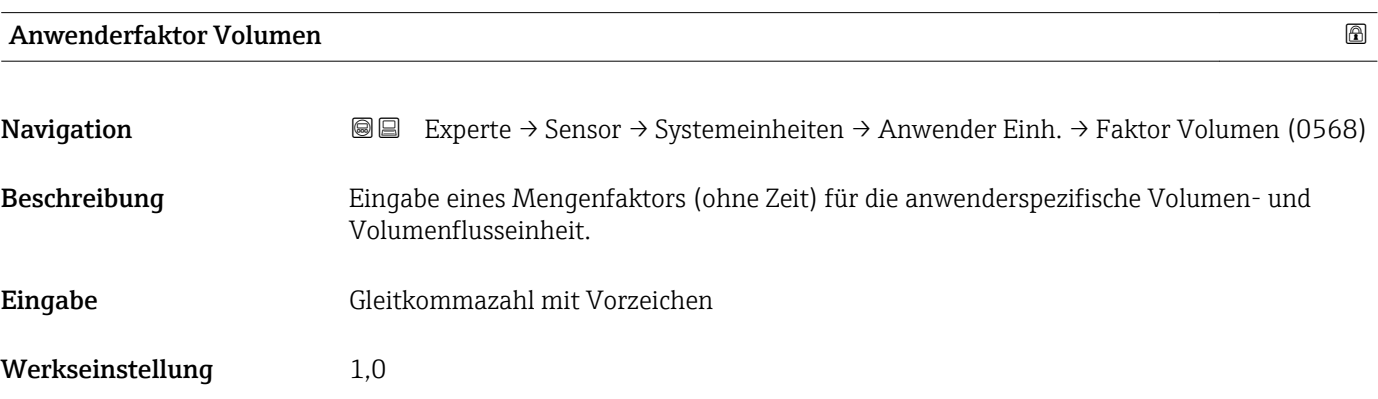

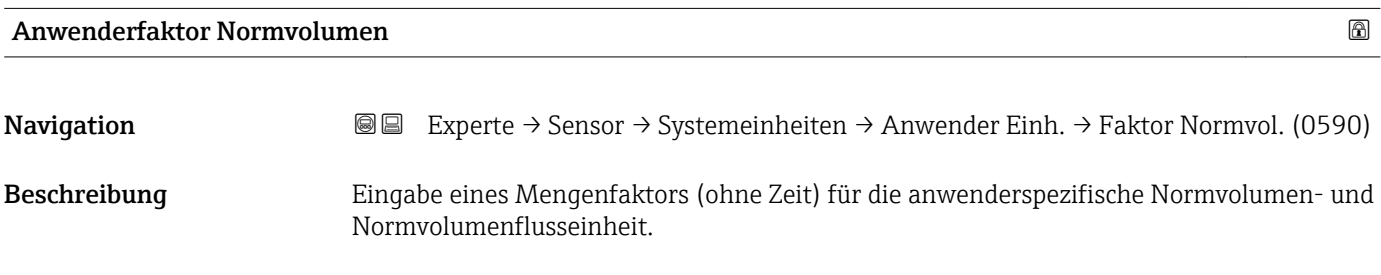

Eingabe Gleitkommazahl mit Vorzeichen

Werkseinstellung 1,0

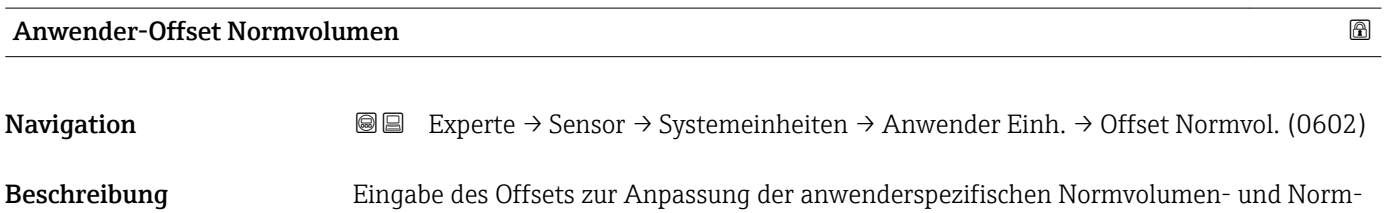

volumenflusseinheit (ohne Zeit). Wert in anwenderspezifischer Einheit = (Faktor × Wert in Basiseinheit) + Offset

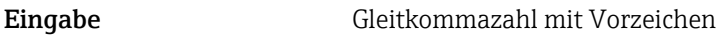

Werkseinstellung 0

<span id="page-69-0"></span>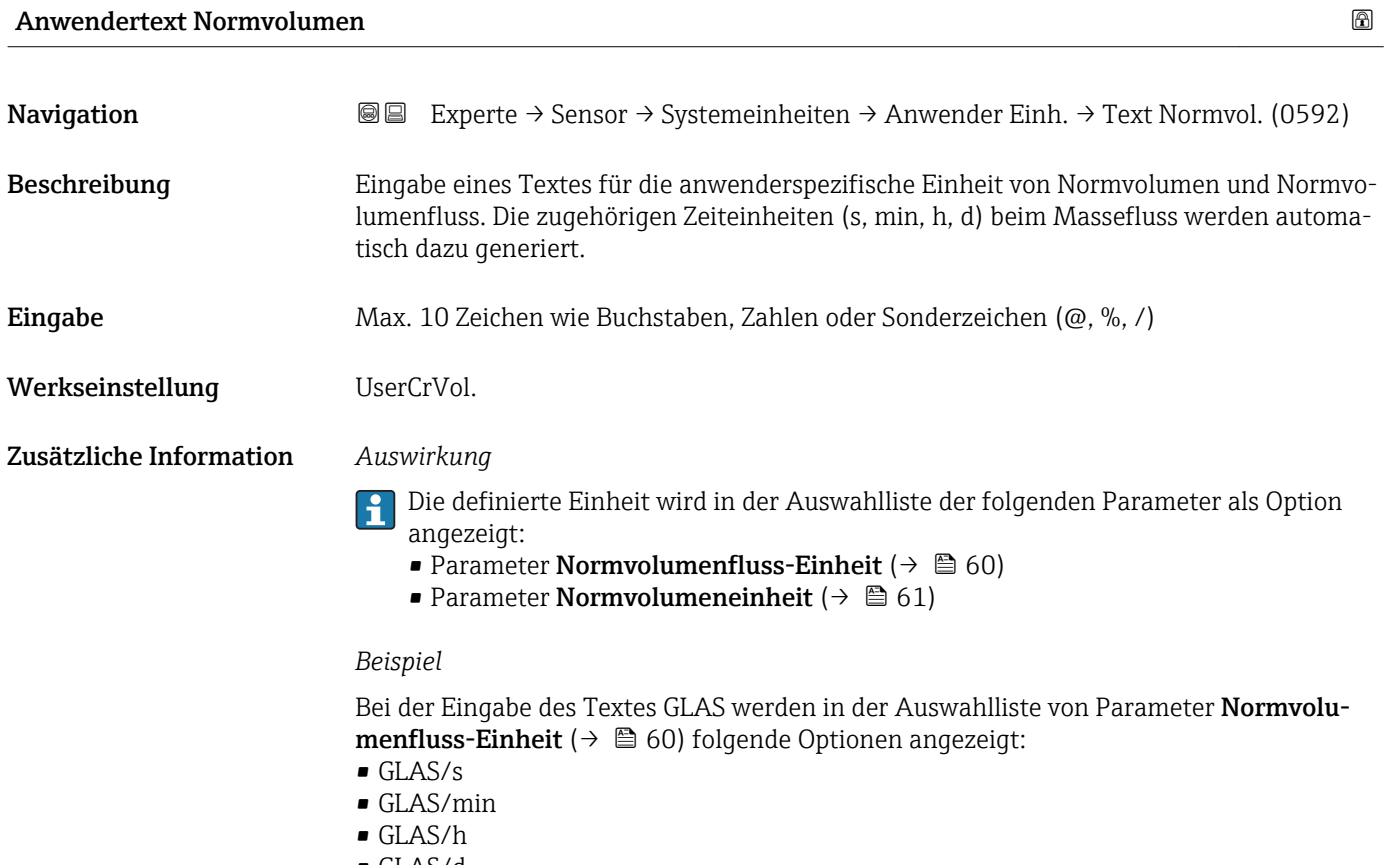

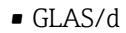

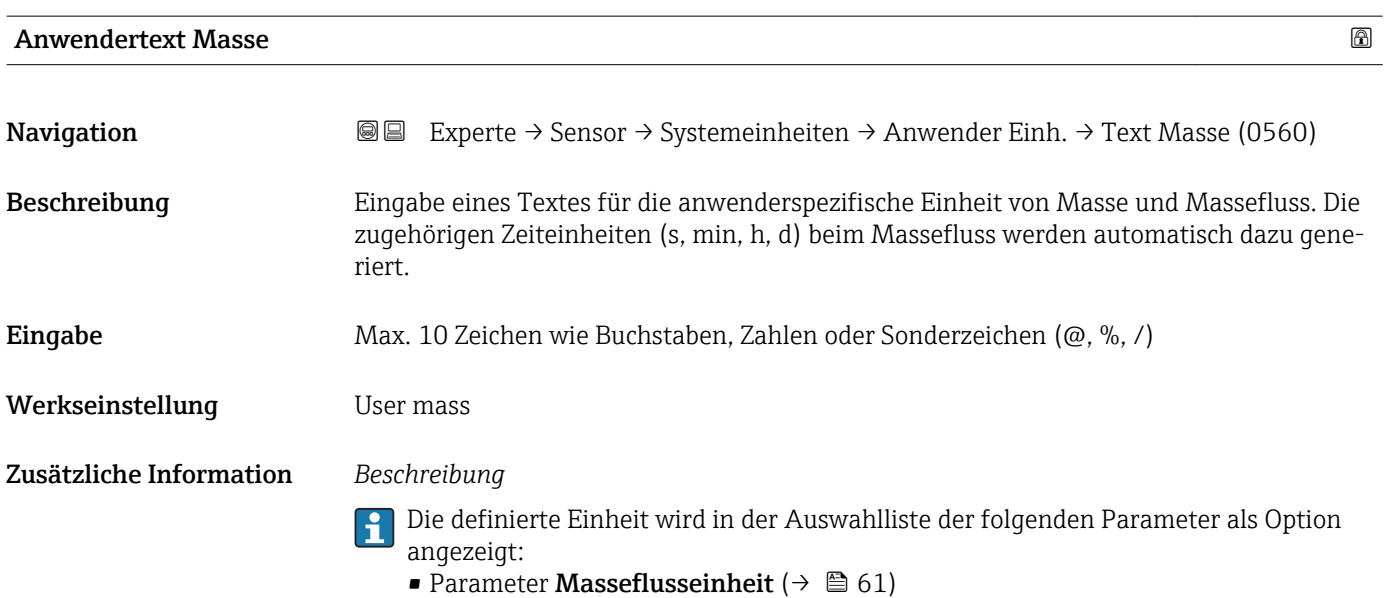

• Parameter **Masseeinheit** ( $\rightarrow \Box$  62)

# *Beispiel*

Bei der Eingabe des Textes GLAS werden in der Auswahlliste von Parameter Masseflusseinheit ( $\rightarrow$  **■ 61)** folgende Optionen angezeigt:

- GLAS/s
- GLAS/min
- GLAS/h
- GLAS/d

<span id="page-70-0"></span>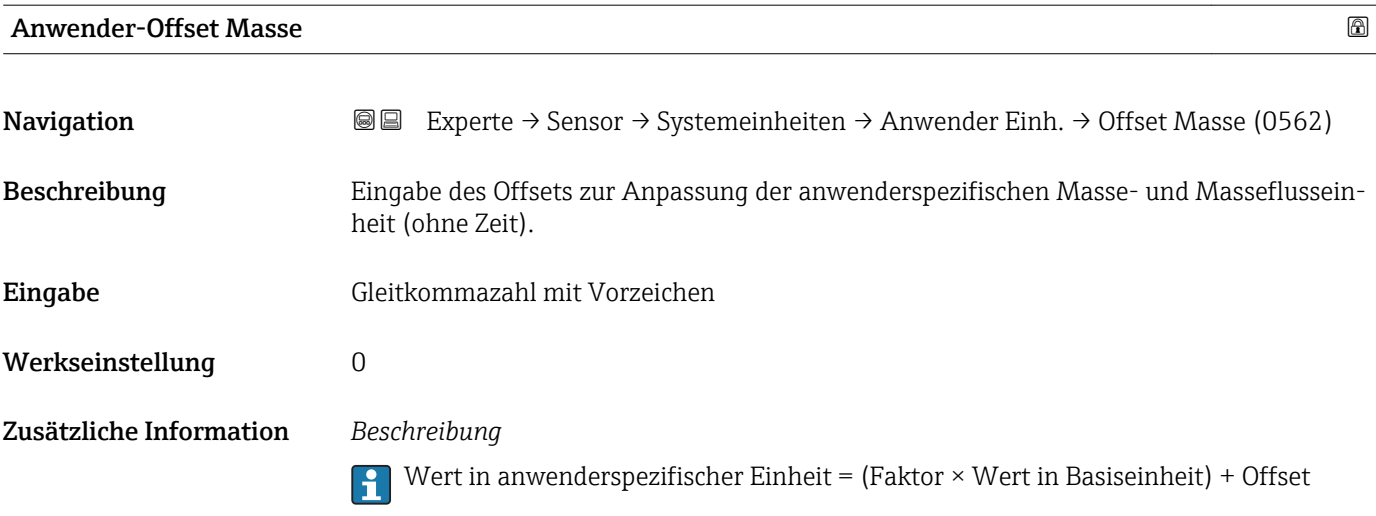

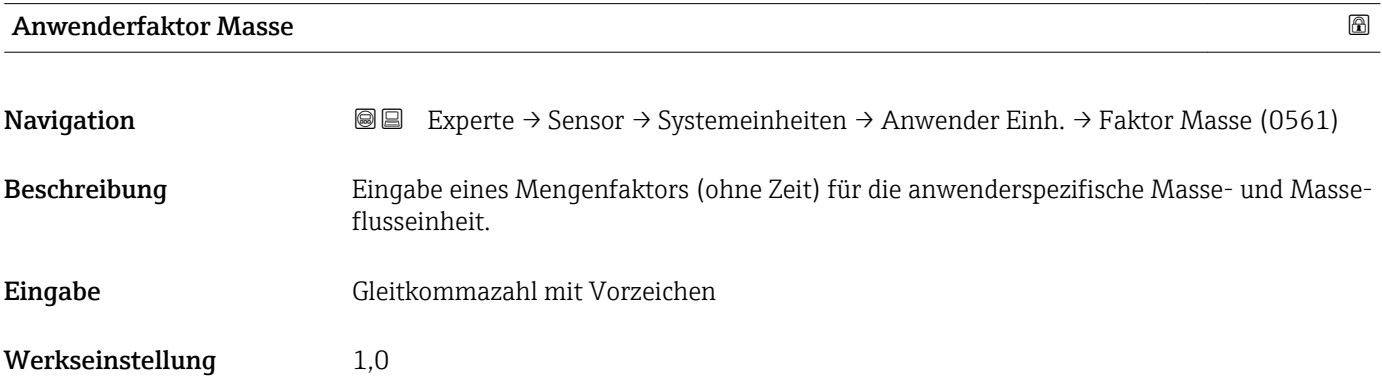

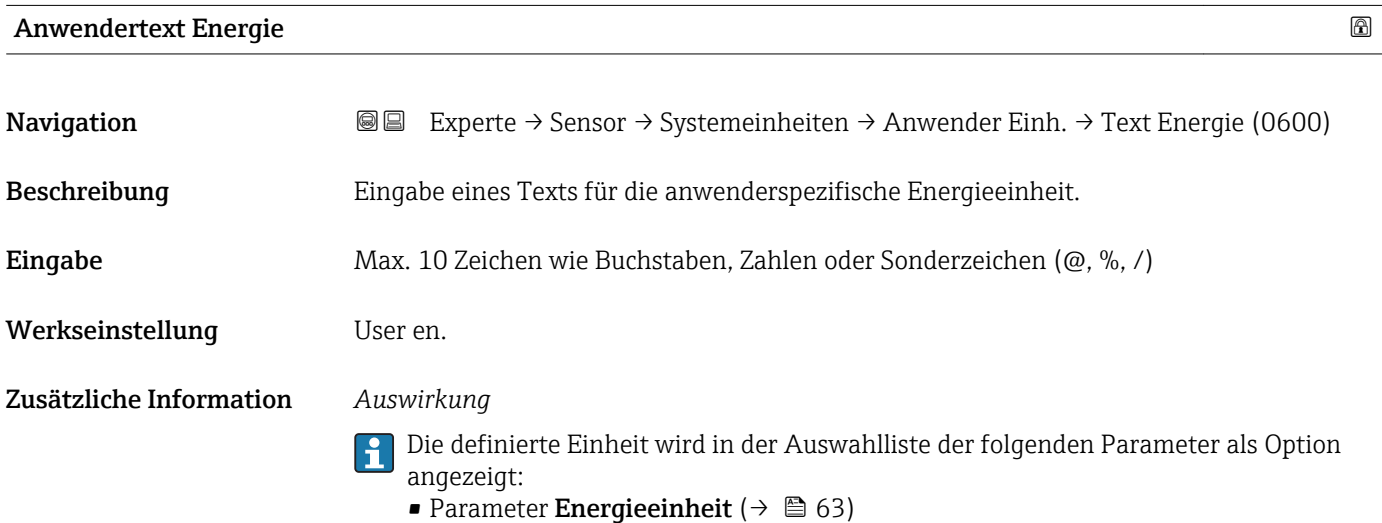

• Parameter **Energieflusseinheit** ( $\rightarrow \blacksquare$  62)

#### <span id="page-71-0"></span>*Beispiel*

Bei der Eingabe des Textes W werden in der Auswahlliste von Parameter Energieflusseinheit ( $→$   $\bullet$  62) folgende Optionen angezeigt:

- $\bullet$  W/s
- W/min
- $\bullet$  W/h
- $\bullet$  W/d

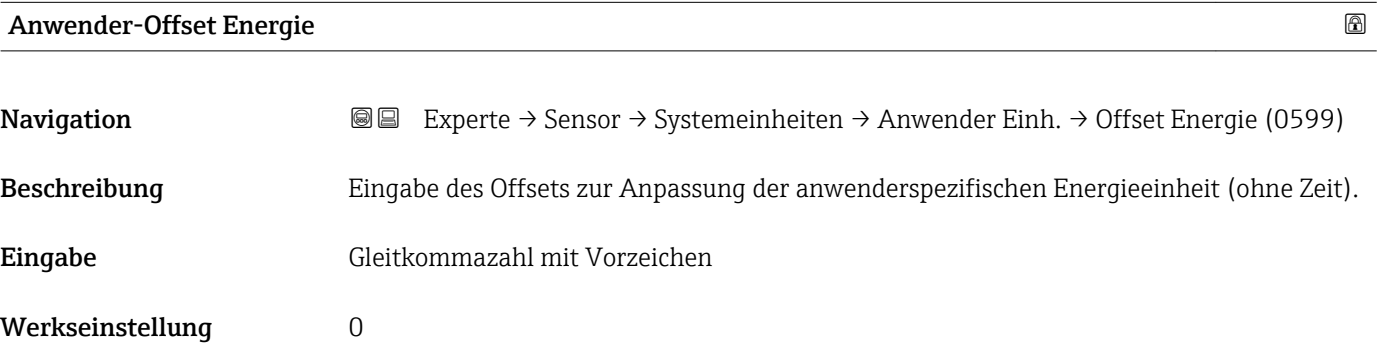

# Anwenderfaktor Energie

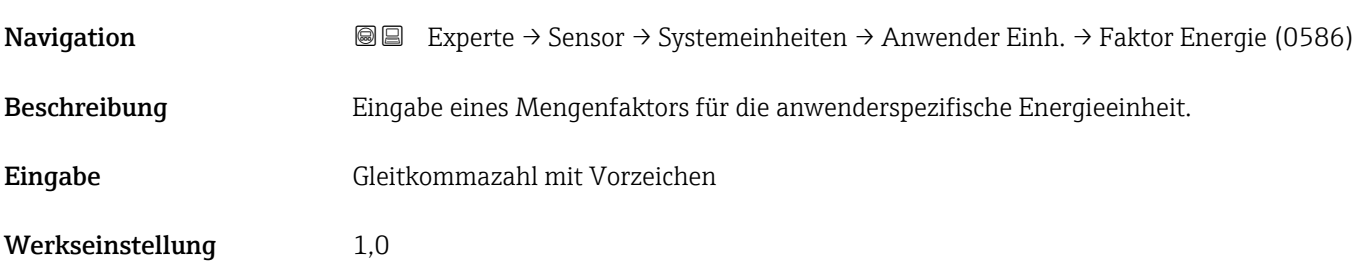

#### Anwendertext Brennwert

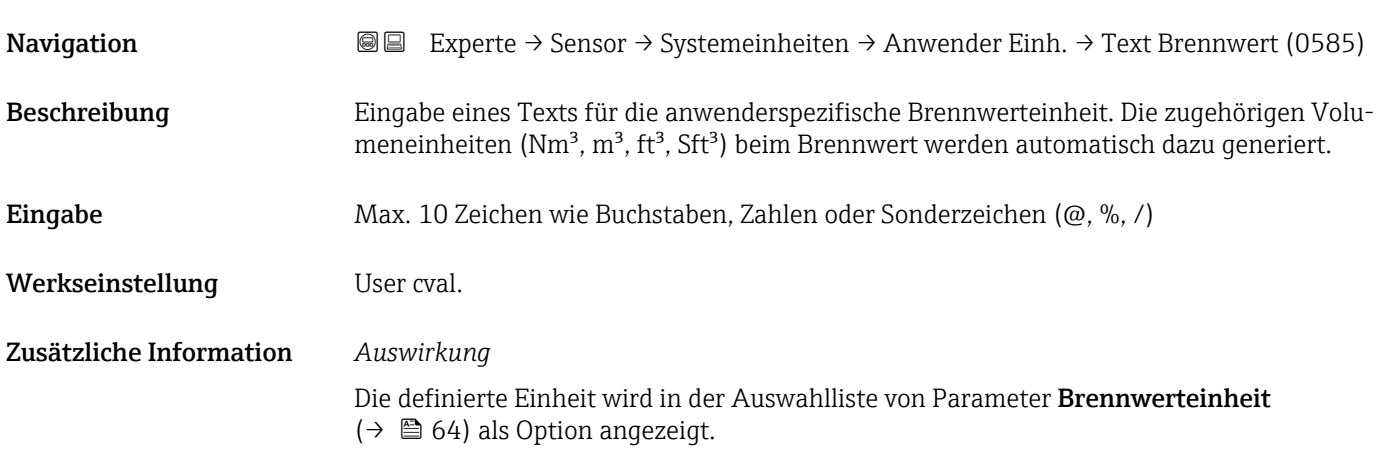
#### *Beispiel*

Bei der Eingabe des Textes CAL werden in der Auswahlliste von Parameter Brennwerteinheit ( $\rightarrow$   $\blacksquare$  64) folgende Optionen angezeigt:

- CAL/Nm3
- $\blacksquare$  CAL/m3
- CAL/ft3
- CAL/Sft3

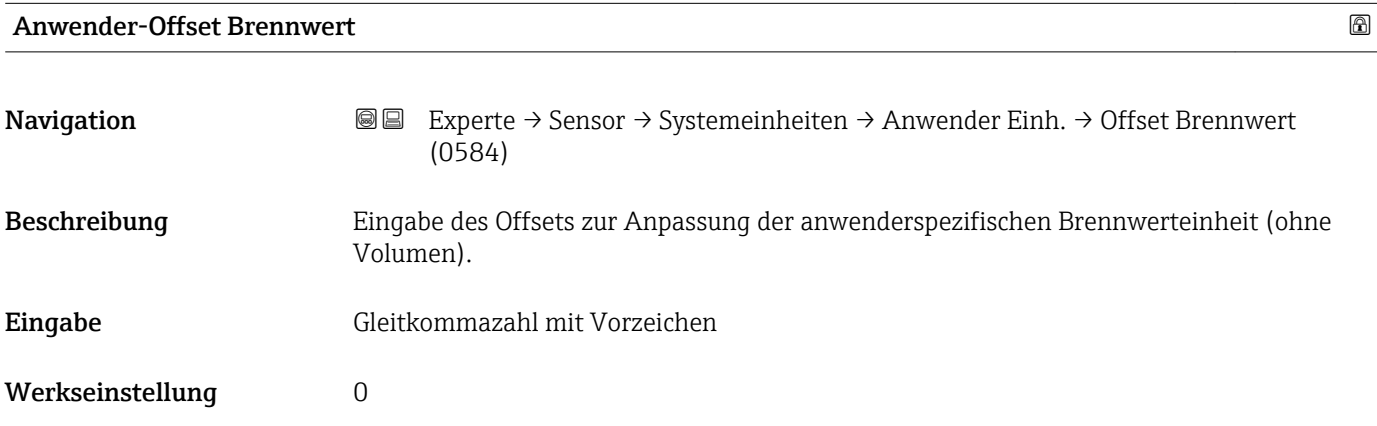

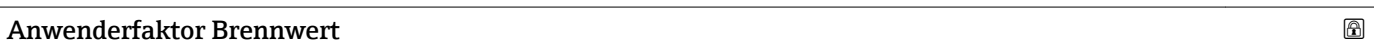

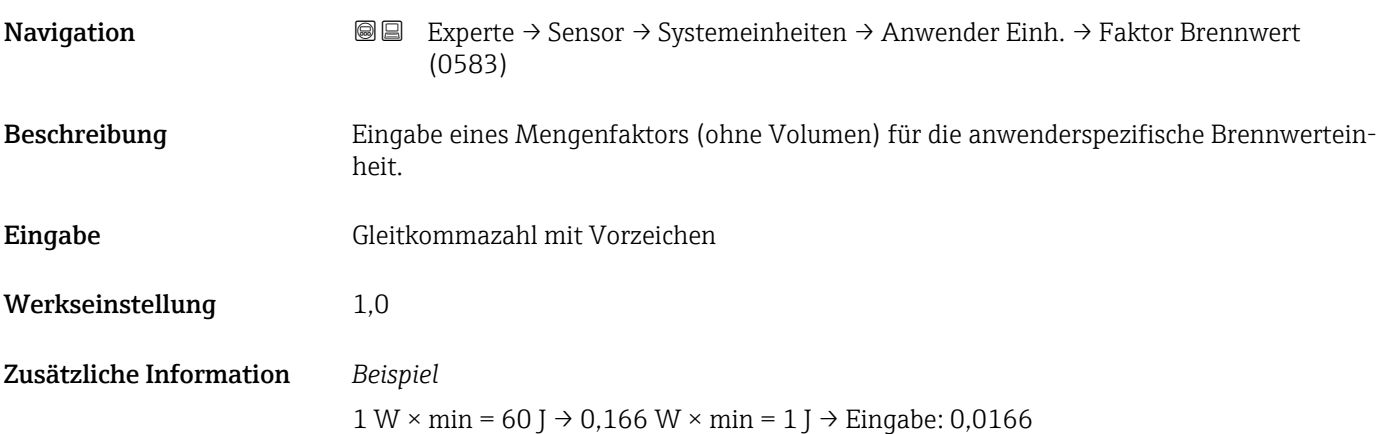

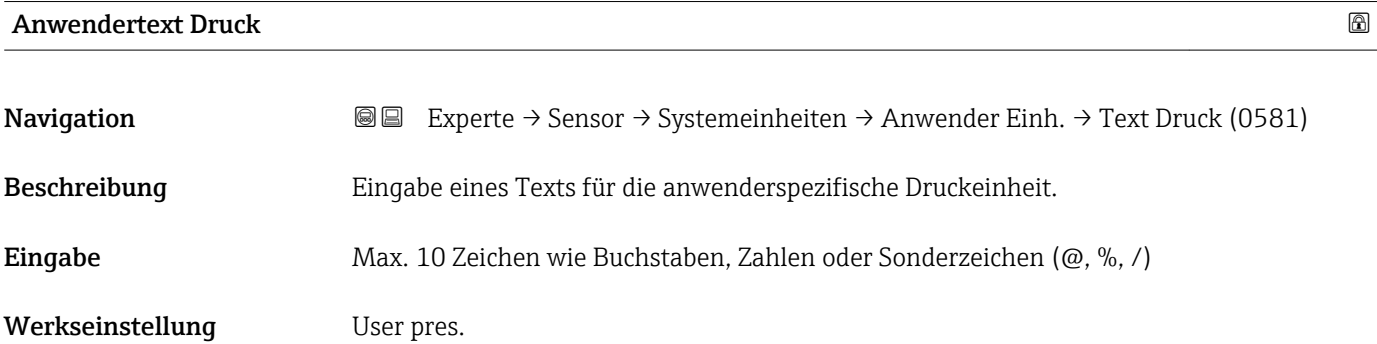

#### Zusätzliche Information *Auswirkung*

```
\overline{\mathbf{h}}
```
Die definierte Einheit wird in der Auswahlliste von Parameter Druckeinheit  $(\rightarrow \triangleq 65)$  als Option angezeigt.

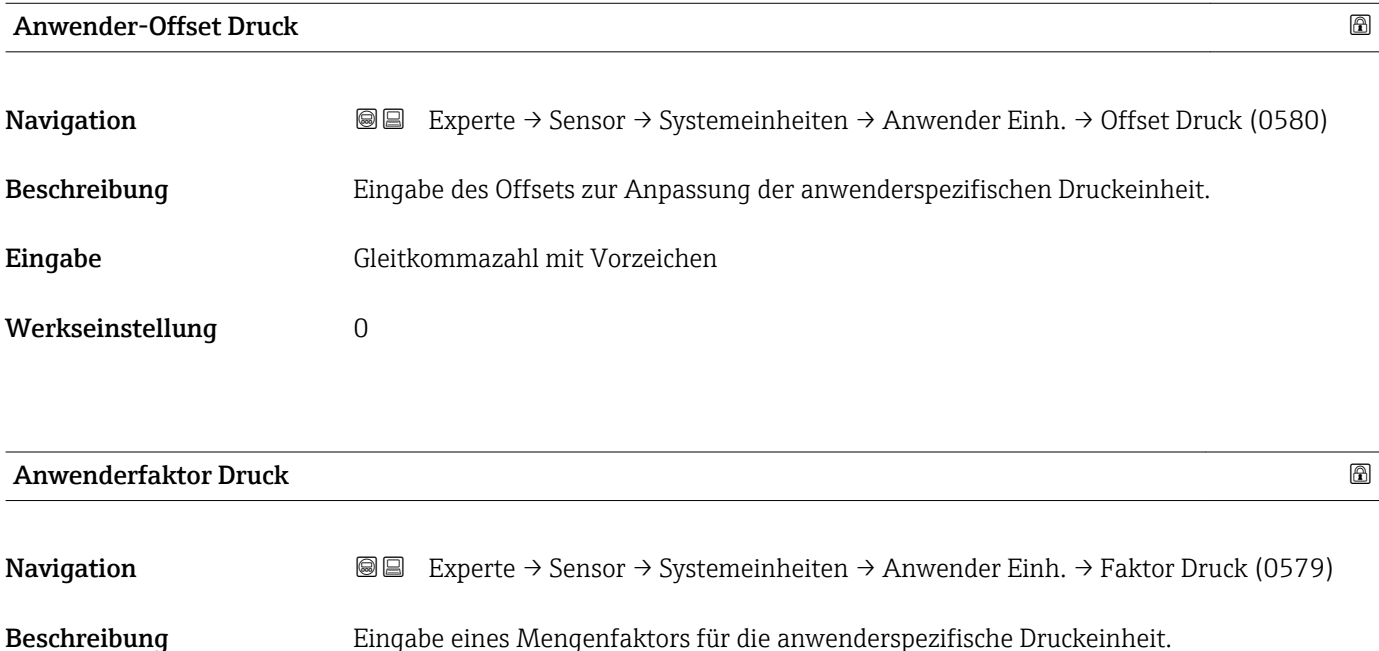

## 3.2.3 Untermenü "Prozessparameter"

1 Dyn/cm<sup>2</sup> = 0,1 Pa  $\rightarrow$  10 Dyn/cm<sup>2</sup> = 1 Pa  $\rightarrow$  Eingabe: 10

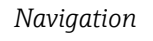

Eingabe Gleitkommazahl mit Vorzeichen

Werkseinstellung 1,0

Zusätzliche Information *Beispiel*

*Navigation* Experte → Sensor → Prozessparameter

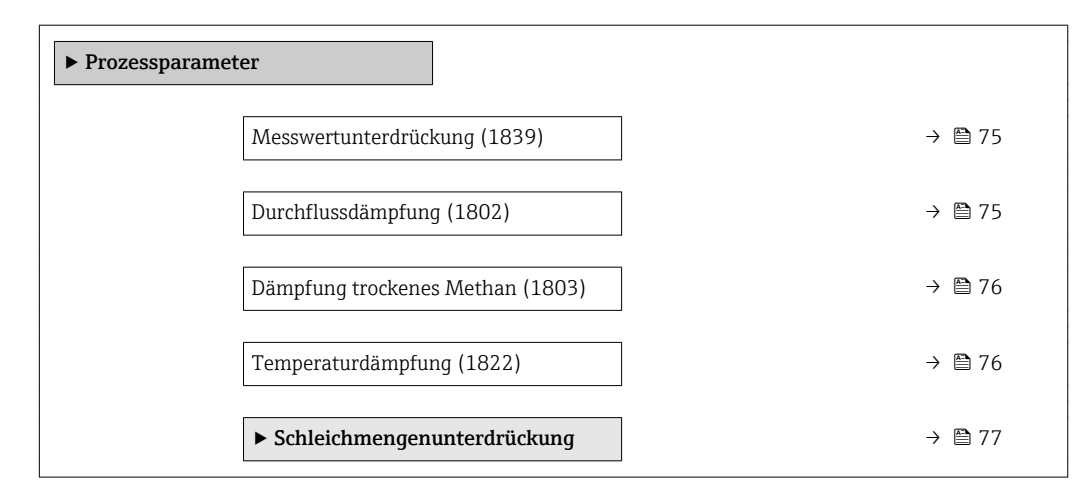

<span id="page-74-0"></span>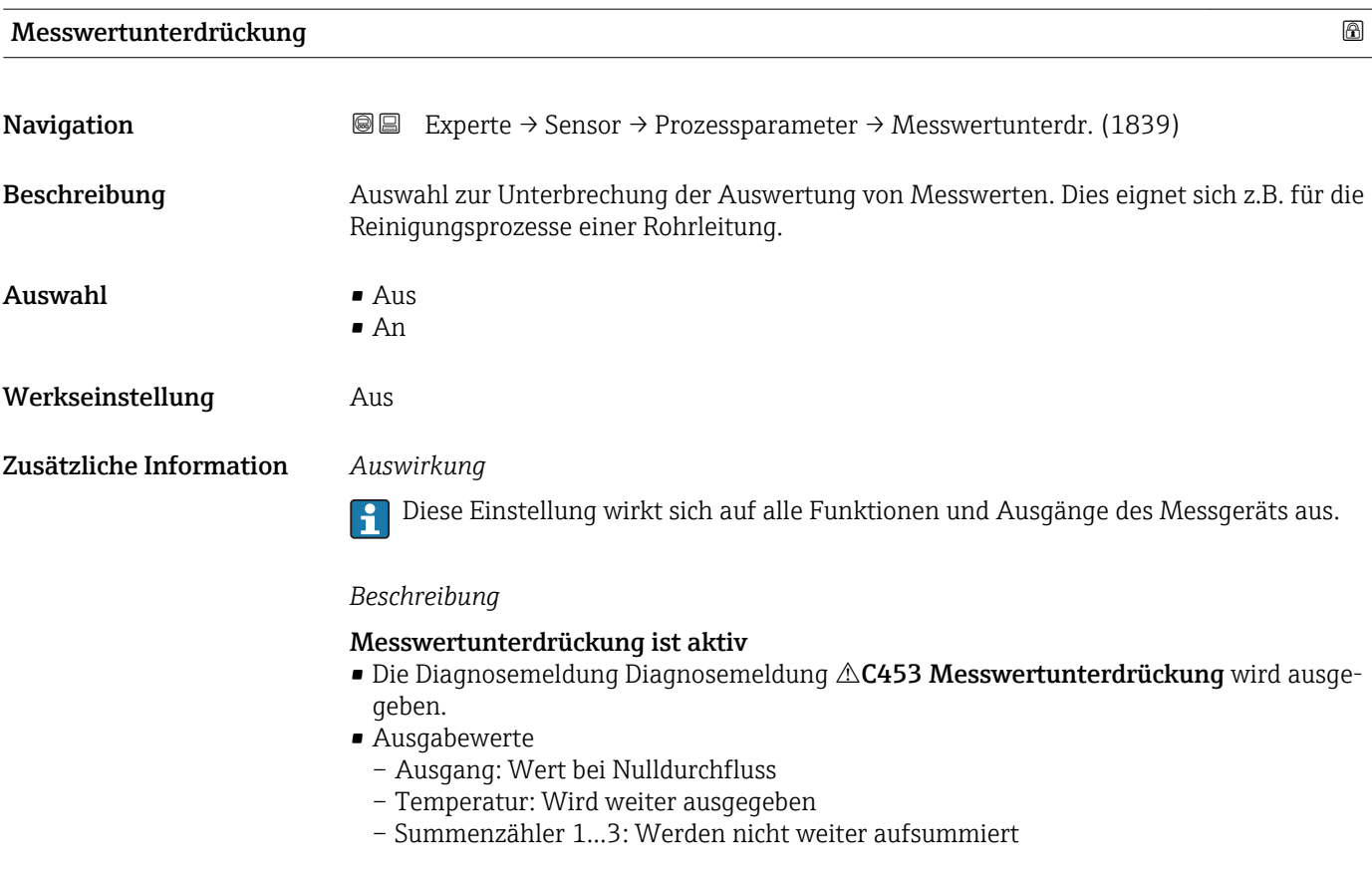

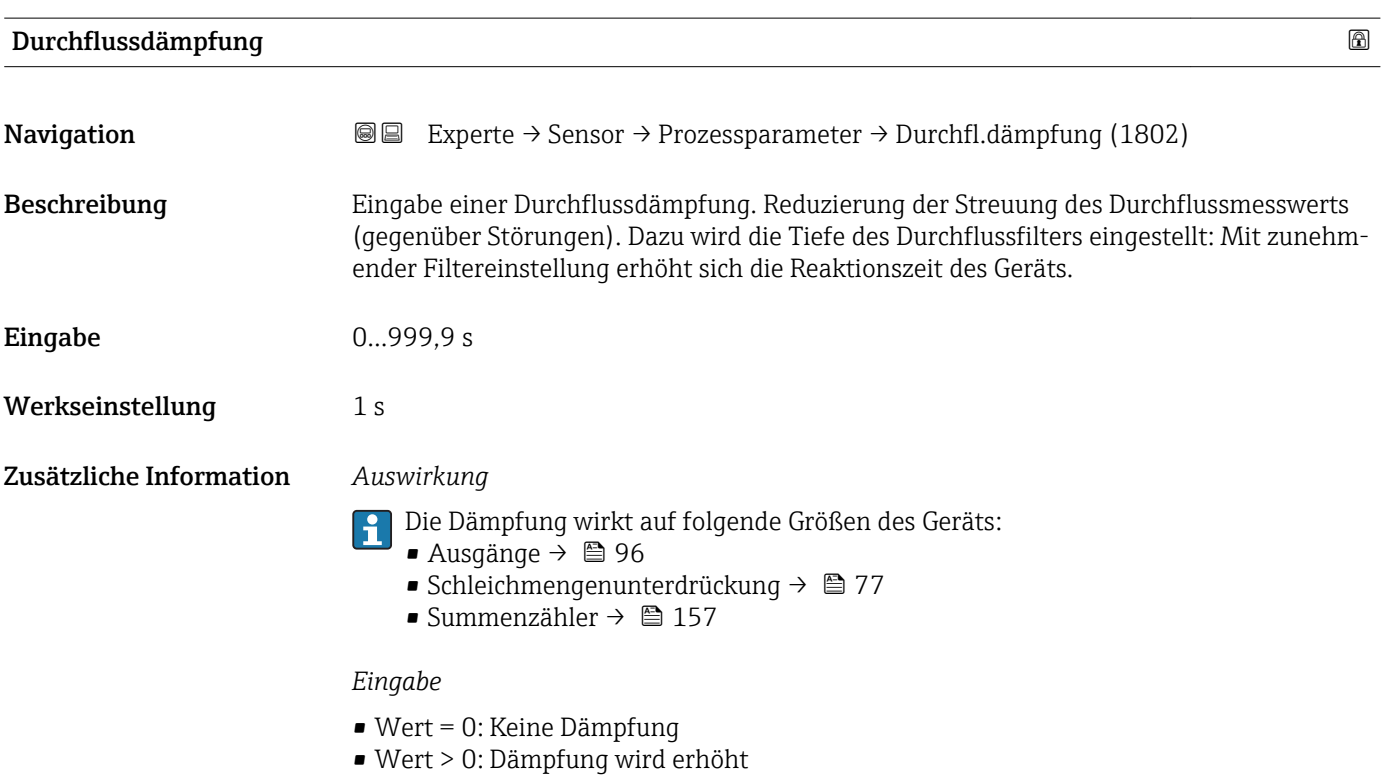

<span id="page-75-0"></span>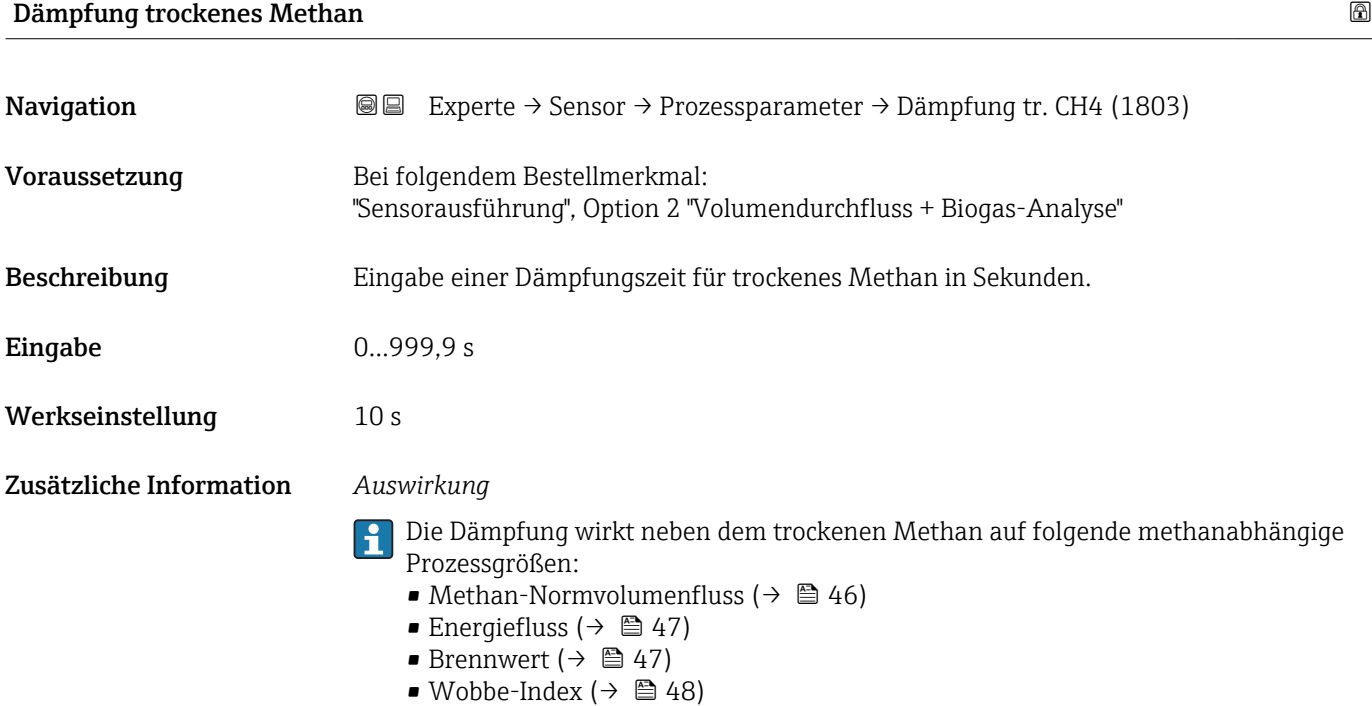

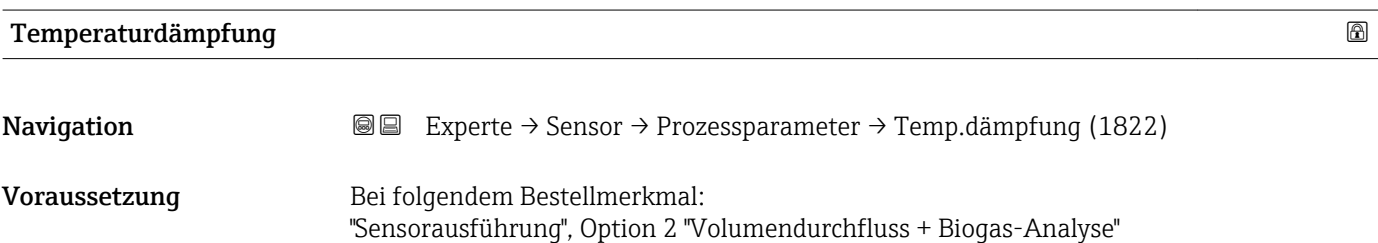

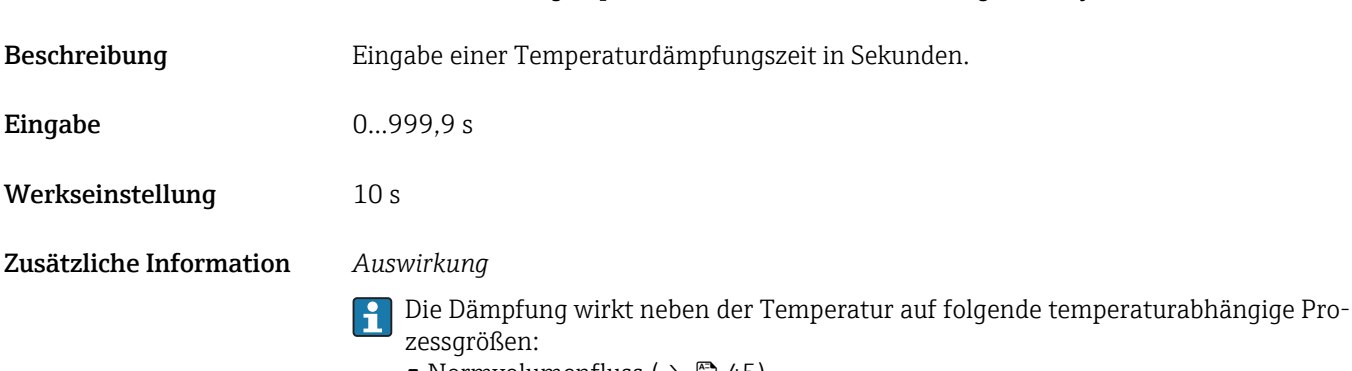

- Normvolumenfluss ( $\rightarrow \blacksquare$  45) • Methan-Normvolumenfluss ( $\rightarrow$   $\blacksquare$  46)
- Massefluss ( $\rightarrow \text{ } \oplus \text{ } 46$ )
- Energiefluss ( $\rightarrow$  47)

#### <span id="page-76-0"></span>Untermenü "Schleichmengenunterdrückung"

*Navigation* Experte → Sensor → Prozessparameter → Schleichmenge

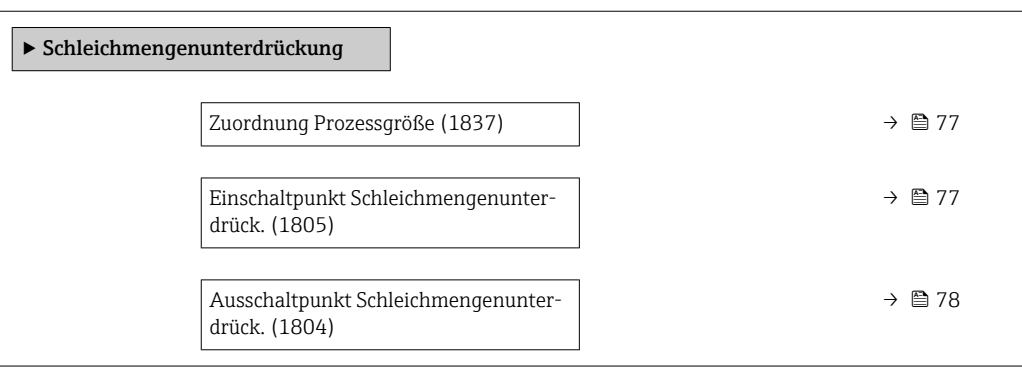

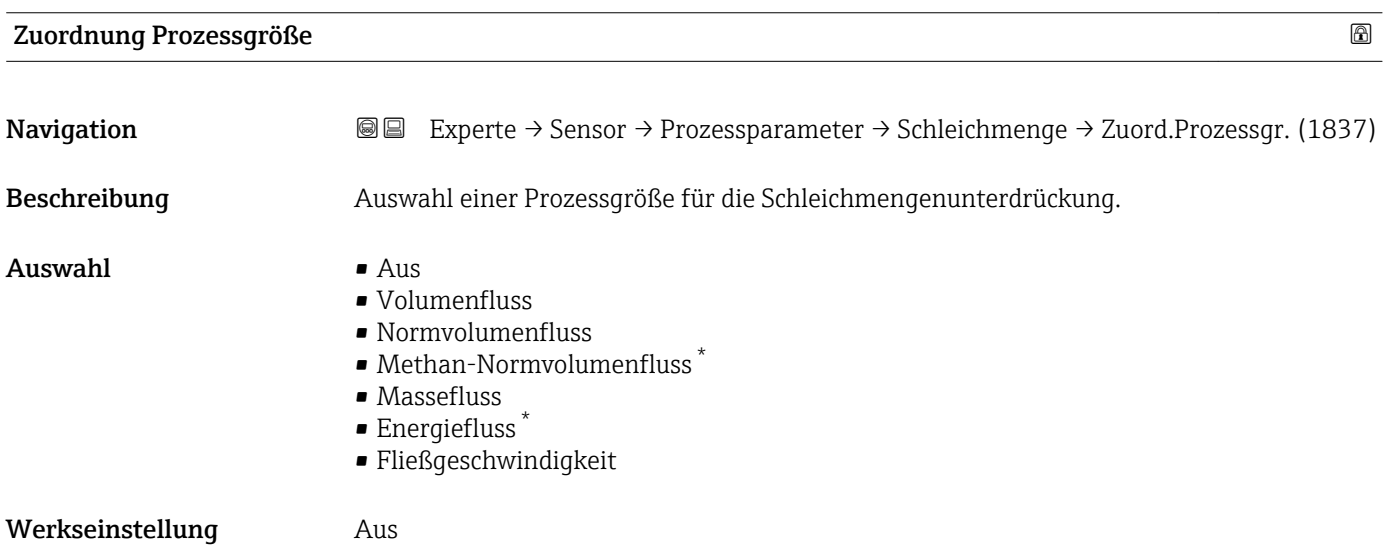

| Einschaltpunkt Schleichmengenunterdrück.<br>a) |                                                                                                    |  |
|------------------------------------------------|----------------------------------------------------------------------------------------------------|--|
| Navigation                                     | Experte $\rightarrow$ Sensor $\rightarrow$ Prozessparameter $\rightarrow$ Schleichmenge $\rightarrow$ Einschaltpunkt (1805)<br>88                                                                                                    |  |
| Voraussetzung                                  | In Parameter Zuordnung Prozessgröße ( $\rightarrow \Box$ 77) ist eine der folgenden Optionen ausge-<br>wählt:<br>$\blacksquare$ Volumenfluss<br>• Normvolumenfluss<br>$\bullet$ Methan-Normvolumenfluss $\check{\phantom{\phi}}$<br>• Massefluss<br>$\blacksquare$ Energiefluss $\smash{\raisebox{.3pt}{\scriptsize{*}}}$<br>• Fließgeschwindigkeit |  |
| <b>Beschreibung</b>                            | Eingabe eines Einschaltpunkts für die Schleichmengenunterdrückung. Wenn der eingege-<br>bene Wert ungleich 0 ist, wird die Schleichmengenunterdrückung aktiviert $\rightarrow \Box$ 78.                                                                                                    |  |

<sup>\*</sup> Sichtbar in Abhängigkeit von Bestelloptionen oder Geräteeinstellungen

<span id="page-77-0"></span>Eingabe Positive Gleitkommazahl Werkseinstellung Abhängig von Land und Nennweite  $\rightarrow \blacksquare$  197 Zusätzliche Information *Abhängigkeit* Die Einheit ist abhängig von der in Parameter Zuordnung Prozessgröße ( $\rightarrow \Box$  77)  $|1 \cdot |$ ausgewählten Prozessgröße.

Ausschaltpunkt Schleichmengenunterdrück.

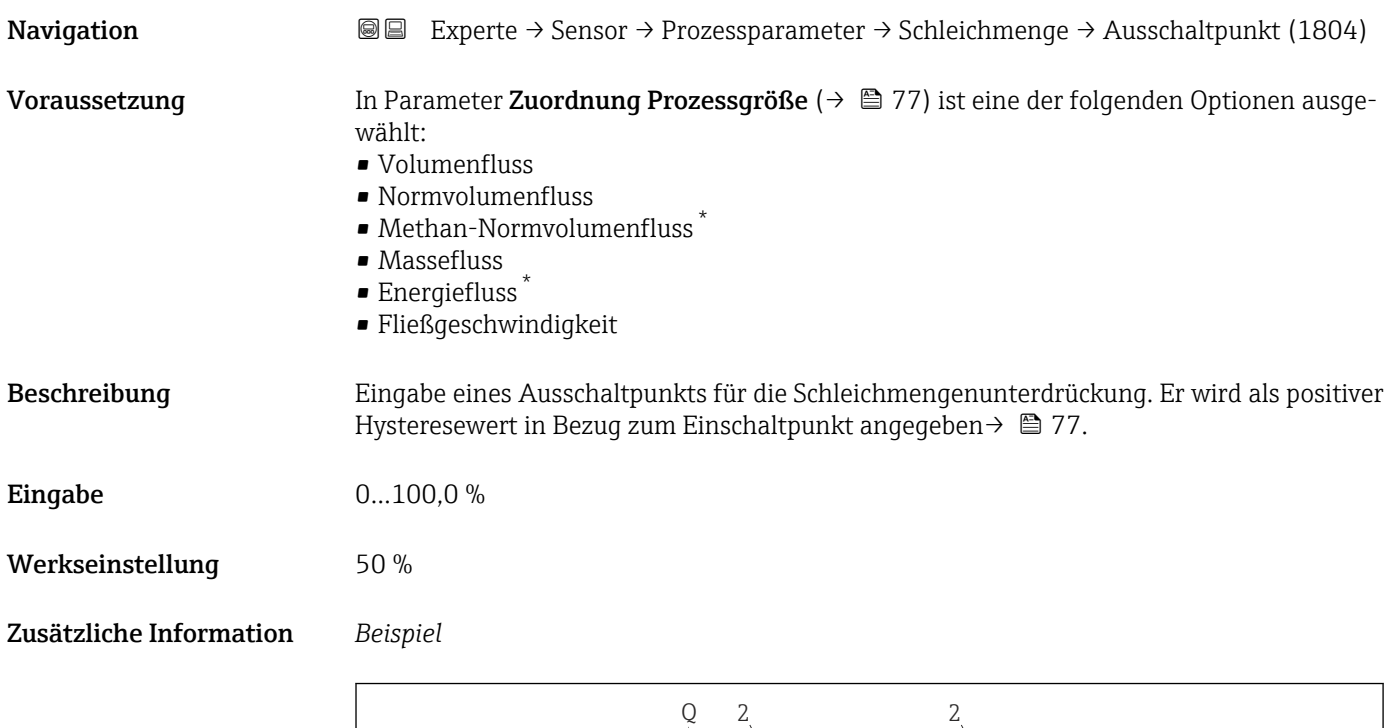

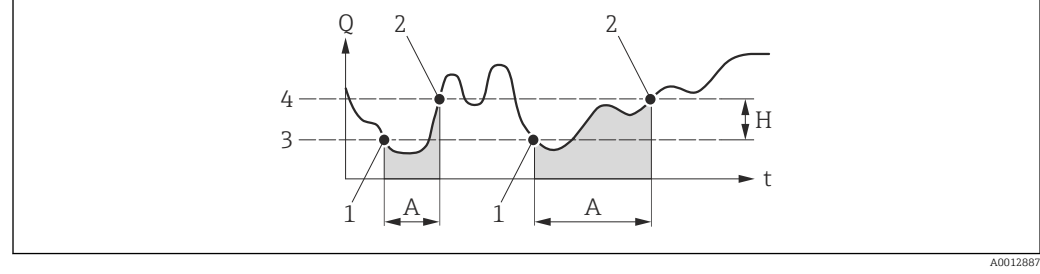

- *Q Durchfluss*
- *t Zeit*
- *H Hysterese*
- *A Schleichmengenunterdrückung aktiv*
- *1 Schleichmengenunterdrückung wird aktiviert*
- *2 Schleichmengenunterdrückung wird deaktiviert*
- *3 Eingegebener Einschaltpunkt*
- *4 Eingegebener Ausschaltpunkt*

Sichtbar in Abhängigkeit von Bestelloptionen oder Geräteeinstellungen

## <span id="page-78-0"></span>3.2.4 Untermenü "Messmodus"

*Navigation* Experte → Sensor → Messmodus

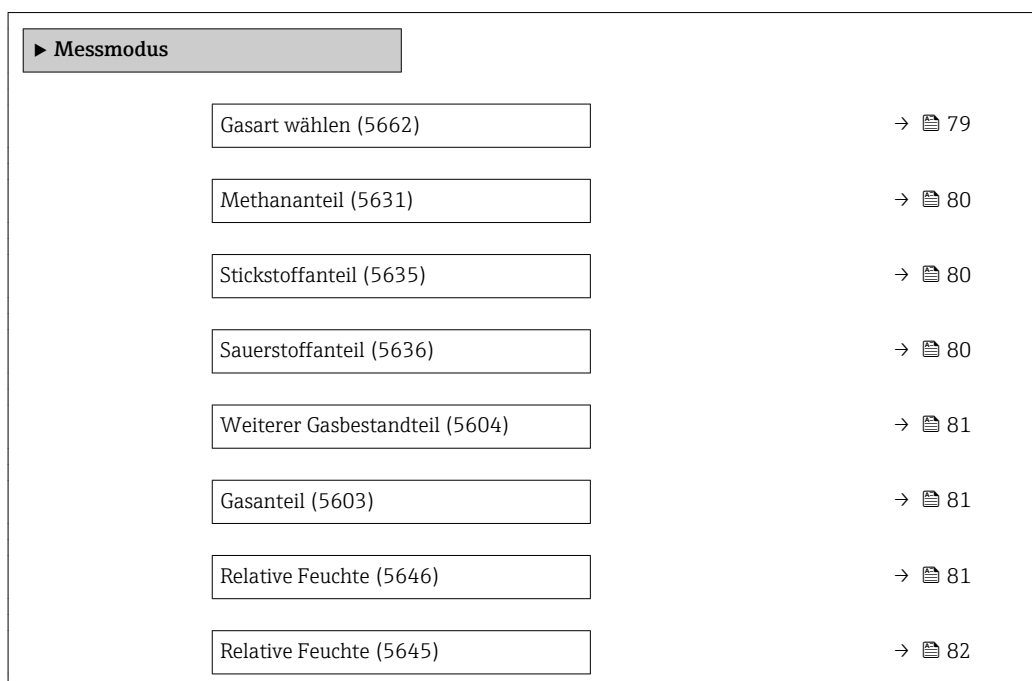

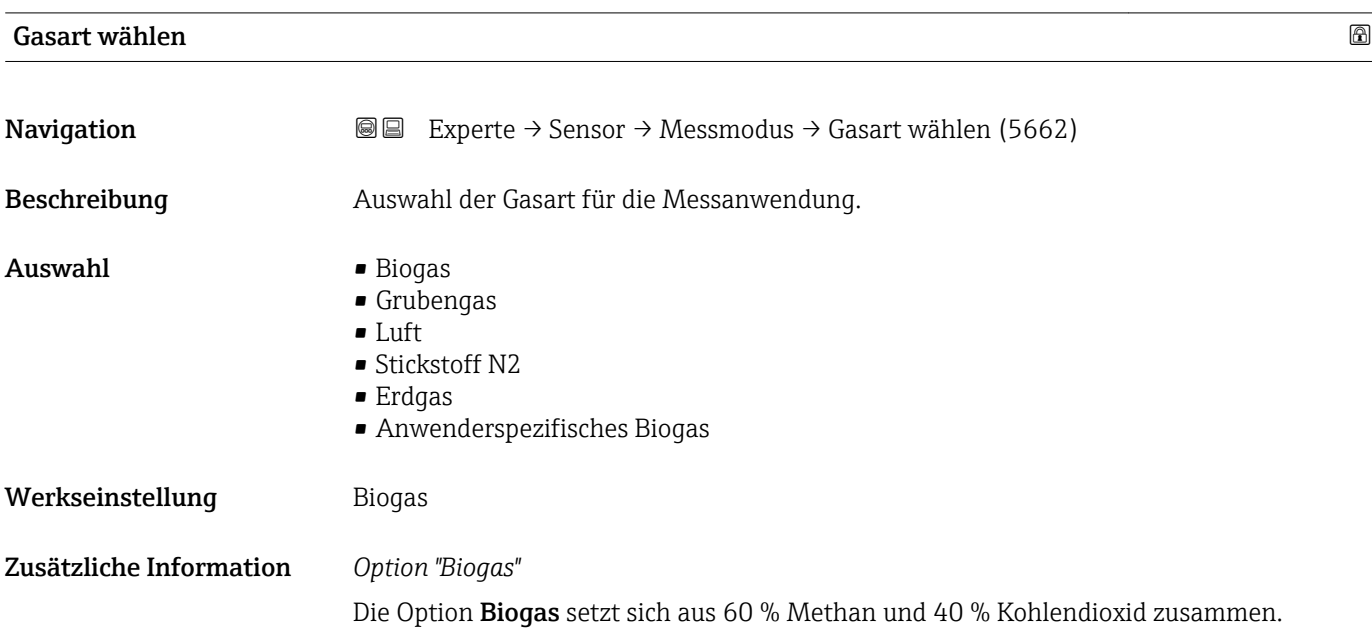

# <span id="page-79-0"></span>Methananteil **Navigation EXPERE** Experte  $\rightarrow$  Sensor  $\rightarrow$  Messmodus  $\rightarrow$  Methananteil (5631) Voraussetzung Folgende Bedingungen sind erfüllt: • Bestellmerkmal "Sensorausführung", Option 1 "Volumendurchfluss" • In Parameter Gasart wählen ( $\rightarrow \overset{\circ}{\boxplus}$  79) ist die Option Anwenderspezifisches Biogas ausgewählt. Beschreibung Eingabe des Methananteils des Gases. Eingabe Positive Gleitkommazahl Werkseinstellung 55 % Zusätzliche Information *Beschreibung* Nur bei Messgeräten ohne Methananalysefunktion notwendig.

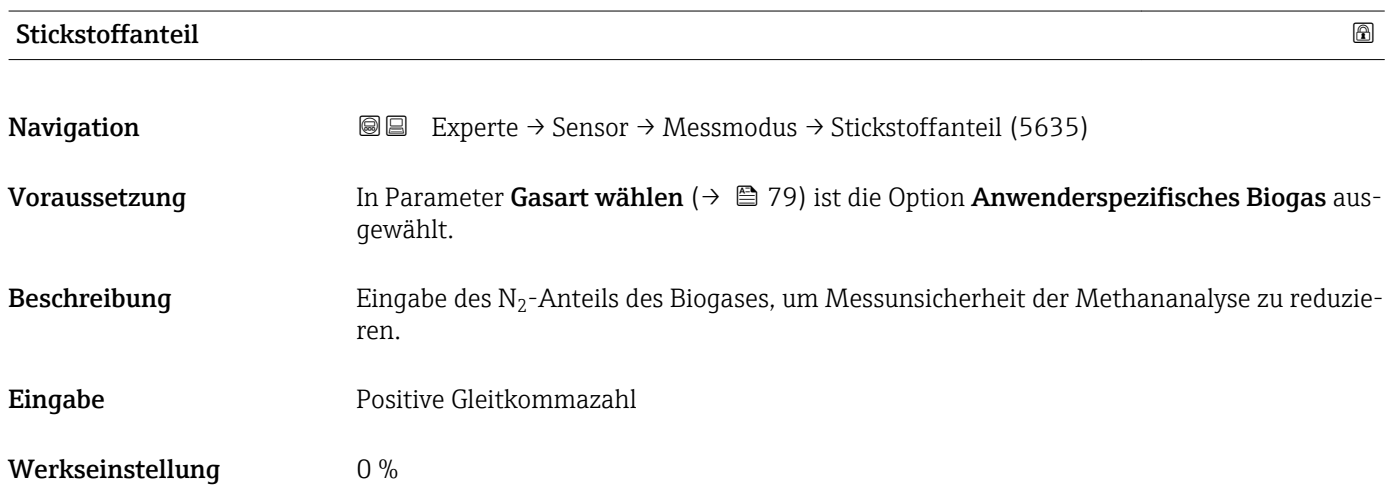

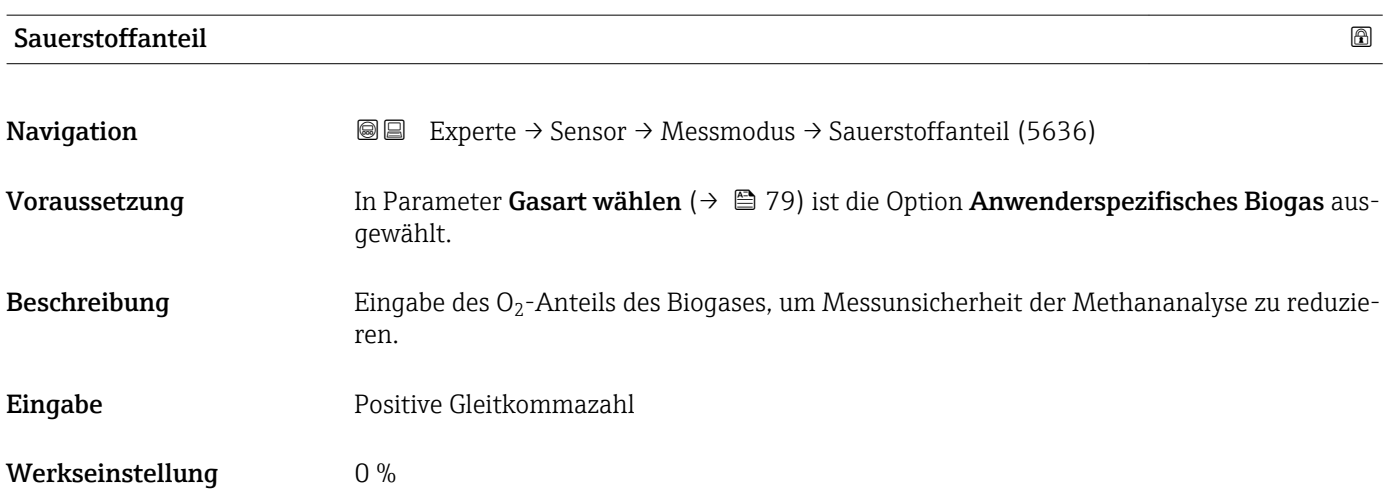

<span id="page-80-0"></span>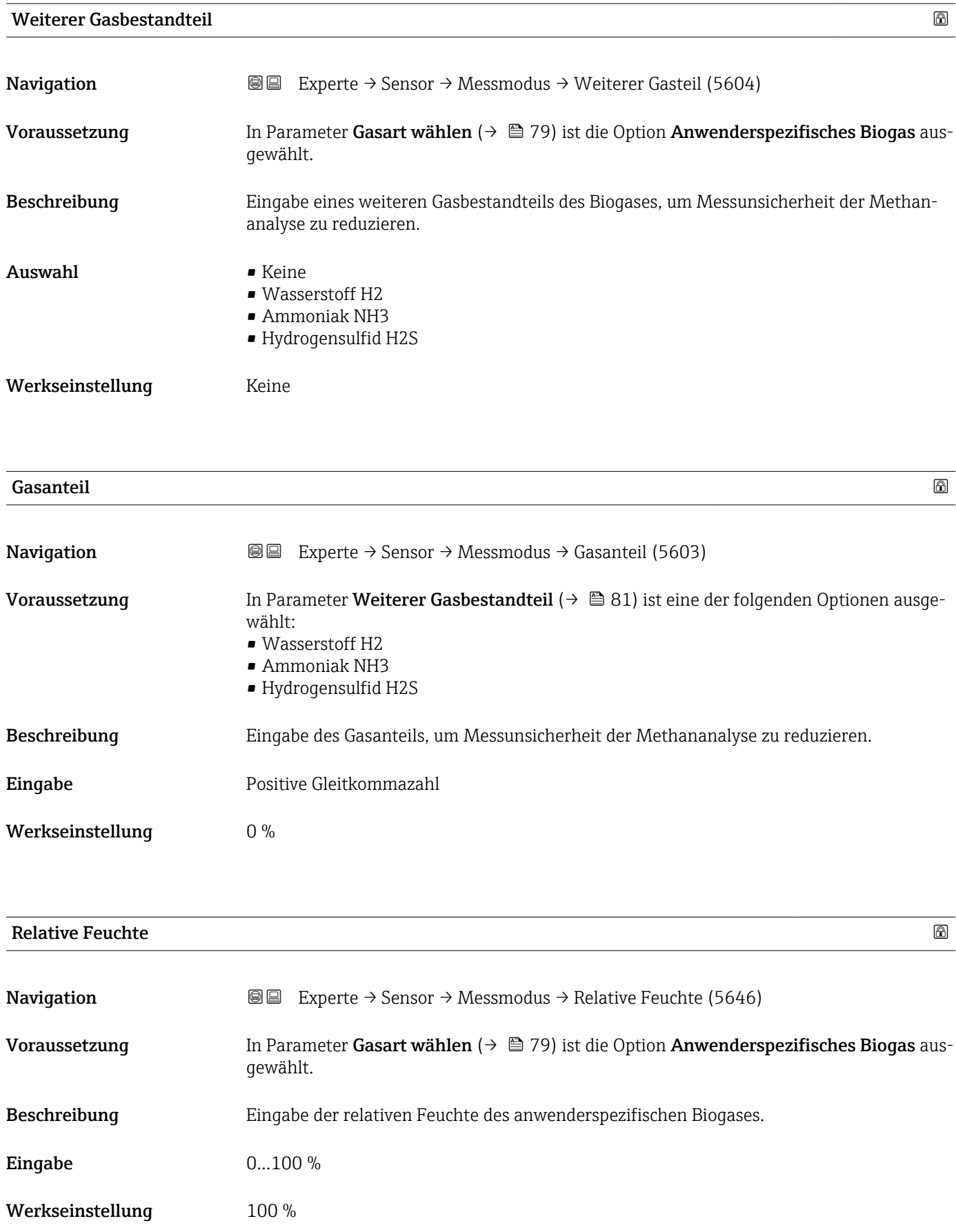

<span id="page-81-0"></span>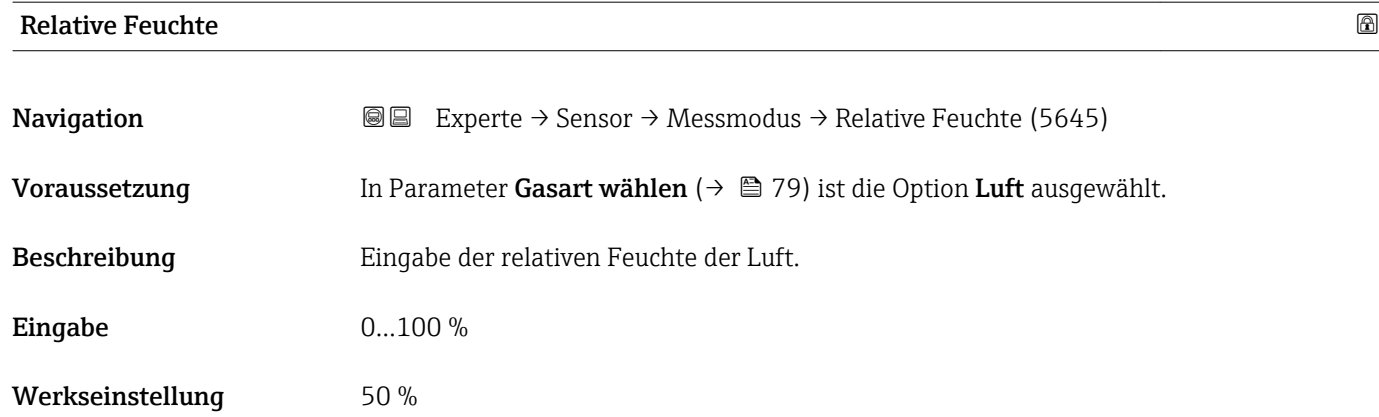

## 3.2.5 Untermenü "Externe Kompensation"

*Navigation* 
■■ Experte → Sensor → Externe Komp.

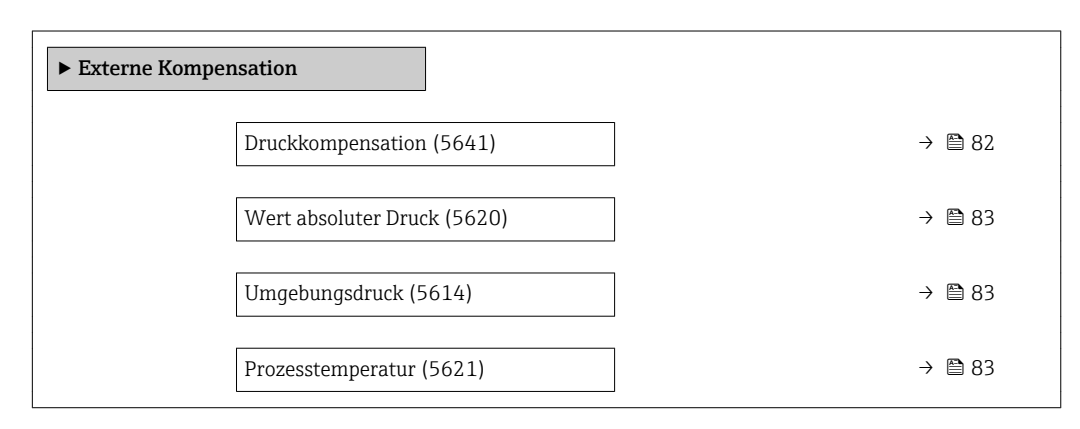

#### Druckkompensation

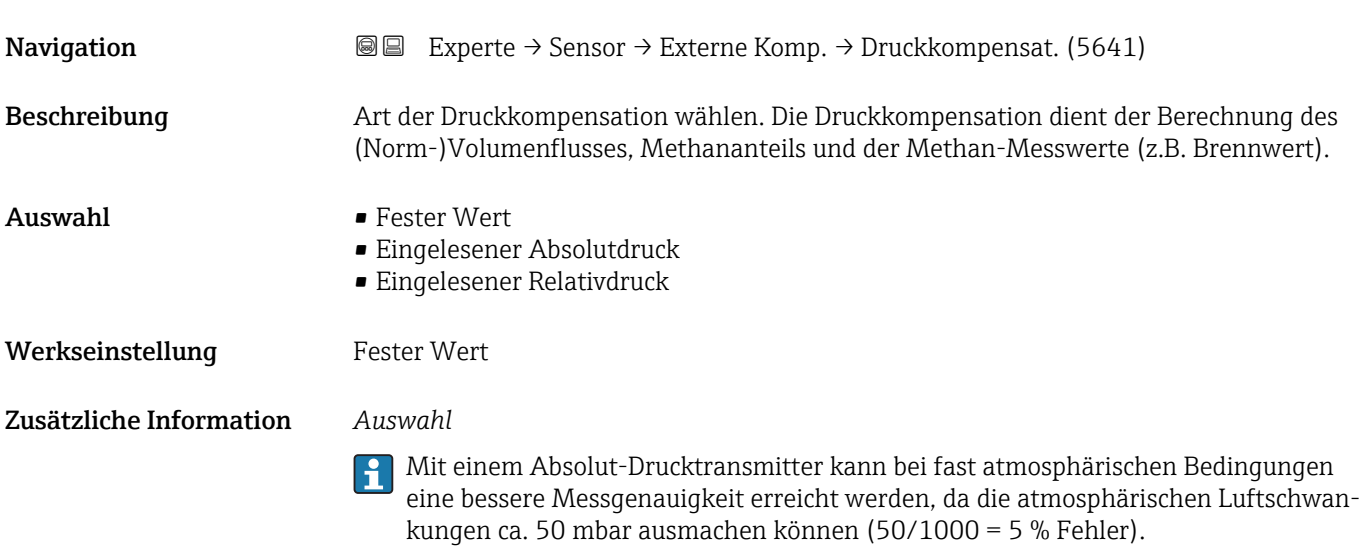

## <span id="page-82-0"></span>Wert absoluter Druck

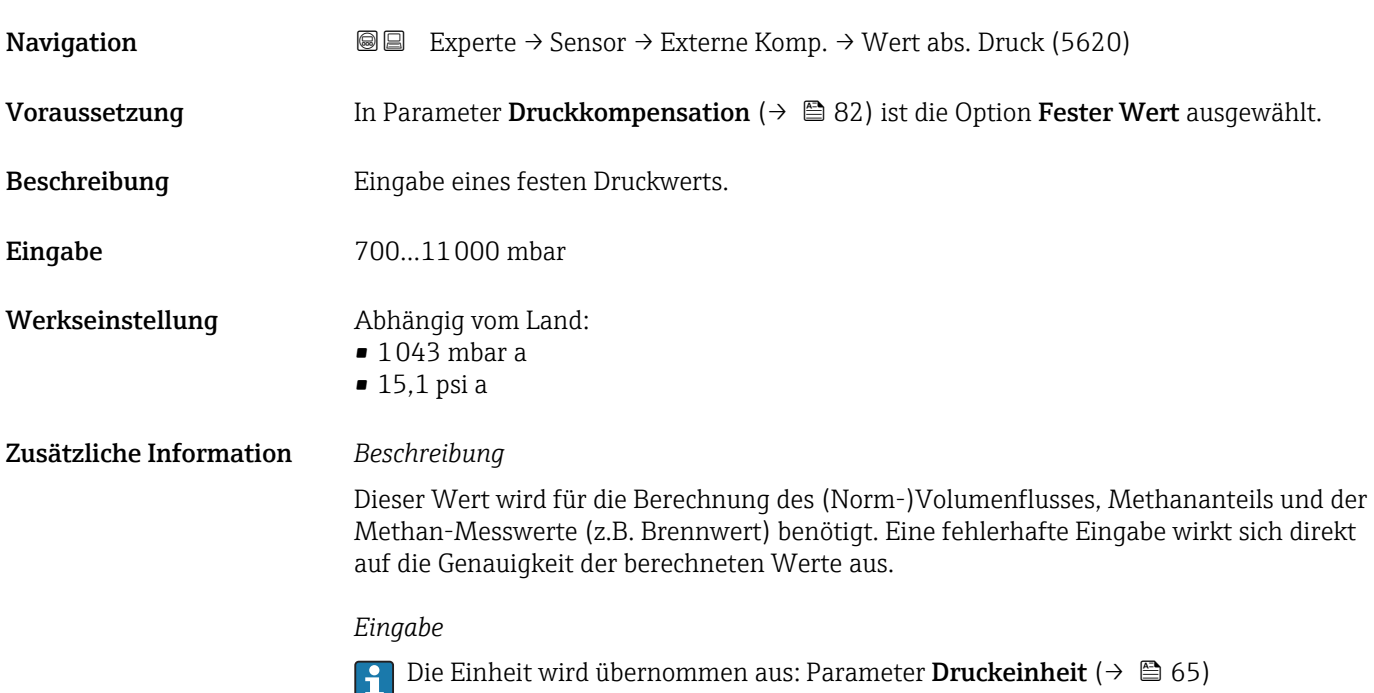

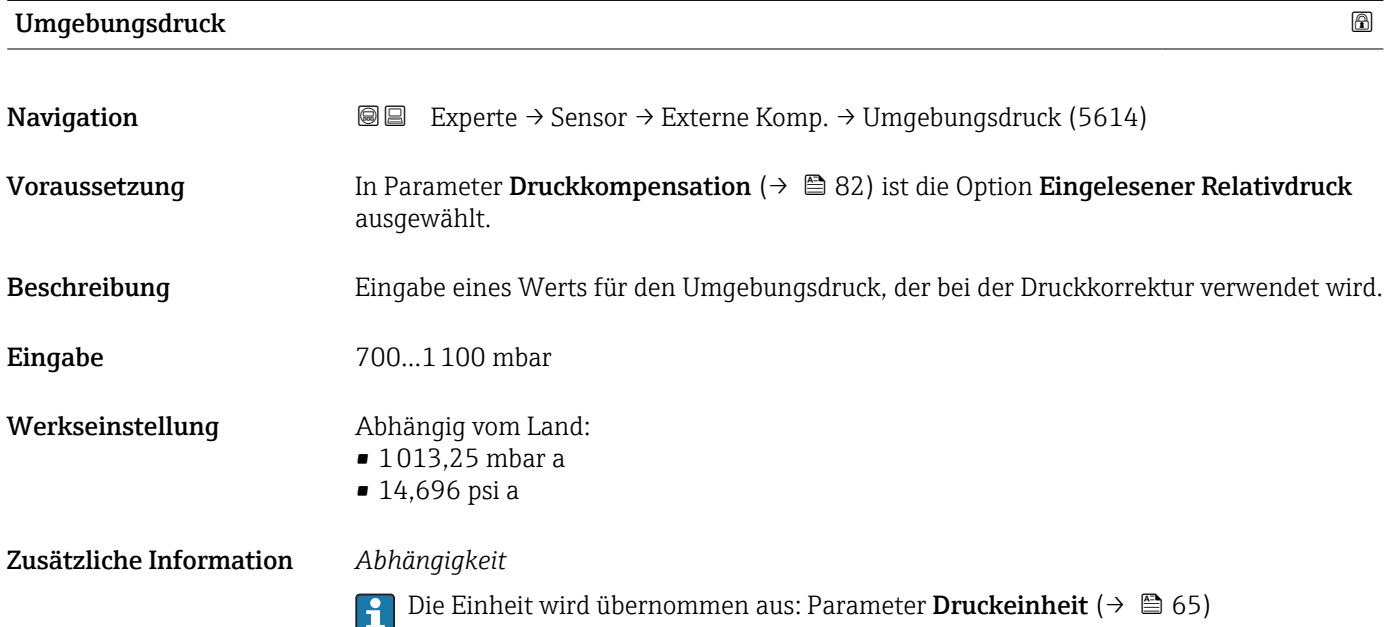

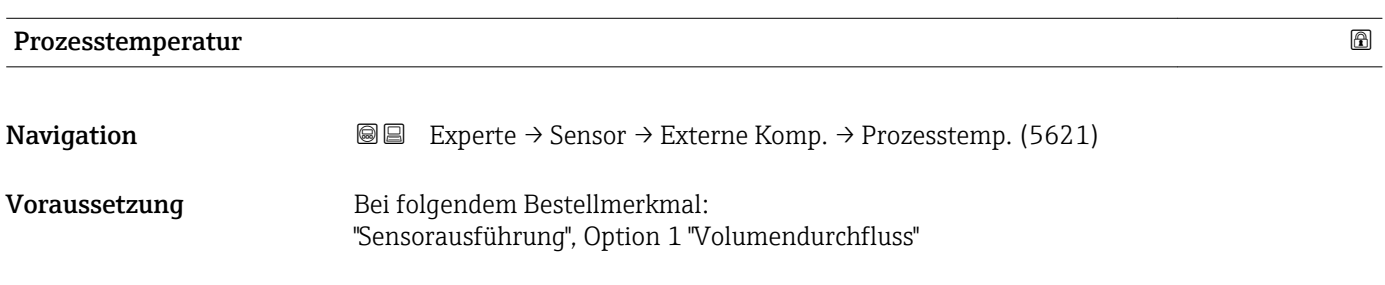

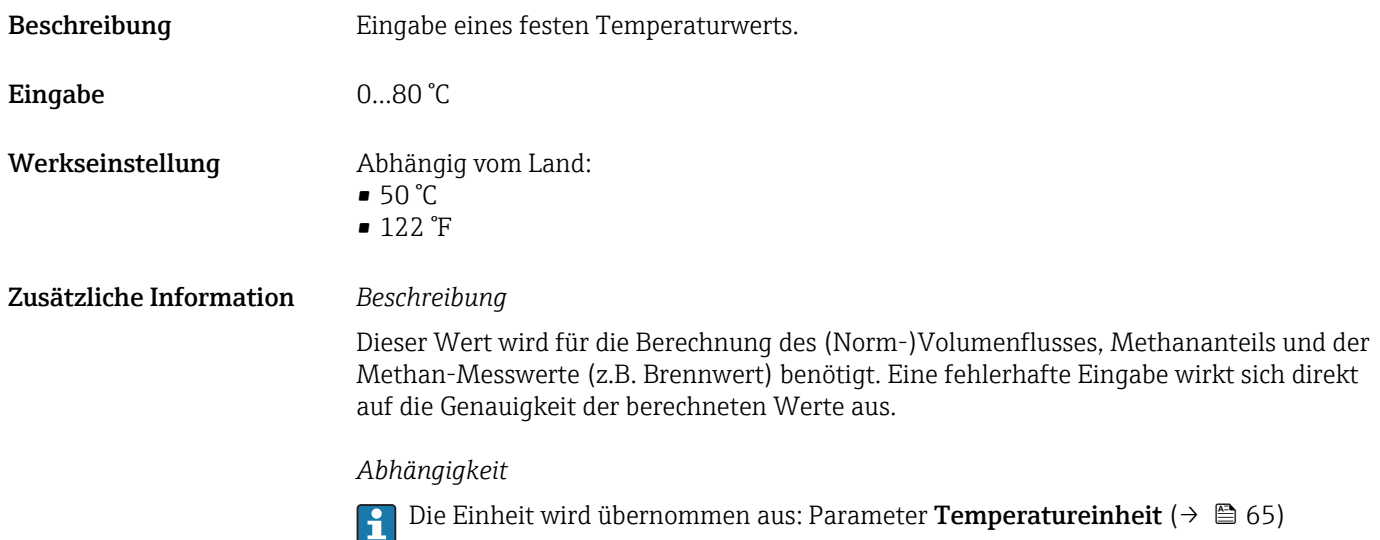

## 3.2.6 Untermenü "Berechnete Prozessgrößen"

*Navigation* Experte → Sensor → Berech. Größen

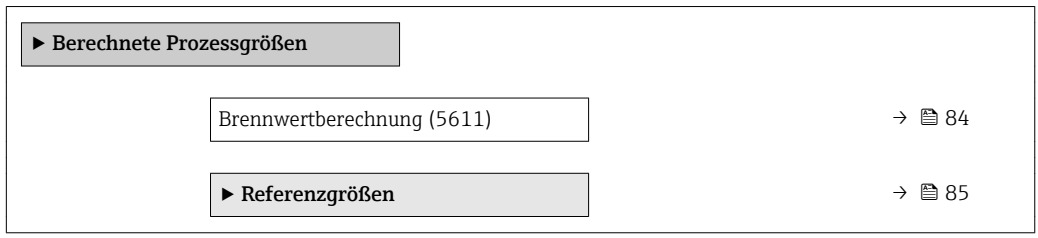

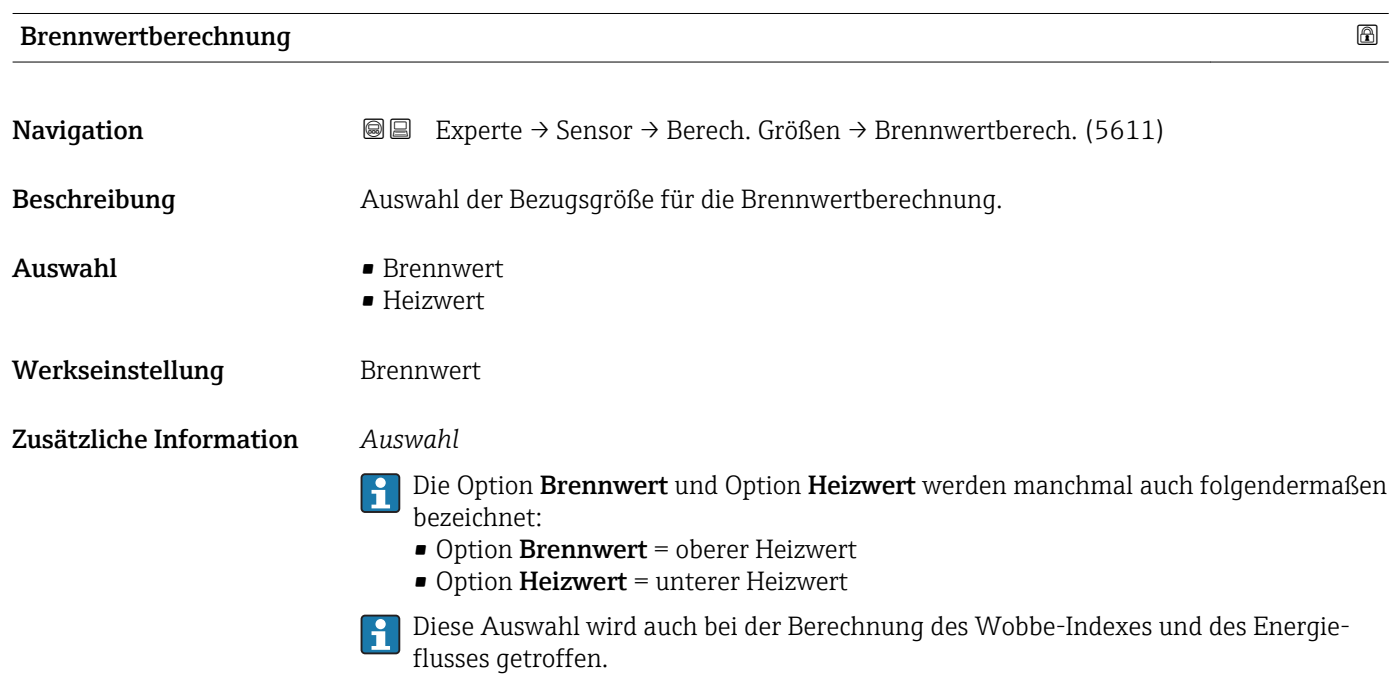

#### <span id="page-84-0"></span>Untermenü "Referenzgrößen"

*Navigation* Experte → Sensor → Berech. Größen → Referenzgrößen

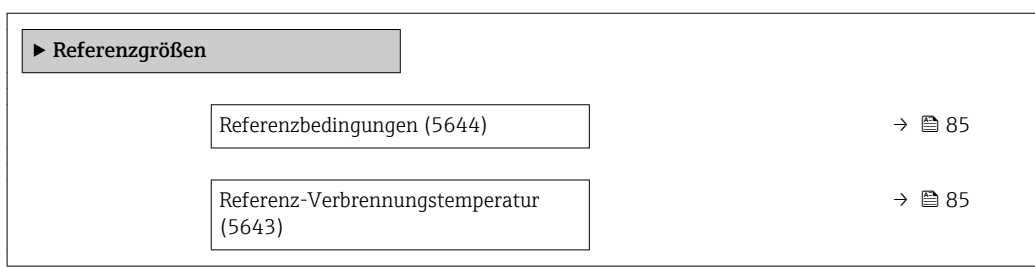

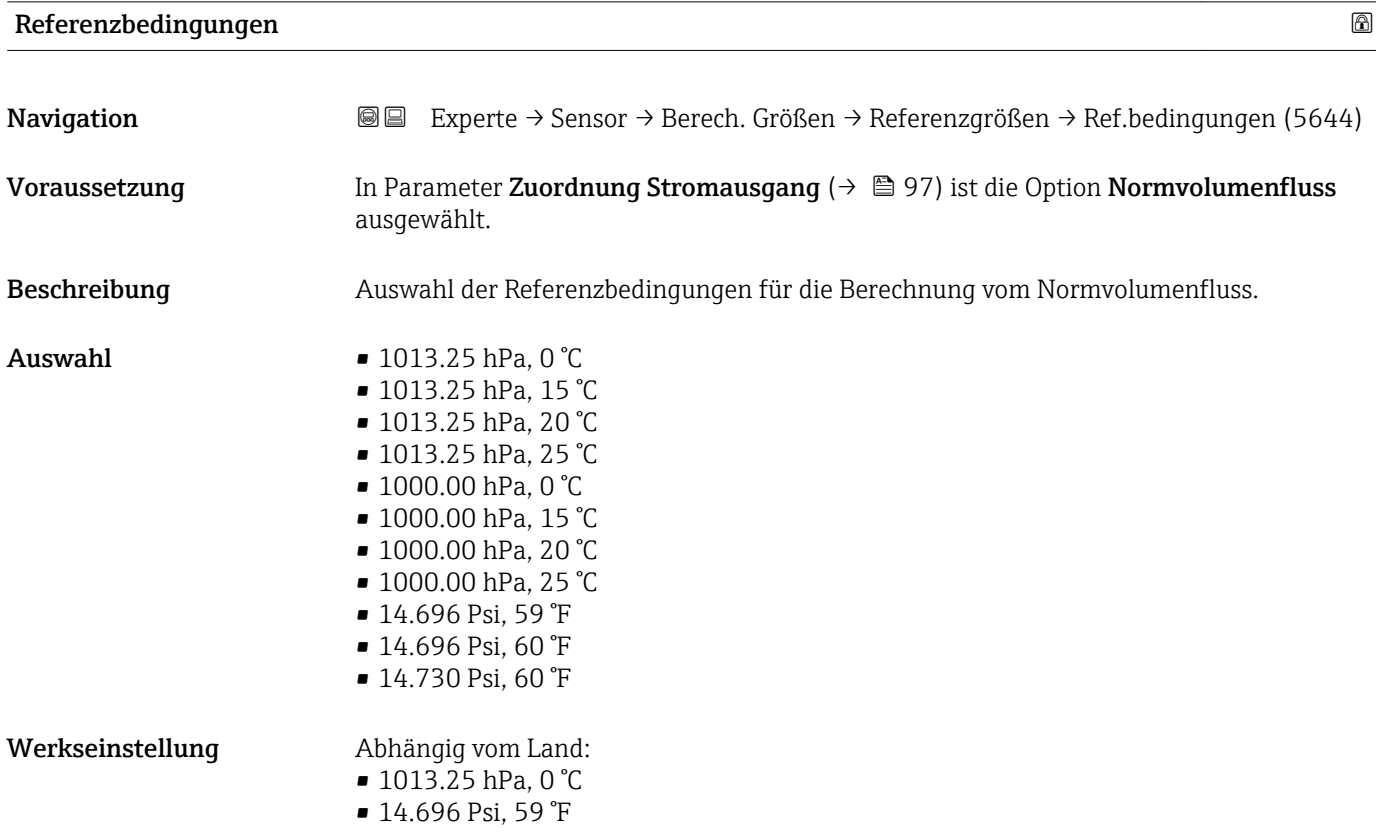

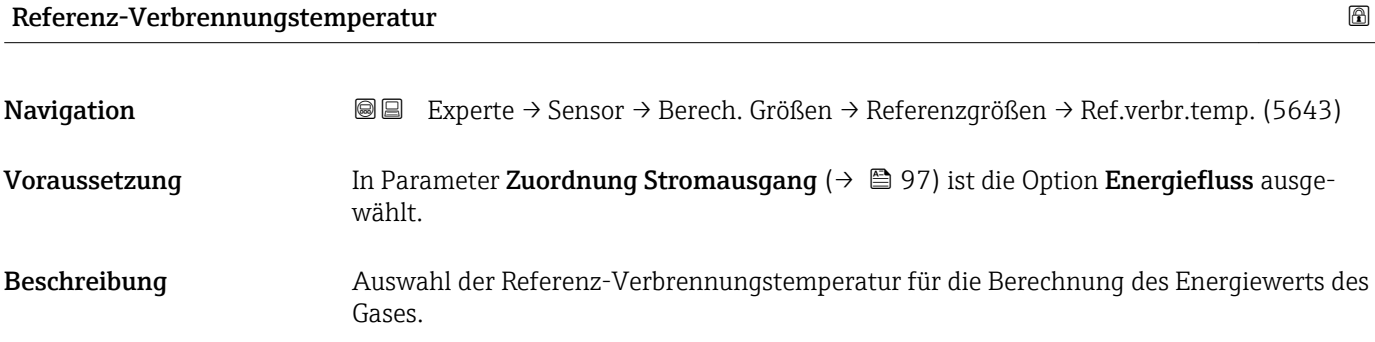

#### Auswahl  $\bullet$  0 °C

- $\blacksquare$  15 °C
	- $20 °C$
	- $25 °C$ • 60 °F
- 
- Werkseinstellung Abhängig vom Land:
	- $\bullet$  25 °C • 60 °F
	- 3.2.7 Untermenü "Sensorabgleich"

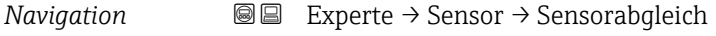

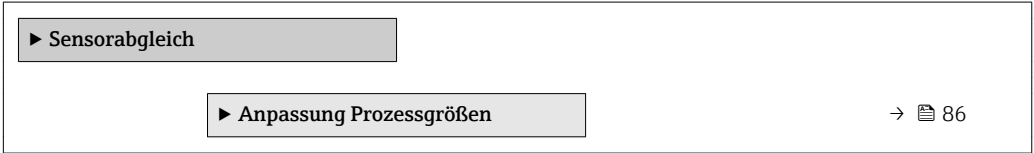

#### Untermenü "Anpassung Prozessgrößen"

*Navigation* **III** III Experte → Sensor → Sensorabgleich → Anpass.Prozessgr

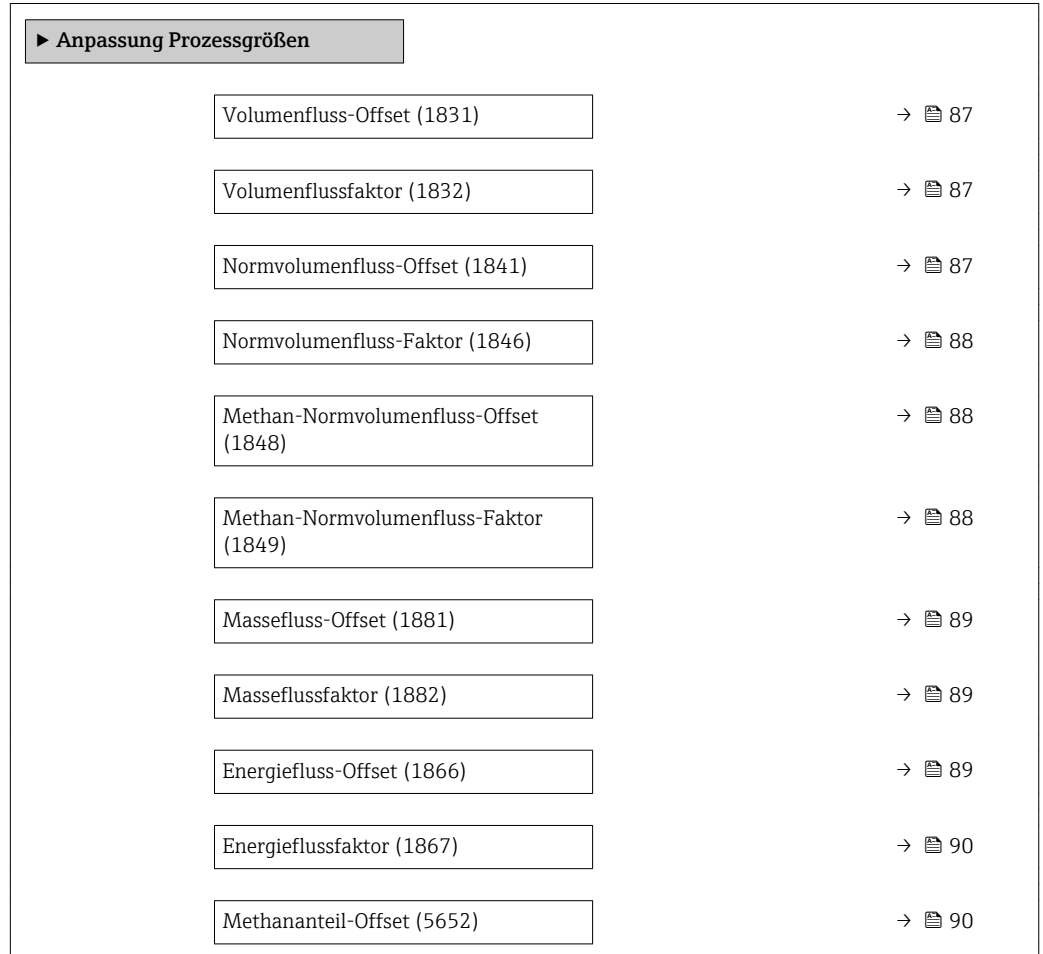

<span id="page-86-0"></span>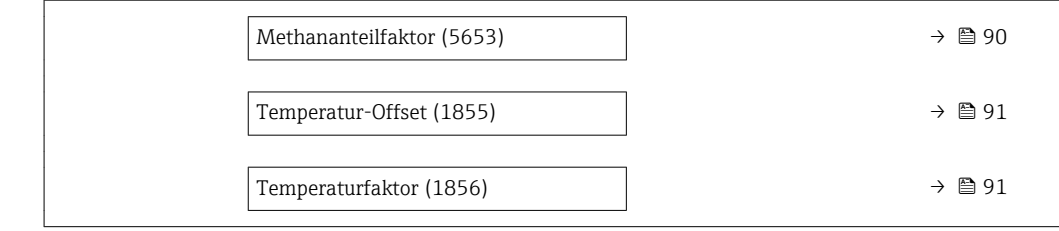

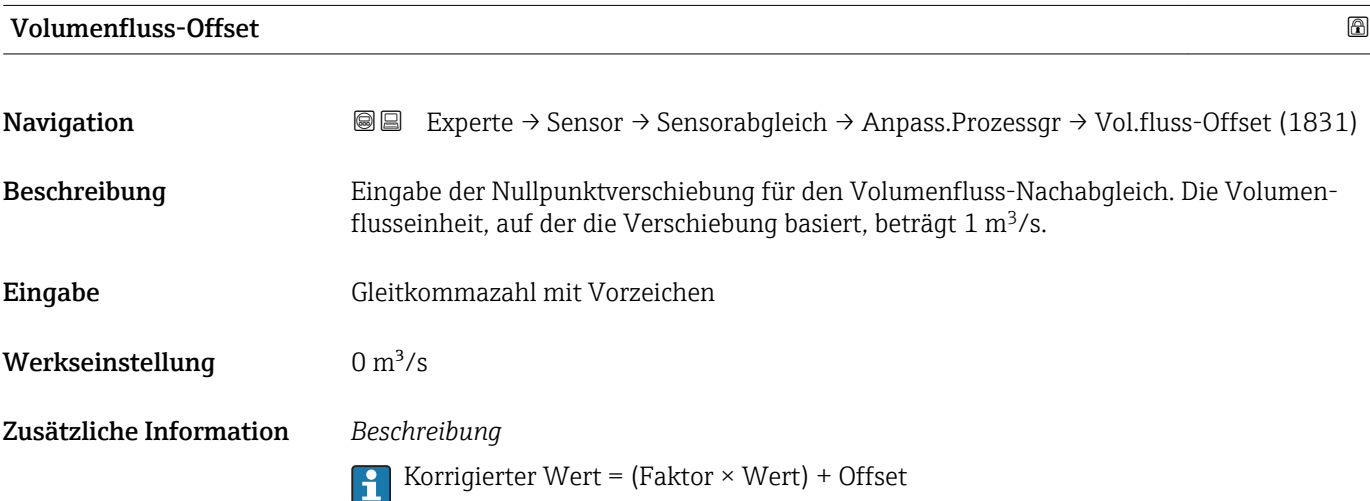

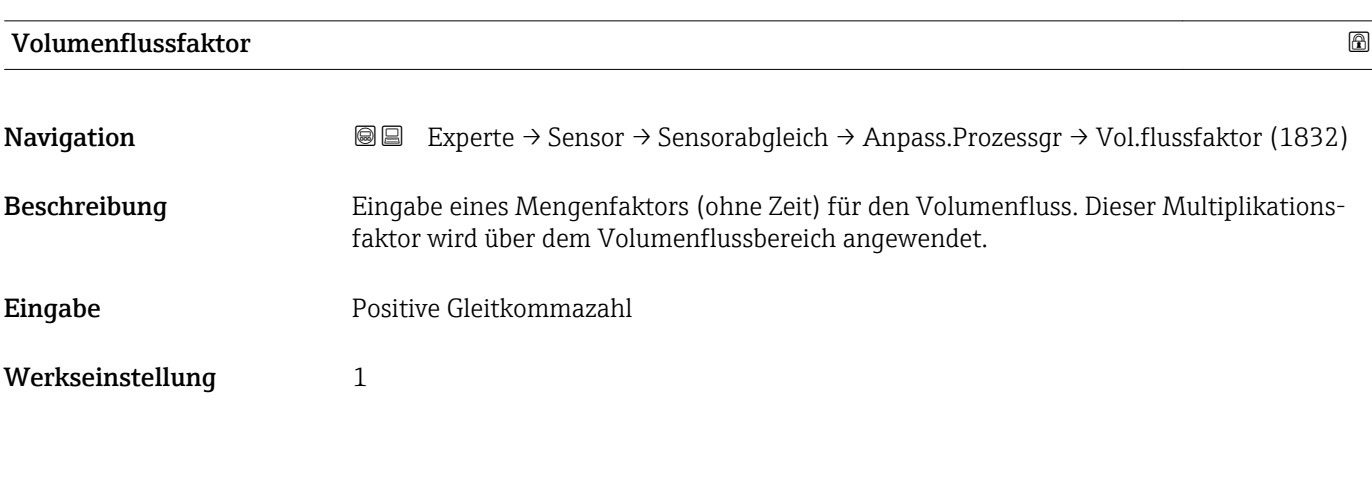

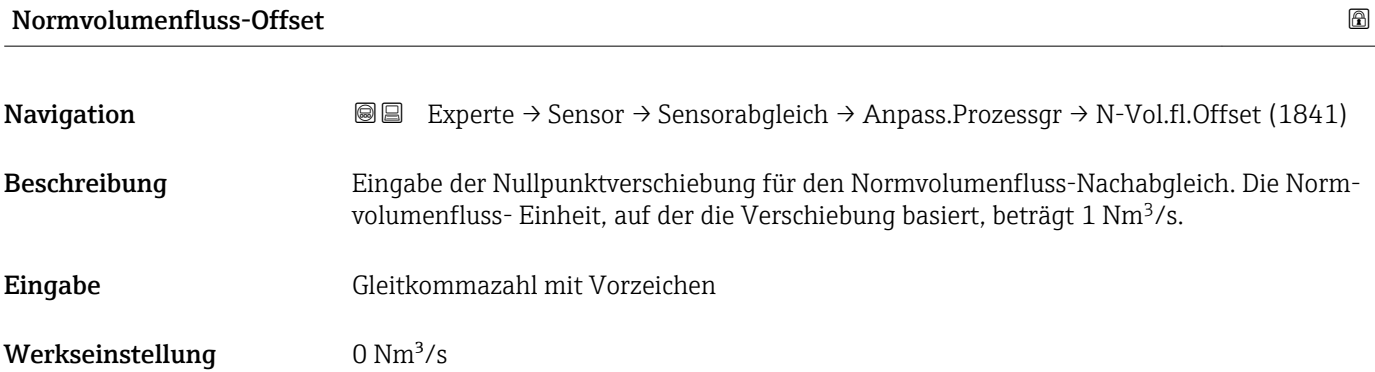

#### <span id="page-87-0"></span>Zusätzliche Information *Beschreibung*

Korrigierter Wert = (Faktor × Wert) + Offset

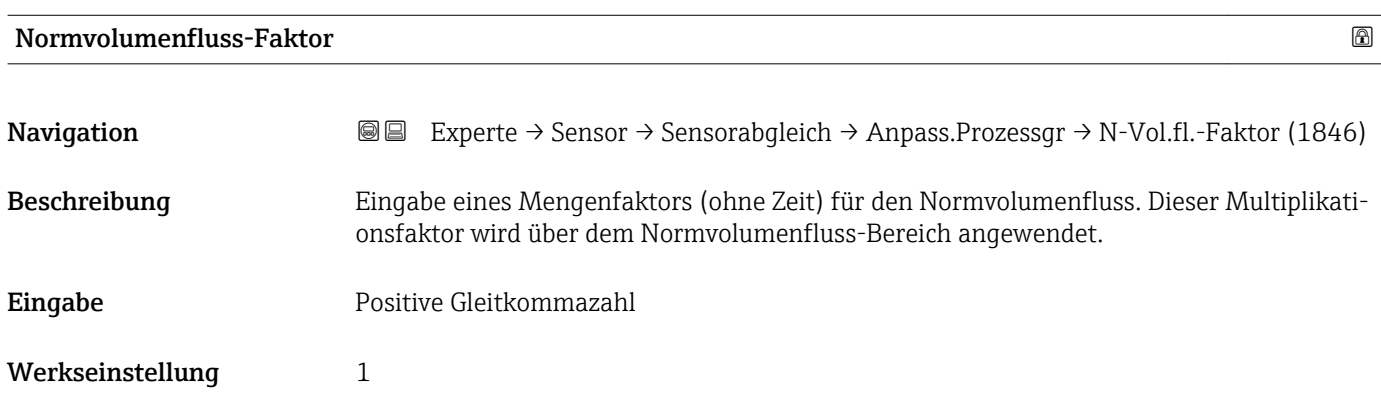

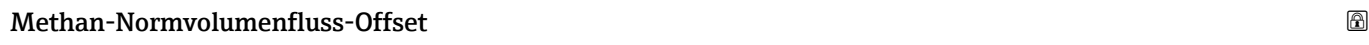

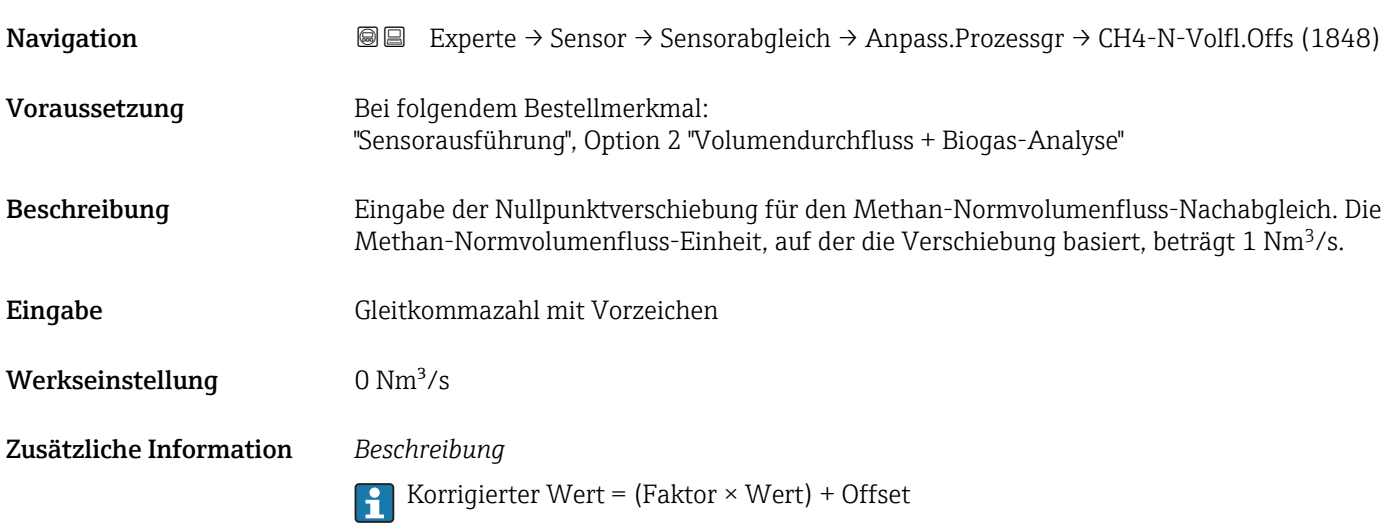

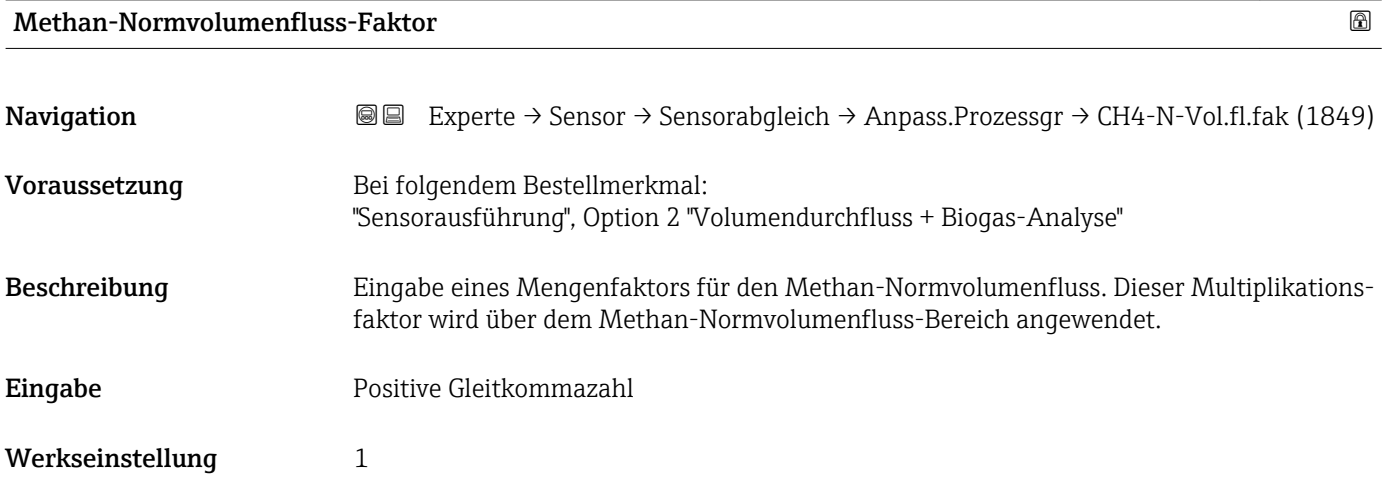

<span id="page-88-0"></span>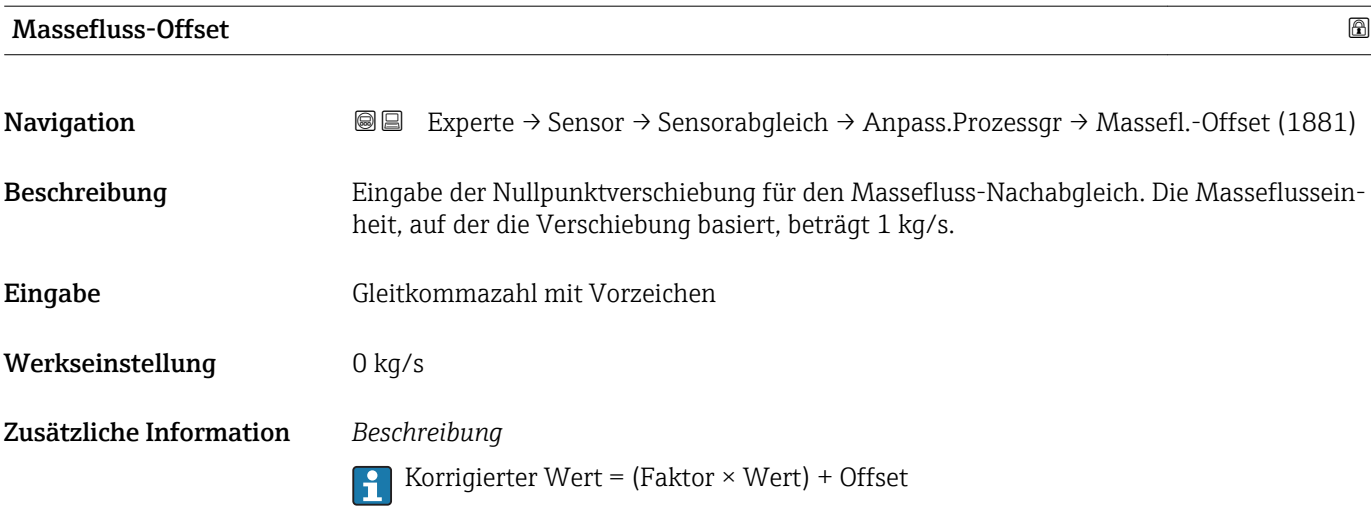

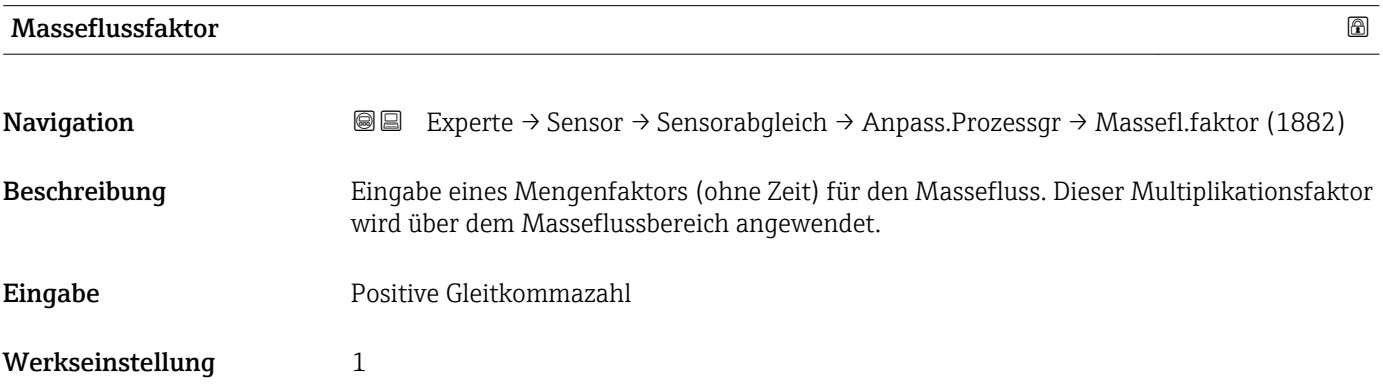

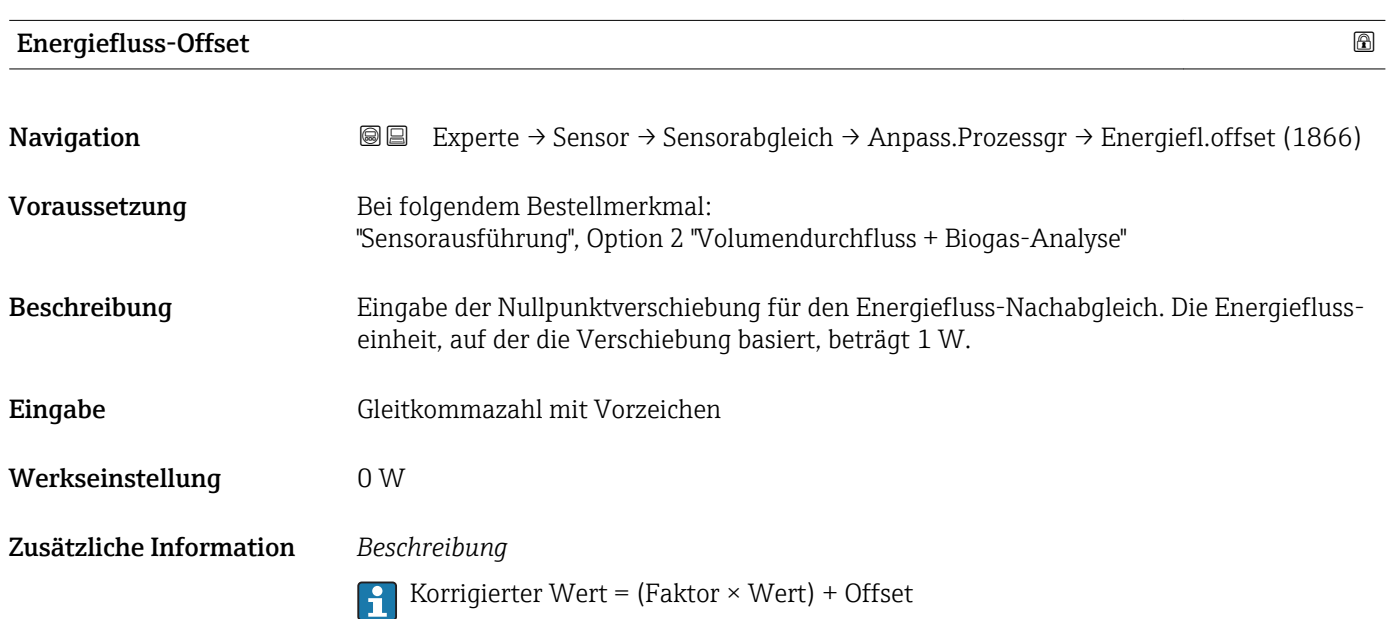

<span id="page-89-0"></span>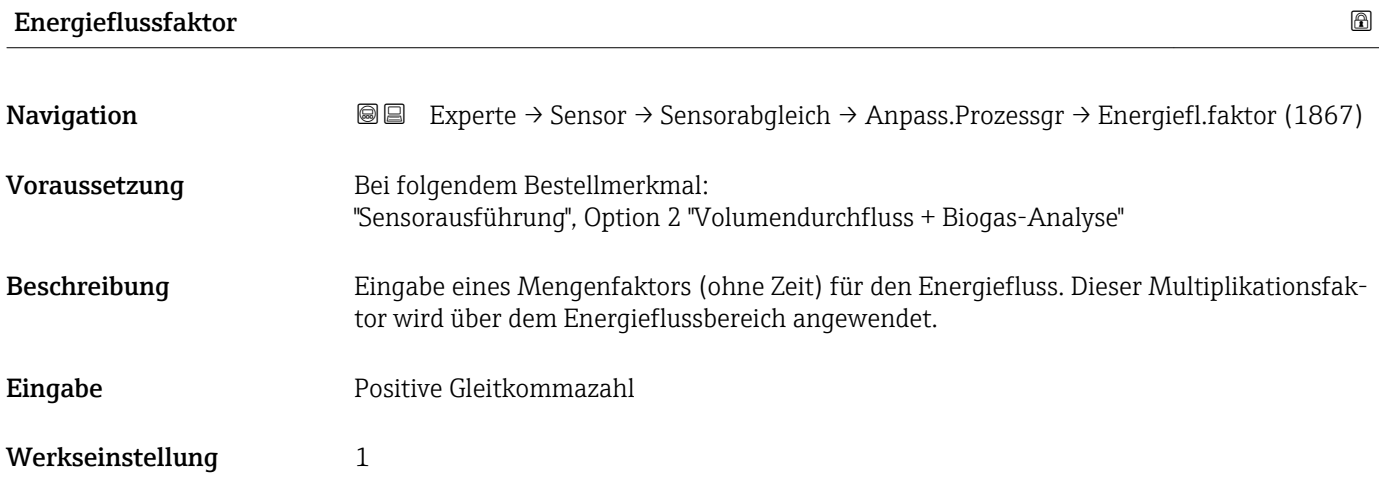

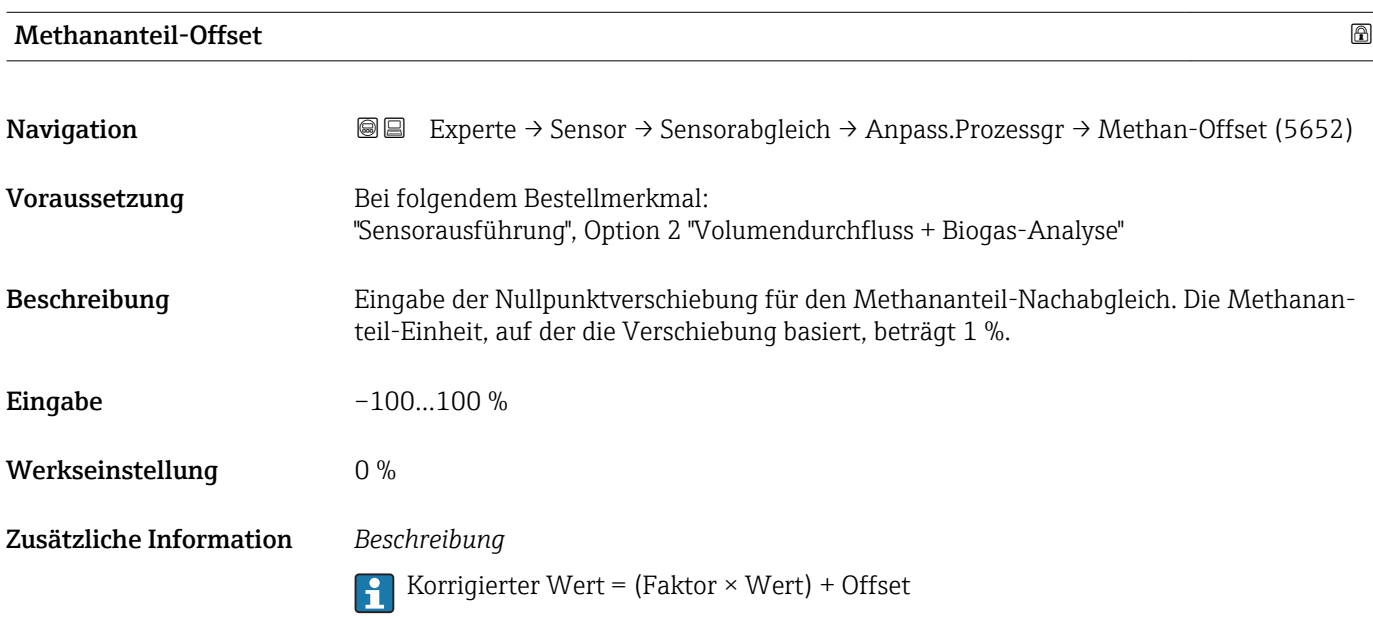

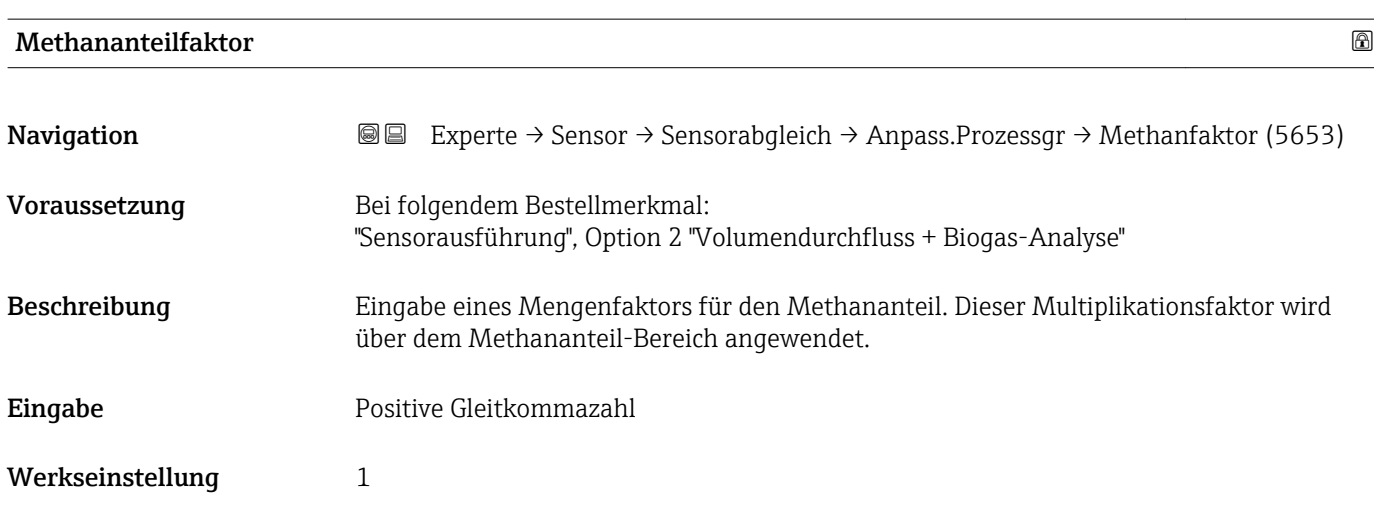

# <span id="page-90-0"></span>Temperatur-Offset Navigation **Experte → Sensor → Sensorabgleich → Anpass.Prozessgr → Temp.-Offset (1855)** Voraussetzung Bei folgendem Bestellmerkmal: "Sensorausführung", Option 2 "Volumendurchfluss + Biogas-Analyse" Beschreibung Eingabe der Nullpunktverschiebung für die Temperatur-Nachabgleich. Die Temperatureinheit, auf der die Verschiebung basiert, beträgt 1 K. Eingabe Gleitkommazahl mit Vorzeichen Werkseinstellung 0 K Zusätzliche Information *Beschreibung* **Fig. 3** Korrigierter Wert = (Faktor  $\times$  Wert) + Offset

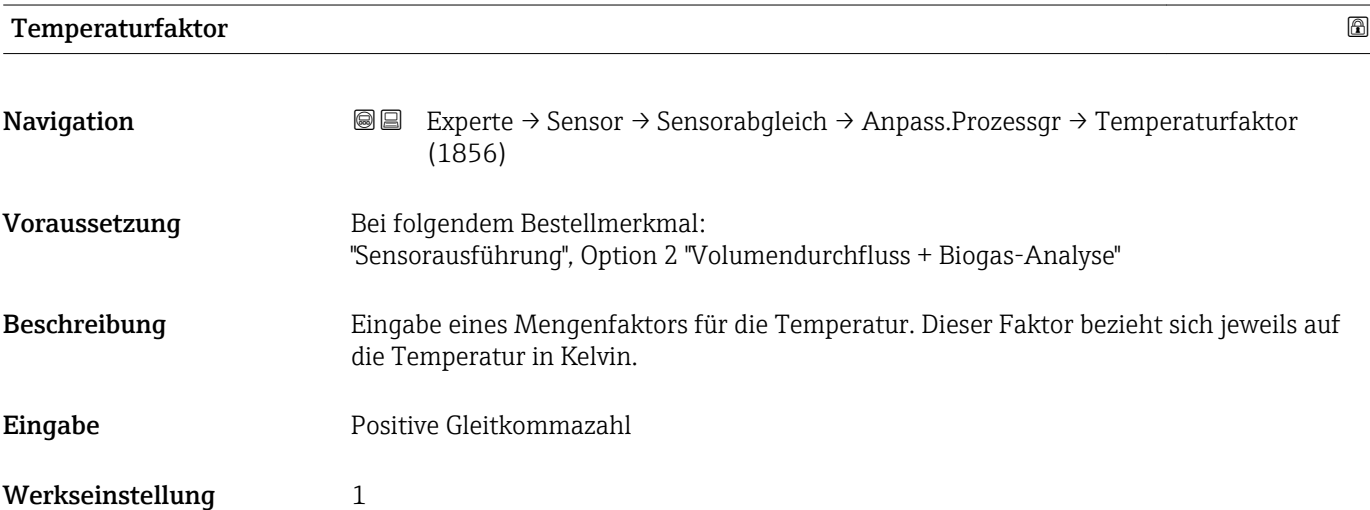

## 3.2.8 Untermenü "Kalibrierung"

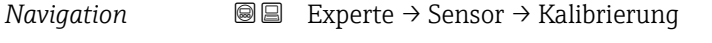

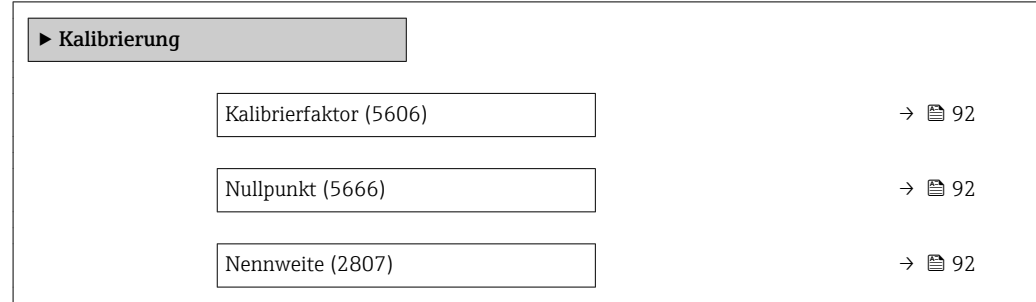

<span id="page-91-0"></span>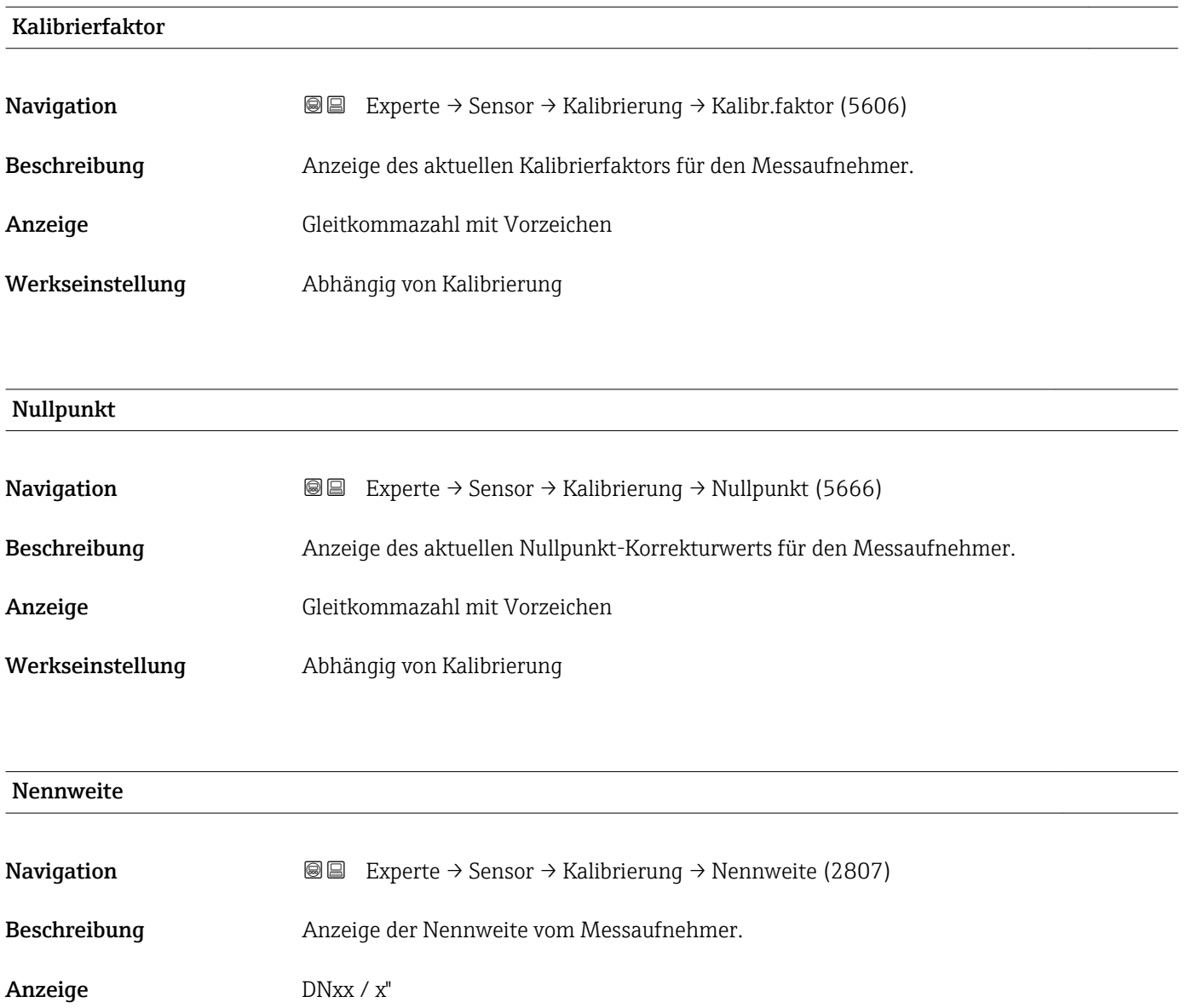

Werkseinstellung Abhängig von der Messaufnehmergröße

Zusätzliche Information *Beschreibung*

Der Wert ist auch auf dem Messaufnehmer-Typenschild angegeben.

## 3.2.9 Untermenü "Eigenschaften"

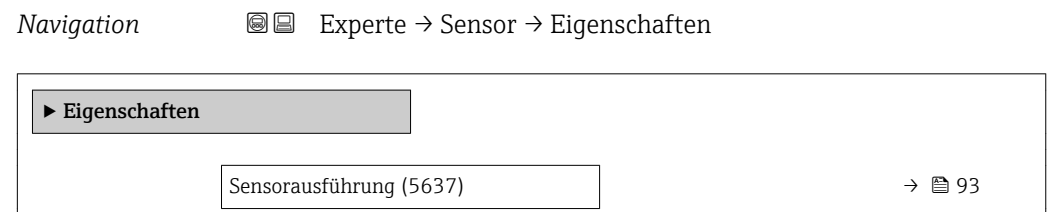

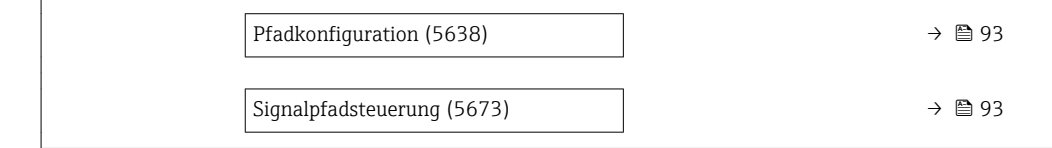

<span id="page-92-0"></span>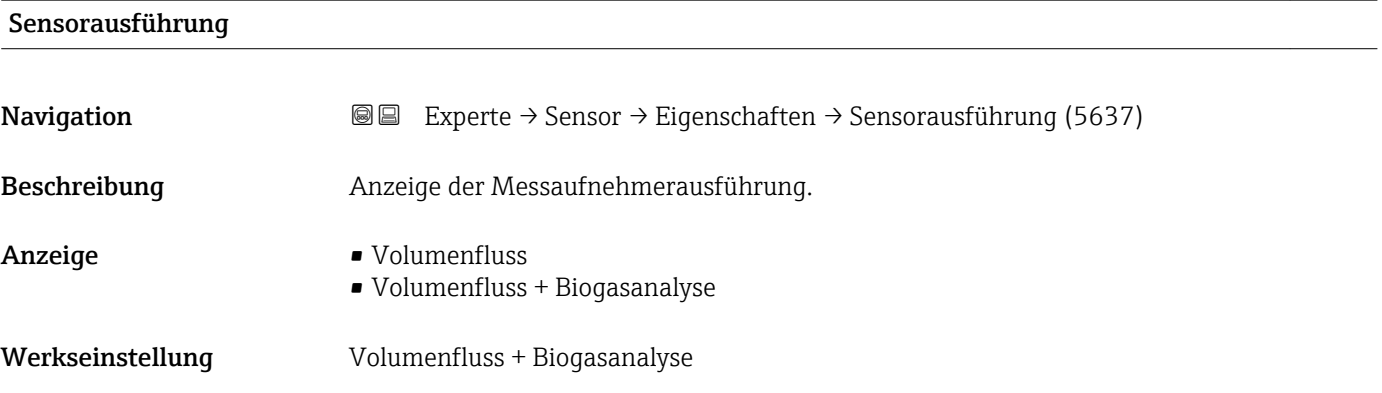

## Pfadkonfiguration

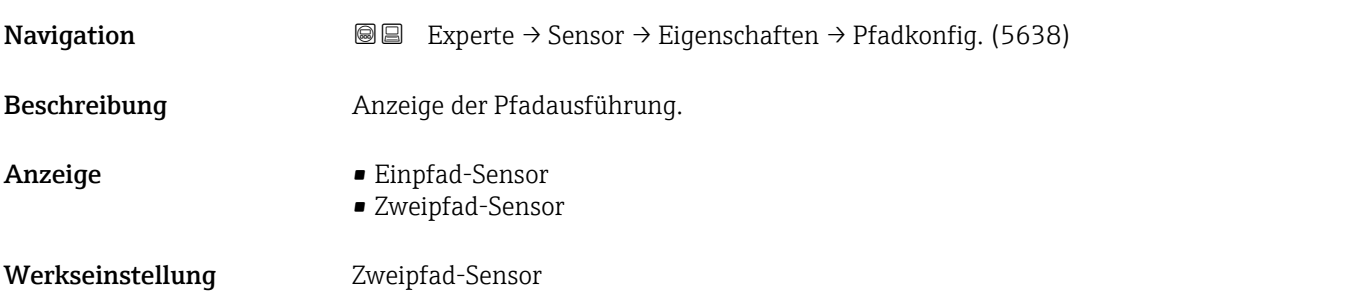

## Signalpfadsteuerung

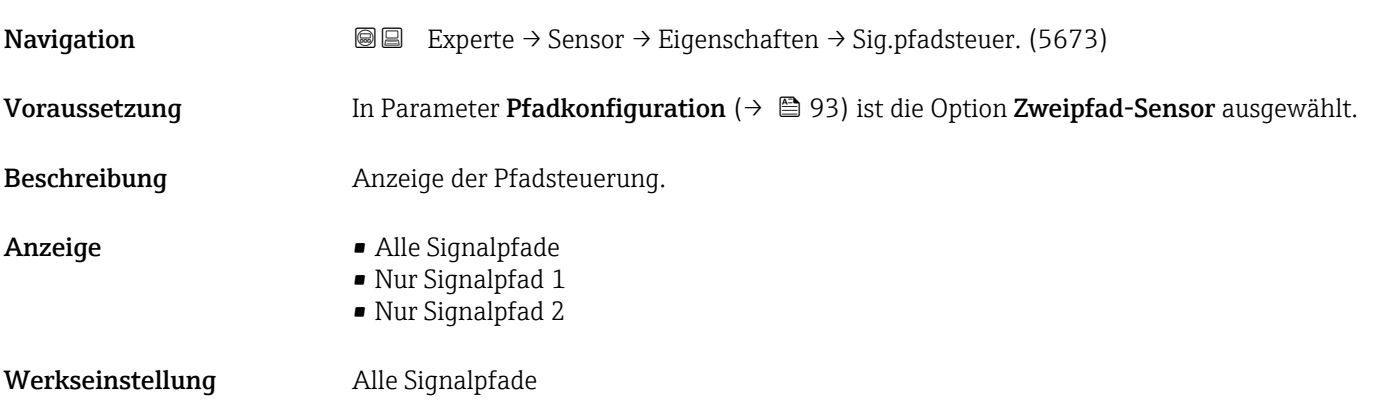

## <span id="page-93-0"></span>3.3 Untermenü "Eingang"

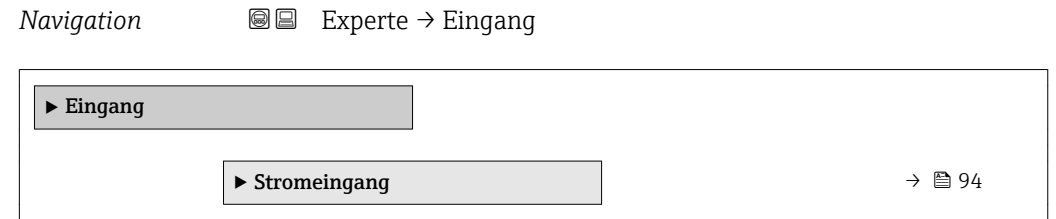

## 3.3.1 Untermenü "Stromeingang"

*Navigation* 
■■ Experte → Eingang → Stromeingang

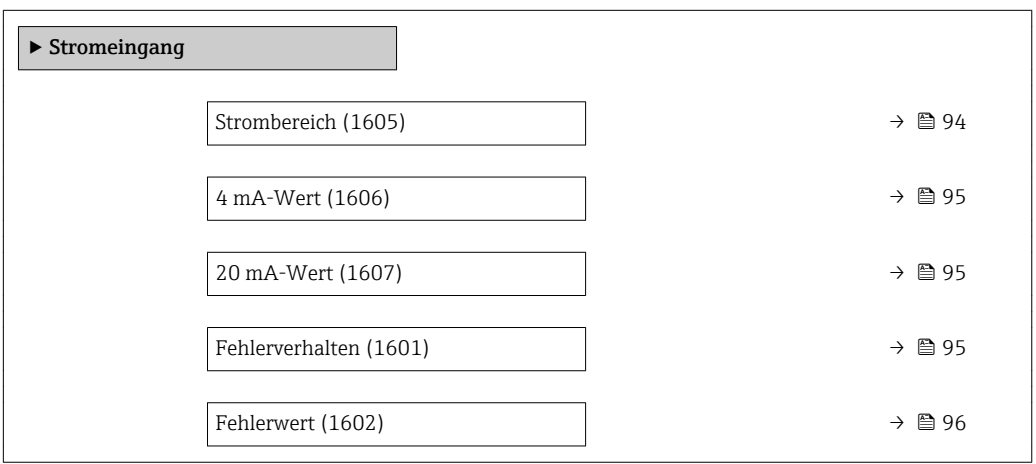

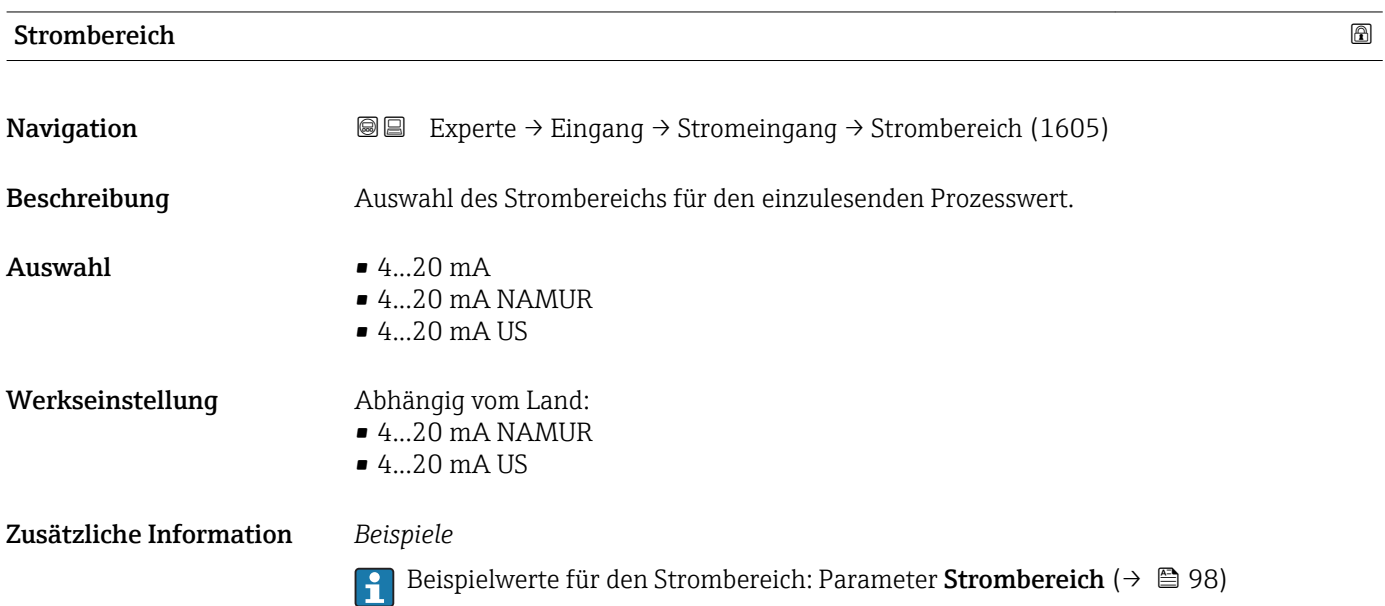

#### <span id="page-94-0"></span>4 mA-Wert

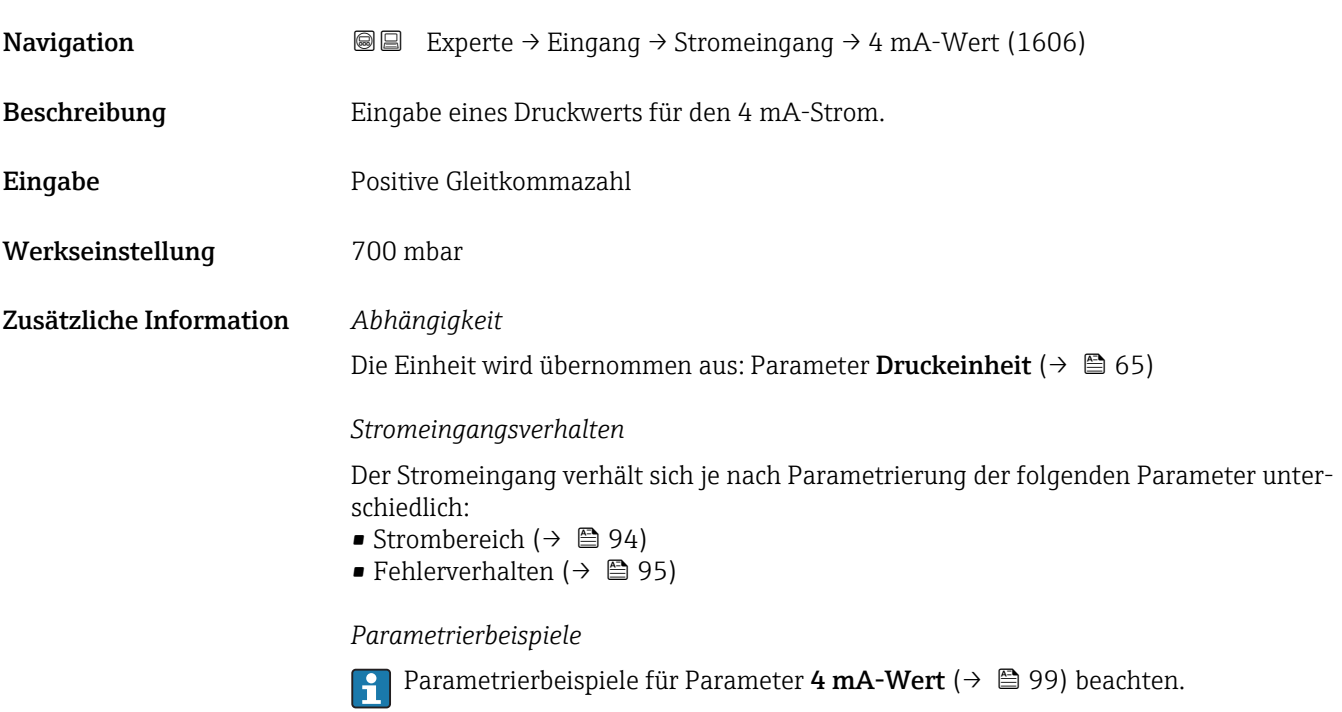

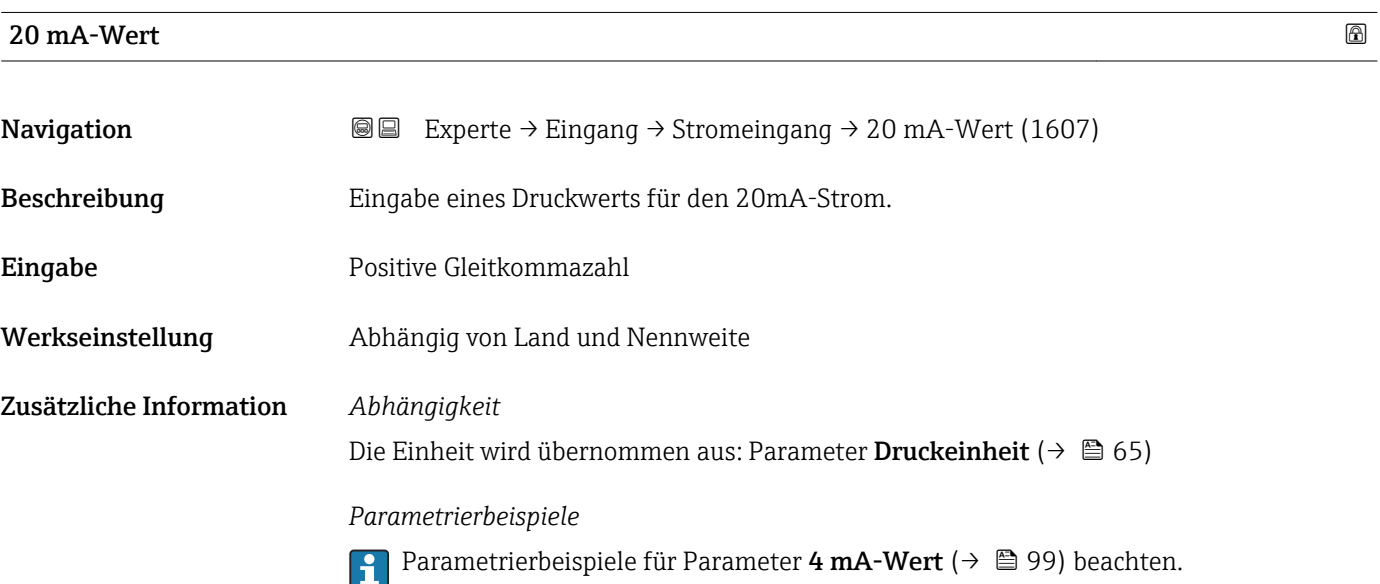

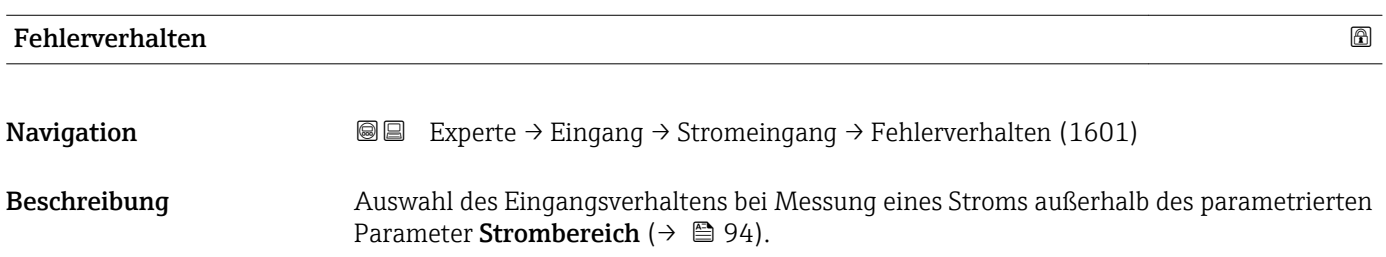

<span id="page-95-0"></span>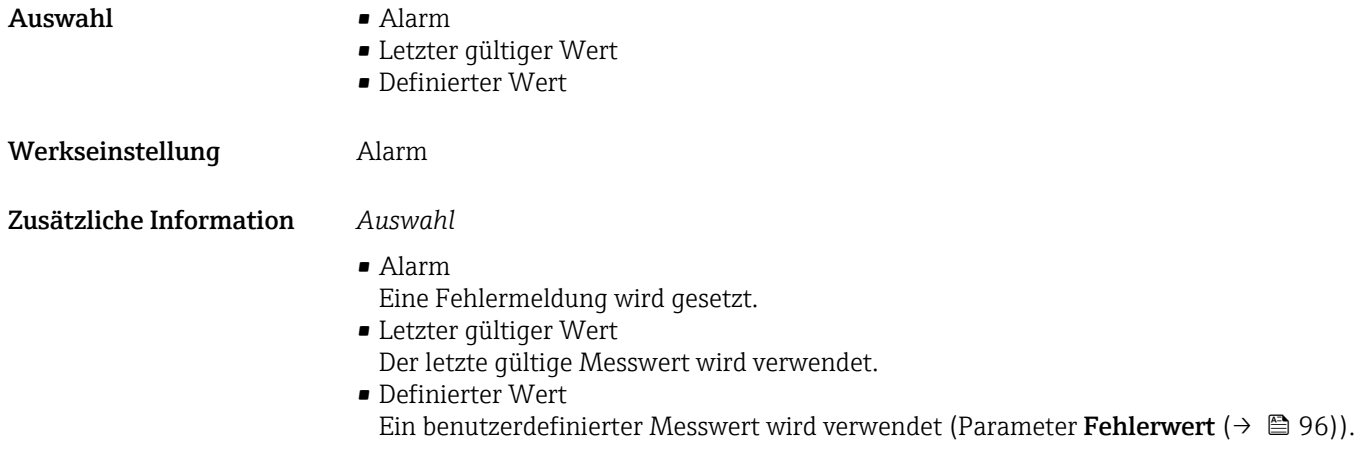

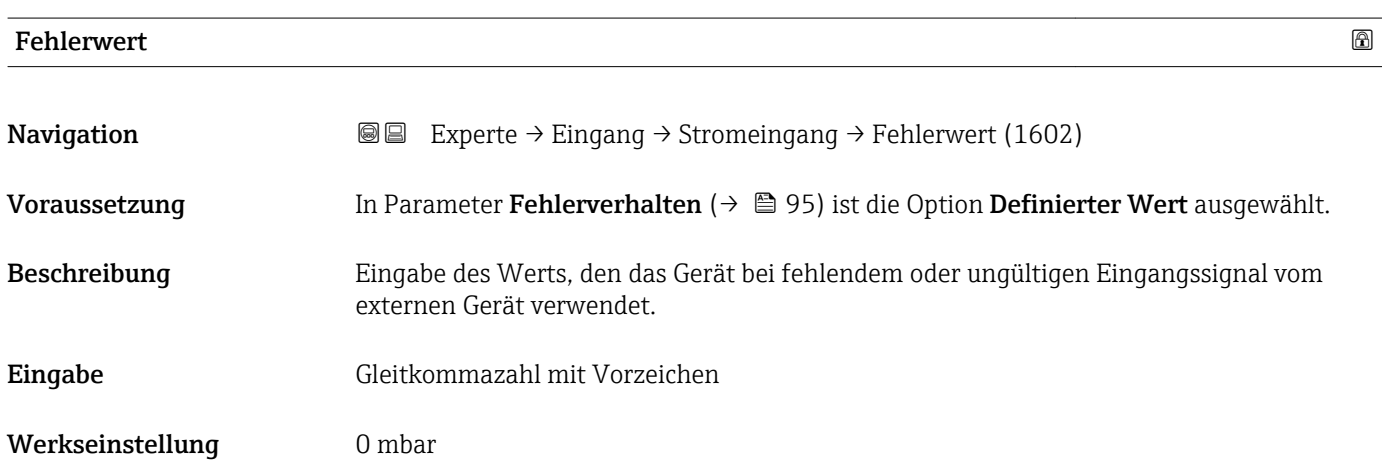

## 3.4 Untermenü "Ausgang"

*Navigation* 
■■ Experte → Ausgang ‣ Ausgang ▶ Stromausgang 1…2  $\rightarrow$  96 → Impuls-/Frequenz-/Schaltausgang  $\rightarrow$   $\blacksquare$  111

## 3.4.1 Untermenü "Stromausgang 1…2"

*Navigation* **■** Experte → Ausgang → Stromausg. 1...2

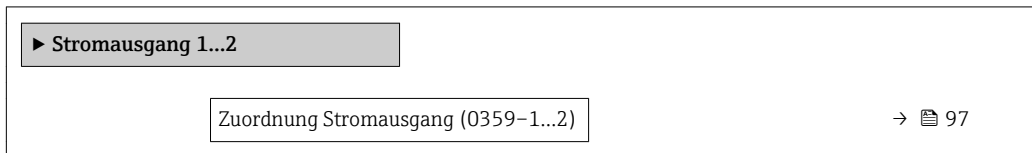

<span id="page-96-0"></span>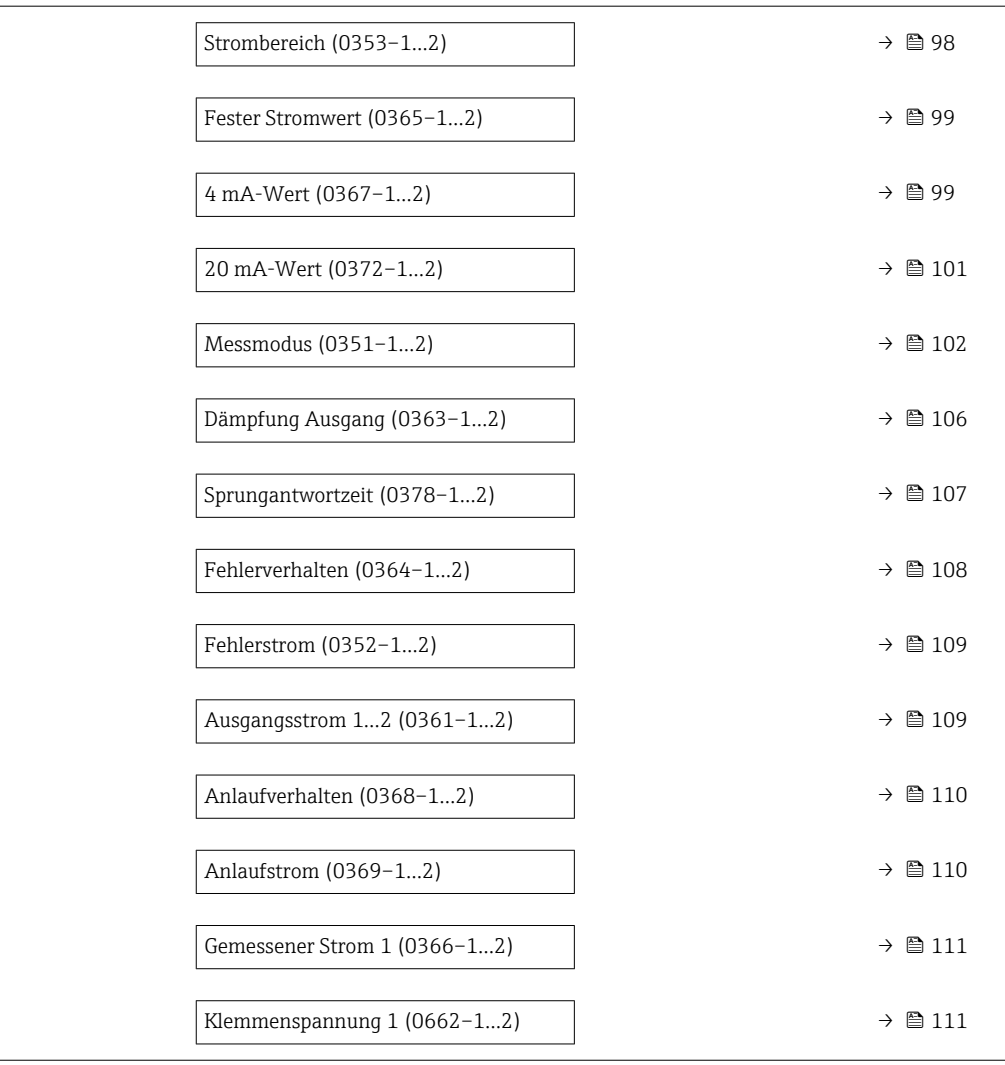

#### Zuordnung Stromausgang

| Navigation   | Experte $\rightarrow$ Ausgang $\rightarrow$ Stromausg. 1 $\rightarrow$ Zuord. Strom (0359-1)<br>88<br>Experte $\rightarrow$ Ausgang $\rightarrow$ Stromausg. 2 $\rightarrow$ Zuord. Strom (0359-2)<br>88                                                              |
|--------------|----------------------------------------------------------------------------------------------------|
| Beschreibung | Auswahl für die Zuordnung einer Prozessgröße zum Stromausgang.                                                                                                    |
| Auswahl      | $\blacksquare$ Aus<br>$\blacksquare$ Massefluss<br>$\blacksquare$ Volumenfluss<br>• Normvolumenfluss<br>• Methan-Normvolumenfluss<br>$\blacksquare$ Temperatur<br>• Energiefluss<br>$\bullet$ Methananteil<br>• Brennwert<br>• Wobbe-Index<br>• Schallgeschwindigkeit |

<sup>\*</sup> Sichtbar in Abhängigkeit von Bestelloptionen oder Geräteeinstellungen

<span id="page-97-0"></span>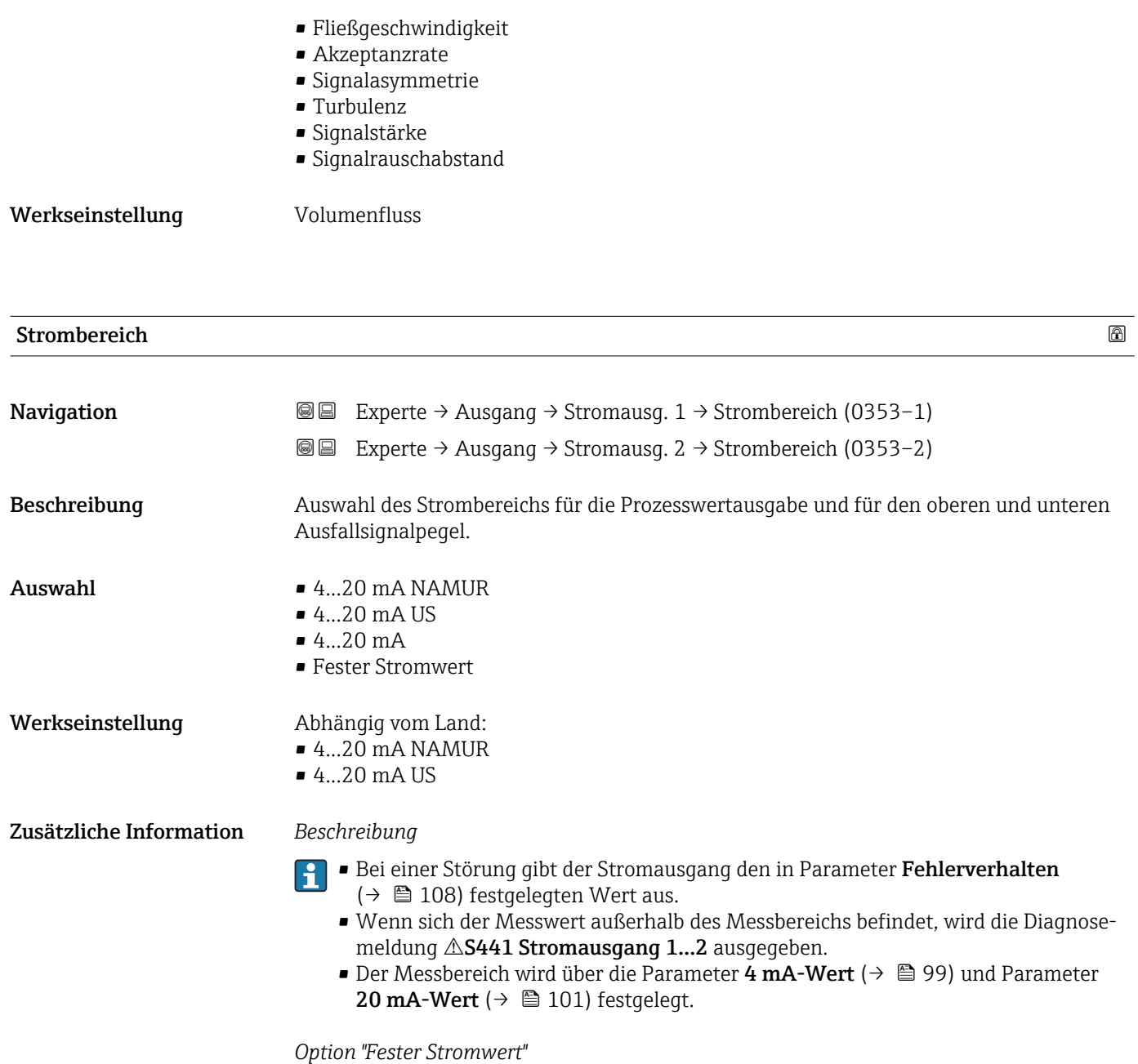

Der Stromwert ist fest eingestellt über Parameter Fester Stromwert (→  $\triangleq$  99).

#### *Beispiel*

Zeigt den Zusammenhang vom Strombereich für die Prozesswertausgabe und den beiden Ausfallsignalpegeln:

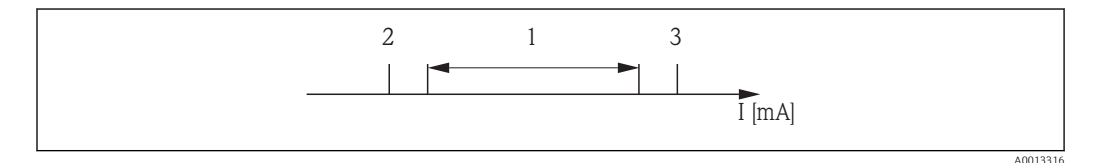

- *I Stromstärke*
- *1 Strombereich für Prozesswert*
- *2 Unterer Ausfallsignalpegel*
- *3 Oberer Ausfallsignalpegel*

<span id="page-98-0"></span>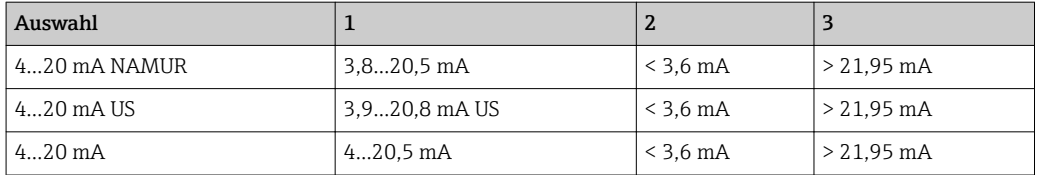

Wenn der Durchfluss den oberen oder unteren Ausfallsignalpegel über- oder unterschreitet, wird die Diagnosemeldung  $\triangle$ S441 Stromausgang 1…2 ausgegeben.

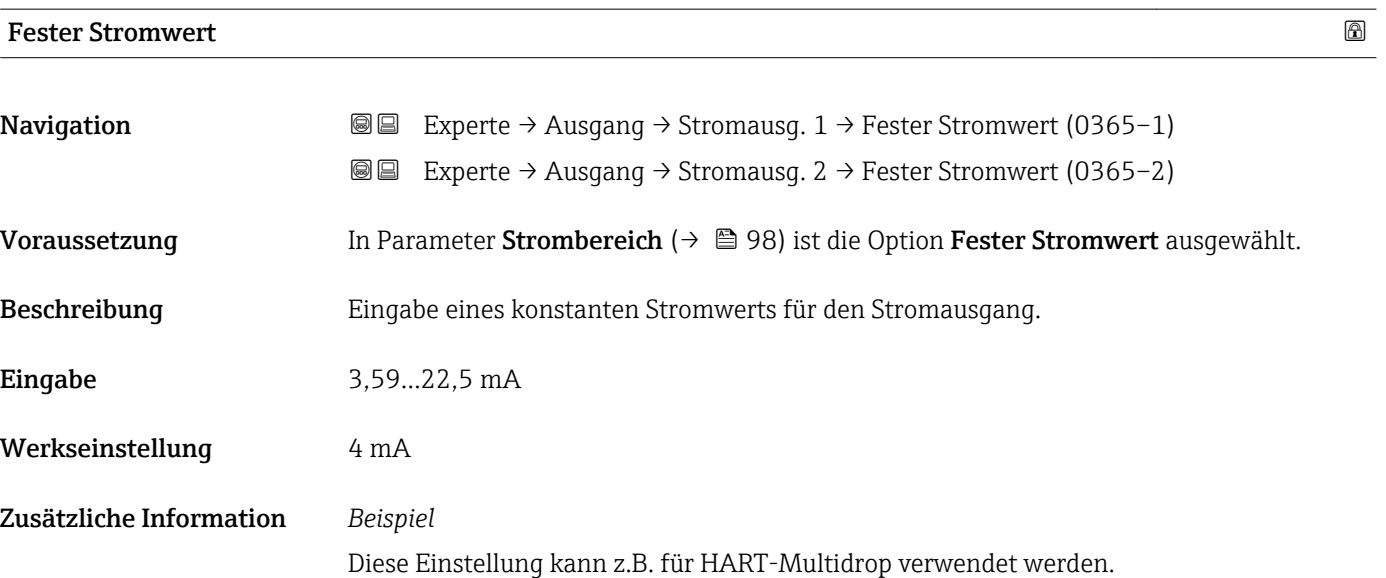

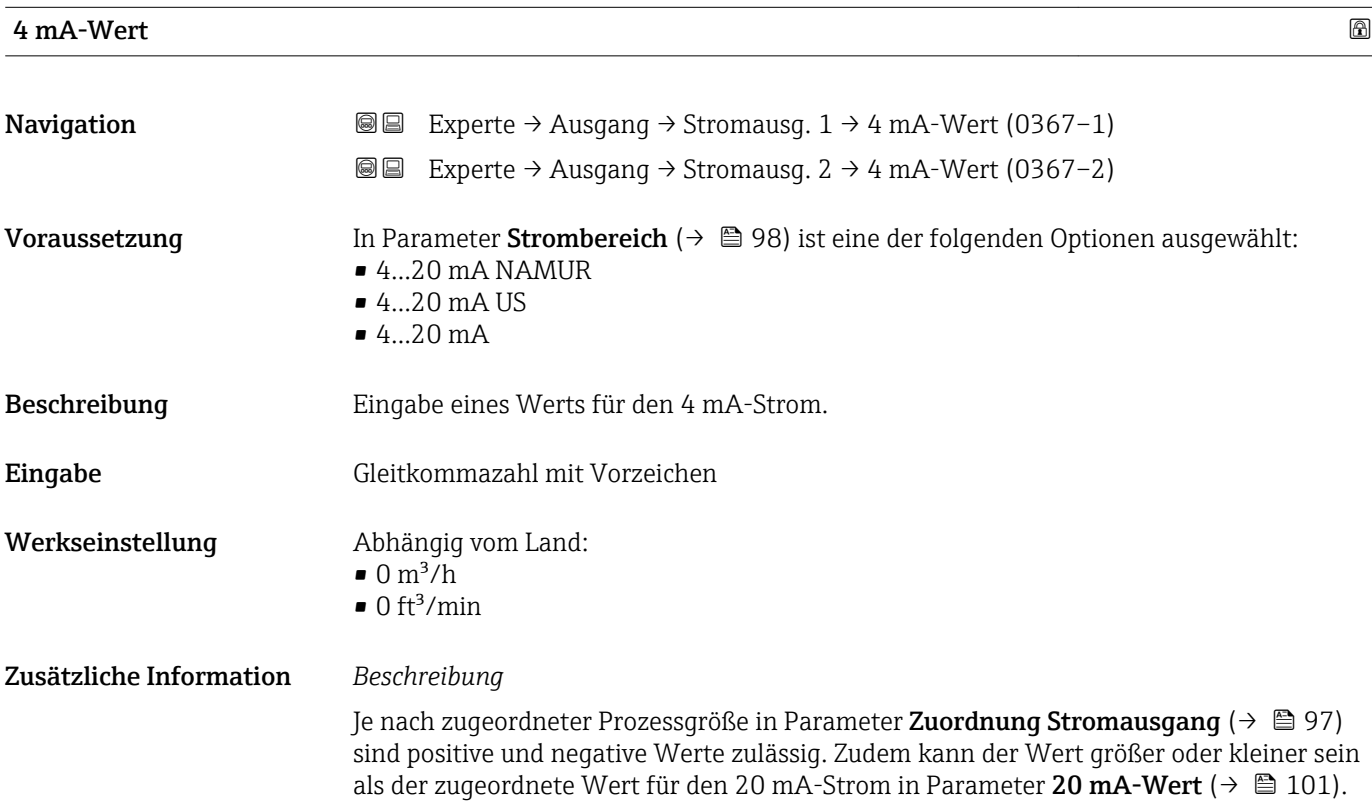

#### *Abhängigkeit*

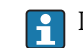

Die Einheit ist abhängig von der in Parameter Zuordnung Stromausgang (→  $\oplus$  97) ausgewählten Prozessgröße.

#### *Stromausgangsverhalten*

Der Stromausgang verhält sich je nach Parametrierung der folgenden Parameter unterschiedlich:

- Strombereich ( $\rightarrow$   $\blacksquare$  98)
- Messmodus ( $\rightarrow \Box$  102)
- Fehlerverhalten ( $\rightarrow \blacksquare$  108)

#### *Parametrierbeispiele*

Im Folgenden werden einige Parameterbeispiele und deren Auswirkung auf den Stromausgang erläutert.

#### Parametrierbeispiel A

Messmodus mit Option Förderrichtung

- **Parameter 4 mA-Wert** ( $\rightarrow \blacksquare$  99) = ungleich Nulldurchfluss (z.B. –250 m<sup>3</sup>/h)
- Parameter 20 mA-Wert ( $\rightarrow \Box$  101) = ungleich Nulldurchfluss (z.B. +750 m<sup>3</sup>/h)
- Berechneter Stromwert = 8 mA bei Nulldurchfluss

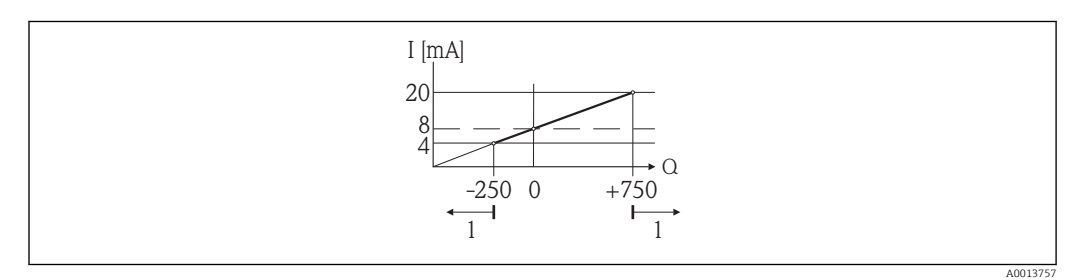

*Q Durchfluss*

*I Stromstärke*

*1 Messbereich wird unter- oder überschritten*

Mit der Eingabe der Werte für die beiden Parameter 4 mA-Wert ( $\rightarrow$   $\blacksquare$  99) und Parameter 20 mA-Wert ( $\rightarrow \Box$  101) wird der Arbeitsbereich des Messgeräts definiert. Über- oder unterschreitet der effektive Durchfluss diesen Arbeitsbereich, wird die Diagnosemeldung S441 Stromausgang 1…2 ausgegeben.

#### Parametrierbeispiel B

Messmodus mit Option Förder-/Rückflussrichtung

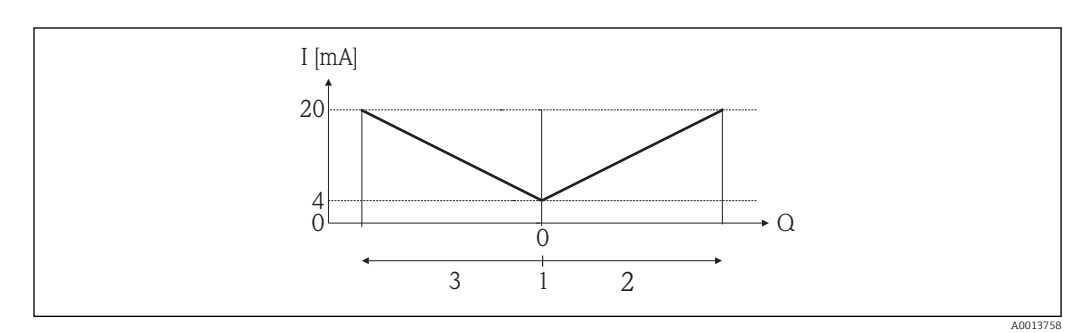

- *I Stromstärke*
- *Q Durchfluss*
- *1 4 mA-Strom zugeordneter Wert*
- *2 Förderfluss*
- *3 Rückfluss*

<span id="page-100-0"></span>Das Stromausgangssignal ist unabhängig von der Förderrichtung (Absolutbetrag der Messgröße). Die Werte für die Parameter 4 mA-Wert ( $\rightarrow$   $\blacksquare$  99) und Parameter 20 mA-Wert ( $\rightarrow \equiv$  101) müssen das gleiche Vorzeichen besitzen. Der Wert für Parameter 20 **mA-Wert** ( $\rightarrow$   $\blacksquare$  101) (z.B. Rückfluss) entspricht dem gespiegelten Wert für Parameter 20 mA-Wert ( $\rightarrow$   $\blacksquare$  101) (z.B. Förderfluss).

#### Parametrierbeispiel C

#### Messmodus mit Option Kompensation Rückfluss

Bei einem stark schwankenden Durchfluss (z.B. bei Kolbenpumpenanwendungen) werden Durchflussanteile außerhalb der Messspanne zwischengespeichert, verrechnet und max. 60 s zeitversetzt ausgegeben  $\rightarrow$   $\blacksquare$  102.

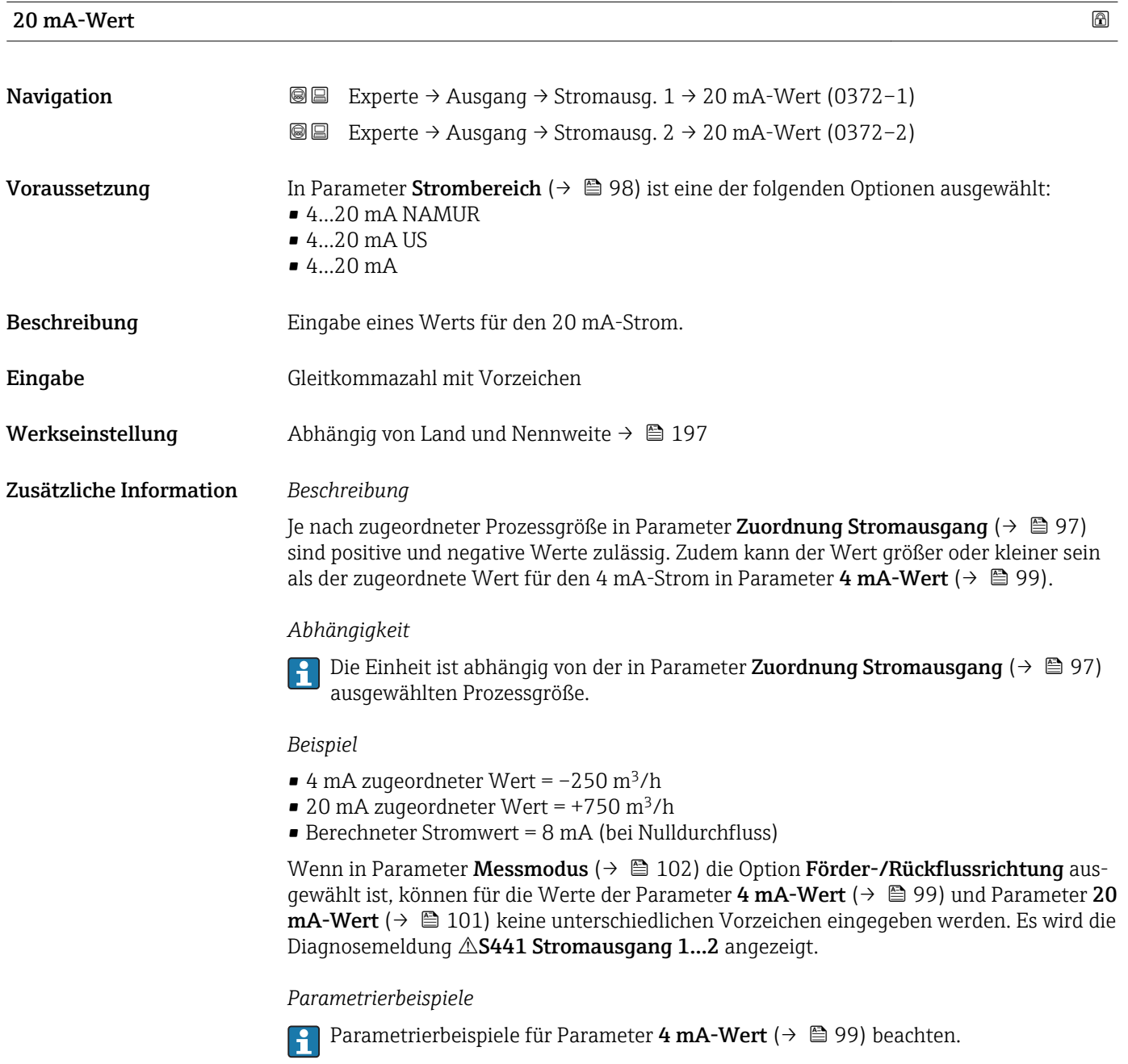

<span id="page-101-0"></span>

| Messmodus               | ⋒                                                                                                    |
|-------------------------|----------------------------------------------------------------------------------------------------|
| Navigation              | Experte $\rightarrow$ Ausgang $\rightarrow$ Stromausg. 1 $\rightarrow$ Messmodus (0351-1)<br>@ B                                                                                                    |
|                         | Experte $\rightarrow$ Ausgang $\rightarrow$ Stromausg. 2 $\rightarrow$ Messmodus (0351-2)<br>86                                                                                                    |
| Voraussetzung           | In Parameter Zuordnung Stromausgang ( $\rightarrow \Box$ 97) ist eine der folgenden Optionen aus-<br>qewählt:<br>• Massefluss<br>• Volumenfluss<br>• Normvolumenfluss<br>• Methan-Normvolumenfluss<br>■ Temperatur<br>$\blacksquare$ Energiefluss $\check{}$<br>• Methananteil <sup>*</sup><br>$\bullet$ Brennwert <sup>*</sup><br>■ Wobbe-Index<br>· Schallgeschwindigkeit<br>· Fließgeschwindigkeit<br>■ Akzeptanzrate <sup>*</sup><br>$\bullet$ Signalasymmetrie $\check{ }}$<br>$\bullet$ Turbulenz $^*$<br>· Signalstärke*<br>• Signalrauschabstand* |
|                         | In Parameter Strombereich ( $\rightarrow$ $\blacksquare$ 98) ist eine der folgenden Optionen ausgewählt:<br>$-420$ mA NAMUR<br>$-420$ mA US<br>$420$ mA                                                                                                    |
| Beschreibung            | Auswahl des Messmodus für den Stromausgang.                                                                                                    |
| Auswahl                 | ■ Förderrichtung<br>· Förder-/Rückflussrichtung<br>Kompensation Rückfluss                                                                                                    |
| Werkseinstellung        | Förderrichtung                                                                                                    |
| Zusätzliche Information | Beschreibung                                                                                                    |
|                         | Unterhalb des Parameters wird die Prozessgröße angezeigt, die dem Stromausgang<br>über Parameter Zuordnung Stromausgang ( $\rightarrow \Box$ 97) zugeordnet ist.                                                                                                    |
|                         | Option "Förderrichtung"                                                                                                    |
|                         | Das Stromausgangssignal folgt proportional der zugeordneten Prozessgröße. Der Messbe-<br>reich wird durch die Werte festgelegt, die dem 4 mA- und 20 mA-Stromwert zugeordnet<br>sind.                                                                                                    |
|                         | Die Durchflussanteile außerhalb des skalierten Messbereichs werden bei der Signalaus-<br>gabe wie folgt berücksichtigt:<br>· Beide Werte werden ungleich dem Nulldurchfluss festgelegt z.B.:<br>$-4$ mA-Stromwert = $-5$ m <sup>3</sup> /h<br>$-20$ mA-Stromwert = $10$ m <sup>3</sup> /h<br>■ Wenn der effektive Durchfluss diesen Messbereich über- oder unterschreitet, wird die<br>Diagnosemeldung $\triangle$ S441 Stromausgang 12 ausgegeben.                                                                                                    |

<sup>\*</sup> Sichtbar in Abhängigkeit von Bestelloptionen oder Geräteeinstellungen

#### *Option "Förder-/Rückflussrichtung"*

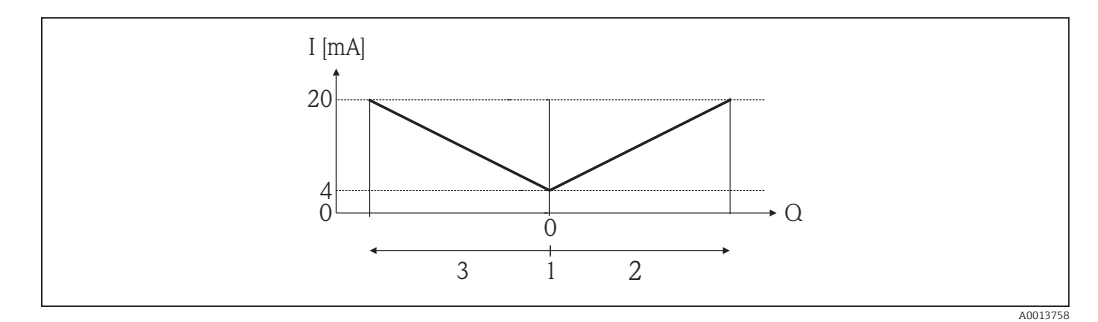

- *I Stromstärke*
- *Q Durchfluss*
- *1 4 mA-Strom zugeordneter Wert*
- *2 Förderfluss*
- *3 Rückfluss*
- Das Stromausgangssignal ist unabhängig von der Förderrichtung (Absolutbetrag der Messgröße). Die Werte für die Parameter 4 mA-Wert ( $\rightarrow \Box$ 99) und Parameter 20 mA-Wert ( $\rightarrow \equiv$  101) müssen das gleiche Vorzeichen besitzen.
- Der Wert für Parameter 20 mA-Wert ( $\rightarrow \cong 101$ ) (z.B. Rückfluss) entspricht dem gespiegelten Wert für Parameter 20 mA-Wert ( $\rightarrow \cong$  101) (z.B. Förderfluss).

#### *Option "Kompensation Rückfluss"*

Bei einem stark schwankenden Durchfluss (z.B. bei Kolbenpumpenanwendungen) werden Durchflussanteile außerhalb der Messspanne zwischengespeichert, verrechnet und max. 60 s zeitversetzt ausgegeben.

Wenn die Zwischenspeicherung nicht innerhalb von ca. 60 s abgearbeitet werden kann, wird die Diagnosemeldung  $\triangle$ S441 Stromausgang 1...2 angezeigt.

Unter gewissen Anlagebedingungen können sich Durchflusswerte im Zwischenspeicher aufsummieren, z.B. bei längerem und unerwünschten Rückfluss des Messstoffs. Dieser Zwischenspeicher wird allerdings bei allen relevanten Programmiereingriffen zurückgesetzt, die den Stromausgang betreffen.

#### *Beispiele für das Verhalten des Stromausgangs*

#### Beispiel 1

Definierter Messbereich: Anfangswert und Endwert mit gleichen Vorzeichen

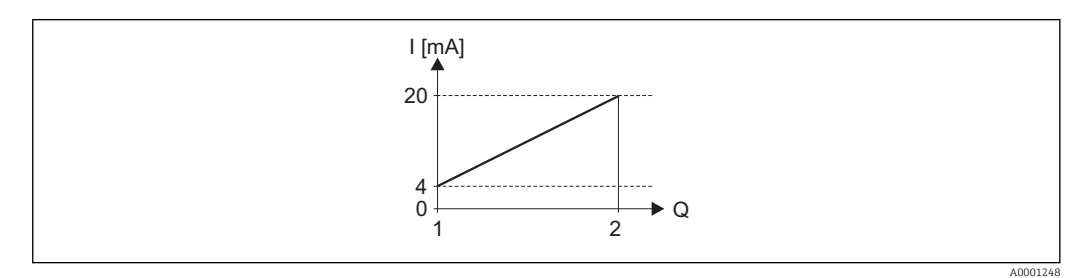

#### *4 Messbereich*

- *I Stromstärke*
- *Q Durchfluss*
- *1 Anfangswert (4 mA-Strom zugeordneter Wert)*
- *2 Endwert (20 mA-Strom zugeordneter Wert)*

Mit folgendem Durchflussverhalten:

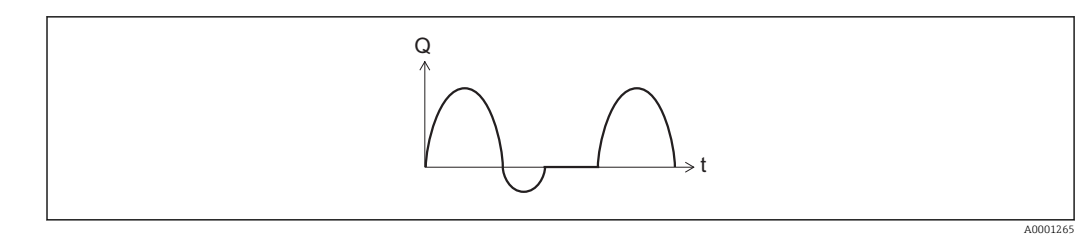

 *5 Durchflussverhalten*

*Q Durchfluss*

*t Zeit*

#### Mit Option Förderrichtung

Das Stromausgangssignal folgt proportional der zugeordneten Prozessgröße. Die Durchflussanteile außerhalb des skalierten Messbereichs, werden bei der Signalausgabe nicht berücksichtigt.

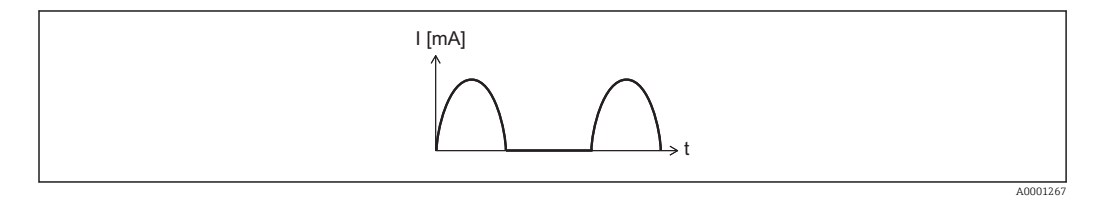

*I Stromstärke*

*t Zeit*

#### Mit Option Förder-/Rückflussrichtung

Das Stromausgangssignal ist unabhängig von der Förderrichtung.

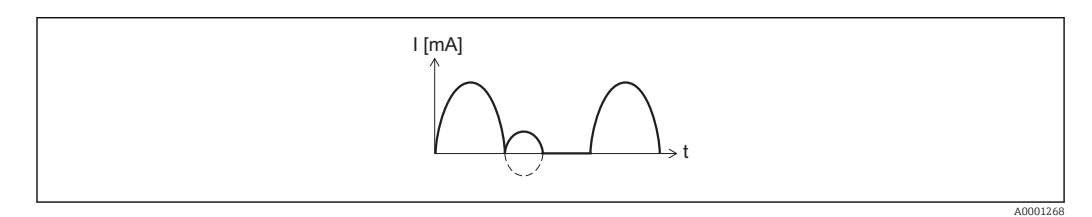

*I Stromstärke*

*t Zeit*

#### Mit Option Kompensation Rückfluss

Durchflussanteile außerhalb der Messspanne werden zwischengespeichert, verrechnet und max. 60 s zeitversetzt ausgegeben.

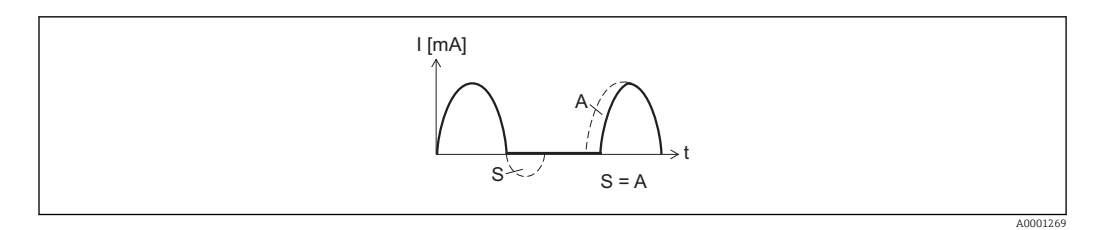

*I Stromstärke*

*t Zeit*

- *S Gespeicherte Durchflussanteile*
- *A Verrechnung gespeicherter Durchflussanteile*

#### Beispiel 2

Definierter Messbereich: Anfangswert und Endwert mit ungleichen Vorzeichen

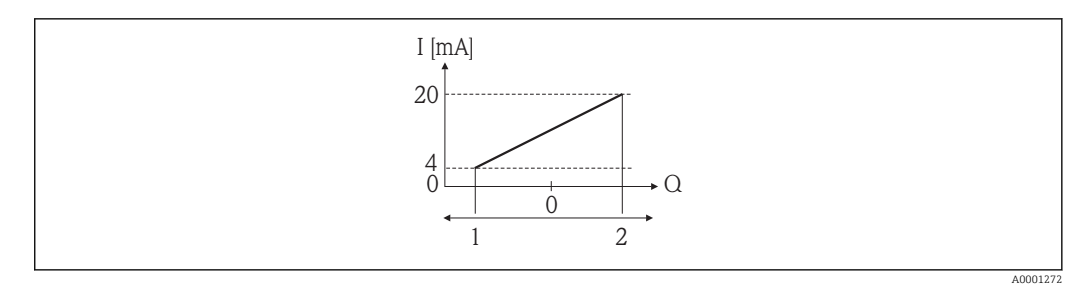

- *6 Messbereich*
- *I Stromstärke*
- *Q Durchfluss*
- *1 Anfangswert (4 mA-Strom zugeordneter Wert)*
	- *2 Endwert (20 mA-Strom zugeordneter Wert)*

#### Mit Durchfluss a  $(-)$  außerhalb, b  $(-)$  innerhalb des Messbereichs

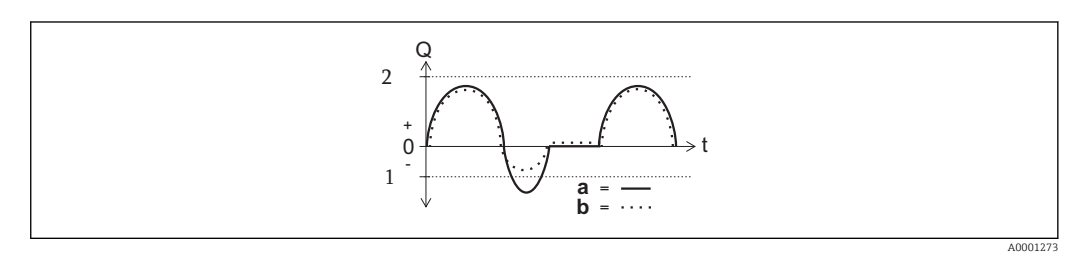

- *Q Durchfluss*
- *t Zeit*
- *1 Anfangswert (4 mA-Strom zugeordneter Wert)*
- *2 Endwert (20 mA-Strom zugeordneter Wert)*

#### Mit Option Förderrichtung

• a (—): Die Durchflussanteile außerhalb des skalierten Messbereichs können bei der Signalausgabe nicht berücksichtigt werden.

Es wird die Diagnosemeldung  $\triangle$ S441 Stromausgang 1...2 ausgegeben.

• b (····): Das Stromausgangssignal folgt proportional der zugeordneten Prozessgröße.

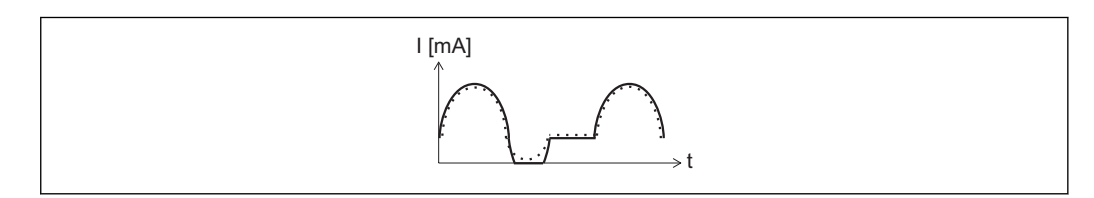

- *I Stromstärke*
- *t Zeit*

#### Mit Option Förder-/Rückflussrichtung

Diese Auswahl ist in dem Fall nicht möglich, da die Werte für die Parameter 4 mA-Wert (→  $\implies$  99) und Parameter 20 mA-Wert (→  $\implies$  101) unterschiedliche Vorzeichen besitzen.

#### Mit Option Kompensation Rückfluss

Durchflussanteile außerhalb der Messspanne werden zwischengespeichert, verrechnet und max. 60 s zeitversetzt ausgegeben.

A0001274

<span id="page-105-0"></span>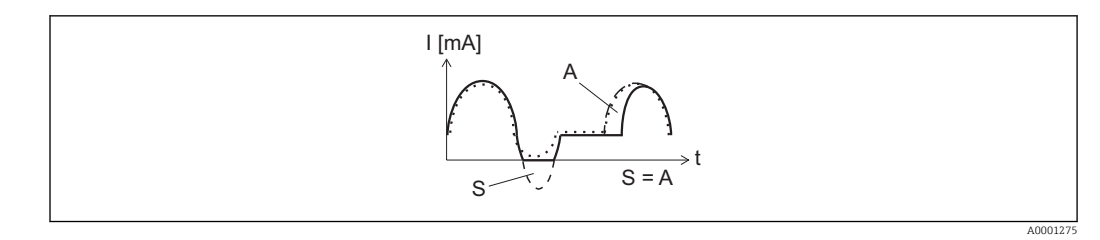

*I Stromstärke*

*t Zeit*

*S Gespeicherte Durchflussanteile*

*A Verrechnung gespeicherter Durchflussanteile*

## Dämpfung Ausgang

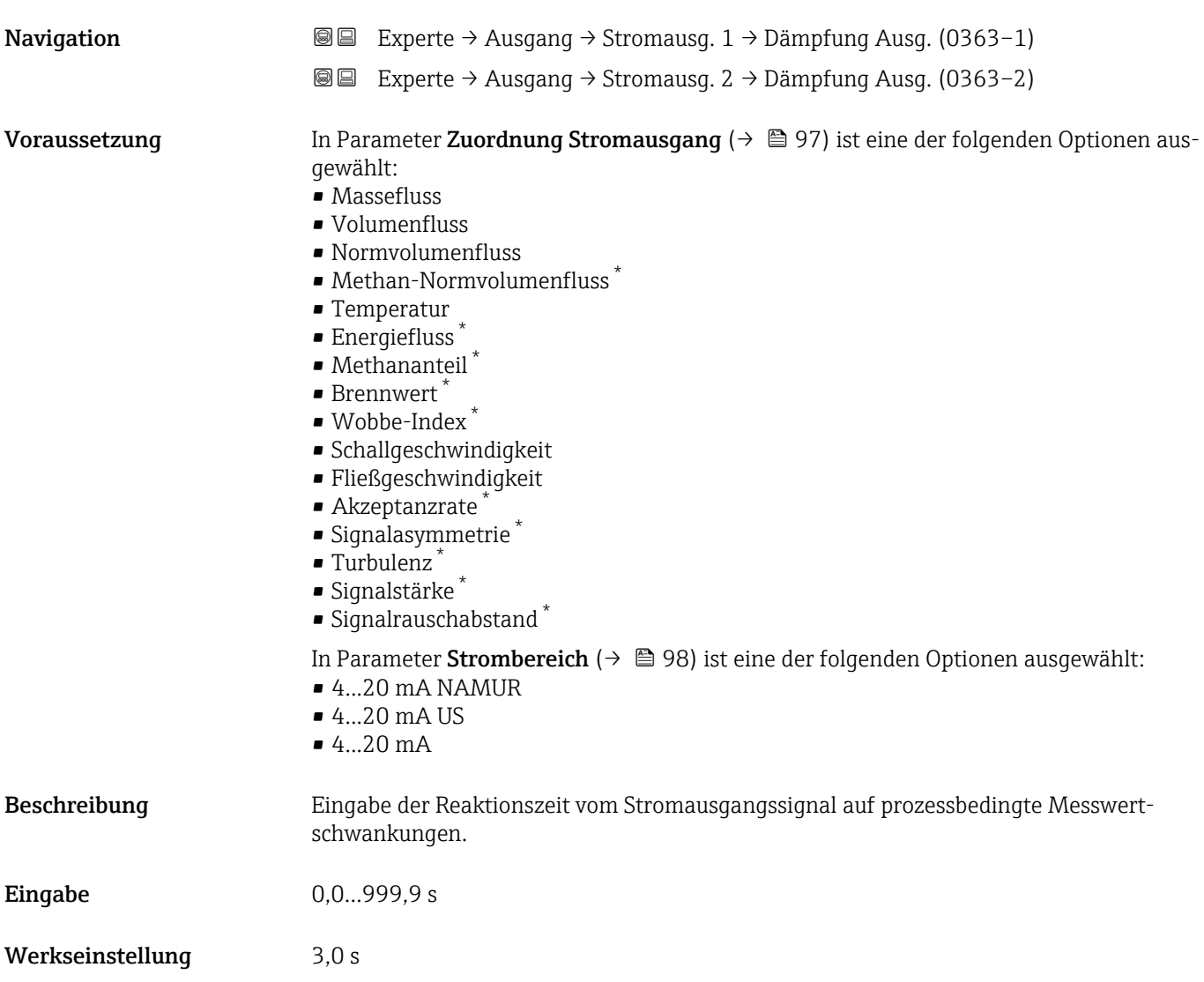

<sup>\*</sup> Sichtbar in Abhängigkeit von Bestelloptionen oder Geräteeinstellungen

## <span id="page-106-0"></span>Zusätzliche Information *Eingabe*

Eingabe einer Zeitkonstante:

- Bei einer niedrigen Zeitkonstante reagiert der Stromausgang besonders schnell auf schwankende Messgrößen.
- Bei einer hohen Zeitkonstante wird er hingegen abgedämpft.

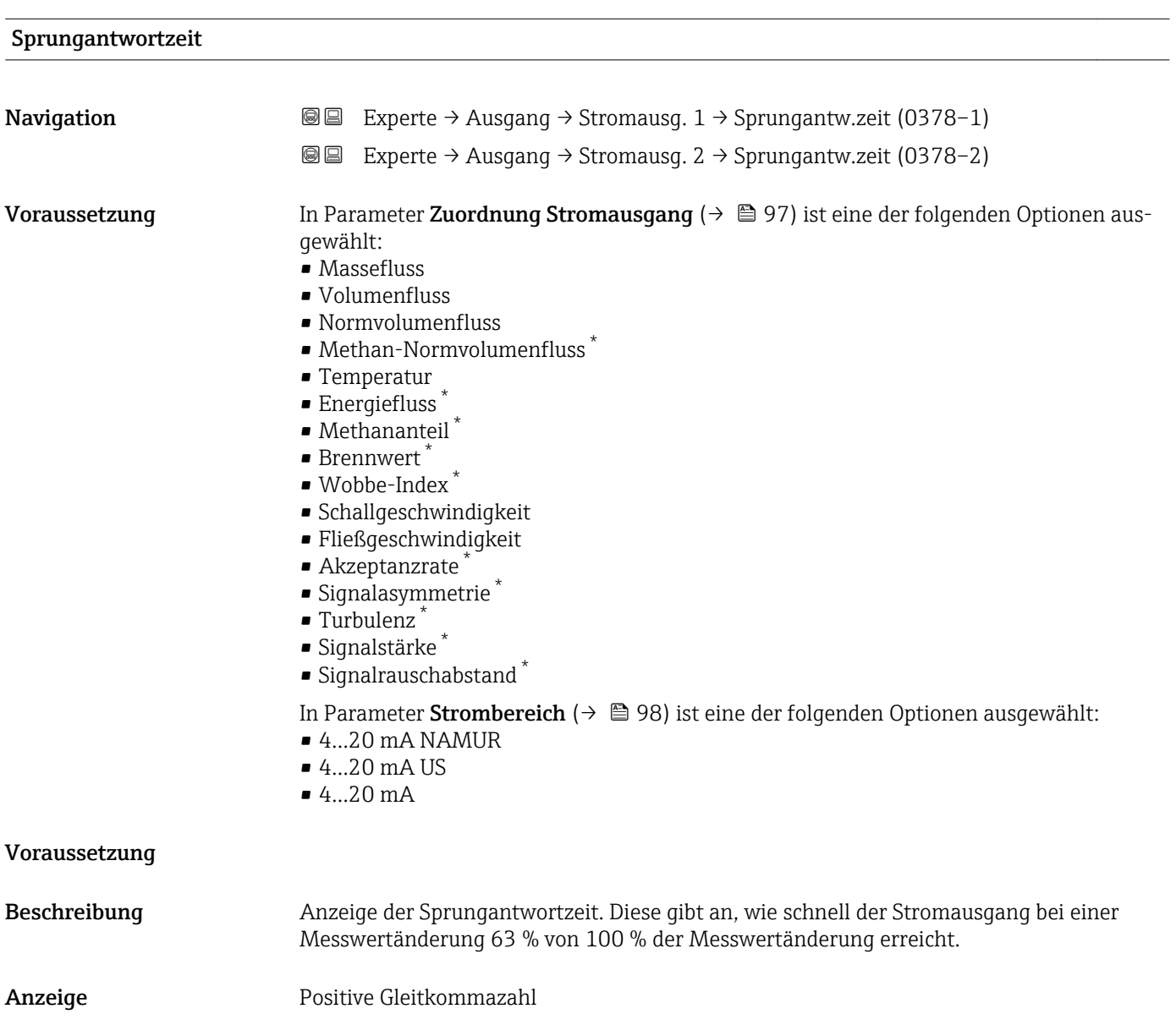

<sup>\*</sup> Sichtbar in Abhängigkeit von Bestelloptionen oder Geräteeinstellungen

<span id="page-107-0"></span>Zusätzliche Information *Beschreibung*

- Die Sprungantwortzeit setzt sich aus den Zeitangaben der folgenden Dämpfungen zusammen:
	- Dämpfung Stromausgang  $\rightarrow \blacksquare$  106 und
	- Abhängig von der Messgröße, die dem Ausgang zugeordnet ist:
		- Durchflussdämpfung
		- oder – Temperaturdämpfung
			- oder
		- Dämpfung trockenes Methan

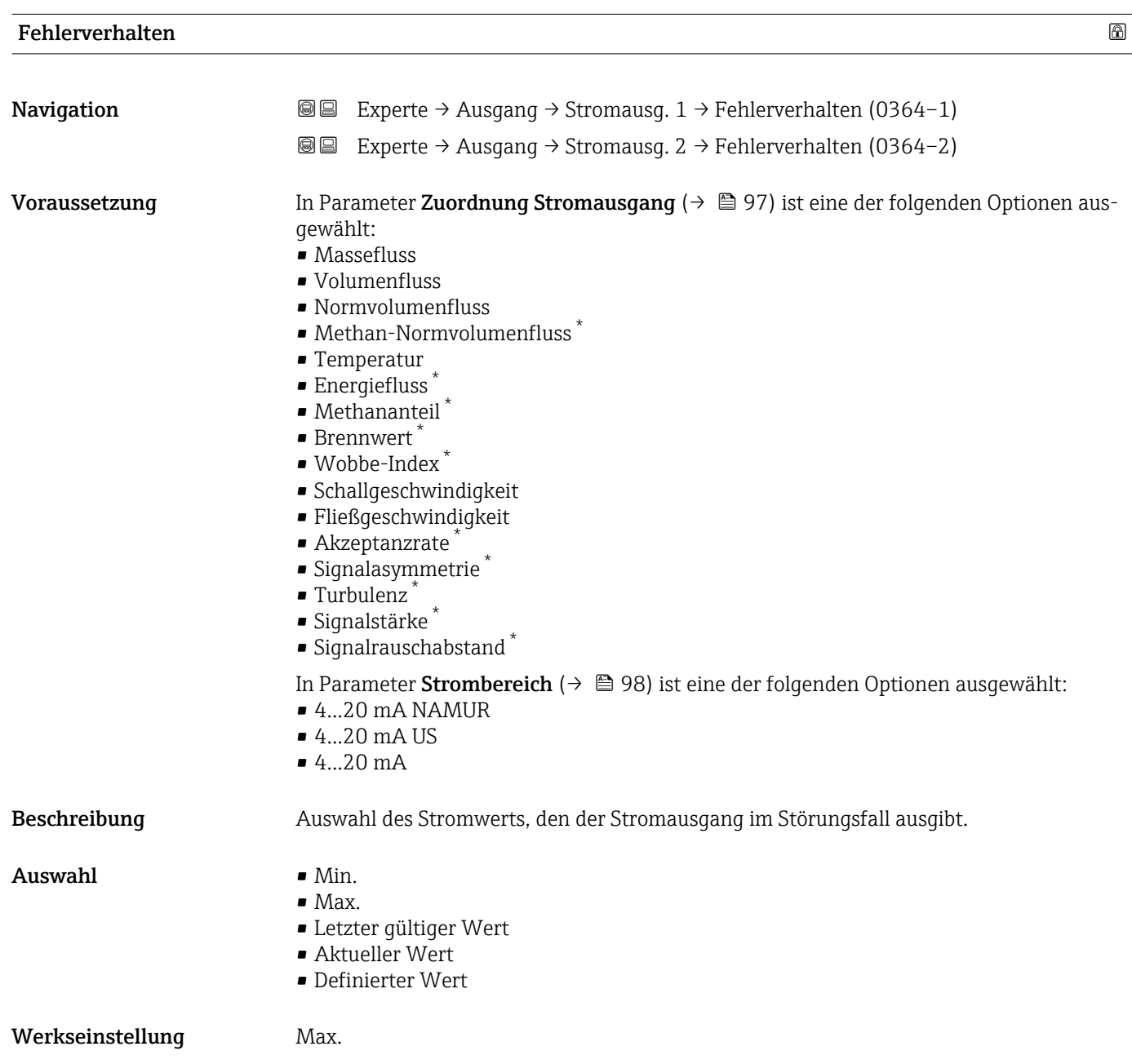

Sichtbar in Abhängigkeit von Bestelloptionen oder Geräteeinstellungen
#### Zusätzliche Information *Beschreibung*

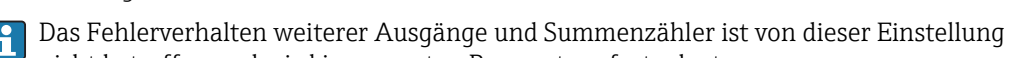

nicht betroffen und wird in separaten Parametern festgelegt.

*Option "Min."*

Der Stromausgang gibt den Wert des unteren Ausfallsignalpegels aus.

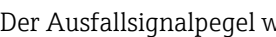

Der Ausfallsignalpegel wird über Parameter Strombereich (→  $\triangleq$  98) festgelegt.  $| \cdot |$ 

#### *Option "Max."*

Der Stromausgang gibt den Wert des oberen Ausfallsignalpegels aus.

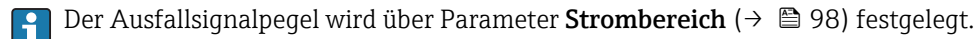

*Option "Letzter gültiger Wert"*

Der Stromausgang gibt den letzten gültigen Messwert vor Auftreten der Störung aus.

#### *Option "Aktueller Wert"*

Der Stromausgang gibt den Messwert auf Basis der aktuellen Durchflussmessung aus; die Störung wird ignoriert.

#### *Option "Definierter Wert"*

Der Stromausgang gibt einen definierten Messwert aus.

P Der Messwert wird über Parameter Fehlerstrom (→ ■ 109) festgelegt.

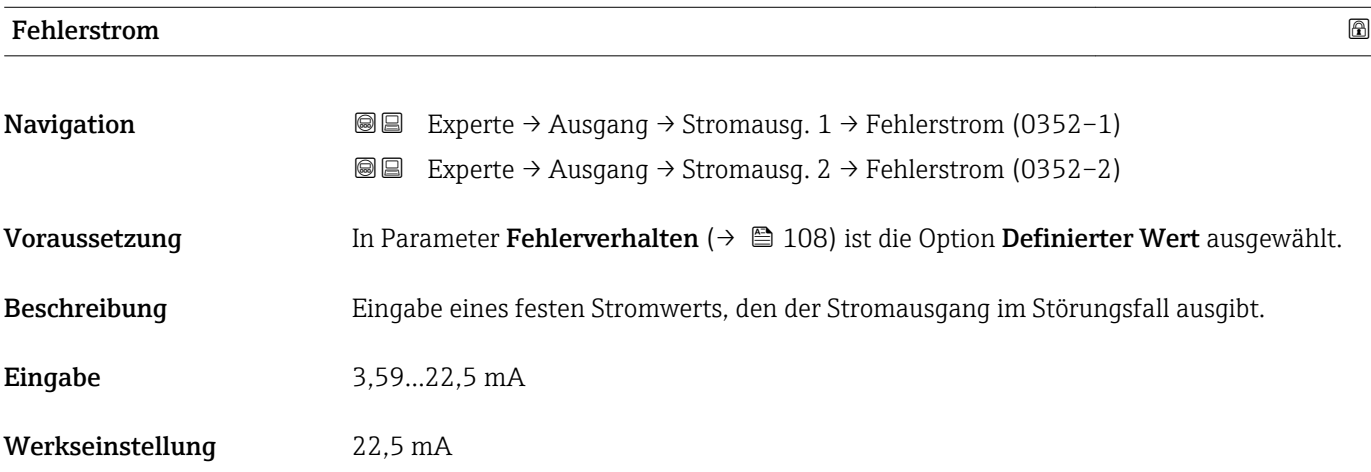

#### Ausgangsstrom 1…2

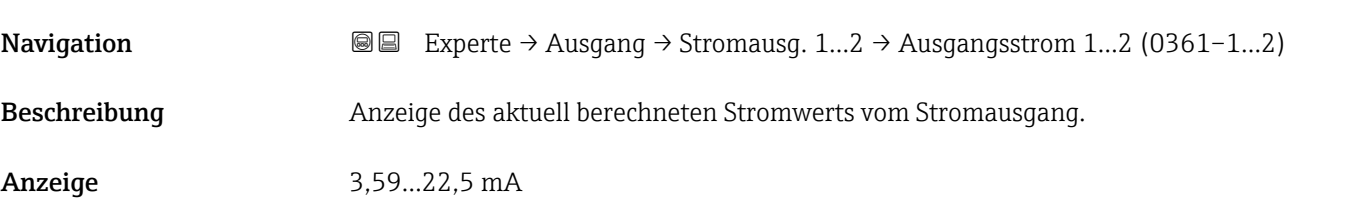

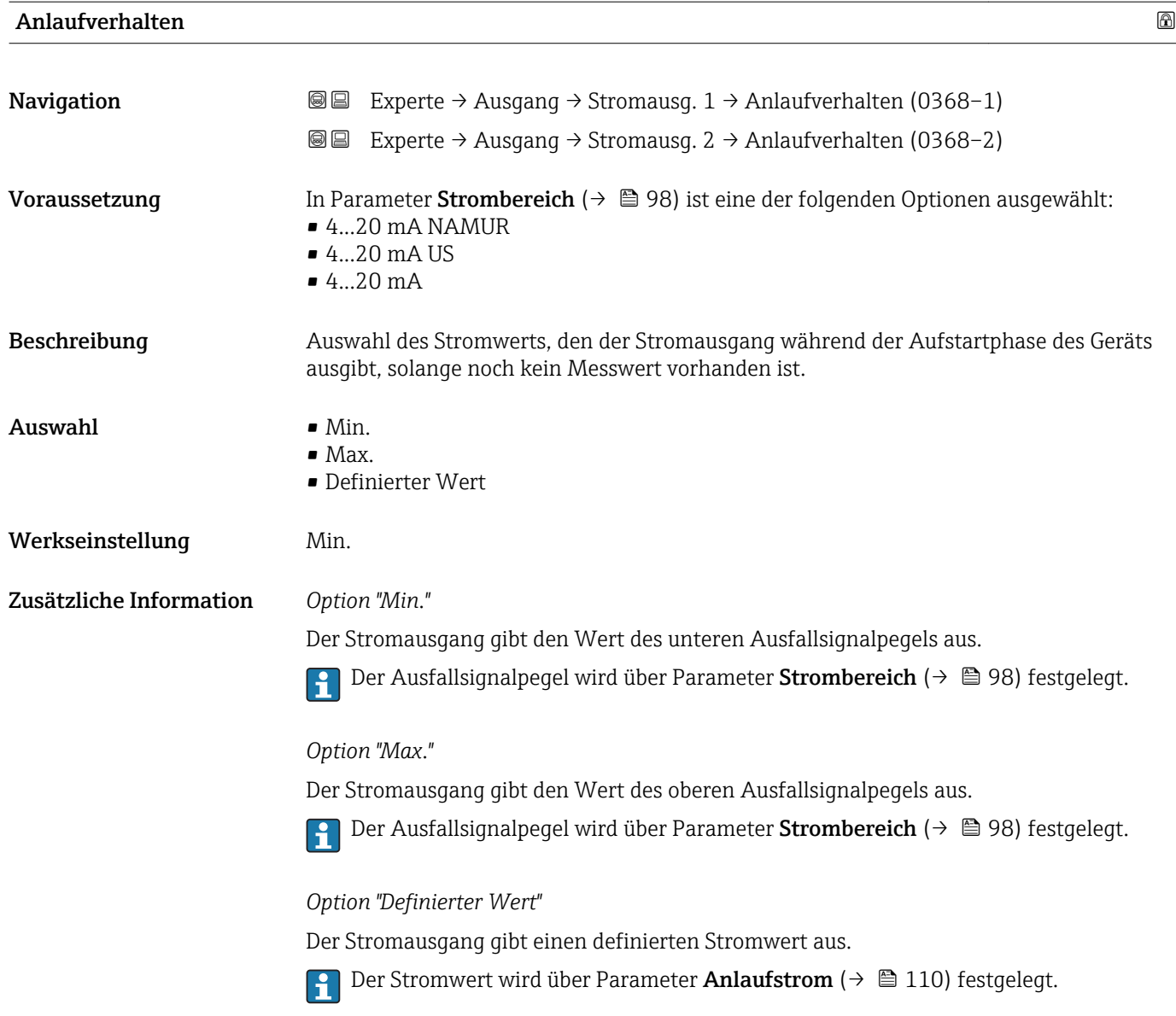

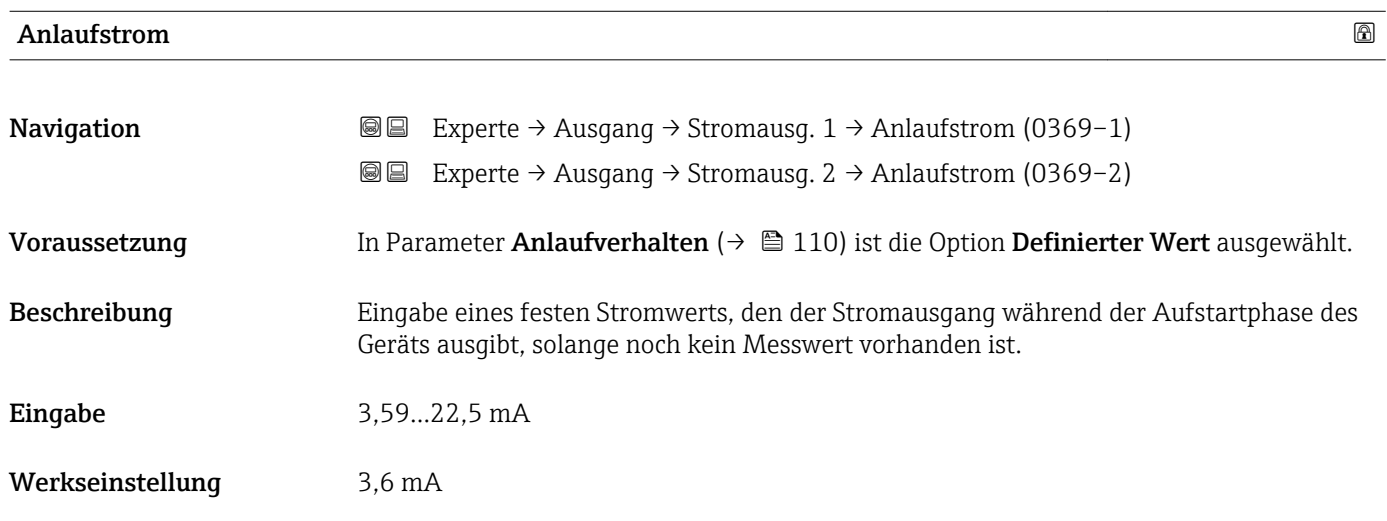

# Gemessener Strom 1 **Navigation EXperte** → Ausgang → Stromausg.  $1 \rightarrow$  Gemess. Strom 1 (0366-1) Beschreibung Anzeige des aktuell gemessenen Stromwerts vom Stromausgang. Anzeige 0...30 mA

### Klemmenspannung 1

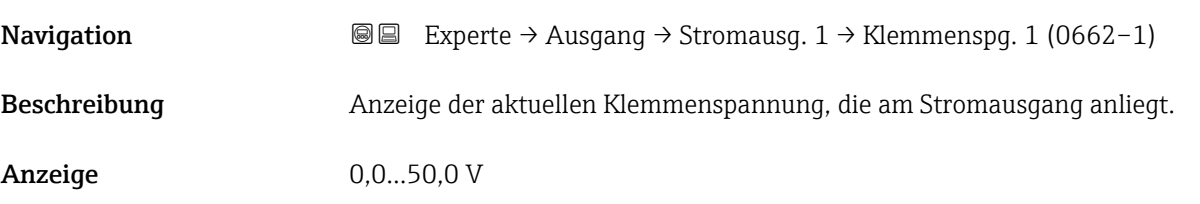

# 3.4.2 Untermenü "Impuls-/Frequenz-/Schaltausgang"

*Navigation* 
■■ Experte → Ausgang → PFS-Ausgang

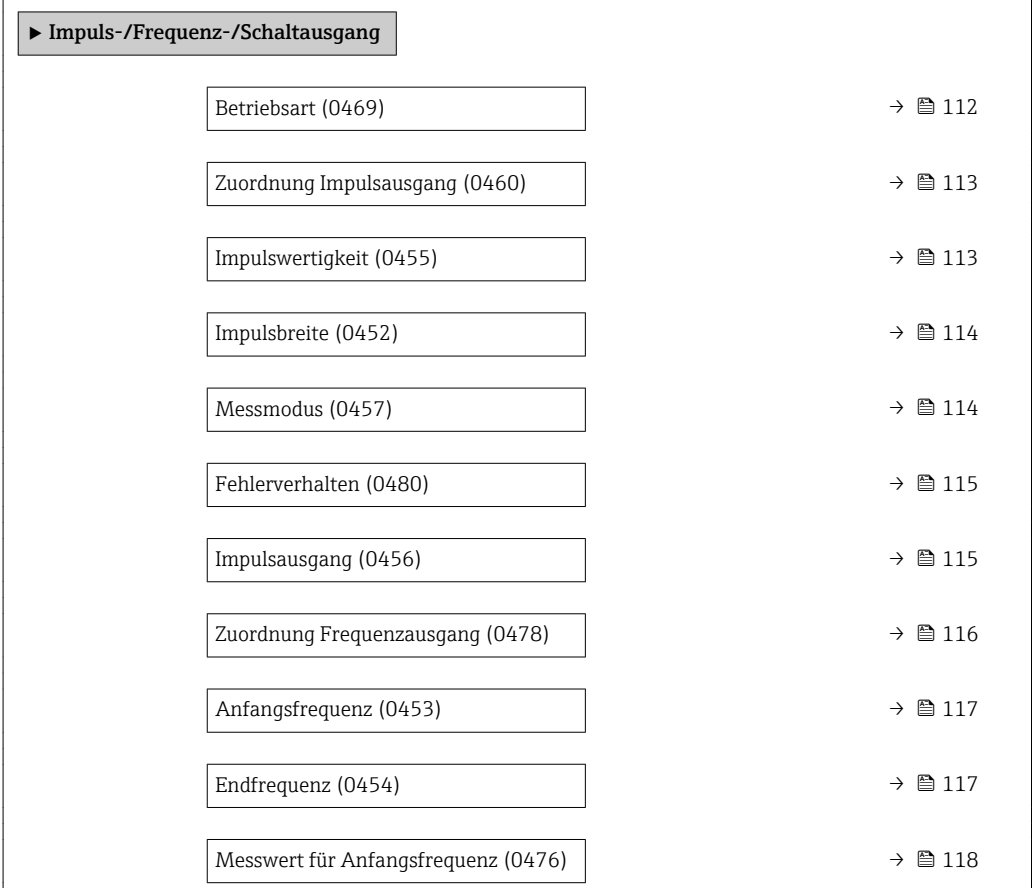

<span id="page-111-0"></span>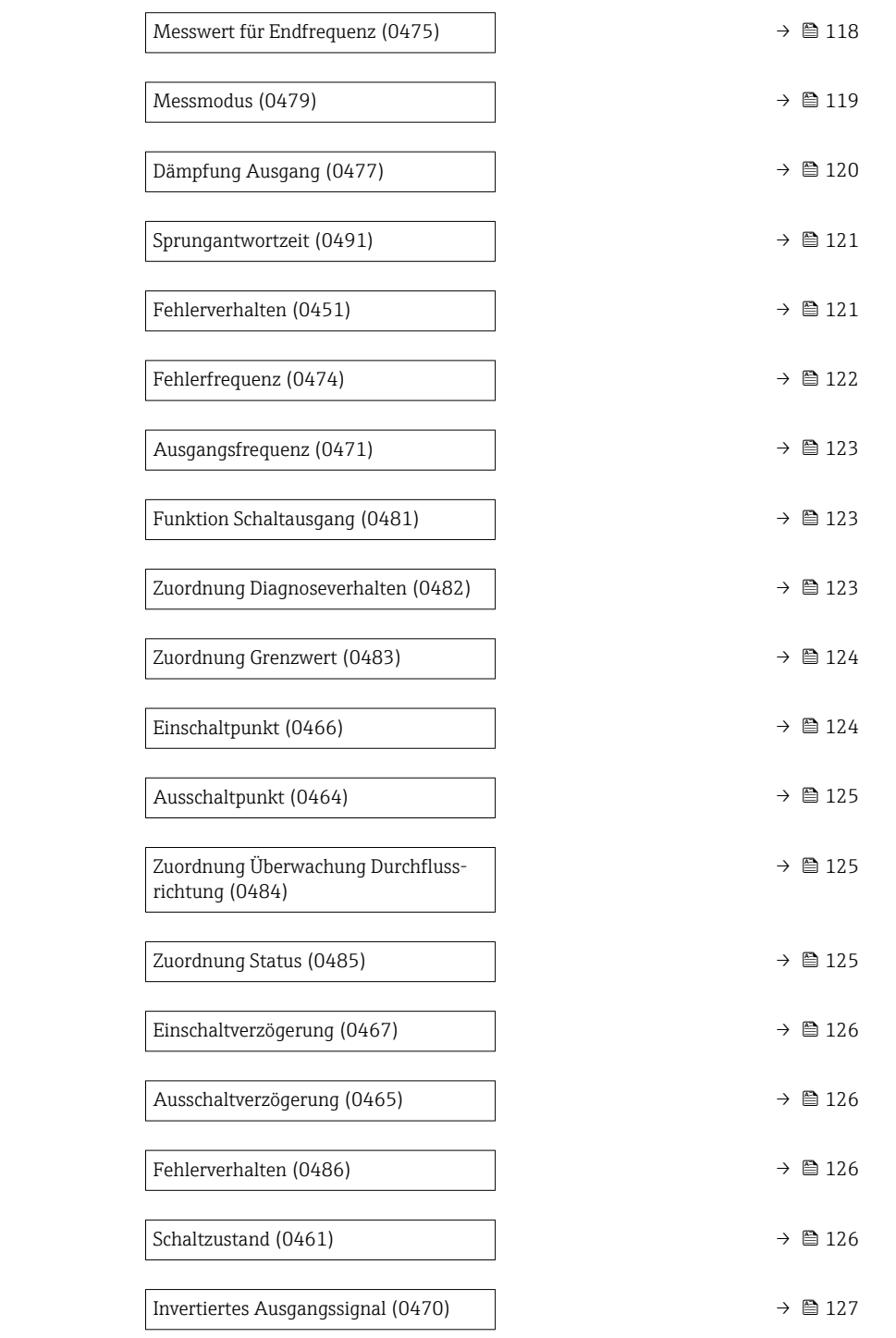

#### $\blacksquare$ Betriebsart $\blacksquare$

Navigation Experte → Ausgang → PFS-Ausgang → Betriebsart (0469)

Beschreibung **Auswahl der Betriebsart des Ausgangs als Impuls-**, Frequenz- oder Schaltausgang.

- Auswahl Impuls
	- Frequenz
	- Schalter

#### <span id="page-112-0"></span>Werkseinstellung Impuls

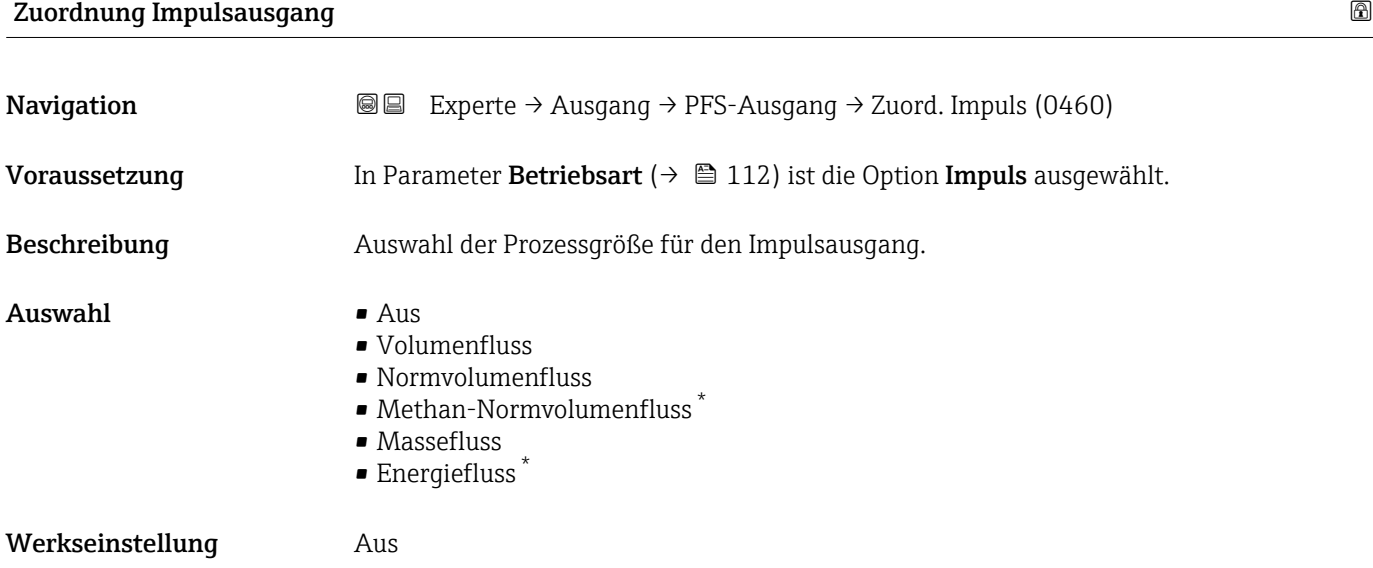

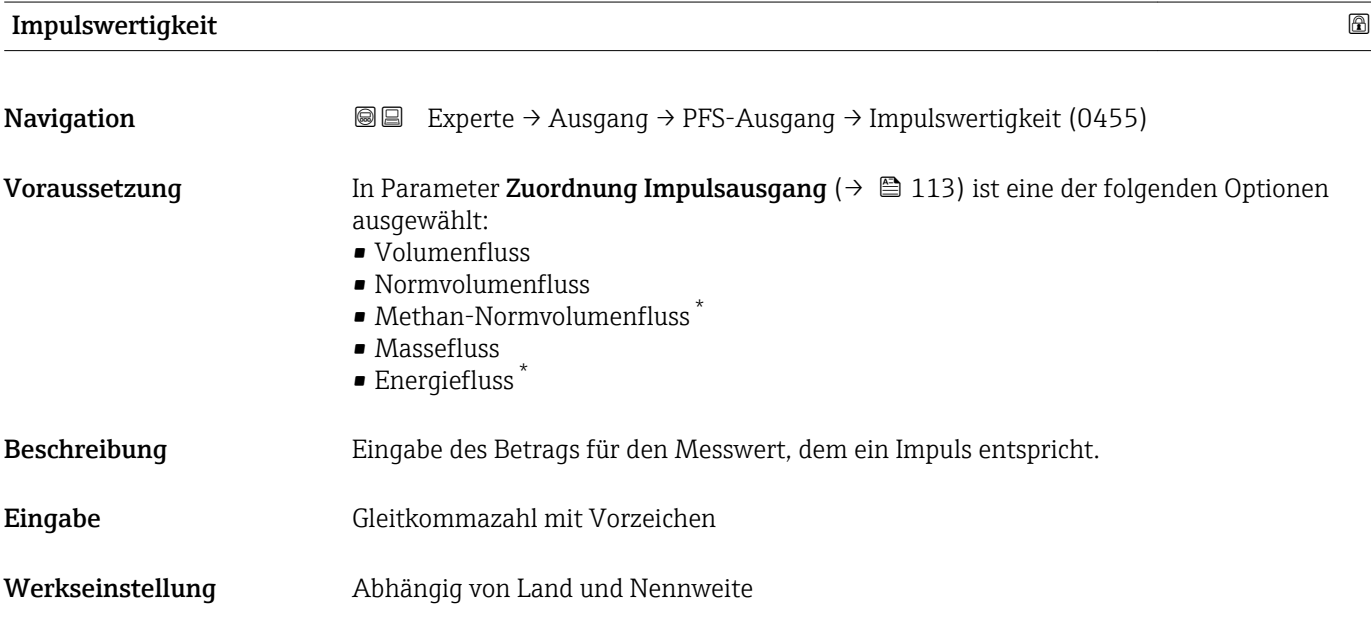

<sup>\*</sup> Sichtbar in Abhängigkeit von Bestelloptionen oder Geräteeinstellungen

<span id="page-113-0"></span>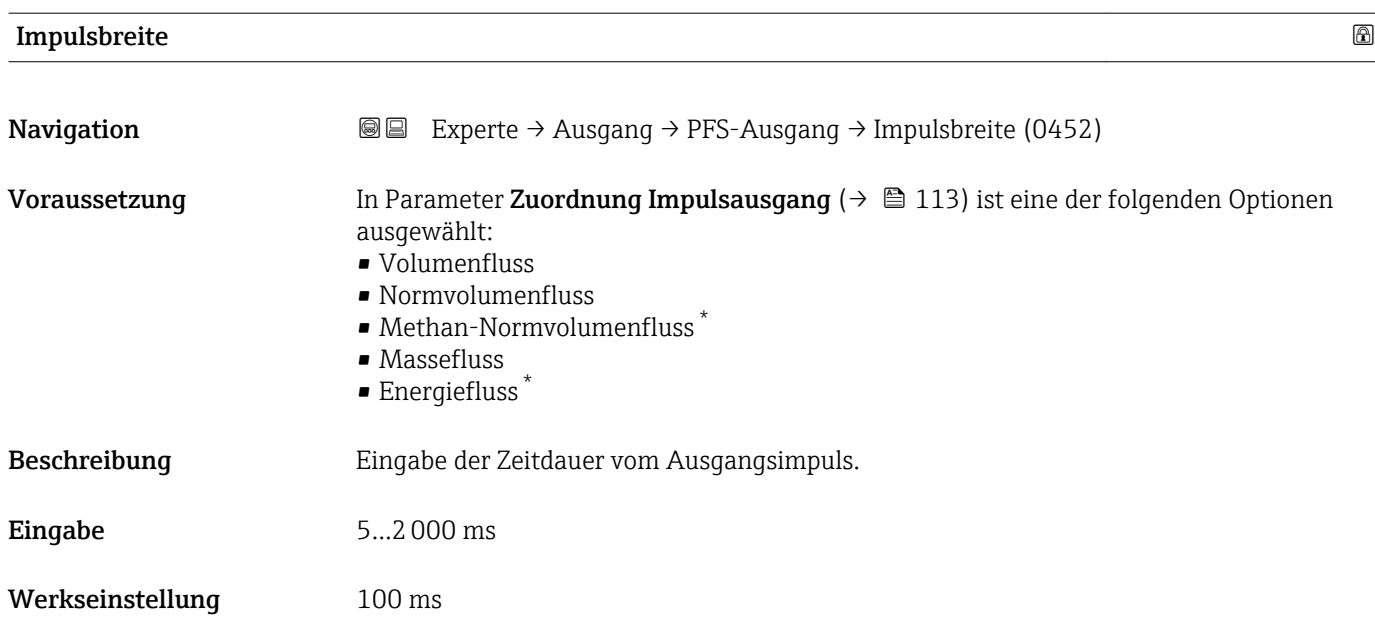

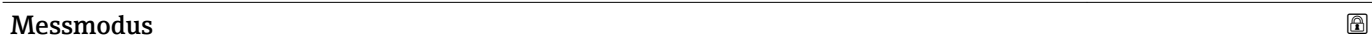

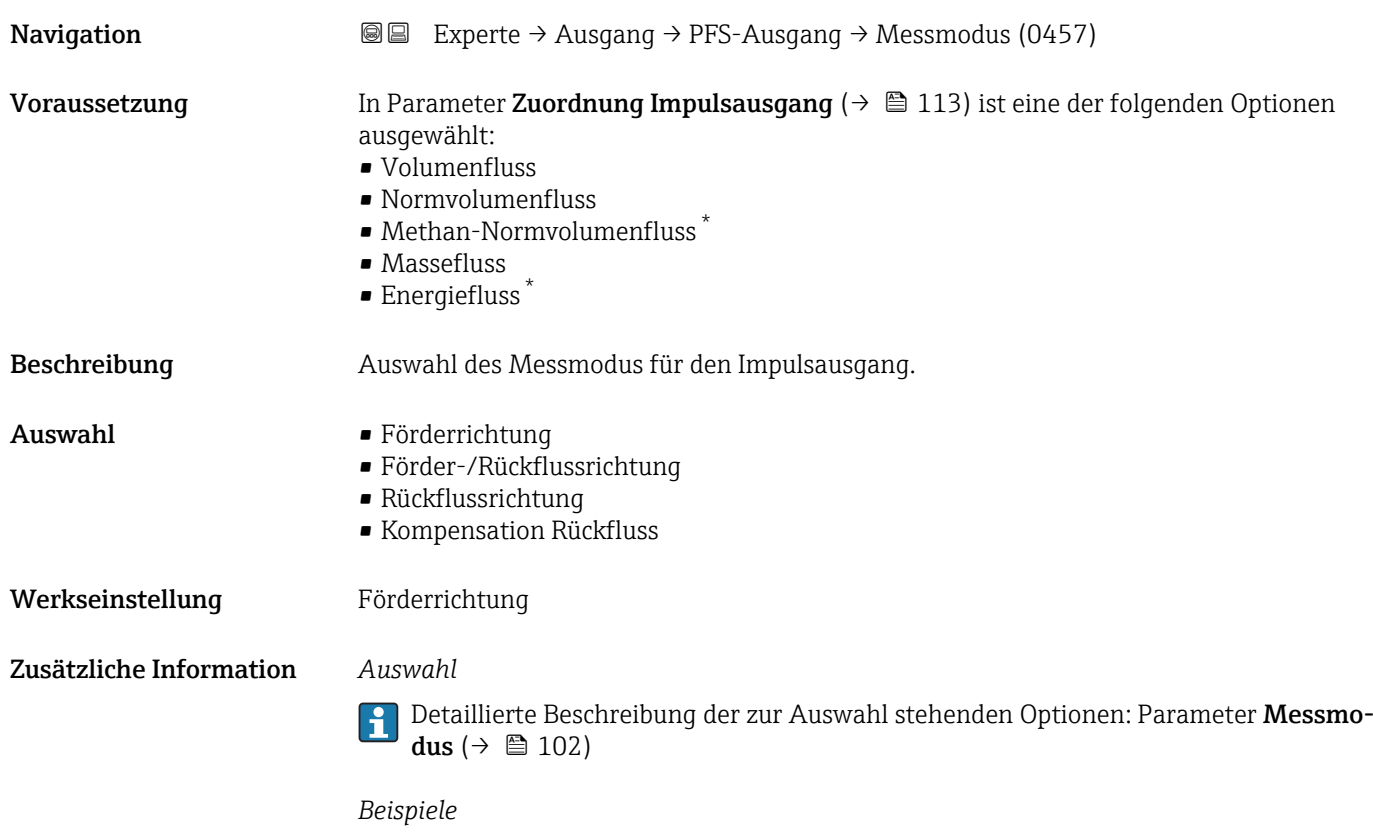

Detaillierte Beschreibung der Parametrierbeispiele: Parameter Messmodus Ŀ  $(\rightarrow \triangleq 102)$ 

<sup>\*</sup> Sichtbar in Abhängigkeit von Bestelloptionen oder Geräteeinstellungen

<span id="page-114-0"></span>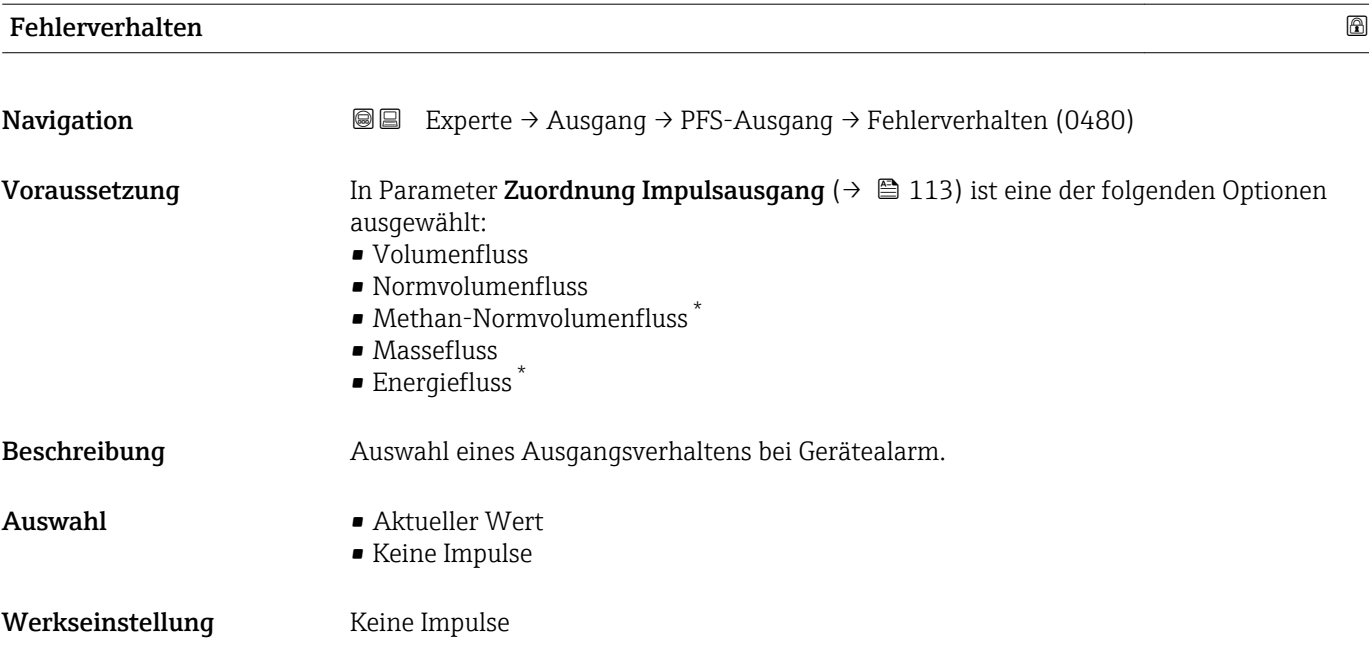

### Impulsausgang

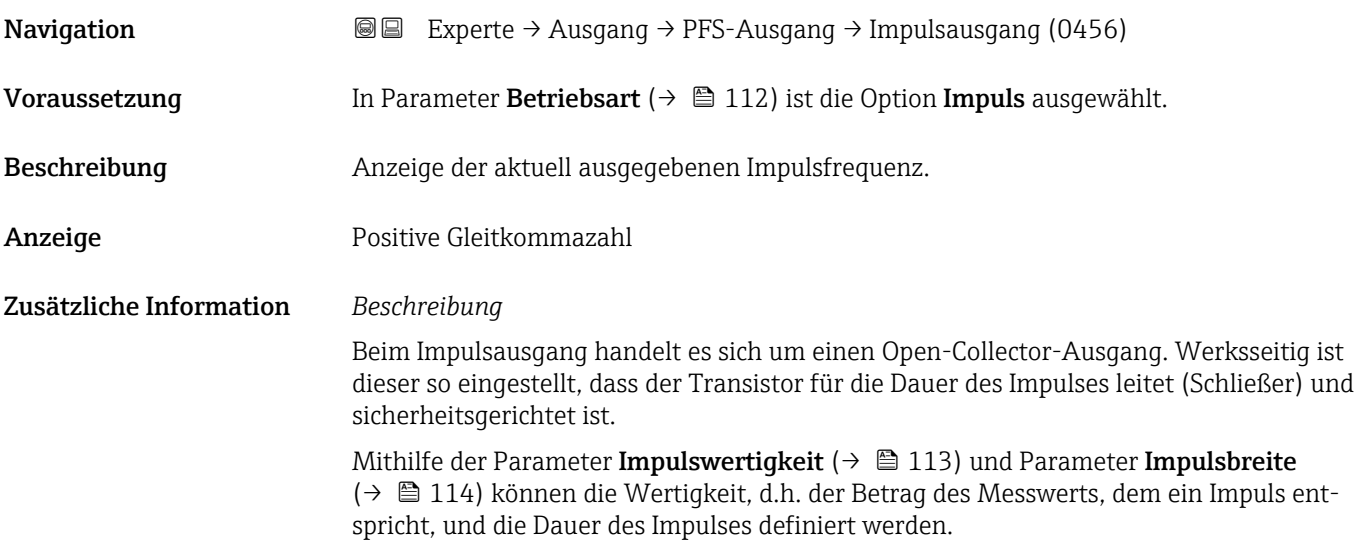

<sup>\*</sup> Sichtbar in Abhängigkeit von Bestelloptionen oder Geräteeinstellungen

<span id="page-115-0"></span>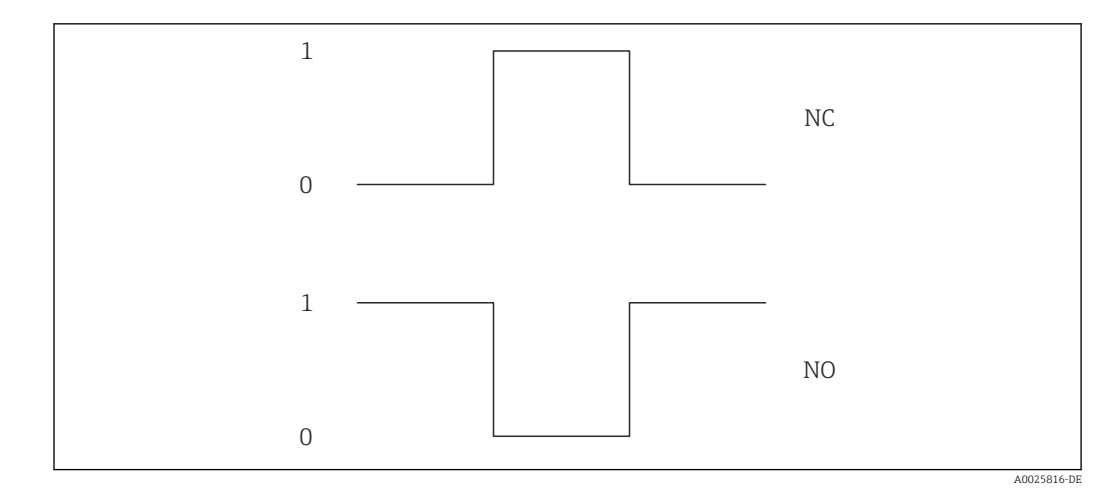

*0 Nicht leitend*

*1 Leitend*

*NC Schließer (Normally Closed)*

*NO Öffner (Normally Opened)*

Das Ausgangsverhalten kann über den Parameter Invertiertes Ausgangssignal [\(→ 127\)](#page-126-0) umgekehrt werden, d.h. der Transistor leitet für die Dauer des Impulses nicht.

Zusätzlich kann das Verhalten des Ausgangs im Fehlerfall (Parameter Fehlerverhalten  $(\rightarrow \triangleq 115)$ ) konfiguriert werden.

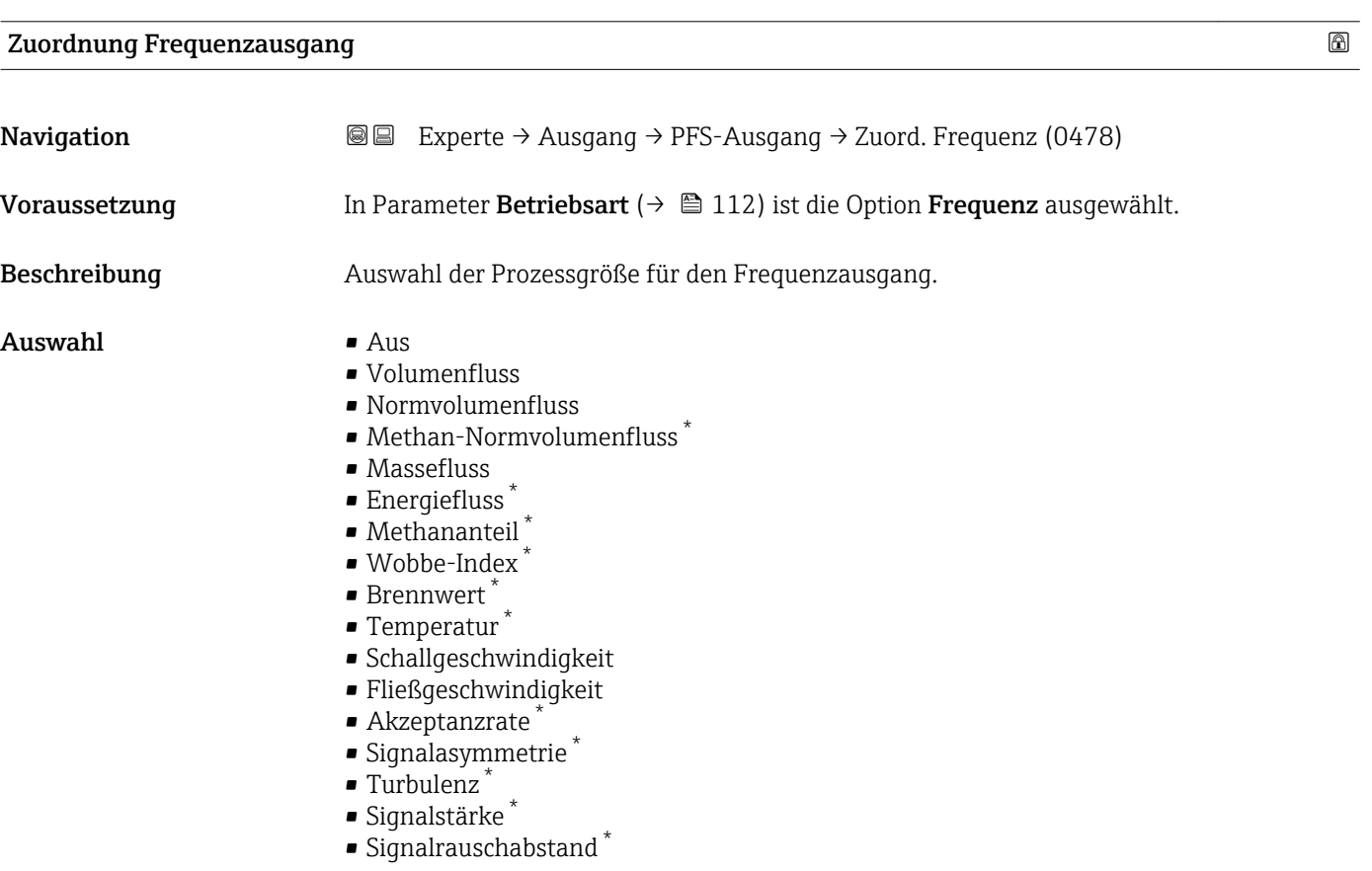

#### Werkseinstellung Aus

<sup>\*</sup> Sichtbar in Abhängigkeit von Bestelloptionen oder Geräteeinstellungen

<span id="page-116-0"></span>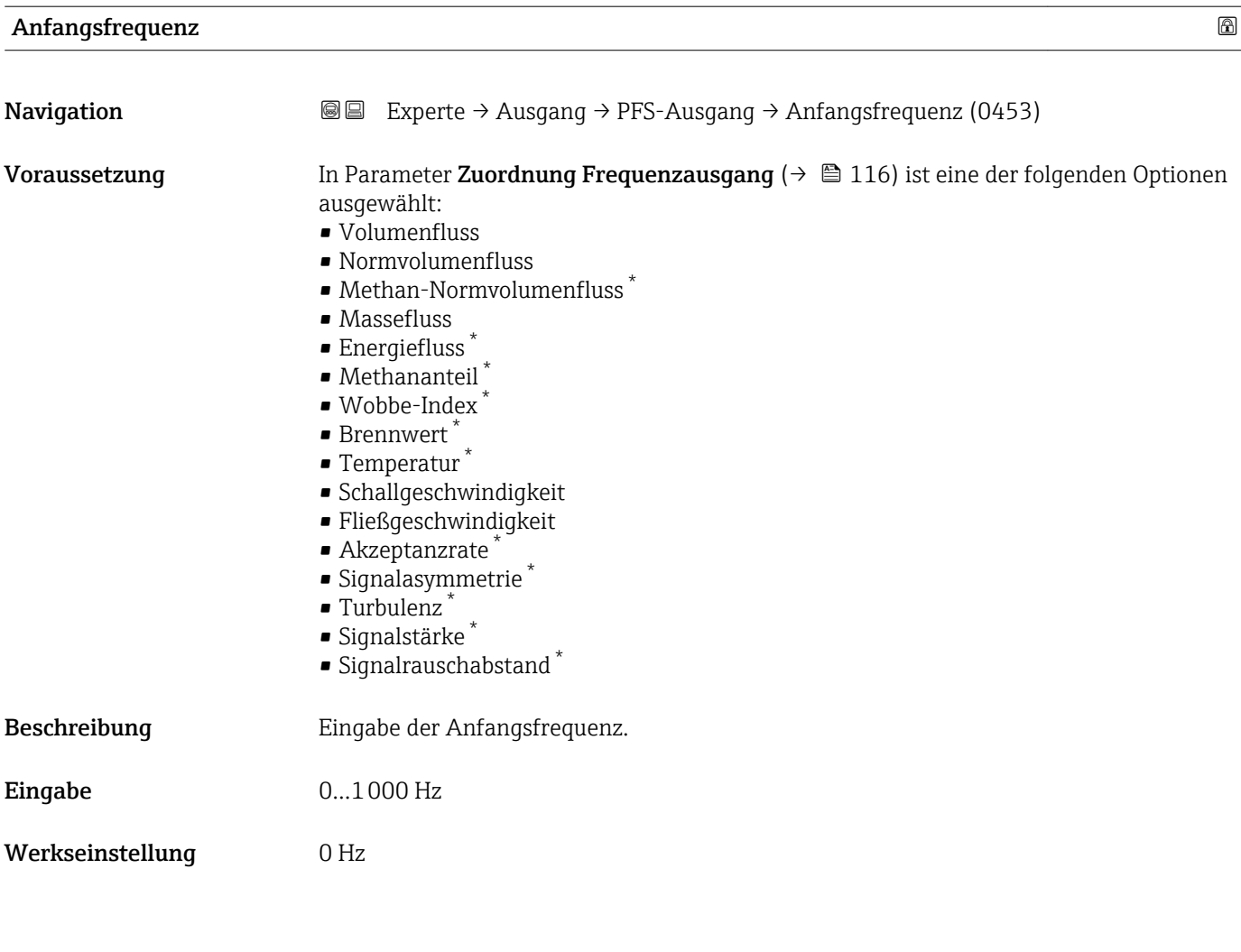

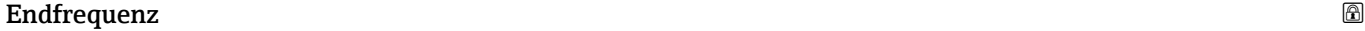

| Navigation    | Experte $\rightarrow$ Ausgang $\rightarrow$ PFS-Ausgang $\rightarrow$ Endfrequenz (0454)<br>8 B                                                                                                    |
|---------------|----------------------------------------------------------------------------------------------------|
| Voraussetzung | In Parameter Zuordnung Frequenzausgang ( $\rightarrow \Box$ 116) ist eine der folgenden Optionen<br>ausgewählt:<br>• Volumenfluss<br>• Normvolumenfluss<br>• Methan-Normvolumenfluss<br>• Massefluss<br>• Energiefluss<br>• Methananteil<br>■ Wobbe-Index<br>$\bullet$ Brennwert <sup>*</sup><br>$\blacksquare$ Temperatur<br>• Schallgeschwindigkeit<br>· Fließgeschwindigkeit<br>■ Akzeptanzrate<br>$\bullet$ Signalasymmetrie <sup>*</sup><br>$\blacksquare$ Turbulenz<br>• Signalstärke<br>· Signalrauschabstand |

<sup>\*</sup> Sichtbar in Abhängigkeit von Bestelloptionen oder Geräteeinstellungen

<span id="page-117-0"></span>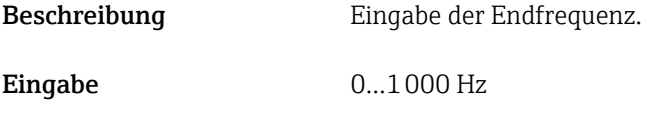

Werkseinstellung 1000 Hz

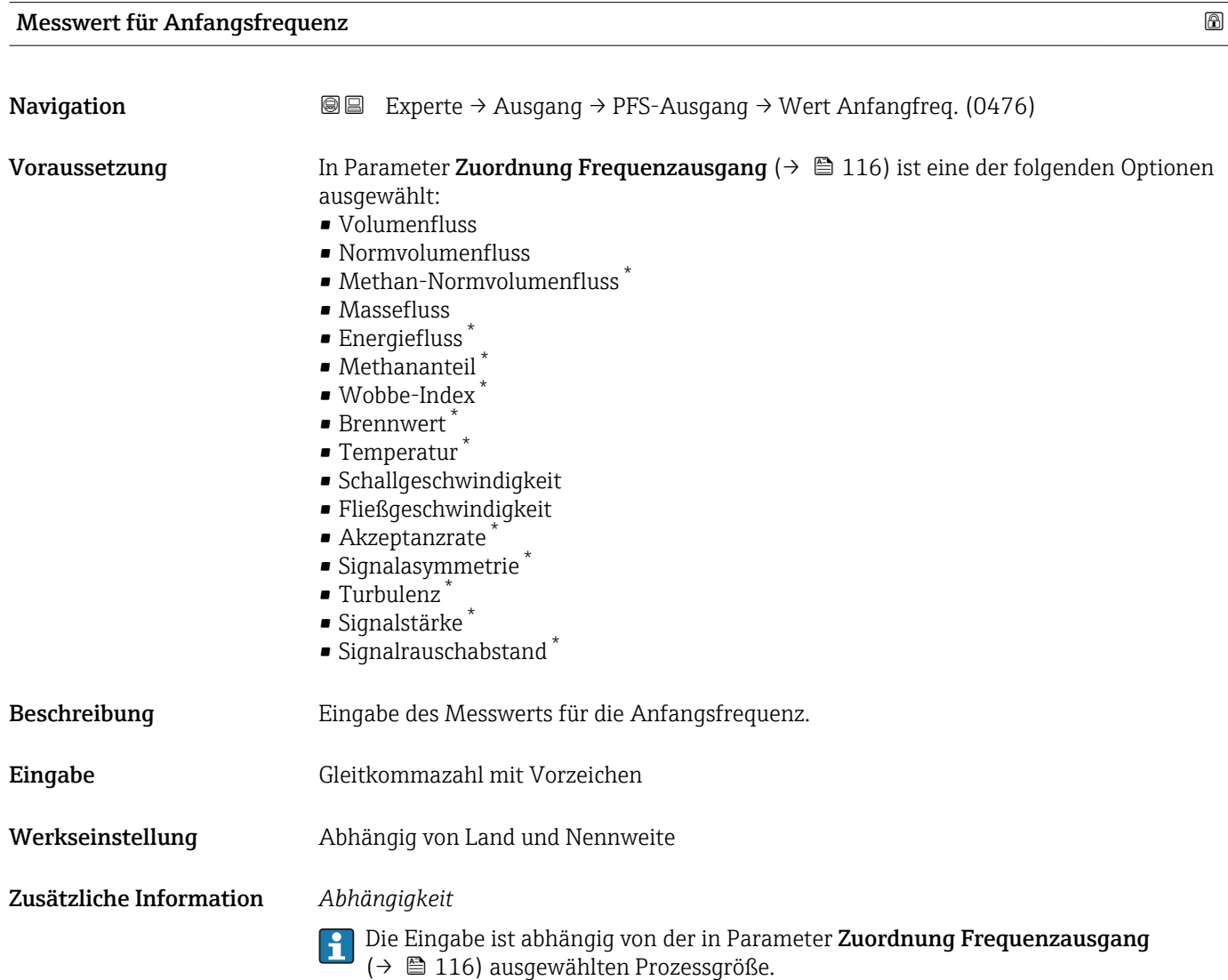

## Messwert für Endfrequenz

| Navigation    | Experte $\rightarrow$ Ausgang $\rightarrow$ PFS-Ausgang $\rightarrow$ Wert Endfreg. (0475)<br>8 E                                                                                                    |
|---------------|----------------------------------------------------------------------------------------------------|
| Voraussetzung | In Parameter <b>Zuordnung Frequenzausgang</b> ( $\rightarrow \Box$ 116) ist eine der folgenden Optionen<br>ausgewählt:<br>$\blacksquare$ Volumenfluss<br>• Normvolumenfluss<br>$\blacksquare$ Methan-Normvolumenfluss $\tilde{\phantom{a}}$ |

<sup>\*</sup> Sichtbar in Abhängigkeit von Bestelloptionen oder Geräteeinstellungen

<span id="page-118-0"></span>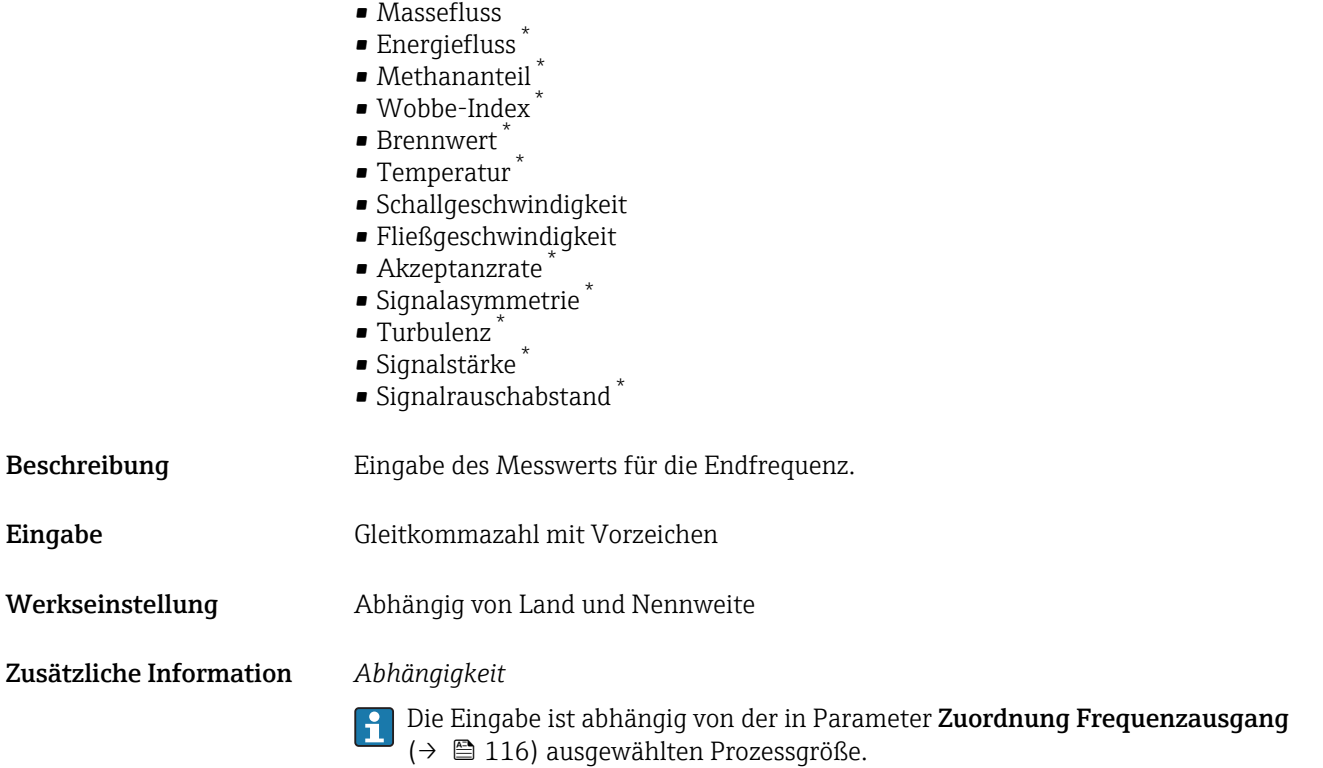

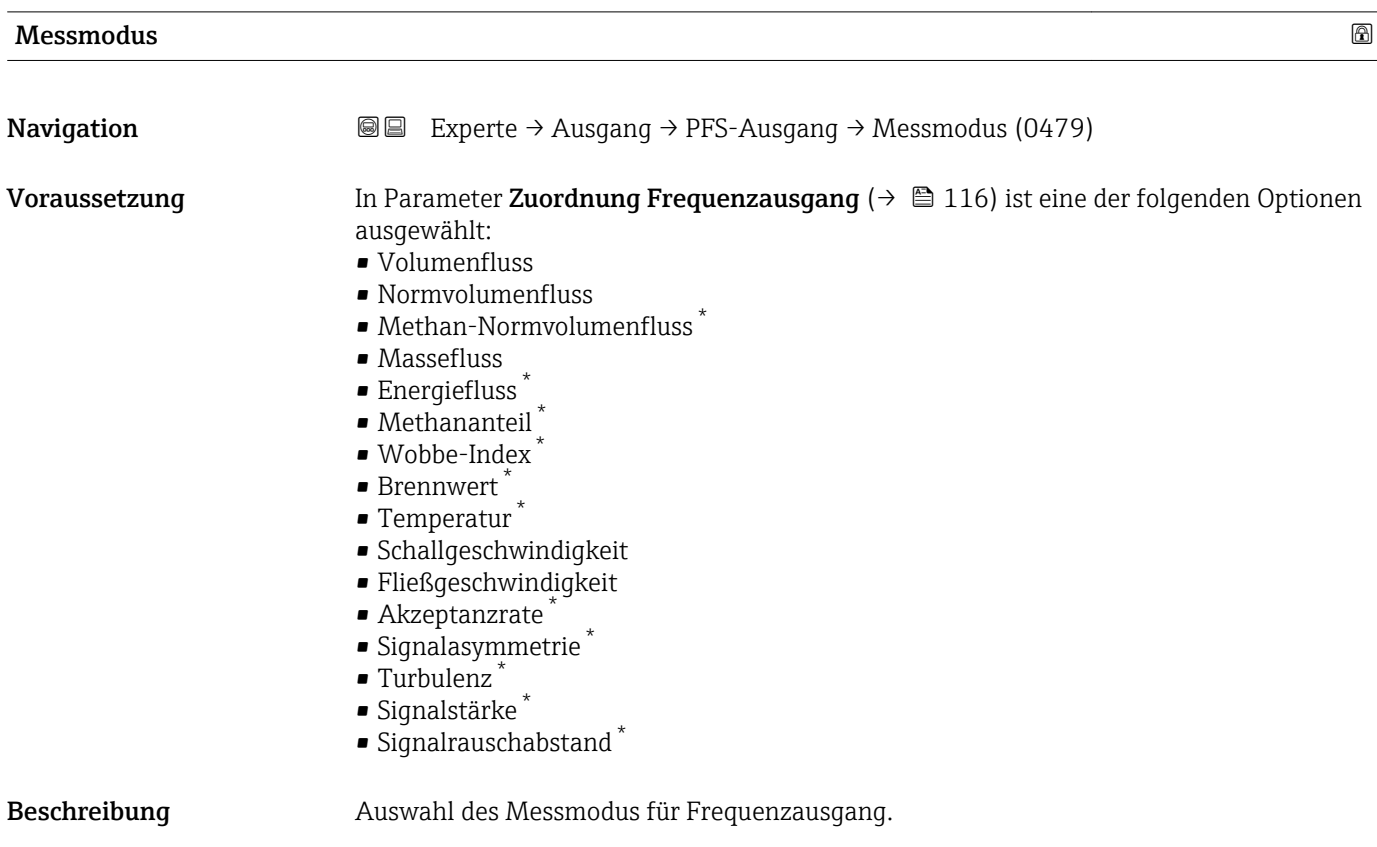

<sup>\*</sup> Sichtbar in Abhängigkeit von Bestelloptionen oder Geräteeinstellungen

- <span id="page-119-0"></span>Auswahl • Förderrichtung
	- Förder-/Rückflussrichtung
	- Kompensation Rückfluss

Werkseinstellung Förderrichtung

Zusätzliche Information *Auswahl*

Detaillierte Beschreibung der zur Auswahl stehenden Optionen: Parameter Messmodus ( $\rightarrow \text{ } \oplus$  102)

#### *Beispiele*

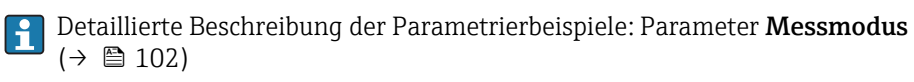

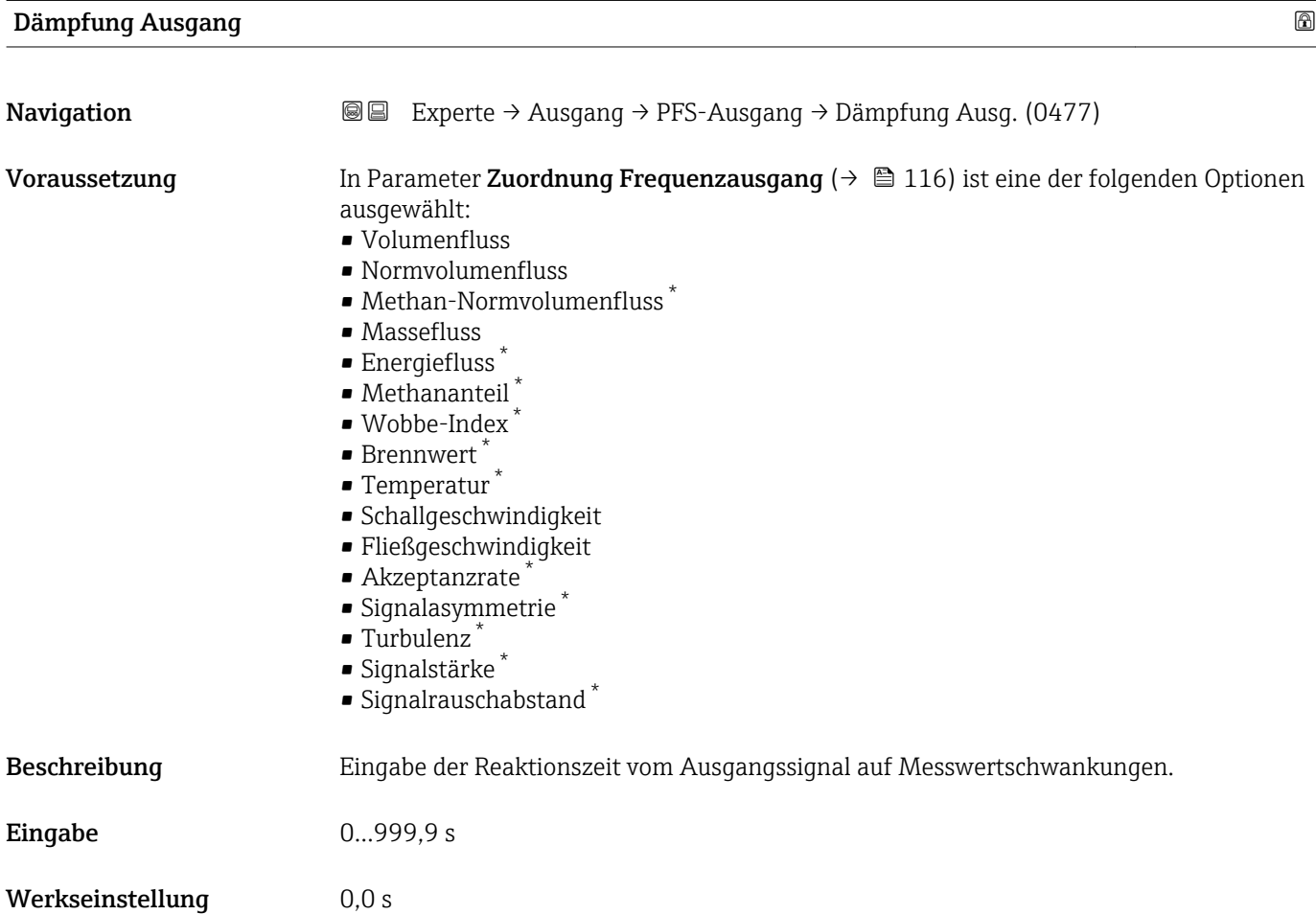

Sichtbar in Abhängigkeit von Bestelloptionen oder Geräteeinstellungen

<span id="page-120-0"></span>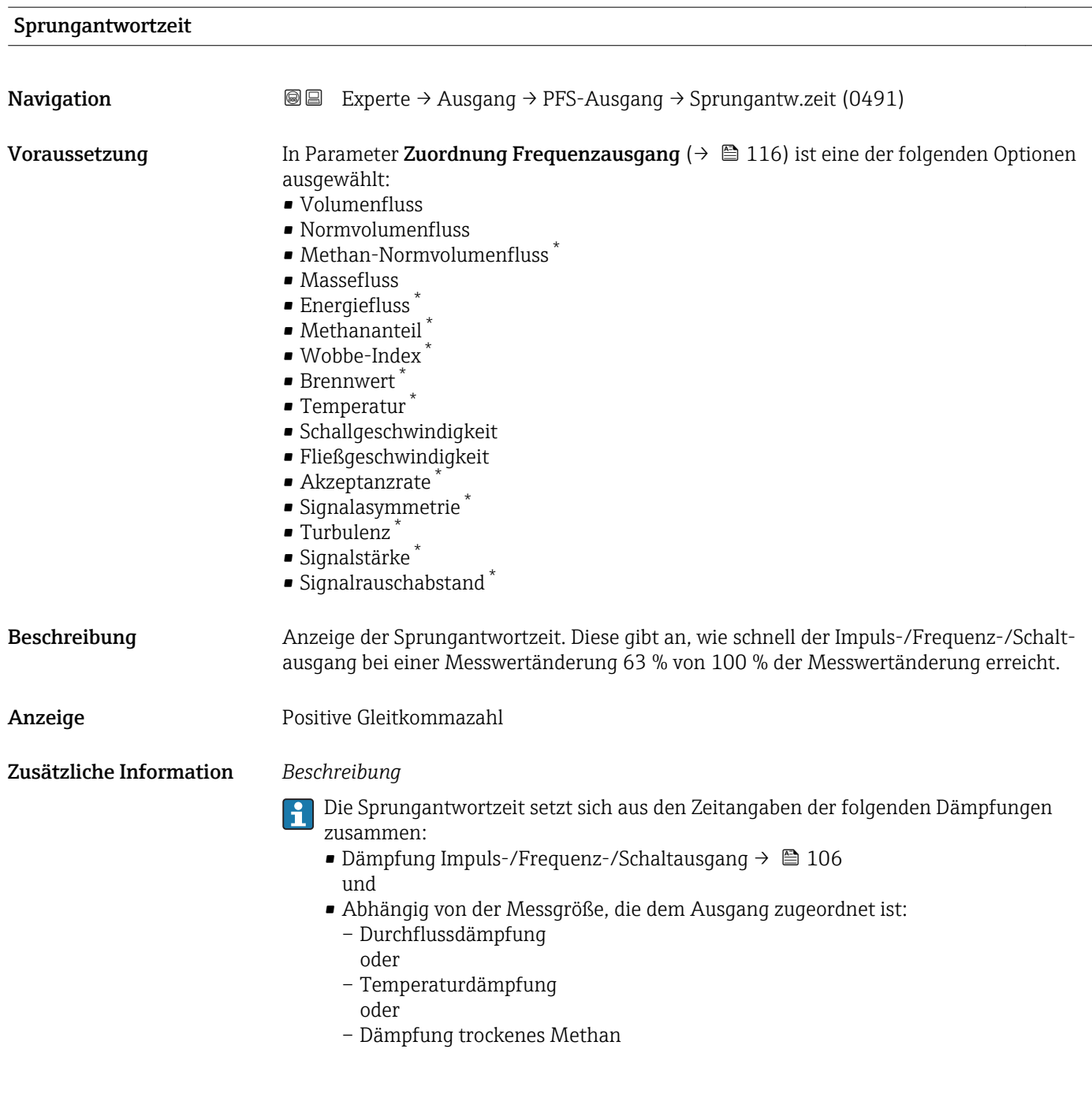

| Fehlerverhalten | $^{\circ}$                                                                                                    |
|-----------------|----------------------------------------------------------------------------------------------------|
| Navigation      | Experte → Ausgang → PFS-Ausgang → Fehlerverhalten (0451)<br>88                                                                                                    |
| Voraussetzung   | In Parameter Zuordnung Frequenzausgang ( $\rightarrow \Box$ 116) ist eine der folgenden Optionen<br>ausgewählt:<br>$\blacksquare$ Volumenfluss<br>$\blacksquare$ Normvolumenfluss<br>• Methan-Normvolumenfluss<br>• Massefluss<br>• Energiefluss |

<sup>\*</sup> Sichtbar in Abhängigkeit von Bestelloptionen oder Geräteeinstellungen

<span id="page-121-0"></span>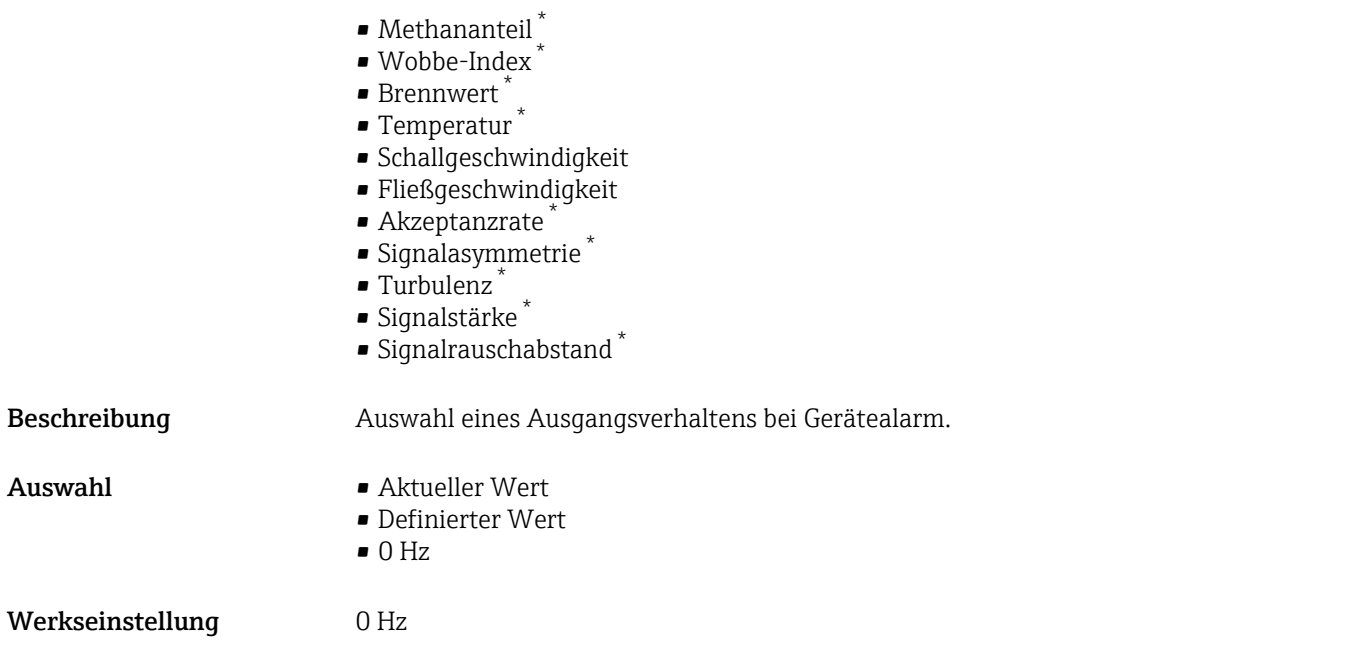

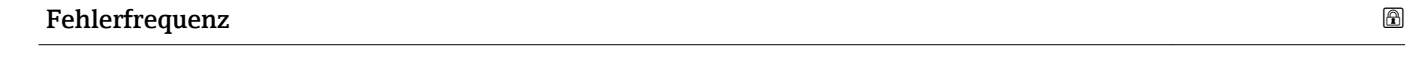

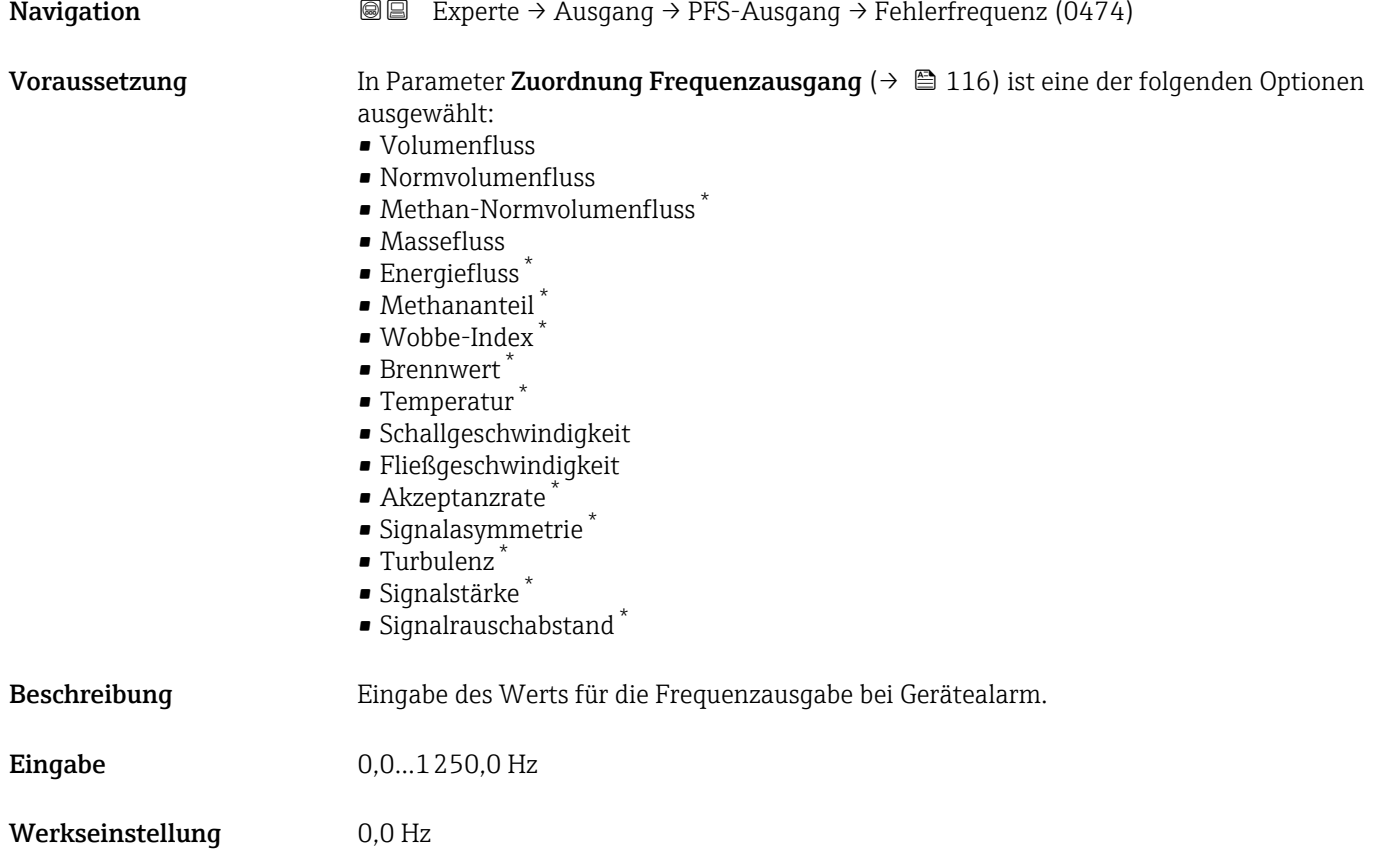

<sup>\*</sup> Sichtbar in Abhängigkeit von Bestelloptionen oder Geräteeinstellungen

<span id="page-122-0"></span>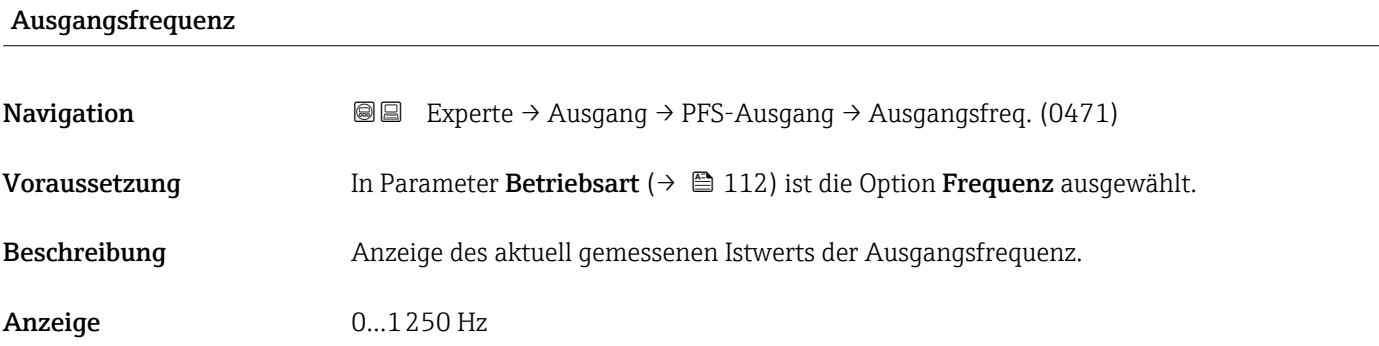

### Funktion Schaltausgang

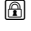

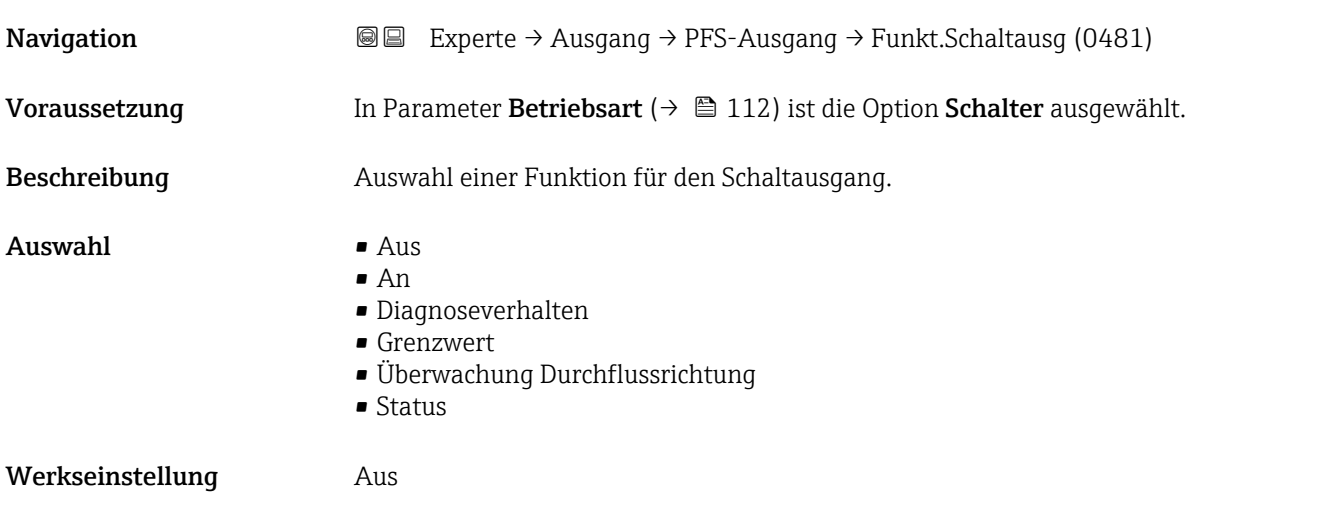

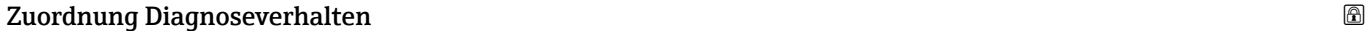

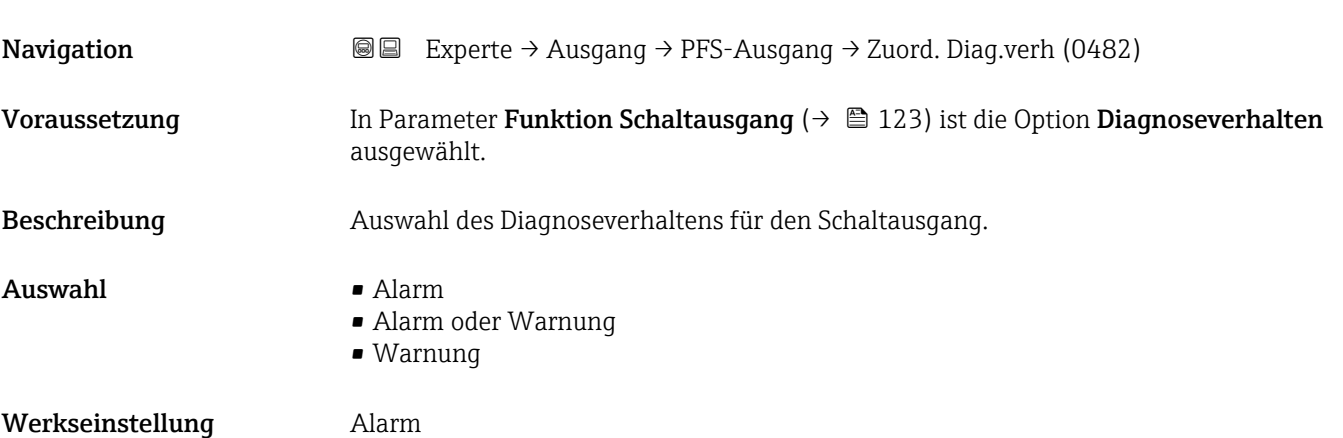

<span id="page-123-0"></span>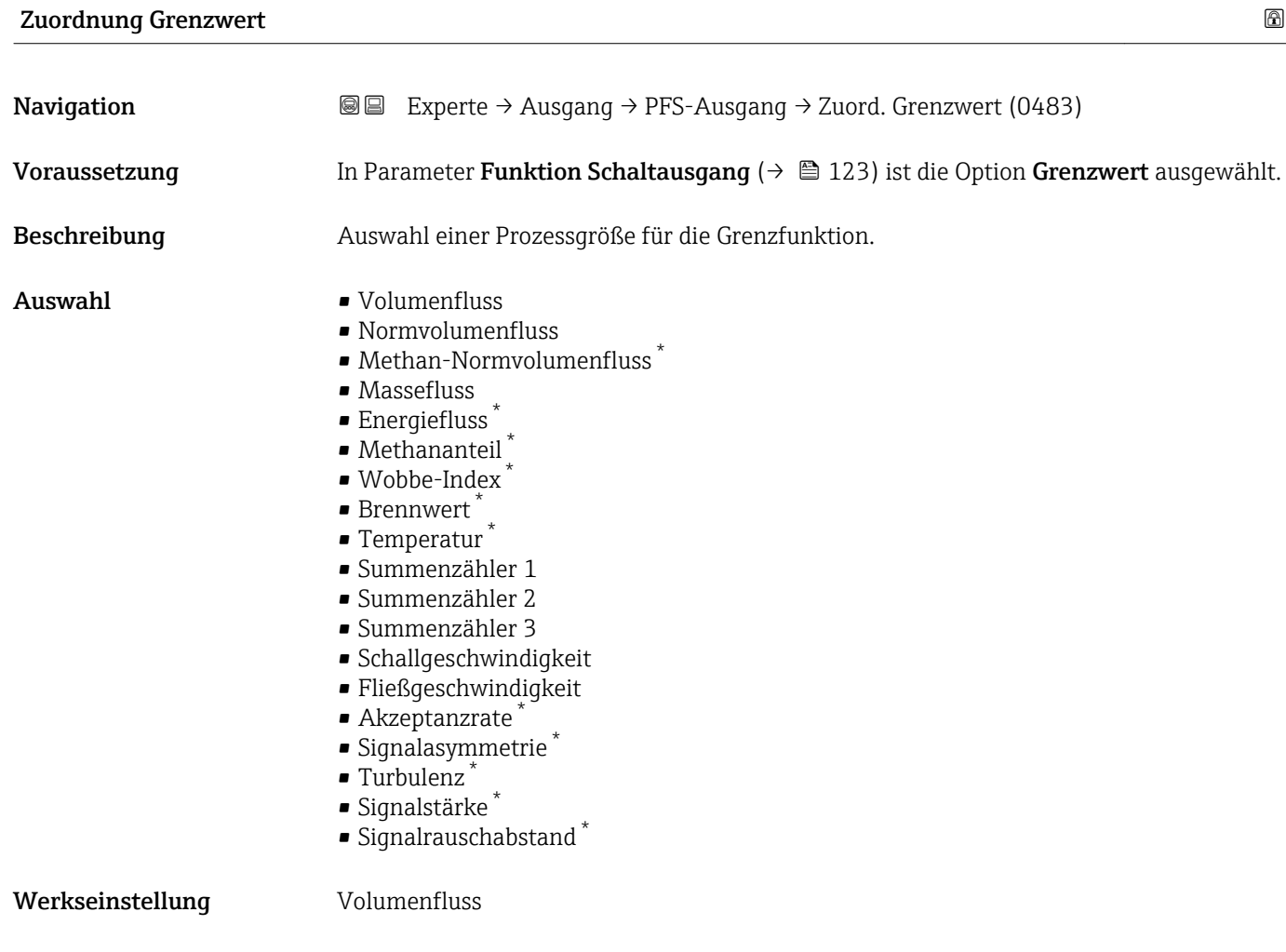

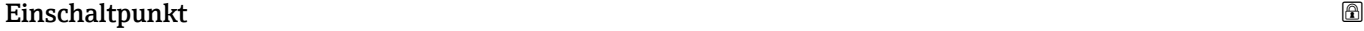

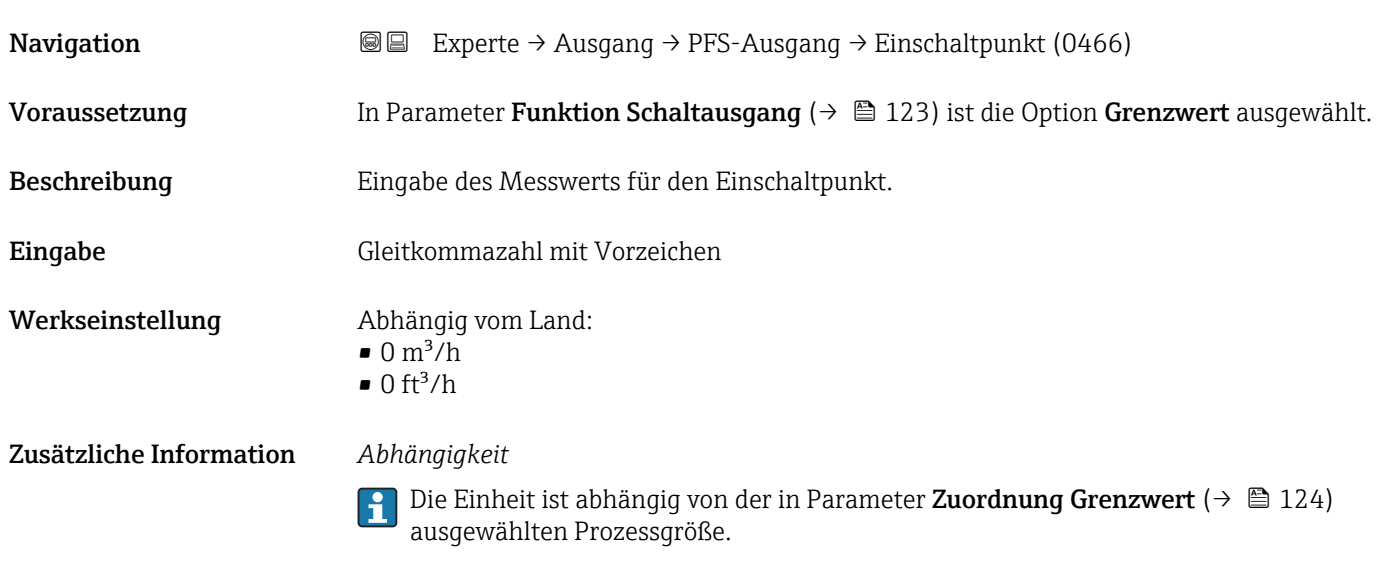

<sup>\*</sup> Sichtbar in Abhängigkeit von Bestelloptionen oder Geräteeinstellungen

# <span id="page-124-0"></span>Ausschaltpunkt **Navigation EXPERTED EXPERIE → Ausgang → PFS-Ausgang → Ausschaltpunkt (0464)** Voraussetzung In Parameter Funktion Schaltausgang ( $\rightarrow \Box$  123) ist die Option Grenzwert ausgewählt. Beschreibung Eingabe des Messwerts für den Ausschaltpunkt. Eingabe Gleitkommazahl mit Vorzeichen Werkseinstellung Abhängig vom Land:

 $\bullet$  0 m<sup>3</sup>/h

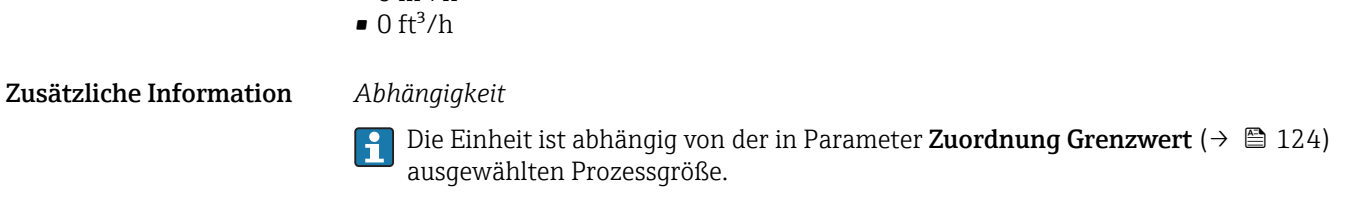

# Zuordnung Überwachung Durchflussrichtung

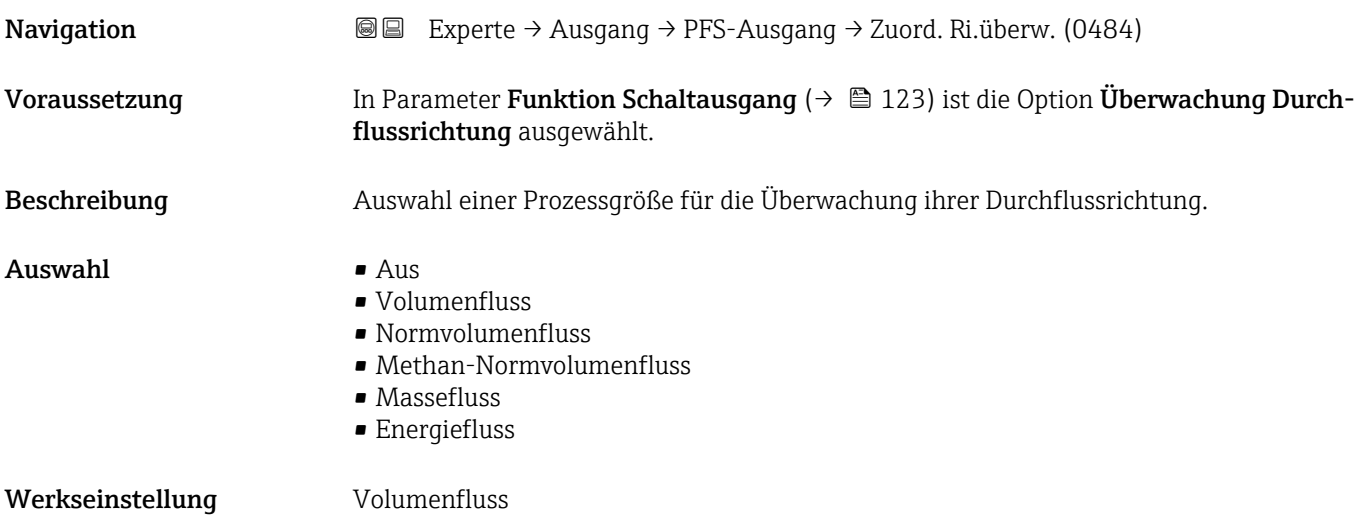

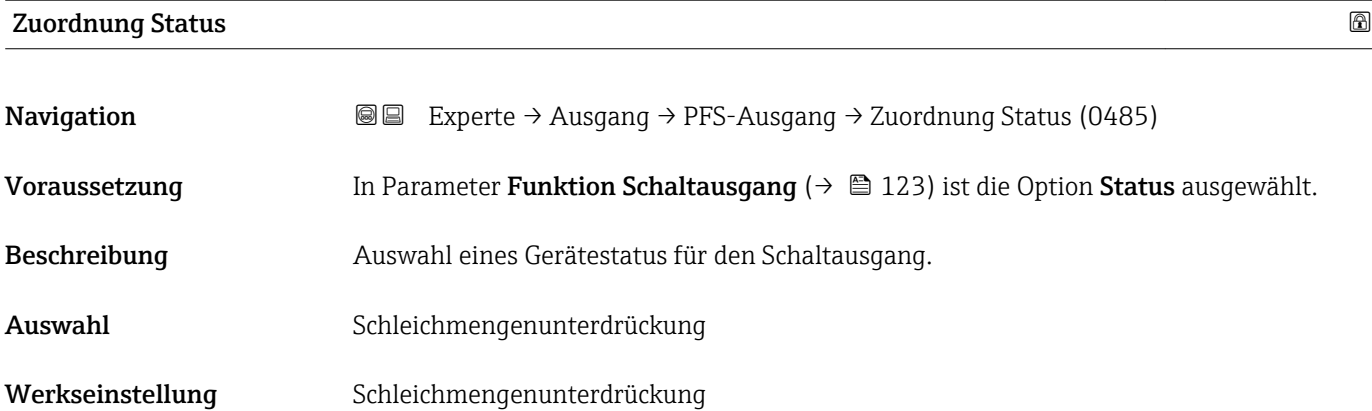

<span id="page-125-0"></span>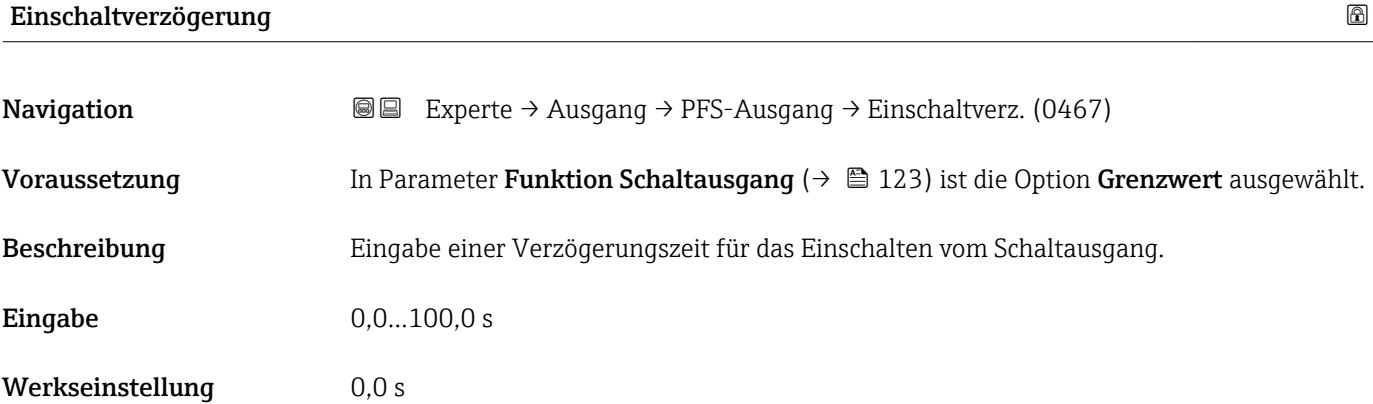

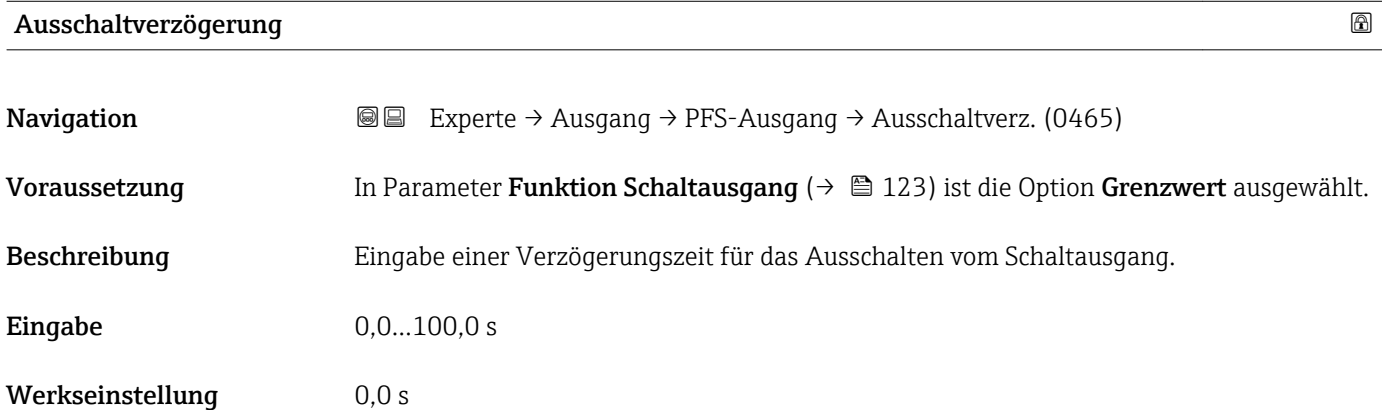

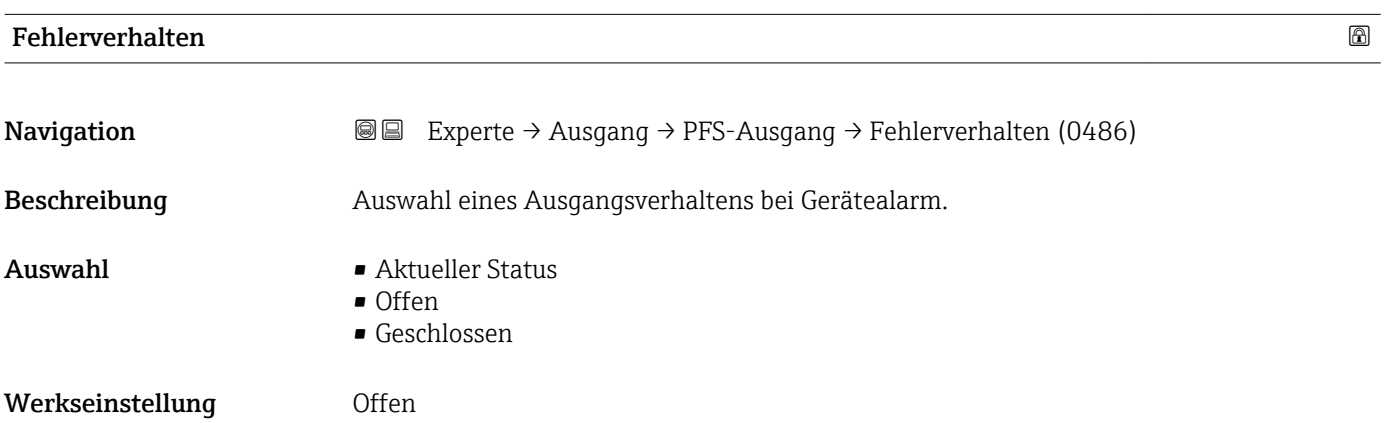

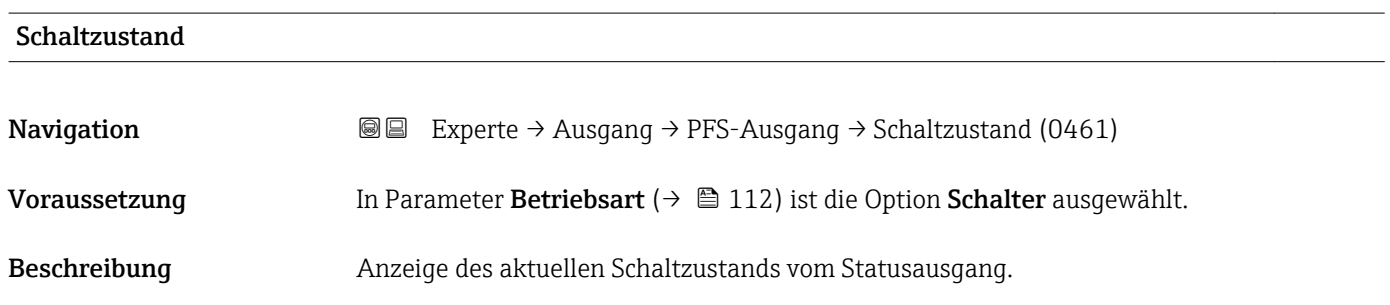

#### <span id="page-126-0"></span>Anzeige **• Offen**

• Geschlossen

Invertiertes Ausgangssignal Navigation 
and  $\text{Q}$  Experte → Ausgang → PFS-Ausgang → Invert. Signal (0470) Beschreibung **Auswahl zur Umkehrung des Ausgangssignals.** Auswahl • Nein • Ja Werkseinstellung Nein

# 3.5 Untermenü "Kommunikation"

*Navigation* 
■■ Experte → Kommunikation

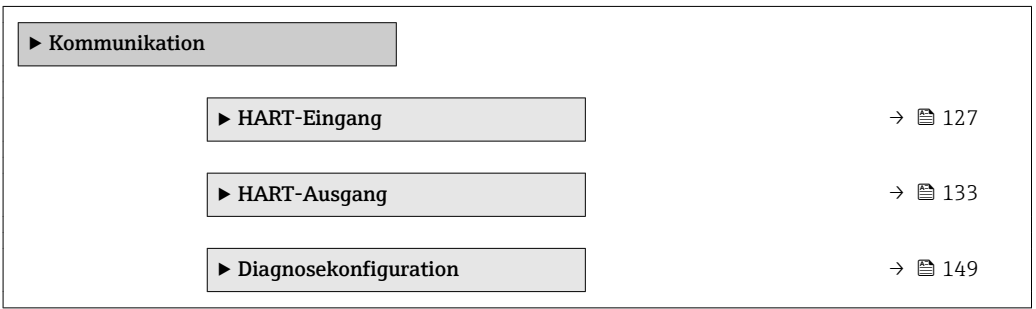

# 3.5.1 Untermenü "HART-Eingang"

*Navigation* **III** Is Experte → Kommunikation → HART-Eingang

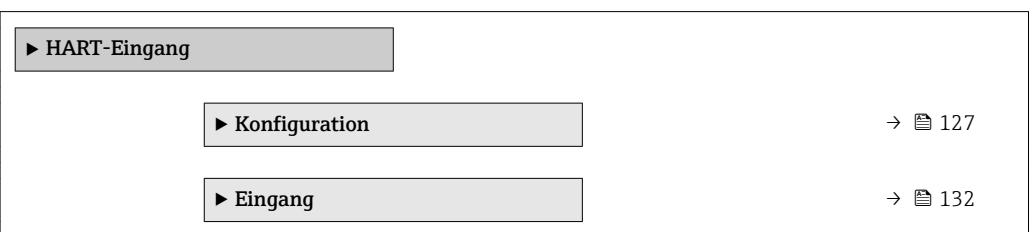

#### Untermenü "Konfiguration"

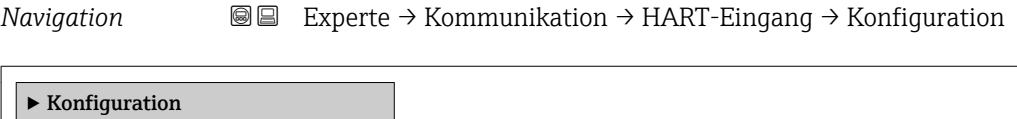

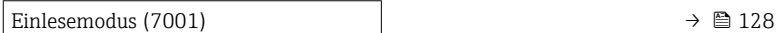

<span id="page-127-0"></span>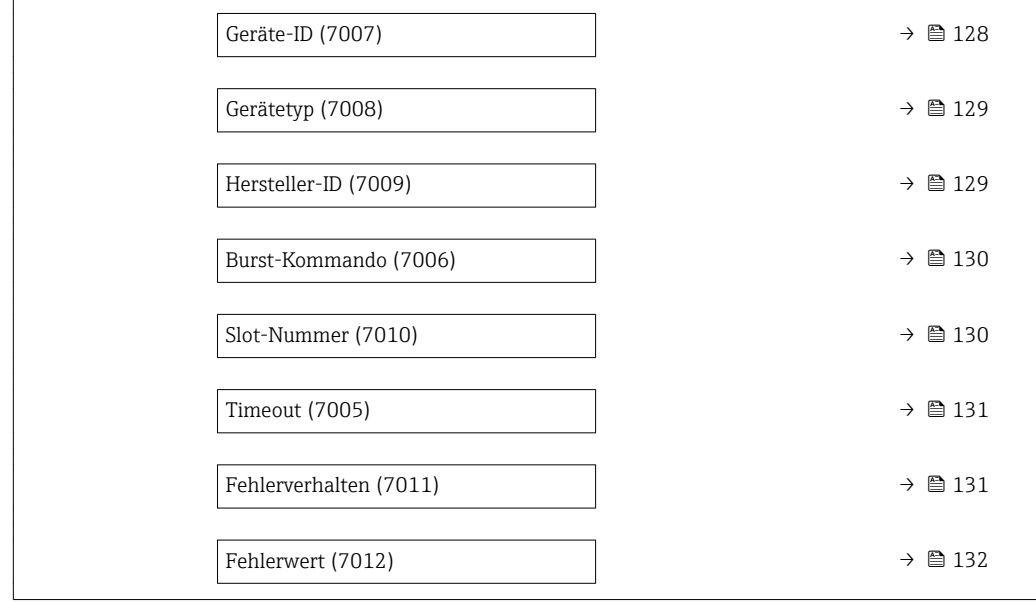

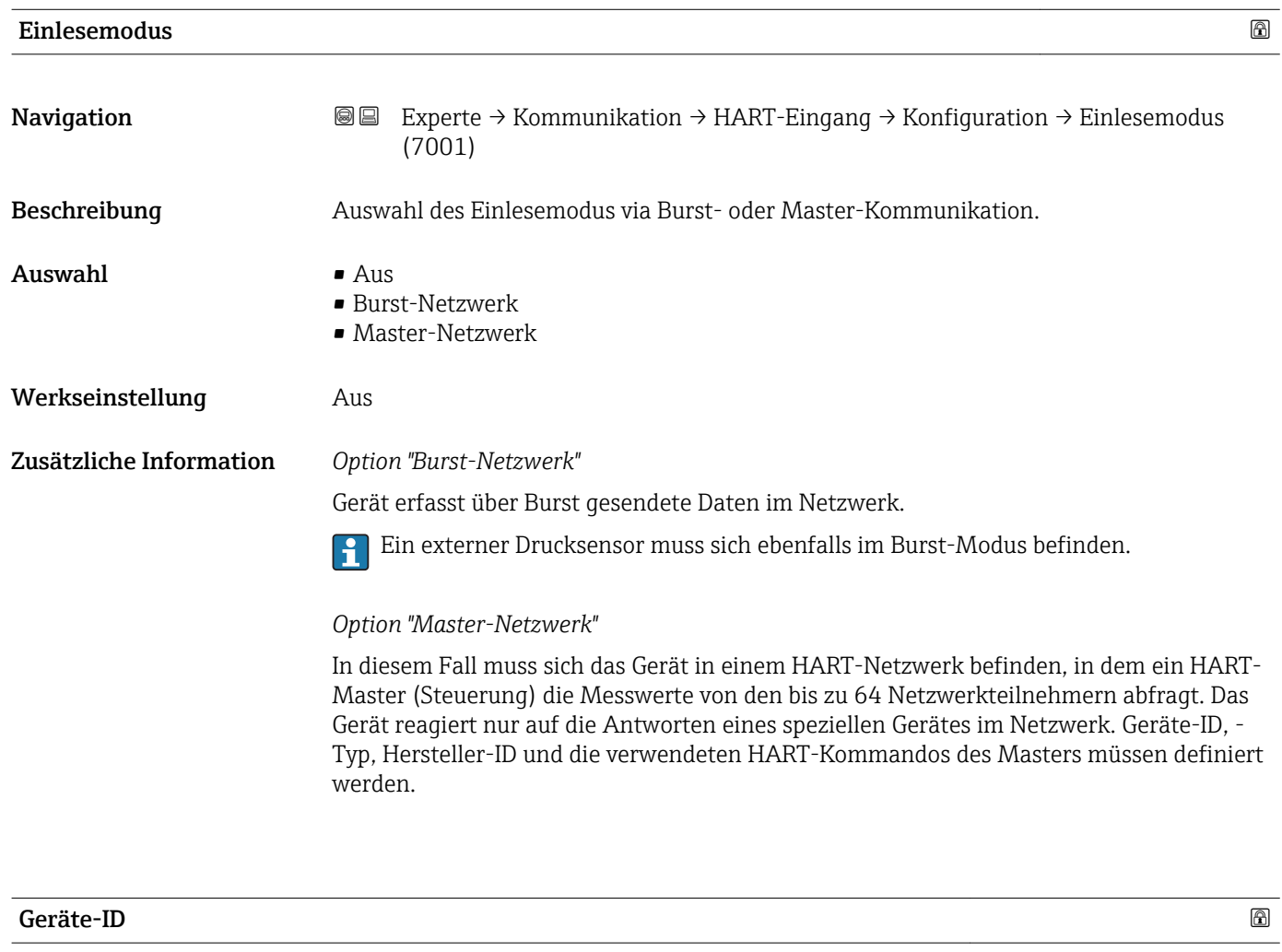

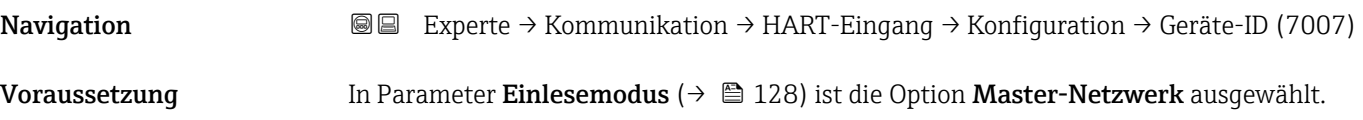

<span id="page-128-0"></span>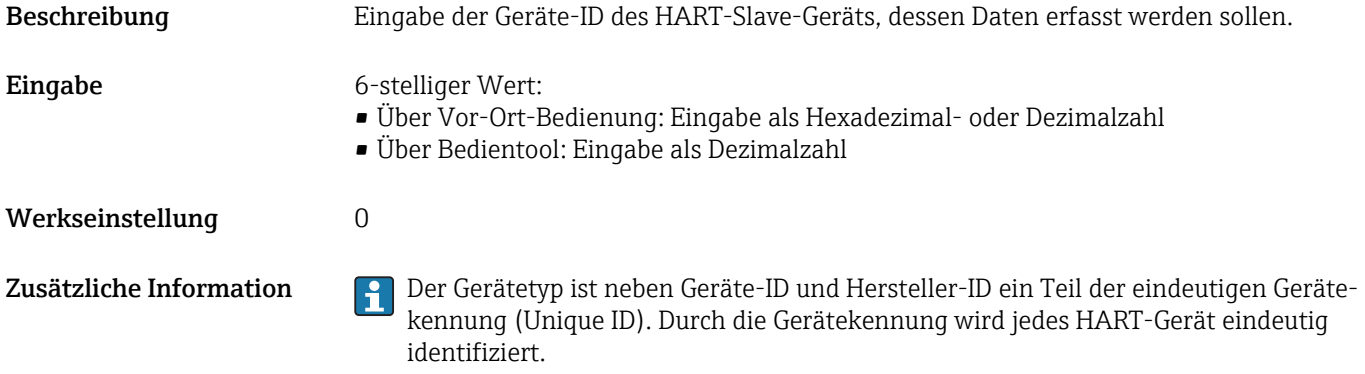

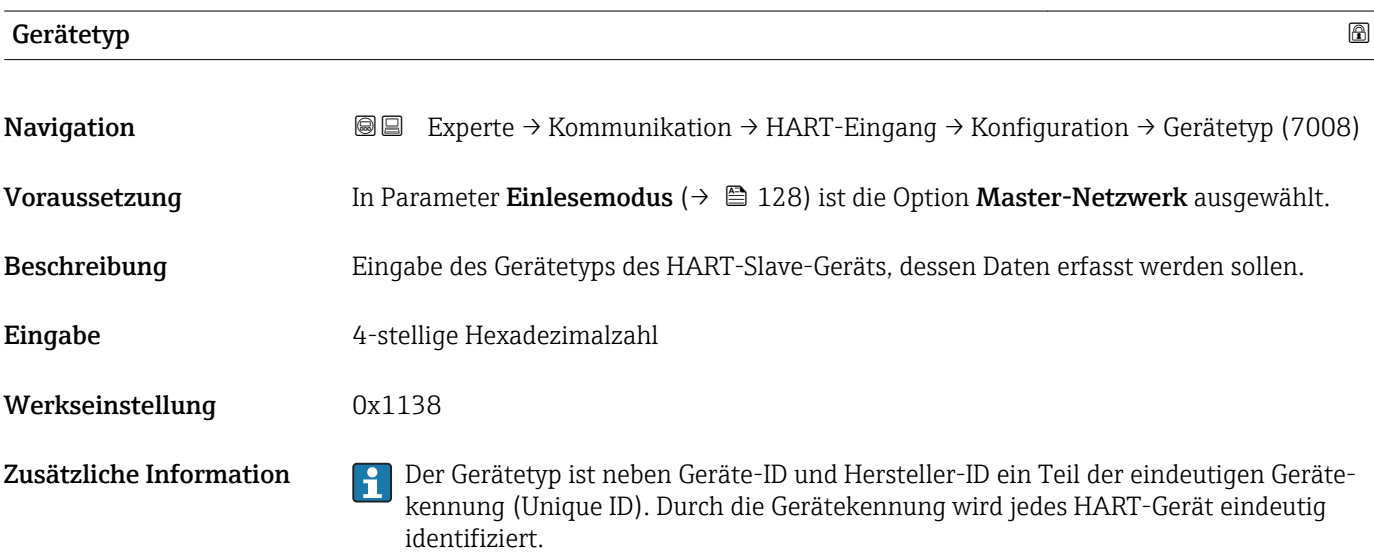

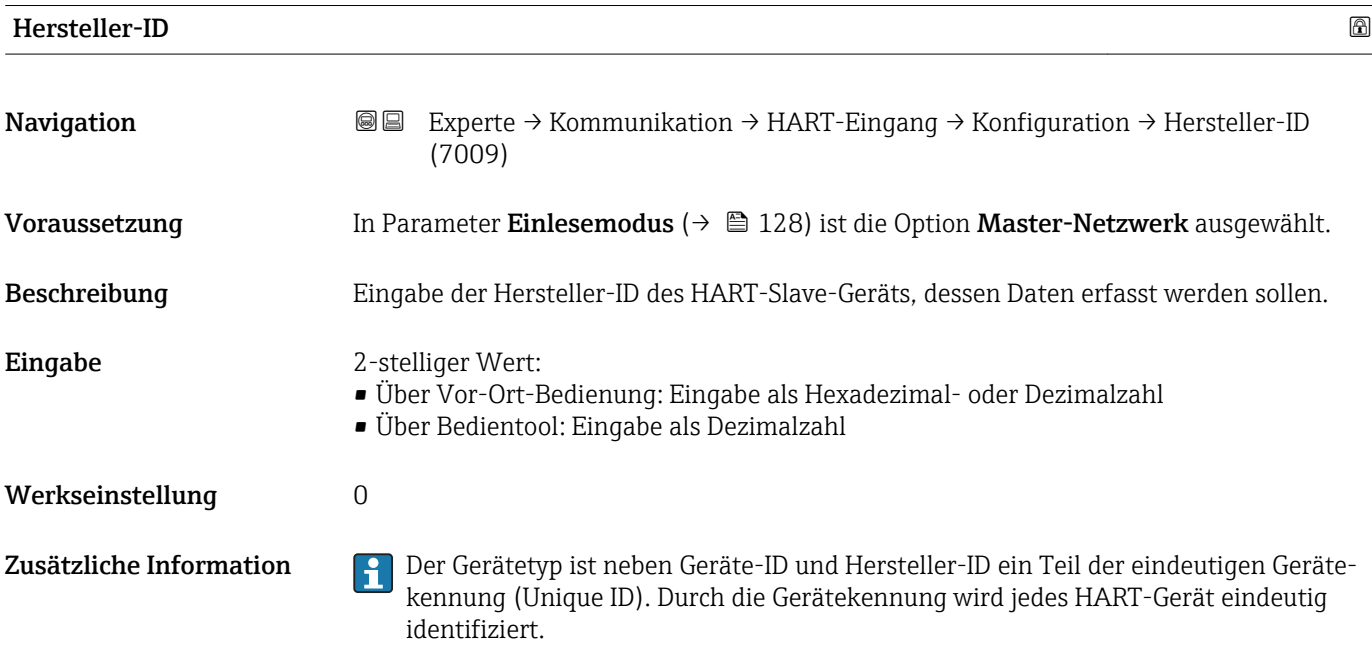

<span id="page-129-0"></span>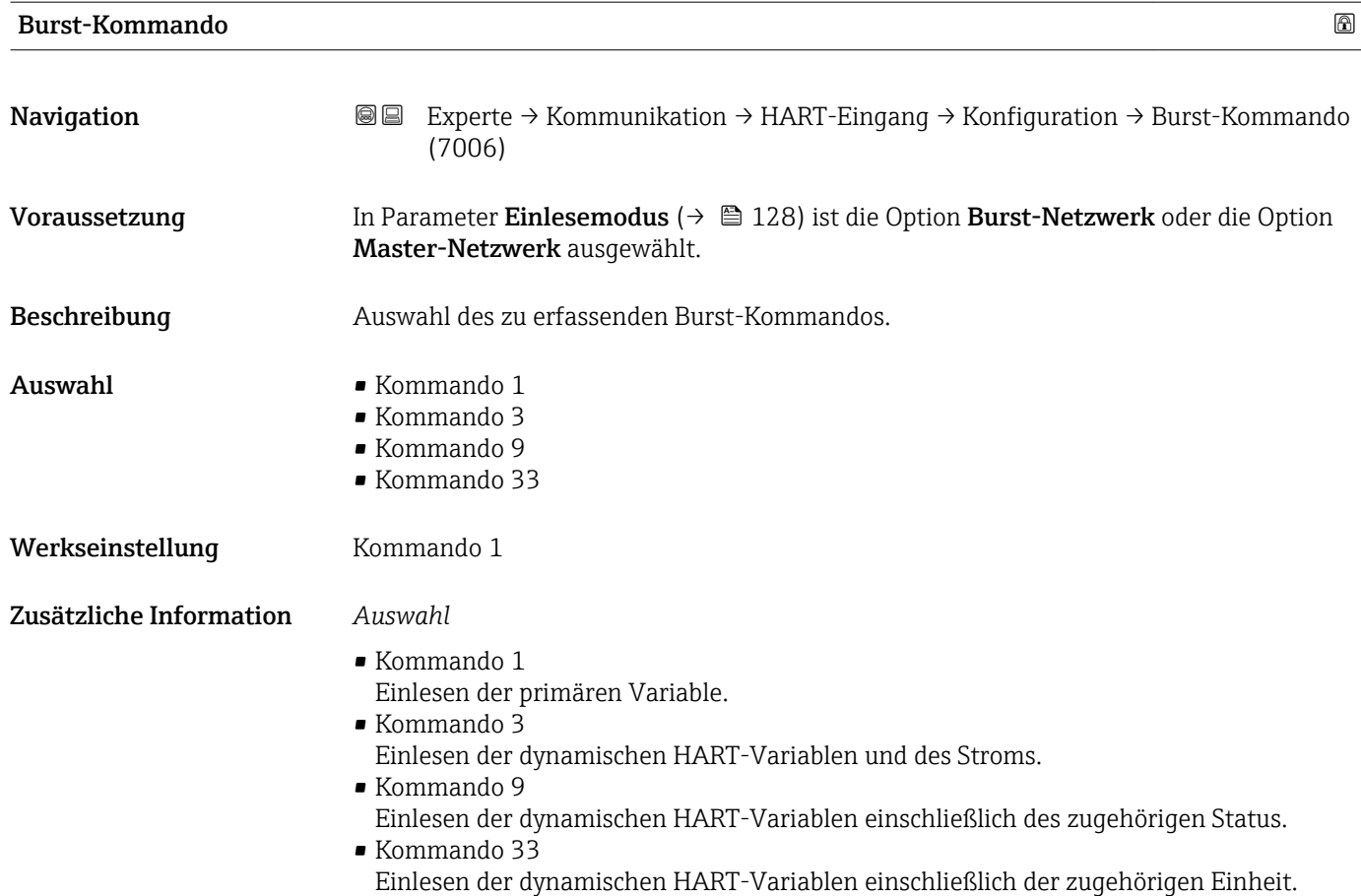

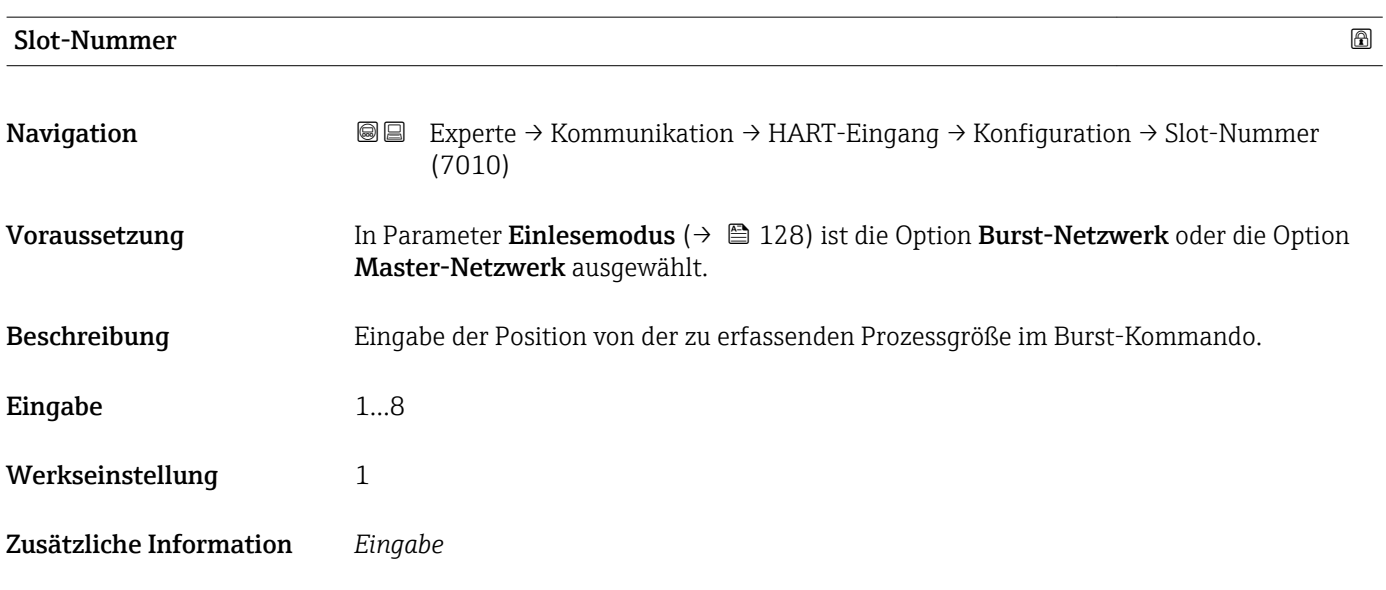

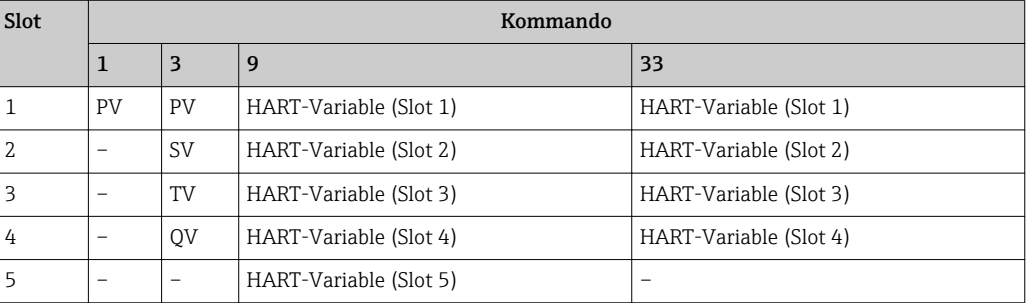

<span id="page-130-0"></span>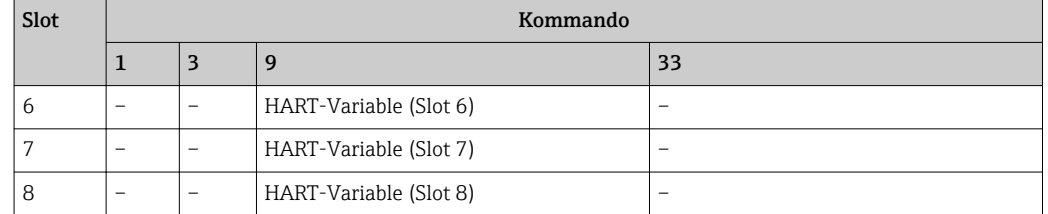

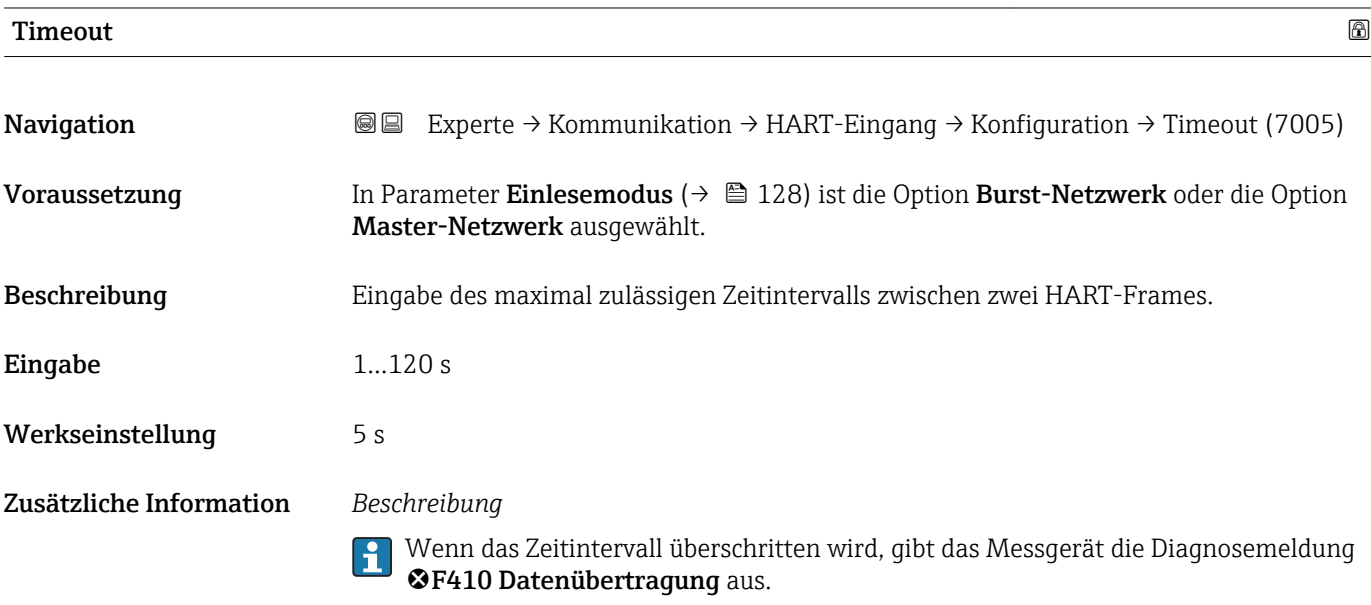

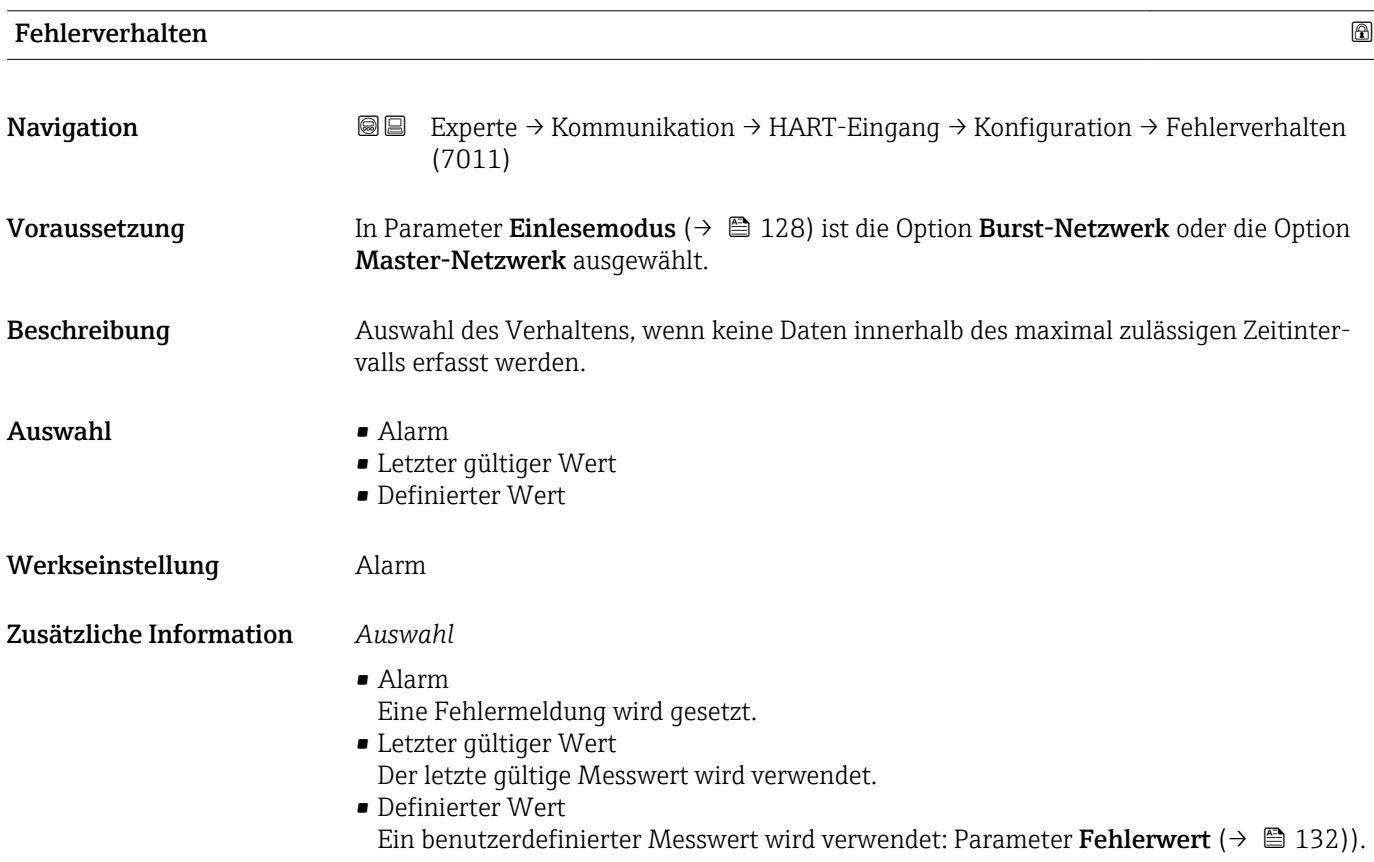

<span id="page-131-0"></span>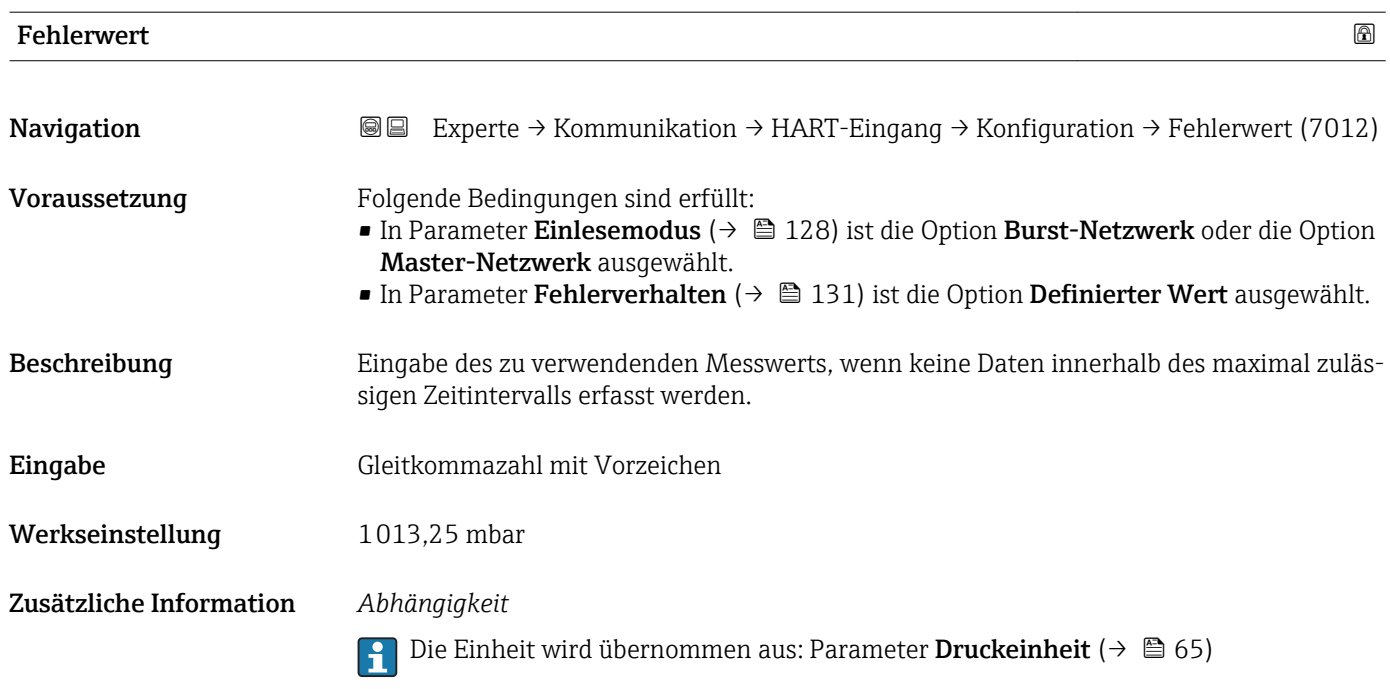

# Untermenü "Eingang"

*Navigation* <sup>■</sup>■ Experte → Kommunikation → HART-Eingang → Eingang

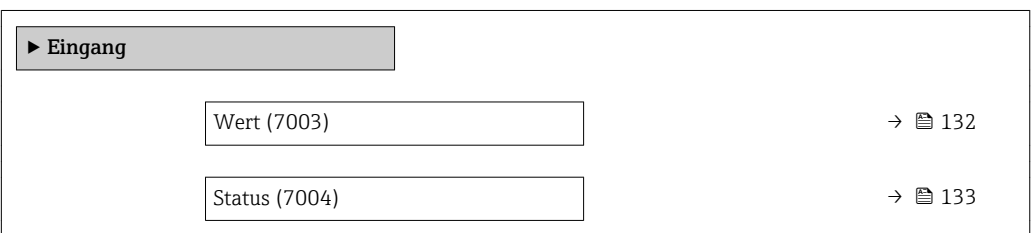

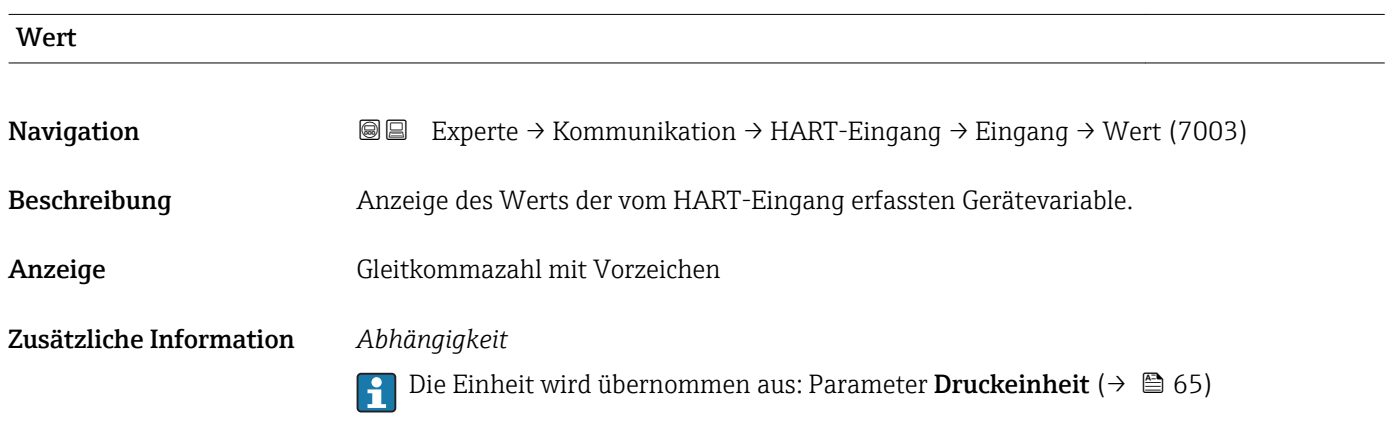

<span id="page-132-0"></span>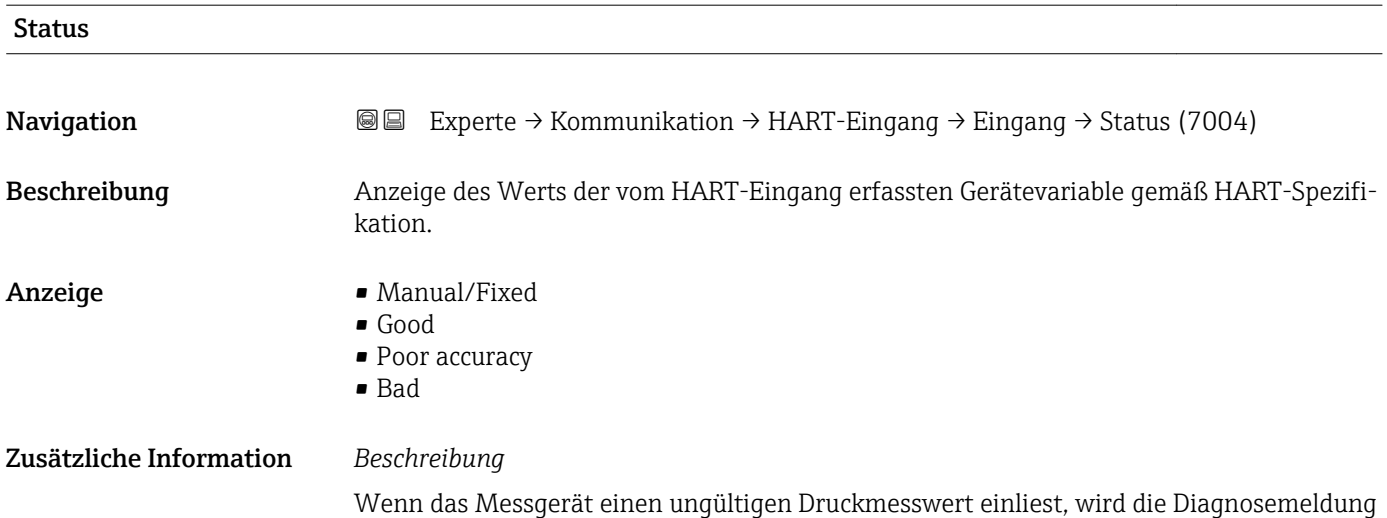

# 3.5.2 Untermenü "HART-Ausgang"

F882 Eingangssignal ausgegeben

*Navigation* 
■■ Experte → Kommunikation → HART-Ausgang

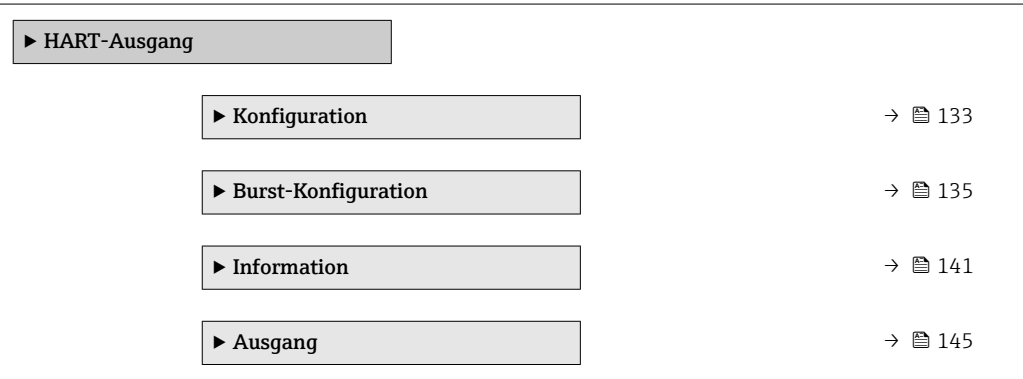

#### Untermenü "Konfiguration"

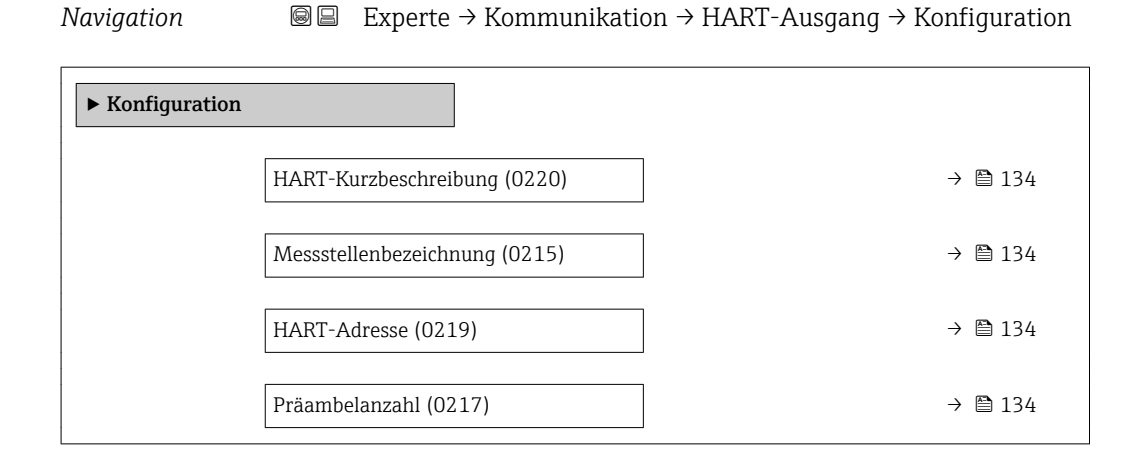

<span id="page-133-0"></span>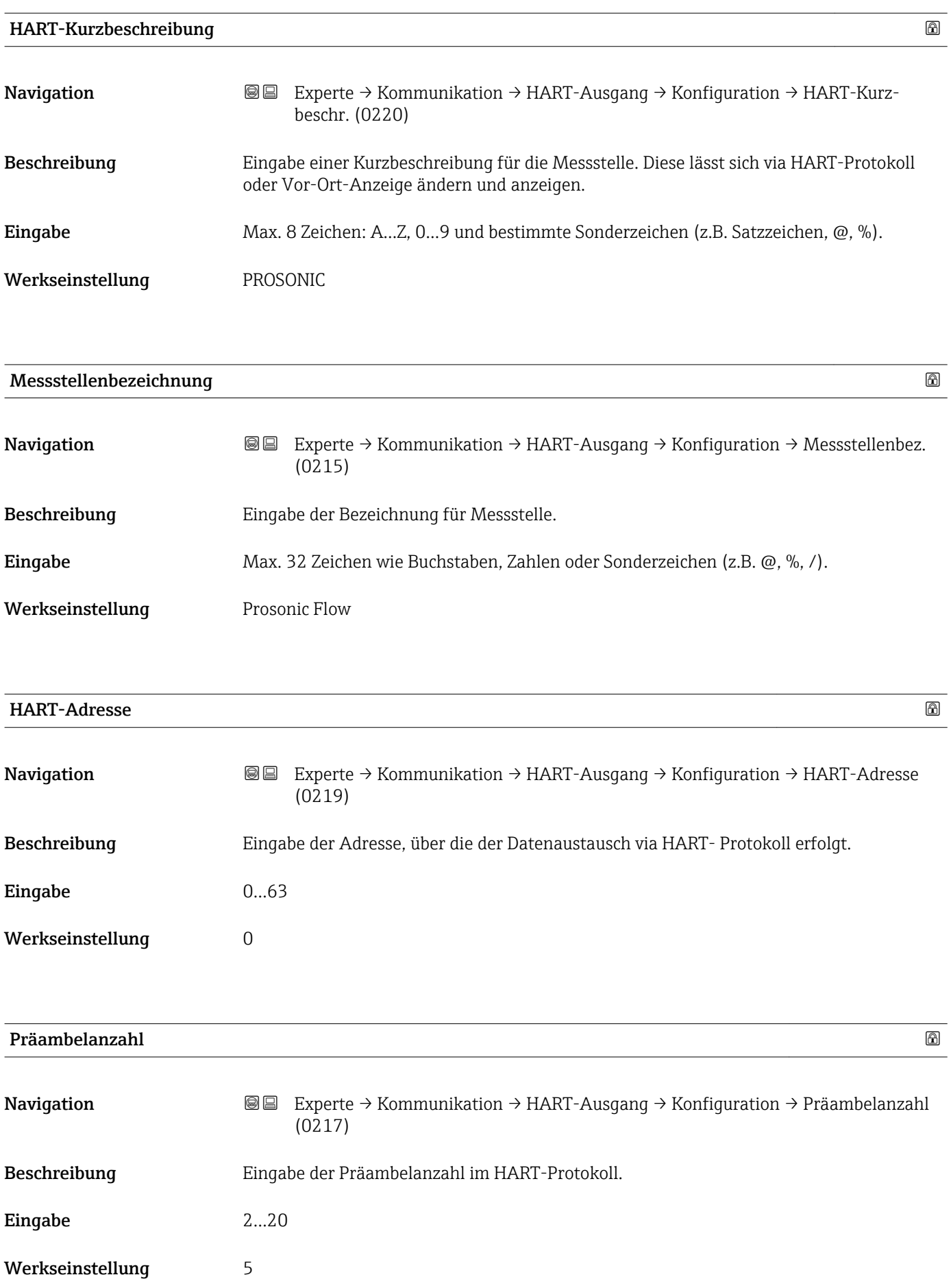

#### <span id="page-134-0"></span>Zusätzliche Information *Eingabe*

Da jeder Modem-Baustein ein Byte "verschlucken" kann, müssen es mind. 2-Byte-Präambeln sein.

#### Untermenü "Burst-Konfiguration"

*Navigation* Experte → Kommunikation → HART-Ausgang → Burst-Konfig. → Burst-Konfig. 1…3

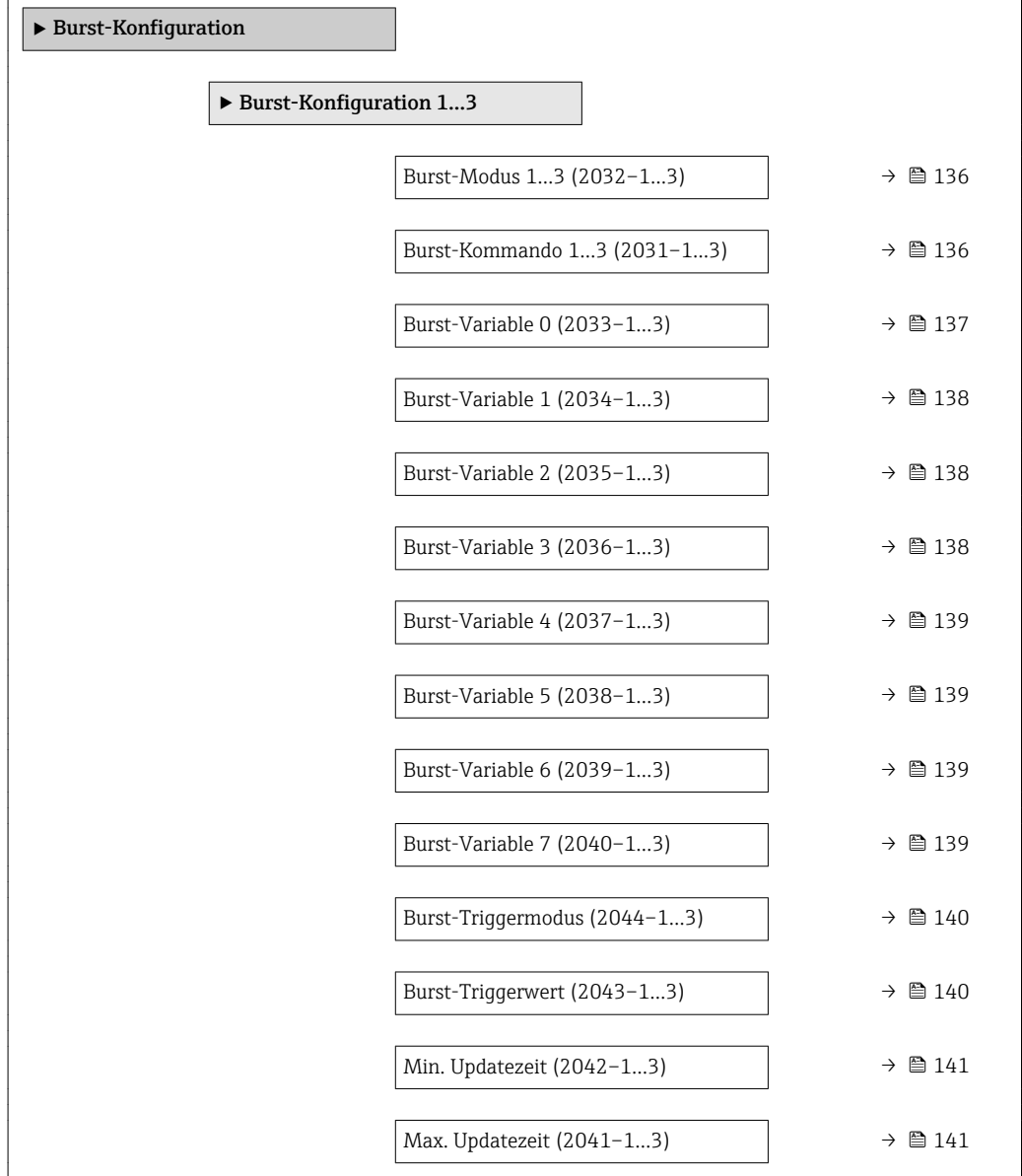

<span id="page-135-0"></span>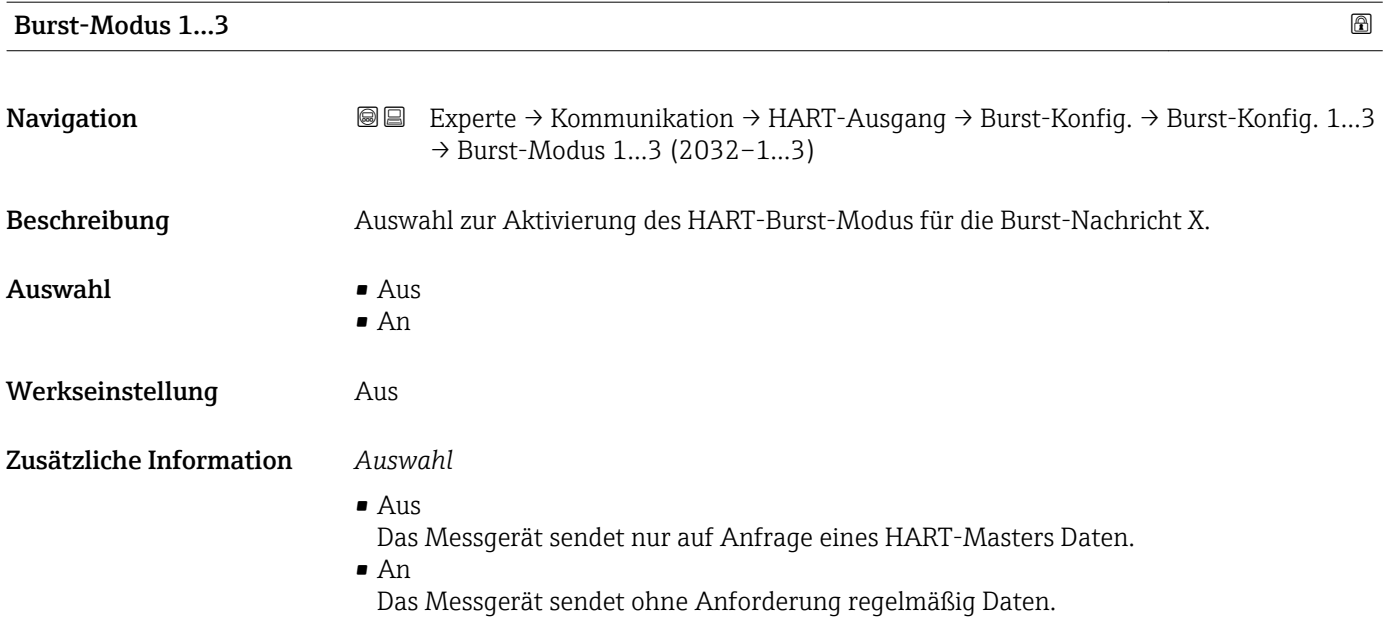

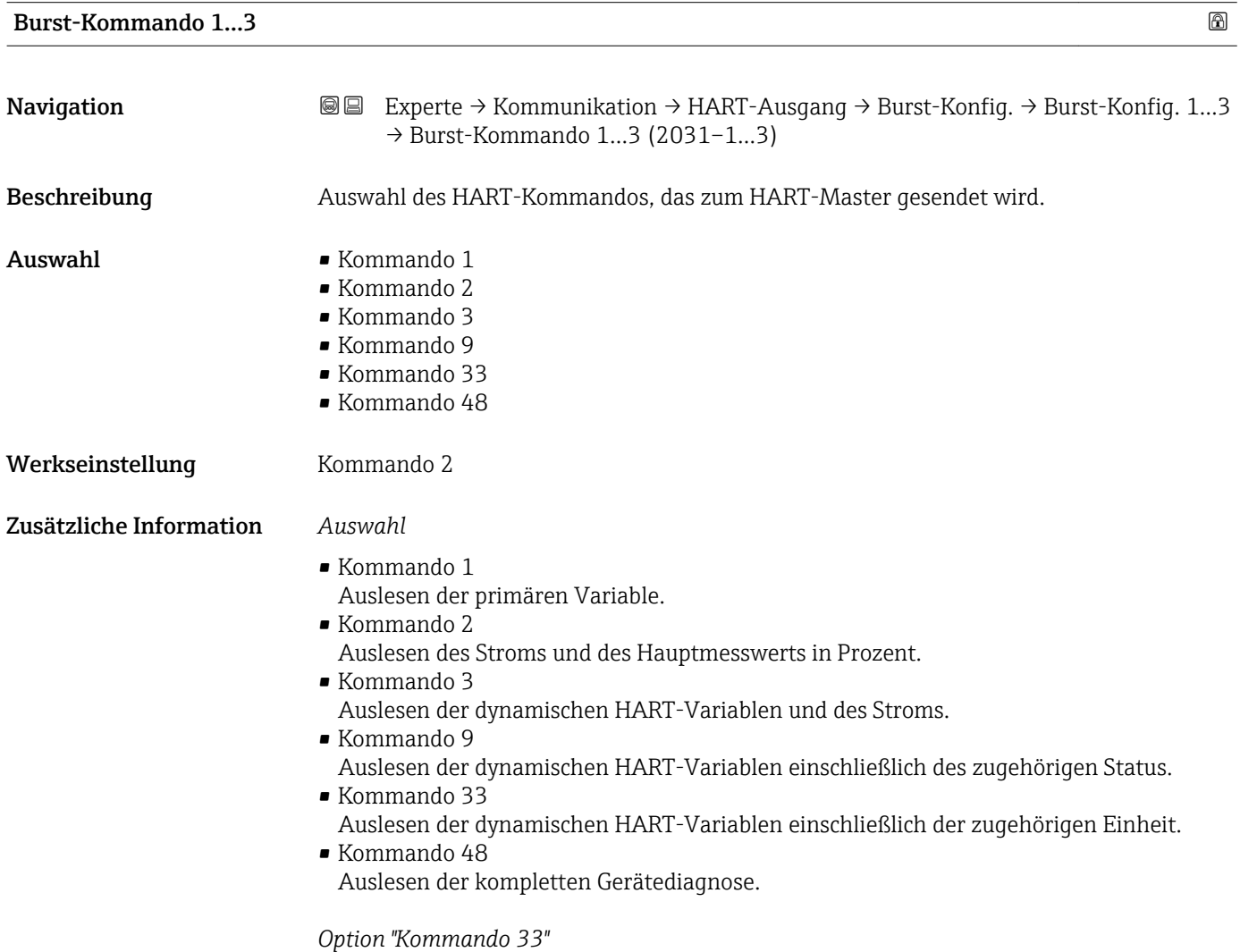

Die HART-Gerätevariablen werden über Kommando 107 festgelegt.

<span id="page-136-0"></span>Folgende Messgrößen (HART-Gerätevariablen) können ausgelesen werden:

- Volumenfluss
- Massefluss
- Temperatur
- Summenzähler 1…3
- Schallgeschwindigkeit
- Fließgeschwindigkeit
- Signalasymmetrie \*
- $\blacksquare$  Akzeptanzrate
- Turbulenz \*
- Signalstärke \*
- Signalrauschabstand \*
- Percent Of Range
- Gemessener Strom
- Erster Messwert (PV)
- Zweiter Messwert (SV)
- Dritter Messwert (TV)
- Vierter Messwert (QV)

#### *Kommandos*

Informationen zu den festgelegten Einzelheiten der Kommandos: HART-Spezifikationen

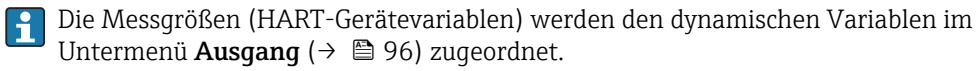

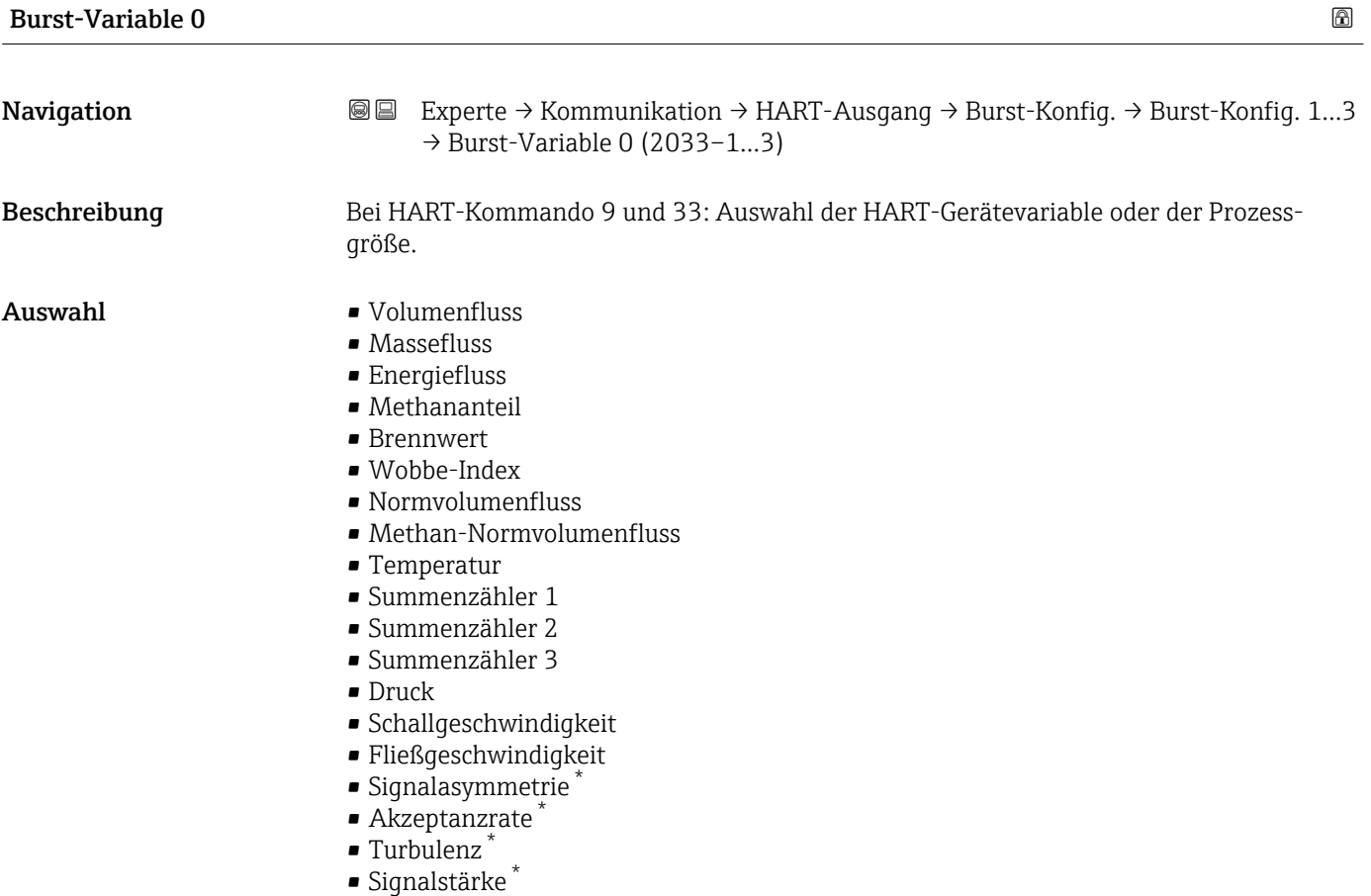

<sup>\*</sup> Sichtbar in Abhängigkeit von Bestelloptionen oder Geräteeinstellungen

• Signalrauschabstand \*

<span id="page-137-0"></span>

|                         | • Percent Of Range<br>Gemessener Strom<br>Erster Messwert (PV)<br>• Zweiter Messwert (SV)<br>• Dritter Messwert (TV)<br>• Vierter Messwert (QV)<br>• Unbenutzt               |
|-------------------------|----------------------------------------------------------------------------------------------------|
| Werkseinstellung        | Volumenfluss                                                                                                    |
| <b>Burst-Variable 1</b> | 6                                                                                                    |
| Navigation              | Experte → Kommunikation → HART-Ausgang → Burst-Konfig. → Burst-Konfig. 13<br>88<br>$\rightarrow$ Burst-Variable 1 (2034-13)                                                  |
| Beschreibung            | Bei HART-Kommando 9 und 33: Auswahl der HART-Gerätevariable oder der Prozess-<br>größe.                                                                                      |
| Auswahl                 | Siehe Parameter Burst-Variable 0 ( $\rightarrow \Box$ 137).                                                                                                    |
| Werkseinstellung        | Unbenutzt                                                                                                    |
| <b>Burst-Variable 2</b> | $^{\circledR}$                                                                                                    |
| Navigation              | Experte $\rightarrow$ Kommunikation $\rightarrow$ HART-Ausgang $\rightarrow$ Burst-Konfig. $\rightarrow$ Burst-Konfig. 13<br>88<br>$\rightarrow$ Burst-Variable 2 (2035-13)  |
| Beschreibung            | Bei HART-Kommando 9 und 33: Auswahl der HART-Gerätevariable oder der Prozess-<br>größe.                                                                                      |
| Auswahl                 | Siehe Parameter Burst-Variable 0 ( $\rightarrow \Box$ 137).                                                                                                    |
| Werkseinstellung        | Unbenutzt                                                                                                    |
| <b>Burst-Variable 3</b> | ⋒                                                                                                    |
| Navigation              | Experte $\rightarrow$ Kommunikation $\rightarrow$ HART-Ausgang $\rightarrow$ Burst-Konfig. $\rightarrow$ Burst-Konfig. 13<br>018<br>$\rightarrow$ Burst-Variable 3 (2036-13) |
| Beschreibung            | Bei HART-Kommando 9 und 33: Auswahl der HART-Gerätevariable oder der Prozess-<br>größe.                                                                                      |
| Auswahl                 | Siehe Parameter Burst-Variable 0 ( $\rightarrow \Box$ 137).                                                                                                    |

<sup>\*</sup> Sichtbar in Abhängigkeit von Bestelloptionen oder Geräteeinstellungen

### <span id="page-138-0"></span>Werkseinstellung **Unbenutzt**

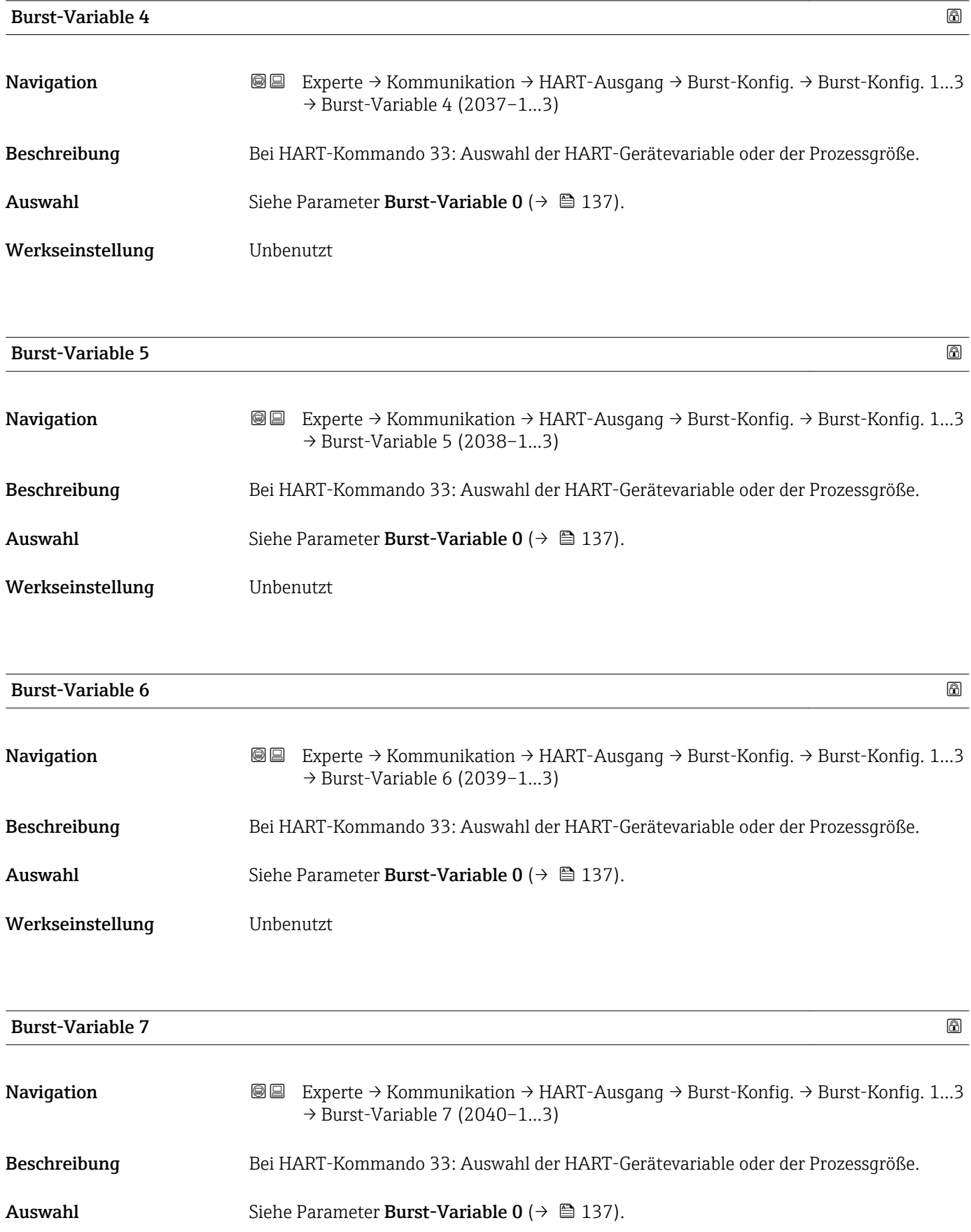

<span id="page-139-0"></span>Werkseinstellung **Unbenutzt** 

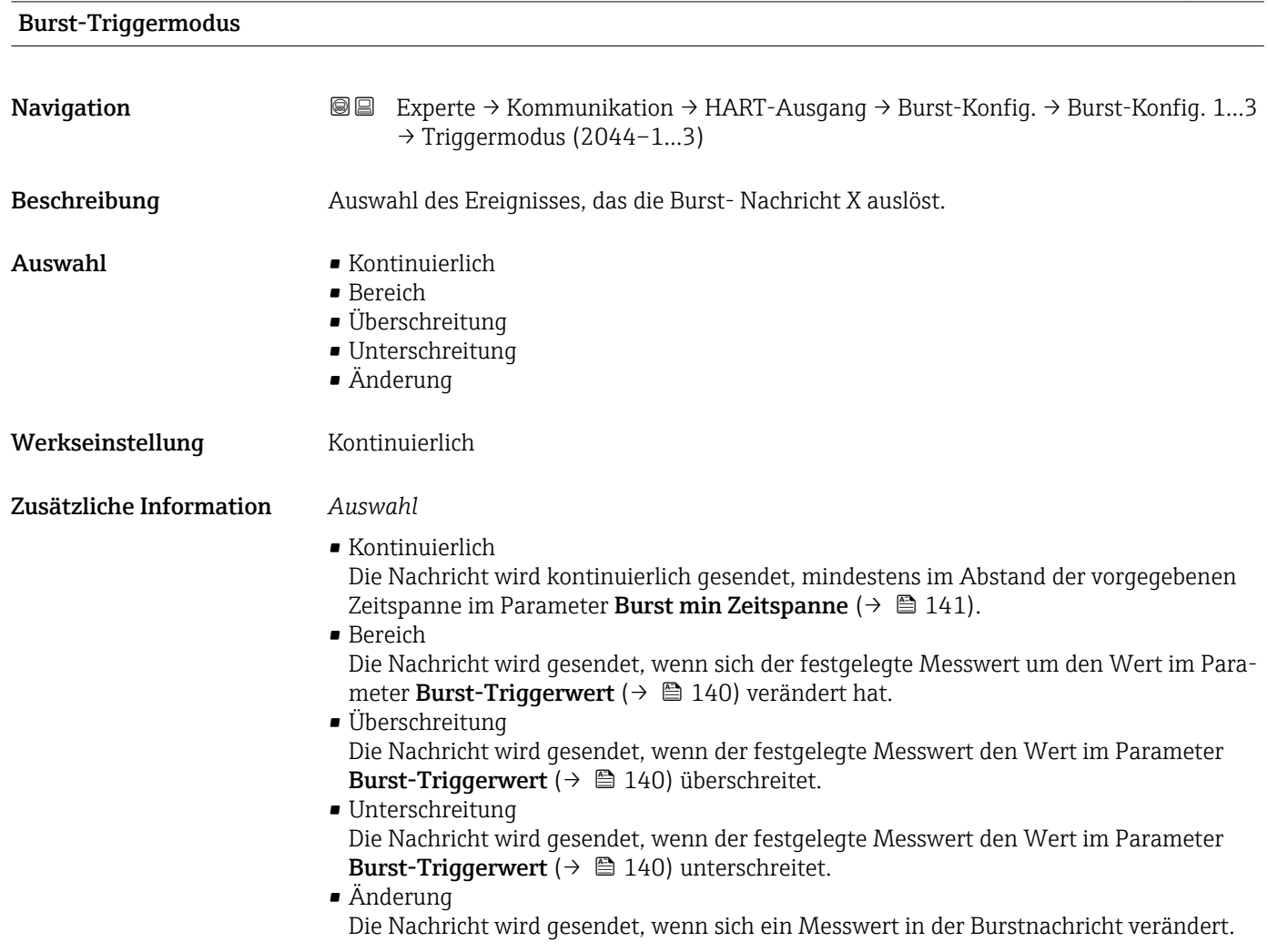

# Burst-Triggerwert

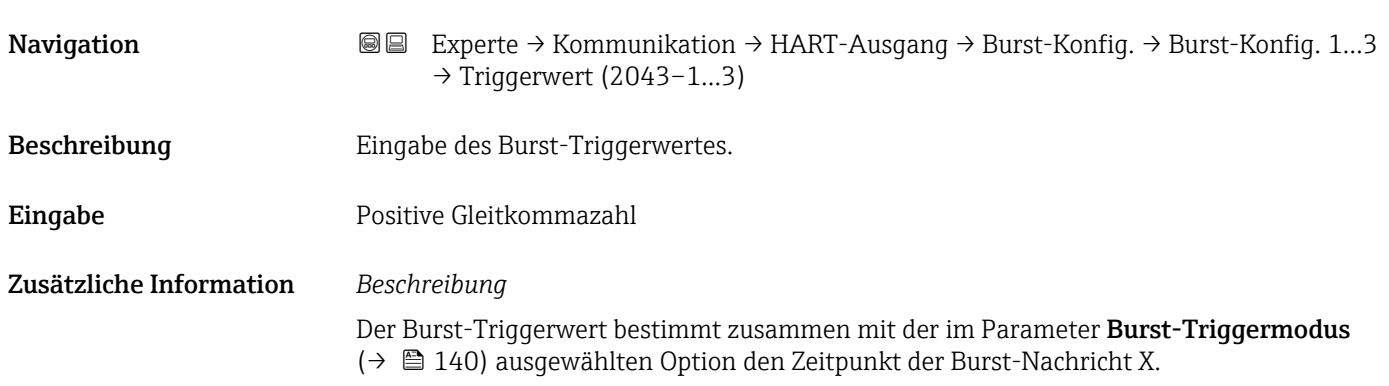

<span id="page-140-0"></span>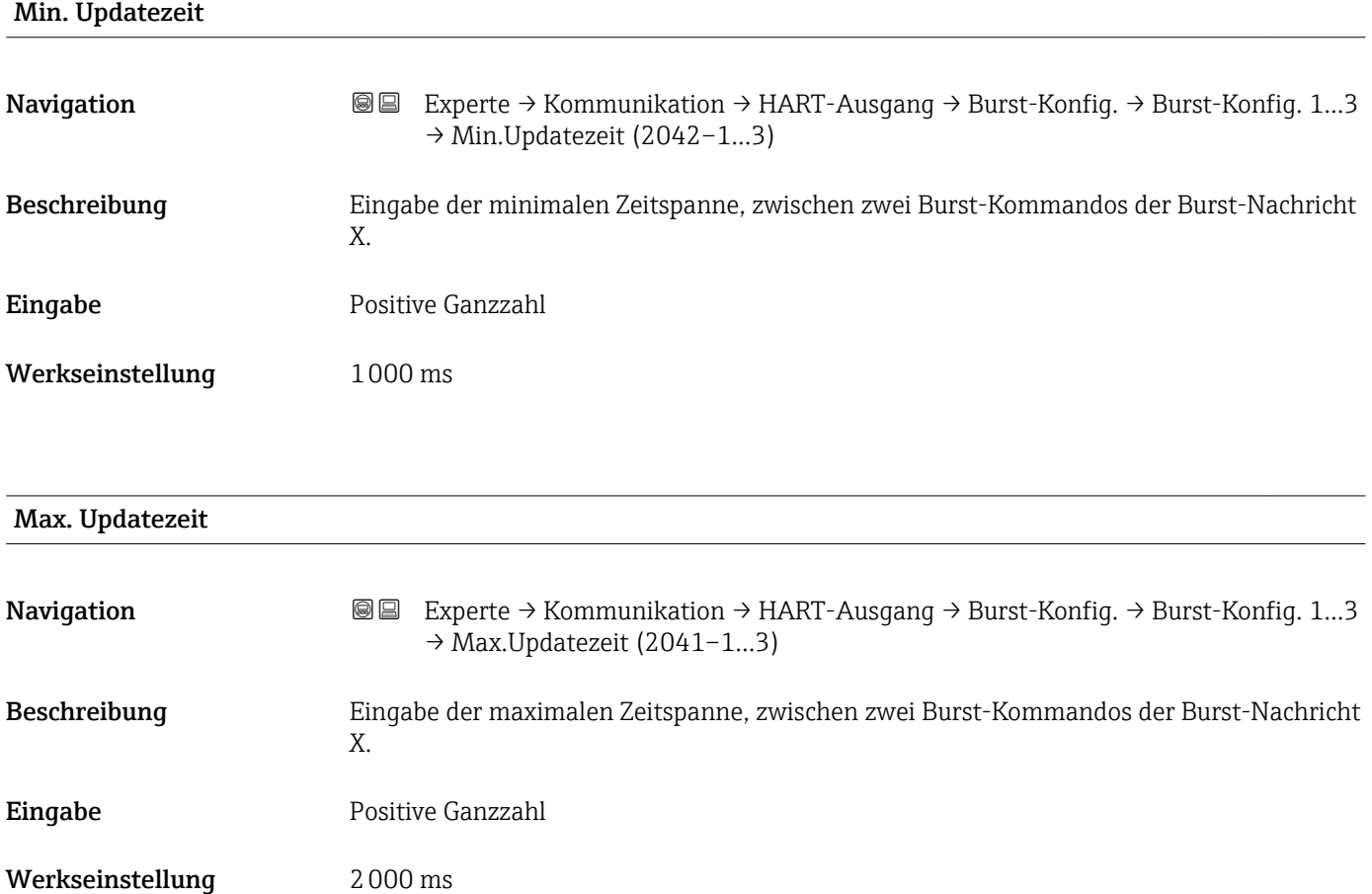

## Untermenü "Information"

*Navigation* Experte → Kommunikation → HART-Ausgang → Information

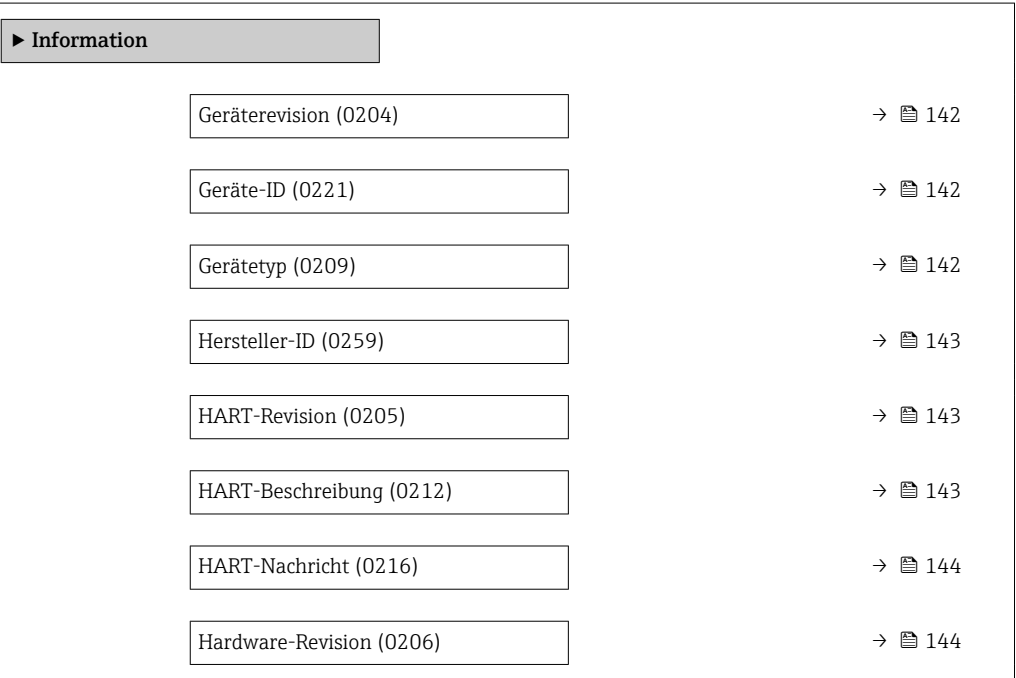

<span id="page-141-0"></span>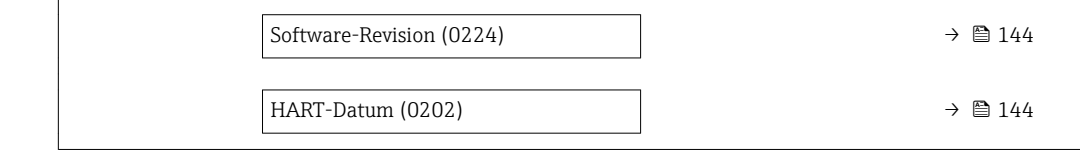

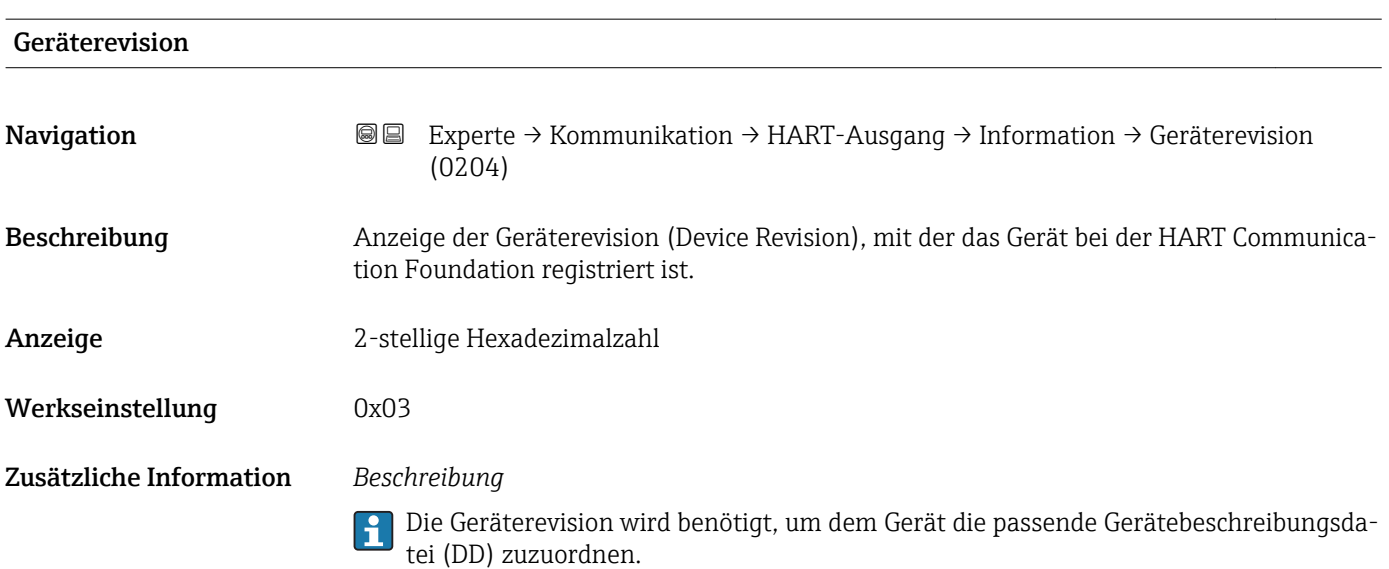

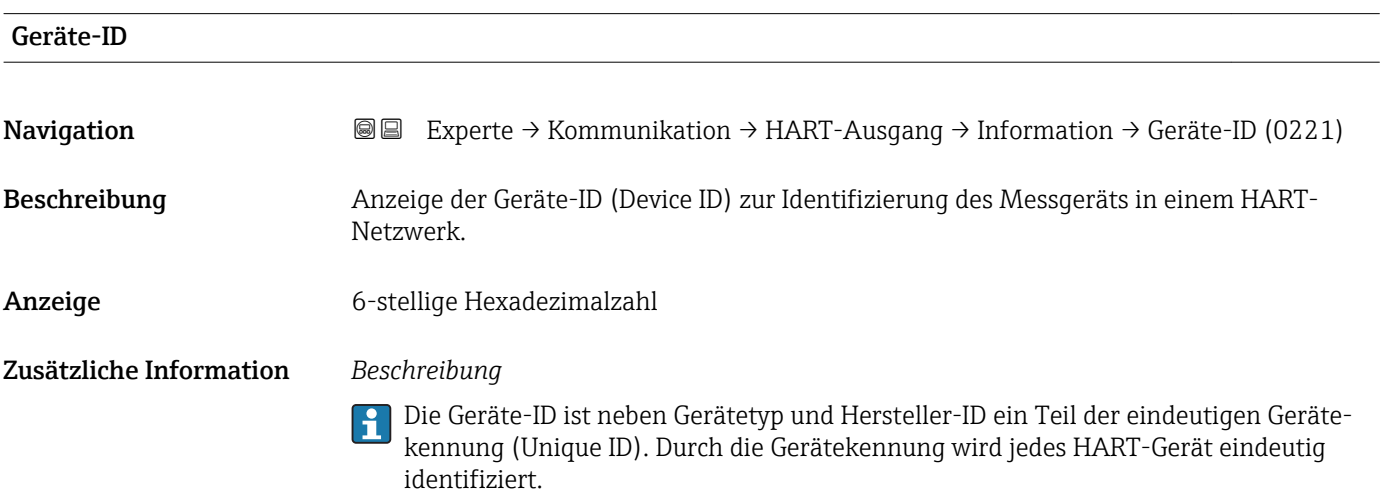

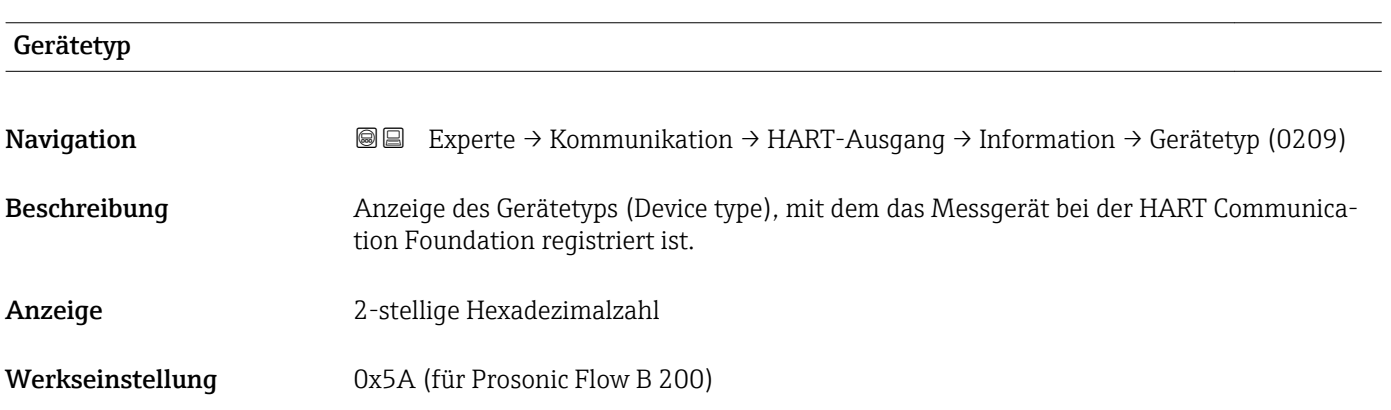

#### <span id="page-142-0"></span>Zusätzliche Information *Beschreibung*

Der Gerätetyp wird vom Hersteller vergeben. Er wird benötigt, um dem Gerät die passende Gerätebeschreibungsdatei (DD) zuzuordnen.

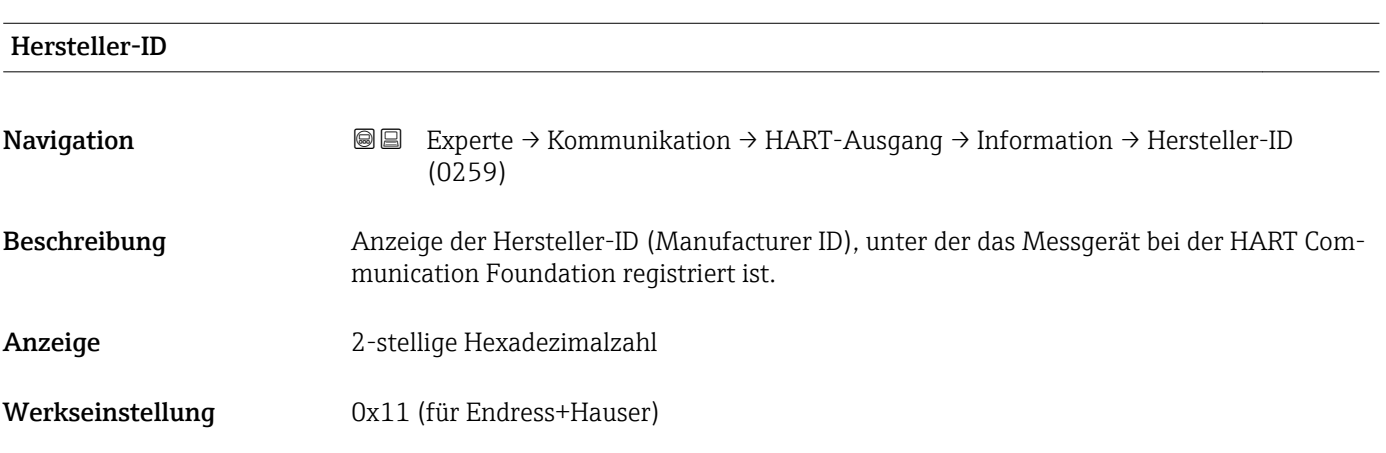

### HART-Revision

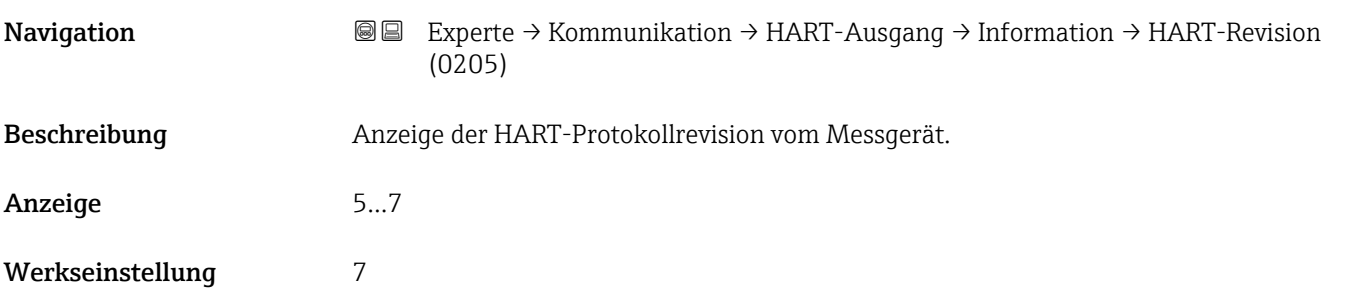

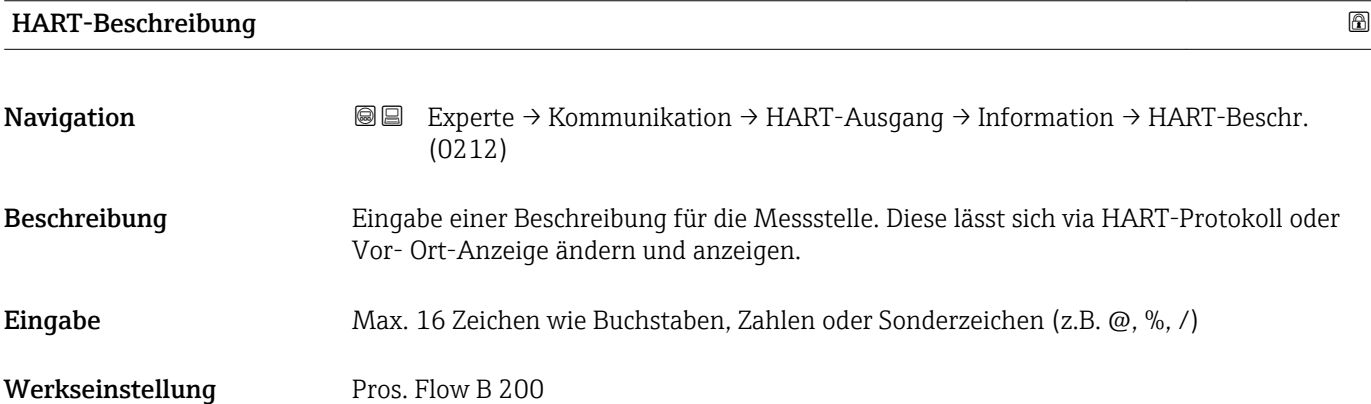

<span id="page-143-0"></span>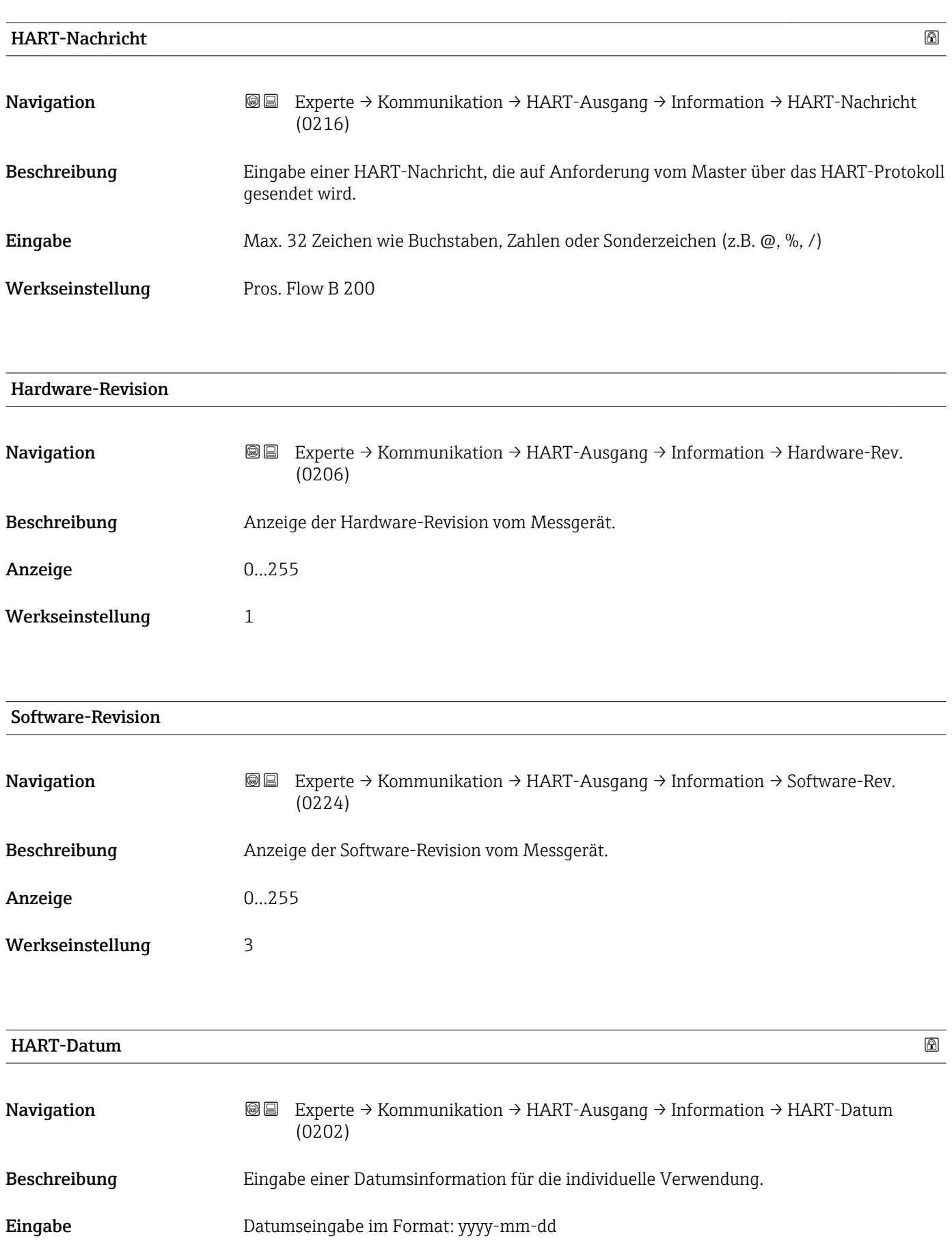

Werkseinstellung 2009-07-20
#### <span id="page-144-0"></span>Zusätzliche Information *Beispiel*

Installationsdatum des Geräts

### Untermenü "Ausgang"

*Navigation* Experte → Kommunikation → HART-Ausgang → Ausgang

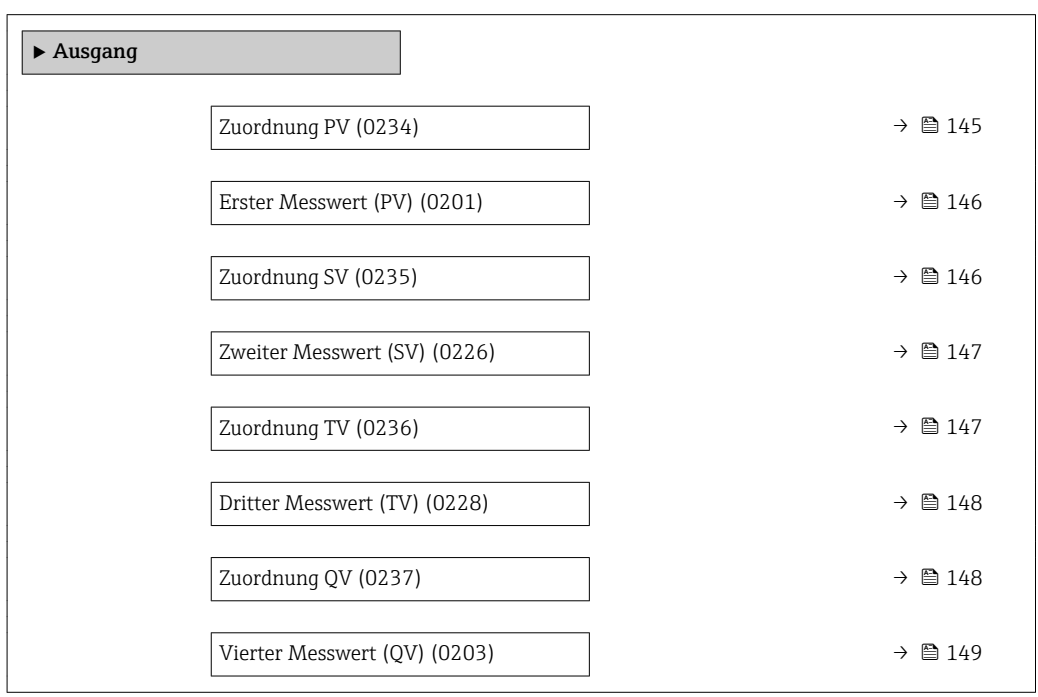

| Zuordnung PV | ß                                                                                                    |
|--------------|----------------------------------------------------------------------------------------------------|
| Navigation   | Experte → Kommunikation → HART-Ausgang → Ausgang → Zuordnung PV (0234)<br>88                                                                                                    |
| Beschreibung | Auswahl für die Zuordnung einer Messgröße (HART-Gerätevariable) zur ersten dynami-<br>schen Variable (PV).                                                                                                    |
| Auswahl      | $\blacksquare$ Aus<br>$\blacksquare$ Massefluss<br>• Volumenfluss<br>• Normvolumenfluss<br>• Methan-Normvolumenfluss<br>$\blacksquare$ Temperatur<br>$\blacksquare$ Energiefluss<br>• Methananteil <sup>*</sup><br>$\bullet$ Brennwert<br>$\bullet$ Wobbe-Index <sup>*</sup><br>• Schallgeschwindigkeit<br>· Fließgeschwindigkeit |

<sup>\*</sup> Sichtbar in Abhängigkeit von Bestelloptionen oder Geräteeinstellungen

- <span id="page-145-0"></span>• Akzeptanzrate \*
- Signalasymmetrie \*
- Turbulenz \*
- Signalstärke \*
- Signalrauschabstand \*

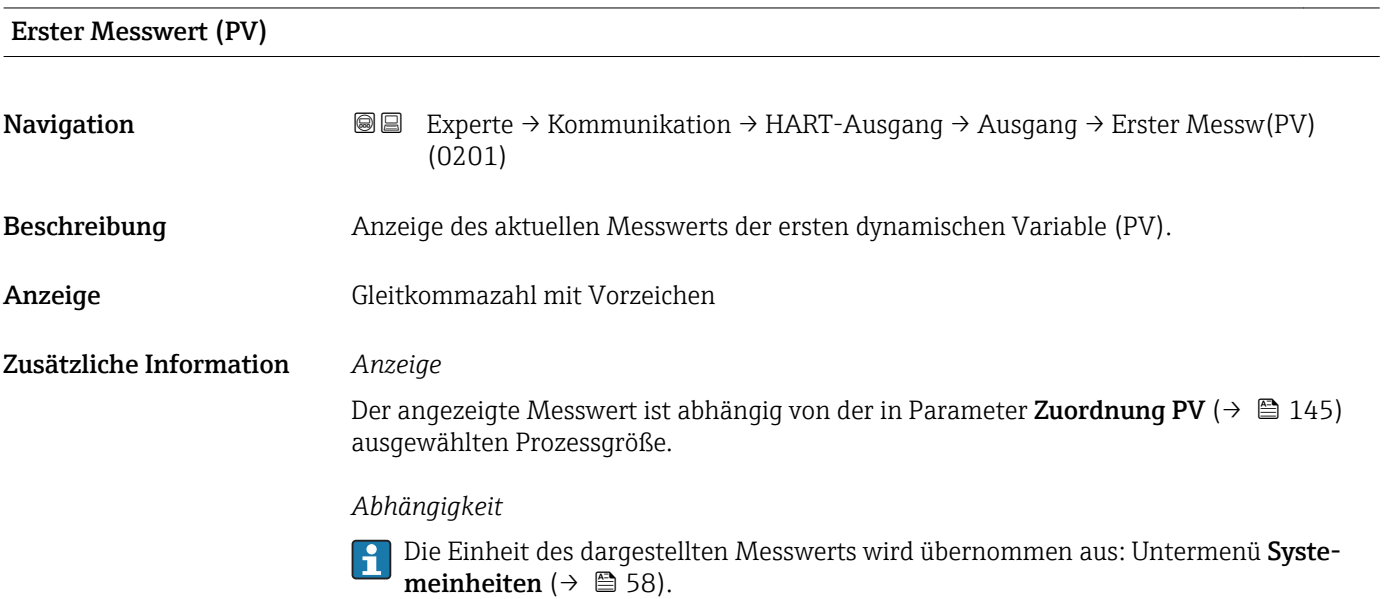

| <b>Zuordnung SV</b> | $\bigcirc$                                                                                                    |
|---------------------|----------------------------------------------------------------------------------------------------|
| Navigation          | Experte $\rightarrow$ Kommunikation $\rightarrow$ HART-Ausgang $\rightarrow$ Ausgang $\rightarrow$ Zuordnung SV (0235)<br>88                                                                                                    |
| Beschreibung        | Auswahl für die Zuordnung einer Messgröße (HART-Gerätevariable) zur zweiten dynami-<br>schen Variable (SV).                                                                                                    |
| Auswahl             | • Volumenfluss<br>• Massefluss<br>$\blacksquare$ Energiefluss $\check{}$<br>$\bullet$ Methananteil <sup>*</sup><br>$\bullet$ Brennwert<br>$\bullet$ Wobbe-Index <sup>*</sup><br>• Normvolumenfluss<br>• Methan-Normvolumenfluss<br>$\blacksquare$ Temperatur<br>• Summenzähler 1<br>$\blacksquare$ Summenzähler 2<br>• Summenzähler 3<br>$\blacksquare$ Druck<br>• Schallgeschwindigkeit<br>· Fließgeschwindigkeit<br>• Akzeptanzrate<br>· Signalasymmetrie |

<sup>\*</sup> Sichtbar in Abhängigkeit von Bestelloptionen oder Geräteeinstellungen

# • Turbulenz \*

- Signalstärke \*
- Signalrauschabstand<sup>\*</sup>

<span id="page-146-0"></span>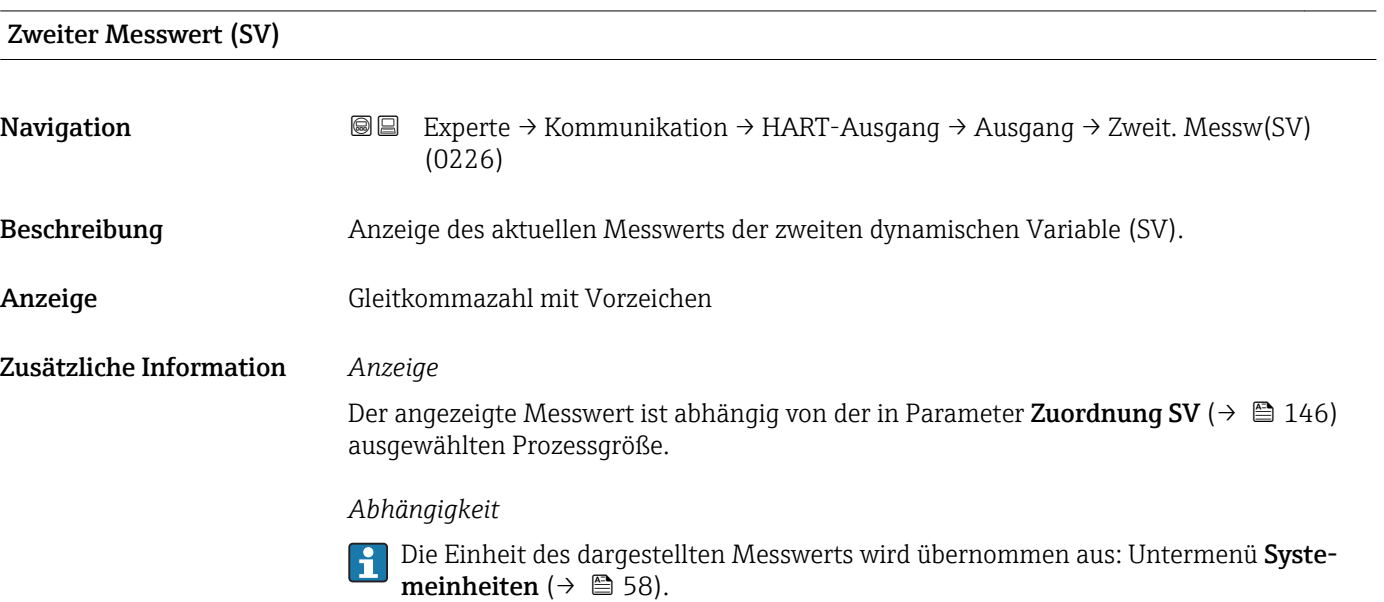

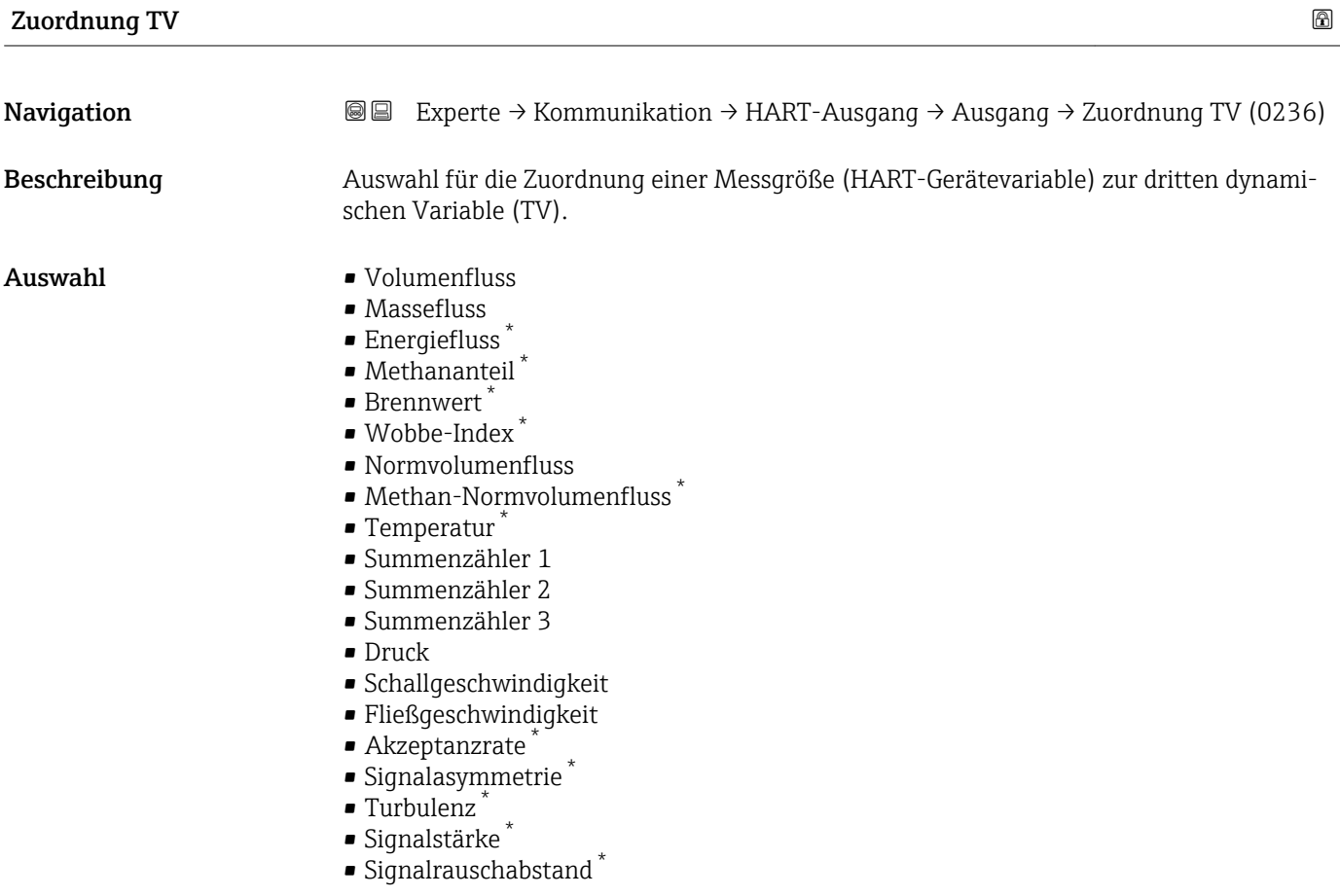

<sup>\*</sup> Sichtbar in Abhängigkeit von Bestelloptionen oder Geräteeinstellungen

# <span id="page-147-0"></span>Dritter Messwert (TV)

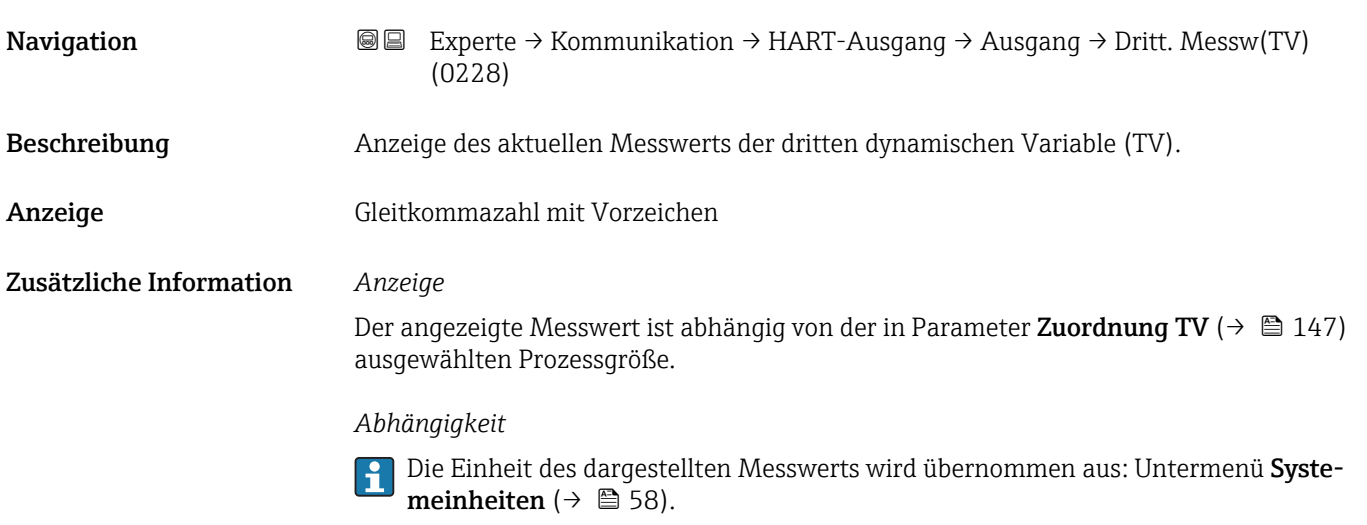

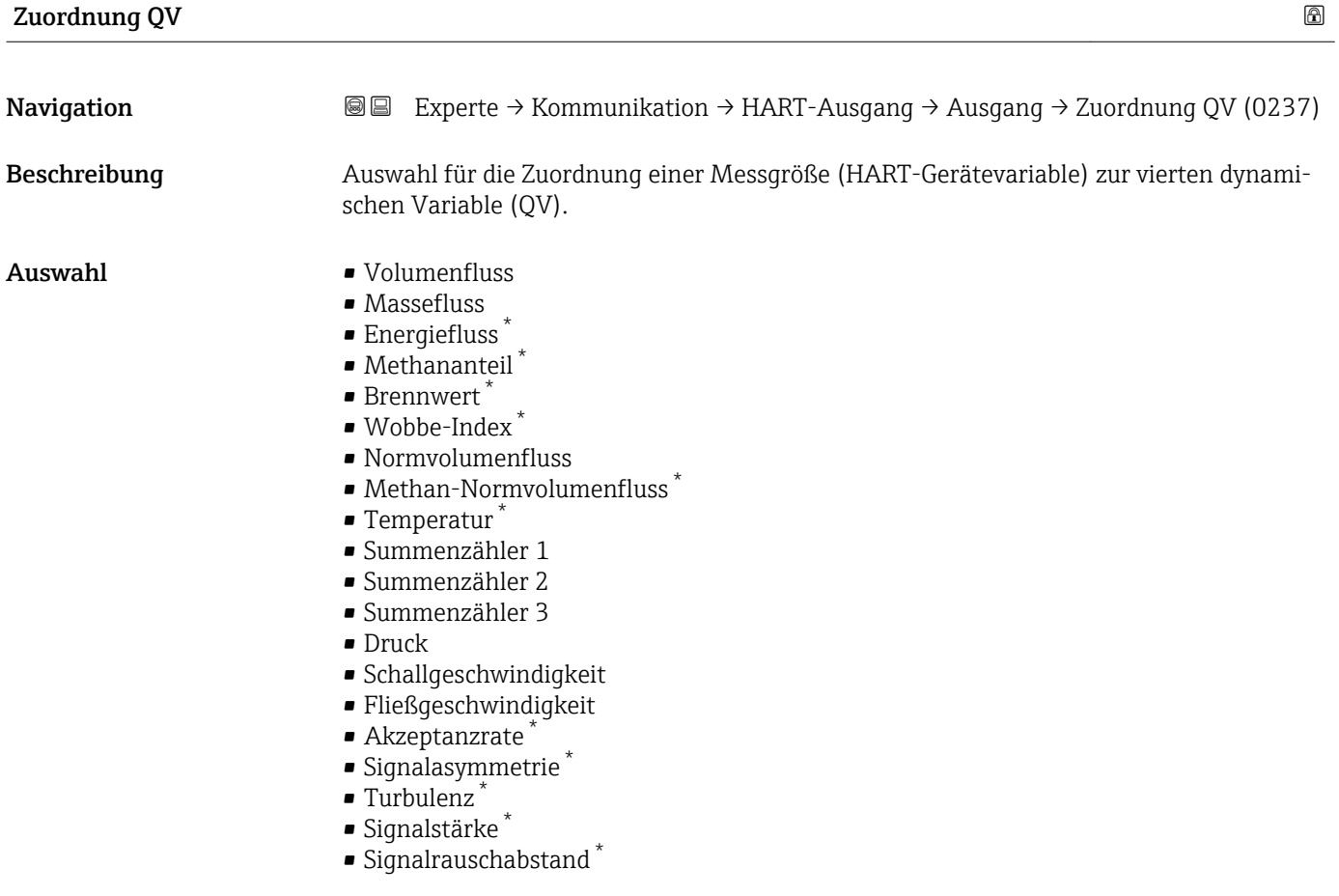

<sup>\*</sup> Sichtbar in Abhängigkeit von Bestelloptionen oder Geräteeinstellungen

<span id="page-148-0"></span>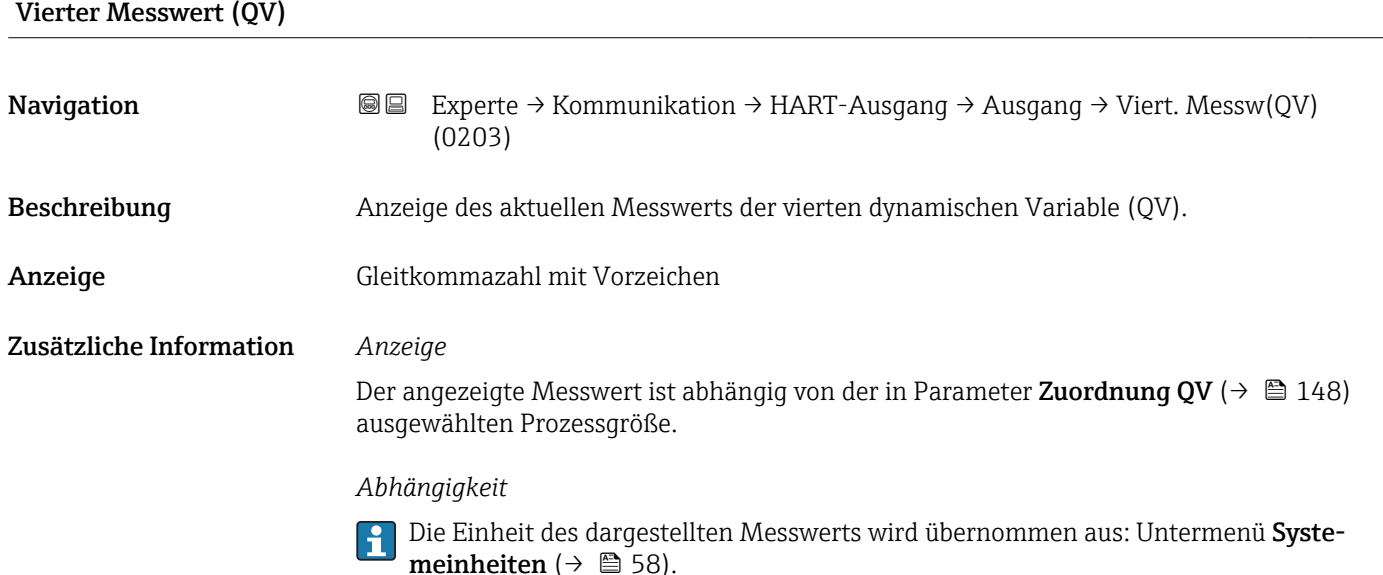

# 3.5.3 Untermenü "Diagnosekonfiguration"

Eine Auflistung aller Diagnoseereignisse: Betriebsanleitung zum Gerät.

- Dem jeweiligen Diagnoseereignis eine Kategorie zuordnen:
	- Option Ausfall (F)

Es liegt ein Gerätefehler vor. Der Messwert ist nicht mehr gültig.

- Option Funktionskontrolle (C) Das Gerät befindet sich im Service-Modus (z.B. während einer Simulation).
- Option Außerhalb der Spezifikation (S)
	- Das Gerät wird betrieben:
	- Außerhalb seiner technischen Spezifikationsgrenzen (z.B. außerhalb des Prozesstemperaturbereichs)
	- Außerhalb der vom Anwender vorgenommenen Parametrierung (z.B. maximaler Durchfluss in Parameter 20 mA-Wert)
- Option Wartungsbedarf (M) Es ist eine Wartung erforderlich. Der Messwert ist weiterhin gültig.
- Option Kein Einfluss (N) Hat keinen Einfluss auf den Condensed Status.

*Navigation* Experte → Kommunikation → Diagnosekonfig.

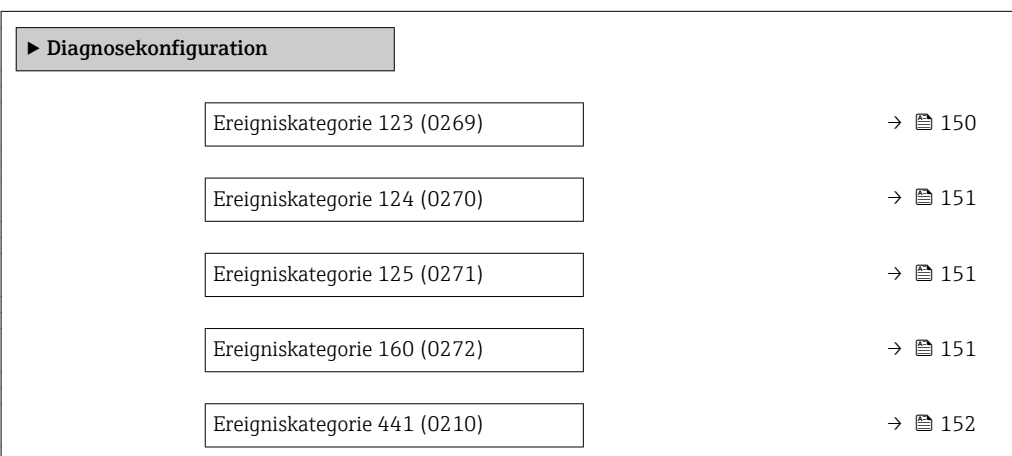

<span id="page-149-0"></span>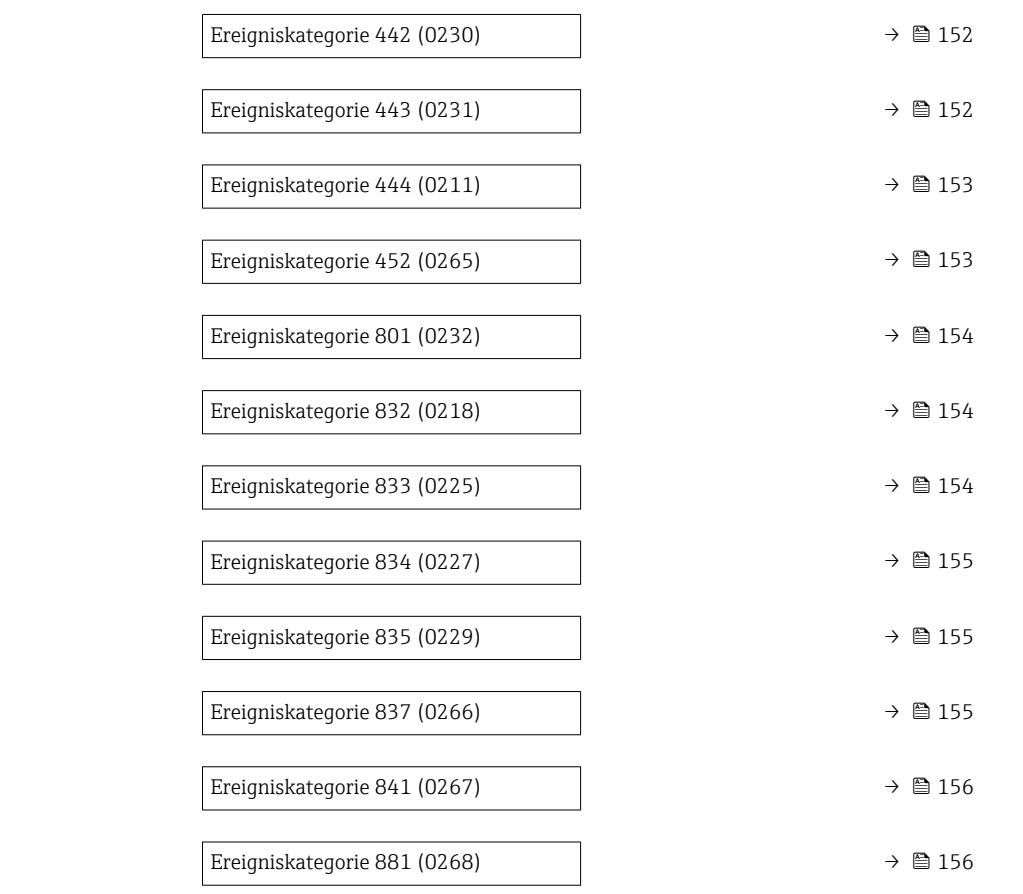

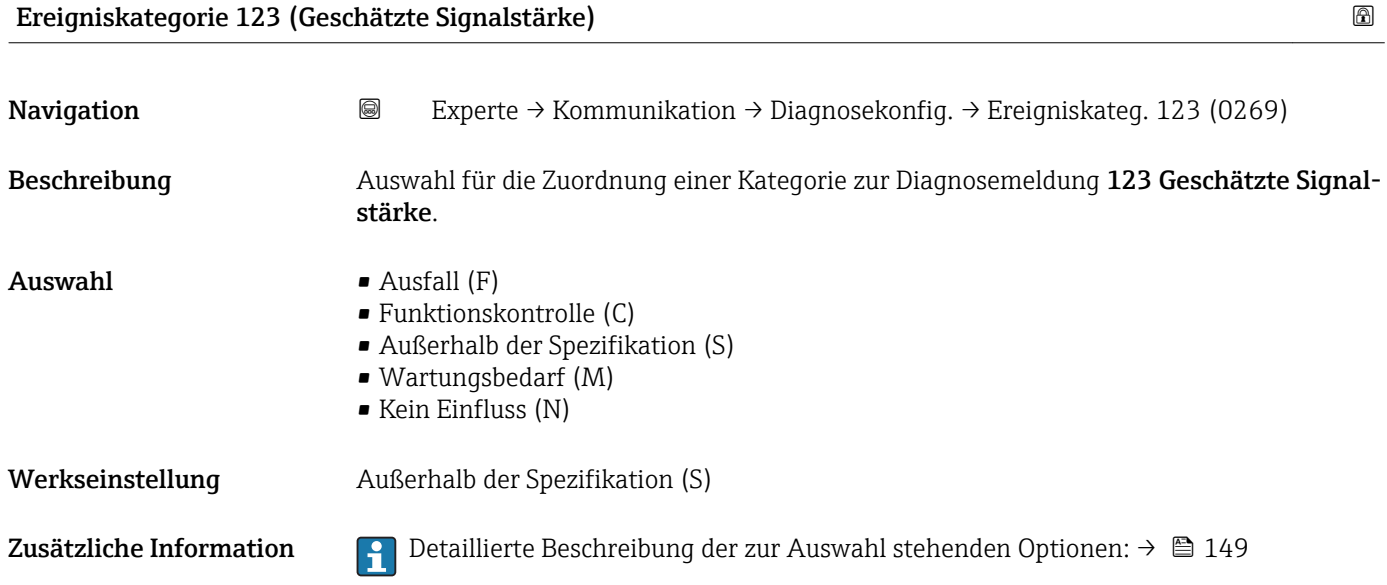

<span id="page-150-0"></span>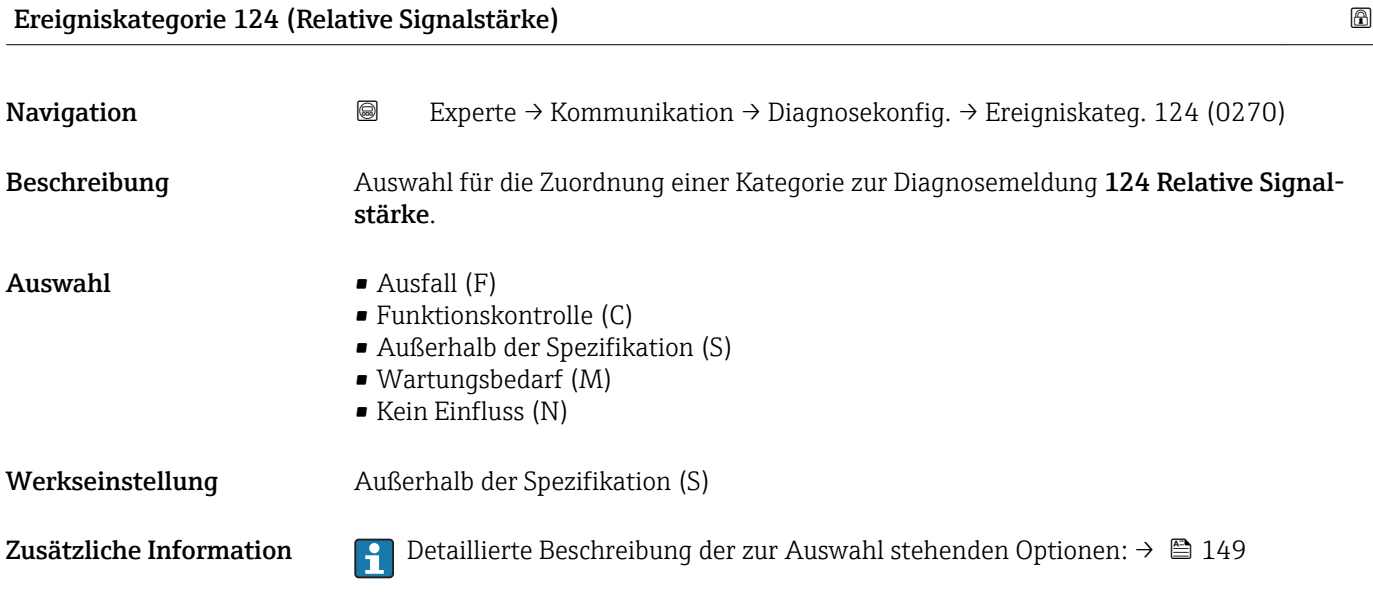

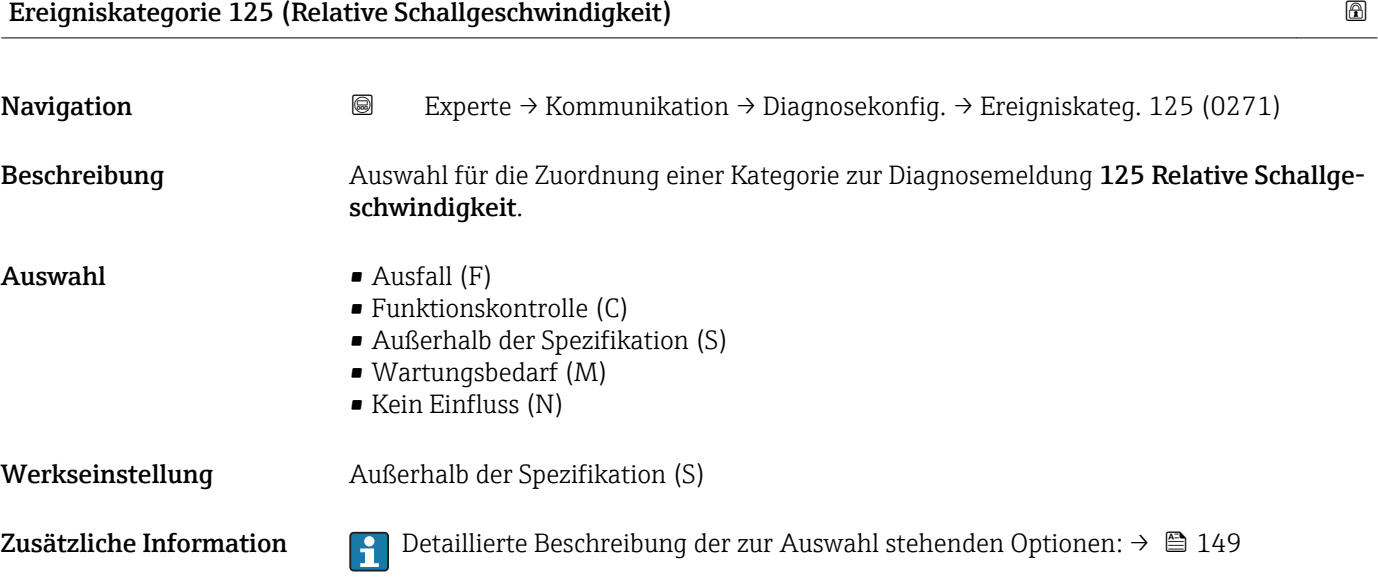

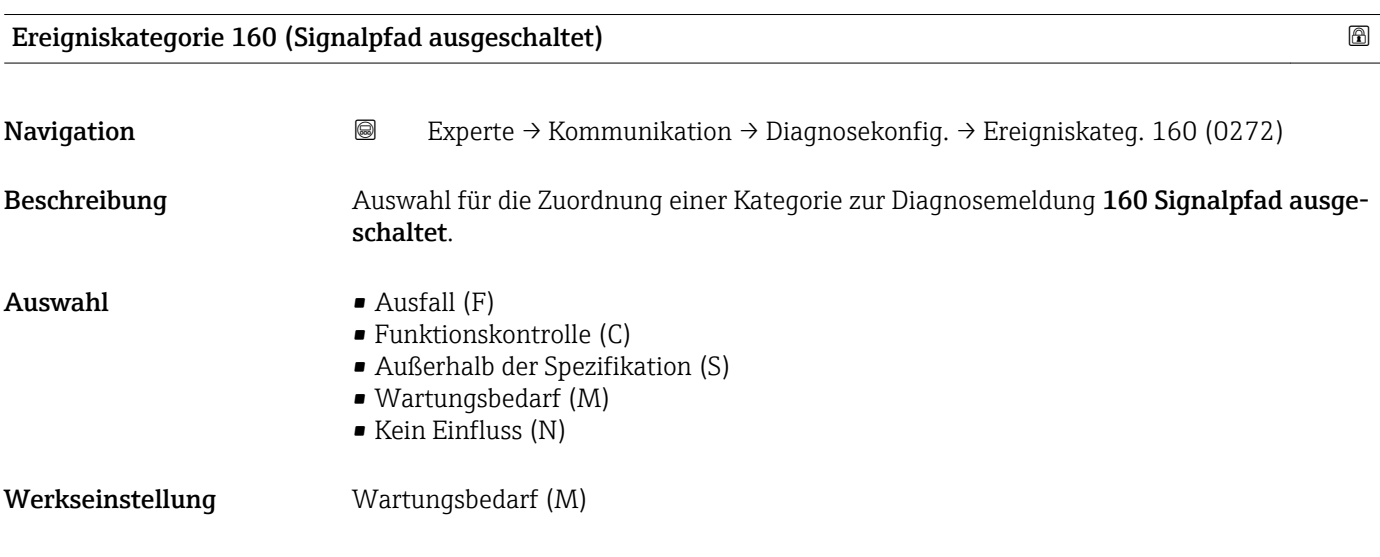

<span id="page-151-0"></span>Zusätzliche Information  $\begin{bmatrix} 1 \end{bmatrix}$  Detaillierte Beschreibung der zur Auswahl stehenden Optionen: → ■ 149

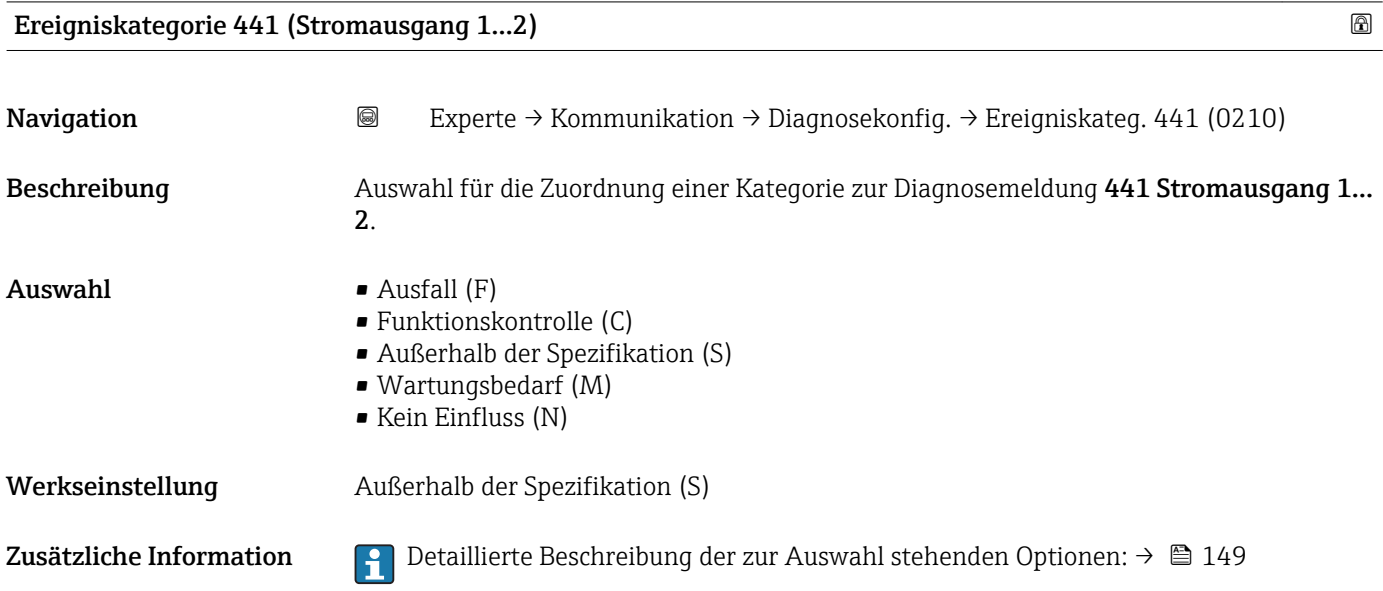

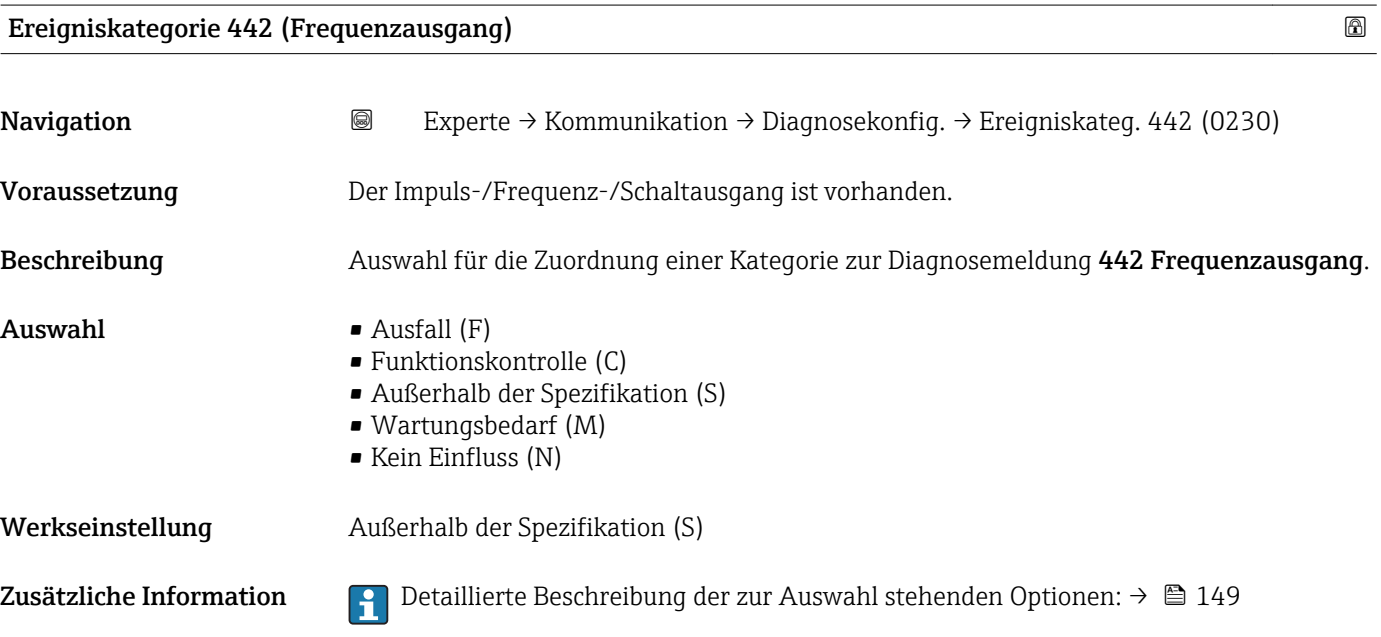

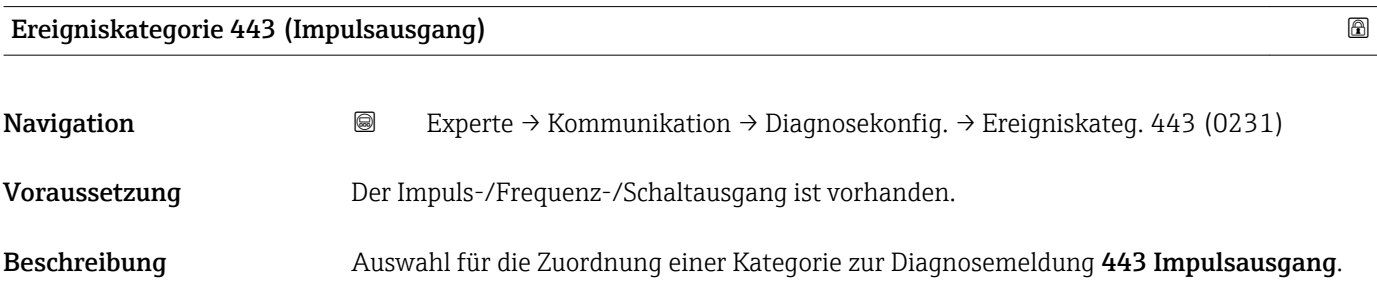

<span id="page-152-0"></span>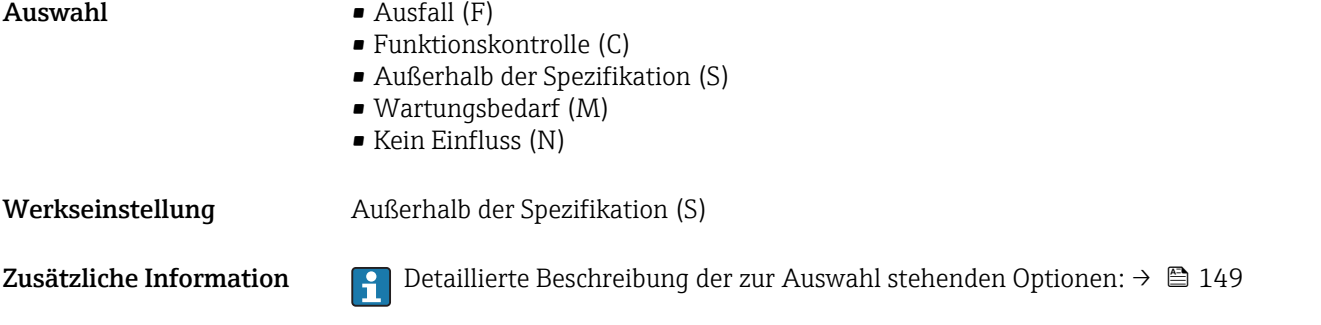

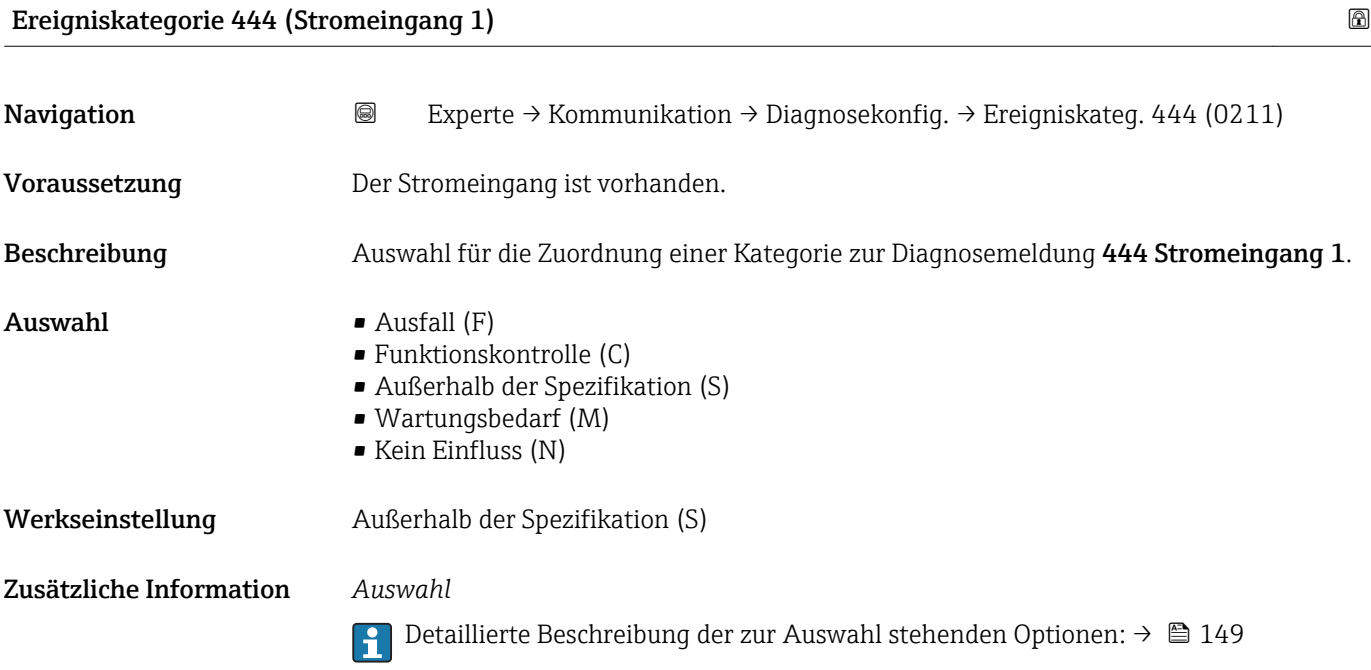

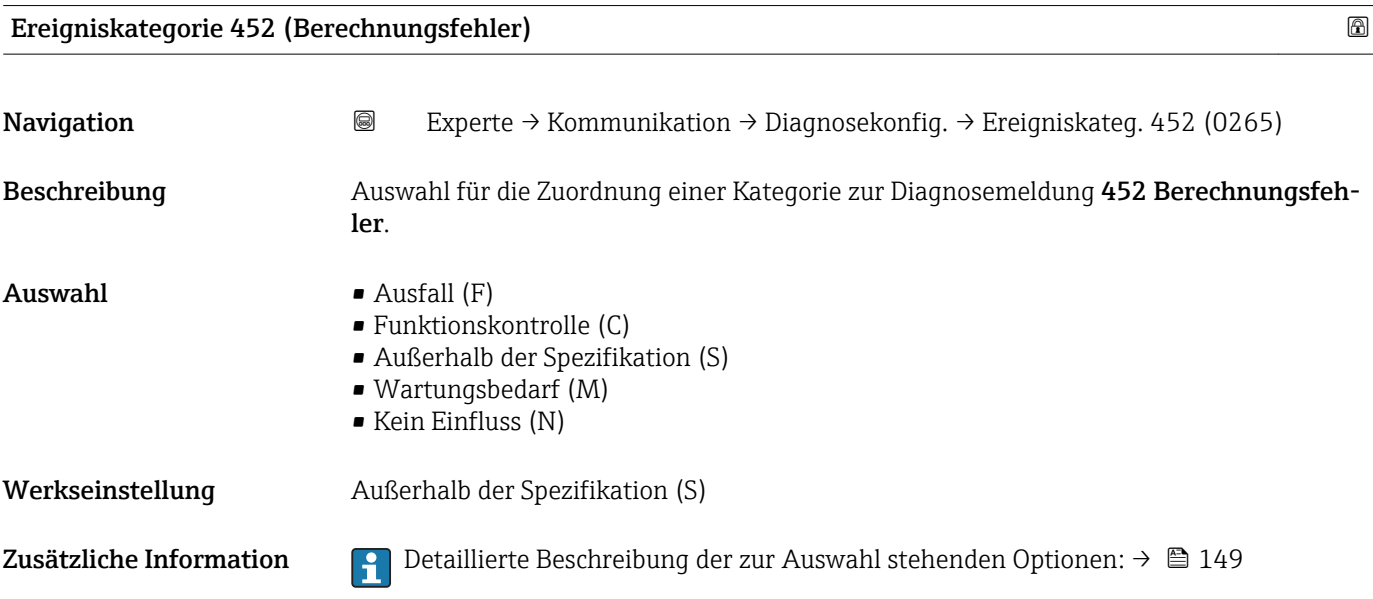

# <span id="page-153-0"></span>Ereigniskategorie 801 (Versorgungsspannung zu niedrig) Navigation 
Experte → Kommunikation → Diagnosekonfig. → Ereigniskateg. 801 (0232) Beschreibung **Auswahl für die Zuordnung einer Kategorie zur Diagnosemeldung 801 Versorgungsspan**nung zu niedrig.  $\blacksquare$  Auswahl  $\blacksquare$  Ausfall (F) • Funktionskontrolle (C) • Außerhalb der Spezifikation (S) • Wartungsbedarf (M) • Kein Einfluss (N) Werkseinstellung Außerhalb der Spezifikation (S) Zusätzliche Information  $\begin{bmatrix} 0 & 0 \\ 0 & 1 \end{bmatrix}$  Detaillierte Beschreibung der zur Auswahl stehenden Optionen: →  $\blacksquare$  149

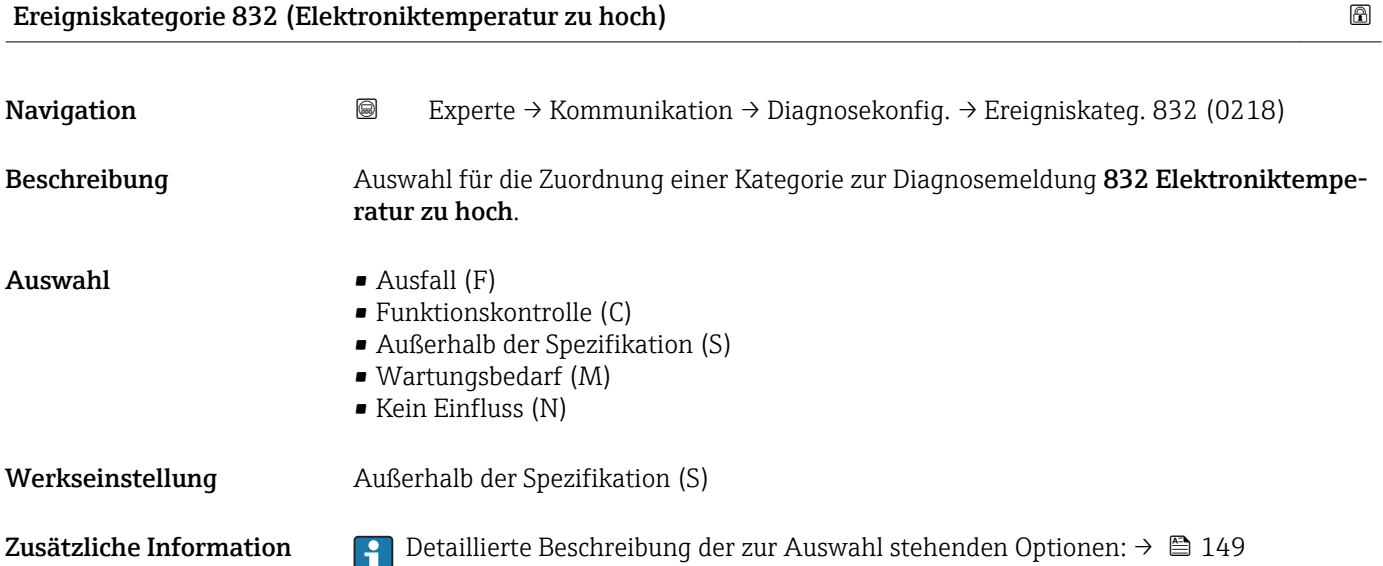

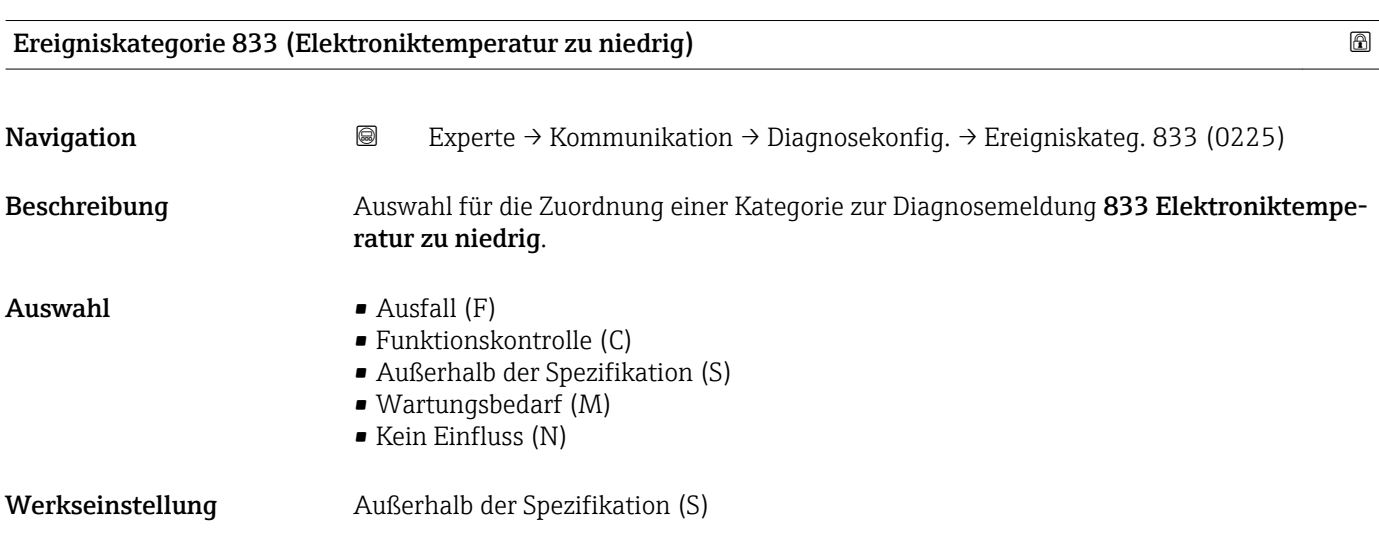

<span id="page-154-0"></span>Zusätzliche Information  $\Box$  Detaillierte Beschreibung der zur Auswahl stehenden Optionen: → ■ 149

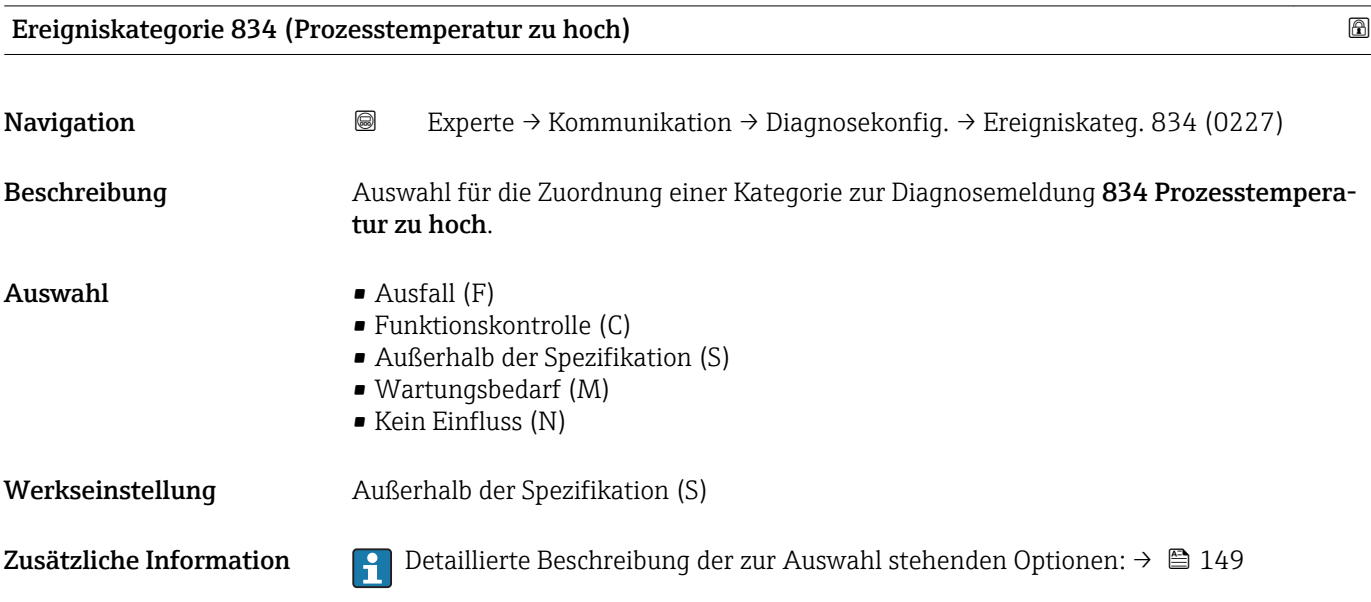

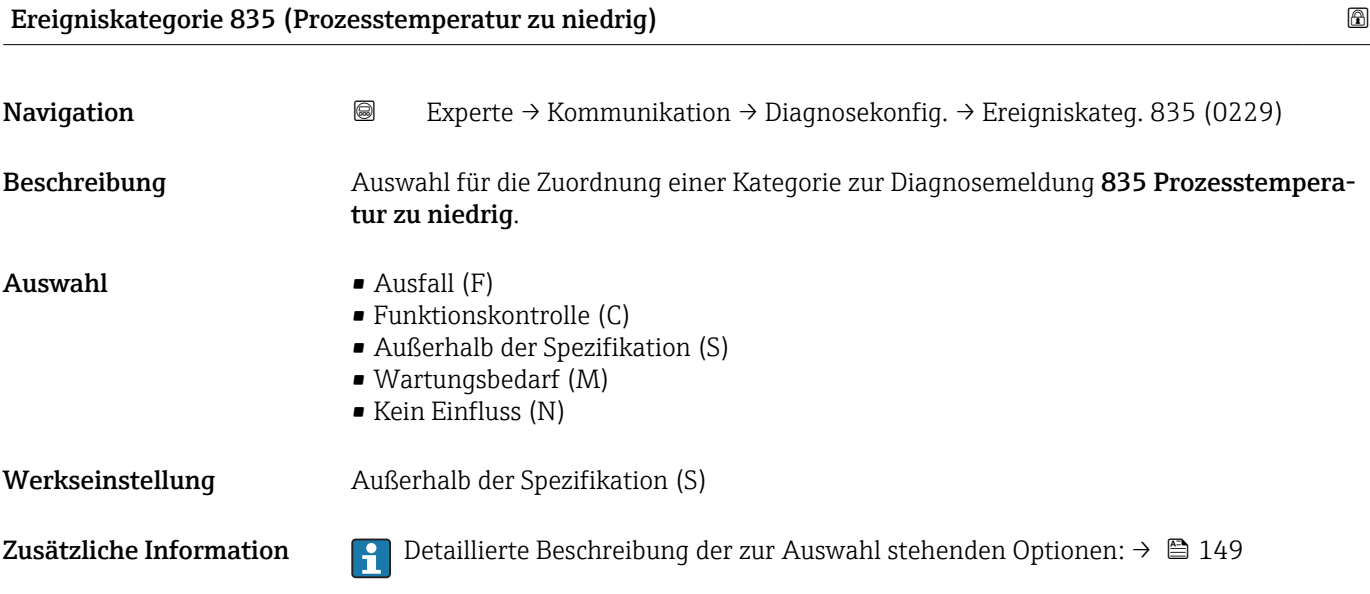

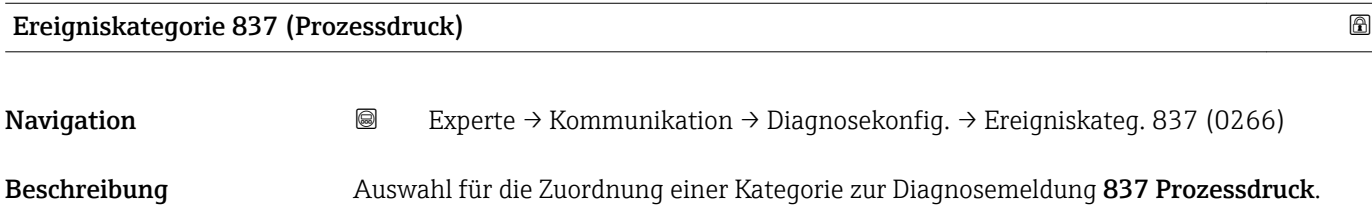

<span id="page-155-0"></span>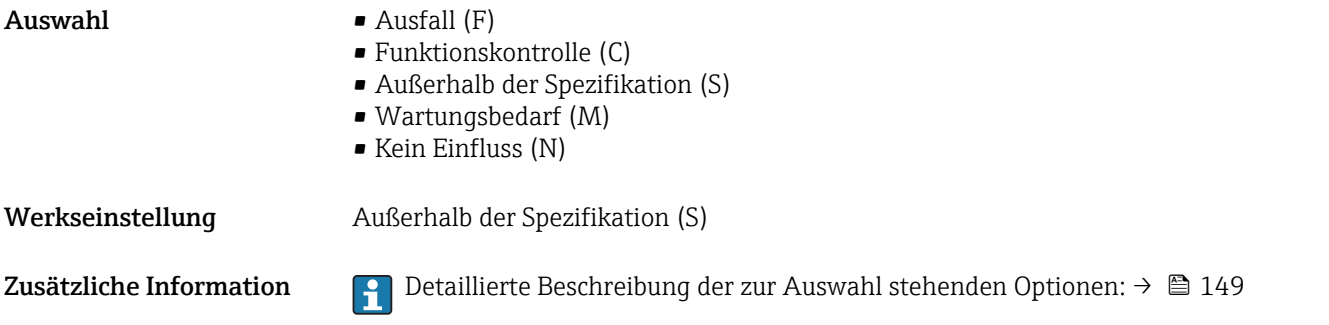

# Ereigniskategorie 841 (Sensorbereich)

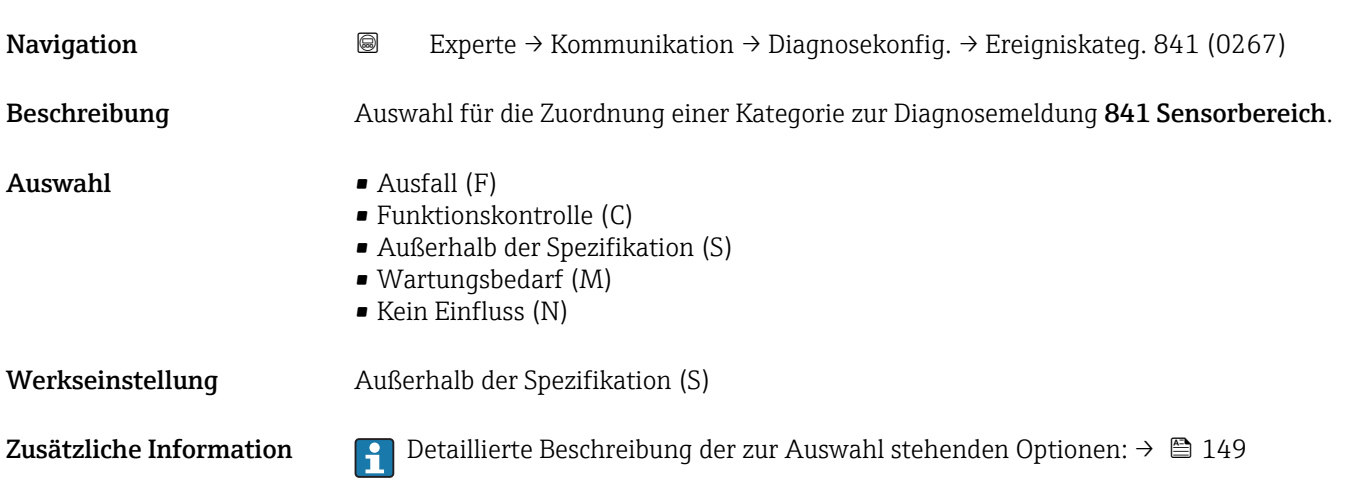

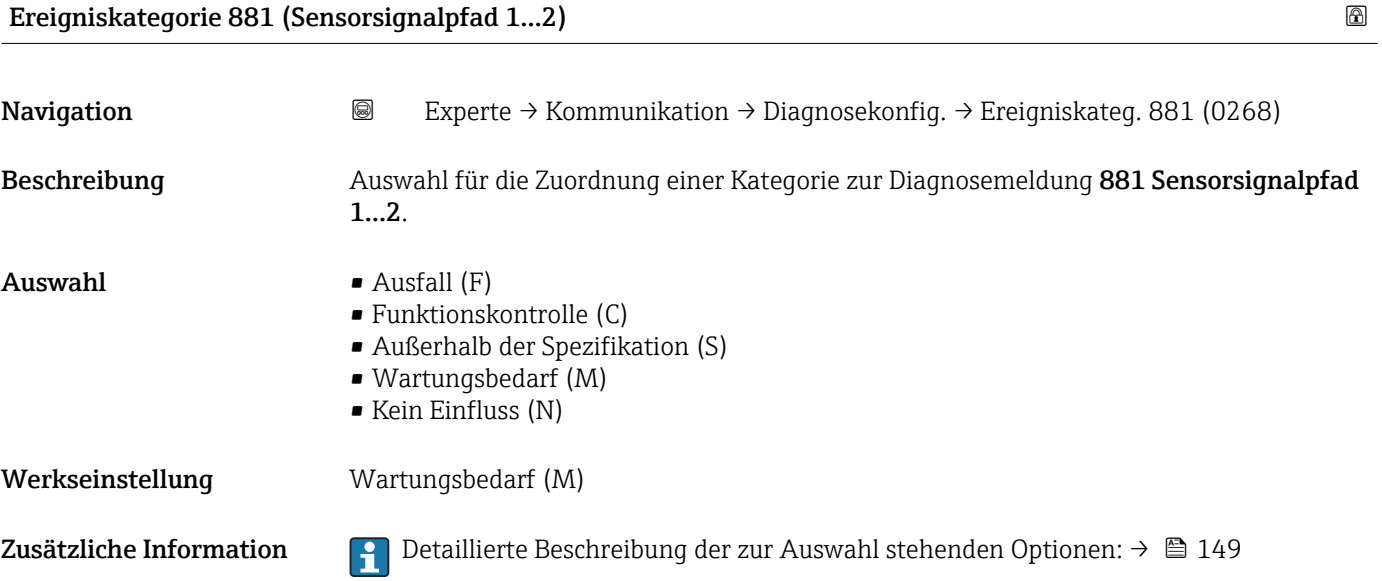

# 3.6 Untermenü "Applikation"

*Navigation* 
■■ Experte → Applikation

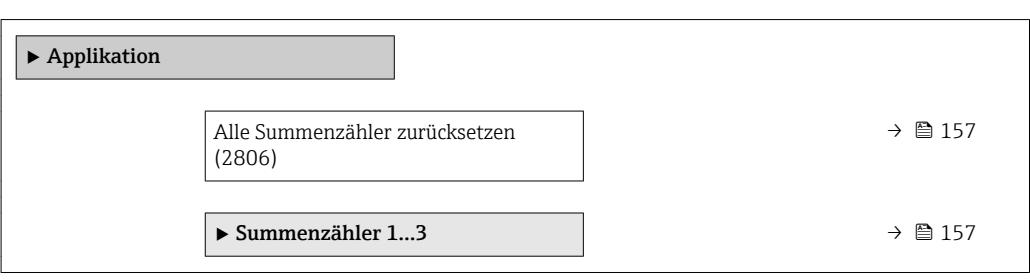

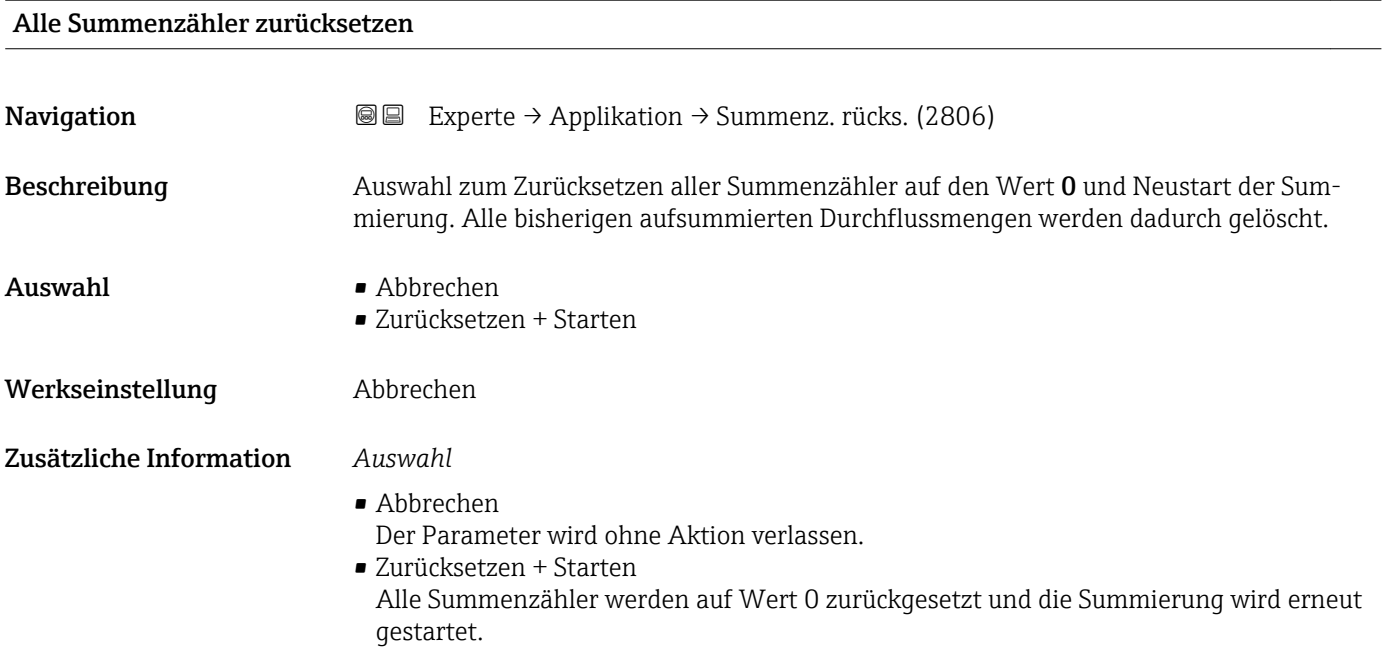

# 3.6.1 Untermenü "Summenzähler 1…3"

*Navigation* Experte → Applikation → Summenzähler 1…3

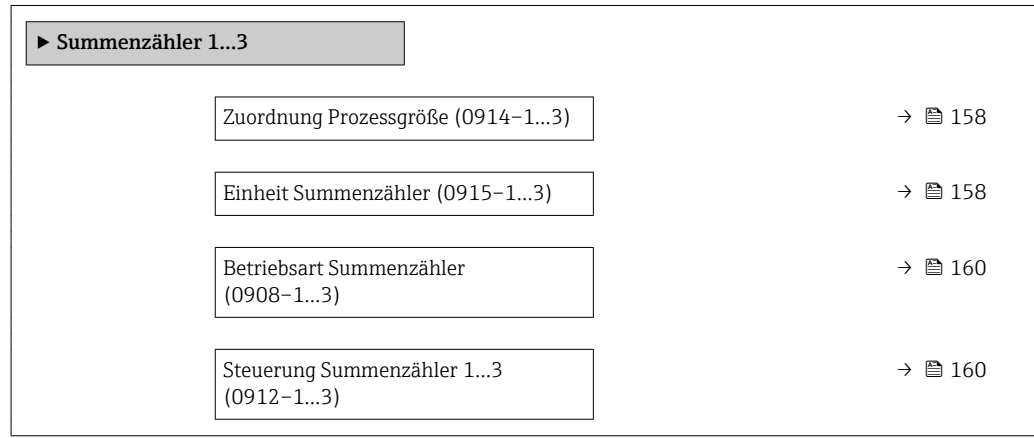

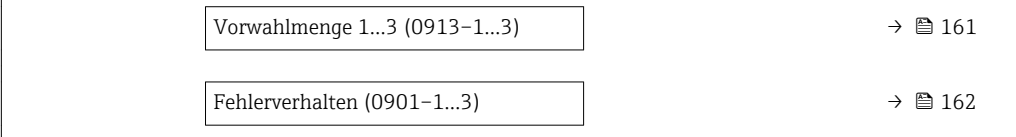

<span id="page-157-0"></span>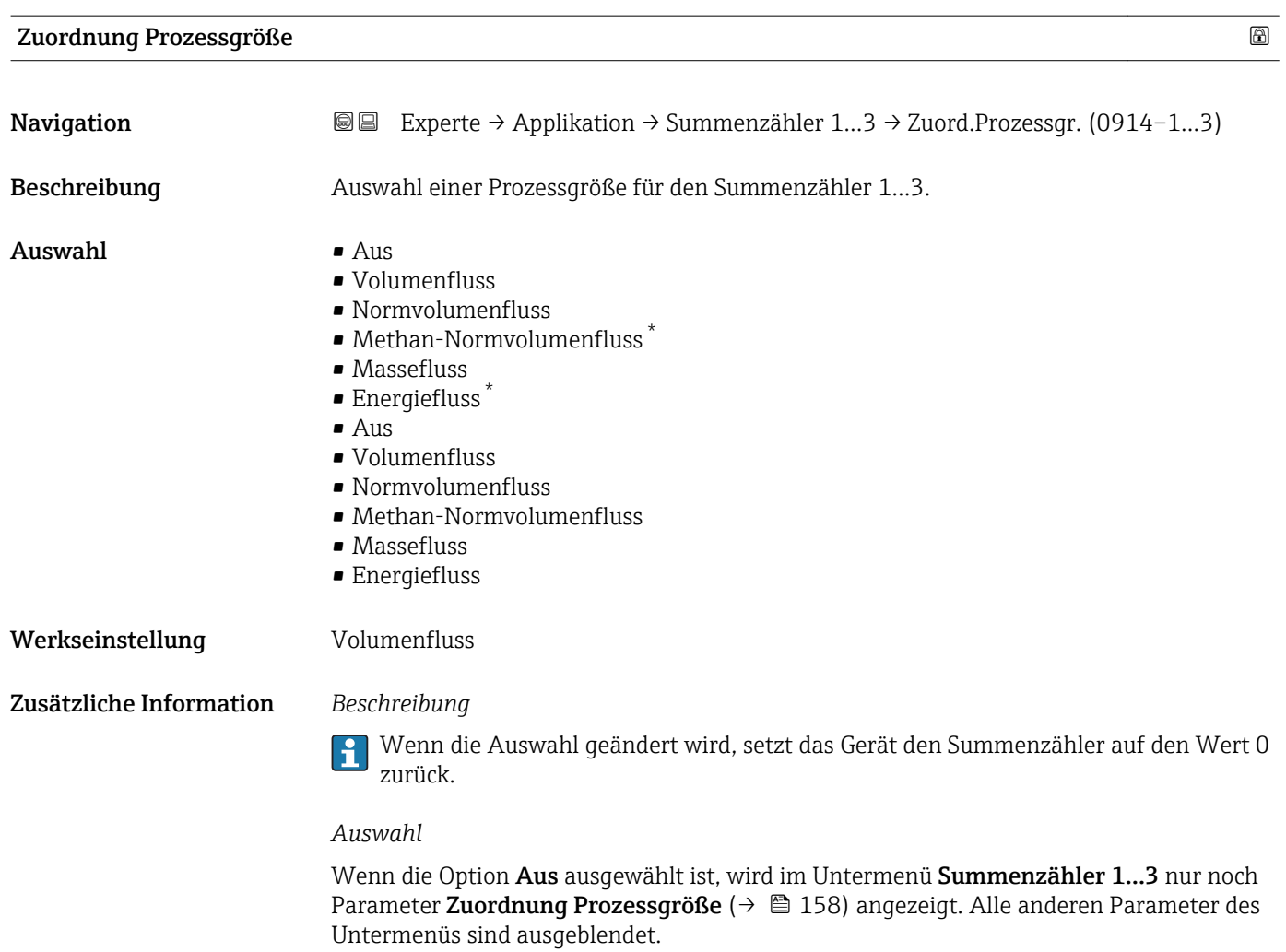

| $^{\circ}$<br>Einheit Summenzähler |                                                                                                    |
|------------------------------------|----------------------------------------------------------------------------------------------------|
| Navigation                         | Experte → Applikation → Summenzähler 13 → Einh. Summenz. (0915–13)<br>88                                                                                                    |
| Voraussetzung                      | In Parameter Zuordnung Prozessgröße ( $\rightarrow \Box$ 158) von Untermenü Summenzähler 13<br>ist eine der folgenden Optionen ausgewählt:<br>$\blacksquare$ Volumenfluss<br>• Normvolumenfluss<br>• Methan-Normvolumenfluss<br>• Massefluss<br>· Energiefluss |

<sup>\*</sup> Sichtbar in Abhängigkeit von Bestelloptionen oder Geräteeinstellungen

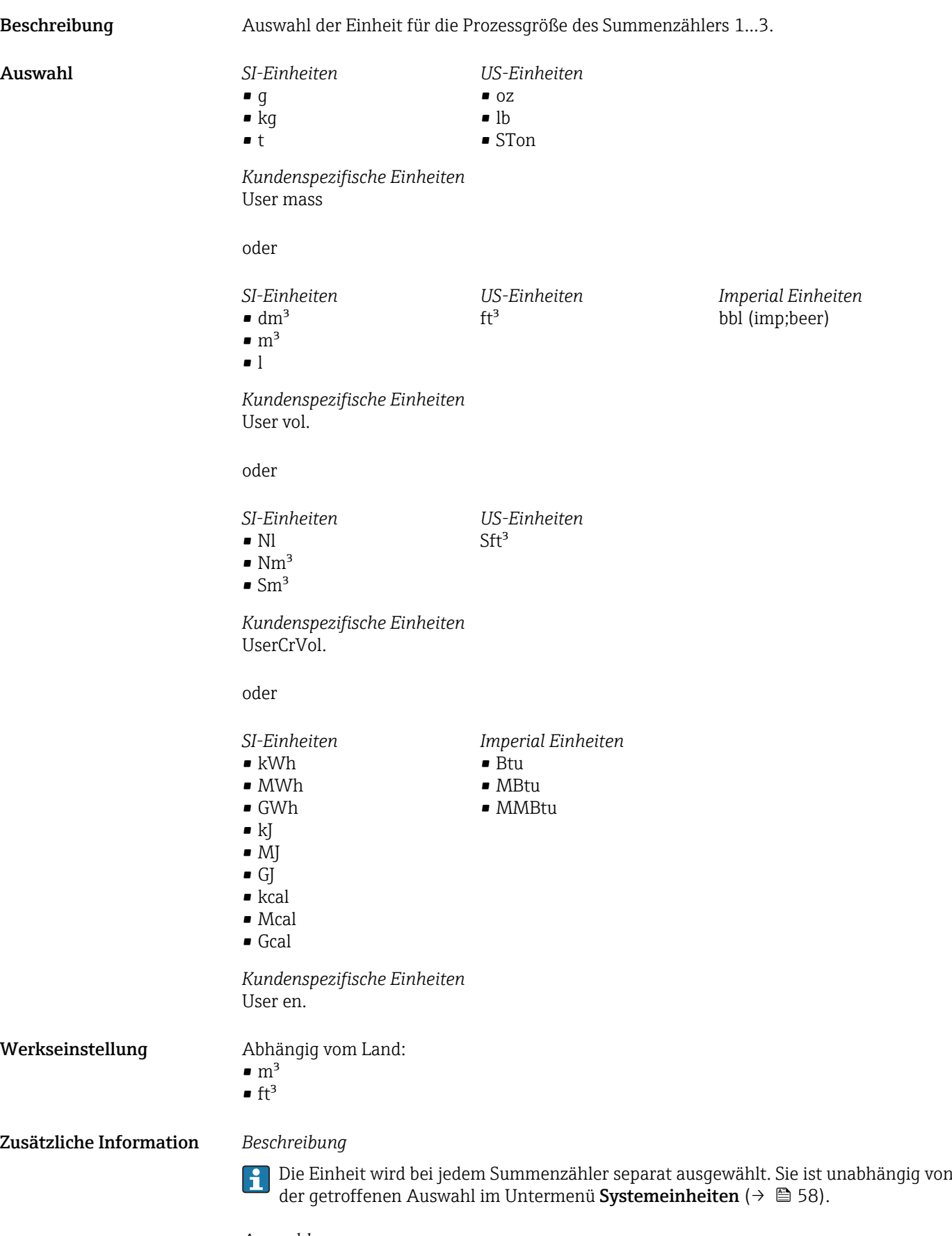

*Auswahl*

Die Auswahl ist abhängig von der in Parameter Zuordnung Prozessgröße ( $\rightarrow \blacksquare$  158) ausgewählten Prozessgröße.

<span id="page-159-0"></span>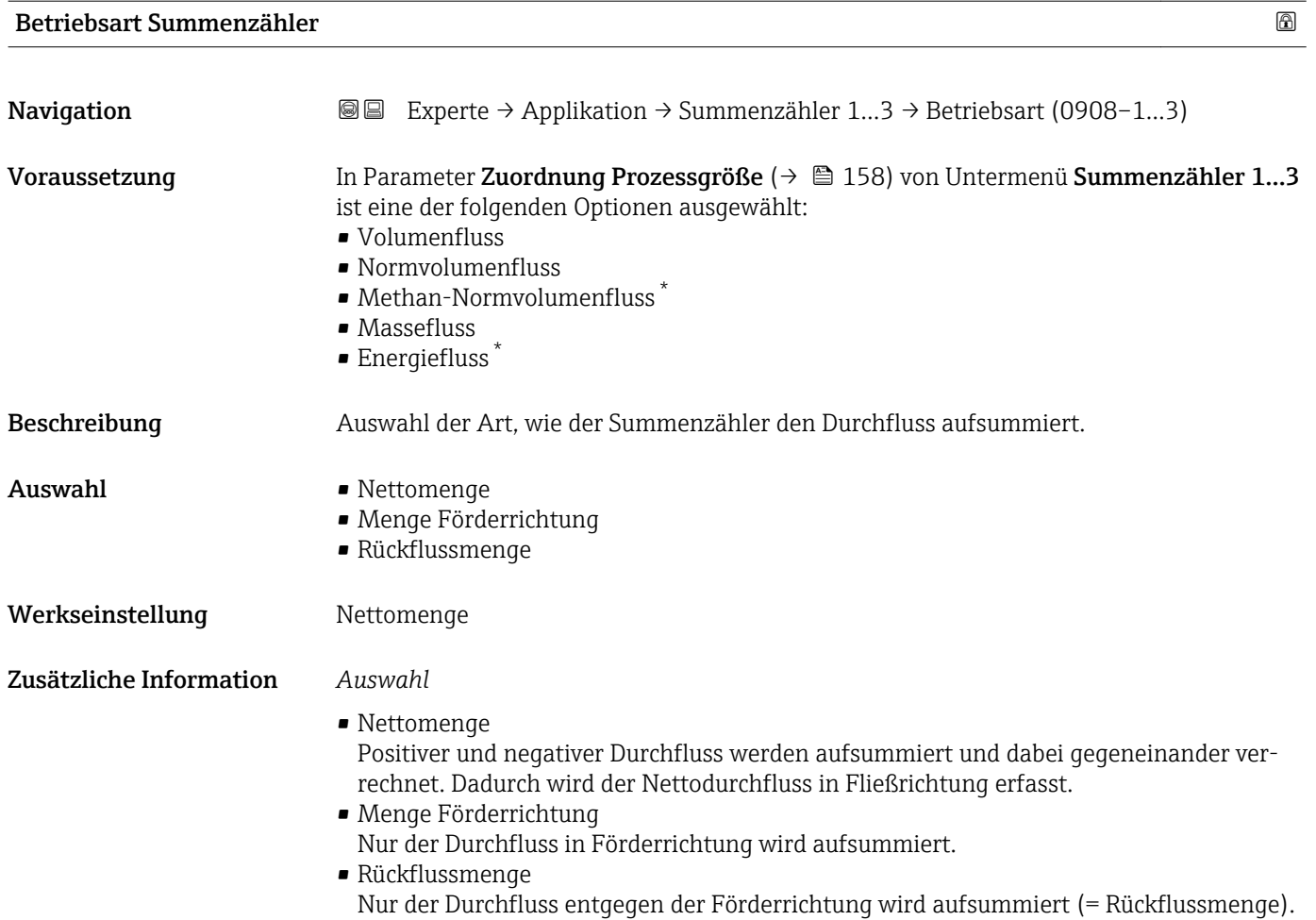

#### Steuerung Summenzähler 1…3

| Navigation    | Experte → Applikation → Summenzähler 13 → Steuerung Sz. 13 (0912-13)<br>88                                                                                                    |
|---------------|----------------------------------------------------------------------------------------------------|
| Voraussetzung | In Parameter Zuordnung Prozessqröße ( $\rightarrow \Box$ 158) von Untermenü Summenzähler 13<br>ist eine der folgenden Optionen ausgewählt:<br>• Volumenfluss<br>• Normvolumenfluss<br>• Methan-Normvolumenfluss<br>• Massefluss<br>$\blacksquare$ Energiefluss |
| Beschreibung  | Auswahl zur Steuerung des Summenzählerwerts 13.                                                                                                    |
| Auswahl       | $\blacksquare$ Totalisieren<br>$\blacksquare$ Zurücksetzen + Anhalten<br>• Vorwahlmenge + Anhalten<br>$\blacksquare$ Zurücksetzen + Starten<br>$\bullet$ Vorwahlmenge + Starten<br>$\blacksquare$ Anhalten                                                     |

<sup>\*</sup> Sichtbar in Abhängigkeit von Bestelloptionen oder Geräteeinstellungen

<span id="page-160-0"></span>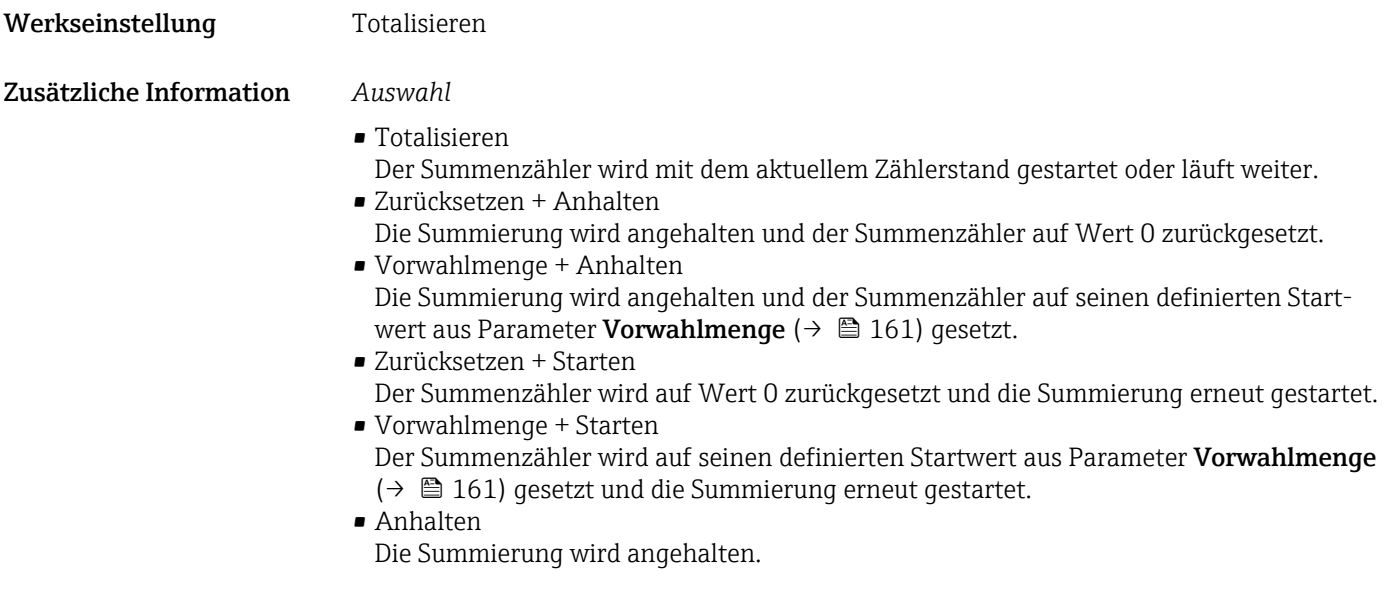

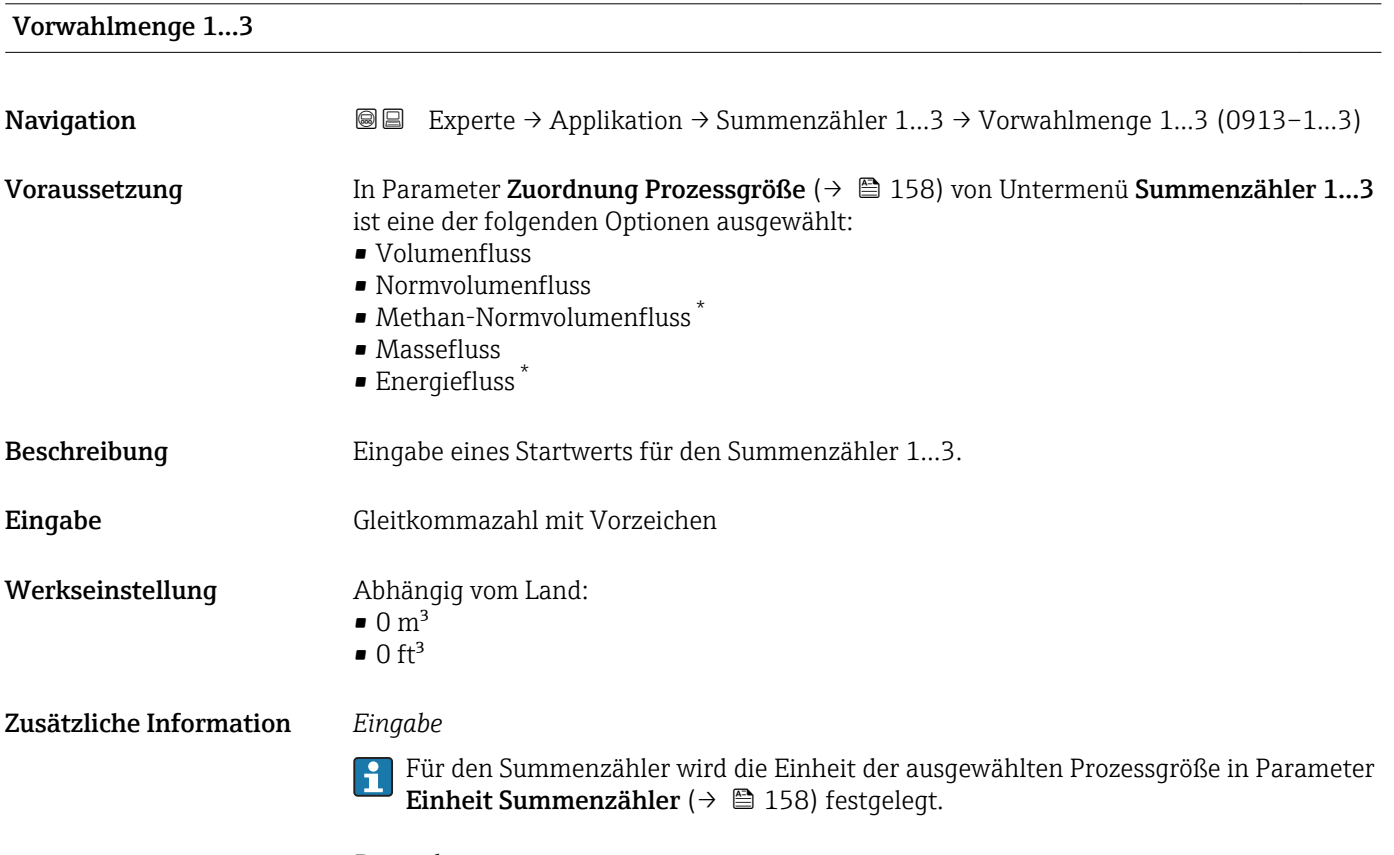

# *Beispiel*

Diese Einstellung eignet sich z.B. für wiederkehrende Abfüllprozesse mit einer festen Füllmenge.

<sup>\*</sup> Sichtbar in Abhängigkeit von Bestelloptionen oder Geräteeinstellungen

<span id="page-161-0"></span>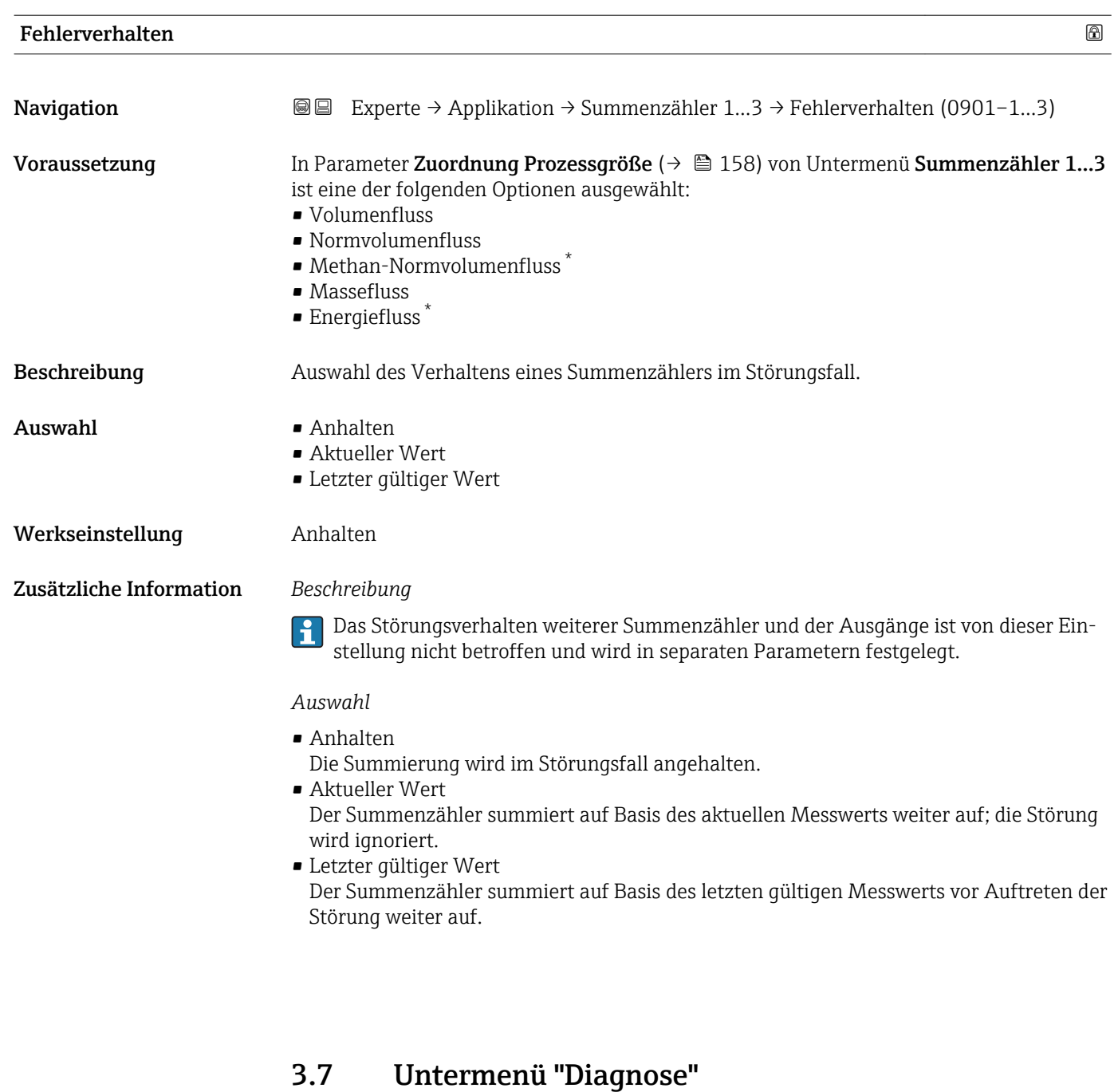

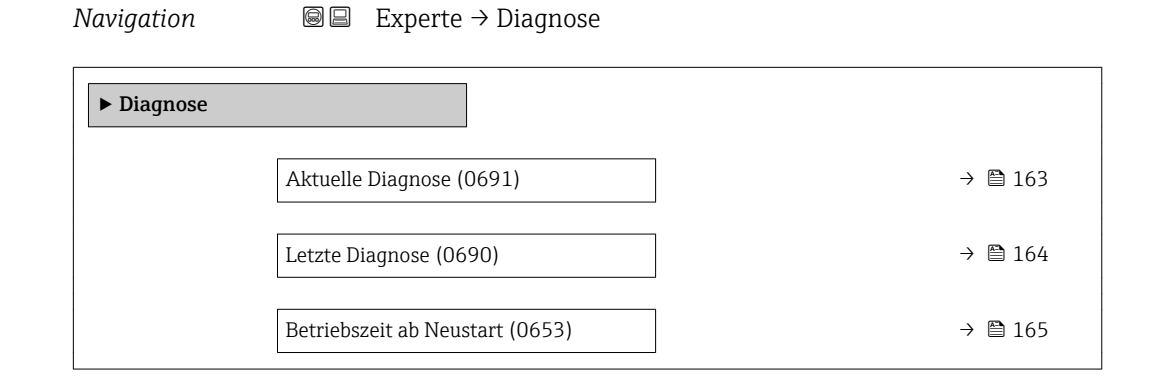

Sichtbar in Abhängigkeit von Bestelloptionen oder Geräteeinstellungen

<span id="page-162-0"></span>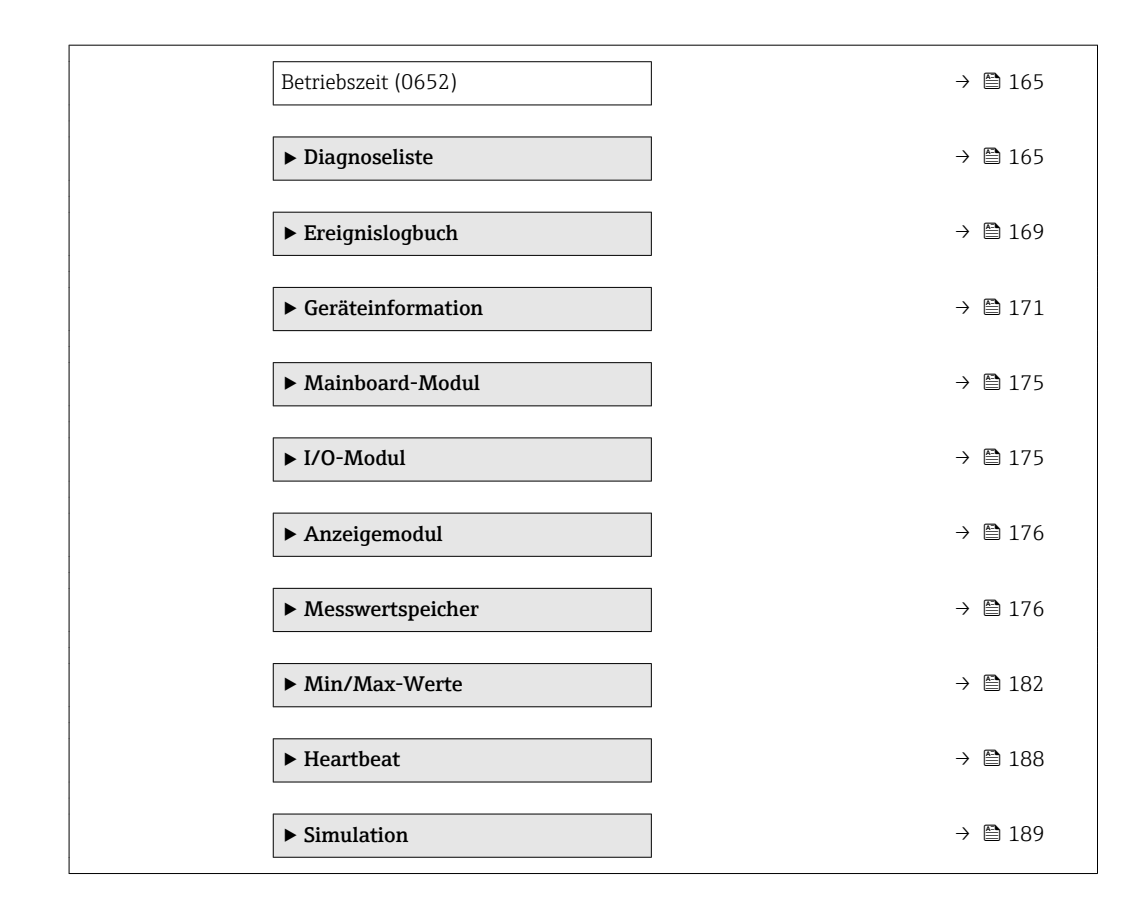

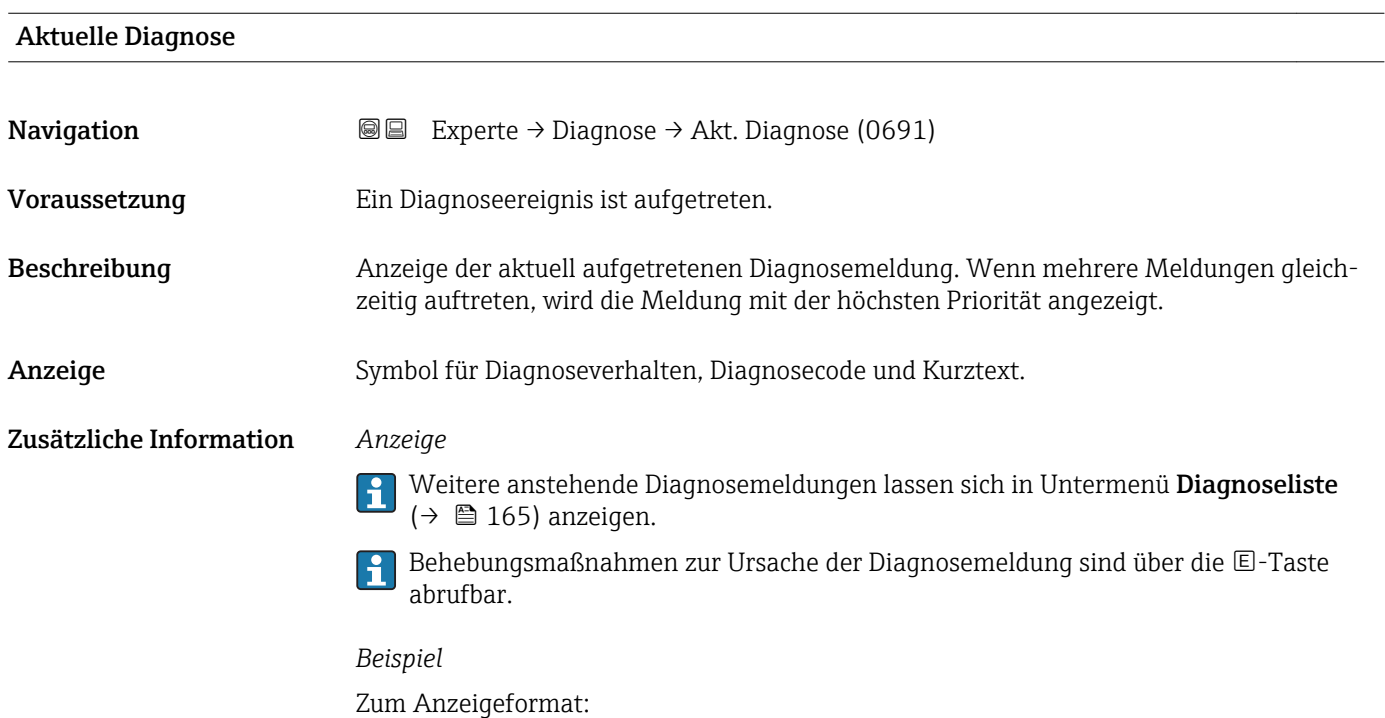

S442 Frequenzausgang

<span id="page-163-0"></span>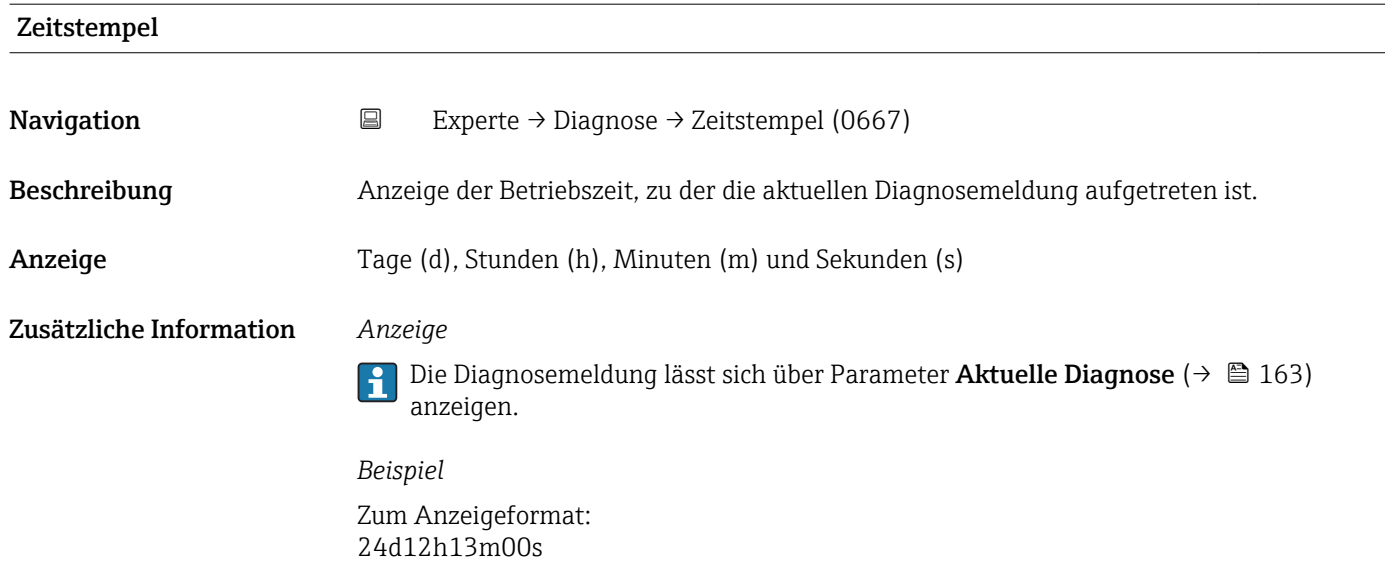

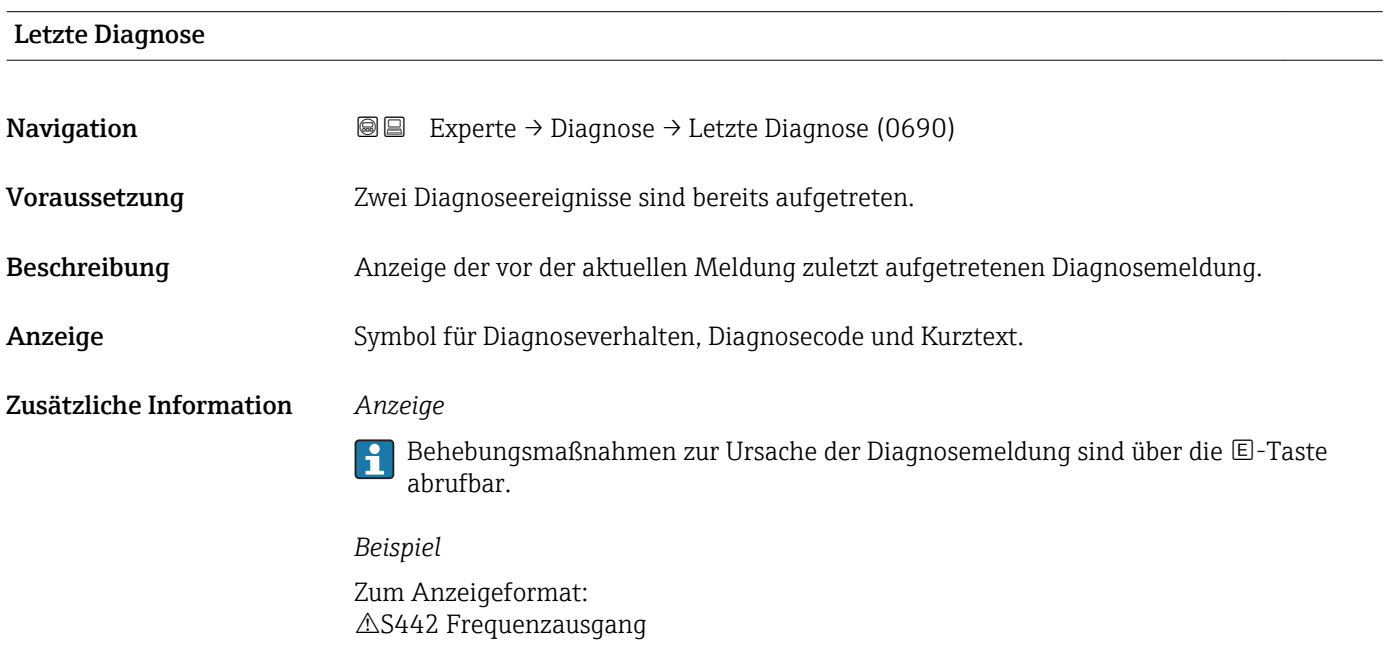

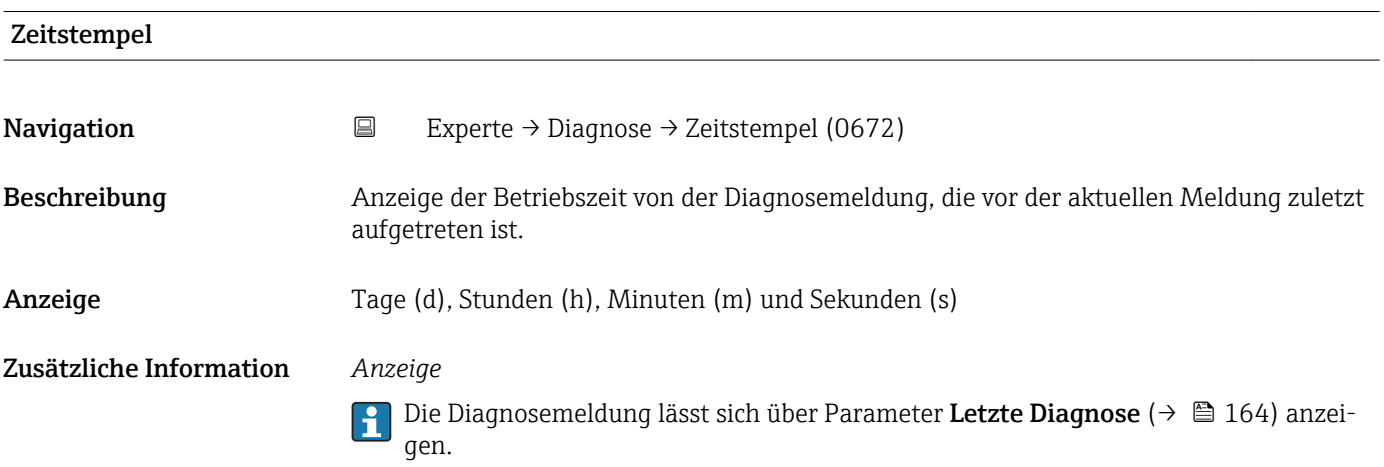

Zusätzliche Information *Anzeige*

# *Beispiel* Zum Anzeigeformat: 24d12h13m00s

<span id="page-164-0"></span>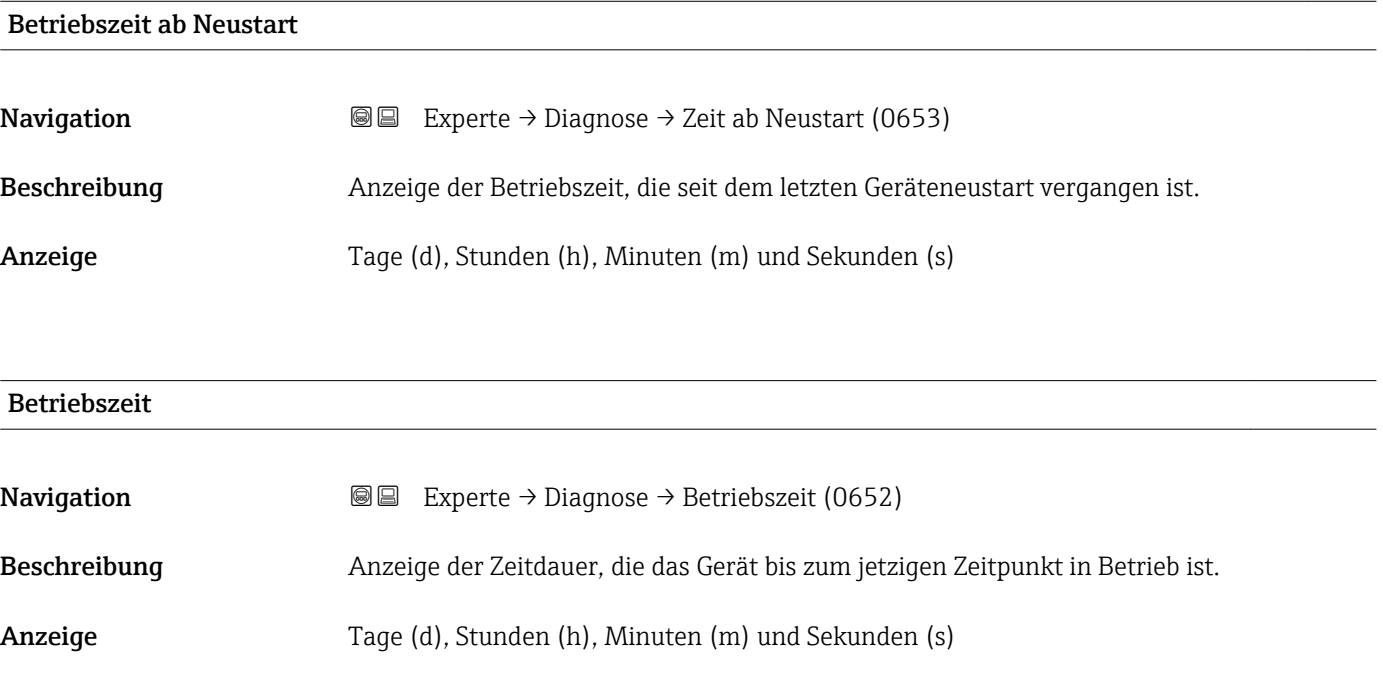

Maximale Anzahl der Tage beträgt 9 999, was 27 Jahren entspricht.

# 3.7.1 Untermenü "Diagnoseliste"

*Navigation* 
■■ Experte → Diagnose → Diagnoseliste

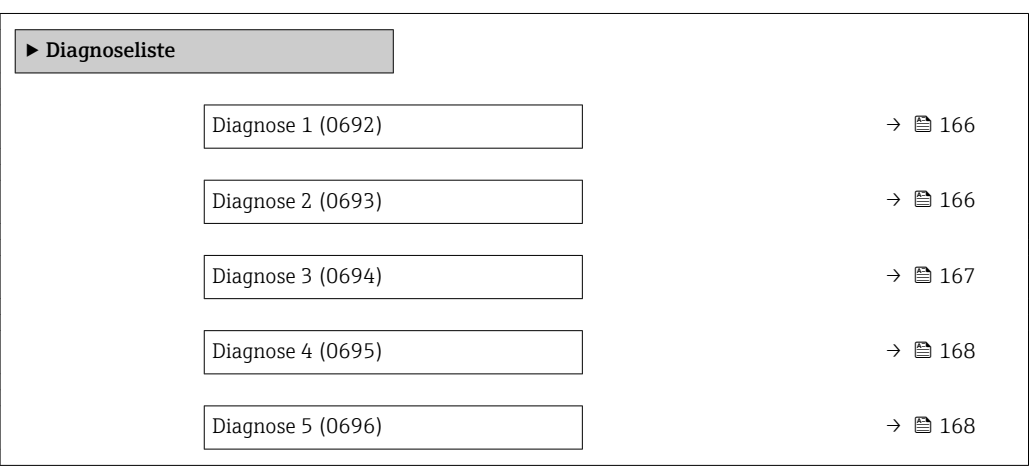

# <span id="page-165-0"></span>Diagnose 1

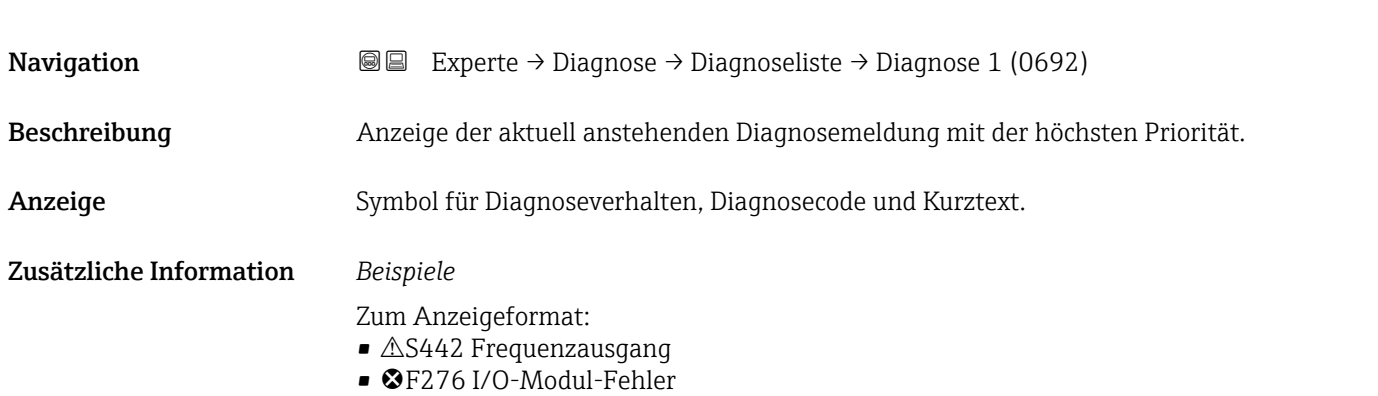

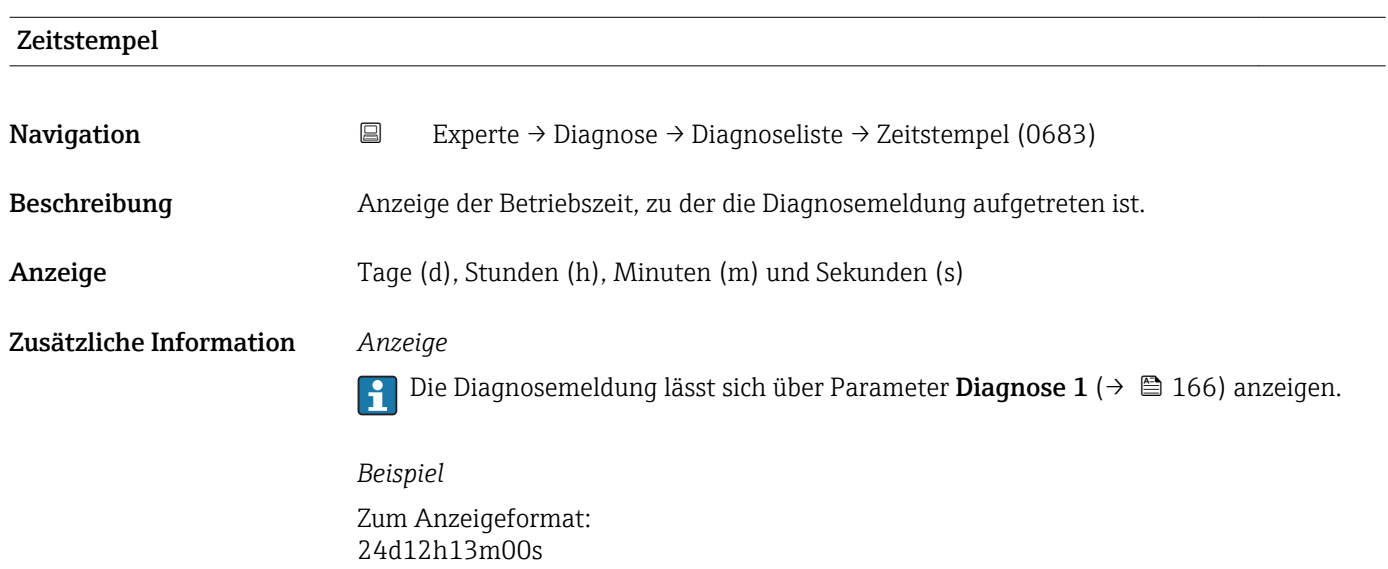

# Diagnose 2

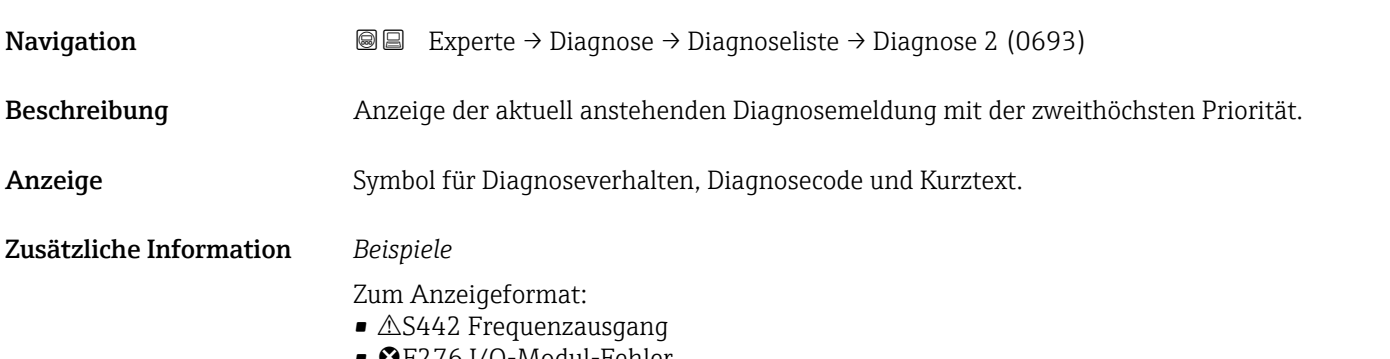

• ©F276 I/O-Modul-Fehler

<span id="page-166-0"></span>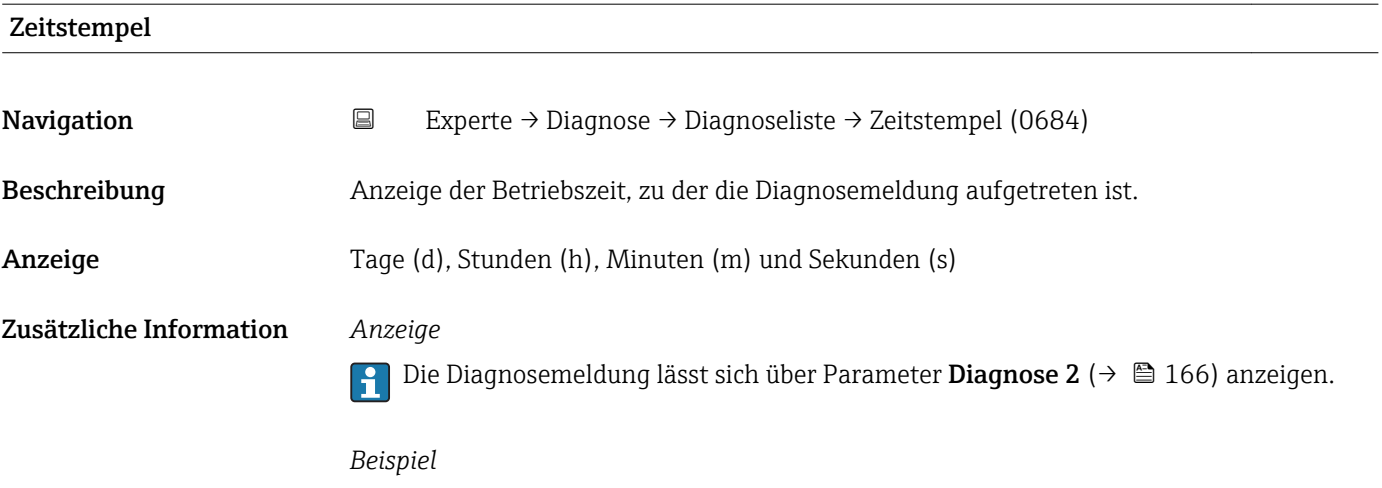

Zum Anzeigeformat: 24d12h13m00s

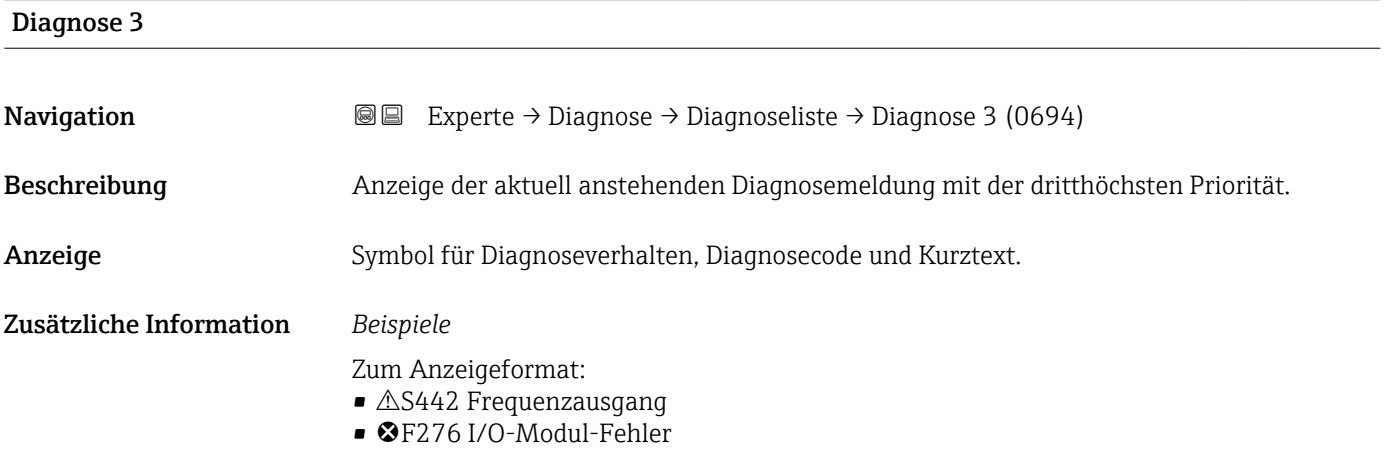

#### Zeitstempel

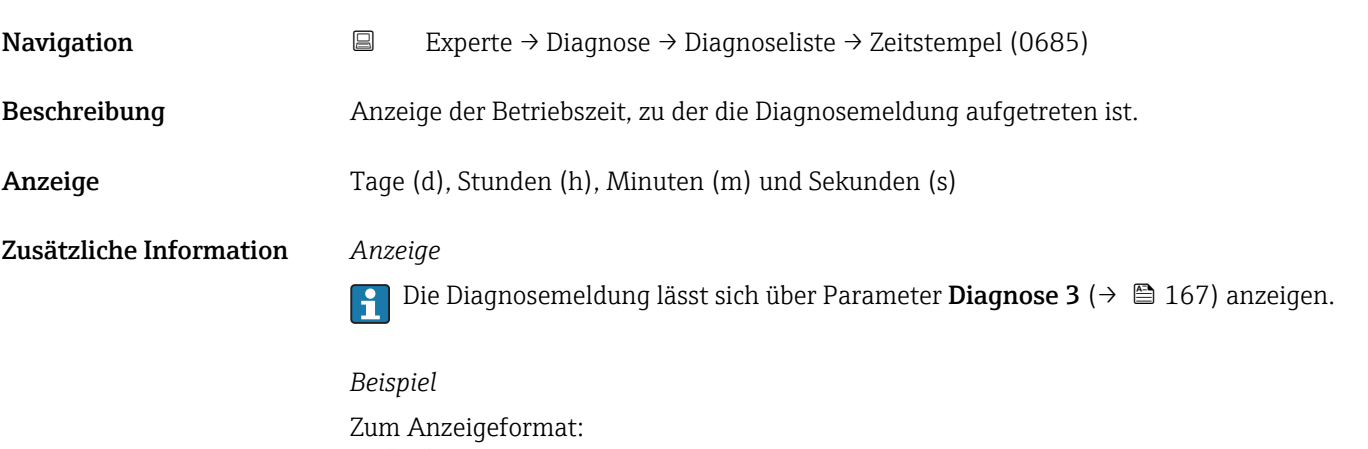

24d12h13m00s

# <span id="page-167-0"></span>Diagnose 4

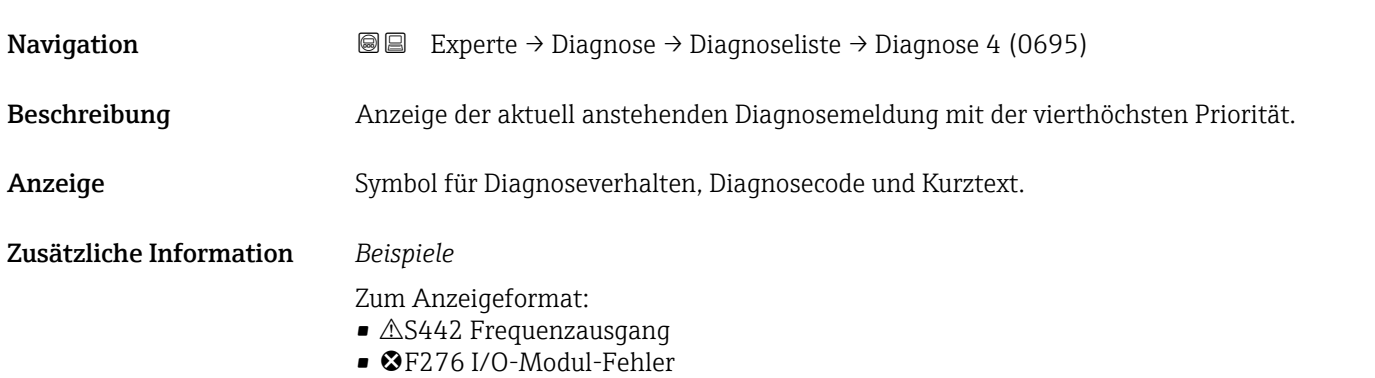

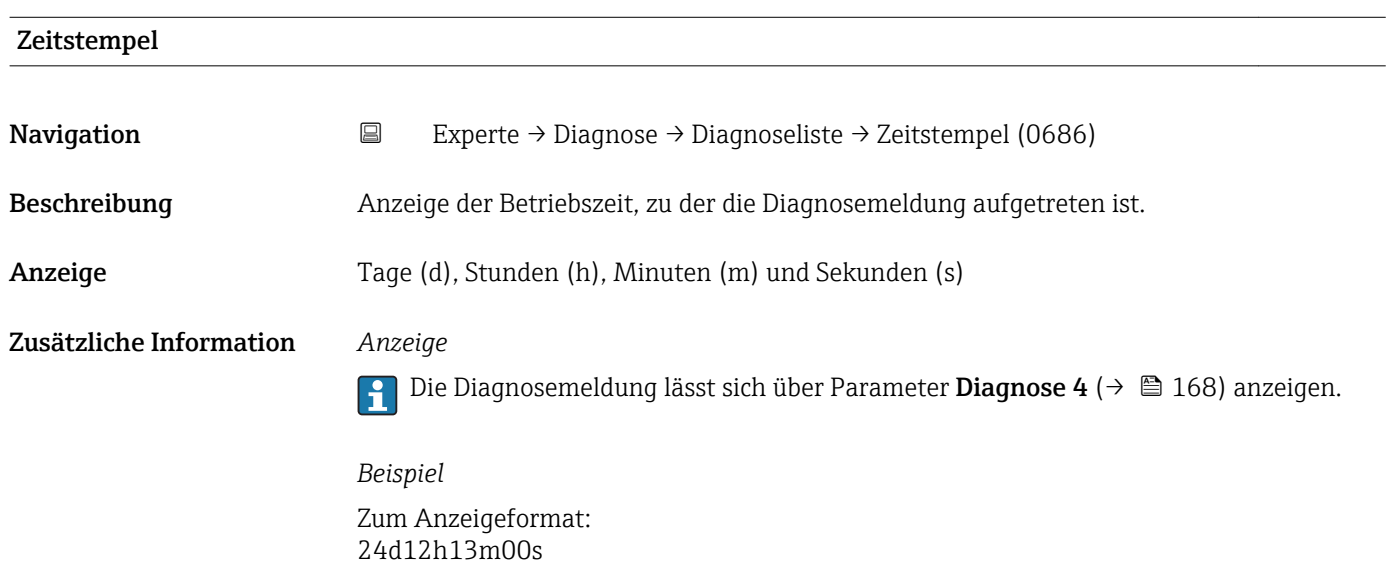

#### Diagnose 5

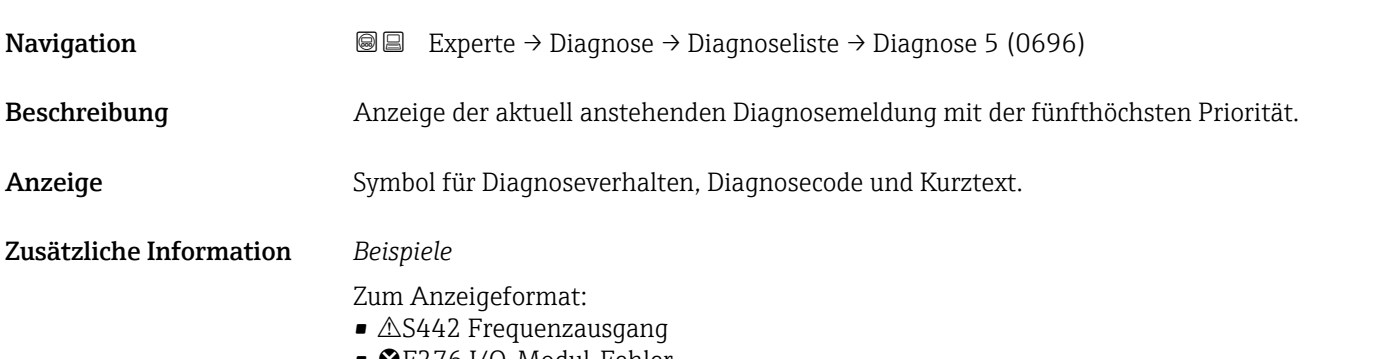

• ©F276 I/O-Modul-Fehler

<span id="page-168-0"></span>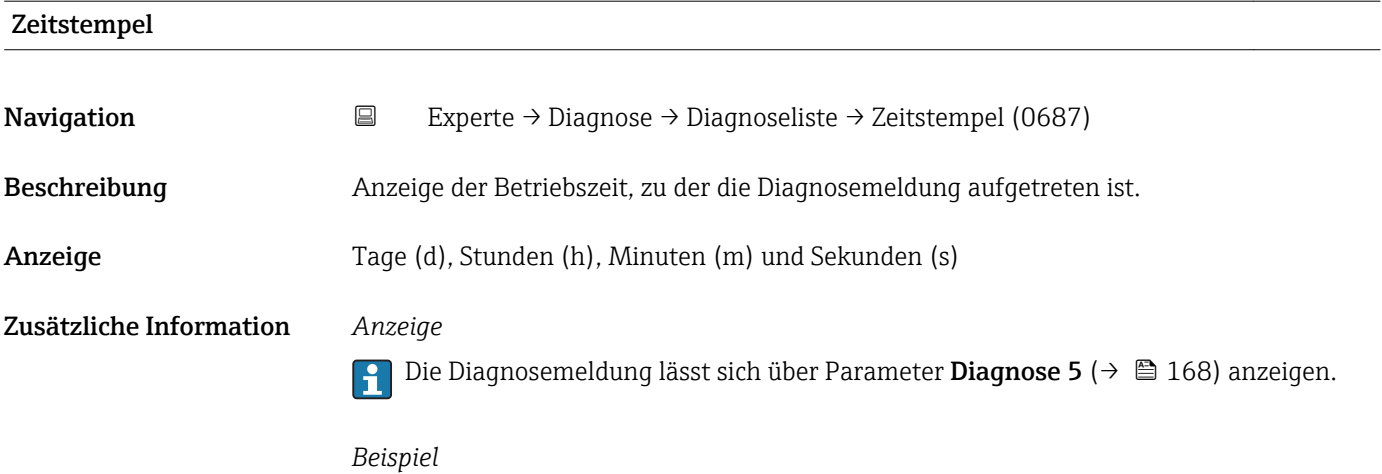

Zum Anzeigeformat: 24d12h13m00s

# 3.7.2 Untermenü "Ereignislogbuch"

*Navigation* Experte → Diagnose → Ereignislogbuch

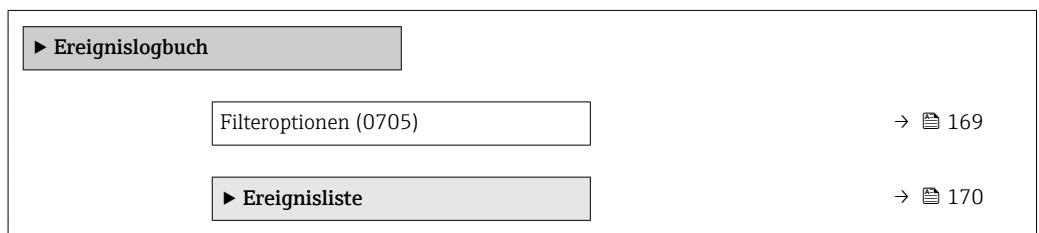

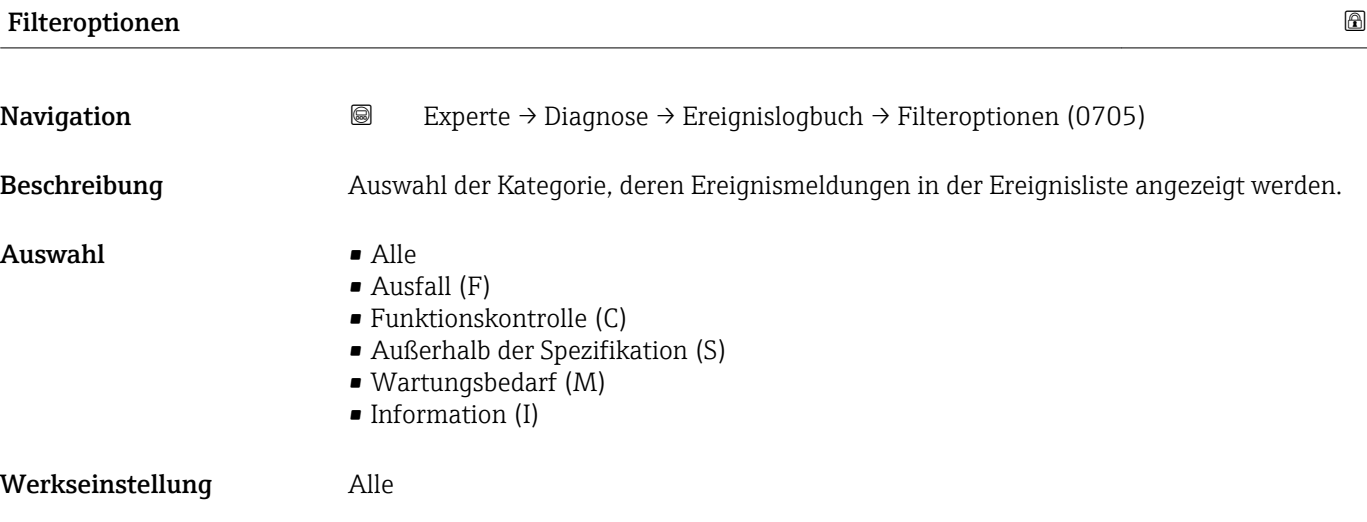

#### <span id="page-169-0"></span>Zusätzliche Information *Beschreibung*

Die Statussignale sind gemäß VDI/VDE 2650 und NAMUR-Empfehlung NE 107 klassifiziert:

- $\blacksquare$  F = Failure
- $\blacksquare$  C = Function Check
- $\bullet$  S = Out of Specification
- $\bullet$  M = Maintenance Required

#### Untermenü "Ereignisliste"

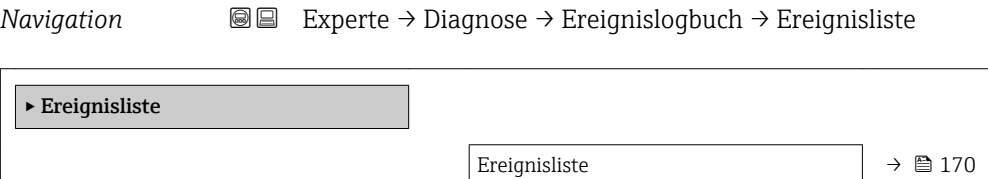

# Ereignisliste **Navigation Experte → Diagnose → Ereignislogbuch → Ereignisliste** Beschreibung Anzeige der Historie an aufgetretenen Ereignismeldungen der in Parameter Filteroptionen (→  $\triangleq$  169) ausgewählten Kategorie. Anzeige • Bei Ereignismeldung der Kategorie I Informationsereignis, Kurztext, Symbol für Ereignisaufzeichnung und Betriebszeit des Auftretens • Bei Ereignismeldung der Kategorie (Statussignal) F, C, S, M Diagnosecode, Kurztext, Symbol für Ereignisaufzeichnung und Betriebszeit des Auftretens Zusätzliche Information *Beschreibung* Maximal 20 Ereignismeldungen werden chronologisch angezeigt. Wenn im Gerät die erweiterte Funktion vom HistoROM freigeschaltet ist, kann die Ereignisliste bis zu 100 Meldungseinträge umfassen. Folgende Symbole zeigen an, ob ein Ereignis aufgetreten oder beendet ist:  $\bullet$ : Auftreten des Ereignisses  $\blacktriangleright$   $\ominus$ : Ende des Ereignisses *Beispiele* Zum Anzeigeformat: • I1091 Konfiguration geändert  $\odot$  24d12h13m00s  $\triangle$ S442 Frequenzausgang  $\odot$  01d04h12min30s Aufruf weiterer Informationen wie z.B. Behebungsmaßnahmen über  $\mathbb{E}$ -Taste mög- $|1 \rangle$ lich.

#### <span id="page-170-0"></span>*HistoROM*

Ein HistoROM ist ein "nichtflüchtiger" Gerätespeicher in Form eines EEPROM.

Zur Bestellung des Anwendungspakets HistoROM erweiterte Funktion: Dokument "Technische Information" zum Gerät, Kapitel "Anwendungspakete"

# 3.7.3 Untermenü "Geräteinformation"

*Navigation* Experte → Diagnose → Geräteinfo

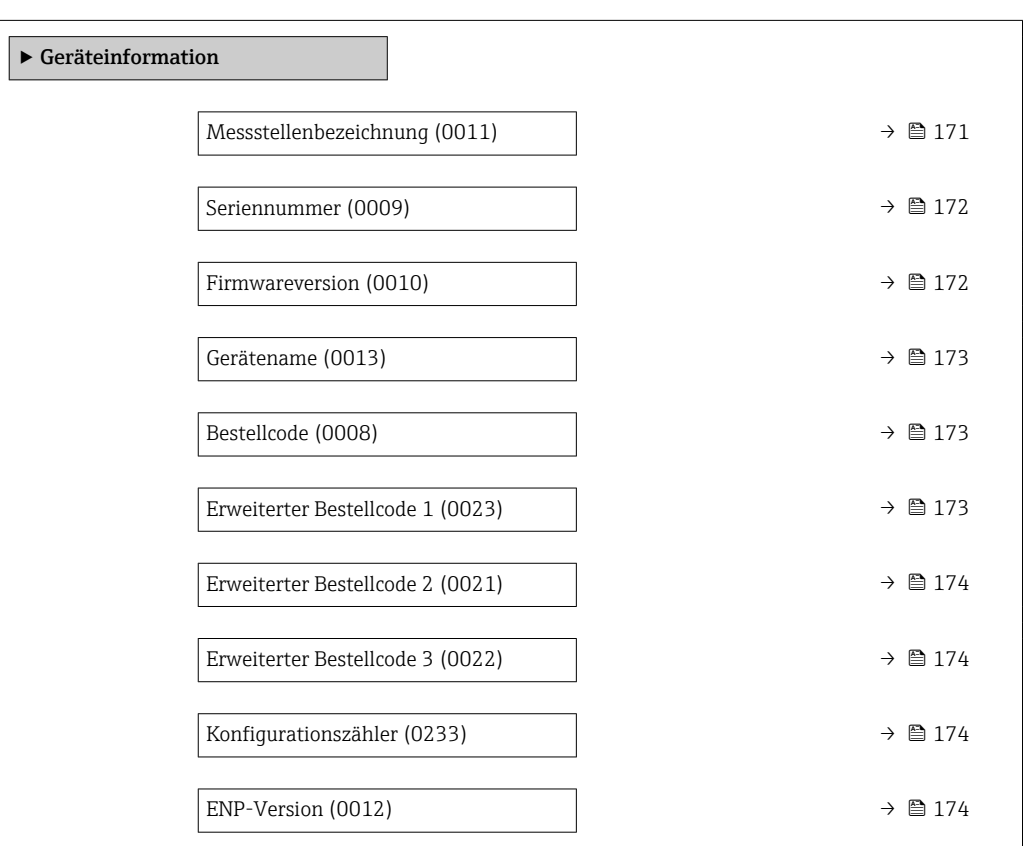

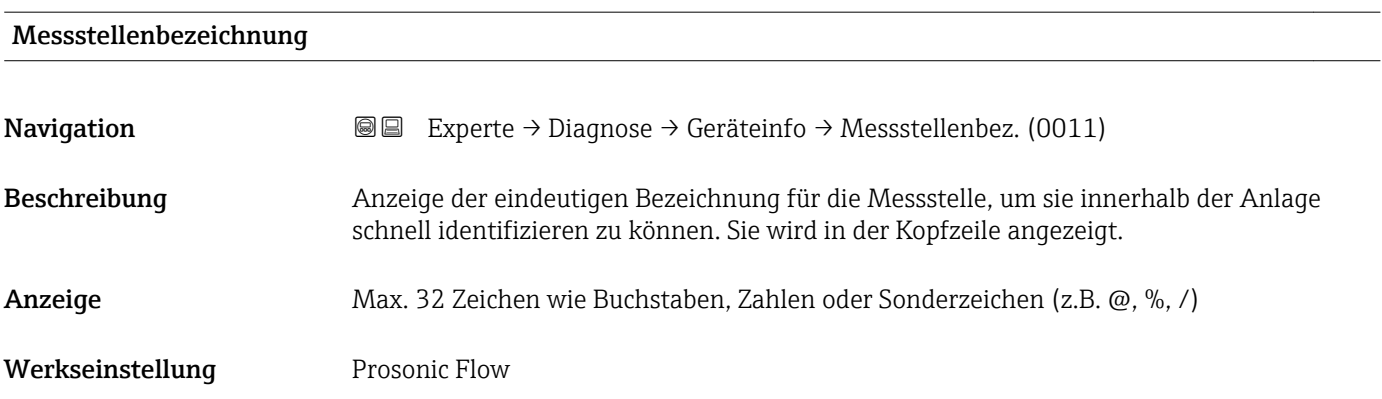

#### <span id="page-171-0"></span>Zusätzliche Information *Anzeige*

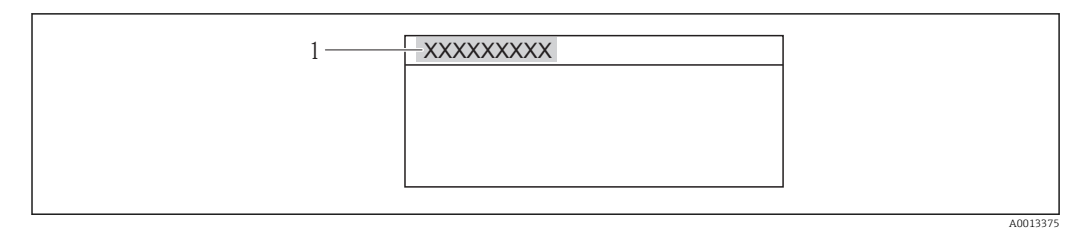

 *7 Kopfzeilentext*

Wie viele Zeichen angezeigt werden, ist abhängig von den verwendeten Zeichen.

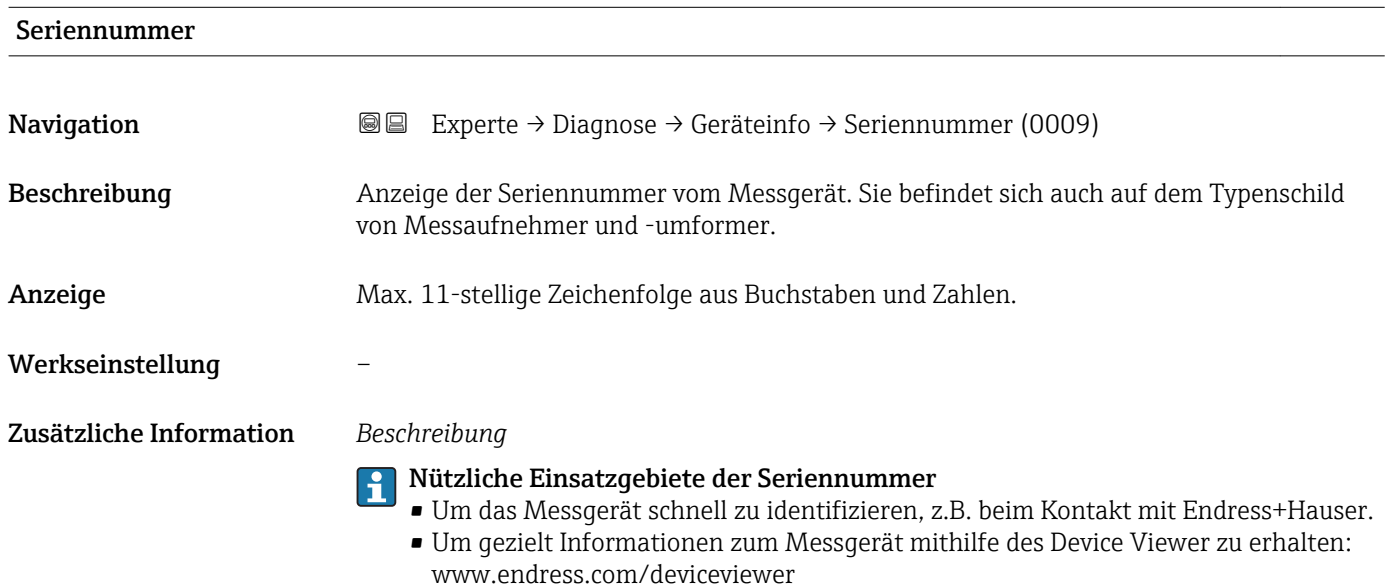

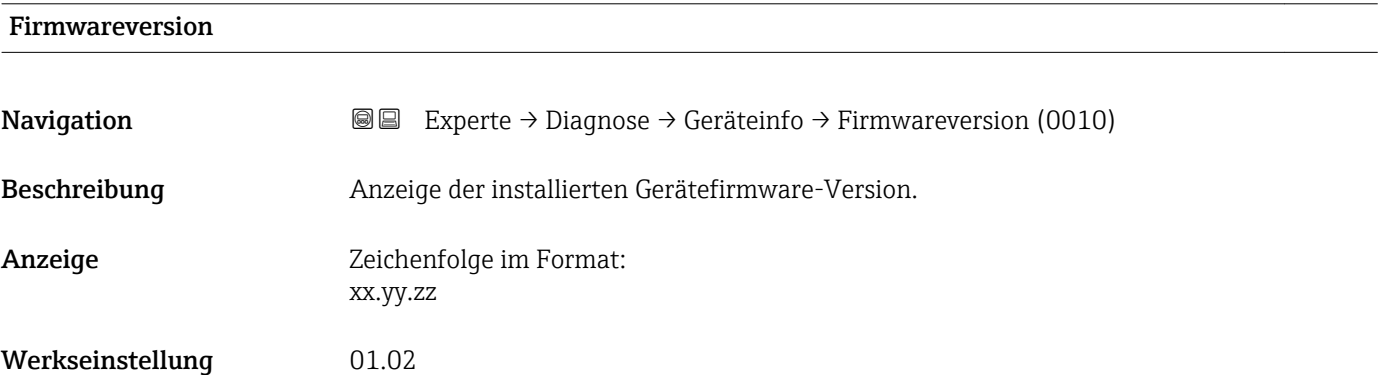

<span id="page-172-0"></span>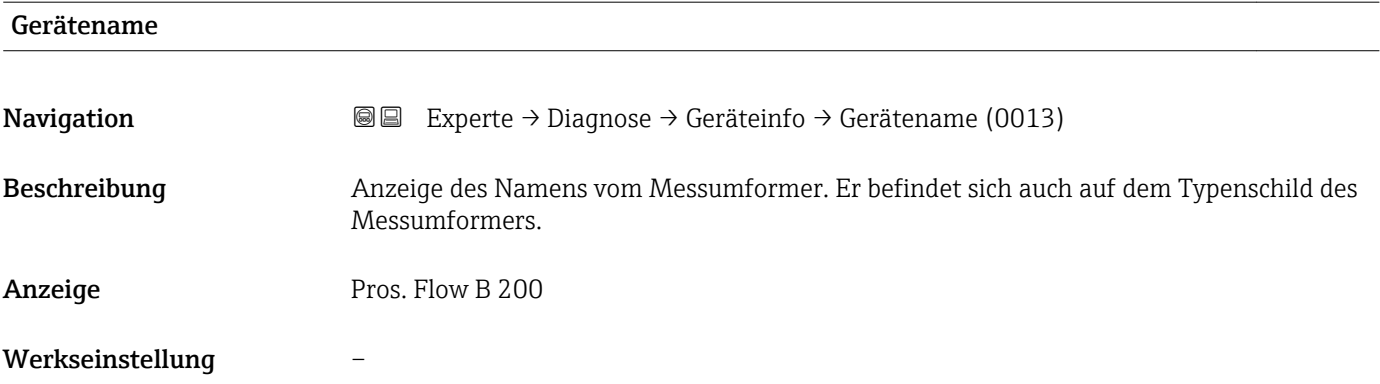

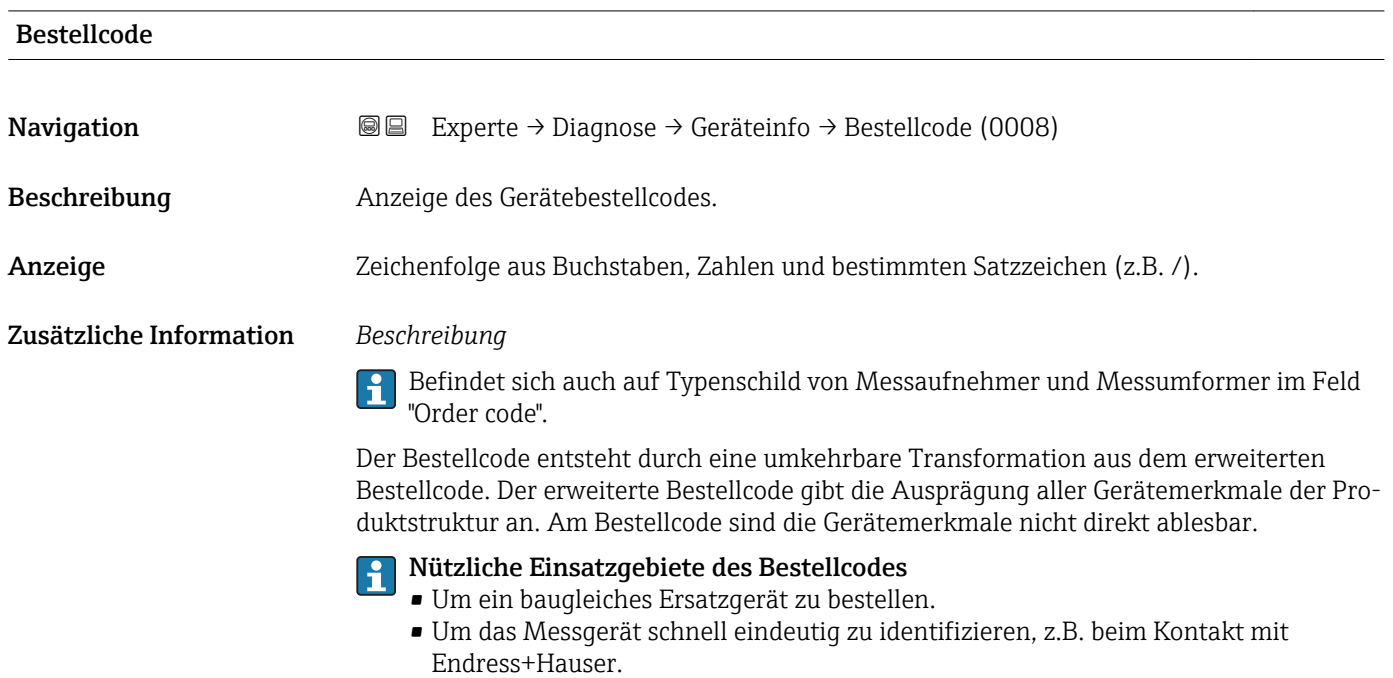

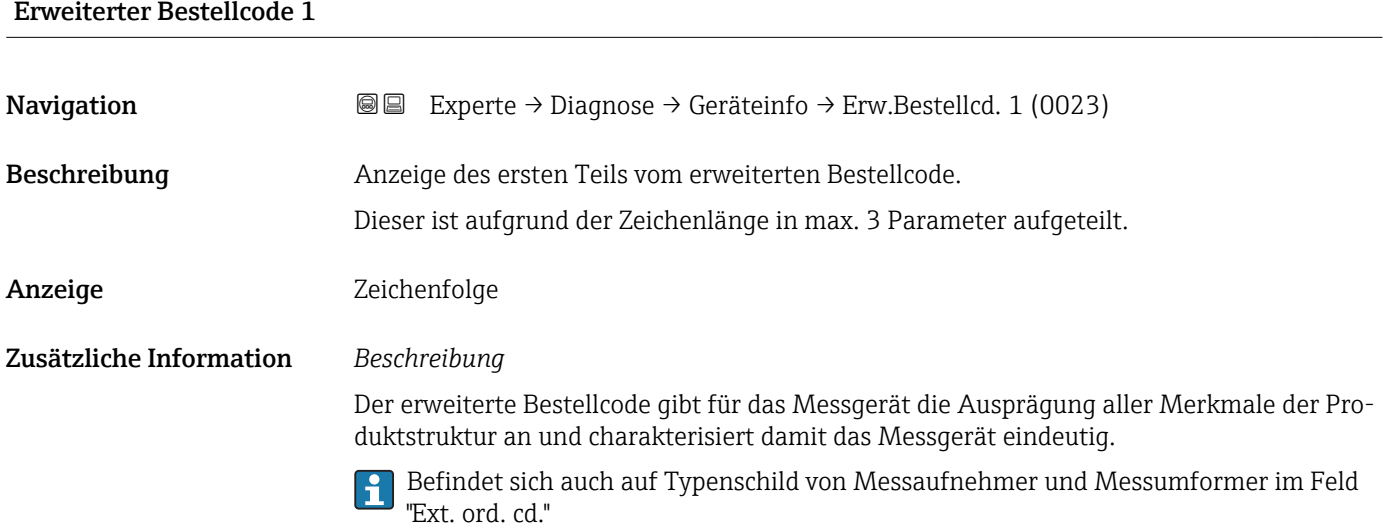

#### Endress+Hauser 173

<span id="page-173-0"></span>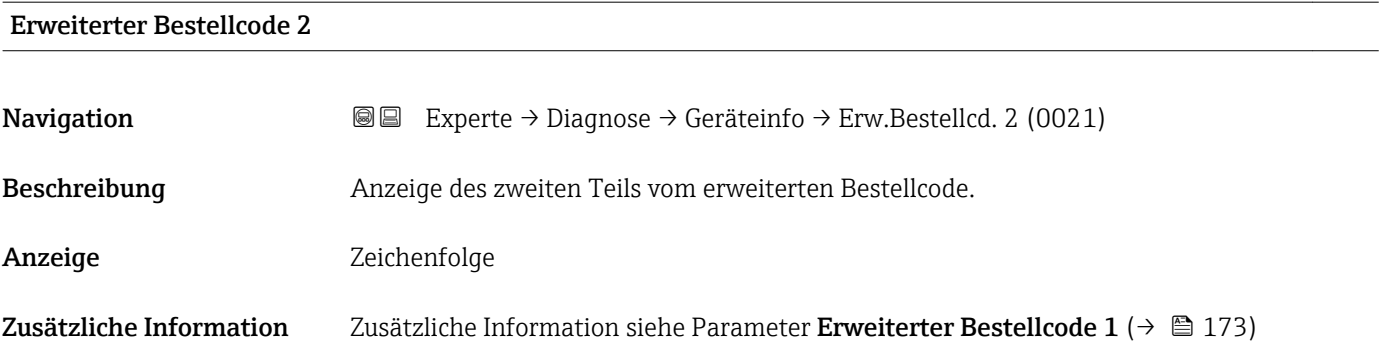

#### Erweiterter Bestellcode 3

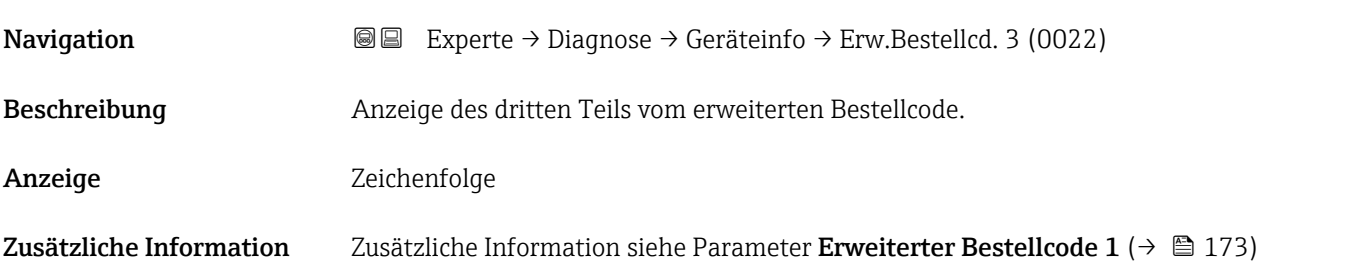

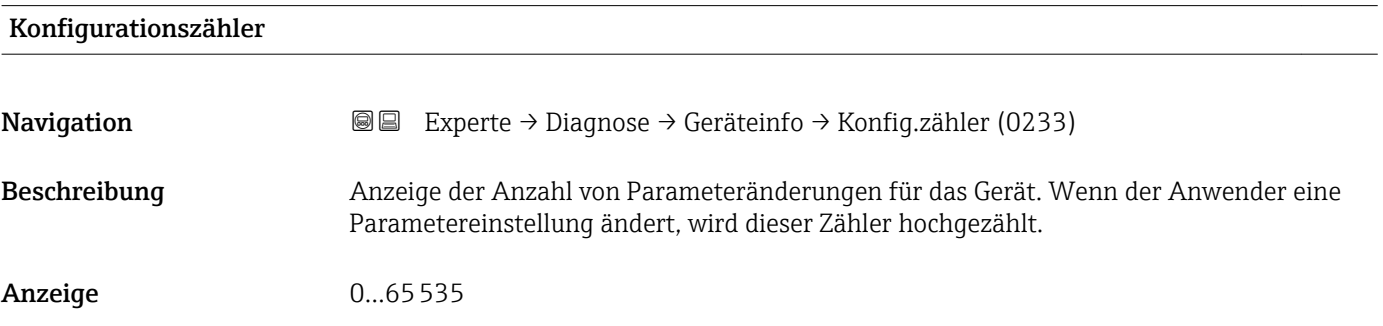

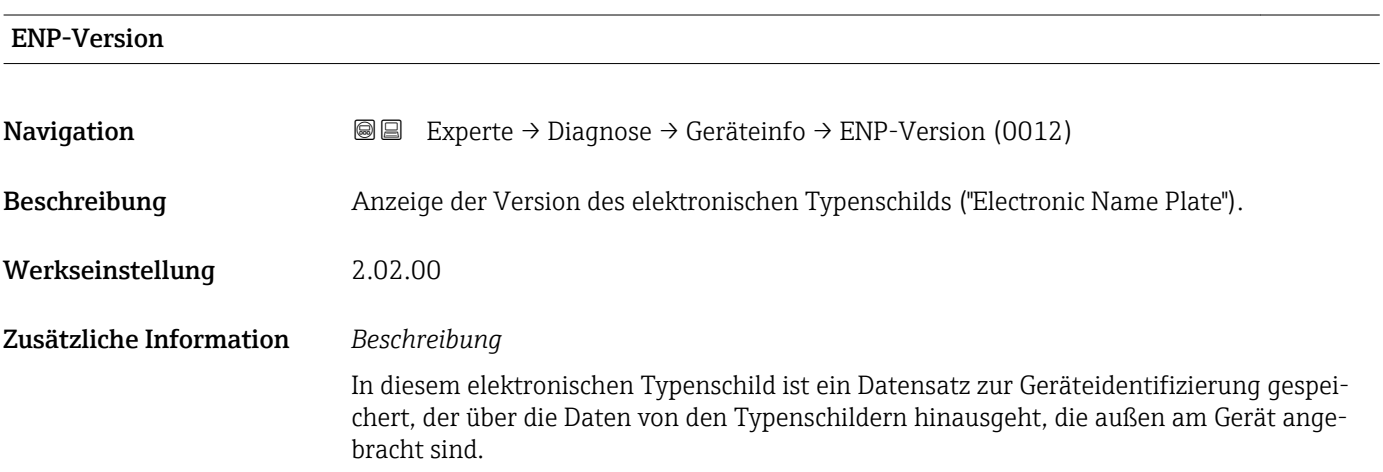

#### <span id="page-174-0"></span>3.7.4 Untermenü "Mainboard-Modul"

*Navigation* 
■■ Experte → Diagnose → Mainboard-Modul

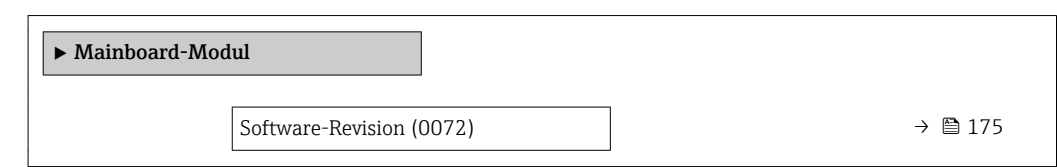

#### Software-Revision

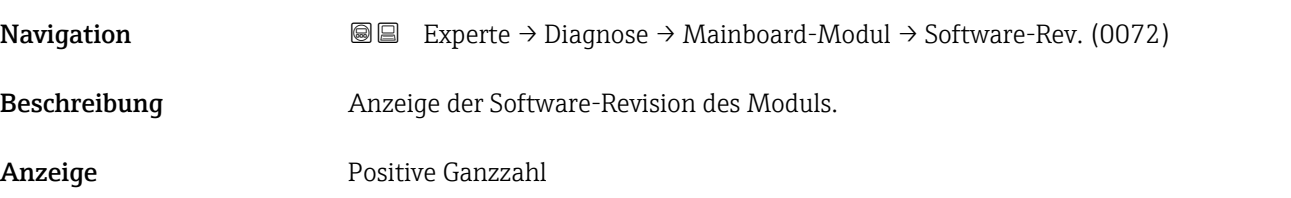

### 3.7.5 Untermenü "I/O-Modul"

*Navigation* 
■■ Experte → Diagnose → I/O-Modul

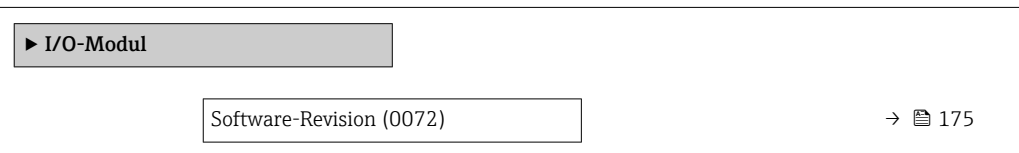

#### Software-Revision

Navigation  $\text{Q} \text{Q}$  Experte → Diagnose → I/O-Modul → Software-Rev. (0072)

Beschreibung Anzeige der Software-Revision des Moduls.

Anzeige Positive Ganzzahl

# <span id="page-175-0"></span>3.7.6 Untermenü "Anzeigemodul"

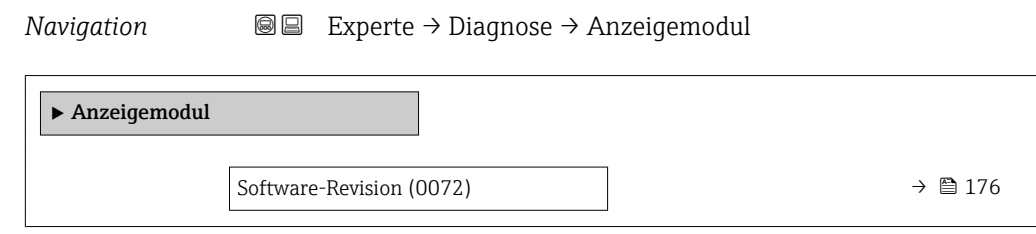

#### Software-Revision

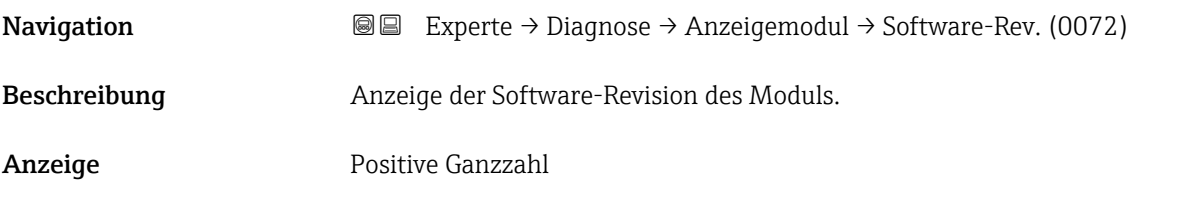

# 3.7.7 Untermenü "Messwertspeicher"

*Navigation* Experte → Diagnose → Messwertspeicher

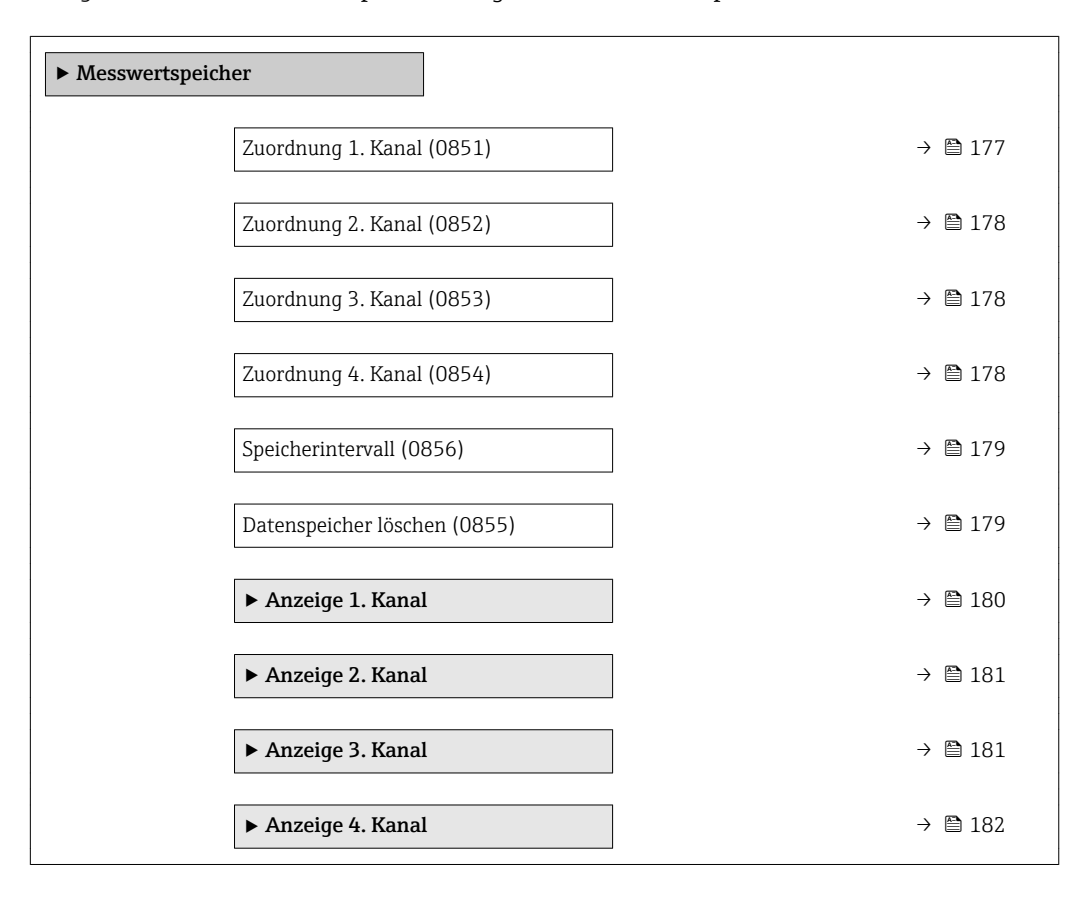

<span id="page-176-0"></span>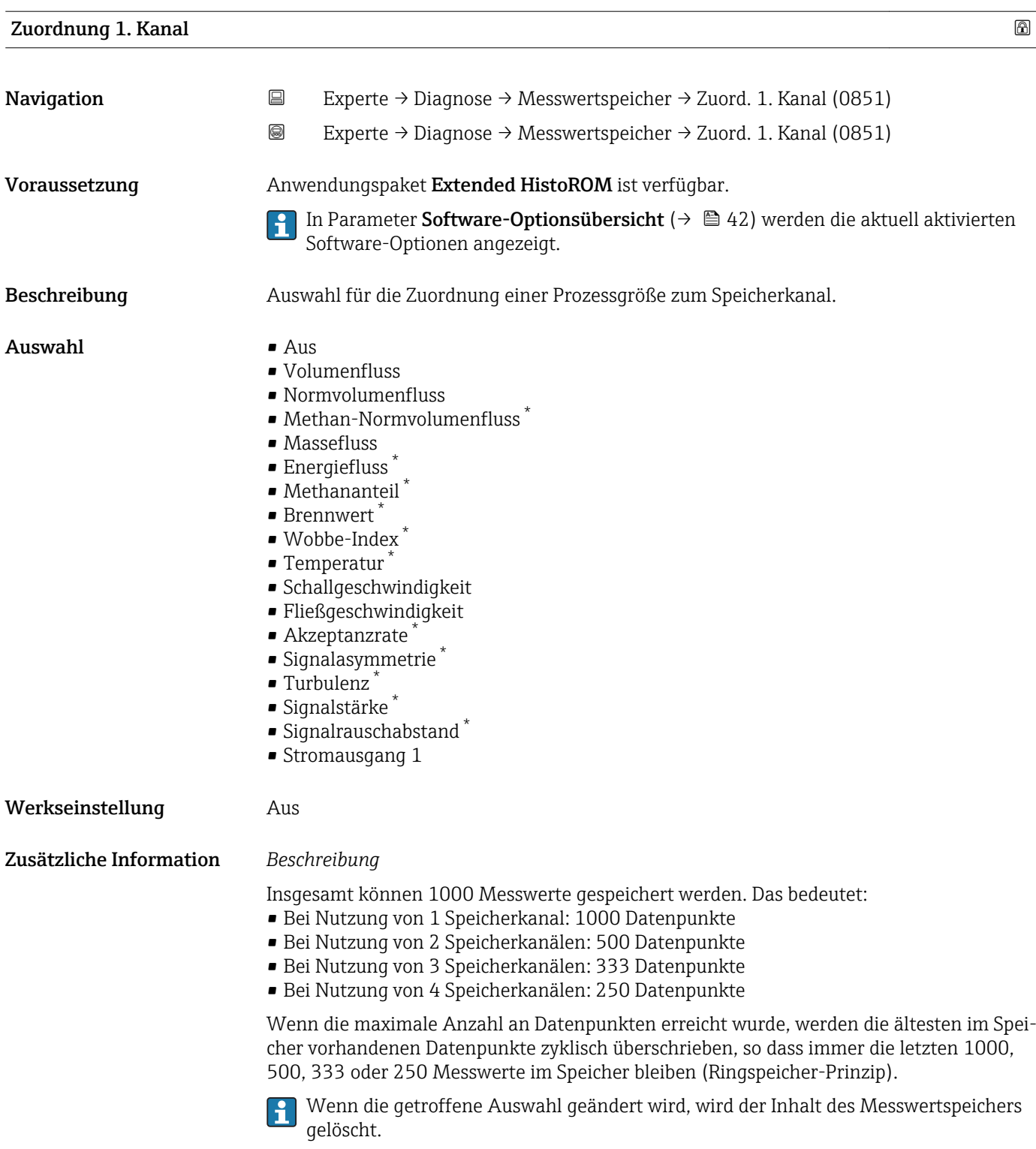

<sup>\*</sup> Sichtbar in Abhängigkeit von Bestelloptionen oder Geräteeinstellungen

<span id="page-177-0"></span>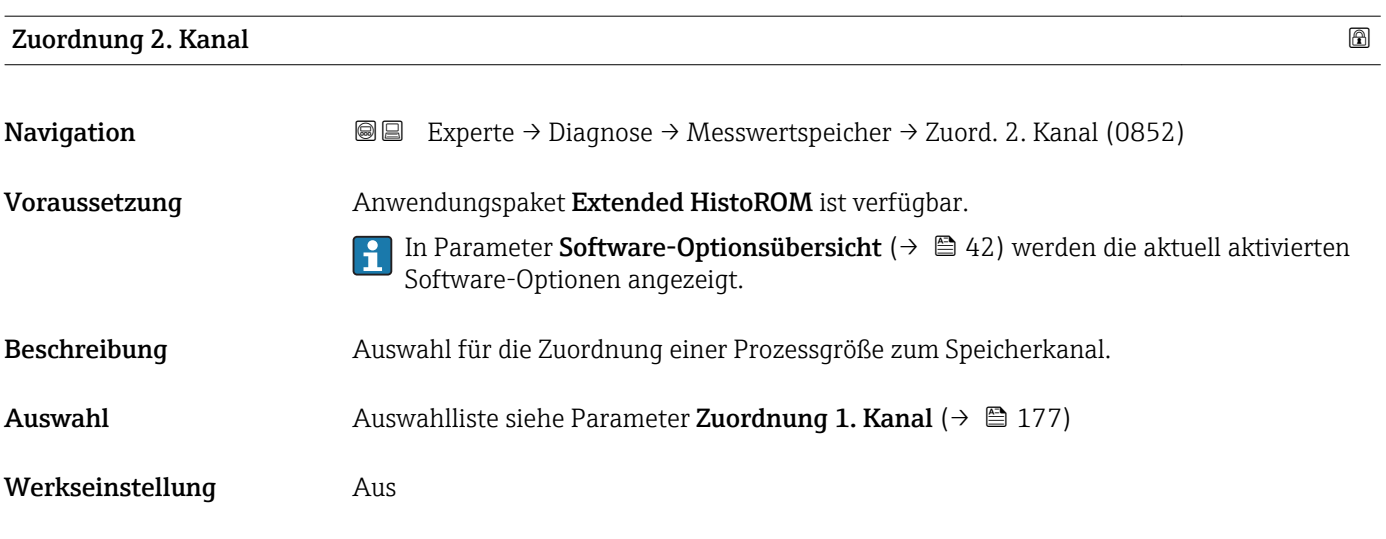

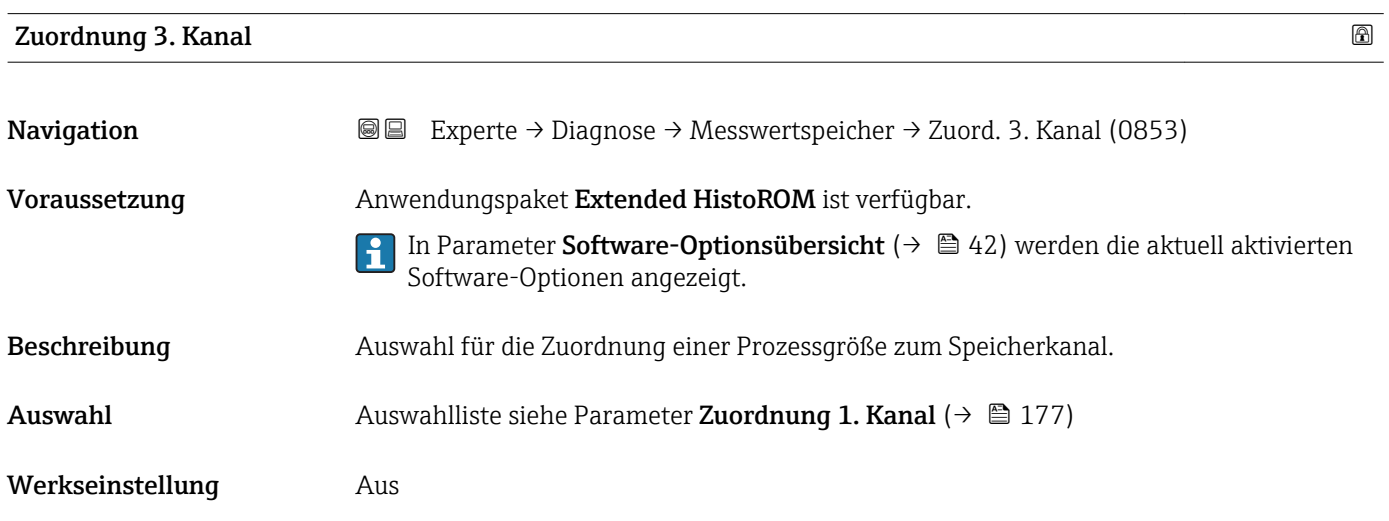

# Zuordnung 4. Kanal

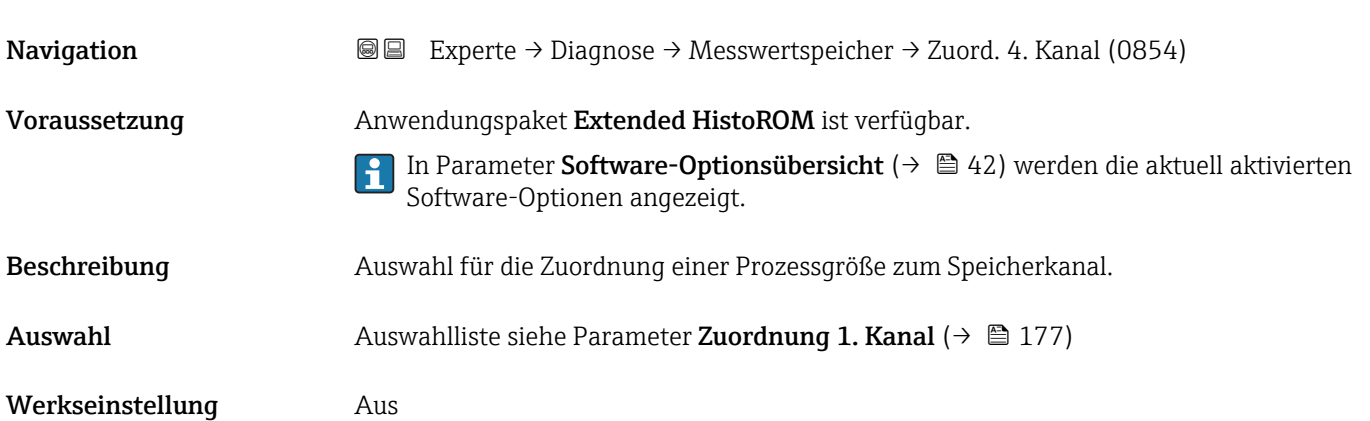

<span id="page-178-0"></span>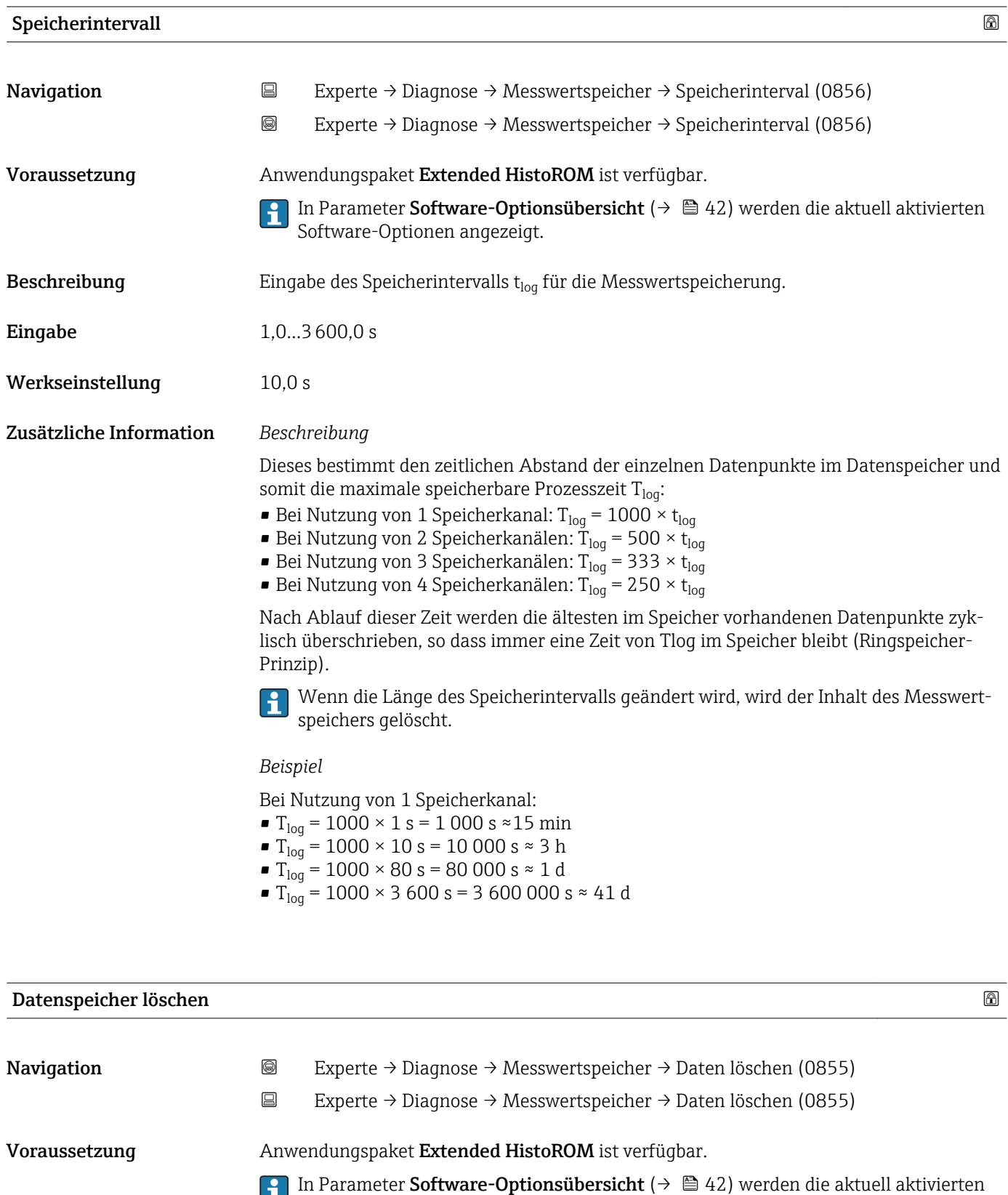

Beschreibung Auswahl zum Löschen des gesamten Datenspeichers.

Software-Optionen angezeigt.

Auswahl • Abbrechen

#### • Daten löschen

<span id="page-179-0"></span>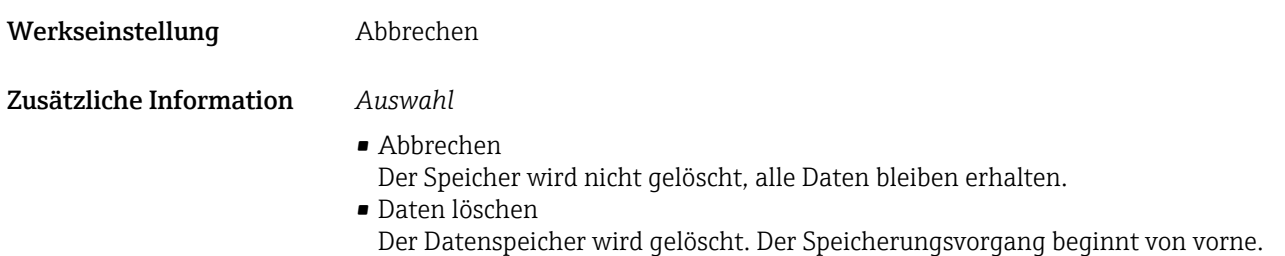

#### Untermenü "Anzeige 1. Kanal"

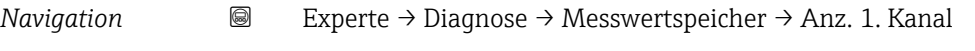

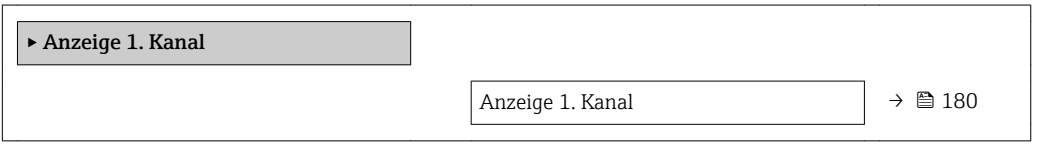

# Anzeige 1. Kanal Navigation  $\text{■}$  Experte → Diagnose → Messwertspeicher → Anz. 1. Kanal Voraussetzung Anwendungspaket Extended HistoROM ist verfügbar. In Parameter Software-Optionsübersicht ( $\rightarrow \Box$  42) werden die aktuell aktivierten ۱ì Software-Optionen angezeigt. In Parameter Zuordnung 1. Kanal ( $\rightarrow \Box$  177) ist eine der folgenden Optionen ausgewählt: • Volumenfluss • Normvolumenfluss • Methan-Normvolumenfluss \* • Massefluss • Energiefluss \* • Methananteil \* • Brennwert \*  $\blacksquare$  Wobbe-Index • Temperatur \* • Schallgeschwindigkeit • Fließgeschwindigkeit  $\blacksquare$  Akzeptanzrate • Signalasymmetrie \* • Turbulenz \* • Signalstärke \* • Signalrauschabstand \* • Stromausgang 1

Beschreibung Anzeige des Messwertverlaufs für den Speicherkanal in Form eines Diagramms.

Sichtbar in Abhängigkeit von Bestelloptionen oder Geräteeinstellungen
#### <span id="page-180-0"></span>Zusätzliche Information *Beschreibung*

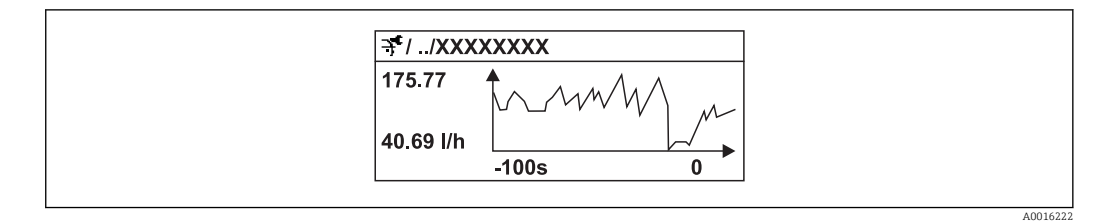

- x-Achse: Zeigt je nach Anzahl der gewählten Kanäle 250 bis 1000 Messwerte einer Prozessgröße.
- y-Achse: Zeigt die ungefähre Messwertspanne und passt diese kontinuierlich an die laufende Messung an.

#### Untermenü "Anzeige 2. Kanal"

*Navigation* 
■
Experte → Diagnose → Messwertspeicher → Anz. 2. Kanal

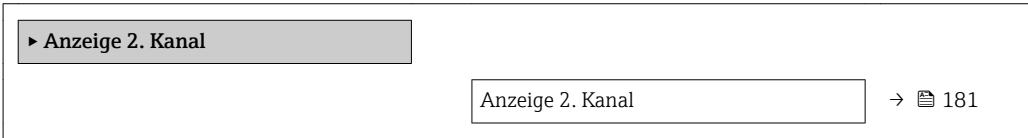

# Anzeige 2. Kanal Navigation 
■
Experte → Diagnose → Messwertspeicher → Anz. 2. Kanal Voraussetzung In Parameter Zuordnung 2. Kanal ist ein Prozessgröße festgelegt. **Beschreibung** Siehe Parameter Anzeige 1. Kanal  $\rightarrow \blacksquare$  180 Untermenü "Anzeige 3. Kanal" *Navigation* Experte → Diagnose → Messwertspeicher → Anz. 3. Kanal ▸ Anzeige 3. Kanal

Anzeige 3. Kanal  $\rightarrow \Box$  182

## <span id="page-181-0"></span>Anzeige 3. Kanal Navigation 
■
Experte → Diagnose → Messwertspeicher → Anz. 3. Kanal Voraussetzung In Parameter Zuordnung 3. Kanal ist ein Prozessgröße festgelegt. Beschreibung Siehe Parameter Anzeige 1. Kanal → ■ 180

#### Untermenü "Anzeige 4. Kanal"

*Navigation* Experte → Diagnose → Messwertspeicher → Anz. 4. Kanal

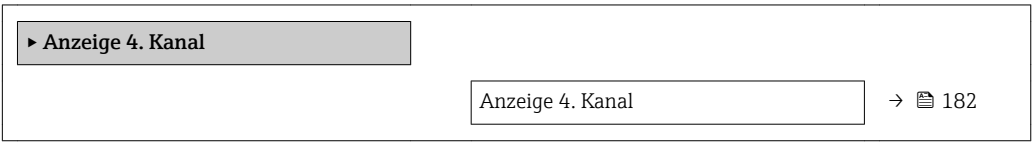

#### Anzeige 4. Kanal

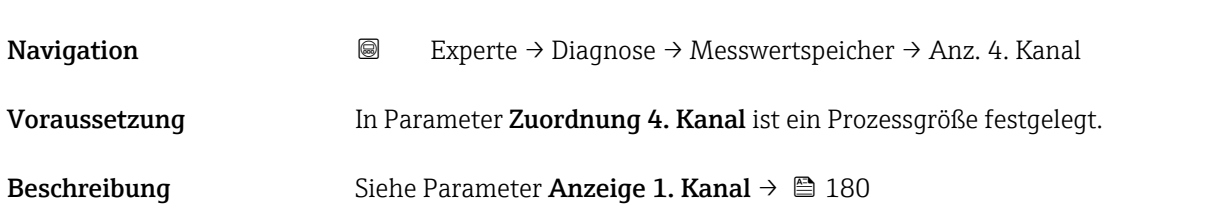

#### 3.7.8 Untermenü "Min/Max-Werte"

#### *Navigation* Experte → Diagnose → Min/Max-Werte

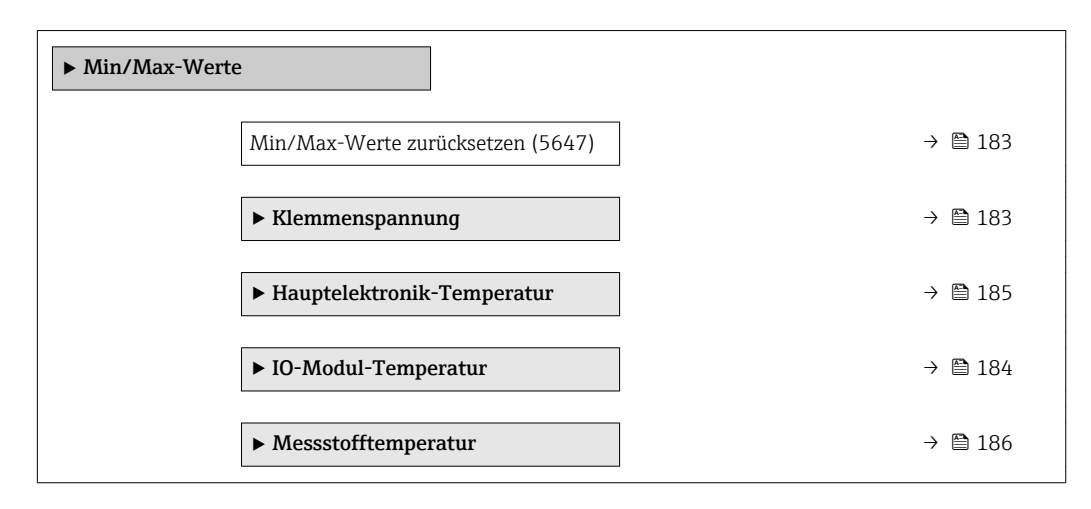

<span id="page-182-0"></span>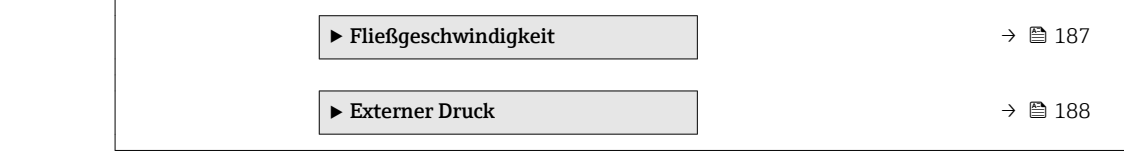

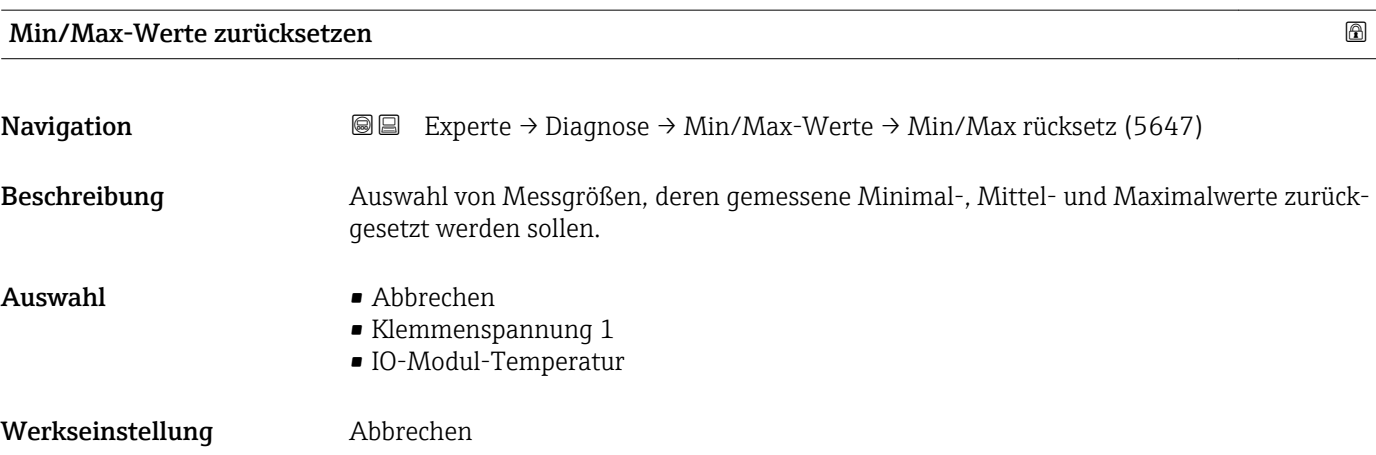

Untermenü "Klemmenspannung"

*Navigation* <sup>■■</sup>■ Experte → Diagnose → Min/Max-Werte → Klemmenspg.

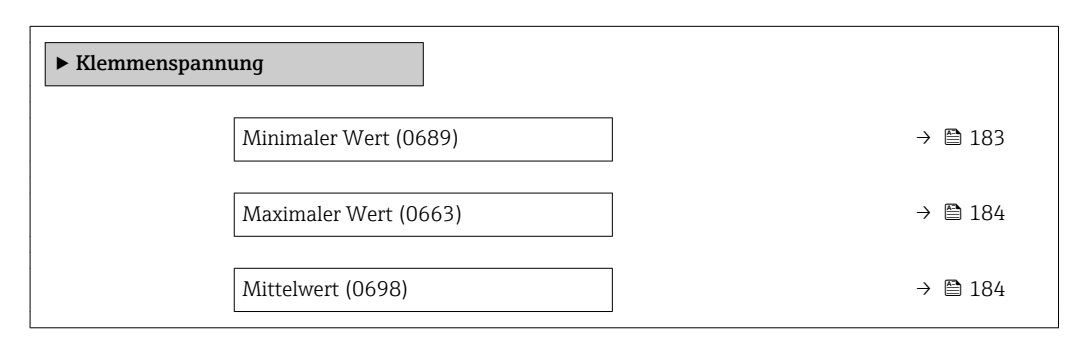

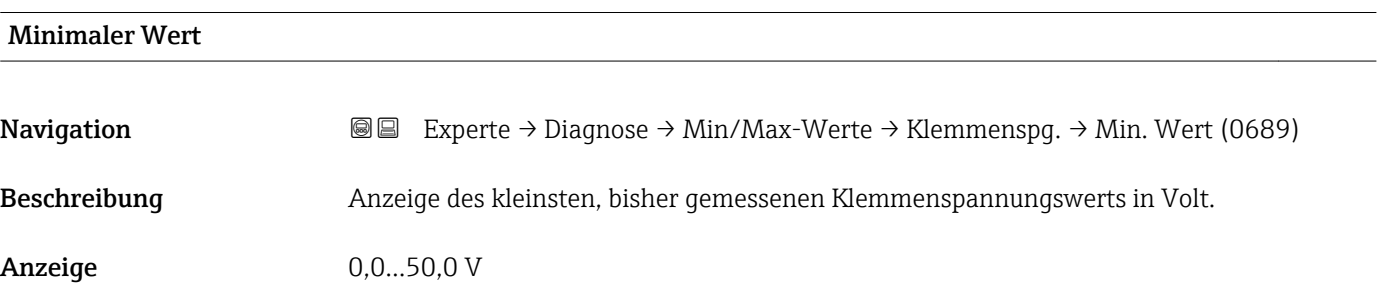

<span id="page-183-0"></span>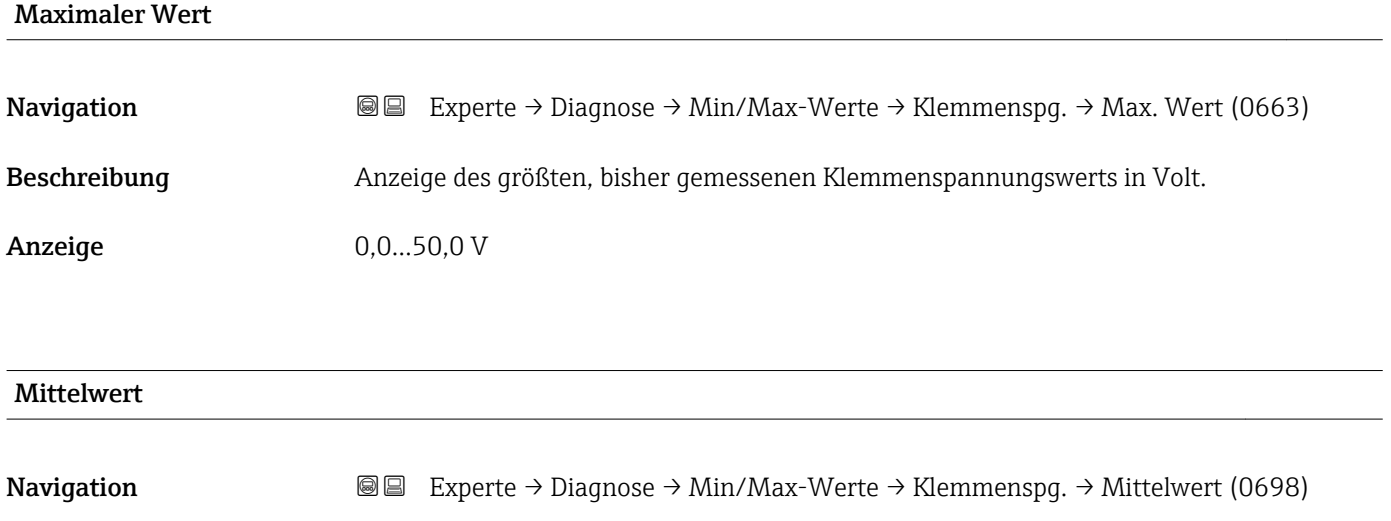

Beschreibung **Anzeige des Mittelwerts von allen bisher gemessenen Klemmenspannungswerten in Volt.** 

Anzeige Gleitkommazahl mit Vorzeichen

#### Untermenü "IO-Modul-Temperatur"

*Navigation* **II** III Experte → Diagnose → Min/Max-Werte → IO-Modul-Temp.

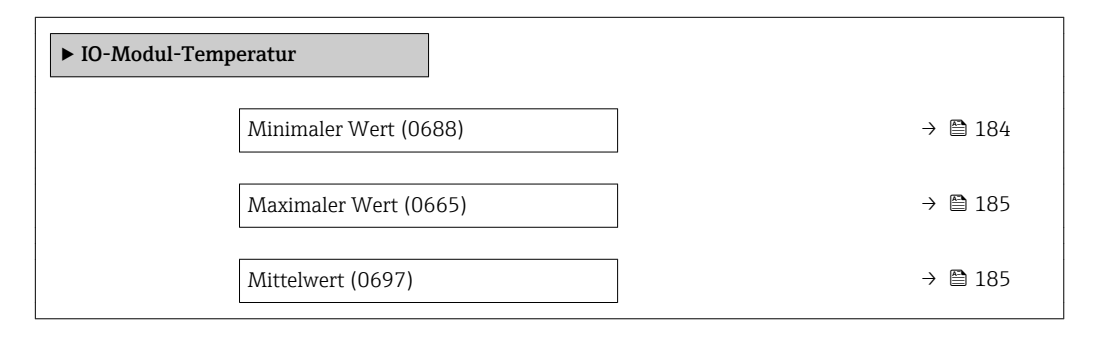

## Minimaler Wert **Navigation EXPERE** → Diagnose → Min/Max-Werte → IO-Modul-Temp. → Min. Wert (0688) Beschreibung Anzeige des niedrigsten, bisher gemessenen Temperaturwerts vom I/O-Elektronikmodul. Anzeige Gleitkommazahl mit Vorzeichen Zusätzliche Information *Abhängigkeit* Die Einheit wird übernommen aus: Parameter Temperatureinheit (→  $\triangleq 65$ ) A

<span id="page-184-0"></span>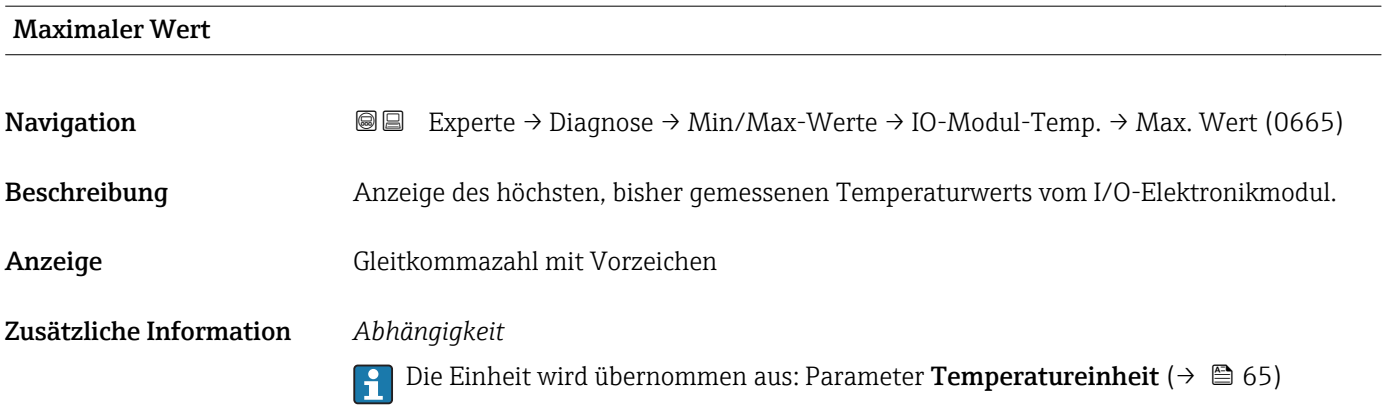

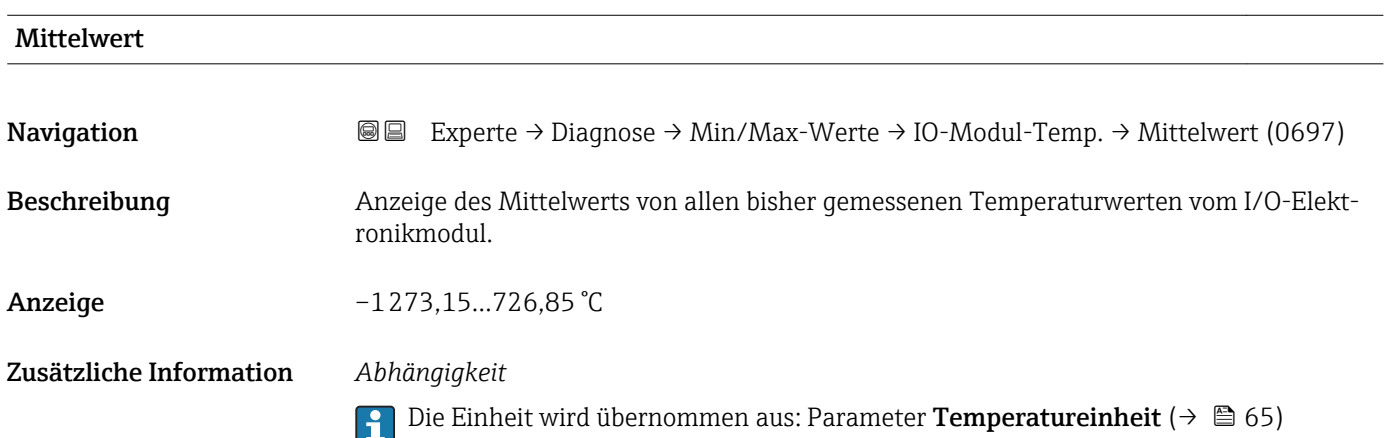

#### Untermenü "Hauptelektronik-Temperatur"

*Navigation* 
■■ Experte → Diagnose → Min/Max-Werte → Hauptelektr.Temp

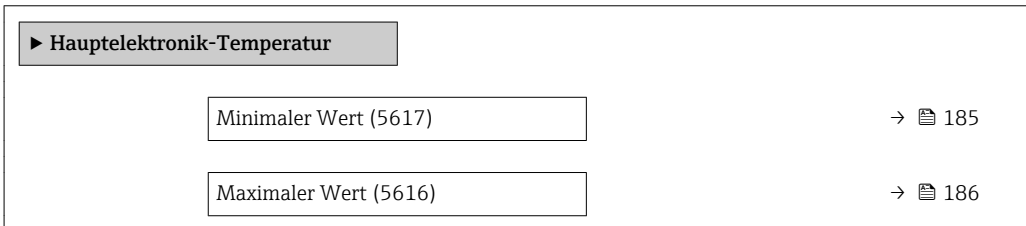

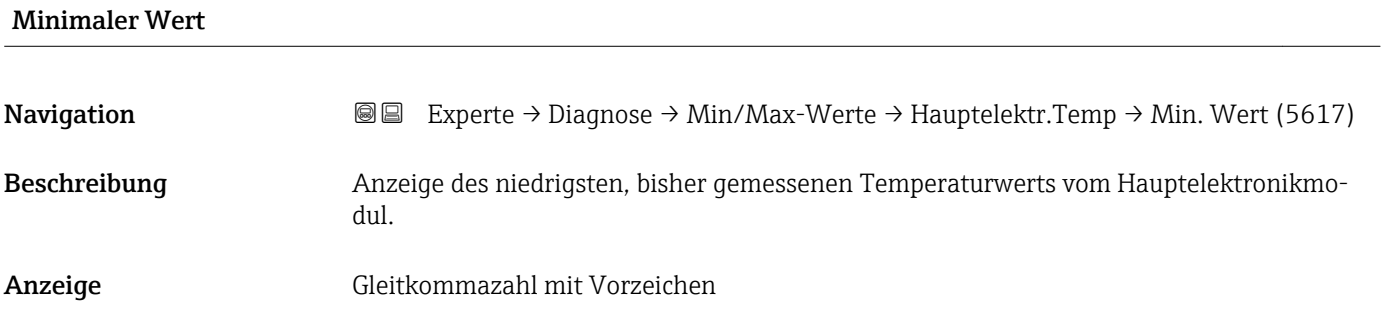

#### <span id="page-185-0"></span>Zusätzliche Information *Abhängigkeit*

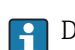

Die Einheit wird übernommen aus: Parameter Temperatureinheit ( $\rightarrow \Box$  65)

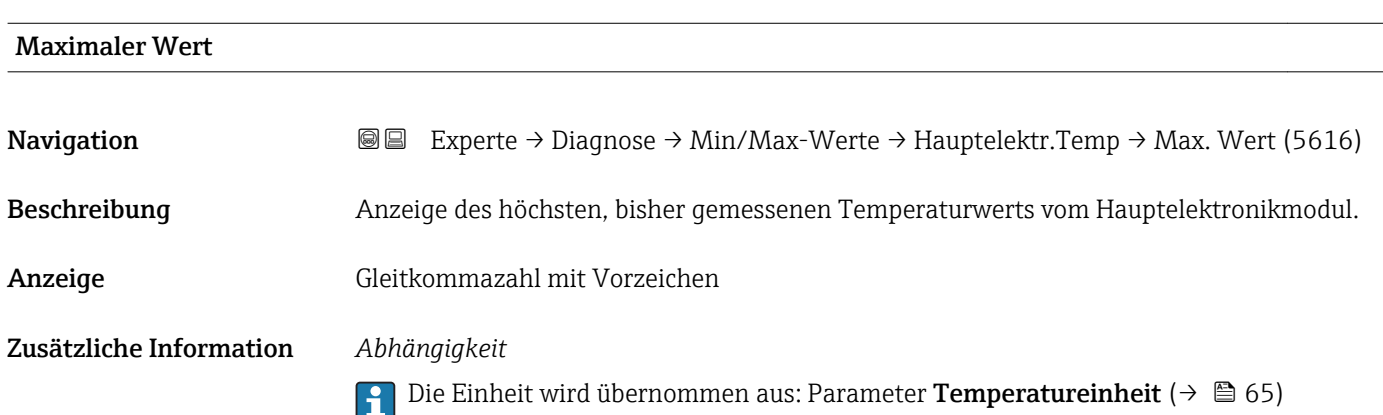

#### Untermenü "Messstofftemperatur"

*Navigation* **■■** Experte → Diagnose → Min/Max-Werte → Messstofftemp.

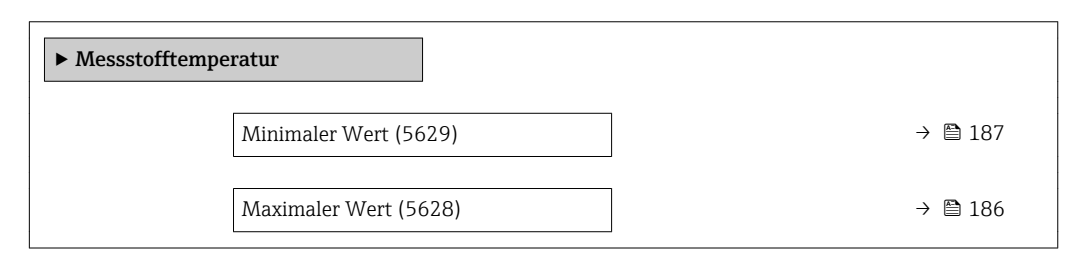

#### Maximaler Wert

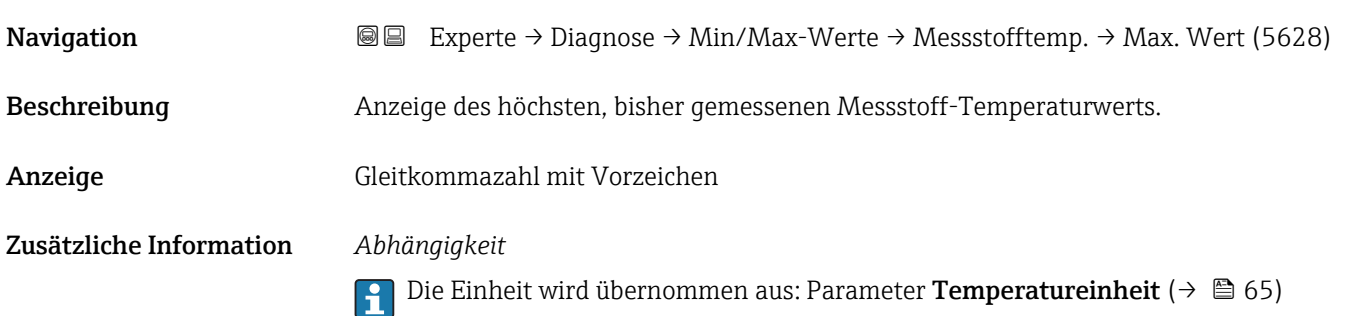

<span id="page-186-0"></span>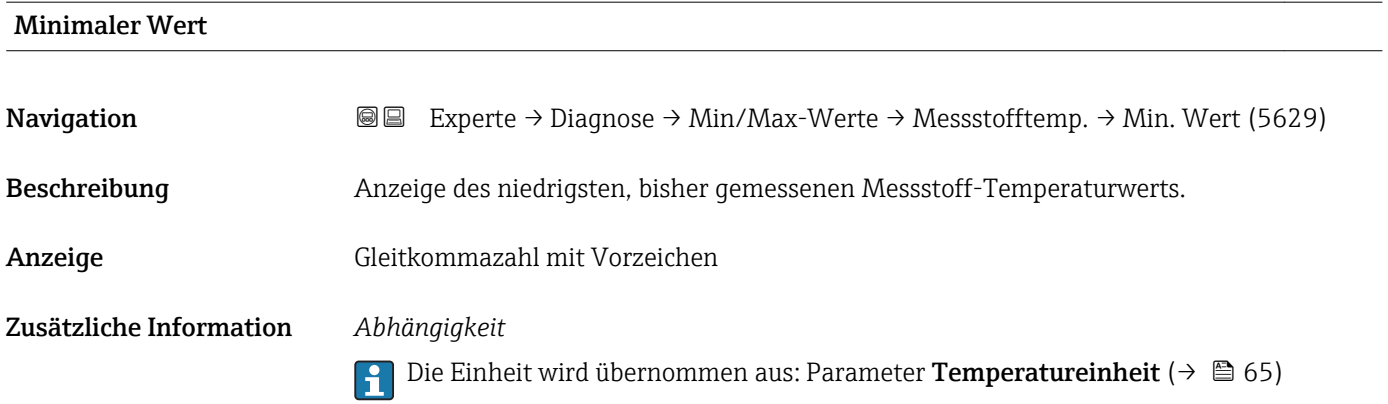

#### Untermenü "Fließgeschwindigkeit"

*Navigation* **III** III Experte → Diagnose → Min/Max-Werte → Fließgeschwind.

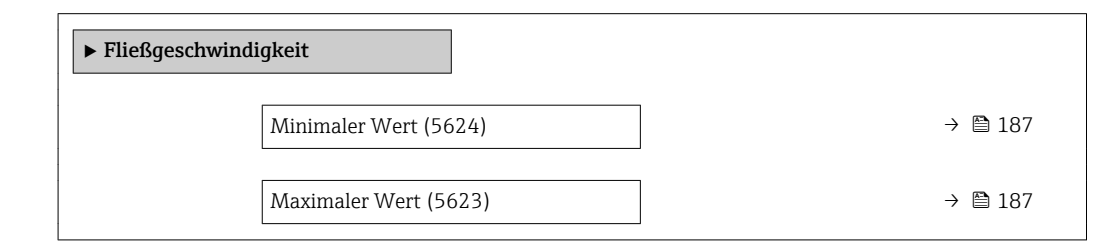

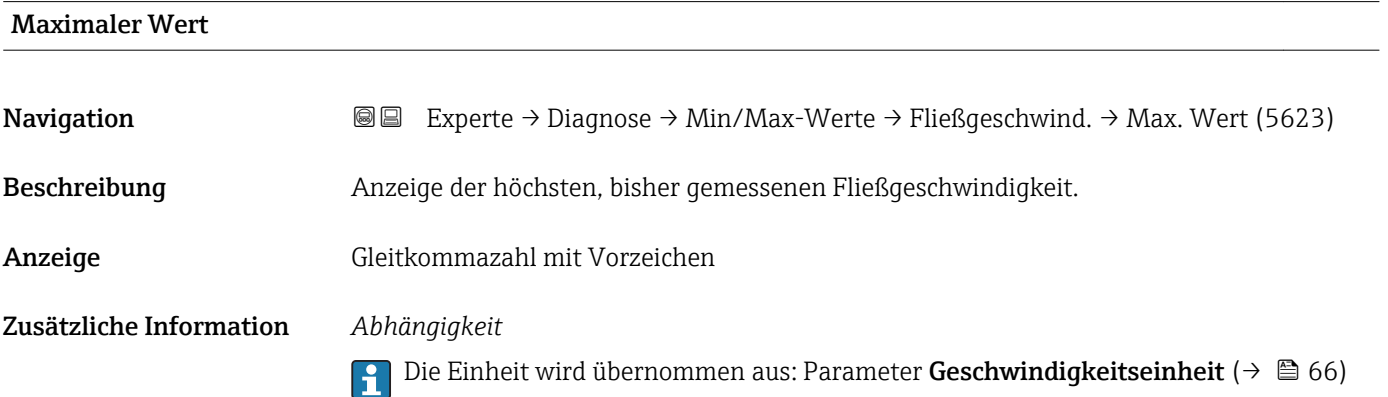

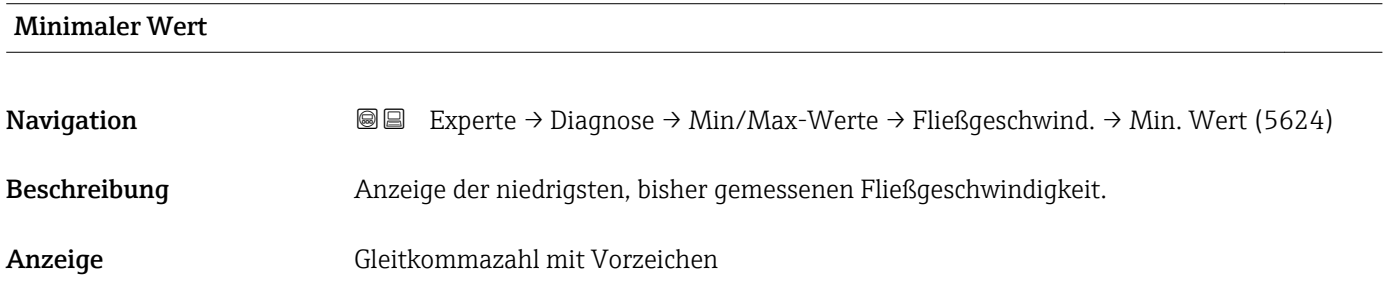

#### <span id="page-187-0"></span>Zusätzliche Information *Abhängigkeit*

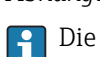

Die Einheit wird übernommen aus: Parameter Geschwindigkeitseinheit ( $\rightarrow \Box$  66)

#### Untermenü "Externer Druck"

*Navigation* 
■■ Experte → Diagnose → Min/Max-Werte → Externer Druck

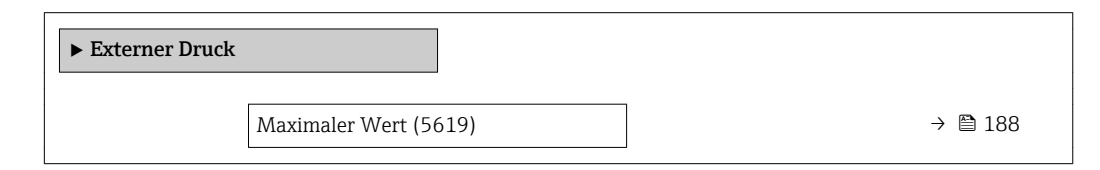

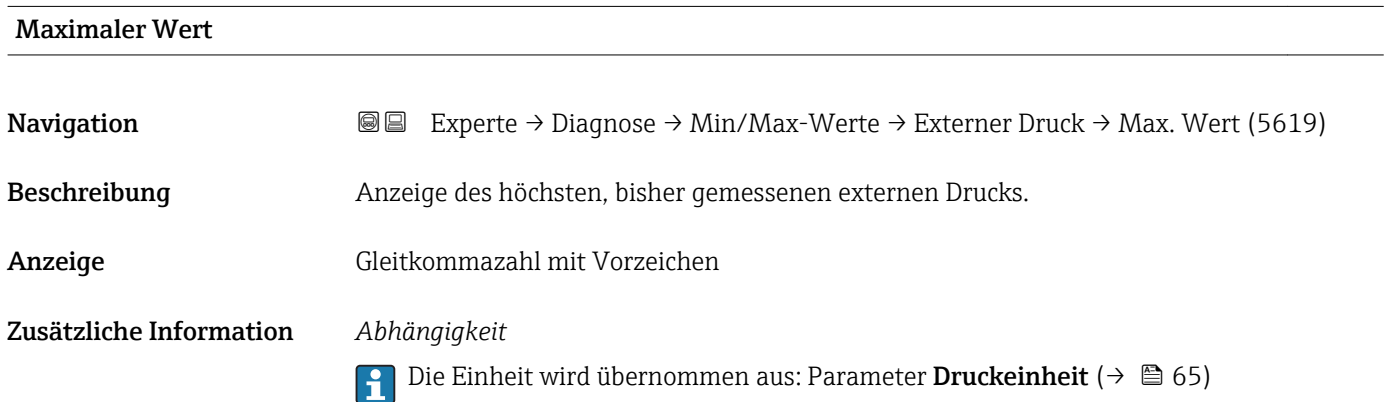

#### 3.7.9 Untermenü "Heartbeat"

Detaillierte Angaben zu den Parameterbeschreibungen des Anwendungspakets Heartbeat Verfication: Sonderdokumentation zum Gerät

#### *Navigation* Experte → Diagnose → Heartbeat

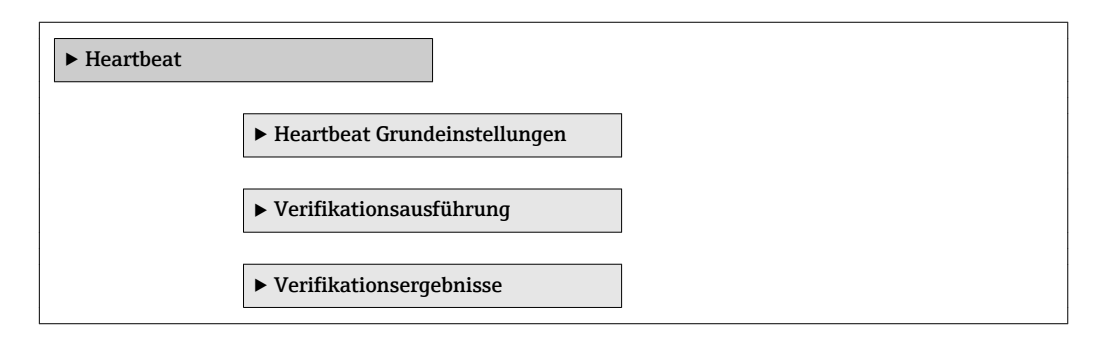

#### <span id="page-188-0"></span>3.7.10 Untermenü "Simulation"

*Navigation* 
■■ Experte → Diagnose → Simulation

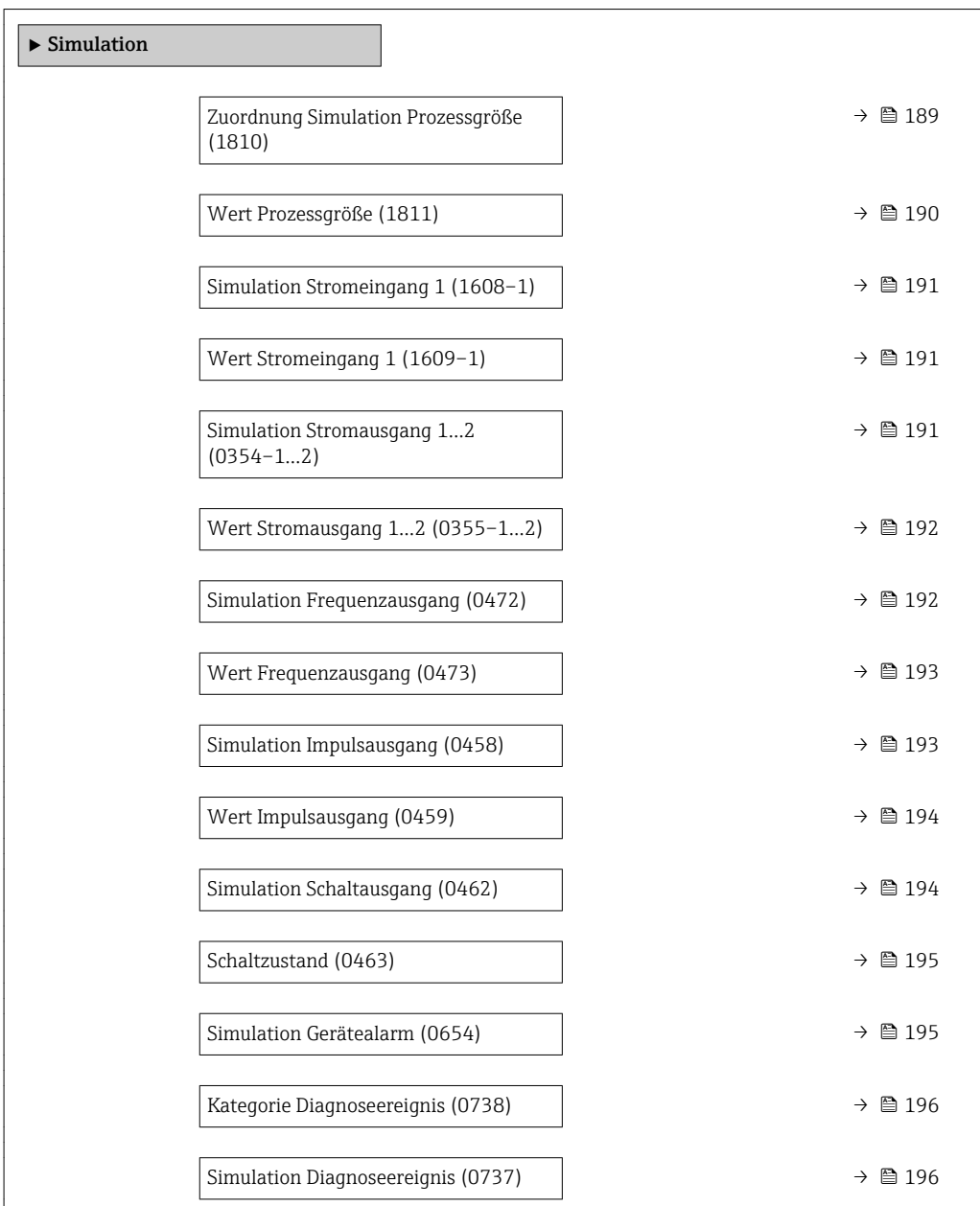

#### Zuordnung Simulation Prozessgröße

**Navigation EXPERICE → Diagnose → Simulation → Zuord. Prozessgr (1810)** Beschreibung Auswahl einer Prozessgröße für die Simulation, die dadurch aktiviert wird. Solange die Simulation aktiv ist, wird im Wechsel zur Messwertanzeige eine Diagnosemeldung der Kategorie Funktionskontrolle (C) angezeigt. Auswahl • Aus • Volumenfluss • Normvolumenfluss

- <span id="page-189-0"></span>• Methananteil
- Methan-Normvolumenfluss
- Massefluss
- Temperatur
- Energiefluss
- Wobbe-Index
- Brennwert
- Fließgeschwindigkeit
- Schallgeschwindigkeit

Werkseinstellung Aus

Zusätzliche Information *Beschreibung*

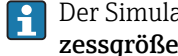

Der Simulationswert der ausgewählten Prozessgröße wird in Parameter Wert Prozessgröße (→  $\triangleq$  190) festgelegt.

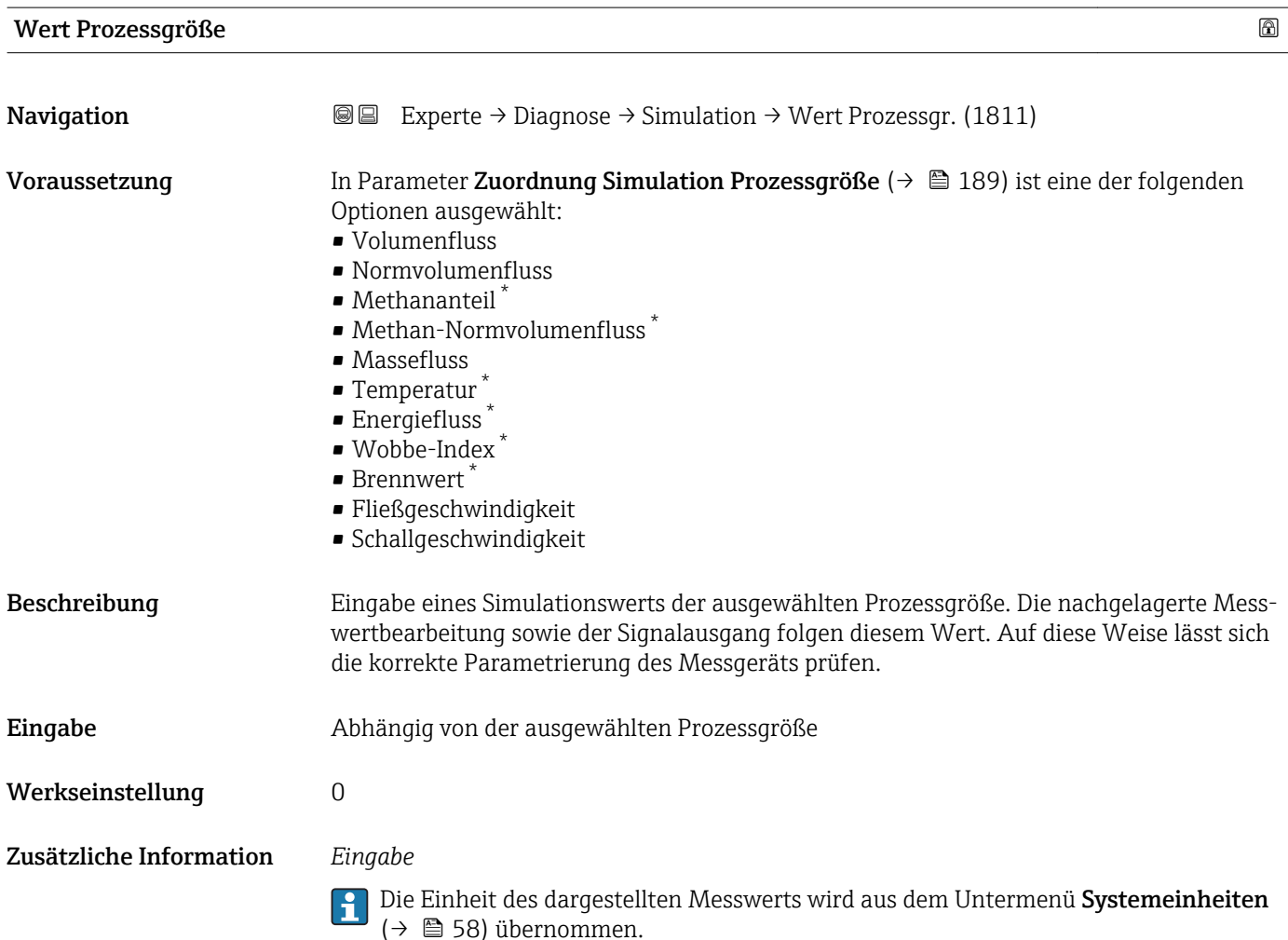

Sichtbar in Abhängigkeit von Bestelloptionen oder Geräteeinstellungen

<span id="page-190-0"></span>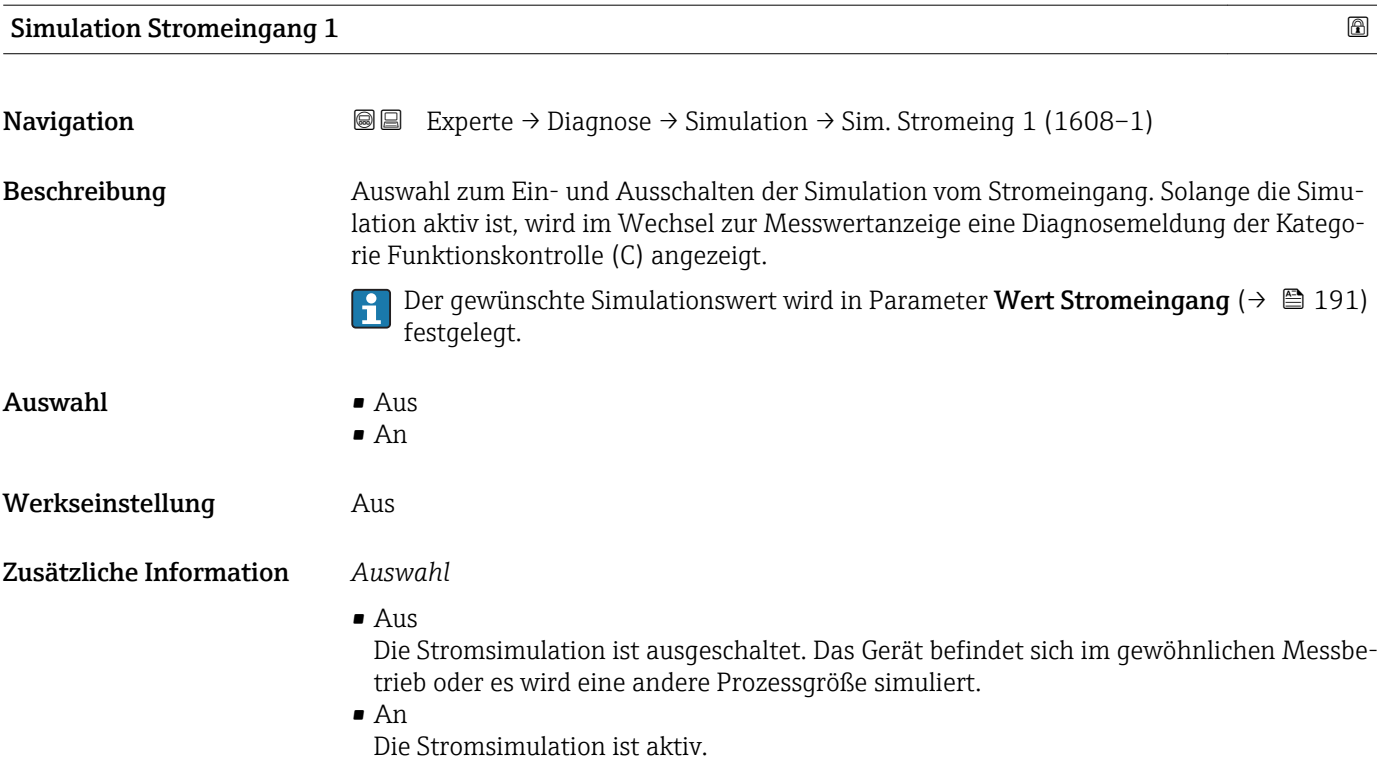

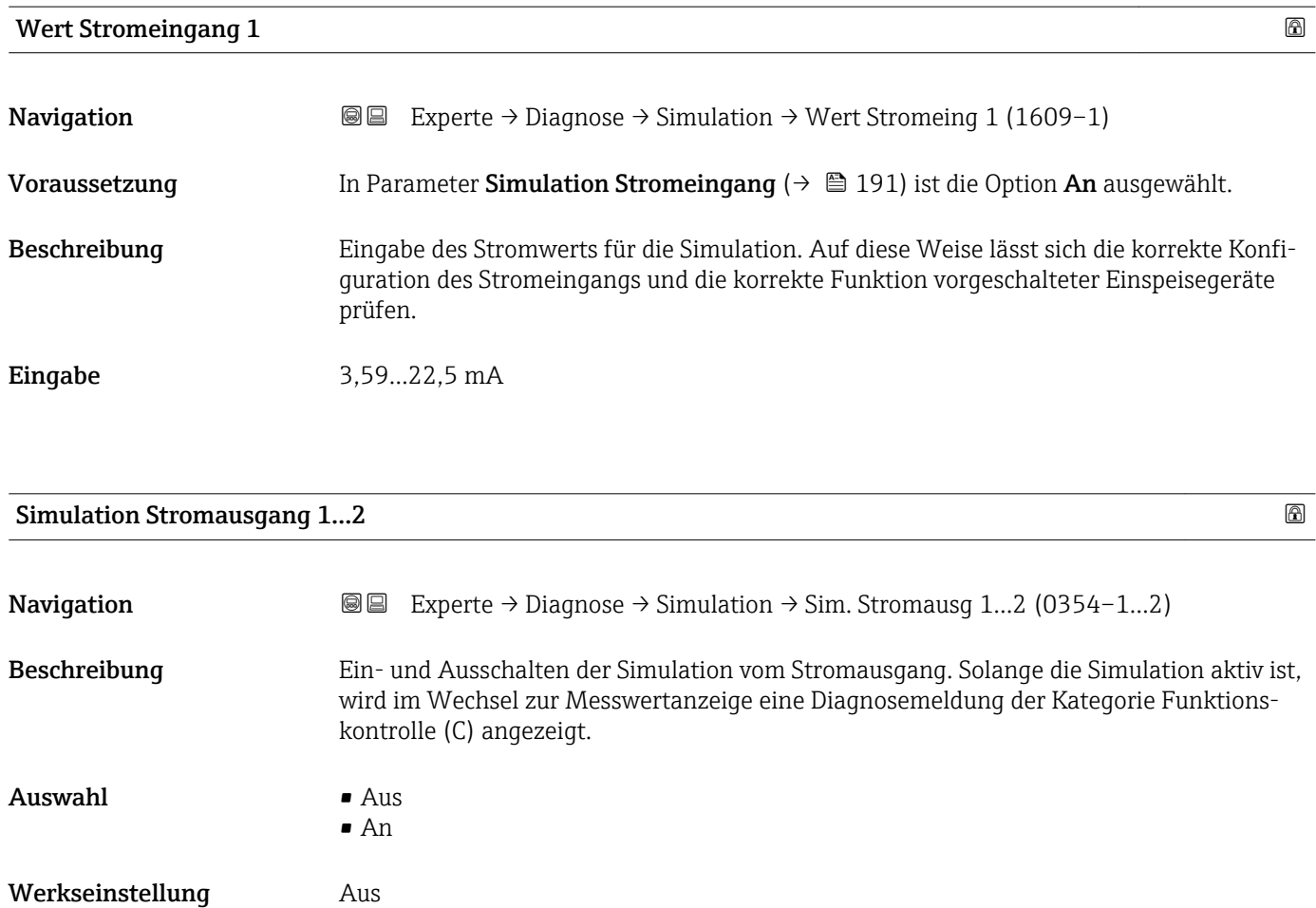

#### <span id="page-191-0"></span>Zusätzliche Information *Beschreibung*

Der gewünschte Simulationswert wird in Parameter Wert Stromausgang 1…2 festge- $\mathbf{1}$ legt.

*Auswahl*

• Aus

Die Stromsimulation ist ausgeschaltet. Das Gerät befindet sich im gewöhnlichen Messbetrieb oder es wird eine andere Prozessgröße simuliert.

• An

Die Stromsimulation ist aktiv.

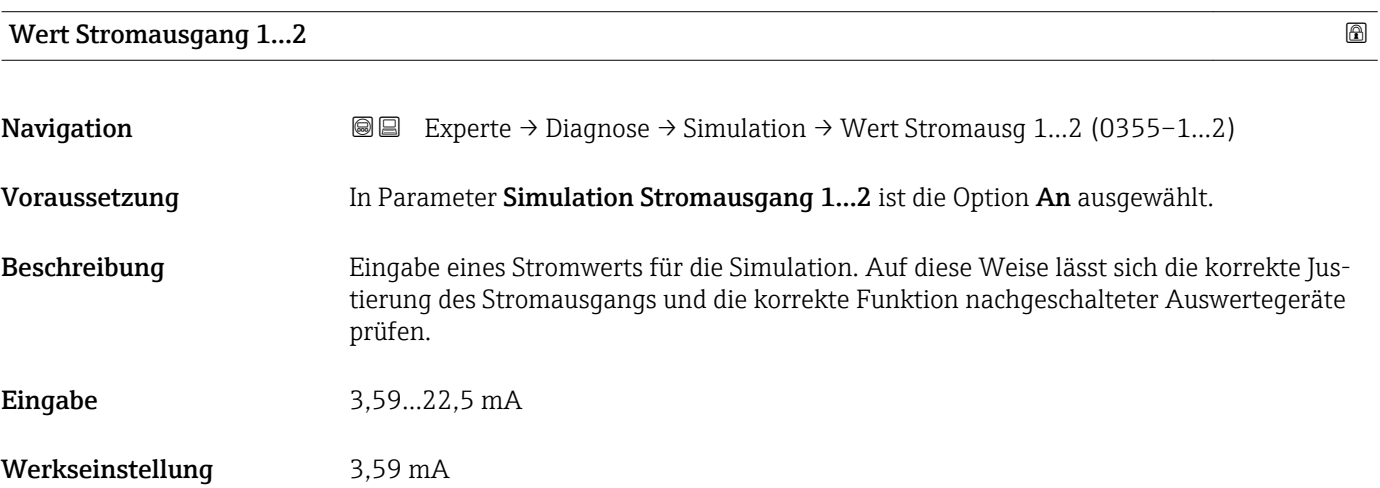

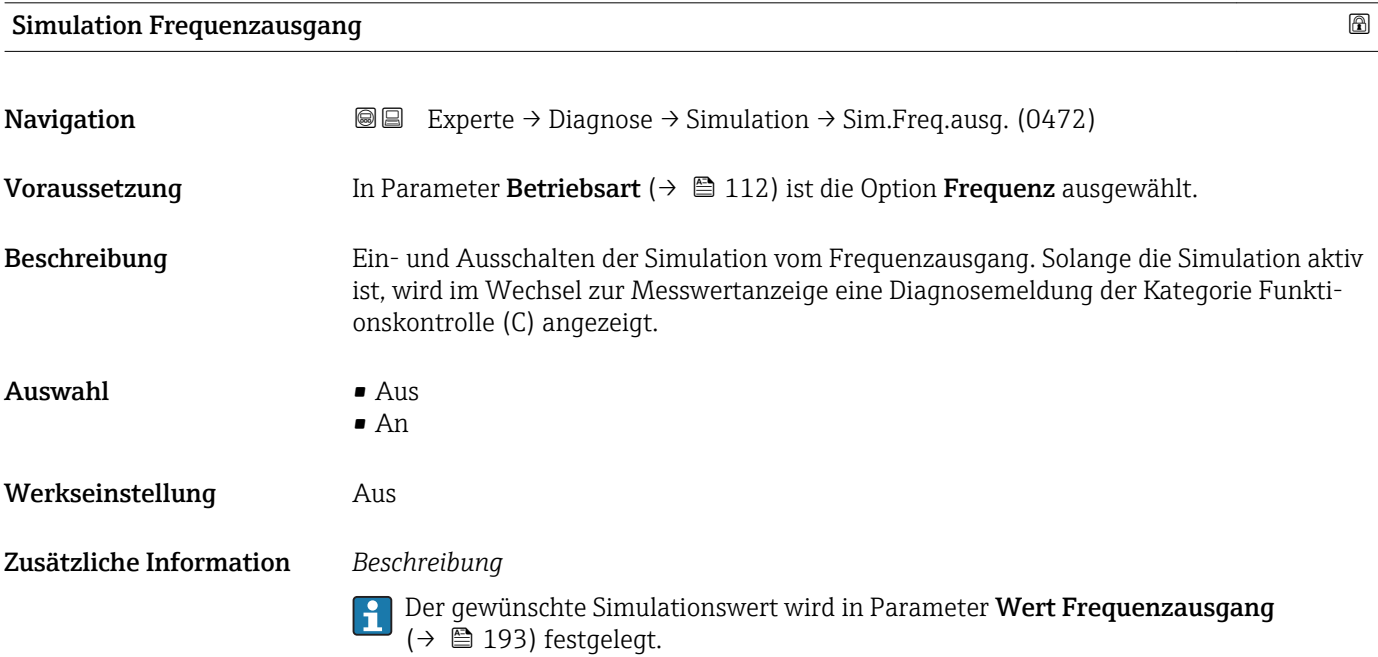

#### *Auswahl*

• Aus

Die Stromsimulation ist ausgeschaltet. Das Gerät befindet sich im gewöhnlichen Messbetrieb oder es wird eine andere Prozessgröße simuliert.

• An

Die Stromsimulation ist aktiv.

<span id="page-192-0"></span>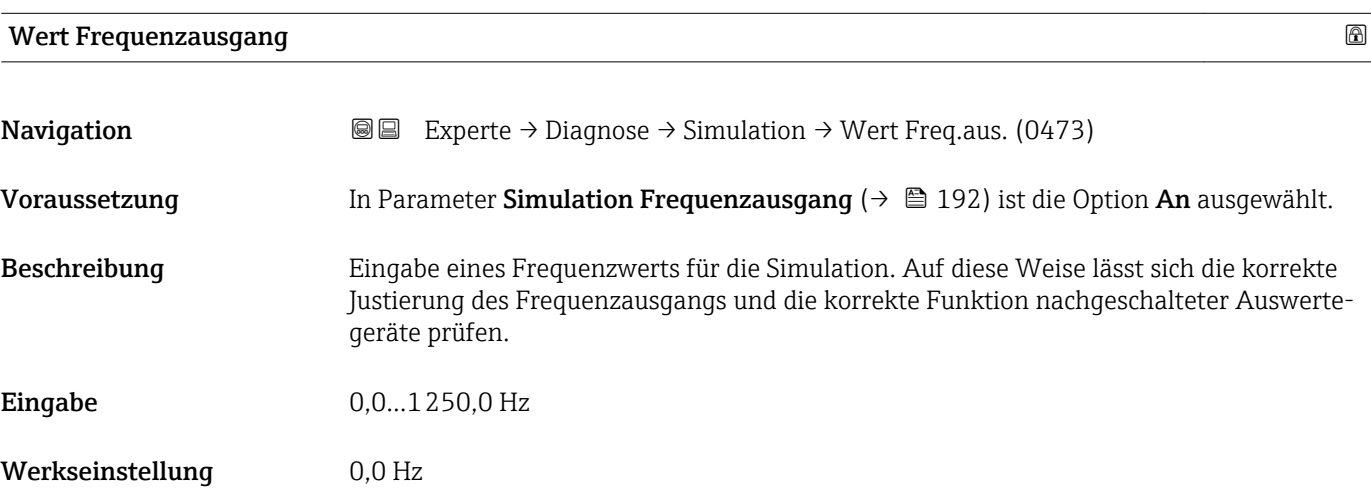

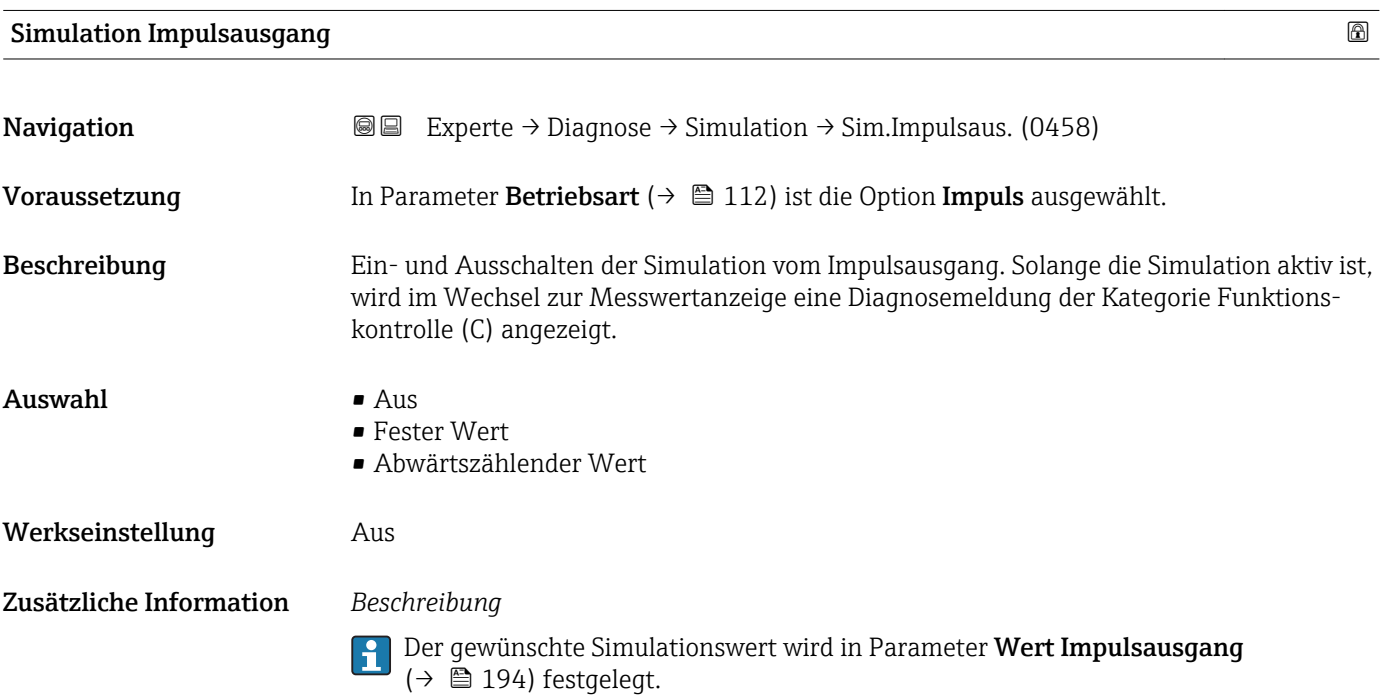

#### <span id="page-193-0"></span>*Auswahl*

 $\blacksquare$  Aus

Die Impulssimulation ist ausgeschaltet. Das Gerät befindet sich im gewöhnlichen Messbetrieb oder es wird eine andere Prozessgröße simuliert.

- Fester Wert Es werden kontinuierlich Impulse mit der in Parameter Impulsbreite ( $\rightarrow \Box$  114) vorgegebenen Impulsbreite ausgegeben. • Abwärtszählender Wert
	- Es werden die in Parameter Wert Impulsausgang ( $\rightarrow \Box$  194) vorgegebenen Impulse ausgegeben.

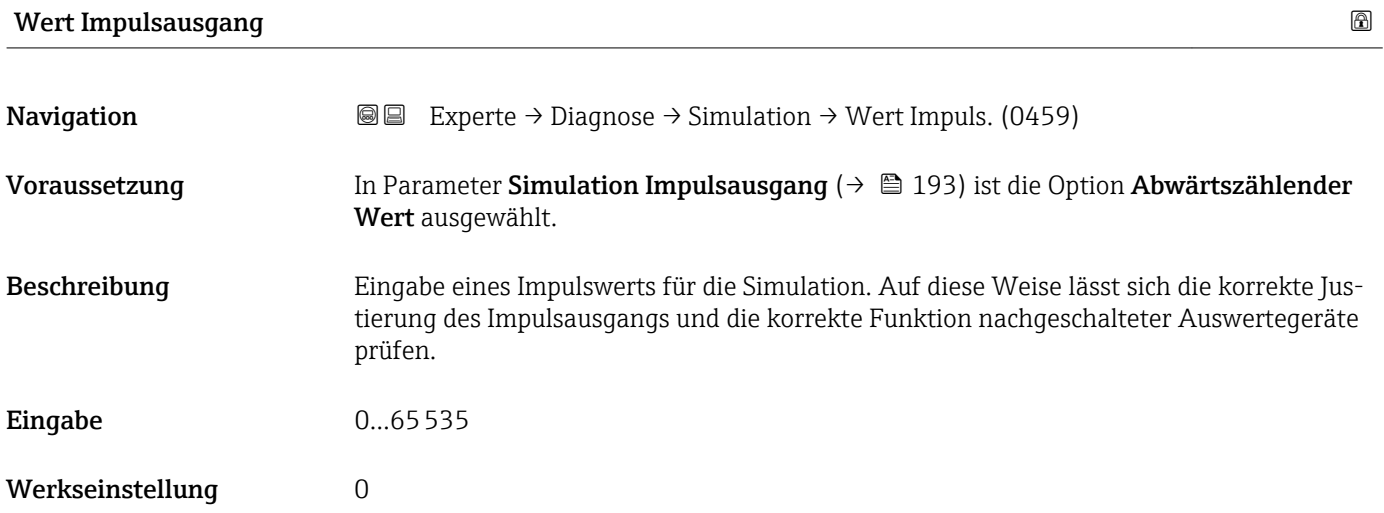

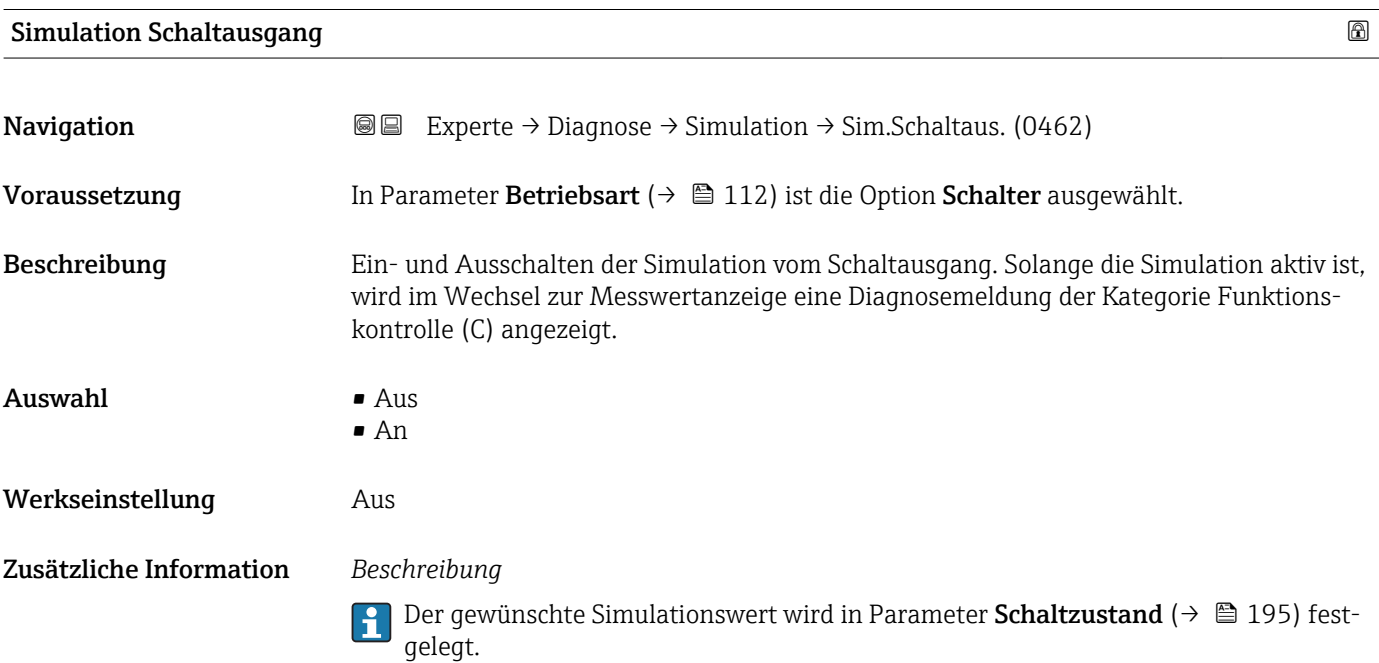

#### *Auswahl*

• Aus

Die Schaltsimulation ist ausgeschaltet. Das Gerät befindet sich im gewöhnlichen Messbetrieb oder es wird eine andere Prozessgröße simuliert.

• An

Die Schaltsimulation ist aktiv.

<span id="page-194-0"></span>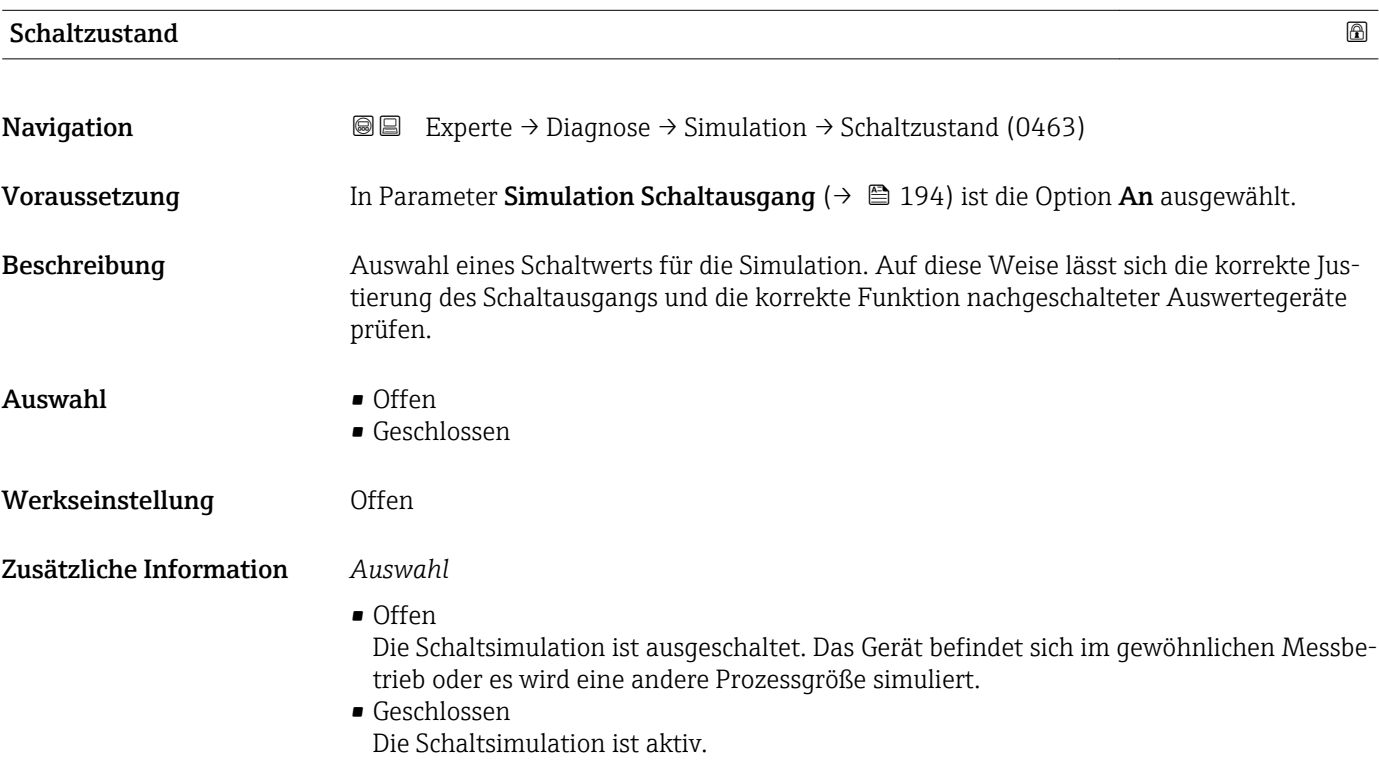

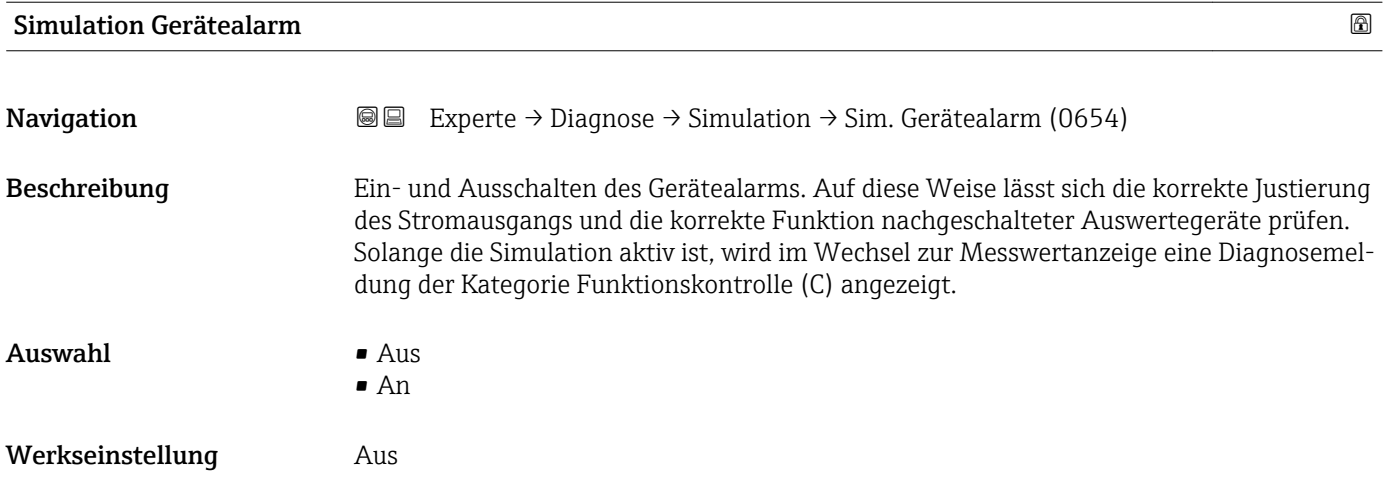

<span id="page-195-0"></span>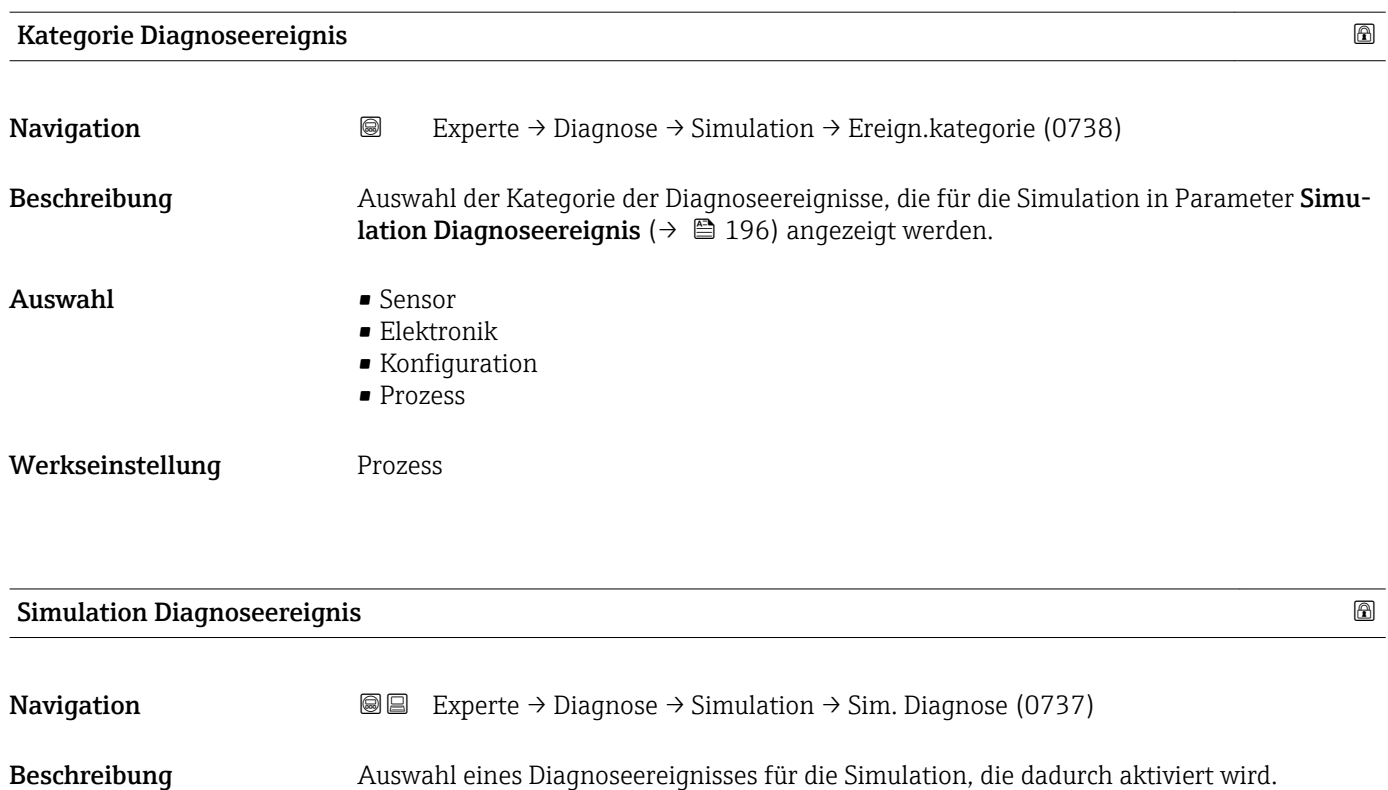

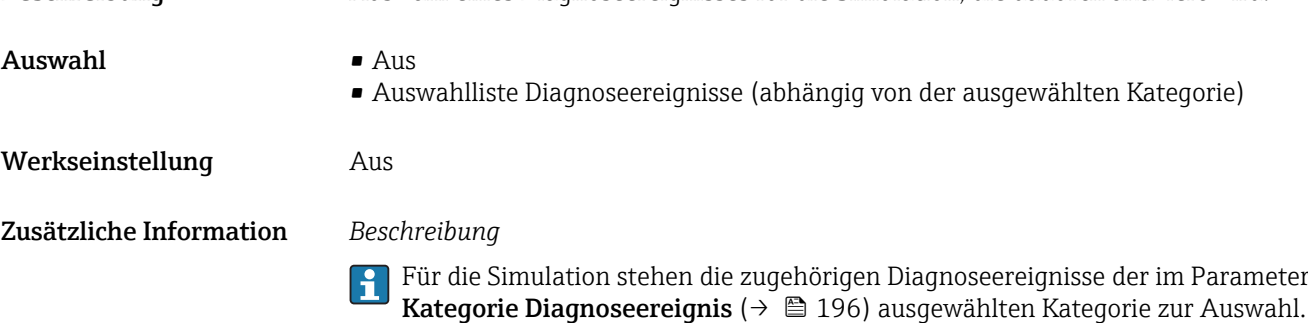

### <span id="page-196-0"></span>4 Länderspezifische Werkseinstellungen

#### 4.1 SI-Einheiten

**A** Nicht für USA und Kanada gültig.

#### 4.1.1 Systemeinheiten

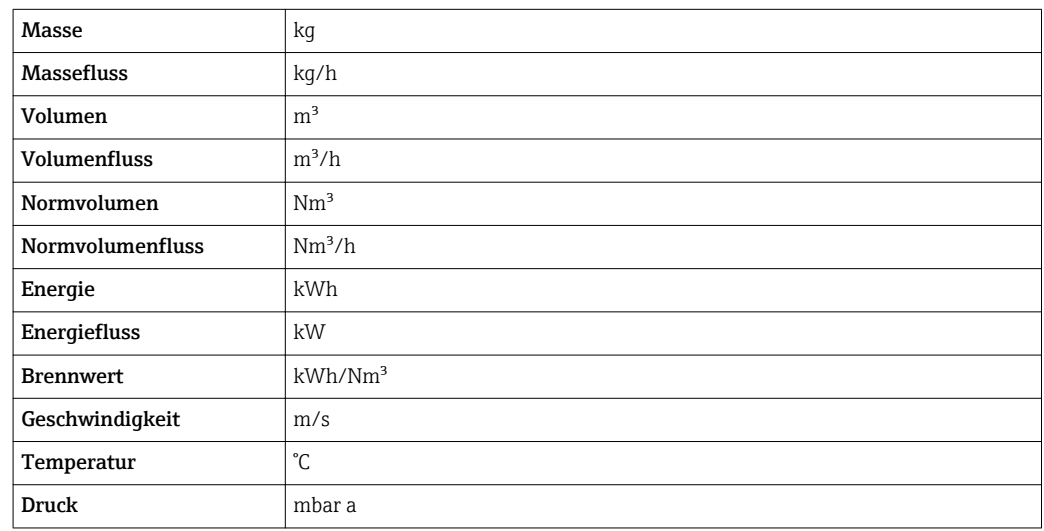

#### 4.1.2 Endwerte

Die Werkseinstellungen gelten für folgende Parameter:

- 20 mA-Wert (Endwert des Stromausgang)
- 1.Wert 100%-Bargraph
- 3.Wert 100%-Bargraph

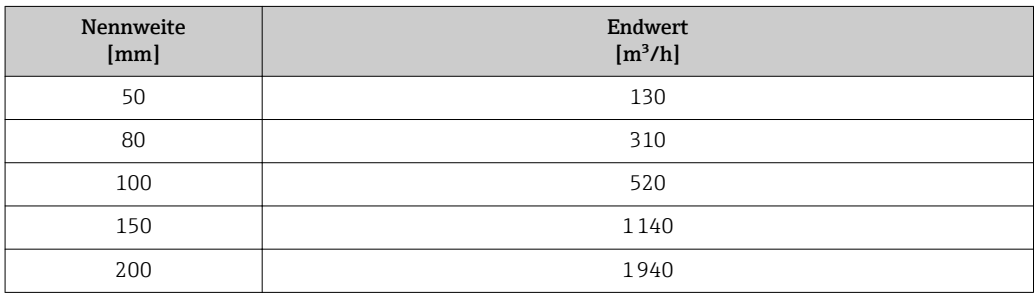

#### 4.1.3 Strombereich Ausgänge

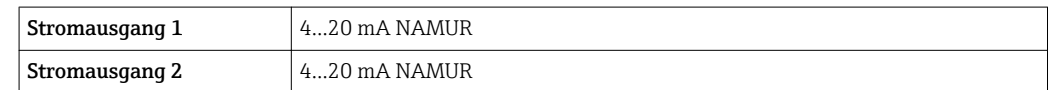

#### 4.1.4 Einschaltpunkt Schleichmengenunterdrückung

Der Einschaltpunkt ist abhängig von Messstoffart und Nennweite.

<span id="page-197-0"></span>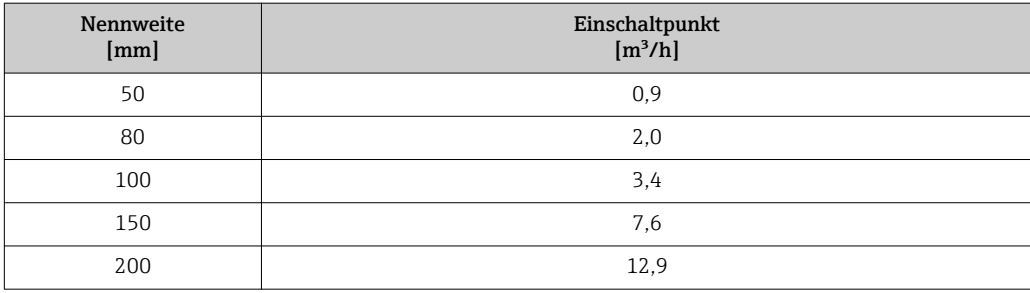

### 4.2 US-Einheiten

**R** Nur für USA und Kanada gültig.

#### 4.2.1 Systemeinheiten

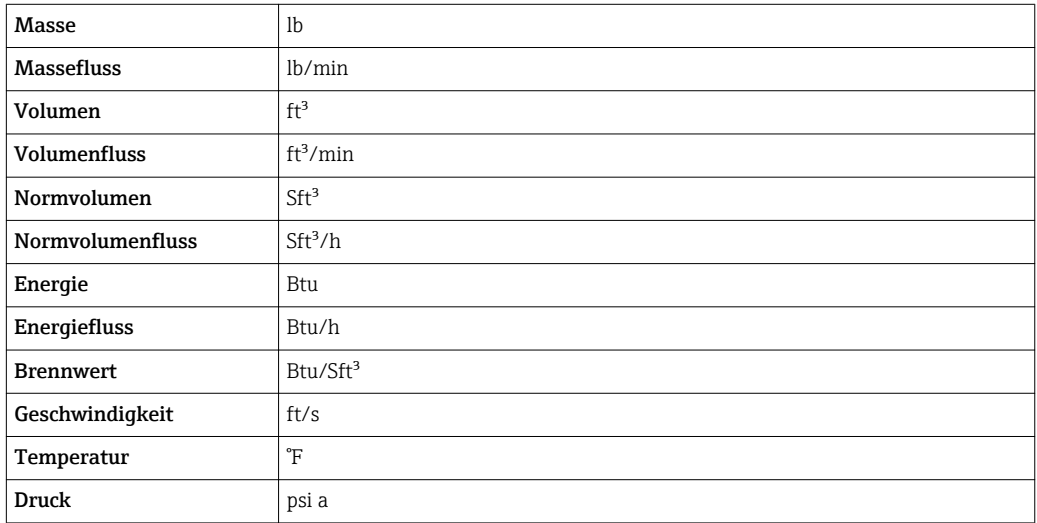

#### 4.2.2 Endwerte

Die Werkseinstellungen gelten für folgende Parameter:

- 20 mA-Wert (Endwert des Stromausgang)
- 1.Wert 100%-Bargraph
- 3.Wert 100%-Bargraph

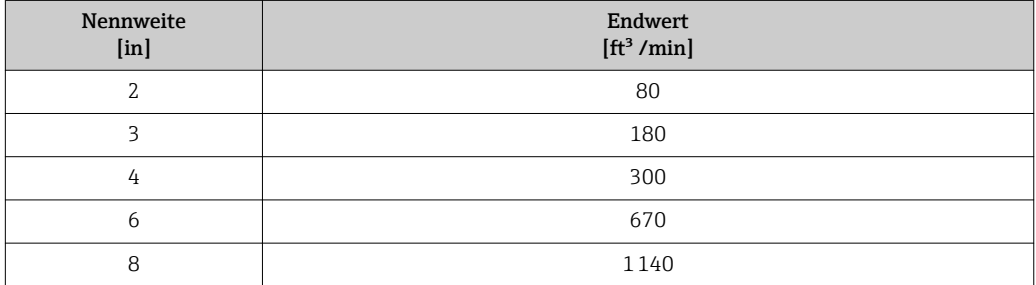

#### 4.2.3 Strombereich Ausgänge

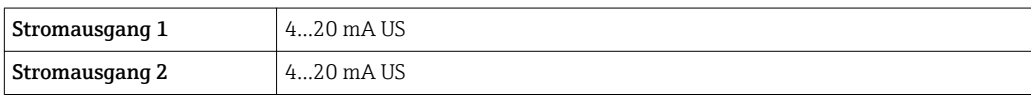

#### 4.2.4 Einschaltpunkt Schleichmengenunterdrückung

Der Einschaltpunkt ist abhängig von Messstoffart und Nennweite.

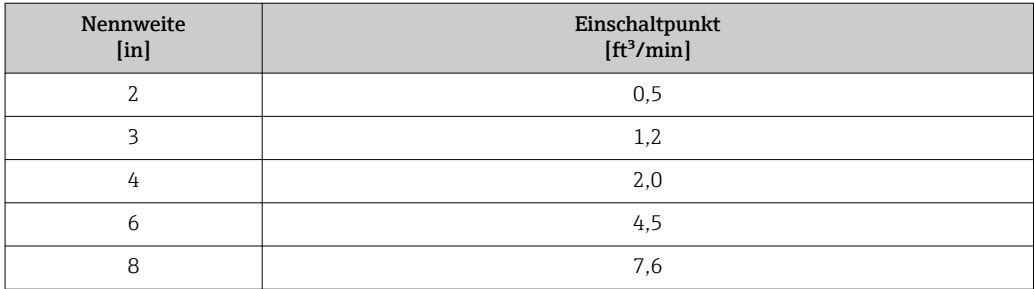

### 5 Erläuterung der Einheitenabkürzungen

### 5.1 SI-Einheiten

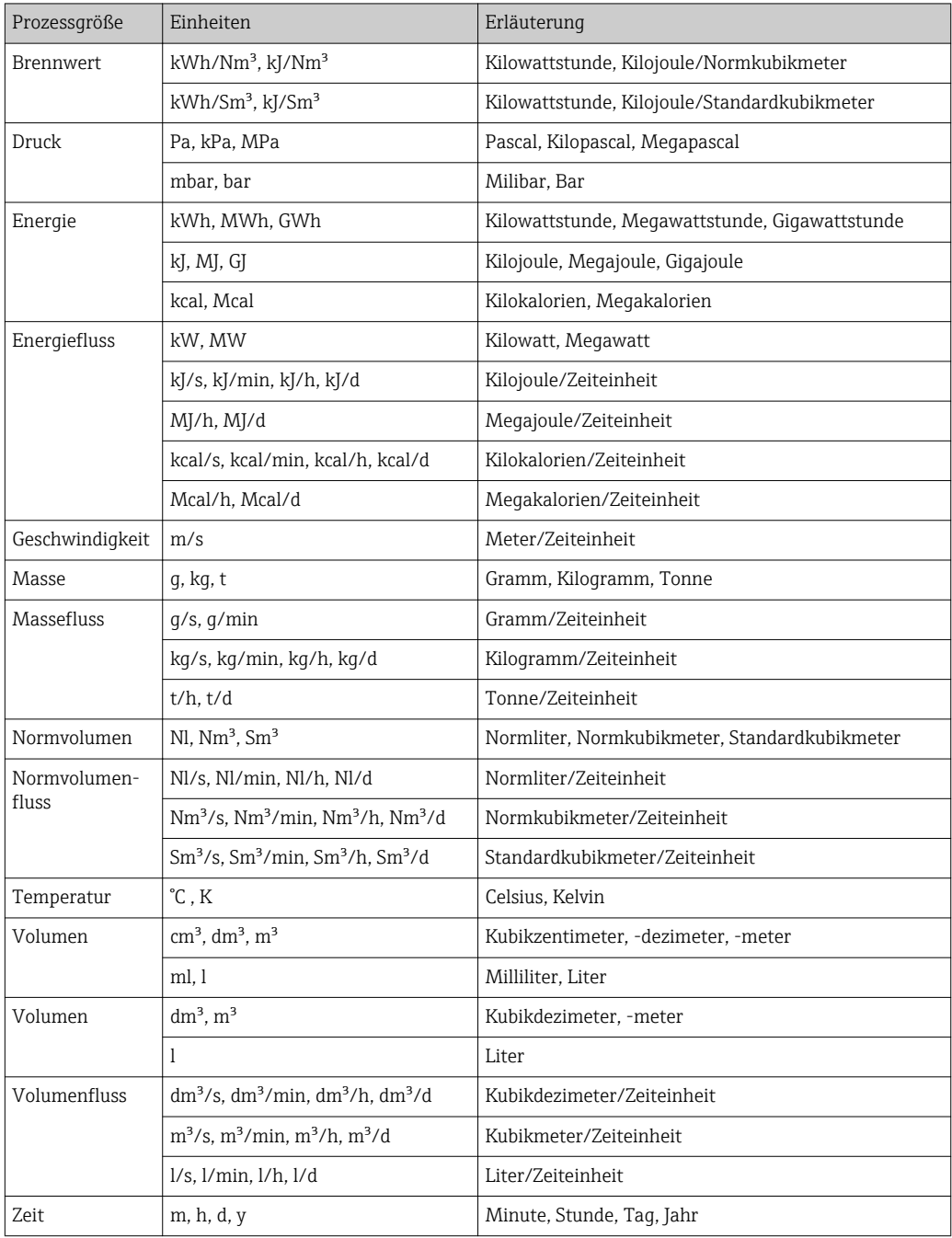

### 5.2 US-Einheiten

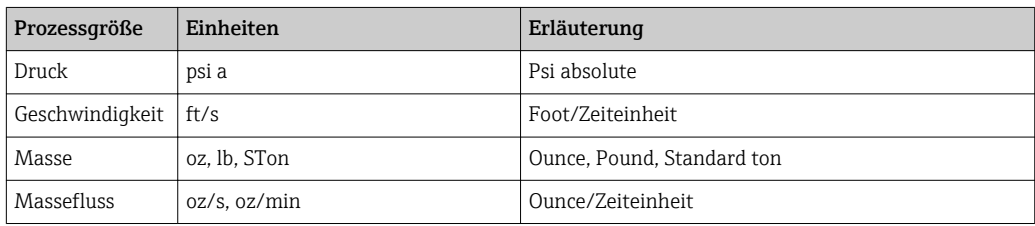

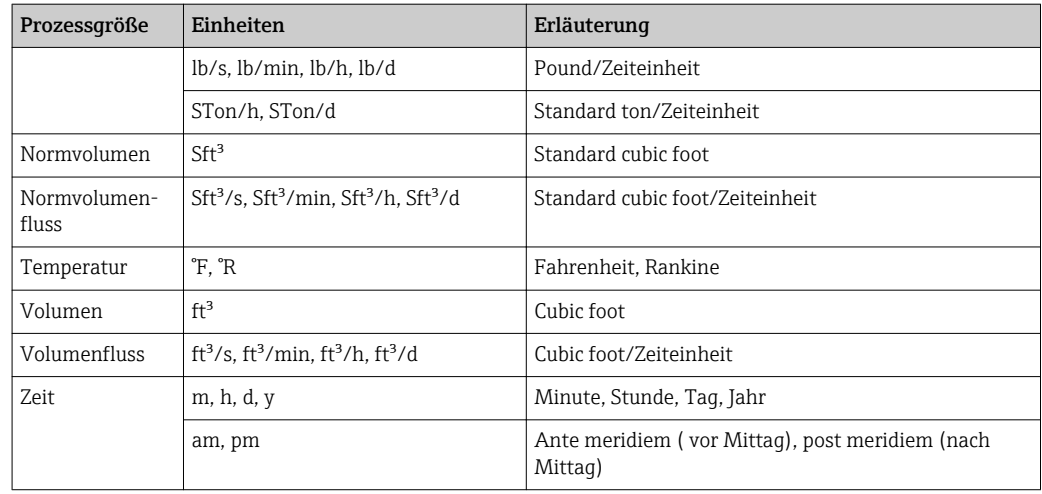

### 5.3 Imperial-Einheiten

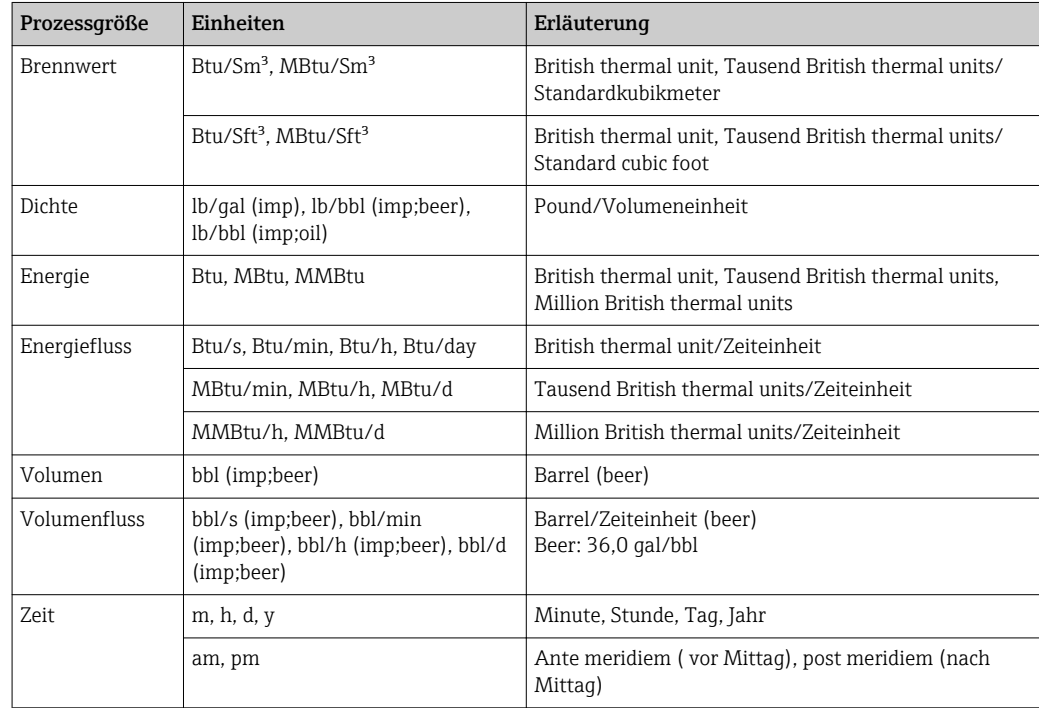

### Stichwortverzeichnis

#### 0 … 9

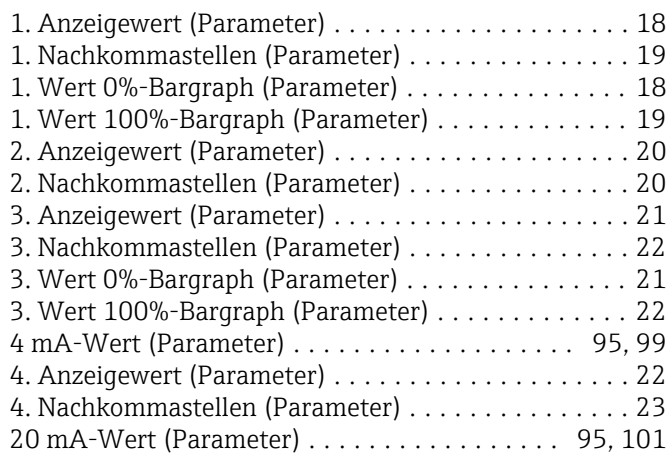

#### A

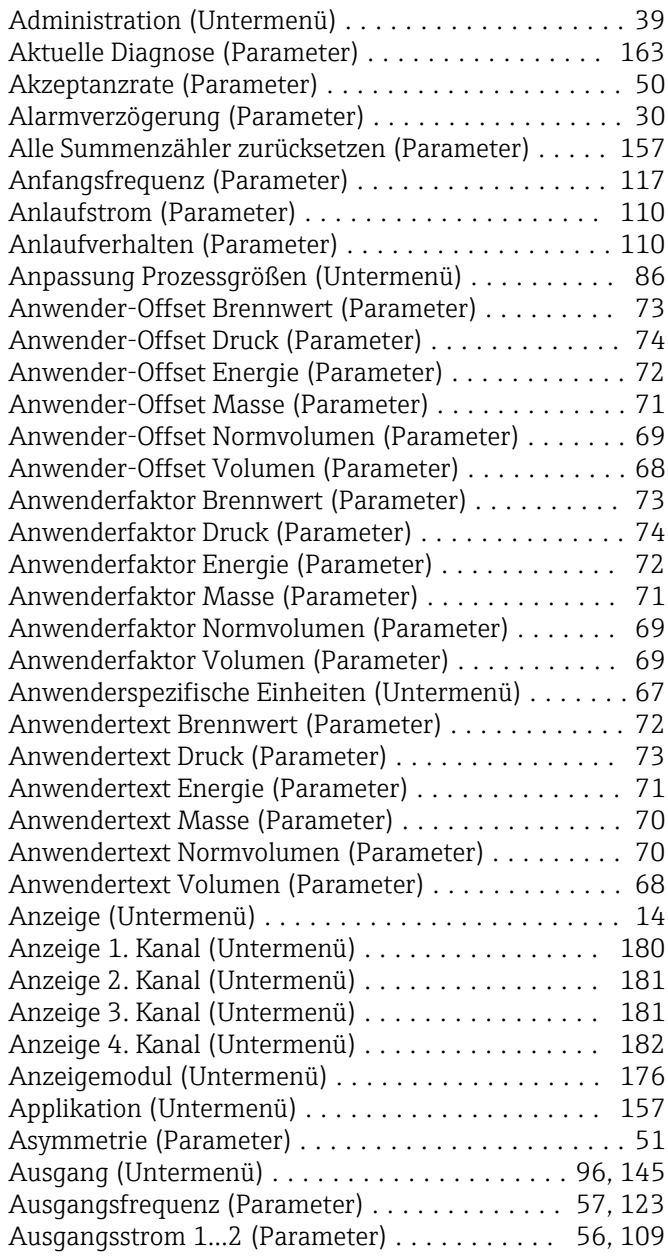

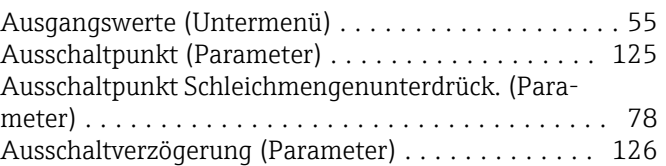

#### B

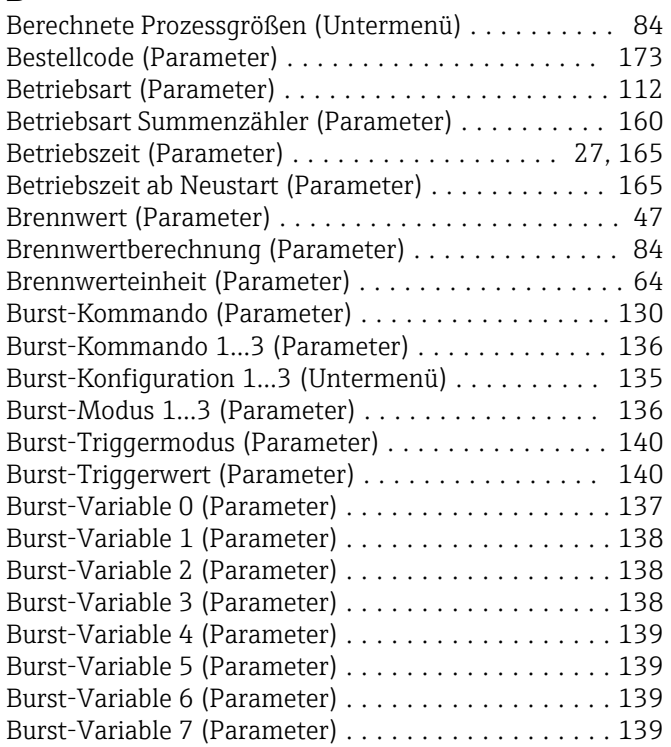

#### D

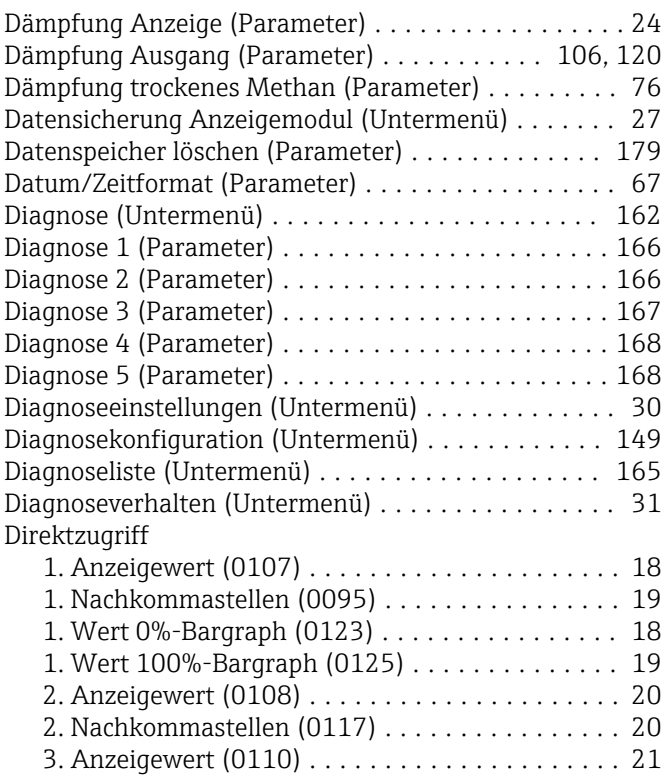

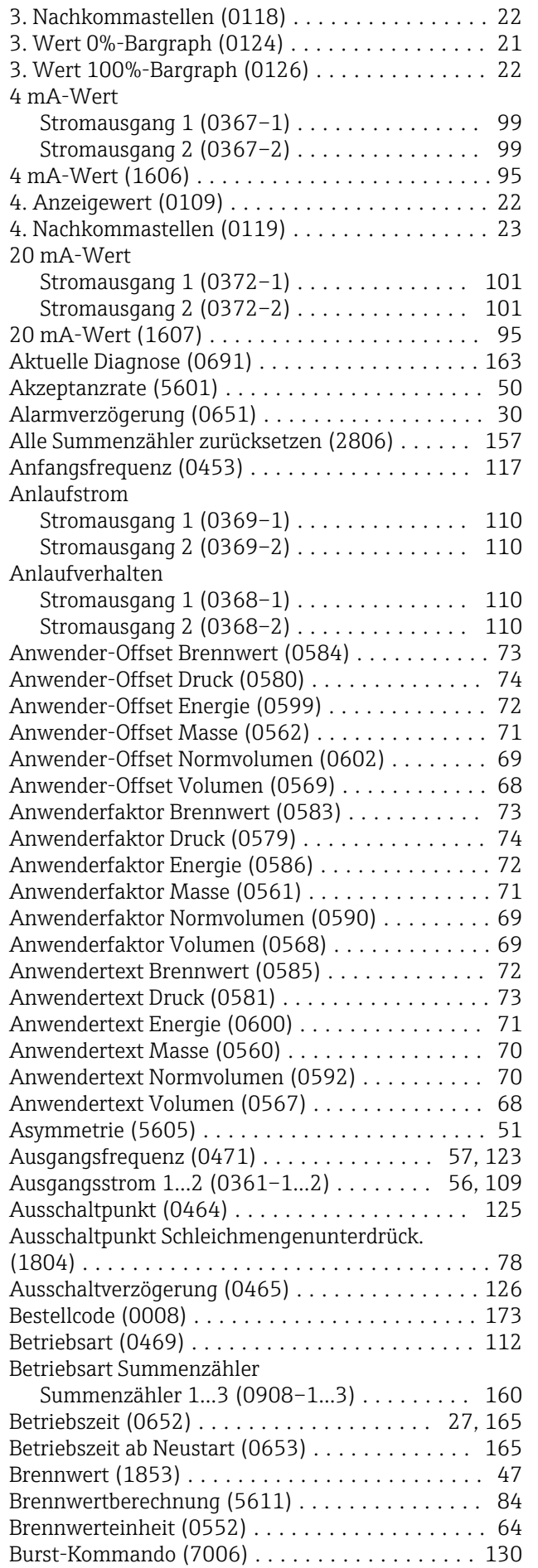

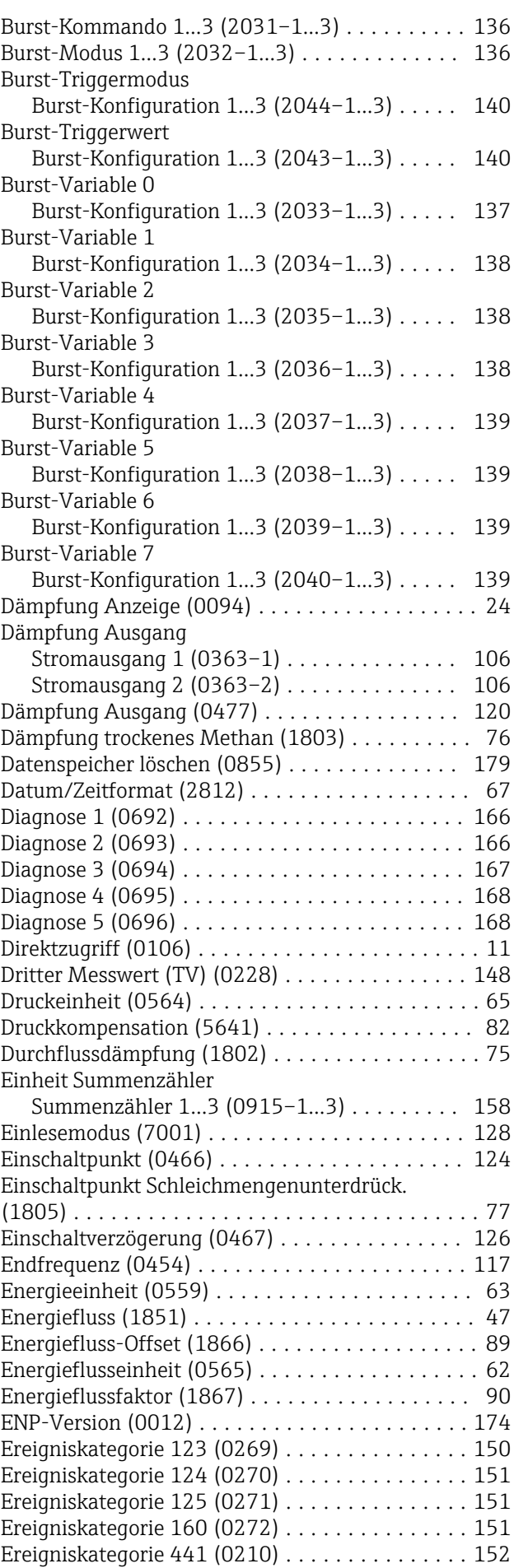

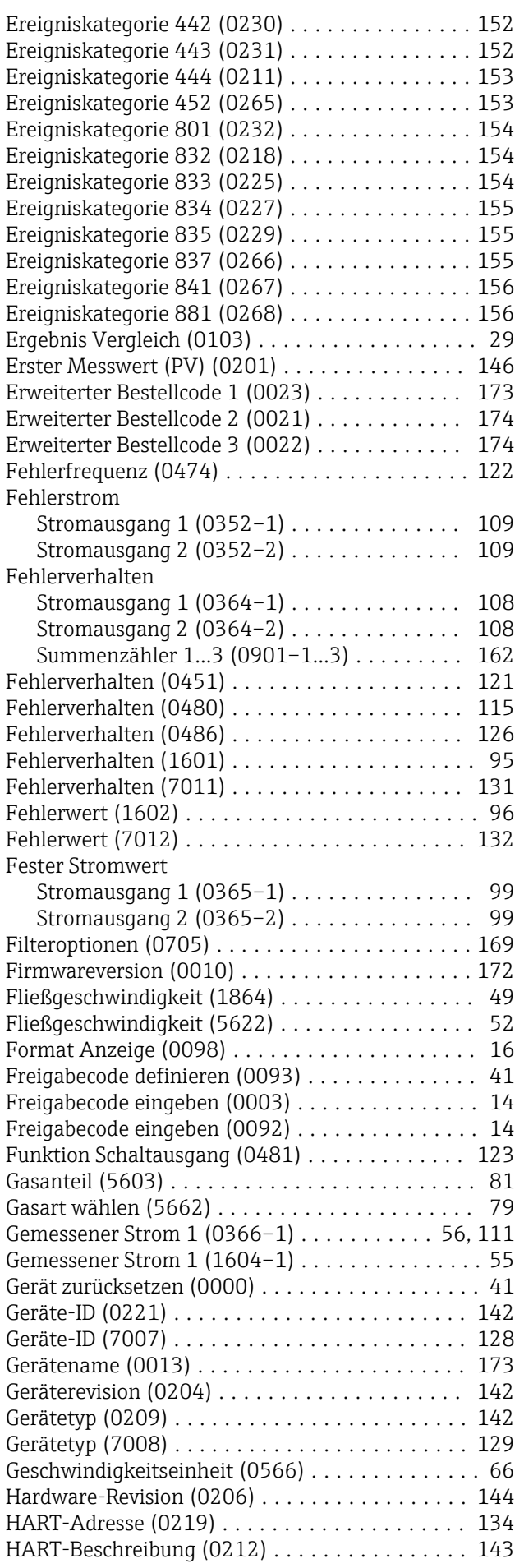

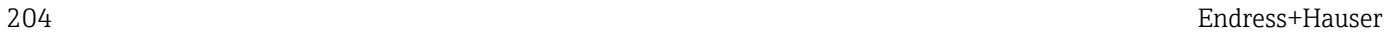

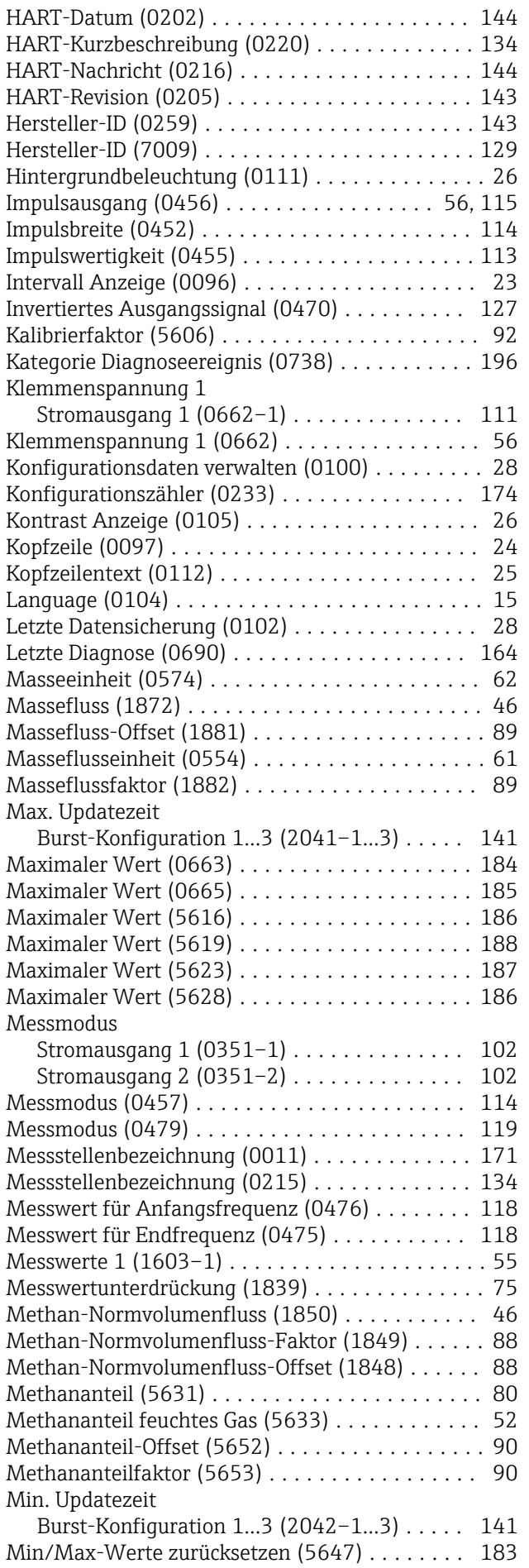

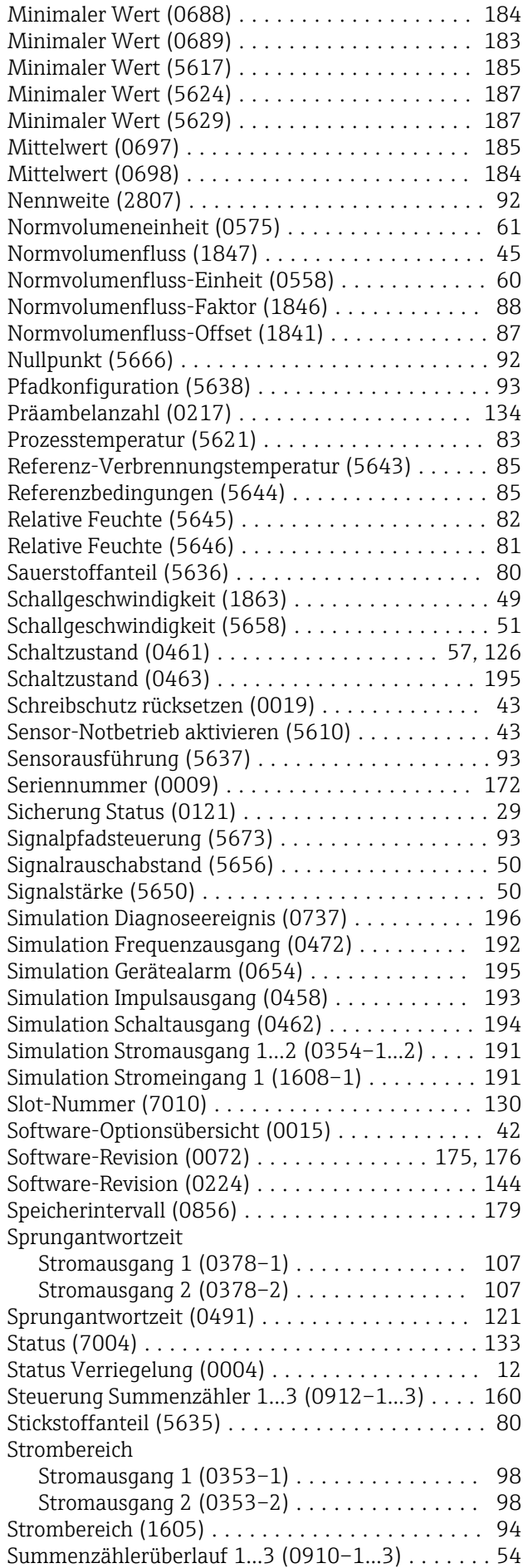

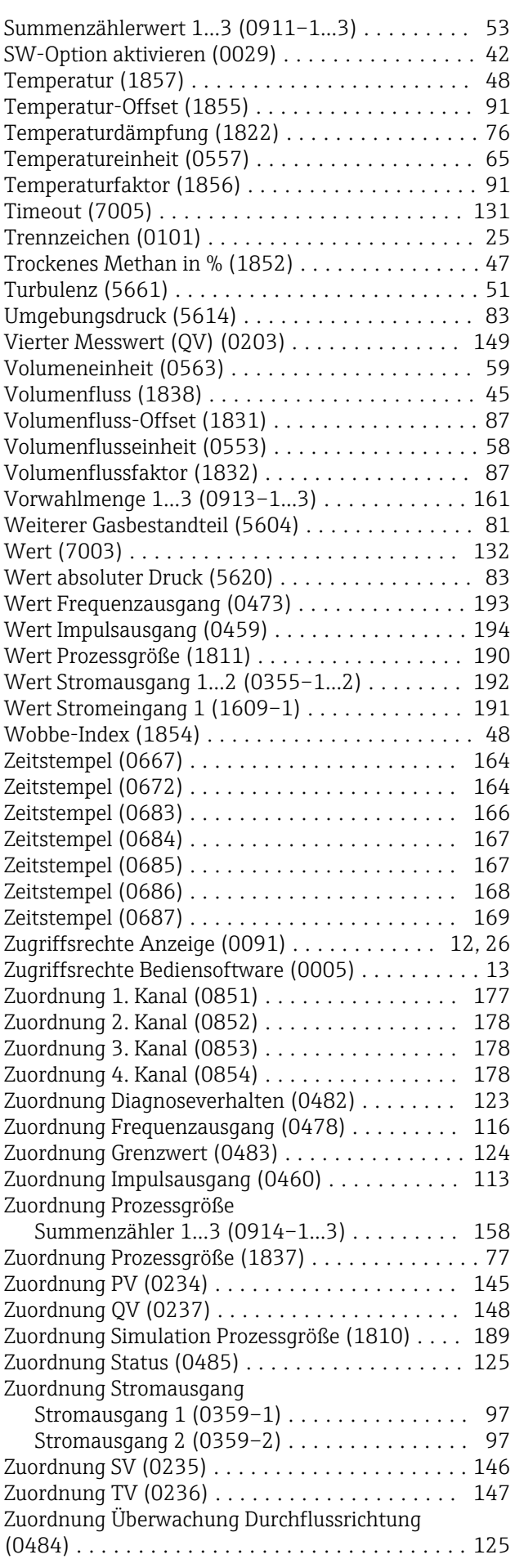

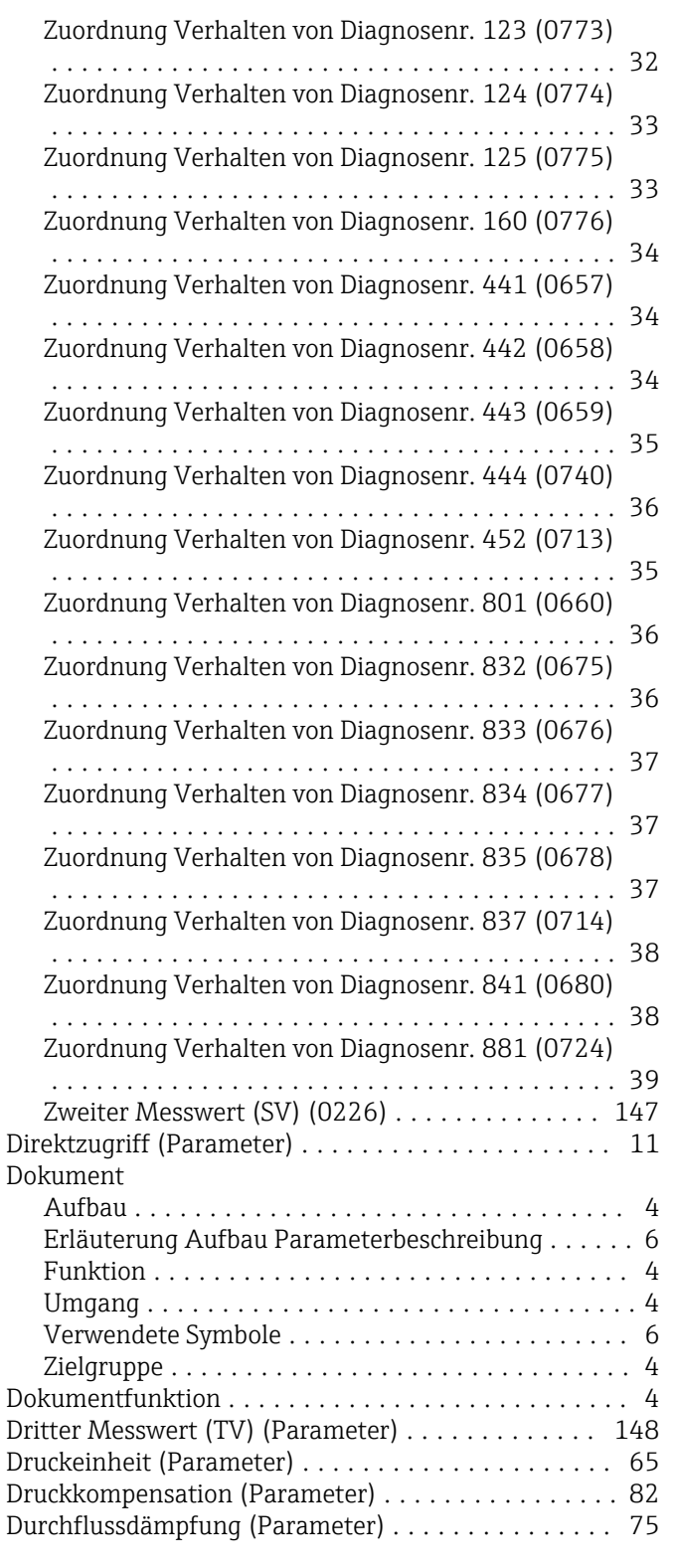

#### E

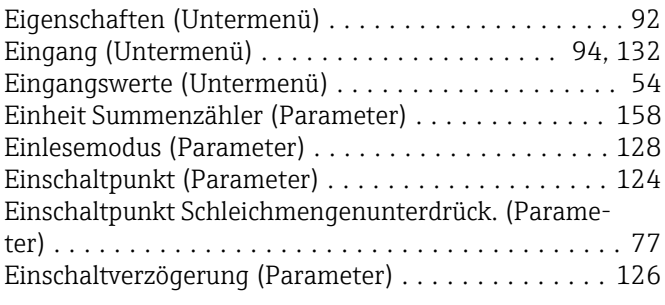

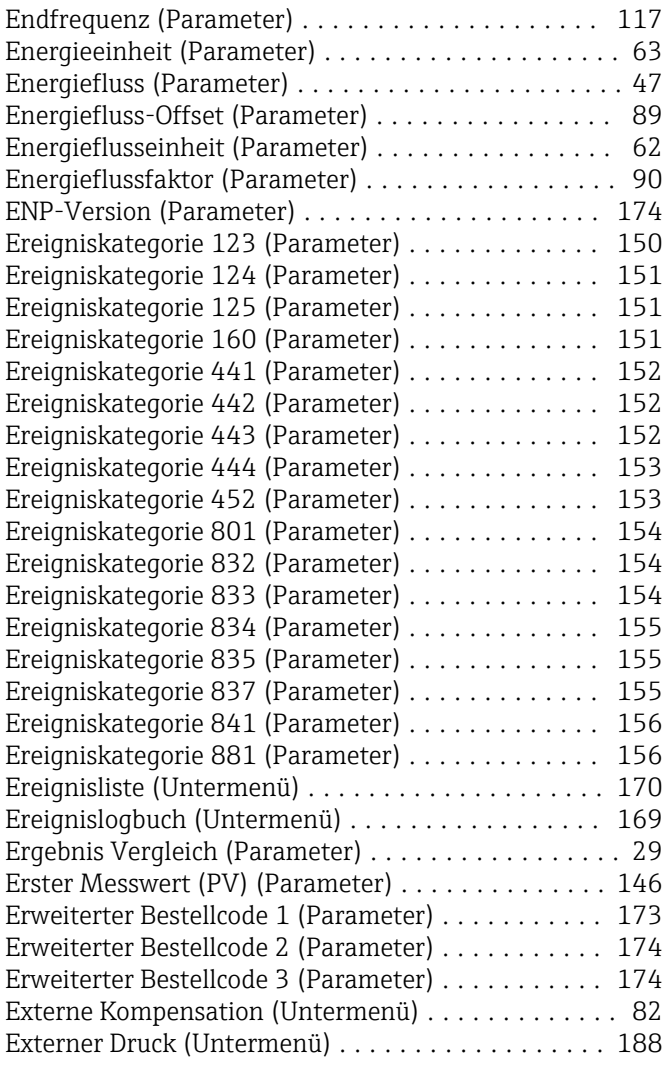

#### F

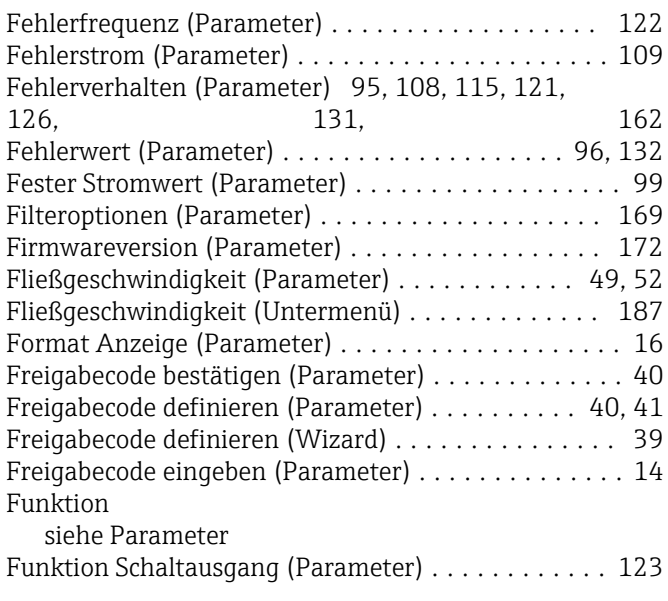

#### G

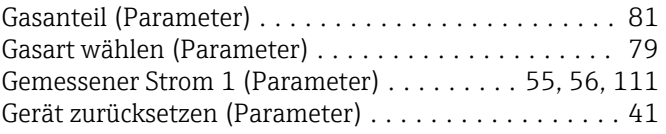

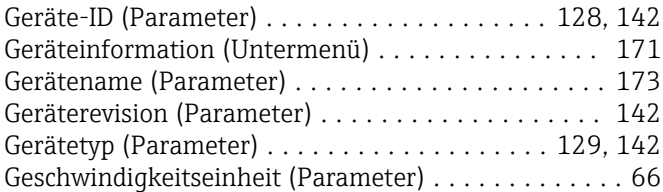

### H

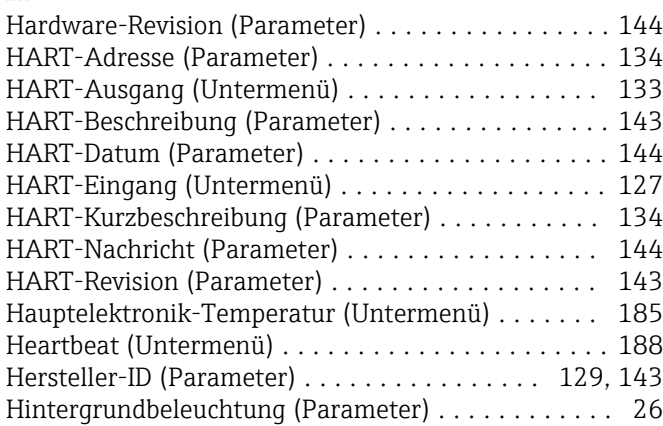

#### I

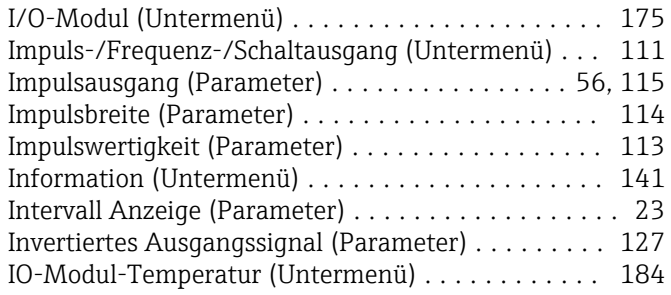

#### K

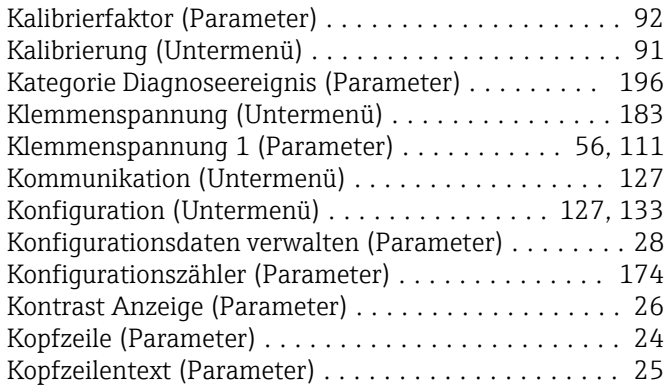

#### L

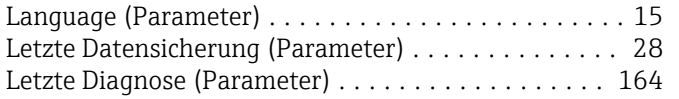

#### M

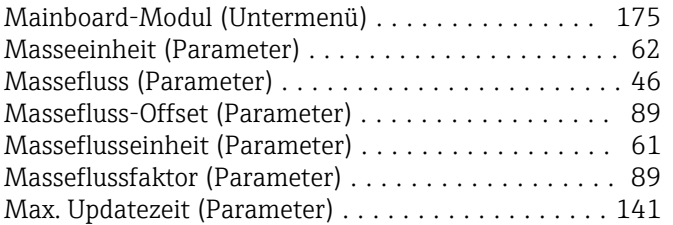

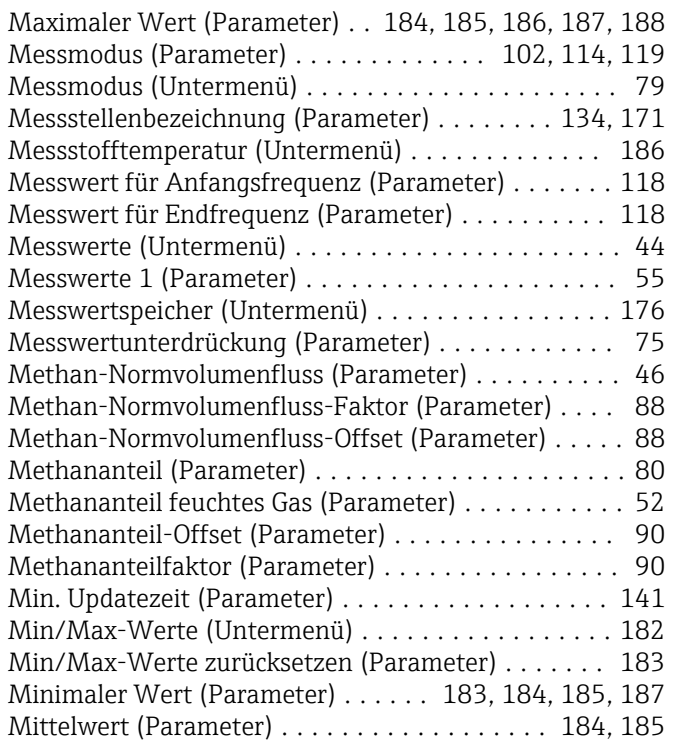

#### N

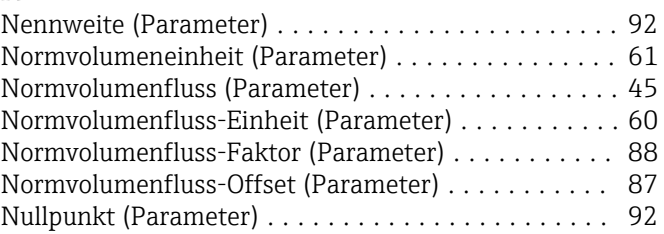

#### P

Parameter

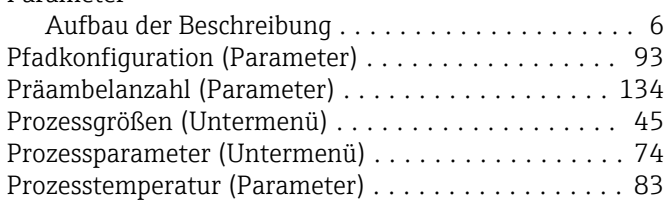

#### R

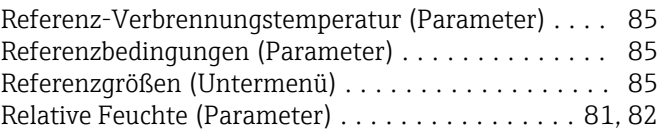

#### S

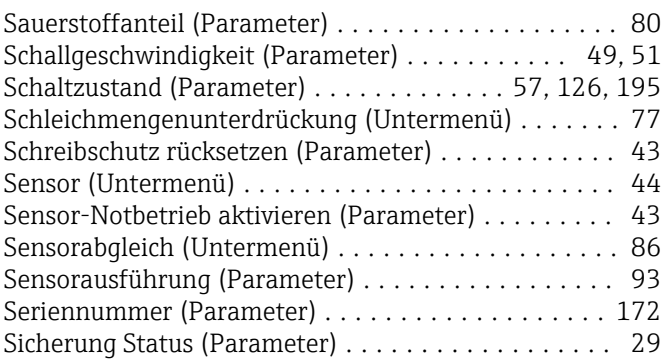

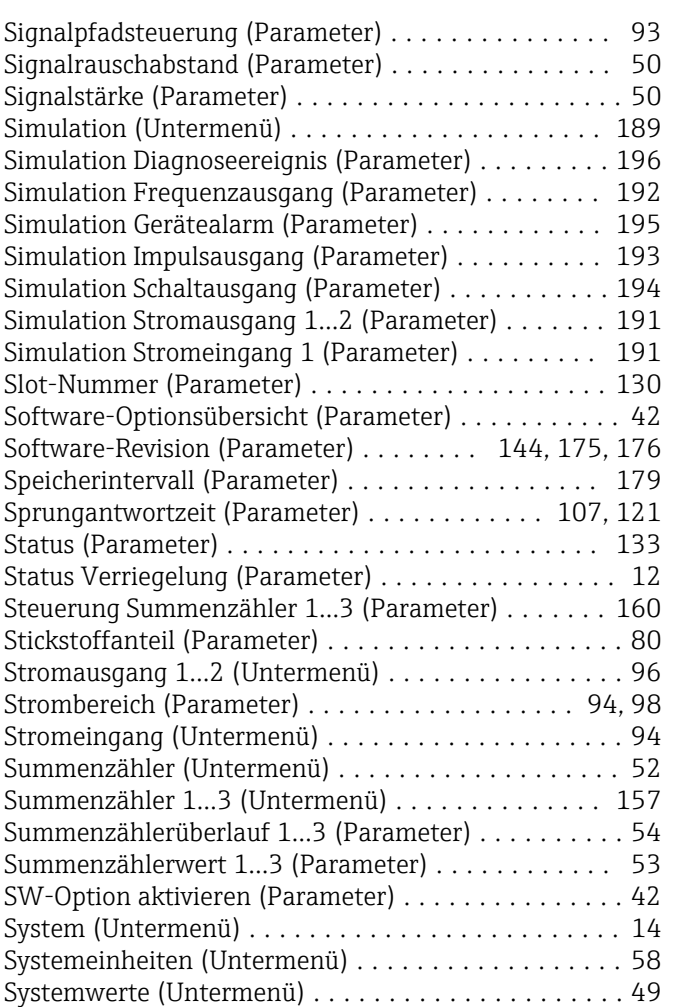

#### T

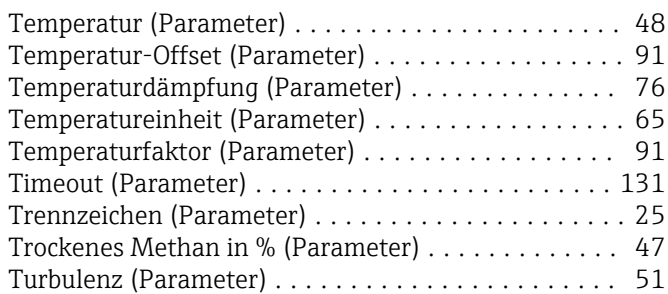

#### U

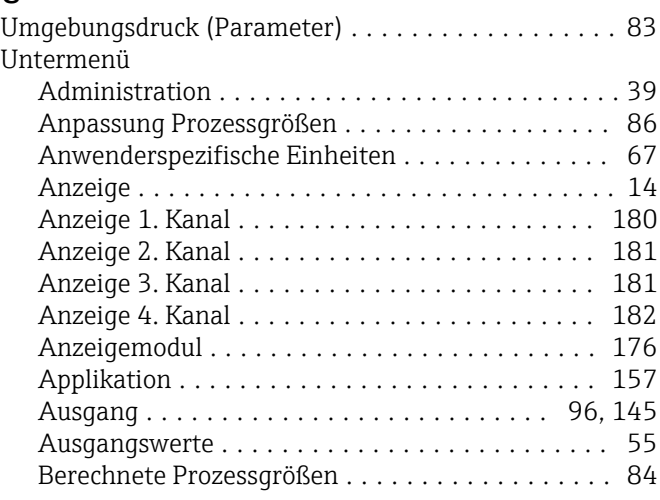

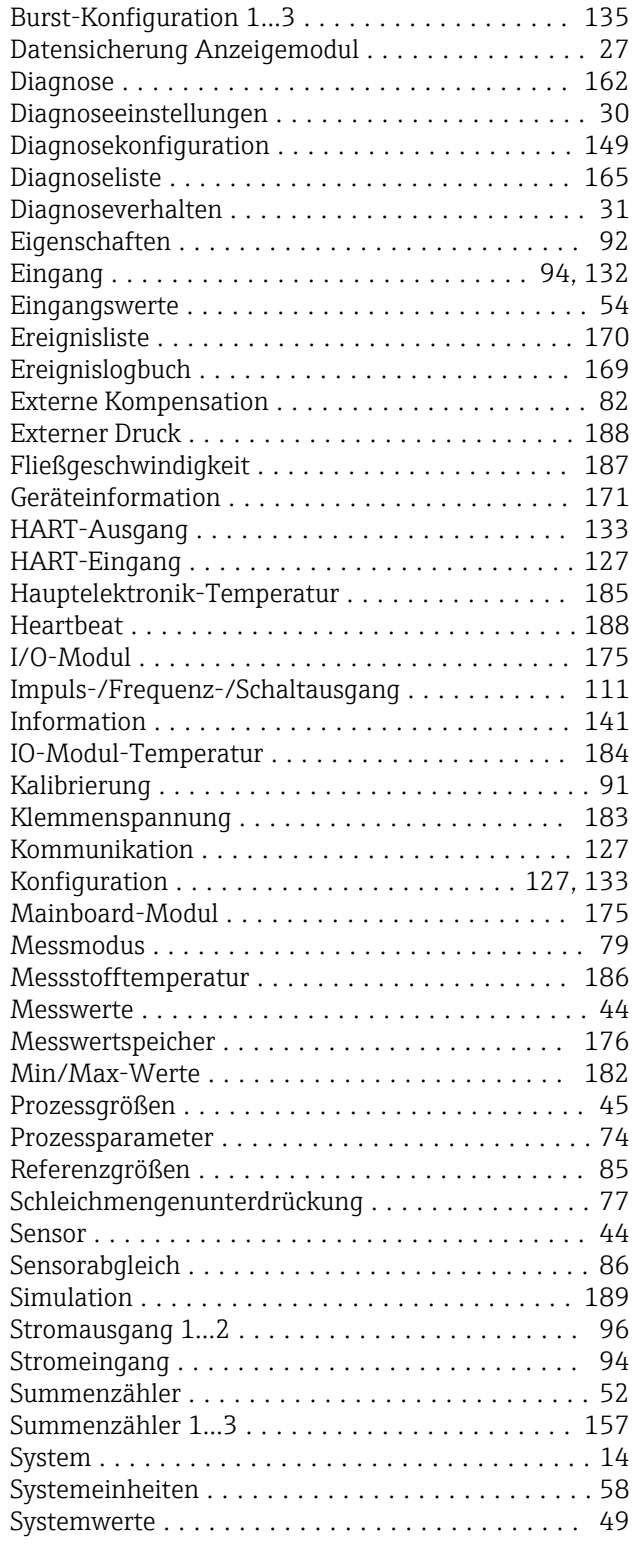

#### V

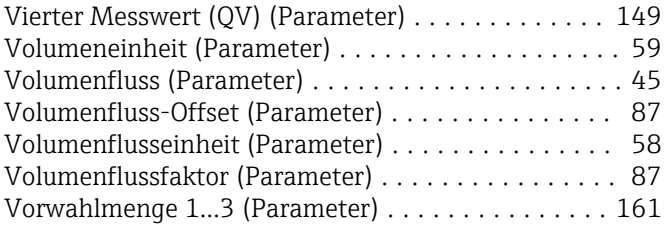

#### W

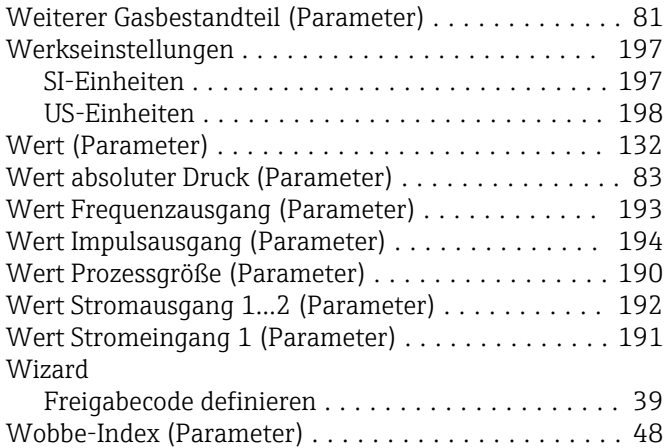

### Z

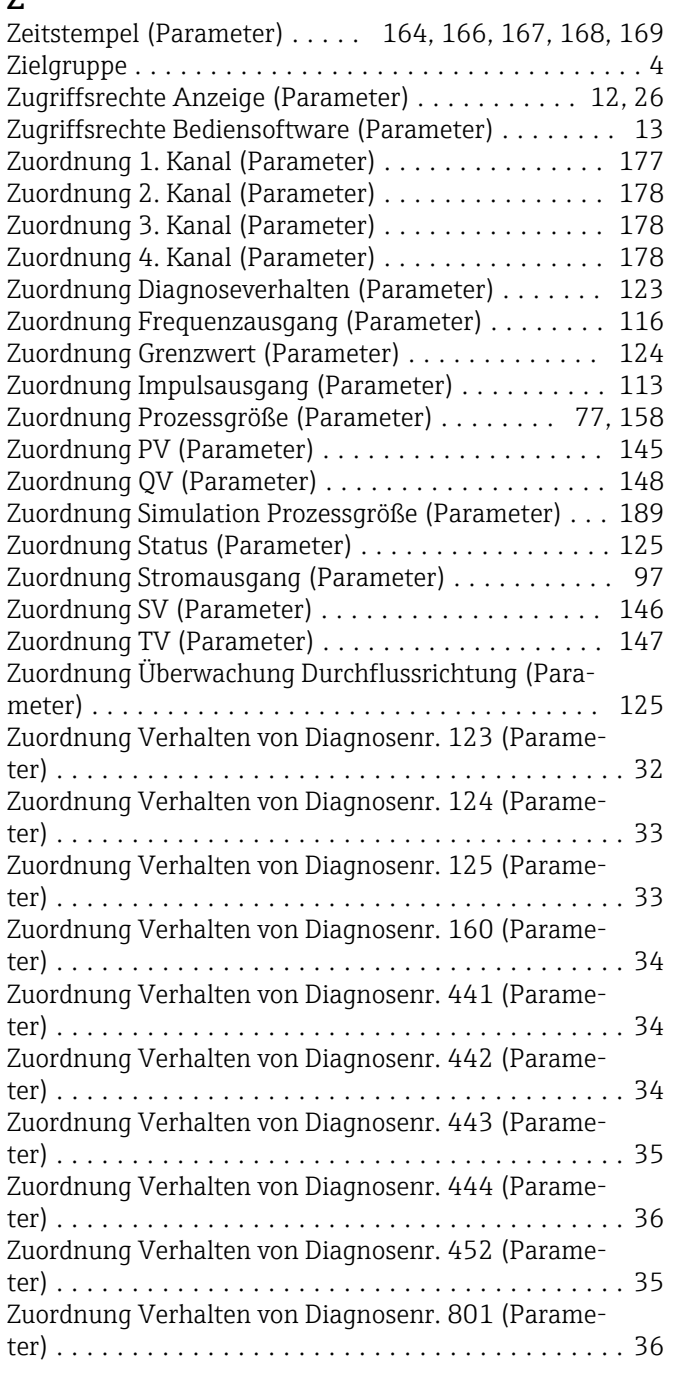

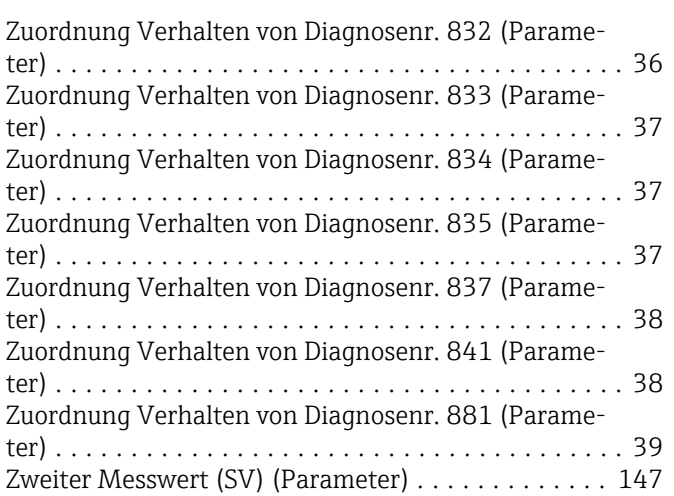

www.addresses.endress.com

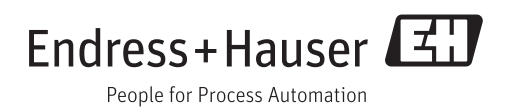